$\overline{aws}$ 

开发人员指南

# Amazon 内存 DB

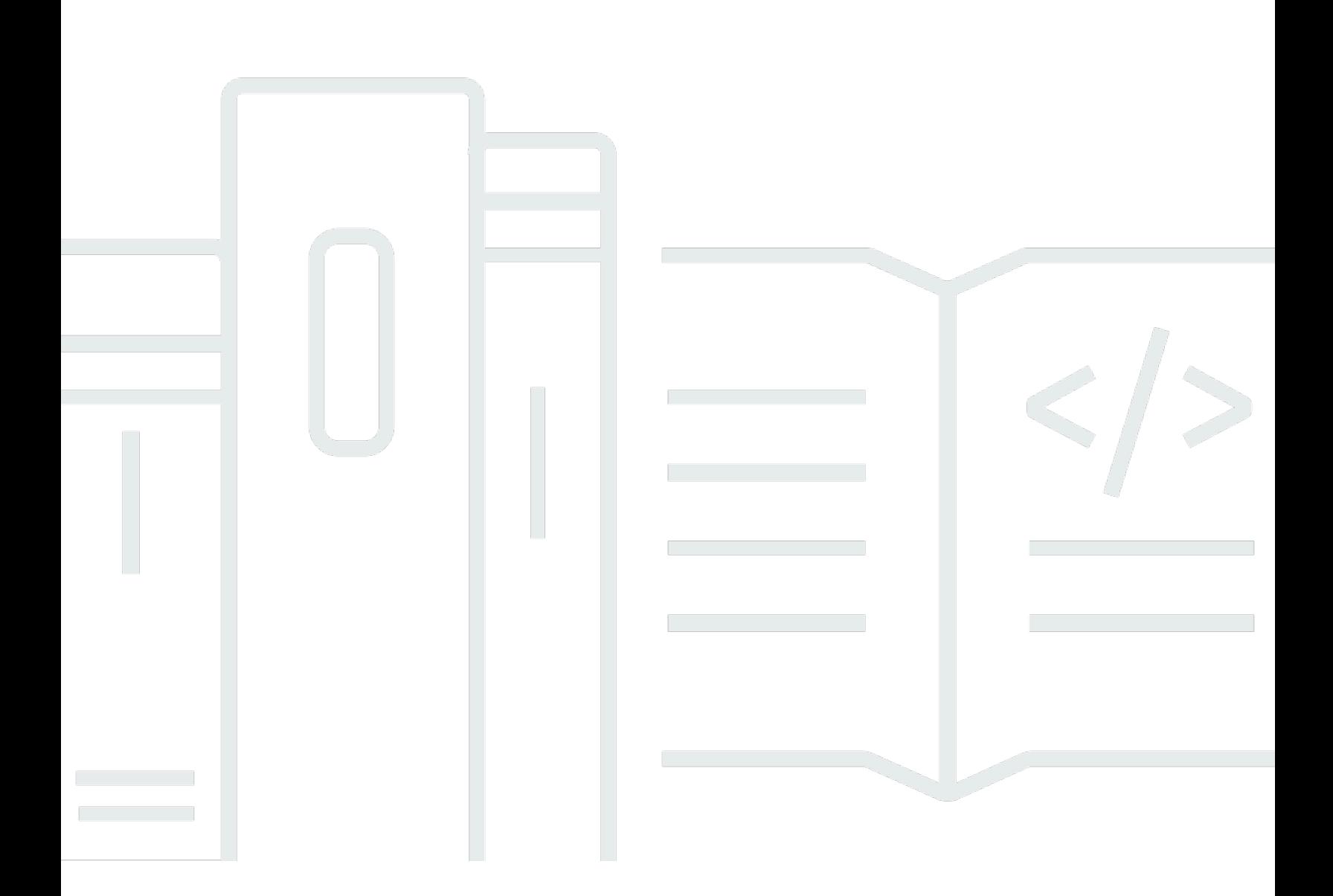

Copyright © 2024 Amazon Web Services, Inc. and/or its affiliates. All rights reserved.

# Amazon 内存 DB: 开发人员指南

Copyright © 2024 Amazon Web Services, Inc. and/or its affiliates. All rights reserved.

Amazon 的商标和商业外观不得用于任何非 Amazon 的商品或服务,也不得以任何可能引起客户混 淆、贬低或诋毁 Amazon 的方式使用。所有非 Amazon 拥有的其他商标均为各自所有者的财产,这些 所有者可能附属于 Amazon、与 Amazon 有关联或由 Amazon 赞助,也可能不是如此。

# **Table of Contents**

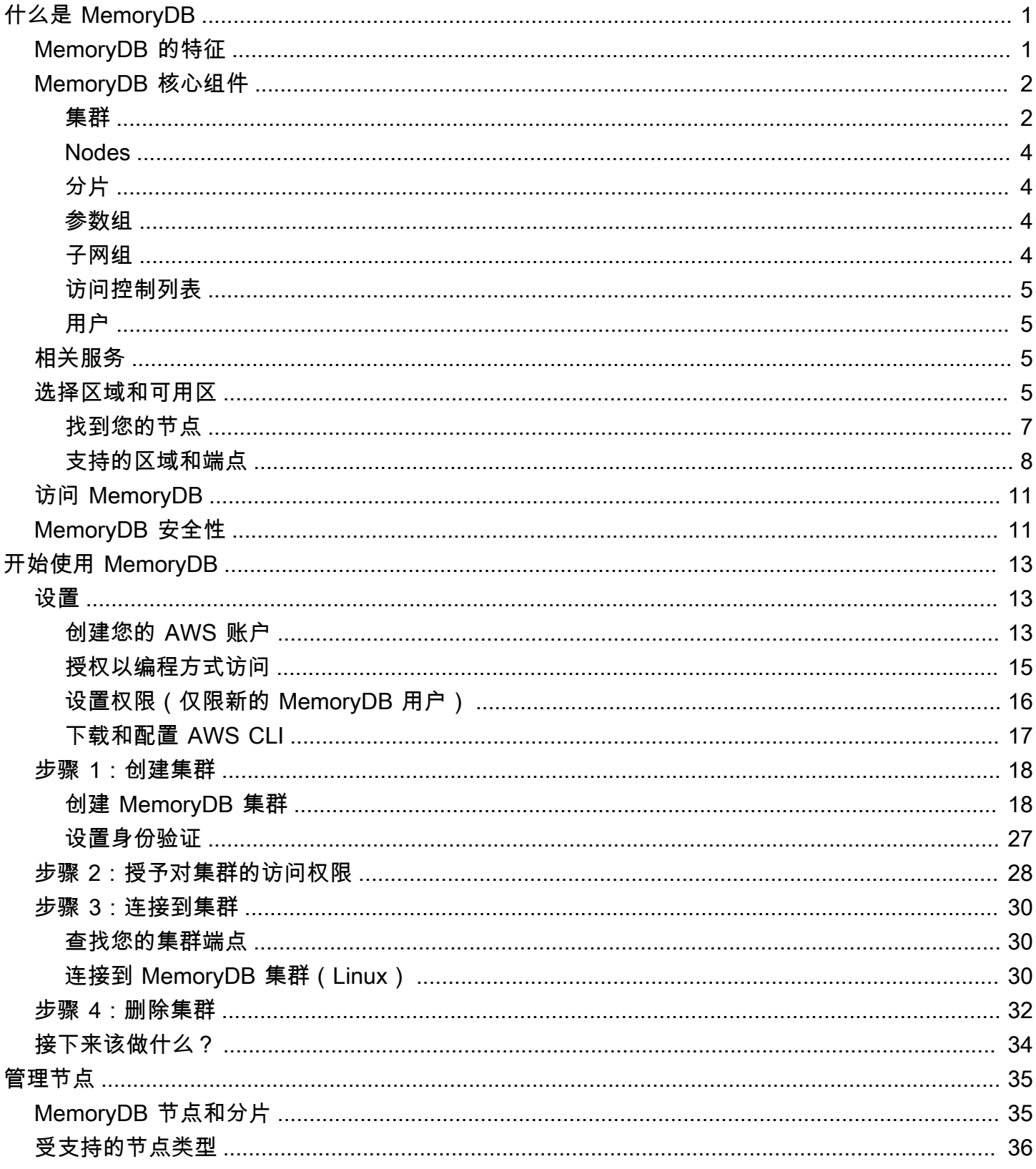

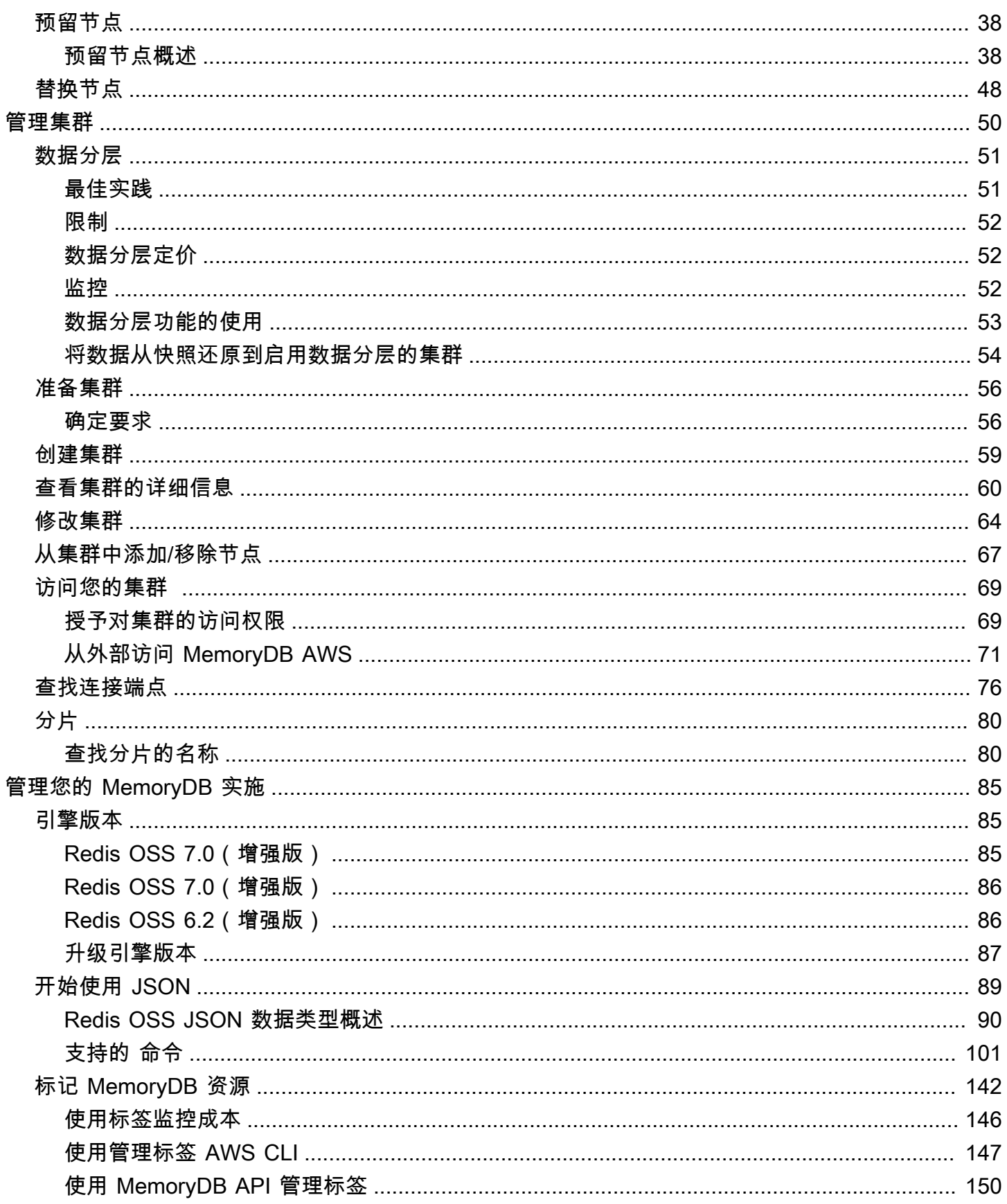

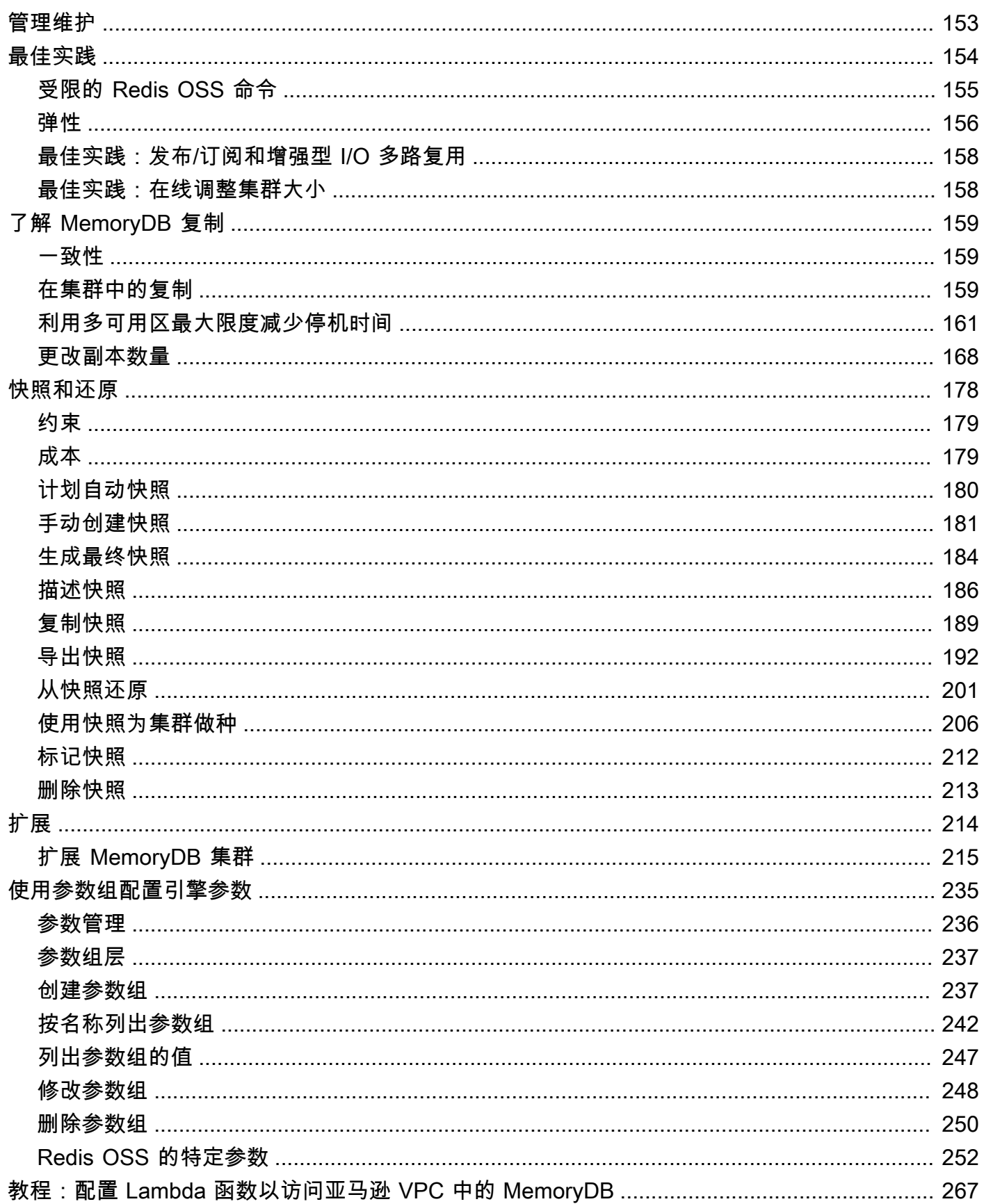

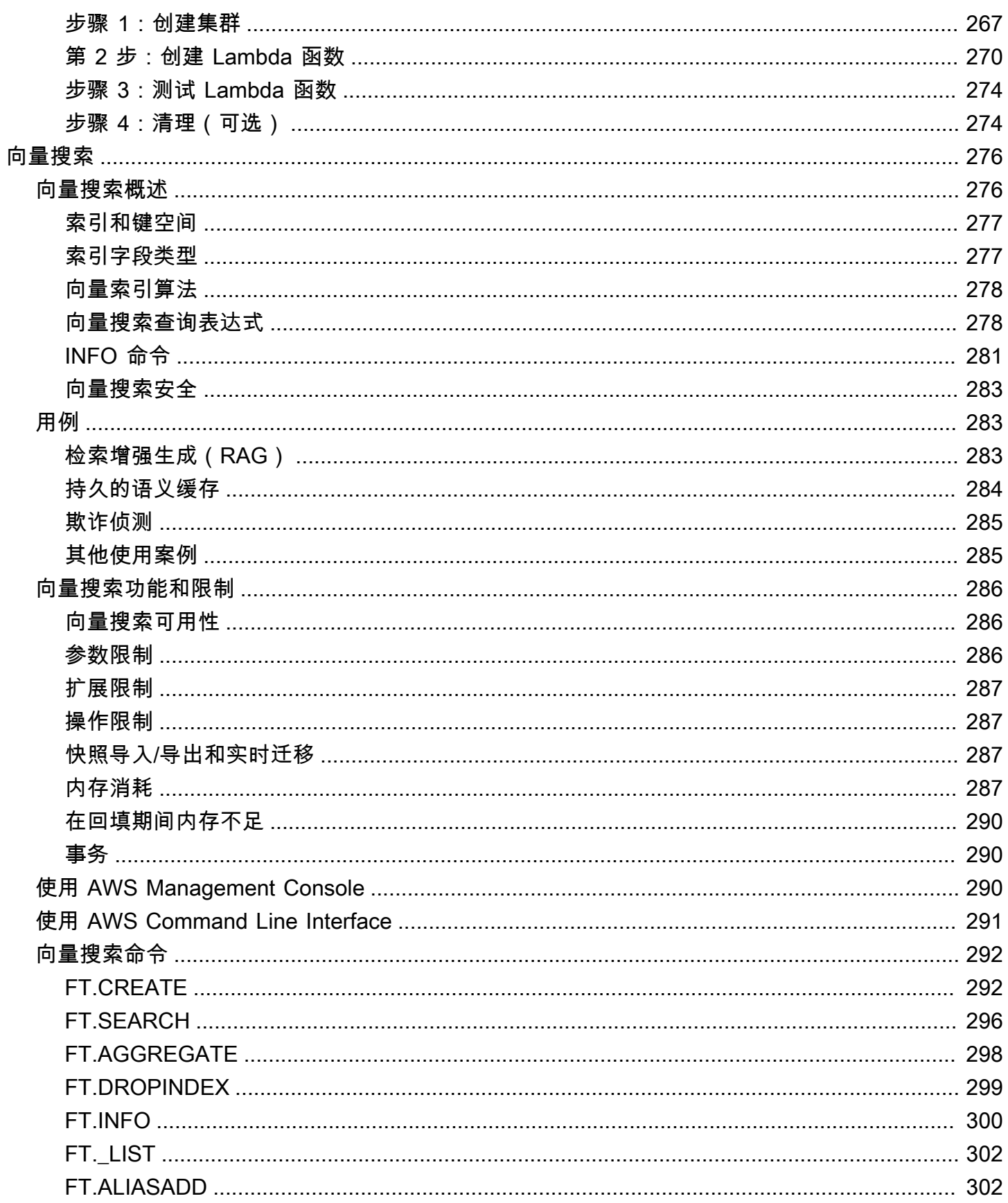

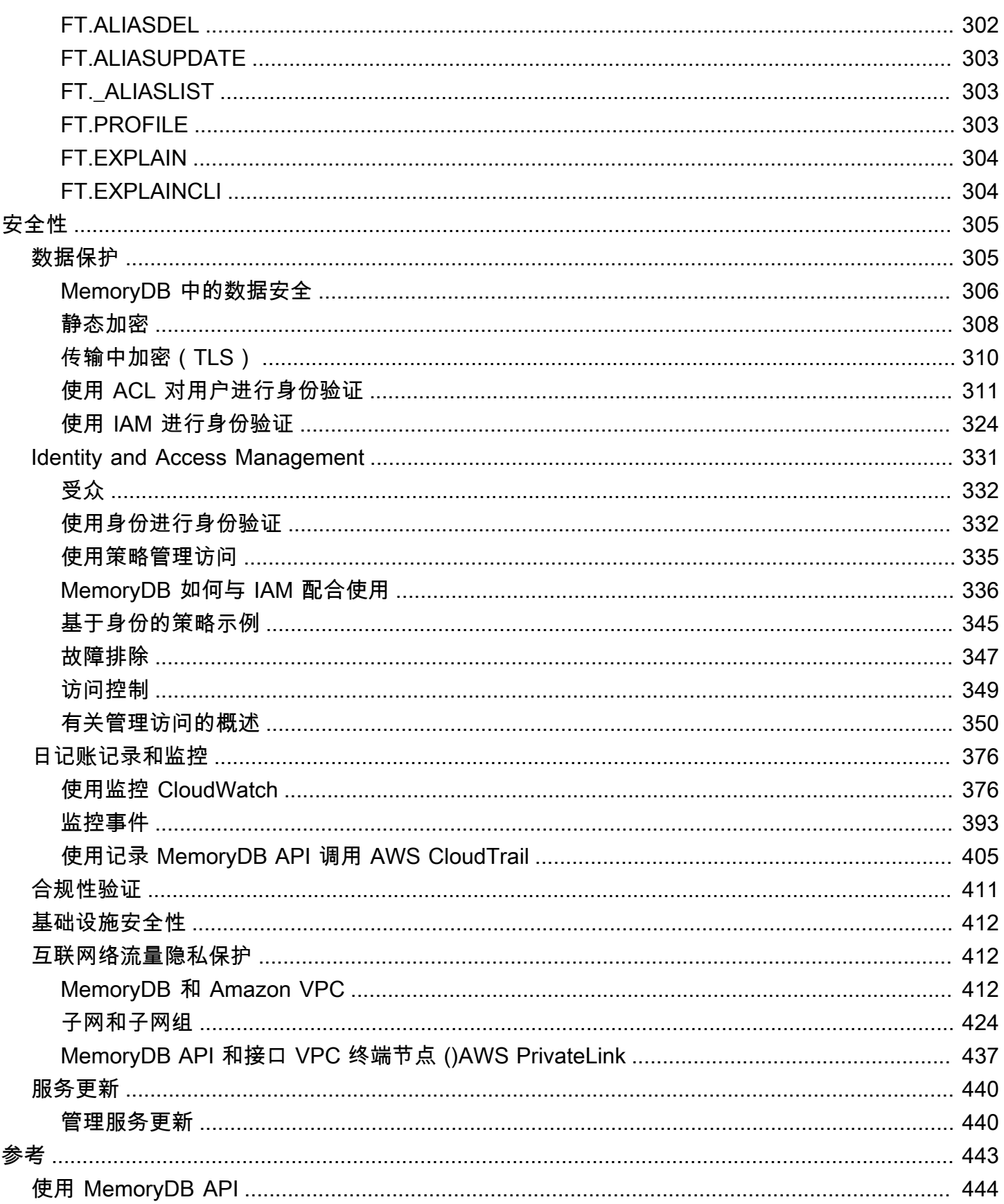

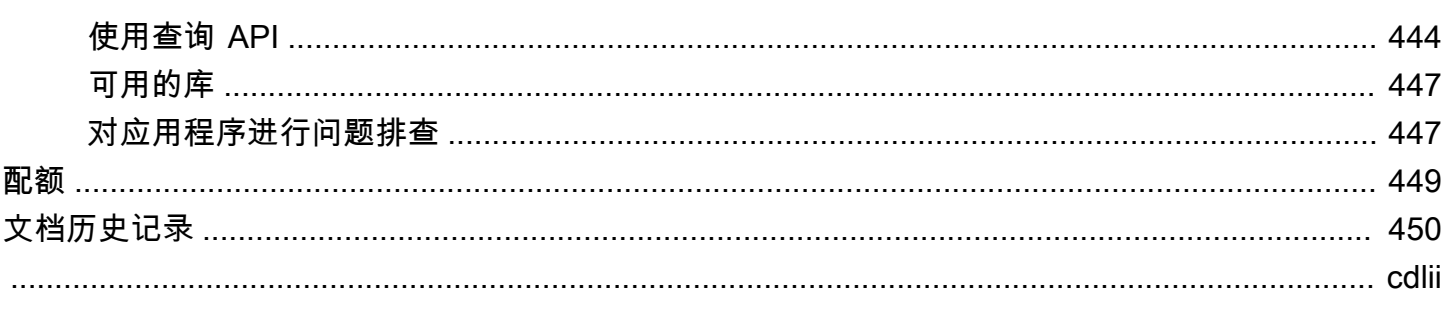

# <span id="page-8-0"></span>什么是 MemoryDB

MemoryDB 是一项耐用的内存数据库服务,可提供超快的性能。它专为采用微服务架构的现代应用程 序而构建。

MemoryDB 与 Redis OSS(一种流行的开源数据存储)兼容,使您能够使用他们目前已经使用的相同 灵活友好的 Redis OSS 数据结构、API 和命令来快速构建应用程序。借助 MemoryDB,您的所有数据 都存储在内存中,从而使您能够实现微秒级读取和个位数毫秒级写入延迟和高吞吐量。MemoryDB 还 使用多可用区事务日志跨多个可用区(AZ)持久存储数据,以实现快速失效转移、数据库恢复和节点 重新启动。

MemoryDB 兼具内存中性能和多可用区持久性,可用作微服务应用程序的高性能主数据库,无需单独 管理缓存和耐用数据库。

#### 主题

- [MemoryDB 的特征](#page-8-1)
- [MemoryDB 核心组件](#page-9-0)
- [相关服务](#page-12-2)
- [选择区域和可用区](#page-12-3)
- [访问 MemoryDB](#page-18-0)
- [MemoryDB 安全性](#page-18-1)

# <span id="page-8-1"></span>MemoryDB 的特征

MemoryDB 是一项耐用的内存数据库服务,可提供超快的性能。MemoryDB 的特征包括:

- 主节点强一致性以及保证副本节点最终一致性。有关更多信息,请参阅 [一致性](#page-166-1)。
- 微秒级读取和个位数毫秒级写入延迟,每个集群高达 1.6 亿 TPS。
- 灵活友好的 Redis OSS 数据结构和 API。几乎无需修改即可轻松构建新应用程序或迁移现有的 Redis OSS 应用程序。
- 使用多可用区事务日志实现数据持久性,提供快速的数据库恢复和重启。
- 多可用区可用性,具有自动失效转移和自动检测和恢复节点故障的功能。
- 通过添加和移除节点轻松进行横向扩展,或者通过移动到较大或较小的节点类型轻松进行纵向扩展。 您可以通过添加分片扩展写入吞吐量,通过添加副本扩展读取吞吐量。
- 主节点的 R ead-after-write 一致性以及副本节点的最终一致性有保障。
- MemoryDB 支持传输中的加密、静态加密以及通过 [使用访问控制列表\(ACL\)对用户进行身份验证](#page-318-0) 对用户进行身份验证。
- 在 Amazon S3 中的自动快照的保留期可长达 35 天。
- 每个集群最多支持 500 个节点和超过 100 TB 的存储空间(每个分片 1 个副本)。
- 使用 TLS 进行传输加密,使用密钥进行 AWS KMS 静态加密。
- 使用 Redis OSS [使用访问控制列表\(ACL\)对用户进行身份验证](#page-318-0) 进行用户身份验证和授权。
- 支持 AWS Graviton2 实例类型。
- 与 Amazon VPC 和 Amazon SNS 等 CloudWatch其他 AWS 服务集成,用于监控、安全和通知。 **CloudTrail**
- 完全托管的软件修补和升级。
- AWS 身份和访问管理 (IAM) 集成以及管理 API 的基于标签的访问控制。

## <span id="page-9-0"></span>MemoryDB 核心组件

下面,您可以找到 MemoryDB 部署的主要组件概述。

#### 主题

- [集群](#page-9-1)
- [Nodes](#page-11-0)
- [分片](#page-11-1)
- [参数组](#page-11-2)
- [子网组](#page-11-3)
- [访问控制列表](#page-12-0)
- [用户](#page-12-1)

### <span id="page-9-1"></span>集群

集群是服务单个数据集的一个或多个节点的集合。MemoryDB 数据集分为多个分片,每个分片有 一个主节点和最多 5 个可选副本节点。主节点处理读取和写入请求,而副本节点仅处理读取请求。 主节点可失效转移至副本节点,副本节点随之提升为该分片的新主节点。MemoryDB 运行 Redis

OSS 作为其数据库引擎,当你创建集群时,你可以为集群指定 Redis OSS 版本。您可以使用 AWS CLI、MemoryDB API 或创建和修改集群。 AWS Management Console

每个 MemoryDB 集群都运行一个 Redis OSS 引擎版本。每个 Redis OSS 引擎版本都有自己支持的功 能。此外,每个 Redis OSS 引擎版本在参数组中都有一组参数,用于控制其管理的集群的行为。

集群的计算和内存容量由节点类型决定。您可以选择最能满足您需求的节点类型。如果一段时间后您的 需求出现了变化,可以更改节点类型。有关信息,请参阅 [受支持的节点类型](#page-43-0)。

**a** Note

有关 MemoryDB 节点类型的定价信息,请参阅 [MemoryDB 定价。](https://aws.amazon.com/memorydb/pricing/)

您可以使用 Amazon Virtual Private Cloud(Amazon VPC)服务,在虚拟私有云(VPC)上运行集 群。使用 VPC 时,您的虚拟联网环境完全由您控制。您可以选择自己的 IP 地址范围、创建子网以 及配置路由和访问控制列表。MemoryDB 可以管理快照、软件修补、自动故障检测和恢复。在 VPC 中运行集群不会产生额外费用。有关将 Amazon VPC 与 MemoryDB 结合使用的更多信息,请参阅 [MemoryDB 和 Amazon VPC。](#page-419-2)

许多 MemoryDB 操作面向集群:

- 创建集群
- 修改集群
- 拍摄集群快照
- 删除集群
- 查看集群中的元素
- 在集群中添加和删除成本分配标签

有关更多详细信息,请参阅以下相关主题:

• [管理集群](#page-57-0) 和 [管理节点](#page-42-0)

有关集群、节点和相关操作的信息。

• [MemoryDB 中的弹性](#page-163-0)

有关增强集群的容错能力的信息。

### <span id="page-11-0"></span>Nodes

节点是 MemoryDB 部署中的最小构建基块,使用 Amazon EC2 实例运行。每个节点都运行您在创建集 群时选择的 Redis OSS 版本。节点属于集群所含的分片。

每个节点都运行在您创建集群时选择版本的引擎实例。如果需要,您可以将集群中的节点纵向扩展或缩 减到不同类型。有关更多信息,请参阅 [扩展 。](#page-221-0)

一个集群中的所有节点都具有相同的节点类型。支持多种节点类型,每种可有不同的内存量。有关受支 持的节点类型的列表,请参阅 [受支持的节点类型](#page-43-0)。

有关节点的更多信息,请参阅[管理节点](#page-42-0)。

### <span id="page-11-1"></span>分片

分片是 1 到 6 个节点组成的分组,一个主写入节点和 5 个只读副本节点。一个 MemoryDB 集群始终有 至少一个分片。

MemoryDB 集群最多可以拥有 500 个分区,并且跨分区对您的数据进行分区。例如,您可以选择配置 一个 500 节点的集群,范围介于 83 个分片(一个主分片和 5 个副本分片)和 500 个分片(一个主分 片,无副本分片)之间。确保可提供足够的 IP 地址来满足增长需求。常见的陷阱包括子网组中的子网 CIDR 范围太小,或者子网被其他集群共享和大量使用。

多节点分区通过指定一个读/写主节点和 1 到 5 个副本节点来实现复制。有关更多信息,请参阅 [了解](#page-166-0) [MemoryDB 复制](#page-166-0)。

有关分片的更多信息,请参阅[使用分片](#page-87-0)。

### <span id="page-11-2"></span>参数组

参数组是管理集群上的 Redis OSS 运行时设置的简便方法。参数用于控制内存使用率、项目大小 等。MemoryDB 参数组是可应用于集群的特定于引擎的参数的命名集合,该集群中的所有节点都以完 全相同的方式进行配置。

有关 MemoryDB 参数组的更多详细信息,请参见 [使用参数组配置引擎参数。](#page-242-0)

#### <span id="page-11-3"></span>子网组

子网组是您可为在 Amazon Virtual Private Cloud(VPC)环境中运行的集群指定的子网(通常为私有 子网)集合。

在 Amazon VPC 中创建集群时,请指定一个子网组或使用提供的默认子网组。MemoryDB 使用该子网 组选择与节点关联的子网和子网中的 IP 地址。

有关 MemoryDB 子网组的更多详细信息,请参阅 [子网和子网组。](#page-431-0)

### <span id="page-12-0"></span>访问控制列表

访问控制列表是一个或多个用户的集合。访问字符串遵循 Redis OSS [ACL 规则来](https://redis.io/topics/acl)授权用户访问 Redis OSS 命令和数据。

有关 MemoryDB 访问控制列表的更多详细信息,请参阅 [使用访问控制列表\(ACL\)对用户进行身份验](#page-318-0) [证](#page-318-0)。

### <span id="page-12-1"></span>用户

用户都有用户名和密码,可用于在 MemoryDB 集群上访问数据和发出命令。用户是访问控制列表 (ACL)的成员,ACL 可用于确定用户在 MemoryDB 集群上的权限。有关更多信息,请参阅 [使用访问](#page-318-0) [控制列表\(ACL\)对用户进行身份验证](#page-318-0)

## <span id="page-12-2"></span>相关服务

[ElastiCache \(Redis OSS\)](https://docs.aws.amazon.com/AmazonElastiCache/latest/red-ug/whatis.html)

在决定是使用 MemoryDB 还是 ElastiCache (Redis OSS) 时,请考虑以下比较:

- MemoryDB 是一款耐用的内存数据库,适用于需要超高速主数据库的工作负载。如果您的工 作负载需要可提供超快性能(微秒级读取和个位数毫秒级写入延迟)的耐用数据库,则应考虑 使用 MemoryDB。如果您想使用 Redis OSS 数据结构和 API 以及主持久数据库来构建应用程 序,MemoryDB 也可能非常适合您的用例。最后,您应该考虑使用 MemoryDB 来简化应用程序架构 并降低成本,从使用数据库替换为使用缓存以提高耐用性和性能。
- ElastiCache (Redis OSS)是一种服务,通常用于使用 Redis OSS 缓存来自其他数据库和数据存 储的数据。您应该考虑 ElastiCache (Redis OSS)来缓存要使用现有主数据库或数据存储加速数据 访问的工作负载(微秒级读取和写入性能)。对于想要使用 Redis OSS 数据结构和 API 访问存储在 主数据库或数据存储中的数据的用例,您还应该考虑 ElastiCache (Redis OSS)。

# <span id="page-12-3"></span>选择区域和可用区

AWS 云计算资源存放在高度可用的数据中心设施中。为了提供额外的扩展性和可靠性,这些数据中心 设施位于不同的物理位置。这些位置按照区域和可用区进行分类。

AWS 区域很大,广泛分散在不同的地理位置。可用区是一个 AWS 区域内的不同位置,旨在隔绝其他 可用区域的故障。它们为同一 AWS 区域中的其他可用区提供低成本、低延迟的网络连接。

**A** Important

每一个区域都是完全独立的。您启动的任何 MemoryDB 活动(例如,创建集群)仅可在您当 前的默认区域中运行。

若要在特定地区创建或使用集群,请使用相应的区域服务端点。有关服务端点,请参阅[支持的区域和端](#page-15-0) [点](#page-15-0)。

## <span id="page-14-0"></span>找到您的节点

任何至少有一个副本的集群都必须分布在多个可用区中。在单个可用区内找到所有内容的唯一方法是使 用单节点分片组成的集群。

通过在不同的可用区内放置节点,MemoryDB 可排除某个可用区内的故障(如停电)导致可用性丢失 的可能性。

- [创建 MemoryDB 集群](#page-25-1)
- [修改 MemoryDB 集群](#page-71-0)

## <span id="page-15-0"></span>支持的区域和端点

MemoryDB 可在多个 AWS 区域使用。这意味着,您可在满足您要求的位置启动 MemoryDB 集 群。例如,您可以在离客户最近的 AWS 地区推出,或者在满足特定法律要求的特定 AWS 地区开 店。此外,随着 MemoryDB 将可用性扩展到新 AWS 区域,MemoryDB 支持新区域当时的两个最 新MAJOR.MINOR版本。有关 MemoryDB 版本的更多信息,请参阅 [Redis OSS 引擎版本。](#page-92-1)

默认情况下,软件开发 AWS 工具包、、MemoryDB API 和 MemoryDB 控制台引用美国东部(弗吉尼 亚北部)区域。 AWS CLI随着 MemoryDB 将可用性扩展到新的区域,这些区域的新终端节点也可用于 您的 HTTP 请求、 AWS 软件开发工具包和控制 AWS CLI台。

从设计而言,每个 区域都与其他 区域完全隔离。每个区域中有多个可用区(AZ)。通过在不同的可用 区内启动节点,您可以实现可能的最大容错。有关区域和可用区域的更多信息,请参阅本主题开端的 [选择区域和可用区](#page-12-3)。

支持 MemoryDB 的区域

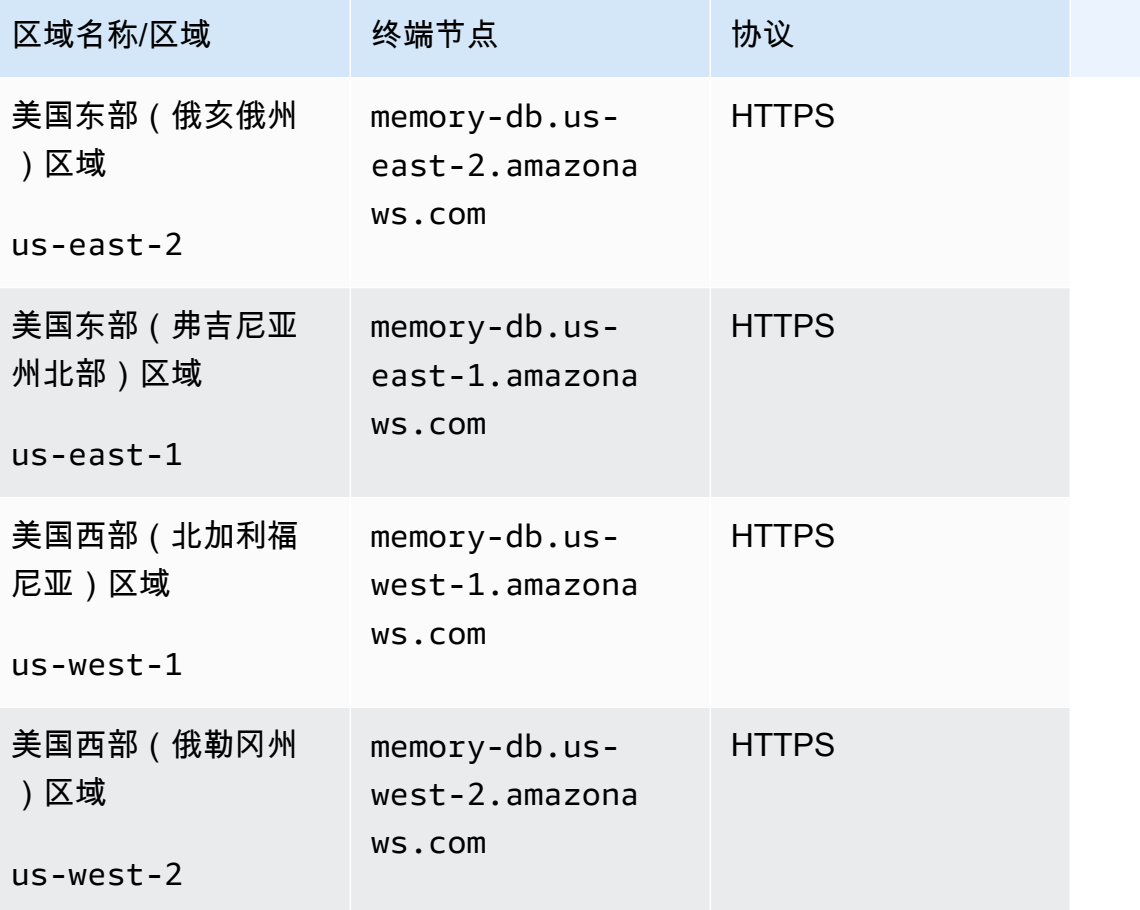

Amazon 内存 DB 开发人员指南

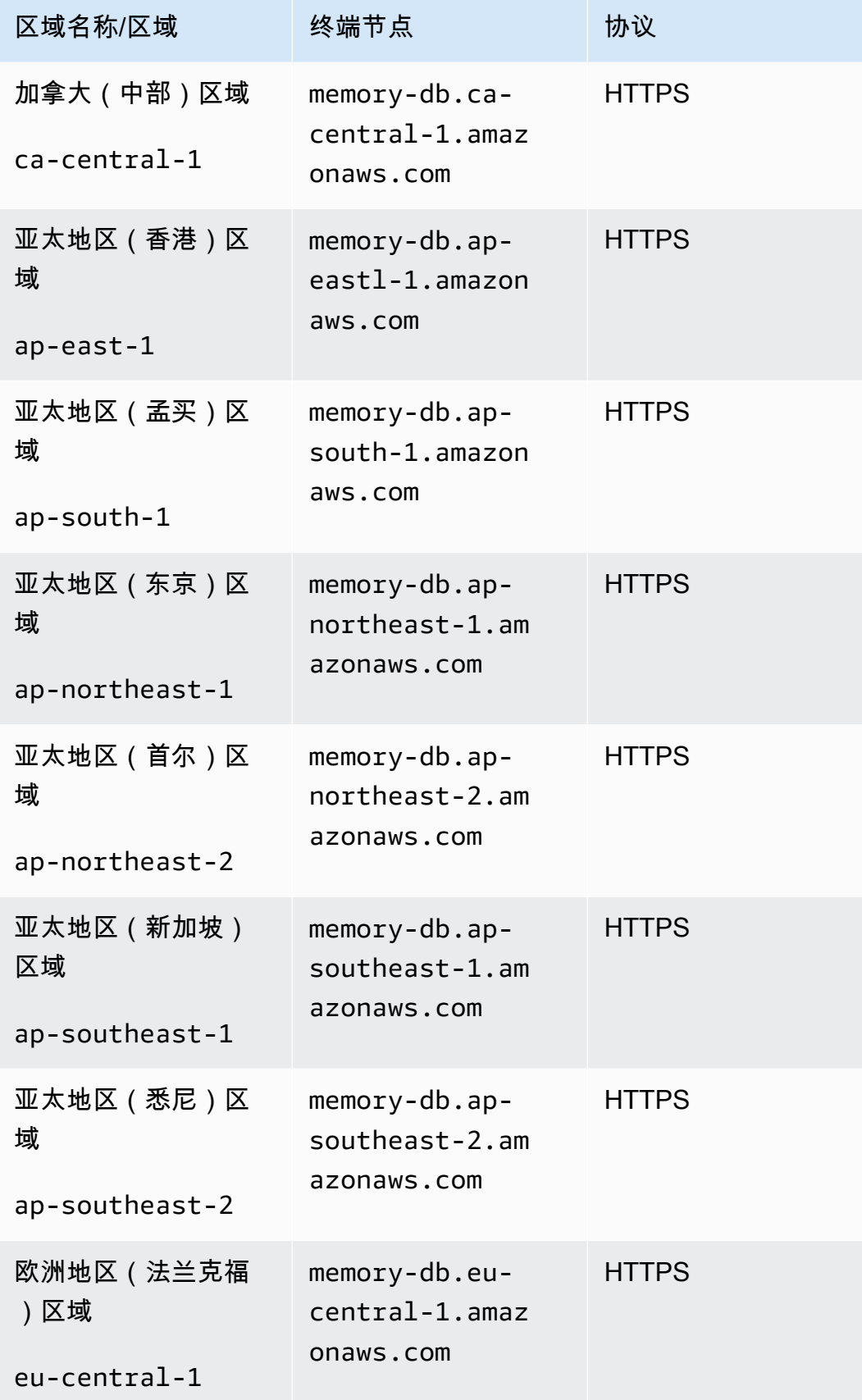

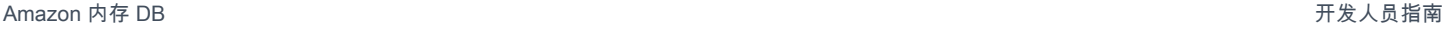

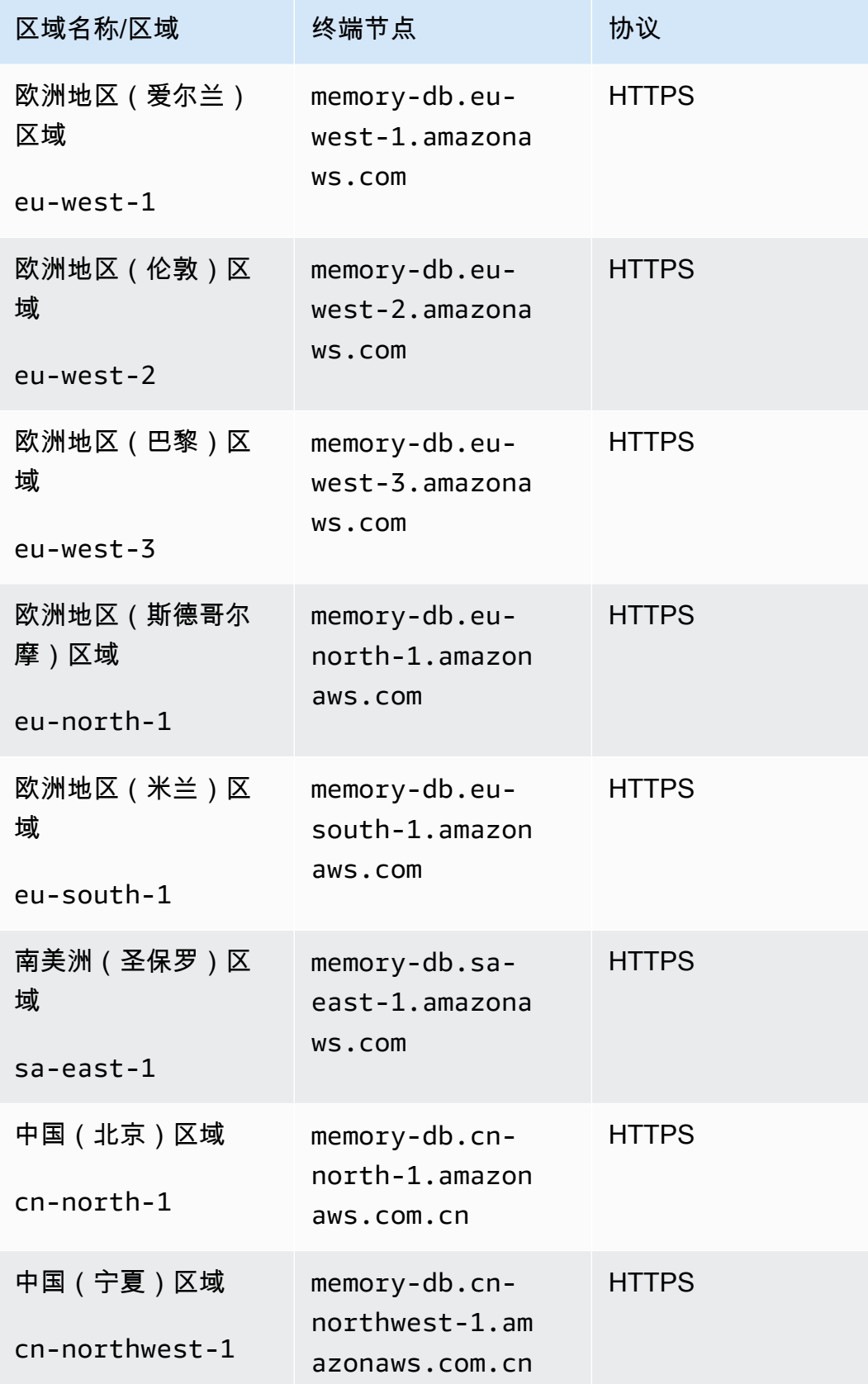

如需按地区列出的 AWS 产品和服务表,请参阅按地区[划分的产品和服务。](https://aws.amazon.com/about-aws/global-infrastructure/regional-product-services/)

<span id="page-18-0"></span>有关区域内支持的可用区表,请参阅 [子网和子网组](#page-431-0)。

# 访问 MemoryDB

每个 MemoryDB 集群端点都包含一个地址和一个端口。此集群终端节点支持 Redis OSS 集群协议, 允许客户端发现集群中每个节点的特定角色、IP 地址和插槽。当主节点出现故障并且副本取而代之 时,您可以使用 Redis OSS 集群协议连接到集群终端节点以发现新的主节点。

您需要使用 cluster nodes 或 cluster slots 命令连接到集群端点才能发现节点端点。发现正确的密钥节 点后,您可以直接连接到该节点以处理读取/写入请求。Redis OSS 客户端可以使用集群终端节点自动 连接到正确的节点。

要对集群中的特定节点进行问题排除,您还可以使用特定于节点的端点,但这些并非正常使用所必需。

要找到集群端点,请参阅:

- [查找 MemoryDB 集群的终端节点 \(CLI AWS \)](#page-85-0)
- [查找 MemoryDB 集群的端点\(MemoryDB API\)](#page-87-2)

<span id="page-18-1"></span>有关连接到节点或集群的详细信息,请参阅 [使用 redis-cli 连接到 MemoryDB 节点。](#page-37-3)

## MemoryDB 安全性

MemoryDB 的安全性在三个级别上进行管理:

- 要控制谁可以对 MemoryDB 集群和节点执行管理操作,您可以使用 AWS 身份和访问管理 (IAM) Access Management。当您 AWS 使用 IAM 凭证进行连接时,您的 AWS 账户必须具有授予执行操 作所需权限的 IAM 策略。有关更多信息,请参阅[MemoryDB 中的身份和访问管理](#page-338-0)
- 要控制对集群的访问权限级别,您需要创建具有指定权限的用户并将其分配到访问控制列表 (ACL)。ACL 随即相应地与一个或多个集群关联。有关更多信息,请参阅 [使用访问控制列表](#page-318-0) [\(ACL\)对用户进行身份验证](#page-318-0)。
- 必须基于 Amazon VPC 服务在虚拟私有云(VPC)中创建 MemoryDB 集群。要控制哪些设备和 Amazon EC2 实例能够建立与 VPC 中 MemoryDB 集群的节点的端点和端口的连接,请使用 VPC 安 全组。您可以使用传输层安全性(TLS)/安全套接字层(SSL)建立这些终端节点和端口连接。此 外,公司的防火墙规则也可以控制公司中运行的哪些设备可以建立与 MemoryDB 集群的连接。有关 VPC 的更多信息,请参阅 [MemoryDB 和 Amazon VPC。](#page-419-2)

有关配置安全性的信息,请参阅[MemoryDB 中的安全性](#page-312-0)。

# <span id="page-20-0"></span>开始使用 MemoryDB

此练习将指导您完成使用 MemoryDB 管理控制台创建、授予访问权限、连接并最终删除 MemoryDB 集群的步骤。

#### **a** Note

在此次练习中,我们建议您在创建集群时使用轻松创建选项,并在进一步探索 MemoryDB 的 功能后再尝试其他两个选项。

主题

- [设置](#page-20-1)
- [步骤 1:创建集群](#page-25-0)
- [步骤 2:授予对集群的访问权限](#page-35-0)
- [步骤 3:连接到集群](#page-37-0)
- [步骤 4:删除集群](#page-39-0)
- [接下来该做什么?](#page-41-0)

# <span id="page-20-1"></span>设置

下面,您可以找到描述开始使用 MemoryDB 时必须采取的一次性操作的主题。

主题

- [创建您的 AWS 账户](#page-20-2)
- [授权以编程方式访问](#page-22-0)
- [设置权限\(仅限新的 MemoryDB 用户\)](#page-23-0)
- [下载和配置 AWS CLI](#page-24-0)

### <span id="page-20-2"></span>创建您的 AWS 账户

注册获取 AWS 账户

如果您没有 AWS 账户,请完成以下步骤来创建一个。

#### 报名参加 AWS 账户

- 1. 打开 [https://portal.aws.amazon.com/billing/signup。](https://portal.aws.amazon.com/billing/signup)
- 2. 按照屏幕上的说明进行操作。

在注册时,将接到一通电话,要求使用电话键盘输入一个验证码。

当您注册时 AWS 账户,就会创建AWS 账户根用户一个。根用户有权访问该账户中的所有 AWS 服务 和资源。作为安全最佳实践,请为用户分配管理访问权限,并且只使用根用户来执[行需要根](https://docs.aws.amazon.com/accounts/latest/reference/root-user-tasks.html) [用户访问权限的任务](https://docs.aws.amazon.com/accounts/latest/reference/root-user-tasks.html)。

AWS 注册过程完成后会向您发送一封确认电子邮件。在任何时候,您都可以通过转至 https:// [aws.amazon.com/](https://aws.amazon.com/) 并选择我的账户来查看当前的账户活动并管理您的账户。

#### 创建具有管理访问权限的用户

注册后,请保护您的安全 AWS 账户 AWS 账户根用户 AWS IAM Identity Center,启用并创建管理用 户,这样您就不会使用 root 用户执行日常任务。

保护你的 AWS 账户根用户

1. 选择 Root 用户并输入您的 AWS 账户 电子邮件地址,以账户所有者的身份登录[。AWS](https://console.aws.amazon.com/)  [Management Console](https://console.aws.amazon.com/)在下一页上,输入您的密码。

要获取使用根用户登录方面的帮助,请参阅《AWS 登录 用户指南》中的[以根用户身份登录。](https://docs.aws.amazon.com/signin/latest/userguide/console-sign-in-tutorials.html#introduction-to-root-user-sign-in-tutorial)

2. 为您的根用户启用多重身份验证 (MFA)。

有关说明,请参阅 I [A M 用户指南中的为 AWS 账户 根用户启用虚拟 MFA 设备\(控制台\)。](https://docs.aws.amazon.com/IAM/latest/UserGuide/enable-virt-mfa-for-root.html)

#### 创建具有管理访问权限的用户

1. 启用 IAM Identity Center。

有关说明,请参阅《AWS IAM Identity Center 用户指南》中的[启用 AWS IAM Identity Center](https://docs.aws.amazon.com/singlesignon/latest/userguide/get-set-up-for-idc.html)。

2. 在 IAM Identity Center 中,为用户授予管理访问权限。

有关使用 IAM Identity Center 目录 作为身份源的教程,请参阅《[用户指南》 IAM Identity Center](https://docs.aws.amazon.com/singlesignon/latest/userguide/quick-start-default-idc.html)  [目录中的使用默认设置配置AWS IAM Identity Center 用户访问权限。](https://docs.aws.amazon.com/singlesignon/latest/userguide/quick-start-default-idc.html)

以具有管理访问权限的用户身份登录

• 要使用您的 IAM Identity Center 用户身份登录,请使用您在创建 IAM Identity Center 用户时发送 到您的电子邮件地址的登录网址。

有关使用 IAM Identity Center 用[户登录的帮助,请参阅AWS 登录 用户指南中的登录 AWS 访问门](https://docs.aws.amazon.com/signin/latest/userguide/iam-id-center-sign-in-tutorial.html) [户](https://docs.aws.amazon.com/signin/latest/userguide/iam-id-center-sign-in-tutorial.html)。

将访问权限分配给其他用户

1. 在 IAM Identity Center 中,创建一个权限集,该权限集遵循应用最低权限的最佳做法。

有关说明,请参阅《AWS IAM Identity Center 用户指南》中的[创建权限集。](https://docs.aws.amazon.com/singlesignon/latest/userguide/get-started-create-a-permission-set.html)

2. 将用户分配到一个组,然后为该组分配单点登录访问权限。

有关说明,请参阅《AWS IAM Identity Center 用户指南》中的[添加组。](https://docs.aws.amazon.com/singlesignon/latest/userguide/addgroups.html)

### <span id="page-22-0"></span>授权以编程方式访问

如果用户想在 AWS 外部进行交互,则需要编程访问权限 AWS Management Console。授予编程访问 权限的方式取决于正在访问的用户类型 AWS。

要向用户授予编程式访问权限,请选择以下选项之一。

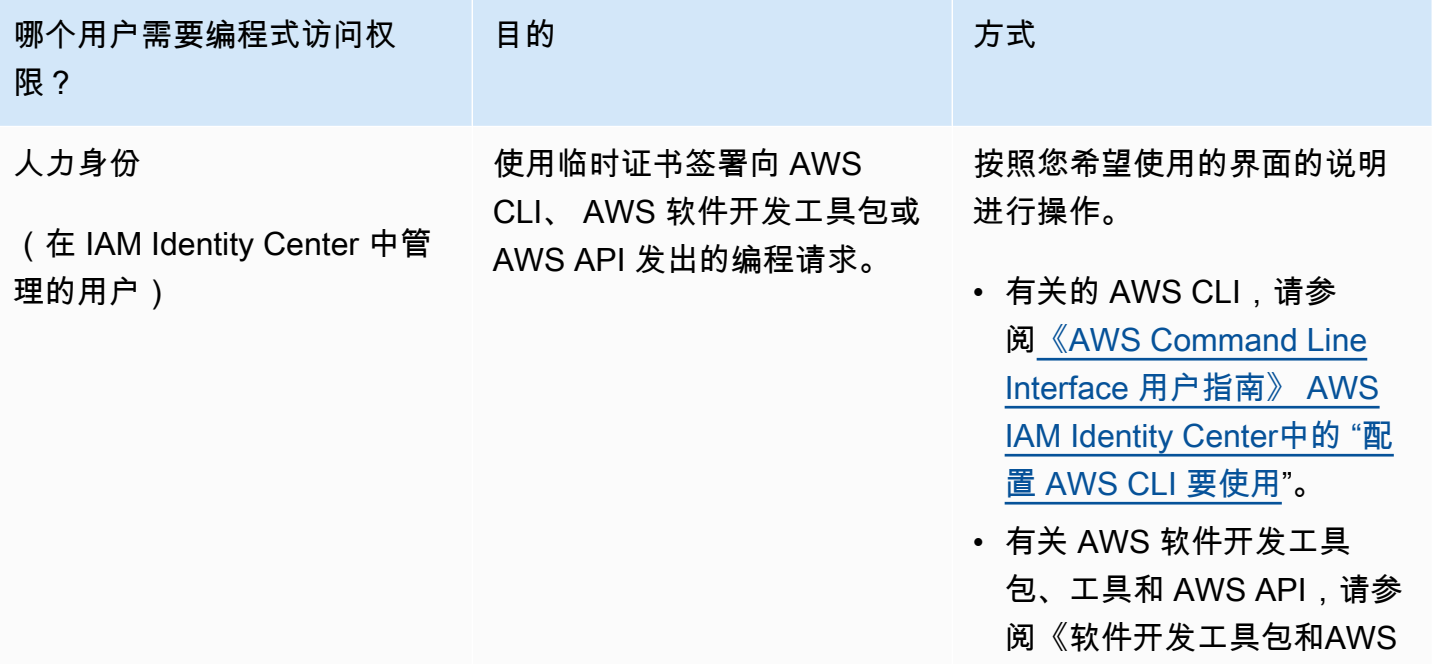

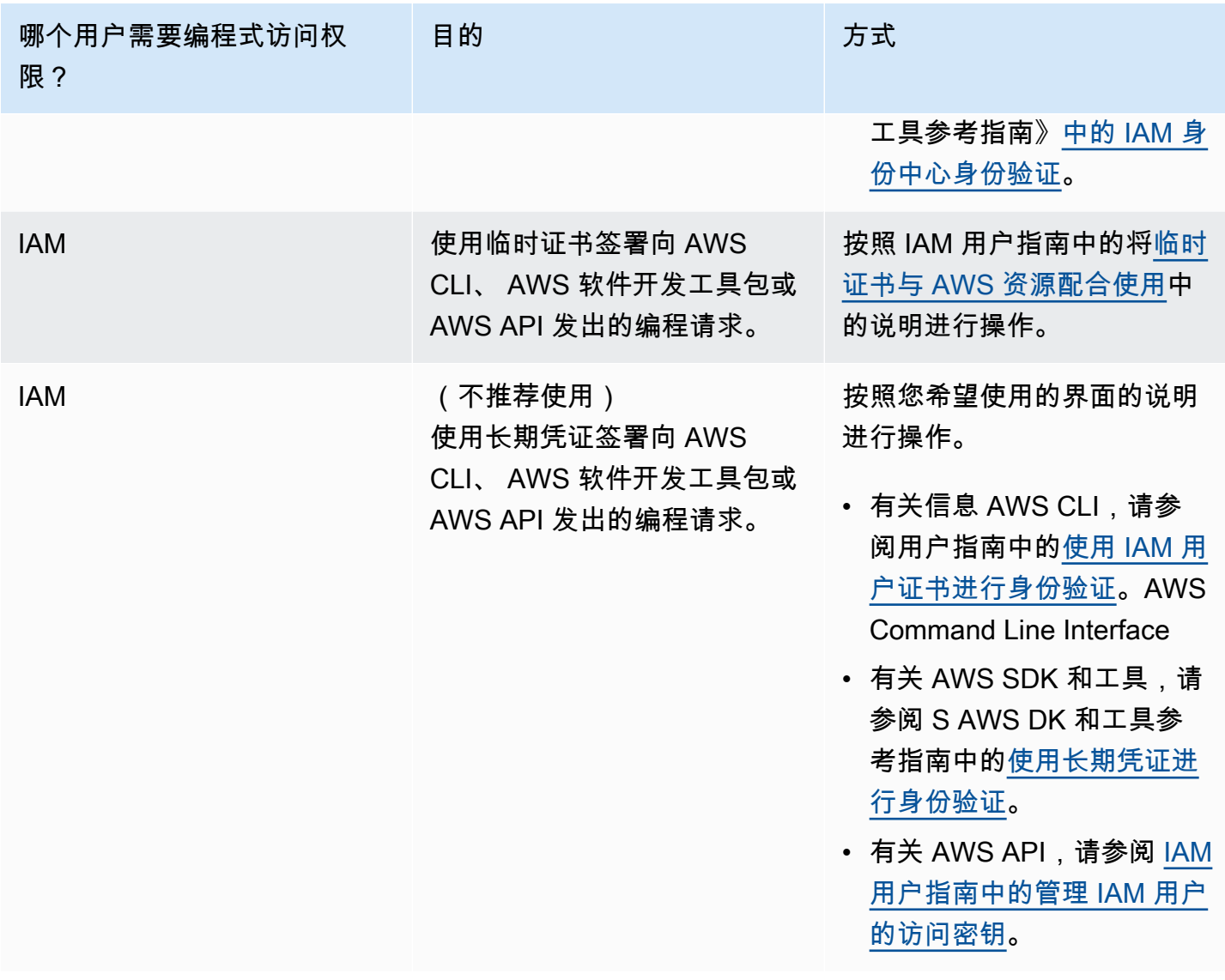

#### 相关主题:

- IAM 用户指南中的[什么是 IAM?](https://docs.aws.amazon.com/IAM/latest/UserGuide/introduction.html)
- AWS AWS 一般参考中的@@ [安全证书。](https://docs.aws.amazon.com/general/latest/gr/aws-security-credentials.html)

<span id="page-23-0"></span>设置权限(仅限新的 MemoryDB 用户)

要提供访问权限,请为您的用户、组或角色添加权限:

• 中的用户和群组 AWS IAM Identity Center:

创建权限集合。按照《AWS IAM Identity Center 用户指南》中[创建权限集的](https://docs.aws.amazon.com/singlesignon/latest/userguide/howtocreatepermissionset.html)说明进行操作。

• 通过身份提供商在 IAM 中托管的用户:

创建适用于身份联合验证的角色。按照《IAM 用户指南》中[为第三方身份提供商创建角色\(联合身](https://docs.aws.amazon.com/IAM/latest/UserGuide/id_roles_create_for-idp.html) [份验证\)](https://docs.aws.amazon.com/IAM/latest/UserGuide/id_roles_create_for-idp.html)的说明进行操作。

- IAM 用户:
	- 创建您的用户可以担任的角色。按照《IAM 用户指南》中[为 IAM 用户创建角色的](https://docs.aws.amazon.com/IAM/latest/UserGuide/id_roles_create_for-user.html)说明进行操作。
	- (不推荐使用)将策略直接附加到用户或将用户添加到用户组。按照《IAM 用户指南》中[向用户](https://docs.aws.amazon.com/IAM/latest/UserGuide/id_users_change-permissions.html#users_change_permissions-add-console) [添加权限\(控制台\)](https://docs.aws.amazon.com/IAM/latest/UserGuide/id_users_change-permissions.html#users_change_permissions-add-console)中的说明进行操作。

MemoryDB 创建并使用服务相关角色来配置资源并代表您访问其他 AWS 资源 和服务。要让 MemoryDB 为您创建服务相关角色,请使用名为的托 AWS管策 略。AmazonMemoryDBFullAccess此角色预配置了该服务您代表您创建服务相关角色所需的权限。

您可能决定不使用默认策略,而是使用自定义托管策略。在这种情况下,请确保您具有调用 iam:createServiceLinkedRole 的权限或创建了 MemoryDB 服务相关角色。

有关更多信息,请参阅下列内容:

- [创建新策略](https://docs.aws.amazon.com/IAM/latest/UserGuide/access_policies_create.html)(IAM)
- [AWS-MemoryDB 的托管\(预定义\)策略](#page-380-0)
- [为 MemoryDB 使用服务相关角色](#page-368-0)

<span id="page-24-0"></span>下载和配置 AWS CLI

可在以下 AWS CLI 网址获得[:http://aws.amazon.com/cli。](https://aws.amazon.com/cli)它在 Windows、MacOS 和 Linux 上运 行。下载后 AWS CLI,请按照以下步骤对其进行安装和配置:

- 1. 转到 [AWS Command Line Interface 用户指南。](https://docs.aws.amazon.com/cli/latest/userguide/cli-chap-welcome.html)
- 2. 按照[安装 AWS CLI 和配置 CL AWS I](https://docs.aws.amazon.com/cli/latest/userguide/cli-chap-install.html) [的](https://docs.aws.amazon.com/cli/latest/userguide/cli-chap-configure.html)说明进行操作。

### <span id="page-25-0"></span>步骤 1:创建集群

在创建用于生产使用的集群之前,您显然需要考虑如何配置集群以满足您的业务需求。这些问题在 [准](#page-63-0) [备集群](#page-63-0) 部分中解决。就本入门练习而言,您可以在其适用时接受默认配置值。

您所创建的集群将是活动的,不会在沙盒中运行。您需要为实例支付标准的 MemoryDB 使用费,直到 您删除该实例。如果您一鼓作气完成此处描述的练习并在使用完毕后删除集群,则产生的全部费用将非 常少(通常不到一美元)。有关 MemoryDB 使用费率的更多信息,请参阅 [MemoryDB。](https://aws.amazon.com/memorydb/)

在虚拟私有云(VPC)中基于 Amazon VPC 服务启动集群。

#### <span id="page-25-1"></span>创建 MemoryDB 集群

以下示例展示了如何使用 AWS Management Console、 AWS CLI 和 MemoryDB API 创建集群。

创建集群(控制台)

使用 MemoryDB 控制台创建集群

- 1. [登录 AWS Management Console 并打开 MemoryDB 控制台,网址为 https://](https://console.aws.amazon.com/memorydb/) [console.aws.amazon.com/memorydb/。](https://console.aws.amazon.com/memorydb/)
- 2. 在左侧导航窗格中,选择集群,然后选择创建。

Easy create

- 1. 填写 Configuration (配置) 部分。这将配置集群的节点类型和默认配置。从以下选项中选择所需 的适当内存大小和网络性能:
	- 生产
	- 开发/测试
	- 演示
- 2. 完成集群信息部分。
	- a. 在名称中,输入集群的名称。

集群命名约束如下:

- 必须包含 1 40 个字母数字字符或连字符。
- 必须以字母开头。
- 不能包含两个连续连字符。
- 不能以连字符结束。
- b. 在描述 框中,输入此集群的描述。
- 3. 完成子网组部分:
	- 对于子网组,创建新的子网组,或从可用列表中选择要应用于此集群的现有子网组。如果 要创建一个新的:
		- 输入名称
		- 输入描述
		- 如果启用了多可用区,则子网组必须至少包含两个位于不同可用区中的子网。有关更多 信息,请参阅 [子网和子网组](#page-431-0)。
		- 如果要创建新的子网组但不具有现有 VPC,则系统会要求您创建 VPC。有关更多信 息,请参阅《Amazon VPC 用户指南》中[的什么是 Amazon VPC?。](https://docs.aws.amazon.com/vpc/latest/userguide/what-is-amazon-vpc.html)
- 4. 对于向量搜索,您可以启用向量搜索功能来存储向量嵌入和执行向量搜索。请注意,这将修复 Redis OSS 版本兼容性、参数组和分片的值。有关更多信息,请参阅 [向量搜索。](#page-283-0)
- 5. 查看默认设置:

使用轻松创建时,其余集群设置均为默认设置。请注意,其中一些设置可以在创建后更改, 如创建后可编辑所示。

- 6. 对于标签,您可以选择应用标签来搜索和筛选集群或跟踪 AWS 成本。
- 7. 查看您的所有输入和选择,然后进行任意所需的更正。准备就绪后,请选择创建启动集群或选 择取消取消操作。

当您的集群状态为 available 时,您可向其授予 EC2 访问权限,连接到集群并开始使用它。有关更 多信息,请参阅[步骤 2:授予对集群的访问权限](#page-35-0)

**A** Important

一旦您的集群变为可用状态,您便需要为集群处于活动状态的每个小时或分钟支付费用(即 使您并未主动使用集群)。要停止此集群产生的费用,您必须将其删除。请参阅 [步骤 4:](#page-39-0) [删除集群](#page-39-0)。

Create new cluster

- 1. 完成集群信息部分。
	- a. 在名称中,输入集群的名称。

集群命名约束如下:

- 必须包含 1 40 个字母数字字符或连字符。
- 必须以字母开头。
- 不能包含两个连续连字符。
- 不能以连字符结束。
- b. 在描述 框中,输入此集群的描述。
- 2. 完成子网组部分:
	- 对于子网组,创建新的子网组,或从可用列表中选择要应用于此集群的现有子网组。如果 要创建一个新的:
		- 输入名称
		- 输入描述
		- 如果启用了多可用区,则子网组必须至少包含两个位于不同可用区中的子网。有关更多 信息,请参阅 [子网和子网组](#page-431-0)。
		- 如果要创建新的子网组但不具有现有 VPC,则系统会要求您创建 VPC。有关更多信 息,请参阅《Amazon VPC 用户指南》中[的什么是 Amazon VPC?。](https://docs.aws.amazon.com/vpc/latest/userguide/what-is-amazon-vpc.html)
- 3. 完成集群设置部分:
	- a. 对于启用向量搜索功能,您可以启用此功能来存储向量嵌入和执行向量搜索。请注意,这 将修复 Redis OSS 版本兼容性、参数组和分片的值。有关更多信息,请参阅 [向量搜索](#page-283-0)。
	- b. 为了 Redis OSS 版本兼容性, 请接受默认设置6.2。
	- c. 对于端口,请接受默认 Redis OSS 端口 6379,或者,如果您有理由使用其他端口,请输 入端口号。
	- d. 对于参数组,如果您启用了向量搜索,请使用 default.memorydbredis7.search.preview。否则,请接受 default.memorydb-redis7 参数组。

参数组控制集群的运行时参数。有关参数组的更多信息,请参阅 [Redis OSS 的特定参数。](#page-259-0)

如果您选择 r6gd 系列的节点类型,系统会自动启用数据分层,从而在内存和 SSD 之间拆 分数据存储。有关更多信息,请参阅 [数据分层](#page-58-0)。

f. 对于分片数,选择要用于此集群的分片数。为实现更高的集群可用性,我们建议您至少添 加 2 个分片。

您可以动态更改集群中的分片数量。有关更多信息,请参阅 [扩展 MemoryDB 集群。](#page-222-0)

g. 对于每个分片的副本数量,请选择每个分片中需要的只读副本节点数。

存在以下限制:

- 如果启用了多可用区,请确保每个分片至少有一个副本。
- 使用控制台创建集群时,每个分片的副本数相同。
- h. 选择 下一步。
- i. 完成高级设置部分:
	- i. 对于安全组,选择要用于该集群的安全组。安全组 充当防火墙来控制对集群的网络访 问。您可以为 VPC 使用默认安全组或创建新安全组。

有关安全组的更多信息,请参阅 Amazon VPC 用户指南中的[您的 VPC 的安全组。](https://docs.aws.amazon.com/vpc/latest/userguide/VPC_SecurityGroups.html)

- ii. 要加密您的数据,您有以下选项:
	- Encryption at rest(静态加密)– 对磁盘上存储的数据启用加密。有关更多信息, 请参阅[静态加密](https://docs.aws.amazon.com/memorydb/latest/devguide/at-rest-encryption.html)。
		- **a** Note 您可以选择提供默认加密密钥以外的加密密钥,方法是选择客户管理的 KM AWS S 密钥并选择密钥。
	- Encryption in-transit(传输中加密)– 对传输中数据启用加密。如果您选择不加 密,则系统将使用默认用户创建一个名为"开放访问"的开放访问控制列表。有关更 多信息,请参阅 [使用访问控制列表\(ACL\)对用户进行身份验证。](#page-318-0)
- iii. 对于快照,请选择性地指定快照保留期和快照时段。默认情况下,启用自动快照处于 预先选中状态。
- iv. 对于维护时段,请选择性地指定维护时段。维护时段是每周中 MemoryDB 为您的集 群计划系统维护的时间,通常以小时为时间长度。您可以允许 MemoryDB 选择维护 时段的日期和时间(无首选项),或者自行选择日期、时间和持续时间(指定维护时

段)。如果您在列表中选择 Specify maintenance window,则为您的维护时段选择 Start day、Start time 和 Duration(以小时为单位)。所有时间均为 UCT 时间。

有关更多信息,请参阅 [管理维护](#page-160-0)。

- v. 对于 通知,选择现有 Amazon Simple Notification Service (Amazon SNS) 主题,或 选择手动 ARN 输入,然后输入主题的 Amazon 资源名称(ARN)。Amazon SNS 允许将通知推送到与 Internet 连接的智能设备。默认设置是禁用通知。欲了解更多信 息,请参阅 [https://aws.amazon.com/sns/。](https://aws.amazon.com/sns/)
- vi. 对于标签,您可以选择应用标签来搜索和筛选集群或跟踪 AWS 成本。
- j. 查看您的所有输入和选择,然后进行任意所需的更正。准备就绪后,请选择创建启动集群 或选择取消取消操作。

当您的集群状态为 available 时,您可向其授予 EC2 访问权限,连接到集群并开始使用它。有 关更多信息,请参阅[步骤 2:授予对集群的访问权限](#page-35-0)

**A** Important

一旦您的集群变为可用状态,您便需要为集群处于活动状态的每个小时或分钟支付费用 (即使您并未主动使用集群)。要停止此集群产生的费用,您必须将其删除。请参阅 [步骤 4:删除集群。](#page-39-0)

Restore from snapshots

在快照源下,选择要从中迁移数据的源快照。有关更多信息,请参阅 [快照和还原 。](#page-185-0)

**a** Note

如果您希望新集群启用向量搜索,则源快照还必须启用向量搜索。

目标集群默认使用源集群的设置。(可选)您可以更改目标集群上的以下设置:

1. 集群信息

a. 在名称中,输入集群的名称。

集群命名约束如下:

- 必须包含 1 40 个字母数字字符或连字符。
- 必须以字母开头。
- 不能包含两个连续连字符。
- 不能以连字符结束。
- b. 在描述 框中,输入此集群的描述。

#### 2. 子网组

- 对于子网组,创建新的子网组,或从可用列表中选择要应用于此集群的现有子网组。如果 要创建一个新的:
	- 输入名称
	- 输入描述
	- 如果启用了多可用区,则子网组必须至少包含两个位于不同可用区中的子网。有关更多 信息,请参阅 [子网和子网组](#page-431-0)。
	- 如果要创建新的子网组但不具有现有 VPC,则系统会要求您创建 VPC。有关更多信 息,请参阅《Amazon VPC 用户指南》中[的什么是 Amazon VPC?。](https://docs.aws.amazon.com/vpc/latest/userguide/what-is-amazon-vpc.html)
- 3. 集群设置
	- a. 对于启用向量搜索功能,您可以启用此功能来存储向量嵌入和执行向量搜索。请注意,这 将修复 Redis OSS 版本兼容性、参数组和分片的值。有关更多信息,请参阅 [向量搜索](#page-283-0)。
	- b. 为了 Redis OSS 版本兼容性,请接受默认设置6.2。
	- c. 对于端口,请接受默认 Redis OSS 端口 6379,或者,如果您有理由使用其他端口,请输 入端口号。
	- d. 对于参数组,如果您启用了向量搜索,请使用 default.memorydbredis7.search.preview。否则,请接受 default.memorydb-redis7 参数组。

参数组控制集群的运行时参数。有关参数组的更多信息,请参阅 [Redis OSS 的特定参数。](#page-259-0)

e. 对于节点类型,请为所需节点类型(及其关联的内存大小)选择一个值。

如果您选择 r6gd 系列的节点类型,系统会自动启用数据分层,从而在内存和 SSD 之间拆 分数据存储。有关更多信息,请参阅 [数据分层](#page-58-0)。

f. 对于分片数,选择要用于此集群的分片数。为实现更高的集群可用性,我们建议您至少添 加 2 个分片。

您可以动态更改集群中的分片数量。有关更多信息,请参阅 [扩展 MemoryDB 集群。](#page-222-0)

g. 对于每个分片的副本数量,请选择每个分片中需要的只读副本节点数。

存在以下限制:

- 如果启用了多可用区,请确保每个分片至少有一个副本。
- 使用控制台创建集群时,每个分片的副本数相同。
- h. 选择 下一步。
- i. 高级设置
	- i. 对于安全组,选择要用于该集群的安全组。安全组 充当防火墙来控制对集群的网络访 问。您可以为 VPC 使用默认安全组或创建新安全组。

有关安全组的更多信息,请参阅 Amazon VPC 用户指南中的[您的 VPC 的安全组。](https://docs.aws.amazon.com/vpc/latest/userguide/VPC_SecurityGroups.html)

- ii. 要加密您的数据,您有以下选项:
	- Encryption at rest(静态加密)– 对磁盘上存储的数据启用加密。有关更多信息, 请参阅[静态加密](https://docs.aws.amazon.com/memorydb/latest/devguide/at-rest-encryption.html)。
		- **a** Note 您可以选择提供默认加密密钥以外的加密密钥,方法是选择客户管理的 KM AWS S 密钥并选择密钥。
	- Encryption in-transit(传输中加密)– 对传输中数据启用加密。如果您选择不加 密,则系统将使用默认用户创建一个名为"开放访问"的开放访问控制列表。有关更 多信息,请参阅 [使用访问控制列表\(ACL\)对用户进行身份验证。](#page-318-0)
- iii. 对于快照,请选择性地指定快照保留期和快照时段。默认情况下,启用自动快照处于 预先选中状态。
- iv. 对于维护时段,请选择性地指定维护时段。维护时段是每周中 MemoryDB 为您的集 群计划系统维护的时间,通常以小时为时间长度。您可以允许 MemoryDB 选择维护 时段的日期和时间(无首选项),或者自行选择日期、时间和持续时间(指定维护时 段)。如果您在列表中选择 Specify maintenance window,则为您的维护时段选择 Start day、Start time 和 Duration(以小时为单位)。所有时间均为 UCT 时间。

有关更多信息,请参阅 [管理维护](#page-160-0)。

- v. 对于 通知,选择现有 Amazon Simple Notification Service (Amazon SNS) 主题,或 选择手动 ARN 输入,然后输入主题的 Amazon 资源名称(ARN)。Amazon SNS 允许将通知推送到与 Internet 连接的智能设备。默认设置是禁用通知。欲了解更多信 息,请参阅 [https://aws.amazon.com/sns/。](https://aws.amazon.com/sns/)
- vi. 对于标签,您可以选择应用标签来搜索和筛选集群或跟踪 AWS 成本。
- j. 查看您的所有输入和选择,然后进行任意所需的更正。准备就绪后,请选择创建启动集群 或选择取消取消操作。

当您的集群状态为 available 时,您可向其授予 EC2 访问权限,连接到集群并开始使用它。有 关更多信息,请参阅[步骤 2:授予对集群的访问权限](#page-35-0)

#### **A** Important

一旦您的集群变为可用状态,您便需要为集群处于活动状态的每个小时或分钟支付费用 (即使您并未主动使用集群)。要停止此集群产生的费用,您必须将其删除。请参阅 [步骤 4:删除集群。](#page-39-0)

创建集群 (AWS CLI)

要使用创建集群 AWS CLI,请参阅[create-cluster](https://docs.aws.amazon.com/cli/latest/reference/memorydb/create-cluster.html)。以下是 示例:

对于 Linux、macOS 或 Unix:

```
aws memorydb create-cluster \ 
     --cluster-name my-cluster \ 
     --node-type db.r6g.large \ 
    --ac1-name my-acl \setminus --subnet-group my-sg
```
对于 Windows:

```
aws memorydb create-cluster ^ 
    --cluster-name my-cluster ^ 
    --node-type db.r6g.large ^ 
    --acl-name my-acl ^ 
    --subnet-group my-sg
```
您应得到以下 JSON 响应:

```
{ 
     "Cluster": { 
          "Name": "my-cluster", 
          "Status": "creating", 
          "NumberOfShards": 1, 
          "AvailabilityMode": "MultiAZ", 
          "ClusterEndpoint": { 
              "Port": 6379 
         }, 
          "NodeType": "db.r6g.large", 
          "EngineVersion": "6.2", 
          "EnginePatchVersion": "6.2.6", 
          "ParameterGroupName": "default.memorydb-redis6", 
          "ParameterGroupStatus": "in-sync", 
          "SubnetGroupName": "my-sg", 
          "TLSEnabled": true, 
          "ARN": "arn:aws:memorydb:us-east-1:xxxxxxxxxxxxxx:cluster/my-cluster", 
          "SnapshotRetentionLimit": 0, 
          "MaintenanceWindow": "wed:03:00-wed:04:00", 
          "SnapshotWindow": "04:30-05:30",
```

```
 "ACLName": "my-acl", 
          "DataTiering": "false", 
          "AutoMinorVersionUpgrade": true 
     }
}
```
一旦集群的状态更改为 available,您即可开始使用该集群。

#### **A** Important

一旦您的集群变为可用状态,您便需要为集群处于活动状态的每个小时或分钟支付费用(即使 您并未主动使用集群)。要停止此集群产生的费用,您必须将其删除。请参阅 [步骤 4:删除集](#page-39-0) [群](#page-39-0)。

创建集群(MemoryDB API)

要使用 MemoryDB API 创建集群,请使用操作[。CreateCluster](https://docs.aws.amazon.com/memorydb/latest/APIReference/API_CreateCluster.html)

#### **A** Important

一旦您的集群变为可用状态,您便需要为集群处于活动状态的每个小时或分钟支付费用(即使 您并未使用集群)。要停止此集群产生的费用,您必须将其删除。请参阅 [步骤 4:删除集群](#page-39-0)。

<span id="page-34-0"></span>设置身份验证

有关为集群设置身份验证的信息,请参阅 [使用 IAM 进行身份验证](#page-331-0) 和 [使用访问控制列表\(ACL\)对用](#page-318-0) [户进行身份验证](#page-318-0)。

# <span id="page-35-0"></span>步骤 2:授予对集群的访问权限

此部分假设您熟悉 Amazon EC2 实例的启动和连接。有关更多信息,请参阅 [Amazon EC2 入门指南。](https://docs.aws.amazon.com/AWSEC2/latest/GettingStartedGuide/)

MemoryDB 集群旨在通过 Amazon EC2 实例进行访问。它们也可以通过在 Amazon 弹性容器服务 或 AWS Lambda中运行的容器化的应用程序或无服务器应用程序进行访问。最常见的情况是从同一 Amazon Virtual Private Cloud(Amazon VPC)中的 Amazon EC2 实例访问 MemoryDB 集群,这将 是本练习的情况。

必须先授权 EC2 实例访问集群,然后您才能从 EC2 实例连接到集群。

最常见的使用场景是,当 EC2 实例上部署的应用程序需要连接到同一 VPC 中的集群时。要管理同一 VPC 中 EC2 实例与集群之间的访问,最简单方法如下所示:

1. 为集群创建 VPC 安全组。此安全组可用于限制对集群的访问权限。例如,可为此安全组创建自定 义规则,允许使用您创建集群时分配给该集群的端口以及将用来访问集群的 IP 地址进行 TCP 访 问。

MemoryDB 集群的默认端口为 6379。

- 2. 为 EC2 实例(Web 和应用程序服务器)创建 VPC 安全组。如果需要,此安全组可允许通过 VPC 的路由表从 Internet 访问 EC2 实例。例如,您可设置此安全组的规则以允许通过端口 22 对 EC2 实例进行 TCP 访问。
- 3. 在集群的安全组中创建自定义规则,允许从为 EC2 实例创建的安全组连接。这将允许安全组的任 何成员均可访问集群。

在 VPC 安全组中创建允许从另一安全组连接的规则

- 1. 登录 AWS 管理控制台并打开 Amazon VPC 控制台,[网址为 https://console.aws.amazon.com/](https://console.aws.amazon.com/vpc) [vpc。](https://console.aws.amazon.com/vpc)
- 2. 在左侧导航窗格中,选择安全组。
- 3. 选择或创建一个要用于集群的安全组。在入站规则下,选择编辑入站规则,然后选择添加规则。此 安全组将允许访问其他安全组的成员。
- 4. 从 Type 中选择 Custom TCP Rule。
	- a. 对于 Port Range,指定在创建集群时使用的端口。

MemoryDB 集群的默认端口为 6379。

b. 在 Source 框中,开始键入安全组的 ID。从列表中选择要用于 Amazon EC2 实例的安全组。
5. 完成后选择 Save。

启用访问后,您现在就可以连接到集群,如下一部分中所述。

有关从不同的 Amazon VPC、不同的 AWS 区域甚至您的公司网络访问您的 MemoryDB 集群的信息, 请参阅以下内容:

- [用于访问 Amazon VPC 中 MemoryDB 集群的访问模式](#page-424-0)
- [从外部访问 MemoryDB 资源 AWS](#page-78-0)

## 步骤 3:连接到集群

在继续之前,请完成[步骤 2:授予对集群的访问权限。](#page-35-0)

此部分假设您已创建了 Amazon EC2 实例并可以连接到该实例。有关如何执行此操作的说明,请参阅 [Amazon EC2 入门指南。](https://docs.aws.amazon.com/AWSEC2/latest/GettingStartedGuide/)

仅当您进行授权后,Amazon EC2 实例才能连接到集群。

## 查找您的集群端点

在您的集群处于可用状态且您已授予对该集群的访问权限时,您可以登录 Amazon EC2 实例并连接到 该集群。为此,您必须先确定端点。

为进一步了解如何查找您的端点,请参阅以下内容:

- [查找 MemoryDB 集群\(AWS Management Console\)的端点](#page-85-0)
- [查找 MemoryDB 集群的终端节点 \(CLI AWS \)](#page-85-1)
- [查找 MemoryDB 集群的端点\(MemoryDB API\)](#page-87-0)

## 连接到 MemoryDB 集群(Linux)

现在您有了所需的端点,便可以登录 EC2 实例并连接到集群。在以下示例中,您通过 Ubuntu 22 使用 cli 实用工具连接到集群。最新版本的 cli 还支持 SSL/TLS 用于连接启用加密/身份验证的集群。

使用 redis-cli 连接到 MemoryDB 节点

要从 MemoryDB 节点中访问数据,您可以使用与安全套接字层(SSL)一起工作的客户端。您也可以 在 Amazon Linux 和 Amazon Linux 2 上使用具有 TLS/SSL 的 redis-cli。

使用 redis-cli 连接到 Amazon Linux 2 或 Amazon Linux 上的 MemoryDB 集群

- 1. 下载并编译 redis-cli 实用工具。此实用程序包含在 Redis OSS 软件发行版中。
- 2. 在您的 EC2 实例的命令提示符处,键入适用于您正在使用的 Linux 版本的相应命令。

Amazon Linux 2023

如果使用亚马逊 Linux 2023,请输入以下内容:

sudo yum install redis6 -y

然后键入以下命令,用集群的终端节点和端口替换本示例中显示的内容。

redis-cli -h *Primary or Configuration Endpoint* --tls -p 6379

有关查找端点的更多信息,请参阅[查找您的节点端点](https://docs.aws.amazon.com/AmazonElastiCache/latest/red-ug/GettingStarted.ConnectToCacheNode.html#GettingStarted.FindEndpoints)。

Amazon Linux 2

如果使用亚马逊 Linux 2,请输入以下内容:

```
sudo yum -y install openssl-devel gcc
wget http://download.redis.io/redis-stable.tar.gz
tar xvzf redis-stable.tar.gz
cd redis-stable
make distclean
make redis-cli BUILD_TLS=yes
sudo install -m 755 src/redis-cli /usr/local/bin/
```
Amazon Linux

如果使用亚马逊 Linux,请输入以下内容:

```
sudo yum install gcc jemalloc-devel openssl-devel tcl tcl-devel clang wget
wget http://download.redis.io/redis-stable.tar.gz
tar xvzf redis-stable.tar.gz
cd redis-stable
make redis-cli CC=clang BUILD_TLS=yes
sudo install -m 755 src/redis-cli /usr/local/bin/
```
在 Amazon Linux 上,您可能还需要执行以下额外步骤:

```
sudo yum install clang
CC=clang make
sudo make install
```
- 3. 下载并安装 redis-cli 实用程序后,建议您运行可选命令。make-test
- 4. 要连接到启用了加密和身份验证的集群,请输入以下命令:

redis-cli -h *Primary or Configuration Endpoint* --tls -a *'your-password'* -p 6379

**a** Note

如果你在亚马逊 Linux 2023 上安装 redis6,你现在可以使用redis6-cli以下命令代 替:redis-cli

redis6-cli -h Primary or Configuration Endpoint --tls -p 6379

## 步骤 4:删除集群

只要集群处于可用 状态,您就绪需为它付费,无论您是否主动使用它。要停止产生费用,请删除此集 群。

**A** Warning

当您删除 MemoryDB 集群时,您的手动快照将保留。您也可以在删除集群之前创建最终快 照。自动快照不会保留。有关更多信息,请参阅 [快照和还原 。](#page-185-0)

## 使用 AWS Management Console

以下过程从您的部署中删除单个集群。要删除多个集群,请对要删除的每个集群重复此过程。在开始删 除一个集群的过程之前,您无需等待删除另一个集群完成。

#### 删除集群

- 1. [登录 AWS Management Console 并打开 MemoryDB 控制台,网址为 https://](https://console.aws.amazon.com/memorydb/) [console.aws.amazon.com/memorydb/。](https://console.aws.amazon.com/memorydb/)
- 2. 要选择要删除的集群,请从集群列表中选择该集群的名称旁边的单选按钮。在这种情况下,是您在 [步骤 1:创建集群](#page-25-0) 创建的集群的名称。
- 3. 对于操作,选择删除。
- 4. 首先选择是否在删除集群之前创建集群的快照,然后在确认框中输入 delete 并选择删除删除集 群,或者选择取消保留集群。

如果选择了 Delete,集群的状态将变为正在删除。

只要您的集群不再在集群列表中列出,您就无需为该集群付费。

使用 AWS CLI

以下代码删除集群 my-cluster。在这种情况下,将 my-cluster 替换为您在 [步骤 1:创建集群](#page-25-0) 中 创建的集群的名称。

aws memorydb delete-cluster --cluster-name *my-cluster*

delete-cluster CLI 操作仅删除一个集群。要删除多个集群,请对要删除的每个集群调用 deletecluster。在删除一个集群之前,您无需等待删除另一个集群的完成。

对于 Linux、macOS 或 Unix:

```
aws memorydb delete-cluster \ 
     --cluster-name my-cluster \ 
     --region us-east-1
```
对于 Windows:

```
aws memorydb delete-cluster ^ 
     --cluster-name my-cluster ^ 
     --region us-east-1
```
有关更多信息,请参阅 [delete-cluster](https://docs.aws.amazon.com/cli/latest/reference/memorydb/delete-cluster.html)。

使用 MemoryDB API

以下代码删除集群 my-cluster。在这种情况下,将 my-cluster 替换为您在 [步骤 1:创建集群](#page-25-0) 中 创建的集群的名称。

```
https://memory-db.us-east-1.amazonaws.com/ 
     ?Action=DeleteCluster 
     &ClusterName=my-cluster 
     &Region=us-east-1 
     &SignatureVersion=4 
     &SignatureMethod=HmacSHA256
```
 &Timestamp=20210802T220302Z &X-Amz-Algorithm=Amazon4-HMAC-SHA256 &X-Amz-Date=20210802T220302Z &X-Amz-SignedHeaders=Host &X-Amz-Expires=20210802T220302Z &X-Amz-Credential=<credential> &X-Amz-Signature=<signature>

DeleteCluster API 操作仅删除一个集群。要删除多个集群,请对要删除的每个集群调用 DeleteCluster。在删除一个集群之前,您无需等待删除另一个集群的完成。

有关更多信息,请参阅[DeleteCluster。](https://docs.aws.amazon.com/memorydb/latest/APIReference/API_DeleteCluster.html)

# 接下来该做什么?

至此,您已尝试入门练习,接下来可以探索以下部分以了解有关 MemoryDB 和可用工具的更多信息:

- [入门 AWS](https://aws.amazon.com/getting-started/)
- [用于 Amazon Web Services 的工具](https://aws.amazon.com/tools/)
- [AWS 命令行界面](https://aws.amazon.com/cli/)
- [MemoryDB API 参考。](https://docs.aws.amazon.com/memorydb/latest/APIReference/Welcome.html)

# 管理节点

节点是 MemoryDB 部署的最小构建块。节点属于集群所含的分片。每个节点都运行创建集群或最后一 次修改集群时选择的引擎版本。每个节点都有自己的域名服务(DNS)名称和端口。支持多种类型的 MemoryDB 节点,每种类型的节点具有不同的关联内存量和计算能力。

### 主题

- [MemoryDB 节点和分片](#page-42-0)
- [受支持的节点类型](#page-43-0)
- [MemoryDB 预留节点](#page-45-0)
- [替换节点](#page-55-0)

涉及节点的一些重要操作如下:

- [从集群中添加/移除节点](#page-74-0)
- [扩展](#page-221-0)
- [查找连接端点](#page-83-0)

## <span id="page-42-0"></span>MemoryDB 节点和分片

分片是节点层次结构(每个都包含在一个集群中)。分片支持复制。在分片中,一个节点充当读/写主 节点。分片中的所有其他节点充当主节点的只读副本。MemoryDB 支持集群中的多个分片。此支持允 许在 MemoryDB 集群中对数据进行分区。

MemoryDB 支持通过分片进行复制。API 操作[DescribeClusters](https://docs.aws.amazon.com/memorydb/latest/APIReference/API_DescribeClusters.html)列出了包含成员节点、节点名称、端点 和其他信息的分片。

在创建 MemoryDB 集群后,可以对其进行修改(扩展或缩减)。有关更多信息,请参阅 [扩展](#page-221-0) 和 [替换](#page-55-0) [节点](#page-55-0)。

创建新集群时,可以使用旧集群中的数据为其设定种子,以免从头开始创建。如果您需要更改节点类 型、引擎版本或从亚马逊 ElastiCache (Redis OSS)迁移,那么这样做可能会有所帮助。有关更多信 息,请参阅 [手动创建快照](#page-188-0) 和 [从快照还原。](#page-208-0)

# <span id="page-43-0"></span>受支持的节点类型

## MemoryDB 支持以下节点类型。

## 内存优化

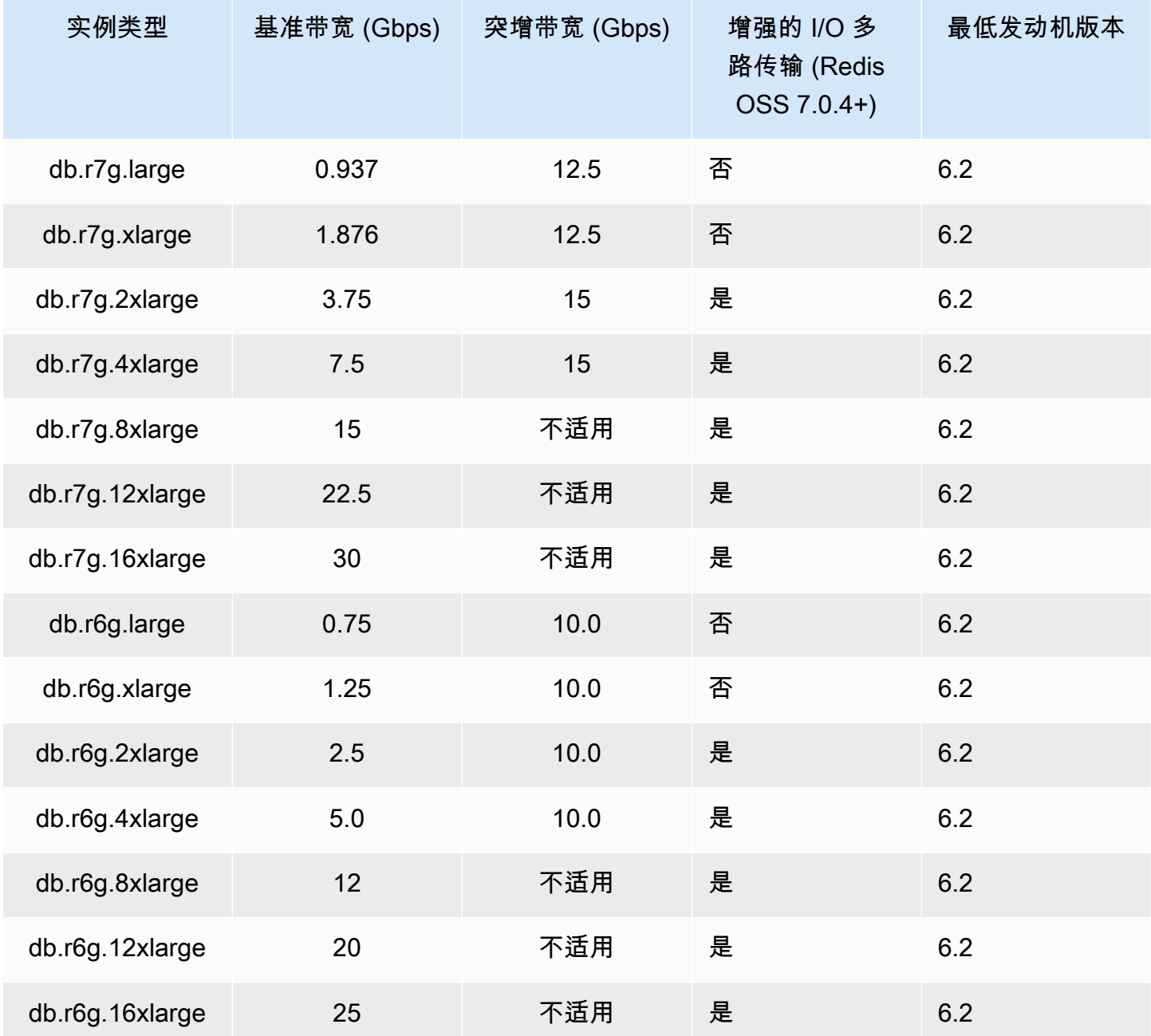

## 利用数据分层功能优化内存

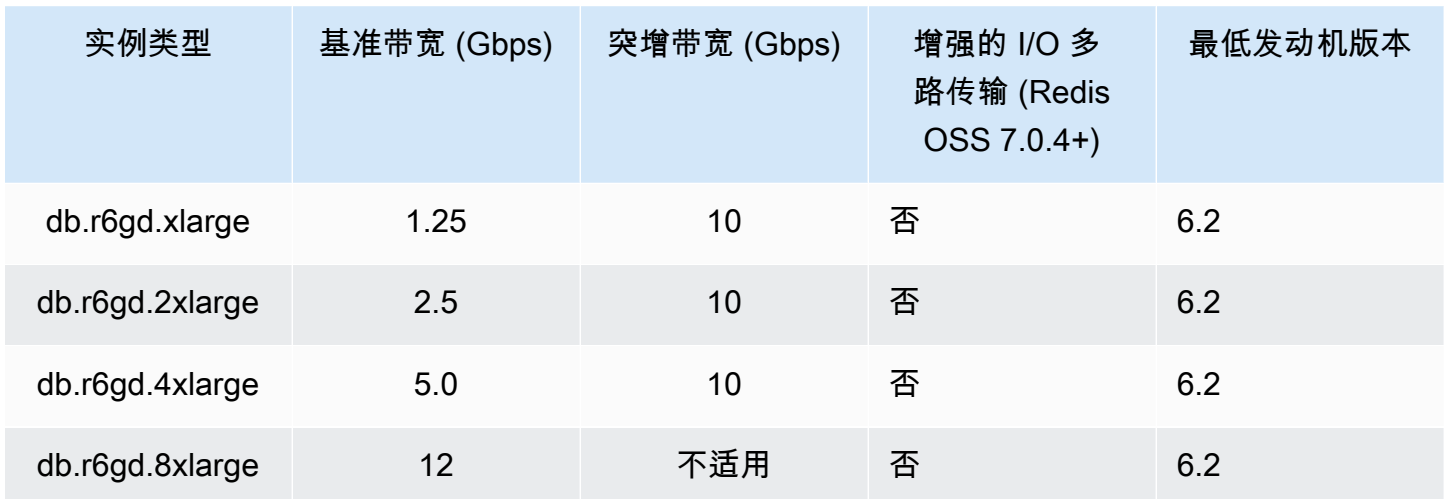

通用节点

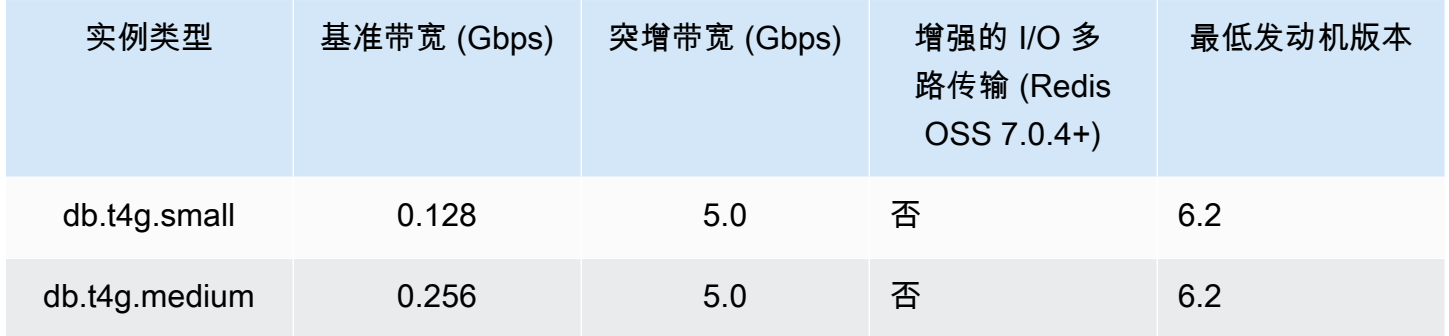

有关 AWS 区域可用性,请参阅 [MemoryDB](https://aws.amazon.com/memorydb/pricing/) 定价

所有节点类型都在虚拟私有云(VPC)中创建。

## <span id="page-45-0"></span>MemoryDB 预留节点

相比按需节点定价,预留节点可以提供大幅折扣。预留节点不是物理节点,而是对账户中使用的按需型 节点所应用的账单折扣。预留节点的折扣与节点类型和 AWS 区域相关联。

使用预留节点的一般过程如下:

- 查看有关可用预留节点产品的信息
- 使用 AWS Management Console、 AWS Command Line Interface 或 SDK 购买预留节点产品
- 查看有关您的现有预留节点的信息

#### 主题

#### • [预留节点概述](#page-45-1)

## <span id="page-45-1"></span>预留节点概述

如果购买了 MemoryDB 预留节点,将承诺在预留节点的持续时间内为您提供特定节点类型的折扣费 率。要使用 MemoryDB 预留节点,应创建新节点,就像您为按需节点创建节点一样。创建的新节点必 须与预留节点的规格完全匹配。如果新节点的规格与您的账户的现有预留节点匹配,则会按照为预留 节点提供的折扣费率向您收费。否则,将以按需费率对节点进行收费。您可以使用 AWS Management Console AWS CLI、或 MemoryDB API 列出和购买可用的预留节点产品。

MemoryDB 为内存优化的 r7g、r6g 和 r6gD(带有数据分层)节点提供预留节点。有关定价信息,请 参阅 [MemoryDB](https://aws.amazon.com/memorydb/pricing/) 定价。

### 产品类型

预留节点有三种类型可供选择:无预付费用、部分预付费用和全额预付,可让您根据预期使用量优化 MemoryDB 成本。

无预付费用 – 该选项无需预付款即可访问预留节点。无论使用情况如何,您的"无费用预付"预留节点都 将按照期限内的小时数,采用打折小时费率进行计费,无需任何预付款。

预付部分费用 – 该选项需要预付部分预留节点费用。期限内剩余的小时数无论使用情况如何,都将按 照打折小时费率计费。

预付全部费用 – 所有款项于期限开始时支付,无论使用了多少小时数,剩余期限不会再产生其他任何 费用。

所有三种产品类型都以一年和三年的期限提供。

大小灵活的预留节点

购买预留节点时,您需要指定节点类型,例如 db.r6g.xlarge。有关节点类型的更多信息,请参阅 M [emoryDB](https://aws.amazon.com/memorydb/pricing/) 定价。

如果您具有节点,则需要将其扩展为更大的容量,预留节点将自动应用于扩展的节点。即,同一节点 系列中任何大小的使用率将自动应用预留节点。大小灵活的预留节点可用于具有相同 AWS 区域的节 点。大小灵活的预留节点只能在其节点系列中横向缩减。例如,db.r6g.xlarge 的预留节点可以应用于 db.r6g.2xlarge,但不能应用于 db.r6gd.large,因为 db.r6g 和 db.r6gd 属于不同类型的节点系列。

大小灵活性意味着您可以在相同节点系列的配置之间自由移动。例如,您可以从同一区域的 r6g.xlarge 预留节点(8 个标准化单位)移动到同一区域中的两个 r6g.large 保留节点(8 个标准化单位)(2\*4 = 8 个标准化单位),无需支付额外费用。 AWS

您可以使用标准化单位比较不同预留节点大小的使用情况。例如,两个 db.r6g.4xlarge 节点的一个单位 用量相当于一个 db.r6g.large 的 16 个标准化单位用量。下表显示了每个节点大小的标准化单位数:

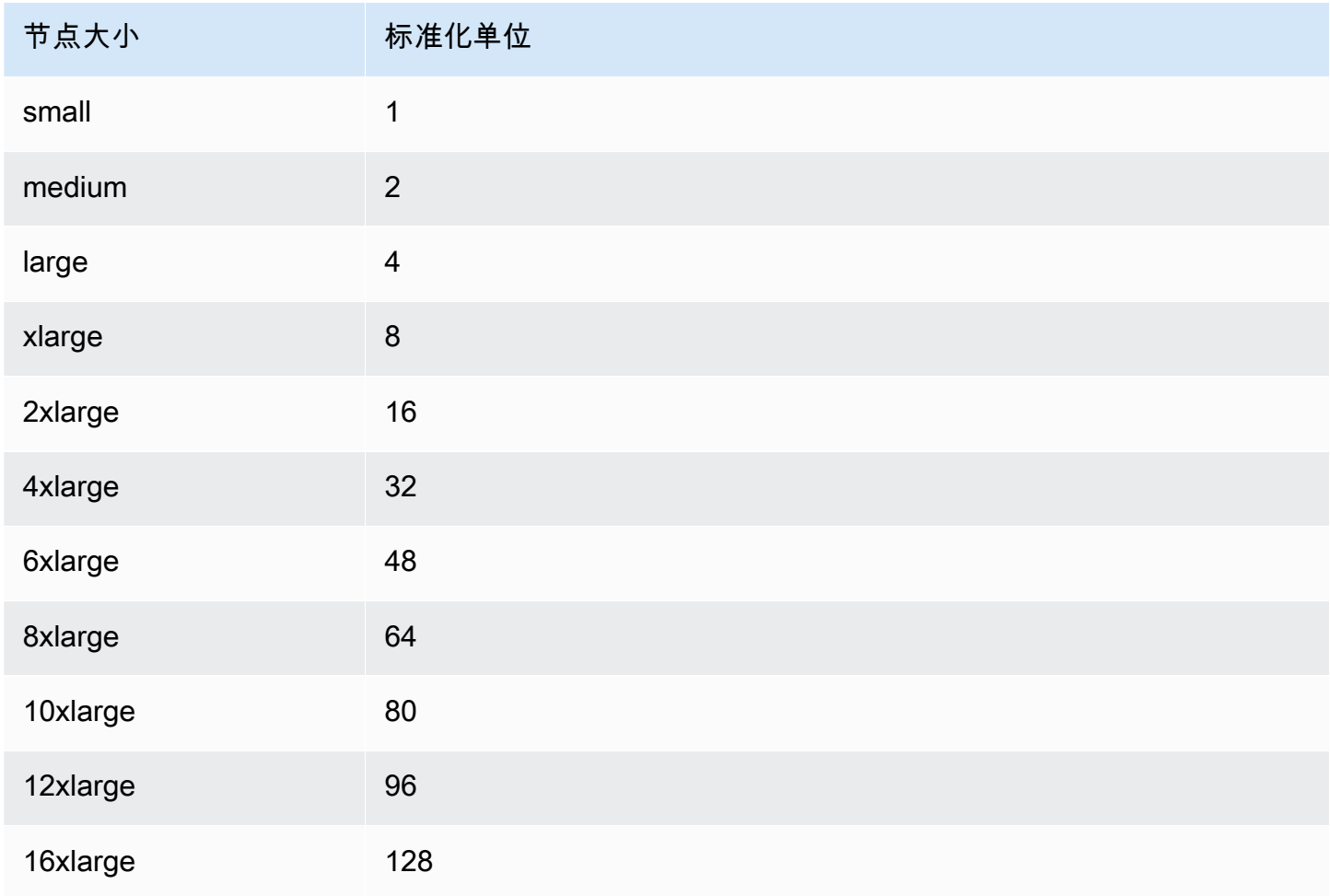

预留节点概述 39

例如,您购买了一个 db.r6gd.xlarge 预留节点,并且您的账户中有两个正在运行的 db.r6gd.large 预留 节点位于同一区域。 AWS 在这种情况下,账单优惠将完全应用于两个节点。

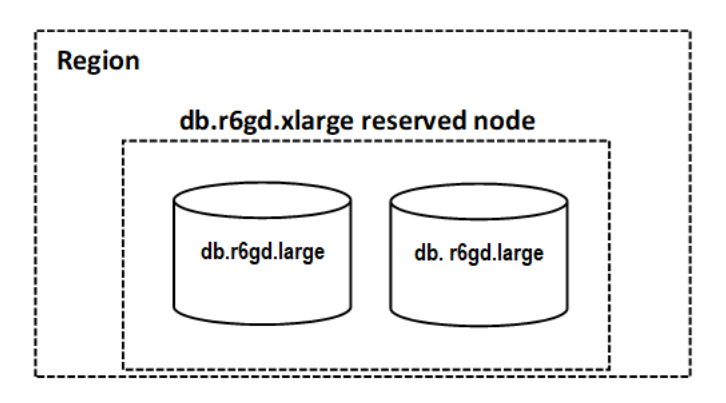

或者,如果您在同一 AWS 地区的账户中运行一个 db.r6gd.2xlarge 实例,则账单优惠适用于预留节点 使用量的 50%。

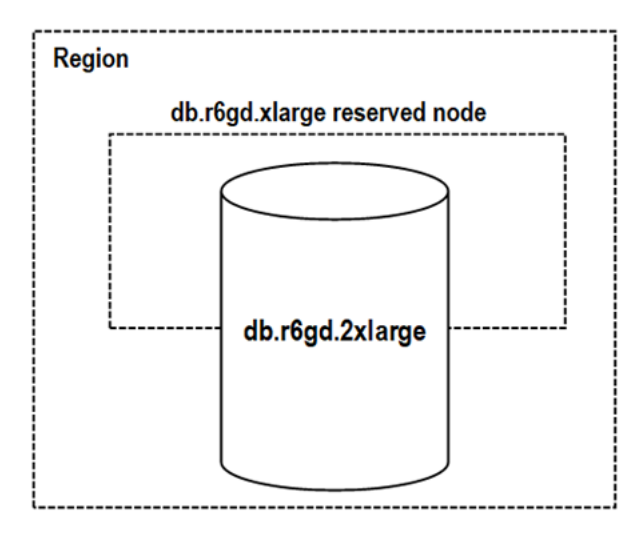

## 删除预留节点

预留节点具有一年或三年的使用期限。您无法取消预留节点。不过,您可以删除预留节点折扣涵盖的节 点。删除预留节点折扣涵盖的节点的过程与删除任何其他节点相同。

如果删除了预留节点折扣涵盖的节点,您可以启动另一个具有兼容规格的节点。在这种情况下,您可以 在预留期限(一年或三年)内继续享受折扣费率。

## 使用预留节点

您可以使用 AWS Management Console AWS Command Line Interface、和 MemoryDB API 来处理预 留节点。

#### 控制台

获取有关可用预留节点产品的定价和信息

- 1. [登录 AWS Management Console 并打开 MemoryDB 控制台,网址为 https://](https://console.aws.amazon.com/memorydb/) [console.aws.amazon.com/memorydb/。](https://console.aws.amazon.com/memorydb/)
- 2. 在导航窗格中,选择预留节点。
- 3. 选择购买预留节点。
- 4. 对于节点类型,请选择要部署的节点类型。
- 5. 对于数量,请选择要部署的节点数量。
- 6. 对于期限,选择希望预留数据库节点的时间长度。
- 7. 对于产品类型,请选择产品类型。

做出这些选择后,您可以在预留摘要中看到定价信息。

#### **A** Important

选择取消可避免购买这些预留节点和产生任何费用。

在获得有关可用预留节点产品的信息后,您可以使用该信息来购买以下过程中所示的产品:

#### 要购买预留节点

- 1. [登录 AWS Management Console 并打开 MemoryDB 控制台,网址为 https://](https://console.aws.amazon.com/memorydb/) [console.aws.amazon.com/memorydb/。](https://console.aws.amazon.com/memorydb/)
- 2. 在导航窗格中,选择预留节点。
- 3. 选择购买预留节点。
- 4. 对于节点类型,请选择要部署的节点类型。
- 5. 对于数量,请选择要部署的节点数量。
- 6. 对于期限,选择希望预留数据库节点的时间长度。
- 7. 对于产品类型,请选择产品类型。
- 8. (可选)您可以将自己的标识符分配给购买的预留节点,以帮助您跟踪这些节点。对于预留 ID, 请为您的预留节点键入一个标识符。

做出这些选择后,您可以在预留摘要中看到定价信息。

9. 选择购买预留节点。

10. 您的预留节点已购买,然后显示在预留节点列表中。

获取有关 AWS 账户预留节点的信息

- 1. [登录 AWS Management Console 并打开 MemoryDB 控制台,网址为 https://](https://console.aws.amazon.com/memorydb/) [console.aws.amazon.com/memorydb/。](https://console.aws.amazon.com/memorydb/)
- 2. 在导航窗格中,选择预留节点。
- 3. 您的账户的预留节点出现。要查看有关特定预留节点的详细信息,请在列表中选择该节点。之后, 您可以在详细信息中查看有关该节点的详细信息。

AWS Command Line Interface

以下 describe-reserved-nodes-offerings 示例将返回预留节点产品的详细信息。

```
aws memorydb describe-reserved-nodes-offerings
```
此操作将生成类似于下述信息的输出:

```
{ 
     "ReservedNodesOfferings": [ 
         { 
             "ReservedNodesOfferingId": "0193cc9d-7037-4d49-b332-xxxxxxxxxxxx", 
             "NodeType": "db.xxx.large", 
             "Duration": 94608000, 
             "FixedPrice": $xxx.xx, 
             "OfferingType": "Partial Upfront", 
             "RecurringCharges": [ 
\overline{\mathcal{L}} "RecurringChargeAmount": $xx.xx, 
                     "RecurringChargeFrequency": "Hourly" 
 } 
 ] 
         } 
     ]
}
```
您还可以传递以下参数以限制返回内容的范围:

- --reserved-nodes-offering-id 您要购买的产品的 ID。
- --node-type 节点类型筛选值。使用此参数仅显示与指定节点类型匹配的预留。
- --duration 以年或秒为单位指定的持续时间筛选值。使用此参数仅显示此时段的预留。
- --offering-type 使用此参数仅显示与指定产品类型匹配的可用产品。

在获得有关可用预留节点产品的信息后,您可以使用该信息来购买产品。

以下 purchase-reserved-nodes-offering 示例将购买新预留节点

对于 Linux、macOS 或 Unix:

```
aws memorydb purchase-reserved-nodes-offering \ 
     --reserved-nodes-offering-id 0193cc9d-7037-4d49-b332-d5e984f1d8ca \ 
     --reservation-id reservation \ 
     --node-count 2
```
对于 Windows:

aws memorydb purchase-reserved-nodes-offering ^ --reserved-nodes-offering-id 0193cc9d-7037-4d49-b332-d5e984f1d8ca ^ --reservation-id MyReservation

• --reserved-nodes-offering-id 表示要购买的预留节点产品的名称。

• --reservation-id 是一个用来跟踪此预留的客户指定的标识符。

**a** Note 预留 ID 是用来跟踪此预留的客户指定的唯一标识符。如果此参数未指定,则 MemoryDB 将 自动生成此预留的标识符。

• --node-count 是要预留的节点数量。其默认值为 1。

此操作将生成类似于下述信息的输出:

```
{ 
     "ReservedNode": { 
         "ReservationId": "reservation", 
         "ReservedNodesOfferingId": "0193cc9d-7037-4d49-b332-xxxxxxxxxxxx",
```

```
 "NodeType": "db.xxx.large", 
          "StartTime": 1671173133.982, 
          "Duration": 94608000, 
          "FixedPrice": $xxx.xx, 
          "NodeCount": 2, 
          "OfferingType": "Partial Upfront", 
          "State": "payment-pending", 
          "RecurringCharges": [ 
\{\hspace{.1cm} \} "RecurringChargeAmount": $xx.xx, 
                  "RecurringChargeFrequency": "Hourly" 
              } 
         ], 
          "ARN": "arn:aws:memorydb:us-east-1:xxxxxxxx:reservednode/reservation" 
     }
}
```
在购买了预留节点后,您可以获取有关预留节点的信息。

以下 describe-reserved-nodes 示例将返回有关该账户的预留节点的信息。

```
aws memorydb describe-reserved-nodes
```
此操作将生成类似于下述信息的输出**:** 

```
{ 
     "ReservedNodes": [ 
         { 
              "ReservationId": "ri-2022-12-16-00-28-40-600", 
              "ReservedNodesOfferingId": "0193cc9d-7037-4d49-b332-xxxxxxxxxxxx", 
              "NodeType": "db.xxx.large", 
              "StartTime": 1671150737.969, 
              "Duration": 94608000, 
              "FixedPrice": $xxx.xx, 
              "NodeCount": 1, 
              "OfferingType": "Partial Upfront", 
              "State": "active", 
              "RecurringCharges": [ 
\overline{\mathcal{L}} "RecurringChargeAmount": $xx.xx, 
                       "RecurringChargeFrequency": "Hourly"
```

```
 } 
            ], 
            "ARN": "arn:aws:memorydb:us-east-1:xxxxxxxx:reservednode/
ri-2022-12-16-00-28-40-600" 
 } 
    ]
}
```
您还可以传递以下参数以限制返回内容的范围:

- --reservation-id 您可以将自己的标识符分配给购买的预留节点,以帮助您跟踪这些实例。
- --reserved-nodes-offering-id 产品标识符筛选值。使用此参数仅显示与指定产品标识符相 匹配的已购买的预留。
- --node-type 节点类型筛选值。使用此参数仅显示与指定节点类型匹配的预留。
- --duration 以年或秒为单位指定的持续时间筛选值。使用此参数仅显示此时段的预留。
- --offering-type 使用此参数仅显示与指定产品类型匹配的可用产品。

MemoryDB API

以下示例演示如何将 [MemoryDB 查询 API](https://docs.aws.amazon.com/memorydb/latest/devguide/programmingguide.queryapi.html) 用于预留节点:

DescribeReservedNodesOfferings

返回预留节点产品的详细信息。

```
https://memorydb.us-west-2.amazonaws.com/ 
     ?Action=DescribeReservedNodesOfferings 
     &ReservedNodesOfferingId=649fd0c8-xxxx-xxxx-xxxx-06xxxx75e95f 
  &"Duration": 94608000, 
     &NodeType="db.r6g.large" 
     &OfferingType="Partial Upfront" 
     &Version=2021-01-01 
     &SignatureVersion=4 
     &SignatureMethod=HmacSHA256 
     &Timestamp=20141201T220302Z 
     &X-Amz-Algorithm 
     &X-Amz-SignedHeaders=Host 
     &X-Amz-Expires=20141201T220302Z 
     &X-Amz-Credential=<credential> 
     &X-Amz-Signature=<signature>
```
以下参数限制了返回内容的范围:

- ReservedNodesOfferingId 表示要购买的预留节点产品的名称。
- Duration 以年或秒为单位指定的持续时间筛选值。使用此参数仅显示此时段的预留。
- NodeType 节点类型筛选值。使用此参数仅显示与指定节点类型匹配的产品。
- OfferingType 使用此参数仅显示与指定产品类型匹配的可用产品。

在获得有关可用预留节点产品的信息后,您可以使用该信息来购买产品。

PurchaseReservedNodesOffering

允许您购买预留节点产品。

https://memorydb.us-west-2.amazonaws.com/ ?Action=PurchaseReservedCacheNodesOffering &ReservedNodesOfferingId=*649fd0c8-xxxx-xxxx-xxxx-06xxxx75e95f* &ReservationID=*myreservationID* &NodeCount=1 &Version=2021-01-01 &SignatureVersion=4 &SignatureMethod=HmacSHA256 &Timestamp=20141201T220302Z &X-Amz-Algorithm &X-Amz-SignedHeaders=Host &X-Amz-Expires=20141201T220302Z &X-Amz-Credential=<credential> &X-Amz-Signature=<signature>

- ReservedNodesOfferingId 表示要购买的预留节点产品的名称。
- ReservationID 是一个用来跟踪此预留的客户指定的标识符。

### **a** Note

预留 ID 是用来跟踪此预留的客户指定的唯一标识符。如果此参数未指定,则 MemoryDB 将 自动生成此预留的标识符。

• NodeCount 是要预留的节点数量。其默认值为 1。

在购买了预留节点后,您可以获取有关预留节点的信息。

## 返回有关该账户的预留节点的信息。

https://memorydb.us-west-2.amazonaws.com/ ?Action=DescribeReservedNodes &ReservedNodesOfferingId=*649fd0c8-xxxx-xxxx-xxxx-06xxxx75e95f* &ReservationID=*myreservationID* &NodeType="db.r6g.large" &Duration=94608000 &OfferingType="Partial Upfront" &Version=2021-01-01 &SignatureVersion=4 &SignatureMethod=HmacSHA256 &Timestamp=20141201T220302Z &X-Amz-Algorithm &X-Amz-SignedHeaders=Host &X-Amz-Expires=20141201T220302Z &X-Amz-Credential=<credential> &X-Amz-Signature=<signature>

以下参数限制了返回内容的范围:

- ReservedNodesOfferingId 表示预留节点的名称。
- ReservationID 您可以将自己的标识符分配给购买的预留节点,以帮助您跟踪这些实例。
- NodeType 节点类型筛选值。使用此参数仅显示与指定节点类型匹配的预留。
- Duration 以年或秒为单位指定的持续时间筛选值。使用此参数仅显示此时段的预留。
- OfferingType 使用此参数仅显示与指定产品类型匹配的可用产品。

## 查看预留节点的账单

您可以在 AWS Management Console中账单控制面板上查看预留节点的账单。

### 要查看预留节点账单

- 1. [登录 AWS Management Console 并打开 MemoryDB 控制台,网址为 https://](https://console.aws.amazon.com/memorydb/) [console.aws.amazon.com/memorydb/。](https://console.aws.amazon.com/memorydb/)
- 2. 从控制台顶部的搜索按钮中,选择账单。
- 3. 从控制面板的左侧选择账单。

#### 4. 在AWS 服务费用下,展开 MemoryDB。

5. 扩展您的预留节点所在的 AWS 区域,例如美国东部(弗吉尼亚北部)。

#### 您的预留节点及其当月的小时费用显示在 Amazon MemoryDB CreateCluster 预留实例下。

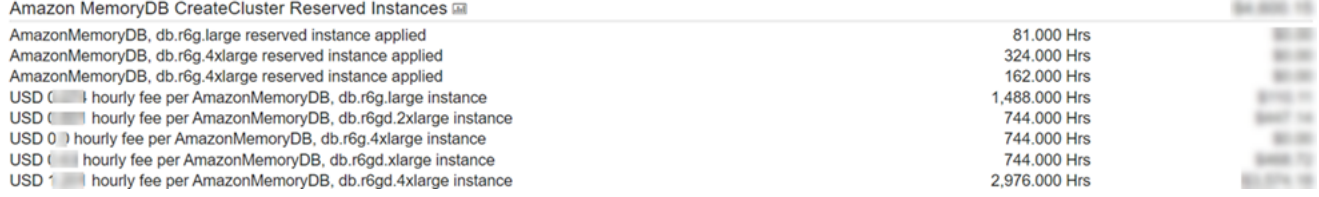

# <span id="page-55-0"></span>替换节点

MemoryDB 频繁(通常无缝地)升级其实例集。但是,我们需要经常重启您的 MemoryDB 节点,以将 必需的操作系统更新应用于底层主机。我们需要进行升级来增强安全性、可靠性和操作性能,而应用这 些升级就需要进行替换。

您还可以选择在计划节点替换时段之前的任意时间自已管理这些替换。当您自己管理替换时,您的实例 将在重启节点时收到操作系统更新,并且您的计划节点替换将被取消。您可能会继续接收指示节点替换 将发生的提醒。如果您已手动缓解对于维护的需求,则可以忽略这些提醒。

**a** Note

由 MemoryDB 自动生成的替换节点可能具有不同的 IP 地址。您负责查看应用程序配置,以确 保节点与适当的 IP 地址关联。

以下列表标识了在 MemoryDB 计划替换节点时可执行的操作:

MemoryDB 节点替换选项

• 不执行任何操作 – 如果您不执行任何操作,则 MemoryDB 将按计划替换节点。

如果节点是已启用多可用区的集群的成员,则 MemoryDB 可在修补、更新和其他与维护相关的节点 替换期间提供更高的可用性。

在集群处理传入的写请求时, 完成替换。

• 更改维护时段 – 对于计划的维护事件,您将收到来自 MemoryDB 的电子邮件或通知事件。在这些情 况下,如果在计划替换时间之前更改维护时段,则现在将在新时间替换您的节点。有关更多信息,请 参阅 [修改 MemoryDB 集群。](#page-71-0)

**a** Note

仅当 MemoryDB 通知包括维护时段时,您可以通过移动维护时段的方式更改替换窗口。如 果该通知不包括维护时段,您则无法更改替换窗口。

例如,假设现在是 11 月 9 日星期四 15:00,下一个维护时段是 11 月 10 日星期五 17:00。下面是 3 种情况及其结果:

- 您将维护时段更改为星期五 16:00,这在当前日期和时间之后且在下一个计划维护时段之前。将在 11 月 10 日星期五 16:00 替换节点。
- 您将维护时段更改为星期六 16:00,这在当前日期和时间之后且在下一个计划维护时段之后。将在 11 月 11 日星期六 16:00 替换节点。
- 您将维护时段更改为星期三 16:00,这在当前日期和时间之前。将在 11 月 15 日下一个星期三 16:00 替换节点。

有关说明,请参阅 [管理维护](#page-160-0)。

# 管理集群

大多数 MemoryDB 操作在集群级别上执行。可以使用特定数量的节点和一个控制各个节点属性的参数 组来设置集群。一个集群中的所有节点都应该是相同的节点类型,具有相同的参数和安全组设置。

每个集群必须有一个集群标识符。集群标识符是用户为集群提供的名称。此标识符指定了一个在与 MemoryDB API 和 AWS CLI 命令互动时的特殊集群。该客户在一个 AWS 区域中的集群标识符必须是 唯一的。

MemoryDB 集群旨在通过 Amazon EC2 实例进行访问。您只能根据 Amazon VPC 服务在虚拟私有云 (VPC)中启动 MemoryDB 集群,但是您可以从 AWS外部进行访问。有关更多信息,请参阅 [从外部](#page-78-0) [访问 MemoryDB 资源 AWS](#page-78-0)。

# <span id="page-58-1"></span>数据分层

使用 r6gd 系列节点类型的集群将在内存和本地 SSD(固态硬盘)存储之间进行数据分层。数据分层为 Redis OSS工作负载提供了一种新的性价比选项,它除了在内存中存储数据外,还在每个群集节点中使 用成本较低的固态硬盘 (SSD)。类似于其他节点类型,写入 r6gd 节点的数据持久存储在多可用区事务 日志中。数据分层非常适合经常访问的数据不超过总体数据集的 20% 的工作负载,以及能够容忍访问 SSD 中数据时所出现的额外延迟的应用程序。

对于启用了数据分层功能的集群,MemoryDB 会监控集群所存储每个项目的最近访问时间。当可用内 存(DRAM)耗尽时,MemoryDB 将使用最近最少使用(LRU)算法,自动将不频繁访问的项目从内 存移动到 SSD 中。随后访问 SSD 上的数据时,MemoryDB 会在处理请求之前自动异步将其移回内存 中。如果您的工作负载只会经常访问部分数据,则数据分层将是经济高效地扩缩容量的极佳方法。

请注意,使用数据分层时,键本身始终保留在内存中,而 LRU 将控制值在内存和磁盘上的位置。通 常,在使用数据分层时,我们建议您的键大小小于值。

数据分层旨在将对应用程序工作负载的性能影响降至最低。例如,假设 500 字节的字符串值,与读取 请求存储在内存中的数据相比,读取请求存储在 SSD 上的数据通常预计增加 450 微秒的延迟。

如果使用最大型号的数据分层节点(db.r6qd.8xlarge),您可以在单个 500 节点集群中存储最高 ~500TB 的数据(使用 1 个只读副本时 250TB)。对于数据分层,请 MemoryDB 为每个节点预留 19% 的(DRAM)内存用于非数据目的。数据分层与 MemoryDB 支持的所有 Redis OSS 命令和数据结构兼 容。使用此功能无需任何客户端更改。

### 主题

- [最佳实践](#page-58-0)
- [限制](#page-59-0)
- [数据分层定价](#page-59-1)
- [监控](#page-59-2)
- [数据分层功能的使用](#page-60-0)
- [将数据从快照还原到启用数据分层的集群](#page-61-0)

## <span id="page-58-0"></span>最佳实践

我们建议您遵循以下最佳实践:

• 数据分层非常适合经常访问的数据不超过总体数据集的 20% 的工作负载,以及能够容忍访问 SSD 中数据时所出现的额外延迟的应用程序。

• 在数据分层节点上使用可用的 SSD 容量时,我们建议值大小大于键。值大小不能大于 128MB;否 则无法将其移动到磁盘。在 DRAM 和 SSD 之间移动项目时,键将始终保留在内存中,并且只有值 会移动到 SSD 层。

## <span id="page-59-0"></span>限制

数据分层功能存在以下限制:

- 您使用的节点类型必须属于 r6gd 系列,目前可在以下区域使用:us-east-2、us-east-1、uswest-2、us-west-1、eu-west-1、eu-west-3、eu-central-1、ap-northeast-1、apsoutheast-1、ap-southeast-2、ap-south-1、ca-central-1 和 sa-east-1。
- 除非两个集群都为 r6gd 集群,否则不能将 r6gd 集群的快照还原到其他集群。
- 不能将使用数据分层功能的集群快照导出到 Amazon S3。
- 不支持无分支保存。
- 不支持将使用数据分层功能的集群(例如,使用 r6gd 节点类型的集群)扩缩至不使用数据分层功能 的集群(例如,使用 r6g 节点类型的集群)。
- 数据分层仅支持 volatile-lru、allkeys-lru 和 noeviction maxmemory 策略。
- 大于 128MiB 的项目不会移动到 SSD。

## <span id="page-59-1"></span>数据分层定价

与 R6g 节点(仅内存)相比,R6gd 节点的总存储容量(内存 + SSD)提高了 5 倍,以最大利用率运 行时可帮助实现超过 60% 的存储成本节省。有关更多信息,请参阅 [MemoryDB 定价](https://aws.amazon.com/memorydb/pricing/)。

## <span id="page-59-2"></span>监控

MemoryDB 提供了若干专用于监控使用数据分层功能的高性能集群的指标。要监控 DRAM 中的项目 与 SSD 的比例,可以使用 [MemoryDB 的指标](#page-385-0) 中的 CurrItems 指标。您可以按以下方式计算百分 比:(CurrItems with Dimension: Tier = Memory \* 100) / (CurrItems with no dimension filter)。当内存中的项目百分比降至 5% 以下时,我们建议您考虑 [扩展 MemoryDB](#page-222-0) [集群](#page-222-0)。

有关更多信息,请参阅 [MemoryDB 的指标](#page-385-0) 中的适用于使用数据分层功能的 MemoryDB 集群的指标。

## <span id="page-60-0"></span>数据分层功能的使用

使用数据分层使用 AWS Management Console

您可在创建集群时选择 r6gd 系列的节点类型(例如 db.r6gd.xlarge),从而使用数据分层功能。选择 该节点类型将会自动启用数据分层功能。

有关创建集群的更多信息,请参阅[步骤 1:创建集群。](#page-25-0)

使用启用数据分层 AWS CLI

使用创建集群时 AWS CLI,您可以通过从 r6gd 系列中选择节点类型(例如 db.r6g d. xlarge)并设置 参数来使用数据分层。--data-tiering

选择 r6gd 系列的节点类型时,您将不能选择停止使用数据分层功能。如果您设置 --no-datatiering 参数,操作将会失败。

对于 Linux、macOS 或 Unix:

```
aws memorydb create-cluster \ 
    --cluster-name my-cluster \ 
    --node-type db.r6gd.xlarge \ 
    --acl-name my-acl \ 
    --subnet-group my-sg \ 
    --data-tiering
```
对于 Windows:

```
aws memorydb create-cluster ^ 
    --cluster-name my-cluster ^ 
    --node-type db.r6gd.xlarge ^ 
    --acl-name my-acl ^ 
    --subnet-group my-sg 
    --data-tiering
```
运行此操作后,您将会看到一条与以下类似的响应:

```
{ 
     "Cluster": { 
          "Name": "my-cluster", 
          "Status": "creating",
```
}

```
 "NumberOfShards": 1, 
     "AvailabilityMode": "MultiAZ", 
     "ClusterEndpoint": { 
         "Port": 6379 
     }, 
     "NodeType": "db.r6gd.xlarge", 
     "EngineVersion": "6.2", 
     "EnginePatchVersion": "6.2.6", 
     "ParameterGroupName": "default.memorydb-redis6", 
     "ParameterGroupStatus": "in-sync", 
     "SubnetGroupName": "my-sg", 
     "TLSEnabled": true, 
    "ARN": "arn:aws:memorydb:us-east-1:xxxxxxxxxxxxxxx:cluster/my-cluster",
     "SnapshotRetentionLimit": 0, 
     "MaintenanceWindow": "wed:03:00-wed:04:00", 
     "SnapshotWindow": "04:30-05:30", 
     "ACLName": "my-acl", 
     "DataTiering":"true", 
     "AutoMinorVersionUpgrade": true 
 }
```
## <span id="page-61-0"></span>将数据从快照还原到启用数据分层的集群

您可以使用(控制台)、(CLI)或(MemoryDB AP AWS I)将快照还原到启用了数据分层的新集 群。当您使用 r6gd 系列的节点类型创建集群时,系统会启用数据分层。

将数据从快照还原到启用数据分层的集群(控制台)

要将快照还原到启用数据分层的新集群(控制台),请按照 [从快照还原\(控制台\)](#page-209-0) 中的步骤操作

请注意,如要启用数据分层,需要选择 r6gd 系列的节点类型。

将快照中的数据恢复到启用了数据分层的集群 (AWS CLI)

使用创建集群时,默认情况下 AWS CLI,通过从 r6gd 系列中选择节点类型(例如 db.r6g d. xlarge) 并设置参数来使用数据分层。--data-tiering

选择 r6gd 系列的节点类型时,您将不能选择停止使用数据分层功能。如果您设置 - -no-datatiering 参数,操作将会失败。

对于 Linux、macOS 或 Unix:

```
aws memorydb create-cluster \ 
    --cluster-name my-cluster \ 
    --node-type db.r6gd.xlarge \ 
    --acl-name my-acl \ 
    --subnet-group my-sg \ 
    --data-tiering \ 
    --snapshot-name my-snapshot
```
对于 Linux、macOS 或 Unix:

```
aws memorydb create-cluster ^ 
    --cluster-name my-cluster ^ 
    --node-type db.r6gd.xlarge ^ 
    --acl-name my-acl ^ 
    --subnet-group my-sg ^ 
    --data-tiering ^ 
    --snapshot-name my-snapshot
```
运行此操作后,您将会看到一条与以下类似的响应:

```
{ 
     "Cluster": { 
         "Name": "my-cluster", 
         "Status": "creating", 
         "NumberOfShards": 1, 
         "AvailabilityMode": "MultiAZ", 
         "ClusterEndpoint": { 
              "Port": 6379 
         }, 
         "NodeType": "db.r6gd.xlarge", 
         "EngineVersion": "6.2", 
         "EnginePatchVersion": "6.2.6", 
         "ParameterGroupName": "default.memorydb-redis6", 
         "ParameterGroupStatus": "in-sync", 
         "SubnetGroupName": "my-sg", 
         "TLSEnabled": true, 
         "ARN": "arn:aws:memorydb:us-east-1:xxxxxxxxxxxxxx:cluster/my-cluster", 
         "SnapshotRetentionLimit": 0, 
         "MaintenanceWindow": "wed:03:00-wed:04:00", 
         "SnapshotWindow": "04:30-05:30", 
         "ACLName": "my-acl", 
         "DataTiering": "true"
```
### }

## 准备集群

接下来,可找到有关使用 MemoryDB 控制台、 AWS CLI或 MemoryDB API 创建集群的说明。

每当创建集群时,最好做一些准备工作,这样就无需立即升级或进行更改。

主题

• [确定要求](#page-63-0)

## <span id="page-63-0"></span>确定要求

### 准备

了解以下问题的答案有助于使集群的创建更加流畅:

• 开始创建集群之前,请确保同一 VPC 中创建一个子网组。或者使用提供的默认子网组。有关更多信 息,请参阅 [子网和子网组](#page-431-0)。

MemoryDB 专为 AWS 使用 Amazon EC2 从内部访问而设计。但是,如果根据 Amazon VPC 在 VPC 中启动,则可以提供从 AWS外部进行访问的权限。有关更多信息,请参阅 [从外部访问](#page-78-0) [MemoryDB 资源 AWS。](#page-78-0)

• 您是否需要自定义任何参数值?

如果这样做,请创建自定义参数组。有关更多信息,请参阅 [创建参数组](#page-244-0)。

• 您是否需要创建 VPC 安全组?

有关更多信息,请参阅[您的 VPC 的安全性](https://docs.aws.amazon.com/vpc/latest/userguide/VPC_Security.html)。

• 您想如何实现容错?

有关更多信息,请参阅 [缓解故障](#page-163-0)。

### 主题

- [内存和处理器要求](#page-64-0)
- [MemoryDB 集群配置](#page-64-1)
- [增强型 I/O 多路复用](#page-64-2)
- [扩展要求](#page-64-3)
- [访问要求](#page-64-4)
- [区域和可用区](#page-64-5)

### <span id="page-64-0"></span>内存和处理器要求

MemoryDB 的基本构建块是节点。节点在分片中配置以形成集群。在确定用于集群的节点类型时,请 考虑集群的节点配置以及必须存储的数据量。

#### <span id="page-64-1"></span>MemoryDB 集群配置

MemoryDB 集群由 1 到 500 个分片组成。MemoryDB 集群中的数据在集群的分片间分区。您的应用程 序使用称为端点的网络地址与 MemoryDB 集群连接。除了节点端点外,MemoryDB 集群本身还具有一 个称为集群端点的端点。您的应用程序可以使用此端点来读取或写入集群,从而由 MemoryDB 决定要 读取或写入的节点。

## <span id="page-64-2"></span>增强型 I/O 多路复用

如果您运行的是 Redis OSS 7.0 或更高版本,则可通过增强的 I/O 多路复用获得额外的加速,其中每 个专用的网络 IO 都利用 Redis OSS 高效地批量处理命令的能力,将来自多个客户端的命令线程化到 Redis OSS 引擎。有关更多信息,请参阅[超快性能和](https://aws.amazon.com/memorydb/features/#Ultra-fast_performance) [the section called "受支持的节点类型"。](#page-43-0)

### <span id="page-64-3"></span>扩展要求

所有集群都可以纵向扩展为更大的节点类型。纵向扩展 MemoryDB 集群时,您可以联机操作,以确保 集群保持可用,也可以从快照为新集群做种,以免新集群启动时为空。

<span id="page-64-4"></span>有关更多信息,请参阅本指南中的[扩展](#page-221-0) 。

### 访问要求

根据设计,MemoryDB 集群可通过 Amazon EC2 实例进行访问。对 MemoryDB 集群的网络访问限制 为创建该集群的账户。因此,必须先授权对集群的输入,然后您才能从 Amazon EC2 实例访问集群。 有关详细说明,请参阅本指南中的 [步骤 2:授予对集群的访问权限](#page-35-0)。

## <span id="page-64-5"></span>区域和可用区

通过将 MemoryDB 集群放置在靠近应用程序的 AWS 区域中,可以减少延迟。如果集群有多个节点, 将节点放置在不同的可用区可减少故障对集群的影响。

有关更多信息,请参阅下列内容:

- [选择区域和可用区](#page-12-0)
- <u>[缓解故障](#page-163-0)</u>

# 创建集群

MemoryDB 提供了三种创建集群的方法。有关更多信息,请参阅 步骤 1: 创建集群。

## 查看集群的详细信息

您可以使用 MemoryDB 控制台或 MemoryDB API 查看有关一个或多个集群的详细信息。 AWS CLI

查看 MemoryDB 集群的详细信息(控制台)

以下过程详细说明了如何使用 MemoryDB 控制台查看 MemoryDB 集群的详细信息。

- 1. [登录 AWS Management Console 并打开 MemoryDB 控制台,网址为 https://](https://console.aws.amazon.com/memorydb/) [console.aws.amazon.com/memorydb/。](https://console.aws.amazon.com/memorydb/)
- 2. 要查看集群的详细信息,请选择集群名称左侧的单选按钮,然后选择查看详细信息。您还可以直接 单击集群查看集群详细信息页面。

集群详细信息页面显示集群的详细信息,包括集群端点。您可以使用集群详细信息页面中的多个选 项卡查看更多详细信息。

- 3. 要查看集群分片的列表及每个分片的节点数量,请选择分片和节点选项卡。
- 4. 要查看有关节点的特定信息,请展开下表中的分片。或者使用搜索框搜索分片。

执行此操作将显示有关每个节点的信息,包括其可用区、插槽/密钥空间及状态。

- 5. 选择指标选项卡监控各指标的进程,例如 CPU 利用率和引擎 CPU 利用率。有关更多信息,请参 阅 [MemoryDB 的指标。](#page-385-0)
- 6. 选择网络和安全性选项卡查看子网组和安全组的详细信息。
	- a. 在子网组中,可以查看子网组名称、子网所属 VPC 的链接以及子网组的 Amazon 资源名称 (ARN)。
	- b. 在安全组中,可以查看安全组 ID、名称和描述。
- 7. 选择维护和快照选项卡查看快照设置的详细信息。
	- a. 在快照中,可以查看是否启用了自动快照、快照保留期和快照时段。
	- b. 在快照中,可以查看该集群的所有快照列表,包括快照名称、大小、分片数量和状态。

有关更多信息,请参阅 [快照和还原 。](#page-185-0)

- 8. 选择维护和快照选项卡查看维护时段的详细信息以及所有待处理的 ACL、重新分片或服务更新。 有关更多信息,请参阅 [管理维护](#page-160-0)。
- 9. 选择服务更新选项卡查看适用于此集群的任何服务更新的详细信息。有关更多信息,请参阅 [MemoryDB 中的服务更新](#page-447-0)。

10. 选择标签选项卡查看与此集群关联的任何资源或成本分配标签的详细信息。有关更多信息,请参阅 [标记快照](#page-219-0)。

## 查看集群的详细信息 (AWS CLI)

您可以使用 AWS CLI describe-clusters命令查看集群的详细信息。如果省略 --cluster-name 参数,则会返回多个集群(最多 --max-results 个)的详细信息。如果包含 --cluster-name 参 数,则将返回指定的集群的详细信息。您可以使用 --max-results 参数限制返回的记录数。

以下代码列出了 my-cluster 的详细信息。

aws memorydb describe-clusters --cluster-name *my-cluster*

以下代码列出了最多 25 个集群的详细信息。

aws memorydb describe-clusters --max-results *25*

Example

对于 Linux、macOS 或 Unix:

```
aws memorydb describe-clusters \ 
     --cluster-name my-cluster \ 
     --show-shard-details
```
对于 Windows:

```
aws memorydb describe-clusters ^ 
     --cluster-name my-cluster ^ 
     --show-shard-details
```
以下 JSON 输出显示响应 ·

```
{ 
     "Clusters": [ 
          { 
               "Name": "my-cluster", 
               "Description": "my cluster", 
               "Status": "available", 
               "NumberOfShards": 1, 
               "Shards": [
```

```
\overline{a} "Name": "0001", 
                   "Status": "available", 
                   "Slots": "0-16383", 
                   "Nodes": [ 
 { 
                          "Name": "my-cluster-0001-001", 
                          "Status": "available", 
                          "AvailabilityZone": "us-east-1a", 
                          "CreateTime": 1629230643.961, 
                          "Endpoint": { 
                              "Address": "my-cluster-0001-001.my-
cluster.abcdef.memorydb.us-east-1.amazonaws.com", 
                              "Port": 6379 
 } 
\}, \{ { 
                          "Name": "my-cluster-0001-002", 
                          "Status": "available", 
                          "CreateTime": 1629230644.025, 
                           "Endpoint": { 
                              "Address": "my-cluster-0001-002.my-
cluster.abcdef.memorydb.us-east-1.amazonaws.com", 
                              "Port": 6379 
 } 
 } 
 ], 
                   "NumberOfNodes": 2 
 } 
            ], 
            "ClusterEndpoint": { 
               "Address": "clustercfg.my-cluster.abcdef.memorydb.us-
east-1.amazonaws.com", 
               "Port": 6379 
            }, 
            "NodeType": "db.r6g.large", 
            "EngineVersion": "6.2", 
            "EnginePatchVersion": "6.2.6", 
            "ParameterGroupName": "default.memorydb-redis6", 
            "ParameterGroupStatus": "in-sync", 
            "SubnetGroupName": "default", 
            "TLSEnabled": true, 
           "ARN": "arn:aws:memorydb:us-east-1:000000000:cluster/my-cluster",
            "SnapshotRetentionLimit": 0,
```

```
 "MaintenanceWindow": "sat:06:30-sat:07:30", 
     "SnapshotWindow": "04:00-05:00", 
     "ACLName": "open-access", 
     "DataTiering": "false", 
     "AutoMinorVersionUpgrade": true, 
 }
```
有关更多信息,请参阅 for MemoryDB 主题。 AWS CLI [describe-clusters](https://docs.aws.amazon.com/cli/latest/reference/memorydb/describe-clusters.html)

## 查看集群的详细信息(MemoryDB API)

您可以使用 MemoryDB API DescribeClusters 操作查看集群的详细信息。如果包含 ClusterName 参数,则将返回指定的集群的详细信息。如果省略 ClusterName 参数,则会返回最 多 MaxResults 个(默认 100 个)集群的详细信息。MaxResults 的值不能小于 20 或大于 100。

以下代码列出了 my-cluster 的详细信息。

```
https://memory-db.us-east-1.amazonaws.com/ 
    ?Action=DescribeClusters 
    &ClusterName=my-cluster 
    &Version=2021-01-01 
    &SignatureVersion=4 
    &SignatureMethod=HmacSHA256 
    &Timestamp=20210802T192317Z 
    &X-Amz-Credential=<credential>
```
以下代码列出了最多 25 个集群的详细信息。

```
https://memory-db.us-east-1.amazonaws.com/ 
    ?Action=DescribeClusters 
    &MaxResults=25 
    &Version=2021-02-02 
    &SignatureVersion=4 
    &SignatureMethod=HmacSHA256 
    &Timestamp=20210802T192317Z 
    &X-Amz-Credential=<credential>
```
有关更多信息,请参阅 MemoryDB API 参考主题 [DescribeClusters](https://docs.aws.amazon.com/memorydb/latest/APIReference/API_DescribeClusters.html)。

## <span id="page-71-0"></span>修改 MemoryDB 集群

除了对集群添加或移除节点外,有时您可能还需要对现有集群做出其他更改,如添加安全组、更改维护 时段或参数组。

我们建议您将维护时段设置在使用率最低的时间内。因此,维护时段需要不时进行修改。

当您更改集群的参数时,更改将立即应用于集群。无论是更改集群的参数组本身还是更改集群参数组中 的参数值,都是如此。

您还可以更新集群的引擎版本。例如,您可以选择新的引擎次要版本,MemoryDB 将立即开始更新集 群。

使用 AWS Management Console

### 修改集群

- 1. [登录 AWS Management Console 并打开 MemoryDB 控制台,网址为 https://](https://console.aws.amazon.com/memorydb/) [console.aws.amazon.com/memorydb/。](https://console.aws.amazon.com/memorydb/)
- 2. 从右上角的列表中,选择要修改的集群所在的 AWS 区域。
- 3. 在左侧导航栏中,转到集群。在集群的详细信息中,使用单选按钮选择集群,并转到操作,然后选 择修改。
- 4. 此时会显示修改页面。
- 5. 在修改窗口中,根据需要做出修改。选项包括:
	- 描述
	- 子网组
	- VPC 安全组
	- 节点类型
		- **a** Note

如果集群使用 r6qd 系列的节点类型,则只能选择该系列中的不同节点大小。如果您选 择 r6gd 系列的节点类型,则系统会自动启用数据分层。有关更多信息,请参阅 [数据分](#page-58-1) [层](#page-58-1)。

- Redis OSS 版本兼容性
- 启用自动快照
- 快照保留期
- 快照窗口
- 维护时段
- SNS 主题通知
- 6. 选择保存更改。

您还可以转到集群详细信息页面,然后单击修改对集群进行修改。如果要修改集群的特定章节,请转 到集群详细信息页面中的相应选项卡,然后单击修改。

### <span id="page-72-0"></span>使用 AWS CLI

您可以使用 AWS CLI update-cluster操作修改现有集群。要修改集群的配置值,请指定集群的 ID、要更改的参数和此参数的新值。以下示例更改名为 my-cluster 的集群的维护时段,并立即应用 此更改。

对于 Linux、macOS 或 Unix:

```
aws memorydb update-cluster \ 
     --cluster-name my-cluster \ 
     --preferred-maintenance-window sun:23:00-mon:02:00
```
对于 Windows:

```
aws memorydb update-cluster ^ 
     --cluster-name my-cluster ^ 
     --preferred-maintenance-window sun:23:00-mon:02:00
```
有关更多信息,请参阅《命令参考》中的 [update-cluster](https://docs.aws.amazon.com/cli/latest/reference/memorydb/update-cluster.html)。 AWS CLI

## <span id="page-72-1"></span>使用 MemoryDB API

您可以使用 MemoryDB API [UpdateCluster操](https://docs.aws.amazon.com/memorydb/latest/APIReference/API_UpdateCluster.html)作修改现有集群。要修改集群的配置值,请指定集群的 ID、要更改的参数和此参数的新值。以下示例更改名为 my-cluster 的集群的维护时段,并立即应用 此更改。

```
https://memory-db.us-east-1.amazonaws.com/ 
     ?Action=UpdateCluster 
     &ClusterName=my-cluster
```
 &PreferredMaintenanceWindow=sun:23:00-mon:02:00 &SignatureVersion=4 &SignatureMethod=HmacSHA256 &Timestamp=20210801T220302Z &X-Amz-Algorithm=Amazon4-HMAC-SHA256 &X-Amz-Date=20210802T220302Z &X-Amz-SignedHeaders=Host &X-Amz-Expires=20210801T220302Z &X-Amz-Credential=<credential> &X-Amz-Signature=<signature>

# 从集群中添加/移除节点

您可以使用 AWS Management Console、或 MemoryDB API 在集群中 AWS CLI添加或移除节点。

使用 AWS Management Console

- 1. [登录 AWS Management Console 并打开 MemoryDB 控制台,网址为 https://](https://console.aws.amazon.com/memorydb/) [console.aws.amazon.com/memorydb/。](https://console.aws.amazon.com/memorydb/)
- 2. 从集群列表中,选择要从中添加或删除节点的集群的名称。
- 3. 在分片和节点选项卡下,选择添加/删除节点
- 4. 在节点数中,输入所需的节点数。
- 5. 选择确认。

#### **A** Important

如果您将节点数量设为 1,则无法再启动多可用区。您还可以选择启用自动失效转移。

## 使用 AWS CLI

- 1. 确定要删除的节点的名称。有关更多信息,请参阅 [查看集群的详细信息](#page-67-0)。
- 2. 将 update-cluster CLI 操作与要删除的节点列表一起使用,如下例所示。

要使用命令行界面从集群中移除节点,请结合以下参数使用命令 update-cluster:

- --cluster-name 要从其中删除节点的集群的 ID。
- --replica-configuration 允许您设置副本的数量:
	- ReplicaCount 设置此属性指定想要的副本节点数量。
- --region指定要从中移除节点的集群 AWS 区域。

对于 Linux、macOS 或 Unix:

```
aws memorydb update-cluster \ 
     --cluster-name my-cluster \ 
     --replica-configuration \ 
         ReplicaCount=1 \
```
--region *us-east-1*

#### 对于 Windows:

```
aws memorydb update-cluster ^ 
     --cluster-name my-cluster ^ 
     --replica-configuration ^ 
         ReplicaCount=1 ^ 
     --region us-east-1
```
有关更多信息,请参阅 AWS CLI 主题[update-cluster](https://docs.aws.amazon.com/cli/latest/reference/memorydb/update-cluster.html)。

## 使用 MemoryDB API

要使用 MemoryDB API 删除节点,请使用集群名称和要删除节点的列表调用 UpdateCluster API 操 作,如下所示:

- ClusterName 要从其中删除节点的集群的 ID。
- ReplicaConfiguration 允许您设置副本的数量:
	- ReplicaCount 设置此属性指定想要的副本节点数量。
- Region指定要从中移除节点的集群 AWS 区域。

有关更多信息,请参阅[UpdateCluster。](https://docs.aws.amazon.com/memorydb/latest/APIReference/API_UpdateCluster.html)

# 访问您的集群

您的 MemoryDB 实例设计为可通过 Amazon EC2 实例进行访问。

您可以从同一 Amazon VPC 中的 Amazon EC2 实例访问 MemoryDB 节点。或者,通过使用 VPC 对 等连接,您可以从不同 Amazon VPC 中的 Amazon EC2 访问您的 MemoryDB 节点。

## 主题

- [授予对集群的访问权限](#page-76-0)
- [从外部访问 MemoryDB 资源 AWS](#page-78-0)

# <span id="page-76-0"></span>授予对集群的访问权限

您只能从正在同一 Amazon VPC 中运行的 Amazon EC2 实例连接到您的 MemoryDB 集群。在此情况 下,您需要向集群授予网络进入。

授予从 Amazon VPC 安全组到集群的网络入口

- 1. 登录 AWS Management Console 并打开亚马逊 EC2 控制台,[网址为 https://](https://console.aws.amazon.com/ec2/) [console.aws.amazon.com/ec2/](https://console.aws.amazon.com/ec2/)。
- 2. 在左侧导航窗格中的网络和安全下,选择安全组。
- 3. 从安全组列表中,为 Amazon VPC 选择安全组。除非创建安全组供 MemoryDB 使用,否则此安 全组将命名为默认。
- 4. 选择 Inbound 选项卡,然后执行以下操作:
	- a. 选择 Edit(编辑)。
	- b. 选择 添加规则。
	- c. 在 Type 列中,选择 Custom TCP rule。
	- d. 在 Port range 框中,为您的集群节点键入端口号。此端口号必须与启动集群时指定的端口号 相同。Redis OSS 的默认端口是**6379**。
	- e. 在源框中,选择端口范围为(0.0.0.0/0)的任何位置,以便从 Amazon VPC 中启动的任何 Amazon EC2 实例都可以连接到您的 MemoryDB 节点。

#### **A** Important

向 0.0.0.0/0 公开 MemoryDB 集群时,不会在互联网上公开集群,因为它没有公有 IP 地址,因此无法从 VPC 外部访问。但是,默认安全组可以应用到客户账户中的其他

Amazon EC2 实例,这些实例可能具有公有 IP 地址。如果这些实例碰巧在默认端口 上运行某些内容,则该服务可能会意外暴露。因此,我们建议创建将由 MemoryDB 独占使用的 VPC 安全组。有关更多信息,请参[阅自定义安全组](https://docs.aws.amazon.com/AWSEC2/latest/UserGuide/using-network-security.html#creating-your-own-security-groups)。

#### f. 选择保存。

当您将 Amazon EC2 实例启动到您的 Amazon VPC 中时,该实例将能够连接到您的 MemoryDB 集 群。

## <span id="page-78-0"></span>从外部访问 MemoryDB 资源 AWS

MemoryDB 是一项设计为在 VPC 内部使用的服务。由于 Internet 流量的延迟以及安全问题,不鼓励外 部访问。但是,如果出于测试或开发目的需要对 MemoryDB 进行外部访问,则可以通过 VPN 完成。

使用 AWS Client VPN,您可以允许外部访问您的 MemoryDB 节点,具有以下好处:

- 限制访问获得批准的用户或身份验证密钥;
- VPN 客户端和 VP AWS N 端点之间的加密流量;
- 对特定子网或节点的限制访问:
- 轻松撤消对用户或身份验证密钥的访问:
- 审核连接:

以下过程演示如何:

#### 主题

- [创建证书颁发机构](#page-78-1)
- [配置 AWS 客户端 VPN 组件](#page-79-0)
- [配置 VPN 客户端](#page-82-0)

#### <span id="page-78-1"></span>创建证书颁发机构

可以使用不同的技术或工具创建证书颁发机构(CA)。我们建议使用 [OpenVPN](https://openvpn.net/community-resources/openvpn-project/) 项目提供的 easy-rsa 实用程序。无论您选择哪种选项,请确保密钥安全。以下过程下载 easy-rsa 脚本,创建证书颁发机构 和用于验证第一个 VPN 客户端的密钥:

- 要创建初始证书,请打开终端并执行以下操作:
	- git clone <https://github.com/OpenVPN/easy-rsa>
	- cd easy-rsa
	- ./easyrsa3/easyrsa init-pki
	- ./easyrsa3/easyrsa build-ca nopass
	- ./easyrsa3/easyrsa build-server-full server nopass
	- ./easyrsa3/easyrsa build-client-full client1.domain.tld nopass

pki 子目录包含将在 easy-rsa 下创建的证书。

- 将服务器证书提交给 AWS 证书管理器 (ACM):
	- 在 ACM 控制台上,选择 Certificate Manager。
	- 选择导入证书。
	- 将 easy-rsa/pki/issued/server.crt 文件中提供的公有密钥证书输入到证书文本字段中。
	- 在 Certificate private key(证书私有密钥)中 easy-rsa/pki/private/server.key 的粘贴 可用私有密钥。确保选择 BEGIN AND END PRIVATE KEY 之间的所有行(包括 BEGIN 和 END 行)。
	- 将 easy-rsa/pki/ca.crt 文件中提供的 CA 公用密钥粘贴到证书链字段中。
	- 选择查看并导入。
	- 选择导入。

要使用 AWS CLI 将服务器的证书提交给 ACM,请运行以下命令:aws acm importcertificate --certificate fileb://easy-rsa/pki/issued/server.crt - private-key file://easy-rsa/pki/private/server.key --certificate-chain file://easy-rsa/pki/ca.crt --region *region*

请记下证书 ARN 以供将来使用。

#### <span id="page-79-0"></span>配置 AWS 客户端 VPN 组件

使用控制 AWS 台

在 AWS 控制台上,选择服务,然后选择 VPC。

在虚拟专用网下,选择客户端 VPN 终端节点并执行以下操作:

配置 AWS Client VPN 组件

- 选择创建客户端 VPN 端点。
- 指定以下选项:
	- 客户端 IPv4 CIDR:使用具有至少 /22 范围的网络掩码的专用网络。确保所选子网与 VPC 网络的 地址不冲突。示例:10.0.0.0/22。
	- 在服务器证书 ARN 中,选择之前导入的证书的 ARN。
	- 选择使用双向身份验证。
	- 在客户端证书 ARN 中,选择之前导入的证书的 ARN。
	- 选择创建客户端 VPN 端点。

使用 AWS CLI

运行以下命令:

aws ec2 create-client-vpn-endpoint --client-cidr-block "10.0.0.0/22" --server-certificate-arn arn:aws:acm:useast-1:012345678912:certificate/0123abcd-ab12-01a0-123a-123456abcdef - authentication-options Type=certificateauthentication,,MutualAuthentication={ClientRootCertificateChainArn=arn:aws:acm: east-1:012345678912:certificate/123abcd-ab12-01a0-123a-123456abcdef} - connection-log-options Enabled=false

输出示例:

"ClientVpnEndpointId": "cvpn-endpoint-0123456789abcdefg", "Status": { "Code": "pending-associate" }, "DnsName": "cvpnendpoint-0123456789abcdefg.prod.clientvpn.us-east-1.amazonaws.com" }

#### 将目标网络关联到 VPN 终端节点

- 选择新的 VPN 终端节点,然后选择关联选项卡。
- 选择关联并指定以下选项。
	- VPC:选择 MemoryDB 集群的 VPC。
	- 选择其中一个 MemoryDB 集群的网络。如果有疑问,请在 MemoryDB 控制面板上查看子网组 中 的网络。
	- 选择关联。如有必要,请为其余网络重复执行这些步骤。

使用 AWS CLI

运行以下命令:

aws ec2 associate-client-vpn-target-network --client-vpn-endpoint-id cvpnendpoint-0123456789abcdefg --subnet-id subnet-0123456789abdcdef

输出示例:

```
"Status": { "Code": "associating" }, "AssociationId": "cvpn-
assoc-0123456789abdcdef" }
```
#### 查看 VPN 安全组

VPN 终端节点将自动采用 VPC 的默认安全组。检查入站和出站规则,并确认安全组是否允许从 VPN 网络(在 VPN 端点设置中定义)到服务端口上的 MemoryDB 网络的流量(默认情况下,对于 Redis 为 6379)。

如果您需要更改分配给 VPN 终端节点的安全组,请按以下步骤操作:

- 选择当前安全组。
- 选择应用安全组。
- 选择新的安全组。

使用 AWS CLI

运行以下命令:

```
aws ec2 apply-security-groups-to-client-vpn-target-network --
client-vpn-endpoint-id cvpn-endpoint-0123456789abcdefga  --vpc-id 
vpc-0123456789abdcdef --security-group-ids sg-0123456789abdcdef
```
输出示例:

```
"SecurityGroupIds": [ "sg-0123456789abdcdef" ] }
```
**a** Note

MemoryDB 安全组还需要允许来自 VPN 客户端的流量。根据 VPC 网络,客户端的地址将被 VPN 终端节点地址掩盖。因此,在 MemoryDB 安全组上创建入站规则时,请考虑 VPC 网络 (而不是 VPN 客户端的网络)。

授权 VPN 访问目标网络

在授权选项卡上,选择授权入口并指定以下内容:

- 启用访问的目标网络:使用 0.0.0.0/0 以允许访问任何网络(包括互联网),或限制 MemoryDB 网 络/主机。
- 在授予访问权限:下,选择允许访问所有用户。
- 选择添加授权规则。

#### 使用 AWS CLI

运行以下命令:

aws ec2 authorize-client-vpn-ingress --client-vpn-endpoint-id cvpnendpoint-0123456789abcdefg --target-network-cidr 0.0.0.0/0 --authorize-allgroups

输出示例:

{ "Status": { "Code": "authorizing" } }

允许从 VPN 客户端访问 Internet

如果您需要通过 VPN 浏览 Internet,则需要创建一个额外的路由。选择路由表选项卡,然后单击创建 路由。

- 路由目的地:0.0.0.0/0
- 目标 VPC 子网 ID:选择可访问 Internet 的关联子网之一。
- 选择创建路由。

使用 AWS CLI

运行以下命令:

```
aws ec2 create-client-vpn-route --client-vpn-endpoint-id cvpn-
endpoint-0123456789abcdefg --destination-cidr-block 0.0.0.0/0 --target-vpc-
subnet-id subnet-0123456789abdcdef
```
输出示例:

{ "Status": { "Code": "creating" } }

#### <span id="page-82-0"></span>配置 VPN 客户端

在 AWS Client VPN 控制面板上,选择最近创建的 VPN 端点,然后选择下载客户端配置。复制配 置文件,以及文件 easy-rsa/pki/issued/client1.domain.tld.crt 和 easy-rsa/pki/ private/client1.domain.tld.key。编辑配置文件并更改或添加以下参数:

- cert:添加一个新行,其参数证书指向 client1.domain.tld.crt 文件。使用到文件的完整路 径。例如:cert /home/user/.cert/client1.domain.tld.crt
- cert: key:添加一个新行,其参数键指向 client1.domain.tld.key 文件。使用到文件的完整路 径。例如:key /home/user/.cert/client1.domain.tld.key

使用以下命令建立 VPN 连接:sudo openvpn --config downloaded-client-config.ovpn

撤消访问权限

如果您需要使来自特定客户端密钥的访问失效,则需要在 CA 中撤消该密钥。然后将撤销清单提交给 AWS Client VPN。

使用 easy-rsa 撤消密钥:

- cd easy-rsa
- ./easyrsa3/easyrsa revoke client1.domain.tld
- 输入"是" 以继续,或输入任何其他输入以中止。

Continue with revocation: `yes` ... \* `./easyrsa3/easyrsa gen-crl

• 已创建更新的 CRL。CRL 文件:/home/user/easy-rsa/pki/crl.pem

将吊销列表导入到 AWS Client VPN:

- 在上 AWS Management Console,选择服务,然后选择 VPC。
- 选择客户端 VPN 端点。
- 选择客户端 VPN 端点,然后选择操作 -> 导入客户端证书 CRL。
- 查看 crl.pem 文件的内容。

使用 AWS CLI

运行以下命令:

aws ec2 import-client-vpn-client-certificate-revocation-list --certificaterevocation-list file://./easy-rsa/pki/crl.pem --client-vpn-endpoint-id cvpn-endpoint-0123456789abcdefg

输出示例:

Example output: { "Return": true }

## 查找连接端点

您的应用程序使用端点连接到集群。端点是集群的唯一的地址。使用该集群的集群端点进行所有操作。

以下部分将引导您发现所需的端点。

查找 MemoryDB 集群(AWS Management Console)的端点

查找 MemoryDB 集群的端点

- 1. [登录 AWS Management Console 并打开 MemoryDB 控制台,网址为 https://](https://console.aws.amazon.com/memorydb/) [console.aws.amazon.com/memorydb/。](https://console.aws.amazon.com/memorydb/)
- 2. 从导航窗格中,选择集群。

集群屏幕随即出现,其中显示集群的列表。选择您想要连接到的集群。

- 3. 要查找集群的端点,请选择集群的名称(不是单选按钮)。
- 4. 集群详细信息下将显示集群端点。要复制它,请选择位于端点左侧的 copy(复制)图标。

查找 MemoryDB 集群的终端节点 (CLI AWS )

您可以使用 describe-clusters API 命令来搜索集群的端点。该命令将返回集群的端点。

以下操作检索集群 mycluster 的端点,本例以*##*形式表示。

返回以下 JSON 响应:

```
aws memorydb describe-clusters \ 
  --cluster-name mycluster
```
对于 Windows:

```
aws memorydb describe-clusters ^ 
    --cluster-name mycluster
```

```
{ 
     "Clusters": [ 
          { 
              "Name": "my-cluster", 
              "Status": "available", 
              "NumberOfShards": 1, 
              "ClusterEndpoint": { 
                   "Address": "clustercfg.my-cluster.xxxxxx.memorydb.us-
east-1.amazonaws.com", 
                   "Port": 6379 
              },
```
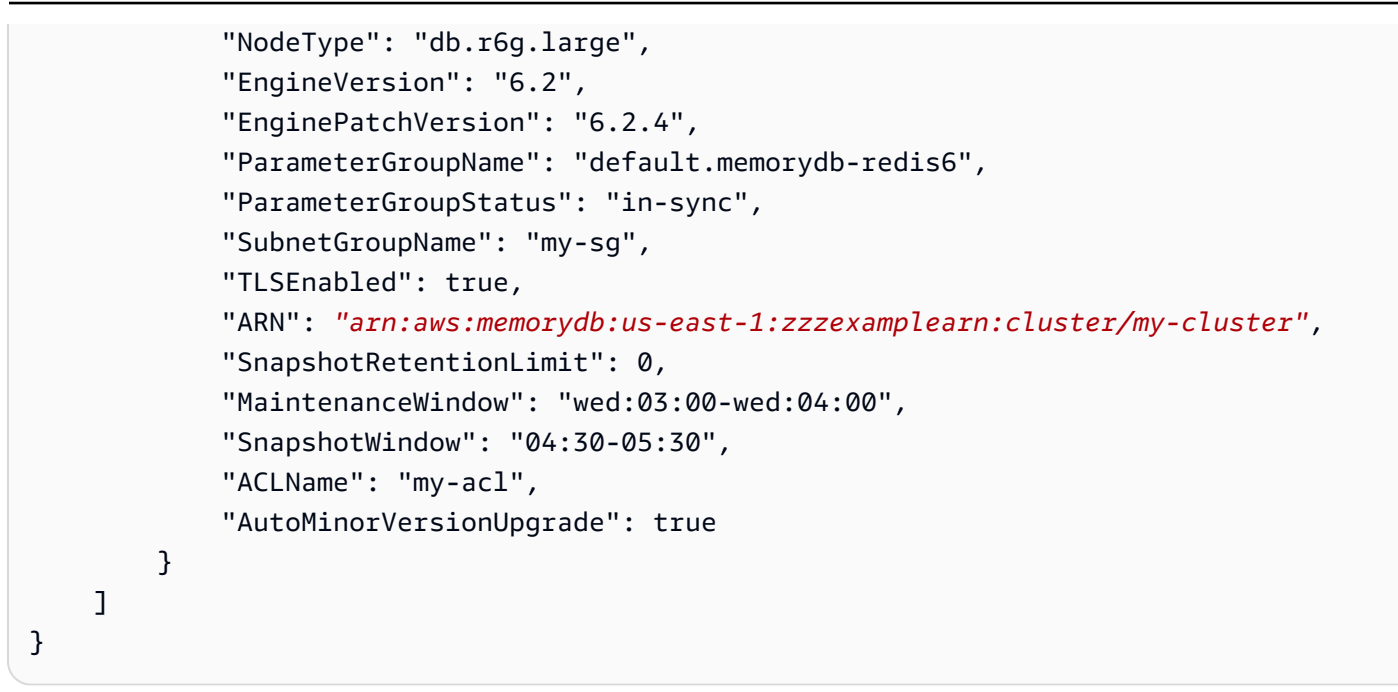

有关更多信息,请参阅 [describe-clusters。](https://docs.aws.amazon.com/cli/latest/reference/memorydb/describe-clusters.html)

查找 MemoryDB 集群的端点(MemoryDB API)

您可以使用 MemoryDB API 来发现集群的终端节点。

查找 MemoryDB 集群的端点(MemoryDB API)

您可以使用 MemoryDB API,通过 DescribeClusters 操作查找集群的端点。该操作将返回集群的 端点。

以下操作检索集群 mycluster 的集群端点。

```
https://memory-db.us-east-1.amazonaws.com/ 
     ?Action=DescribeClusters 
     &ClusterName=mycluster 
     &SignatureVersion=4 
     &SignatureMethod=HmacSHA256 
     &Timestamp=20210802T192317Z 
     &Version=2021-01-01 
     &X-Amz-Credential=<credential>
```
有关更多信息,请参阅[DescribeClusters](https://docs.aws.amazon.com/memorydb/latest/APIReference/API_DescribeClusters.html)。

# 使用分片

分片是 1 到 6 个节点的集合。您可以创建具有更多分片和更少副本的集群,每个集群最多可包含 500 个节点。此集群配置的范围可以从 500 个分片和 0 个副本到 100 个分片和 4 个副本,这是允许的最大 副本数。集群的数据分配到该集群的各个分片上。如果分片包含多个节点,则该分片实现了一个节点作 为读取/写入主节点且其他节点为只读副本节点的复制。

使用创建 MemoryDB 集群时 AWS Management Console,需要指定集群中的分片数和分片中的节点 数。有关更多信息,请参阅 [创建 MemoryDB 集群。](#page-25-0)

分片中每个节点的计算、存储和内存规格均相同。通过 MemoryDB API 可以控制集群范围的属性,如 节点数、安全设置和系统维护时段。

有关更多信息,请参阅 [MemoryDB 的离线重新分片和分片重新平衡](#page-223-0) 和 [MemoryDB 的在线重新分片和](#page-223-1) [分片重新平衡](#page-223-1)。

查找分片的名称

你可以使用 AWS Management Console、 AWS CLI 或 MemoryDB API 来查找分片的名称。

使用 AWS Management Console

以下过程使用 AWS Management Console 来查找 MemoryDB 集群的分片名称。

- 1. [登录 AWS Management Console 并打开 MemoryDB 控制台,网址为 https://](https://console.aws.amazon.com/memorydb/) [console.aws.amazon.com/memorydb/。](https://console.aws.amazon.com/memorydb/)
- 2. 在左侧导航窗格中, 选择集群。
- 3. 在名称下,选择要查找其分片名称的集群。
- 4. 在分片和节点选项卡下,在名称下查看分片列表。您还可以展开每项以查看这些节点的详细信息。

使用 AWS CLI

要查找 MemoryDB 集群的分片(分片)名称,请使用describe-clusters带有以下可选 AWS CLI 参数的操作。

- **--cluster-name** ——用来将输出限制为指定集群的详细信息的可选参数。如果忽略此参数,将返 回最多 100 个集群的详细信息。
- **--show-shard-details**——返回分片详细信息,包括分片名称。

此命令将返回 my-cluster 的详细信息。

对于 Linux、macOS 或 Unix:

```
aws memorydb describe-clusters \ 
     --cluster-name my-cluster
     --show-shard-details
```
对于 Windows:

```
aws memorydb describe-clusters ^ 
     --cluster-name my-cluster
     --show-shard-details
```
返回以下 JSON 响应:

添加换行符以便于阅读。

```
{ 
    "Clusters": [ 
        { 
            "Name": "my-cluster", 
            "Status": "available", 
            "NumberOfShards": 1, 
            "Shards": [ 
\overline{a} "Name": "0001", 
                   "Status": "available", 
                   "Slots": "0-16383", 
                   "Nodes": [ 
 { 
                          "Name": "my-cluster-0001-001", 
                          "Status": "available", 
                          "AvailabilityZone": "us-east-1a", 
                          "CreateTime": "2021-08-21T20:22:12.405000-07:00", 
                          "Endpoint": { 
                              "Address": "clustercfg.my-cluster.xxxxx.memorydb.us-
east-1.amazonaws.com", 
                              "Port": 6379 
 } 
\}, \{ { 
                          "Name": "my-cluster-0001-002", 
                          "Status": "available", 
                          "AvailabilityZone": "us-east-1b", 
                          "CreateTime": "2021-08-21T20:22:12.405000-07:00", 
                          "Endpoint": { 
                              "Address": "clustercfg.my-cluster.xxxxx.memorydb.us-
east-1.amazonaws.com", 
                             "Port": 6379 
 } 
 } 
 ], 
                   "NumberOfNodes": 2 
 } 
           ], 
            "ClusterEndpoint": { 
               "Address": "clustercfg.my-cluster.xxxxx.memorydb.us-
east-1.amazonaws.com", 
               "Port": 6379 
           },
```
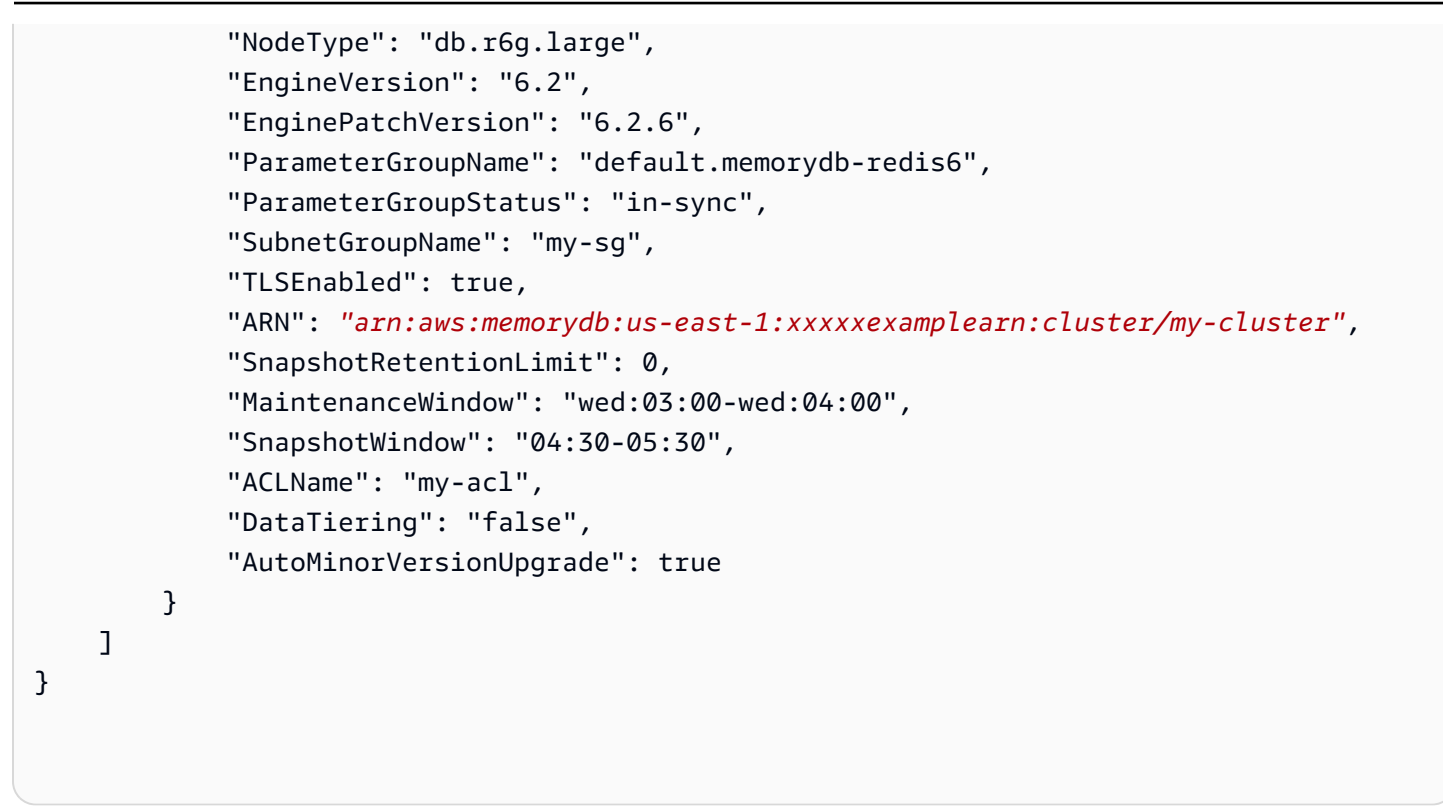

使用 MemoryDB API

要查找 MemoryDB 集群的分片 ID,请使用带有以下可选参数的 API 操作 DescribeClusters。

- **ClusterName** ——用来将输出限制为指定集群的详细信息的可选参数。如果忽略此参数,将返回最 多 100 个集群的详细信息。
- **ShowShardDetails**——返回分片详细信息,包括分片名称。

Example

此命令将返回 my-cluster 的详细信息。

对于 Linux、macOS 或 Unix:

```
https://memory-db.us-east-1.amazonaws.com/ 
    ?Action=DescribeClusters 
    &ClusterName=sample-cluster 
    &ShowShardDetails=true 
    &Version=2021-01-01 
    &SignatureVersion=4 
    &SignatureMethod=HmacSHA256 
    &Timestamp=20210802T192317Z
```
# 管理您的 MemoryDB 实施

在此部分中,您可以找到有关如何管理 MemoryDB 实施的各种组件的详细信息。

主题

- [Redis OSS 引擎版本](#page-92-0)
- [开始使用 JSON](#page-96-0)
- [标记 MemoryDB 资源](#page-149-0)
- [管理维护](#page-160-0)
- [最佳实践](#page-161-0)
- [了解 MemoryDB 复制](#page-166-0)
- [快照和还原](#page-185-0)
- [扩展](#page-221-0)
- [使用参数组配置引擎参数](#page-242-0)
- [教程:配置 Lambda 函数以访问亚马逊 VPC 中的 MemoryDB](#page-274-0)

# <span id="page-92-0"></span>Redis OSS 引擎版本

本节介绍支持的 Redis OSS 引擎版本。

### 主题

- [MemoryDB 7.1 版\(增强版\)](#page-92-1)
- [MemoryDB 版本 7.0\(增强版\)](#page-93-0)
- [MemoryDB 版本 6.2\(增强版\)](#page-93-1)
- [升级引擎版本](#page-94-0)

<span id="page-92-1"></span>MemoryDB 7.1 版(增强版)

MemoryDB 版本 7.1 增加了对特定区域预览中的矢量搜索功能的支持,还增加了关键错误修复和性能 增强。

• [矢量搜索功能:](#page-283-0)矢量搜索可以与现有的 MemoryDB 功能一起使用。不使用矢量搜索的应用程序不会 受到其存在的影响。在 MemoryDB 7.1 及更高版本中,以下区域提供矢量搜索预览:美国东部(弗

吉尼亚北部和俄亥俄州)、美国西部(俄勒冈)、欧洲(爱尔兰)和亚太地区(东京)。有关如何启 用矢量搜索预览和相关功能的信息,请参阅[此处](#page-283-0)的文档。

**a** Note

MemoryDB 版本 7.1 与 Redis OSS v7.0 兼容。有关 Redis OSS 7.0 版本的更多信息,请参阅 Redis OSS 上[的 Redis OSS 7.0 发行说明。](https://raw.githubusercontent.com/antirez/redis/7.0/00-RELEASENOTES) GitHub

## <span id="page-93-0"></span>MemoryDB 版本 7.0(增强版)

MemoryDB 7.0 增加了许多改进和对新功能的支持:

- [Redis OSS 函数:](https://redis.io/docs/manual/programmability/functions-intro/)MemoryDB 7 增加了对 Redis OSS 函数的支持,并提供了托管体验,使开发人员 能够使用存储在 MemoryDB 集群上的应用程序逻辑执行 [LUA 脚本,](https://redis.io/docs/manual/programmability/eval-intro/)而无需客户端在每次连接时都 将脚本重新发送到服务器。
- [ACL 改进:](https://redis.io/docs/management/security/acl/)MemoryDB 7 增加了对下一版本的 Redis OSS 访问控制列表 (ACL) 的支持。借助 MemoryDB OSS 7,客户现在可以在 Redis OSS 中的特定密钥或密钥空间上指定多组权限。
- [Sharded Pub/Sub:](https://redis.io/docs/manual/pubsub/#sharded-pubsub)MemoryDB 7 增加了对在启用集群模式 (CME) 下运行 MemoryDB 时以分片方式 运行 Redis OSS Pub/Sub 功能的支持。Redis OSS Pub/Sub 功能使发布者能够向频道上任意数量的 订阅者发布消息。在 Amazon MemoryDB OSS 7 中,通道可以绑定到 MemoryDB 集群中的分片, 从而无需在分片之间传播通道信息。这会提高可扩展性。
- 增强的 I/O 多路复用:MemoryDB OSS 版本 7 引入了增强的 I/O 多路复用,它可以提高吞吐量 并减少延迟,适用于与 MemoryDB 集群有许多并发客户端连接的高吞吐量工作负载。例如,与 MemoryDB 版本 6 相比,使用由 r6g.4xlarge 节点组成的集群并运行 5200 个并发客户端时,吞吐量 (每秒读取和写入操作数)最多可提高 46%,P99 延迟最多可减少 21%。

有关 Redis OSS 7.0 版本的更多信息,请参阅 Redis OSS 上[的 Redis OSS 7.0 发行说明。](https://raw.githubusercontent.com/antirez/redis/7.0/00-RELEASENOTES) GitHub

<span id="page-93-1"></span>MemoryDB 版本 6.2(增强版)

MemoryDB 推出了下一版本的 Redis OSS 引擎,其中包括自动版本升级支[持使用访问控制列表](#page-318-0) [\(ACL\)对用户进行身份验证](#page-318-0)、客户端缓存和显著的操作改进。

Redis 引擎版本 6.2.6 还引入了对原生 JavaScript 对象表示法 (JSON) 格式的支持,这是一种在 Redis OSS 集群中对复杂数据集进行编码的简单、无架构的方法。借助 JSON 支持,您可以将性能和 Redis OSS API 用于通过 JSON 运行的应用程序。有关更多信息,请参阅 [开始使用 JSON。](#page-96-0)还包括与 JSON 相关的指标JsonBasedCmds,该指标 CloudWatch 用于监控此数据类型的使用情况。有关更多信息, 请参阅 [MemoryDB 的指标。](#page-385-0)

在 Redis OSS 6 中,MemoryDB 将为每个 Redis OSS 次要版本提供一个版本,而不是提供多个补丁 版本。其旨在最大限度减少不得不从多个次要版本中选择时所产生的混淆和歧义。MemoryDB 还将自 动管理处于运行状态下集群的次要版本和补丁版本,确保提高性能和增强安全性。这将通过服务更新活 动借助标准客户通知渠道进行处理。有关更多信息,请参阅 [MemoryDB 中的服务更新。](#page-447-0)

如果您在创建时未指定引擎版本,MemoryDB 将自动为您选择首选的 Redis OSS 版本。另一方面,如 果您使用指定引擎版本6.2,MemoryDB 将自动调用可用的 Redis OSS 6.2 的首选补丁版本。

例如,当您创建集群时,可以将 --engine-version 参数设置为 6.2。则在创建时,系统将会使用 当前可用的首选补丁版本启动集群。任何包含全文引擎版本值的请求都将被拒绝,同时引发异常且进程 会失败。

当调用 DescribeEngineVersions API 时,EngineVersion 参数值将设置为 6.2,实际全文引擎 版本会返回在 EnginePatchVersion 字段中。

<span id="page-94-0"></span>有关 Redis OSS 6.2 版本的更多信息,请参阅 [Redis OSS 上的 Redis 6.2 发行说明](https://raw.githubusercontent.com/redis/redis/6.2/00-RELEASENOTES)。 GitHub

## 升级引擎版本

默认情况下,MemoryDB 自动管理正在运行状态中的集群的补丁版本。此外,如果您将集群的 AutoMinorVersionUpgrade 属性设为 false,则可以选择退出自动次要版本升级。但是,您不能选 择退出自动补丁版本更新。

您可以控制为集群提供支持的符合协议标准的软件是否及何时升级到自动升级启动之前的 MemoryDB 所支持的新版本。此级别的控制使您能够与特定版本保持兼容、在生产中部署进行之前使用应用程序测 试新版本以及根据自己的条件和时间表执行版本升级。

您可以通过以下方式对您的集群启动引擎版本升级:

- 通过更新并指定新的引擎版本。有关更多信息,请参阅 [修改 MemoryDB 集群。](#page-71-0)
- 为相应的引擎版本应用服务更新。有关更多信息,请参阅 [MemoryDB 中的服务更新。](#page-447-0)

请注意以下几点:

• 您可以升级到较新的引擎版本,但不能降级到较早的引擎版本。要使用较早的引擎版本,必须删除现 有的集群,并使用较早的引擎版本重新创建。

- 我们建议定期升级到最新的主要版本,因为大多数主要改进都不会向后移植到旧版本。随着 MemoryDB 将可用性扩展到新 AWS 区域,MemoryDB 支持新区域当时的两个最新MAJOR.MINOR版 本。例如,如果启动了一个新 AWS 区域并且最新的 M MAJOR.MINOR emoryDB 版本为 7.0 和 6.2,则 MemoryDB 将在新区域中支持 7.0 和 6.2 版本。 AWS 随着新MAJOR.MINOR版本的 MemoryDB 发布,MemoryDB 将继续增加对新发布的 MemoryDB 版本的支持。要详细了解如何为 MemoryDB 选择区域,请参阅 [支持的区域和端点。](#page-15-0)
- 引擎版本管理的设计使您可以尽可能多地控制修补的发生方式。但是,如果发生系统或软件中存在严 重安全漏洞这种不太可能发生的情况,MemoryDB 保留代表您修补集群的权利。
- MemoryDB 将为每个 Redis OSS 次要版本提供单一版本,而不提供多个补丁版本。其支持旨在最大 限度减少不得不从多个版本中选择时所产生的混淆和歧义。MemoryDB 还将自动管理处于运行状态 下集群的次要版本和补丁版本,确保提高性能和增强安全性。这将通过服务更新活动借助标准客户通 知渠道进行处理。有关更多信息,请参阅 [MemoryDB 中的服务更新。](#page-447-0)
- 您可以在最短的停机时间内升级集群版本。集群在整个升级过程中可供读取,并在大部分升级持续时 间内可供写入,但在只持续几秒钟的故障转移操作期间则例外。
- 我们建议您在传入的写流量较低期间安排引擎升级。

将处理和修补带多个分片的集群,如下所示:

- 在任何时候,仅在每个分片上执行一次升级操作。
- 在每个分片中,在处理主副本之前,会先处理所有其他副本。如果一个分片中的副本较少,则可能 会在处理完其他分片中的副本之前处理该分片中的主副本。
- 在所有分片中,主节点都是按顺序处理的。一次只升级一个主节点。

#### 主题

- [如何升级引擎版本](#page-95-0)
- [解决阻塞的 Redis OSS 引擎升级问题](#page-96-1)

<span id="page-95-0"></span>如何升级引擎版本

您可以使用 MemoryDB 控制台、或 MemoryDB API 修改集群并指定更新的引擎版本 AWS CLI,从而 启动集群的版本升级。有关更多信息,请参阅以下主题。

- [使用 AWS Management Console](#page-71-1)
- [使用 AWS CLI](#page-72-0)
- [使用 MemoryDB API](#page-72-1)

## <span id="page-96-1"></span>解决阻塞的 Redis OSS 引擎升级问题

如下表所示,如果您有待执行的扩展操作,则会阻止您的 Redis OSS 引擎升级操作。

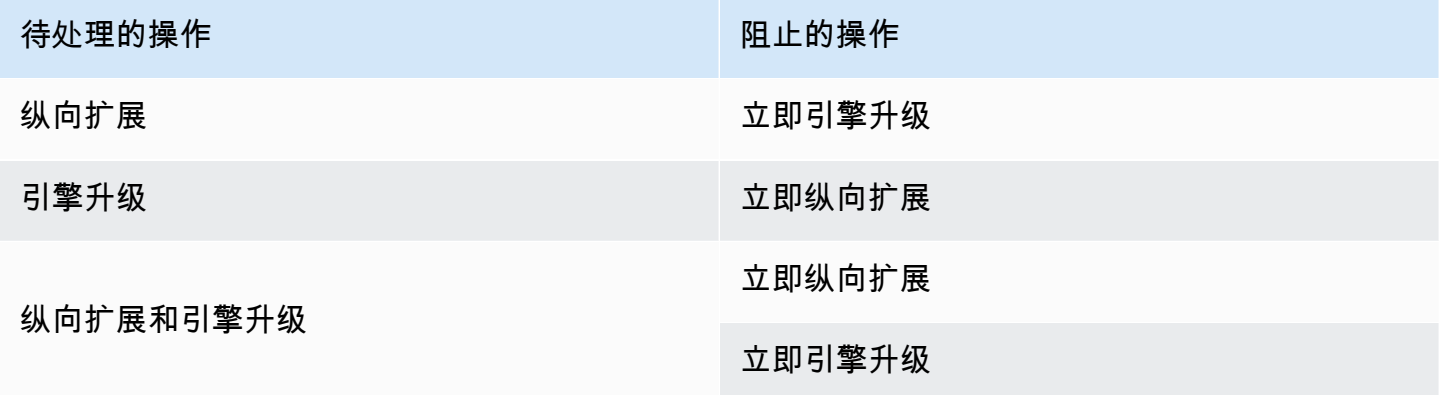

# <span id="page-96-0"></span>开始使用 JSON

MemoryDB 支持原生 JavaScript 对象表示法 (JSON) 格式,这是一种在 Redis OSS 集群中对复杂数据 集进行编码的简单、无架构的方式。您可以在 Redis OSS 集群中使用 JavaScript 对象表示法 (JSON) 格式在本地存储和访问数据,并更新存储在这些集群中的 JSON 数据,而无需管理用于序列化和反序 列化的自定义代码。

除了将 Redis OSS API 用于通过 JSON 运行的应用程序外,您现在还可以高效地检索和更新 JSON 文 档的特定部分,而无需操作整个对象,这可以提高性能并降低成本。您还可以使用 [Goessner 样式的](https://goessner.net/articles/JsonPath/) JSONPath 查询来搜索您的 JSON 文档内容。

使用受支持的引擎版本创建集群后,JSON 数据类型和关联的命令将自动可用。它与 RedisJSON 模块 的版本 2 兼容 API 并兼容 RDB,因此您可以轻松地将现有的基于 JSON 的 Redis OSS 应用程序迁移 到 MemoryDB 中。有关支持的 Redis OSS 命令的更多信息,请参阅[支持的 命令。](#page-108-0)

与 JSON 相关的指标JsonBasedCmds已纳入其中 CloudWatch ,以监控此数据类型的使用情况。有 关更多信息,请参阅 [MemoryDB 的指标。](https://docs.aws.amazon.com/memorydb/latest/devguide/metrics.memorydb.html)

**a** Note

要使用 JSON,你必须运行的是 Redis OSS 引擎版本 6.2.6 或更高版本。

#### 主题

• [Redis OSS JSON 数据类型概述](#page-97-0)

#### • [支持的 命令](#page-108-0)

## <span id="page-97-0"></span>Redis OSS JSON 数据类型概述

MemoryDB 支持许多 Redis OSS 命令来处理 JSON 数据类型。以下是 JSON 数据类型的概述以及支 持的 Redis OSS 命令的详细列表。

## 术语

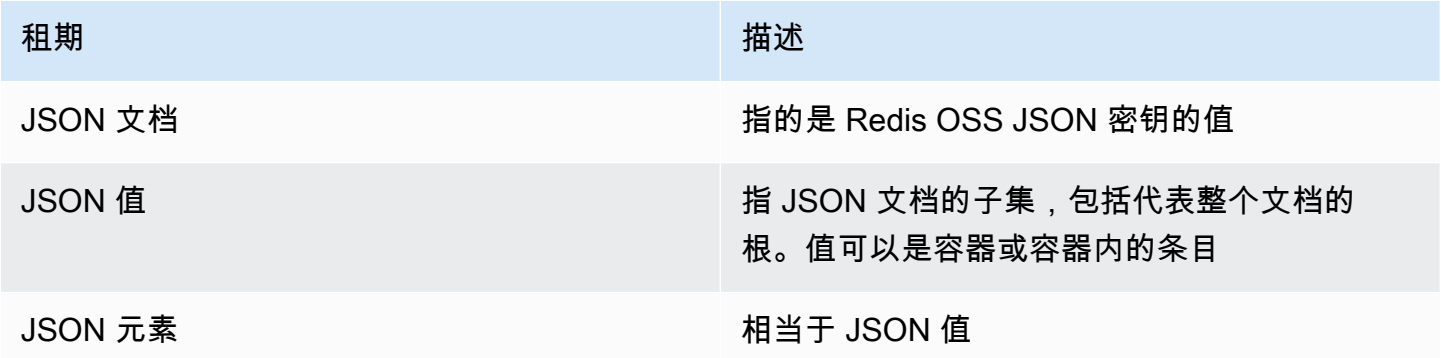

## 支持的 JSON 标准

JSON 格式符合 [RFC 7159](https://www.ietf.org/rfc/rfc7159.txt) 和 [ECMA-404](https://www.ietf.org/rfc/rfc7159.txt) JSON 数据交换标准。支持 JSON 文本中的 UTF-8 [Unicode](https://www.unicode.org/standard/WhatIsUnicode.html)。

#### 根元素

根元素可以是任何 JSON 数据类型。请注意,在早期的 RFC 4627 中,只允许将对象或数组作为根 值。自 RFC 7159 更新以来,JSON 文档的根目录可以是任何 JSON 数据类型。

### 文档大小限制

JSON 文档以针对快速访问和修改而优化的格式在内部存储。此格式通常会导致比同一文档的等效序列 化表示使用稍多的内存。单个 JSON 文档的内存使用限制为 64 MB,这是内存中数据结构的大小,而 不是 JSON 字符串的大小。可使用 JSON.DEBUG MEMORY 命令检查 JSON 文档所使用的内存量。

#### JSON ACL

• JSON 数据类型完全集成到 [Redis 访问控制列表\(ACL\)功](https://redis.io/docs/manual/security/acl/)能中。与现有的每数据类型类别 (@string、@hash 等)类似,添加了一个新的类别 @json,以简化对 JSON 命令和数据的访问管 理。没有其他现有的 Redis OSS 命令属于 @json 类别。所有 JSON 命令均强制执行任何键空间或 命令限制和权限。

• 有五个现有的 Redis OSS ACL 类别已更新为包含新的 JSON 命令: @read、@write、@fast、@slow 和 @admin。下表指示 JSON 命令到相应类别的映射。

## ACL

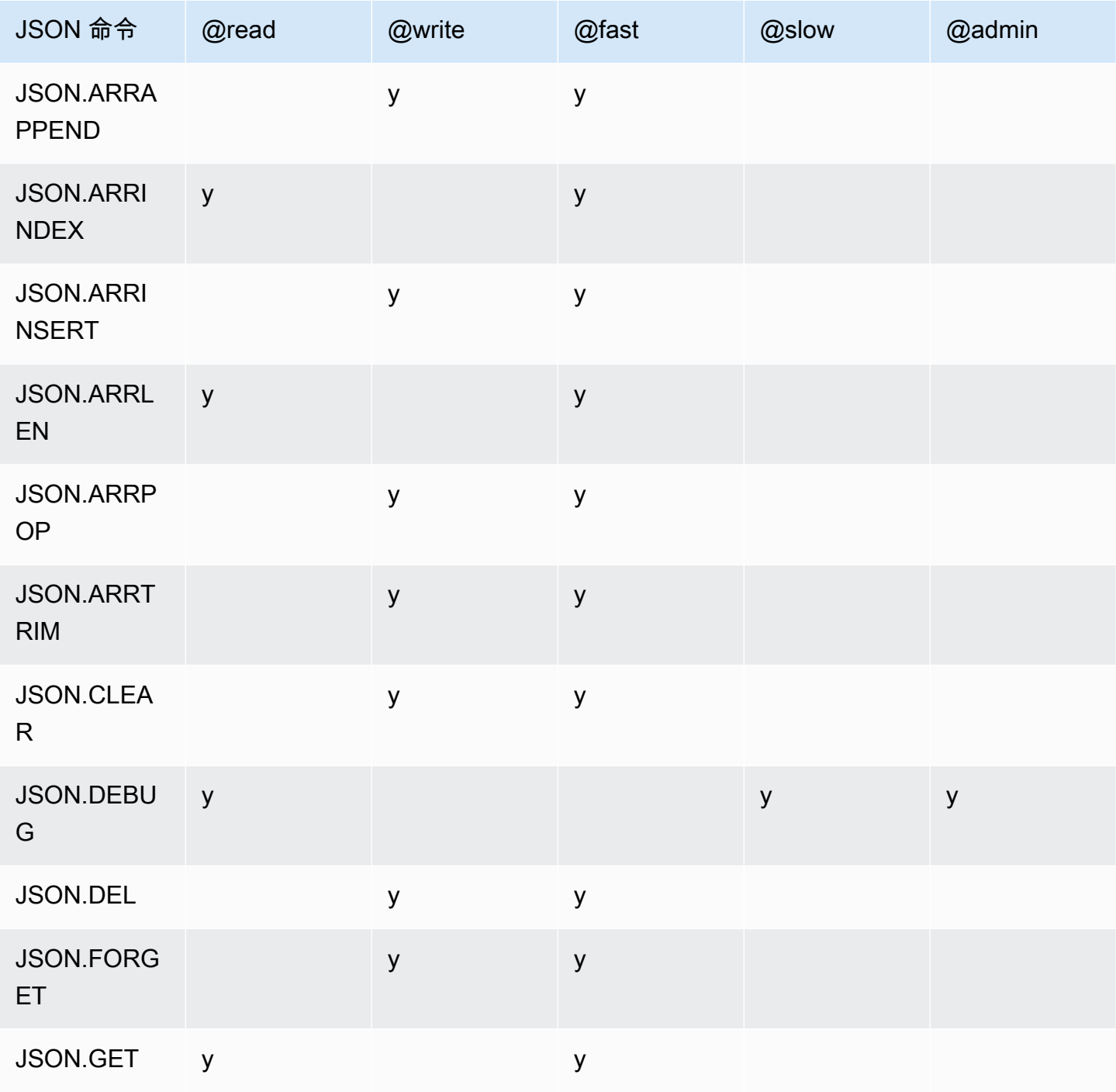

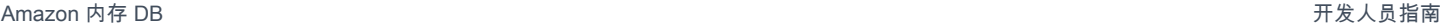

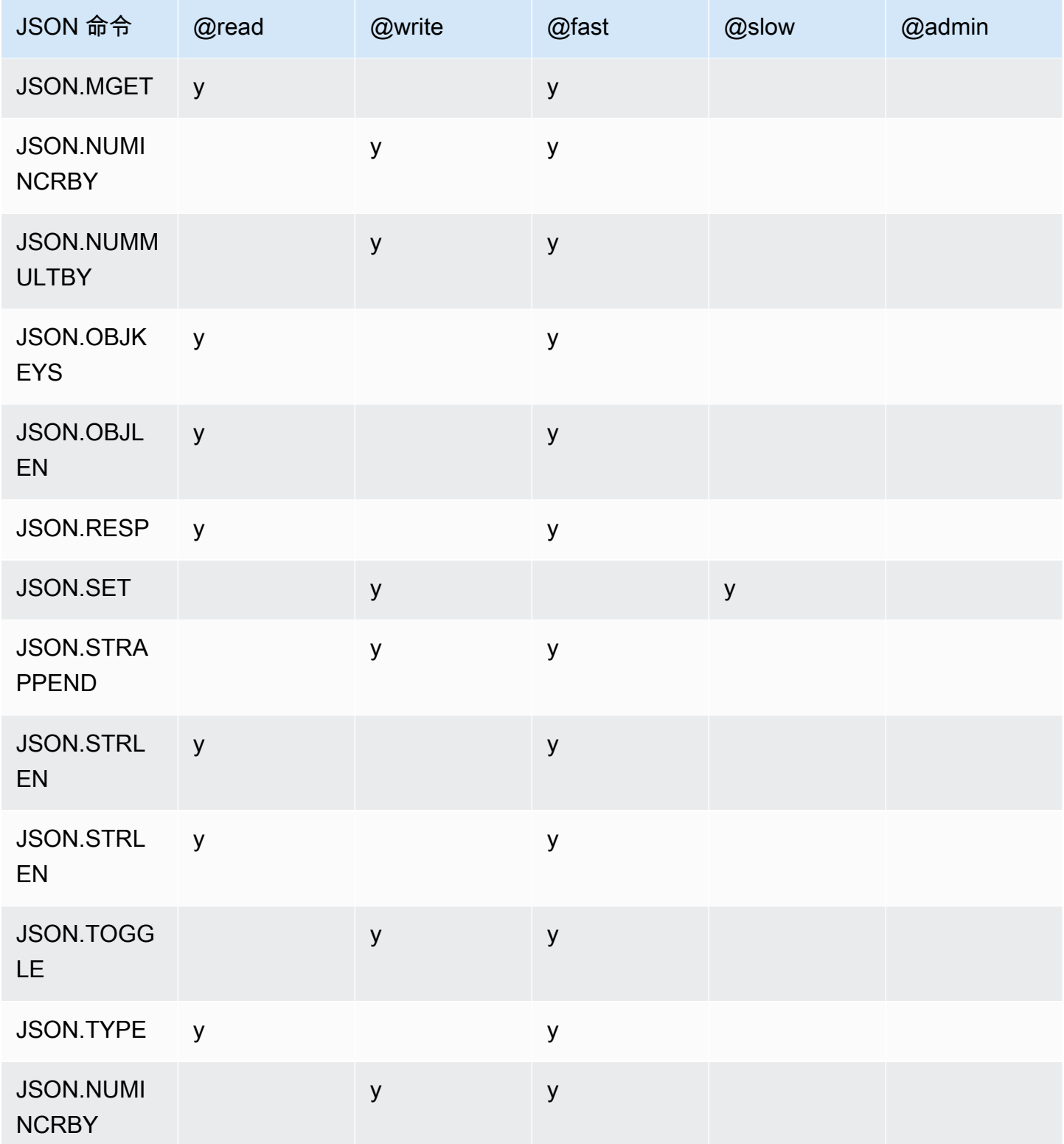

### 嵌套深度限制

当 JSON 对象或数组有一个元素本身就是其他 JSON 对象或数组时,该内部对象或数组被称为"嵌 套"在外部对象或数组中。最大嵌套深度上限为 128。任何创建包含嵌套深度大于 128 的文档的尝试都 将被拒绝,并出现错误。

### 命令语法

大多数命令都需要将 Redis OSS 密钥名称作为第一个参数。某些命令还带有一个路径参数。如果该路 径参数是可选的且未提供,则默认为根目录。

表示法:

- 必需的参数括在尖括号内,例如:<key>
- 可选的参数括在方括号内,例如 [path]
- 其他可选参数由…表示,例如 [json…]

#### 路径语法

JSON-redis OSS 支持两种路径语法:

- 增强的语法 遵循由 [Goessner](https://goessner.net/articles/JsonPath/) 描述的 JSONPath 语法,如下表所示。我们对表中的描述进行了重 新排序和修改使其更加清楚。
- 受限的语法 查询功能有限。

**a** Note

某些命令的结果对使用哪种类型的路径语法很敏感。

如果查询路径以"\$"开头,则使用的是增强的语法。否则使用的是受限的语法。

#### 增强的语法

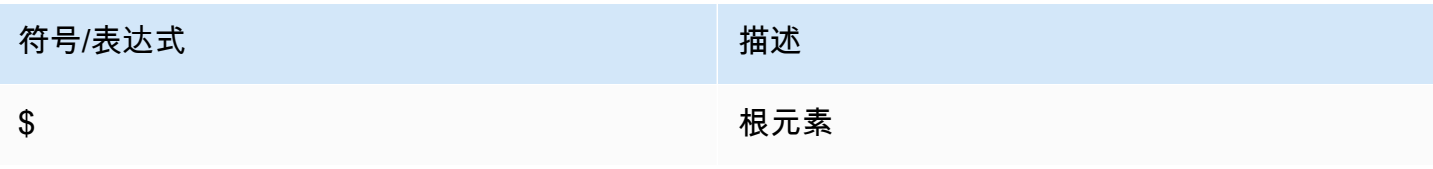

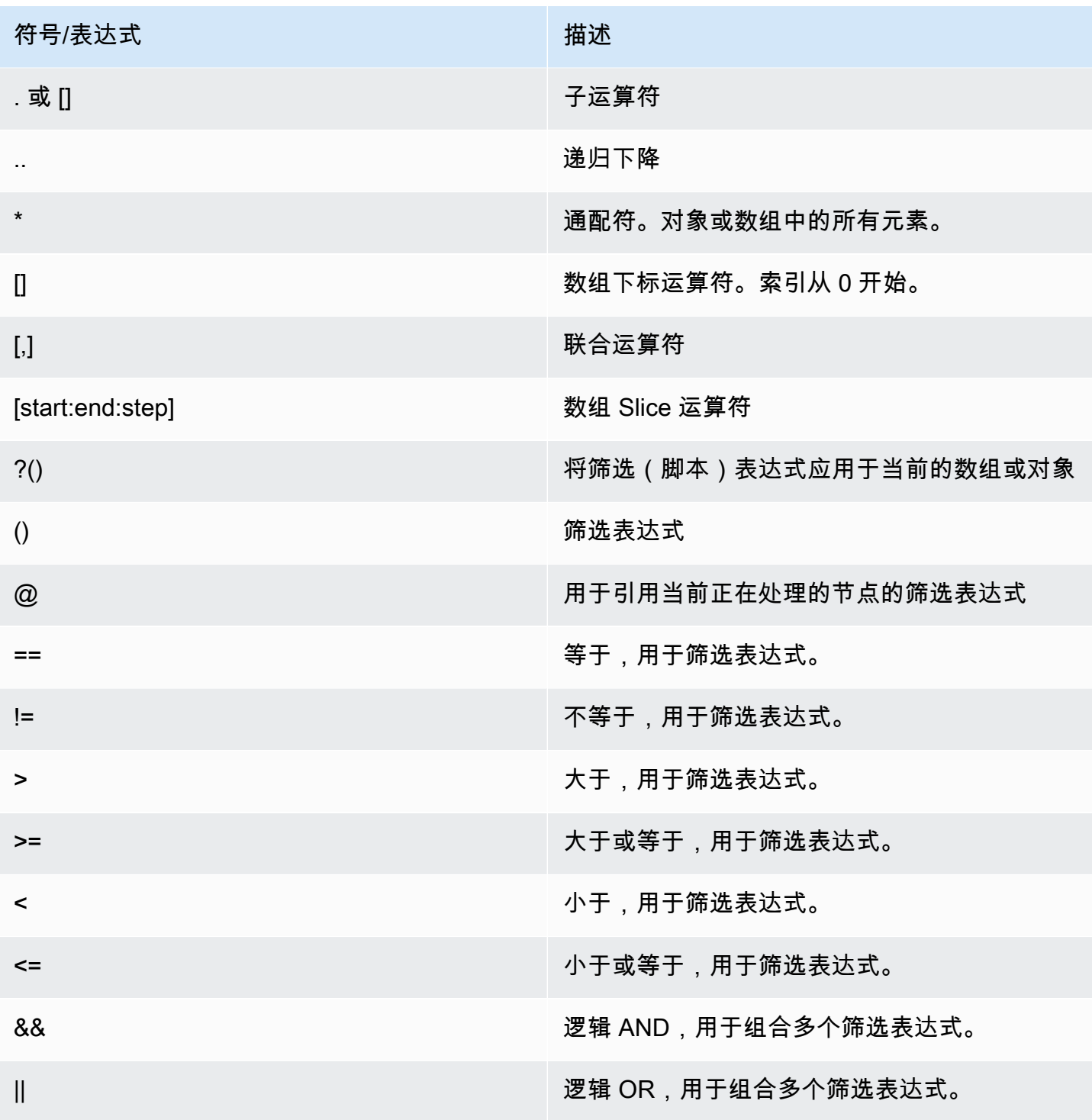

## 示例

以下示例基于 [Goessner](https://goessner.net/articles/JsonPath/) 的示例 XML 数据而构建,我们已通过添加其他字段对数据进行了修改。

{ "store": { "book": [

```
 { "category": "reference", 
        "author": "Nigel Rees", 
        "title": "Sayings of the Century", 
        "price": 8.95, 
       "in-stock": true, 
       "sold": true 
     }, 
     { "category": "fiction", 
        "author": "Evelyn Waugh", 
       "title": "Sword of Honour", 
       "price": 12.99, 
       "in-stock": false, 
       "sold": true 
     }, 
     { "category": "fiction", 
        "author": "Herman Melville", 
        "title": "Moby Dick", 
       "isbn": "0-553-21311-3", 
       "price": 8.99, 
       "in-stock": true, 
       "sold": false 
     }, 
     { "category": "fiction", 
        "author": "J. R. R. Tolkien", 
       "title": "The Lord of the Rings", 
       "isbn": "0-395-19395-8", 
       "price": 22.99, 
       "in-stock": false, 
       "sold": false 
     } 
   ], 
   "bicycle": { 
     "color": "red", 
     "price": 19.95, 
     "in-stock": true, 
     "sold": false 
   } 
 }
```
}

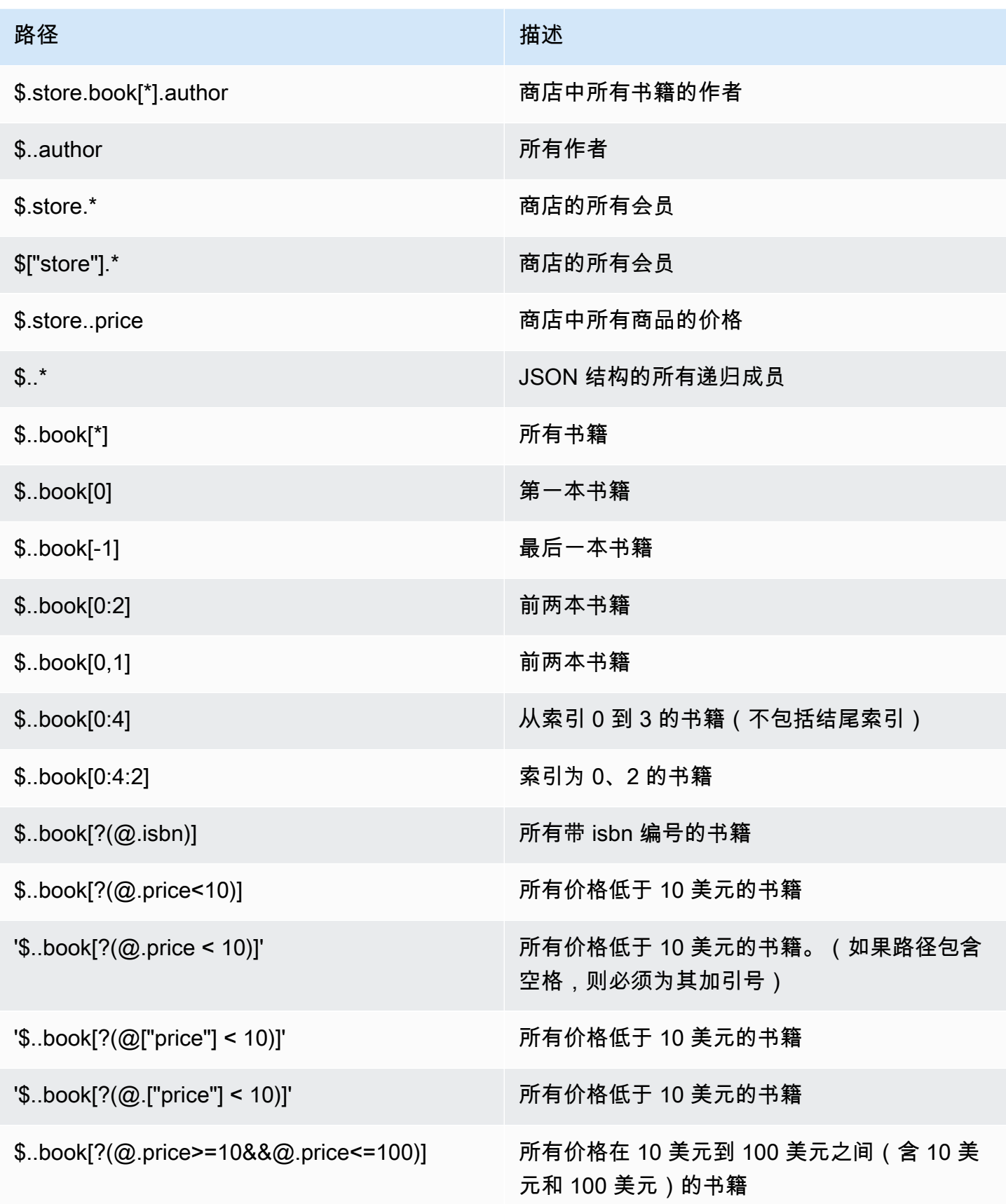

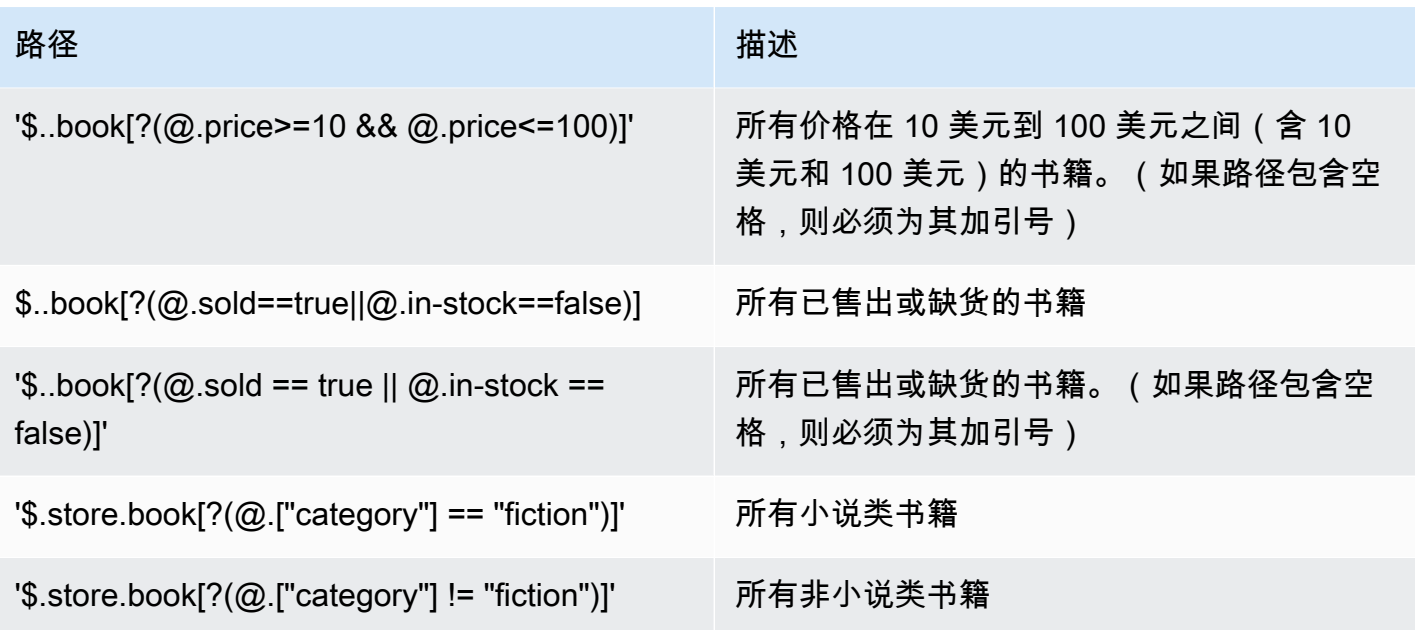

更多筛选表达式示例:

```
127.0.0.1:6379> JSON.SET k1 . '{"books": [{"price":5,"sold":true,"in-
stock":true,"title":"foo"}, {"price":15,"sold":false,"title":"abc"}]}'
OK
127.0.0.1:6379> JSON.GET k1 $.books[?(@.price>1&&@.price<20&&@.in-stock)]
"[{\"price\":5,\"sold\":true,\"in-stock\":true,\"title\":\"foo\"}]"
127.0.0.1:6379> JSON.GET k1 '$.books[?(@.price>1 && @.price<20 && @.in-stock)]'
"[{\"price\":5,\"sold\":true,\"in-stock\":true,\"title\":\"foo\"}]"
127.0.0.1:6379> JSON.GET k1 '$.books[?((@.price>1 && @.price<20) && (@.sold==false))]'
"[{\"price\":15,\"sold\":false,\"title\":\"abc\"}]"
127.0.0.1:6379> JSON.GET k1 '$.books[?(@.title == "abc")]'
[{"price":15,"sold":false,"title":"abc"}]
127.0.0.1:6379> JSON.SET k2 . '[1,2,3,4,5]'
127.0.0.1:6379> JSON.GET k2 $.*.[?(@>2)]
"[3,4,5]"
127.0.0.1:6379> JSON.GET k2 '$.*.[?(@ > 2)]'
"[3,4,5]"
127.0.0.1:6379> JSON.SET k3 . '[true,false,true,false,null,1,2,3,4]'
OK
127.0.0.1:6379> JSON.GET k3 $.*.[?(@==true)]
"[true,true]"
127.0.0.1:6379> JSON.GET k3 '$.*.[?(@ == true)]'
"[true,true]"
```
127.0.0.1:6379> JSON.GET k3 \$.\*.[?(@>1)] "[2,3,4]" 127.0.0.1:6379> JSON.GET k3 '\$.\*.[?(@ > 1)]' "[2,3,4]"

受限的语法

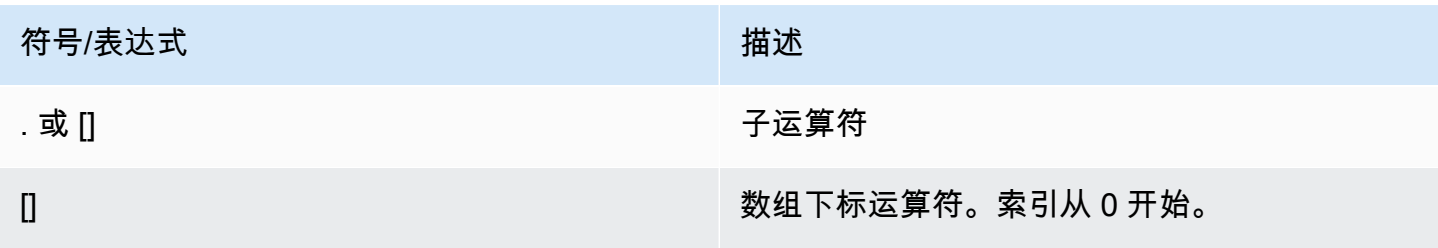

示例

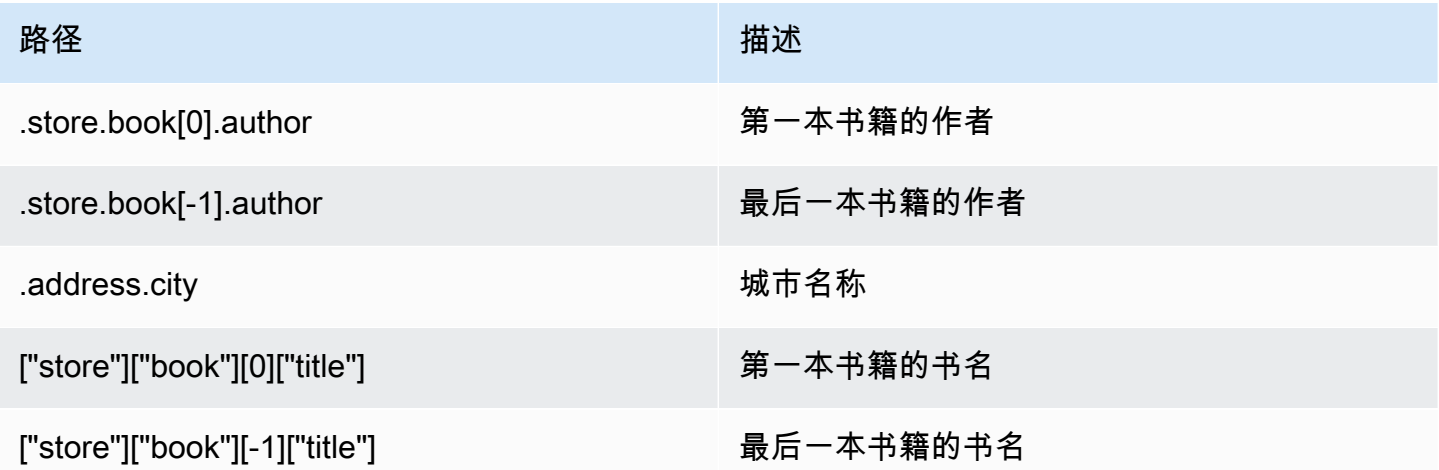

**a** Note

本文档中引用的所有 [Goessner](https://goessner.net/articles/JsonPath/) 内容均受[知识共享许可证的](https://creativecommons.org/licenses/by/2.5/)约束。

## 常见错误前缀

每条错误消息均有一个前缀。以下是常见错误前缀的列表:

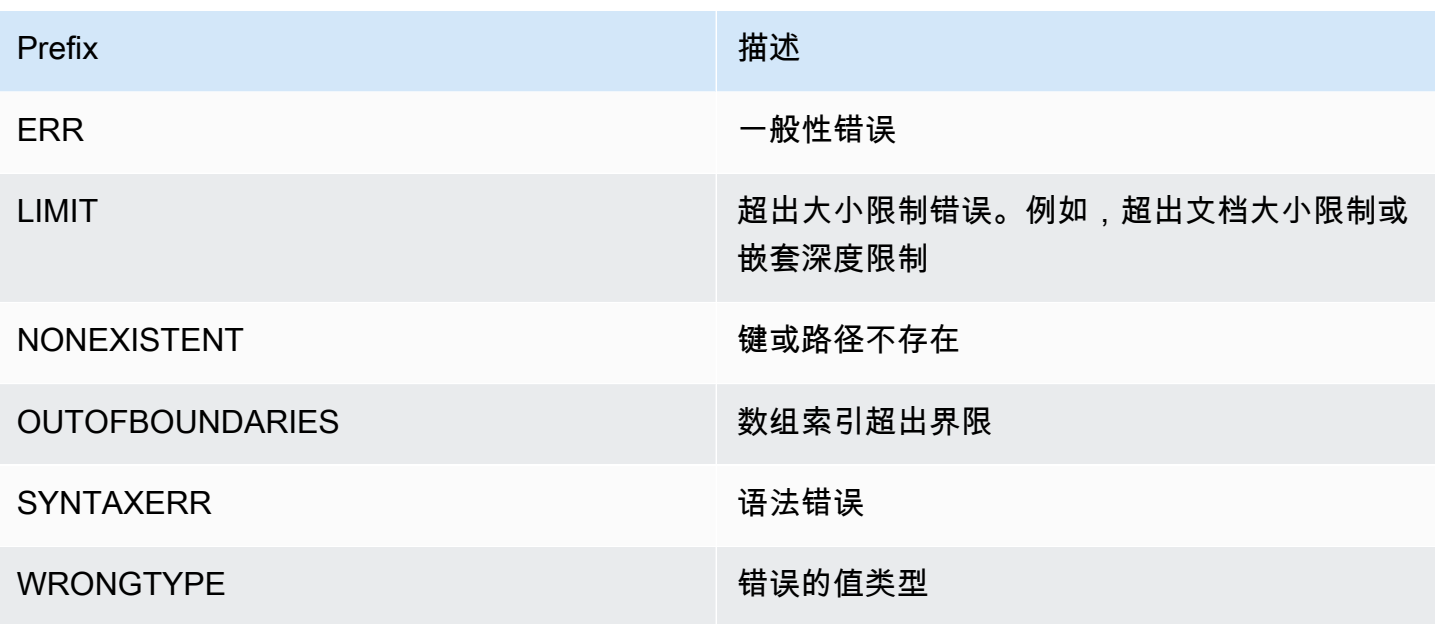

## JSON 相关指标

提供了以下 JSON 信息指标:

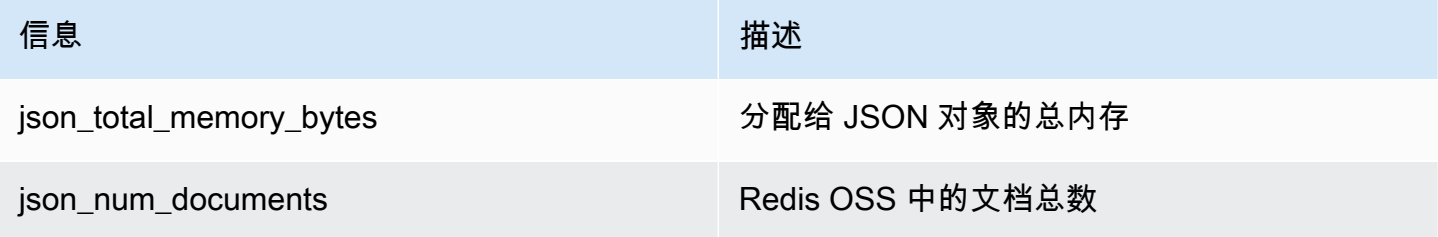

要查询核心指标,请运行 Redis OSS 命令:

info json\_core\_metrics

MemoryDB 如何与 JSON 交互

以下内容说明了 MemoryDB 如何与 JSON 数据类型交互。

运算符优先顺序

当评估条件表达式以进行筛选时,&& 优先评估,然后评估 ||,这一点在大多数语言中很常见。首先执 行括号内的操作。

#### 最大路径嵌套限制行为

MemoryDB 的最大路径嵌套限制为 128。因此,像\$.a.b.c.d… . 这样的值只能达到 128 个级别。

处理数字值

JSON 没有针对整数和浮点数的单独数据类型。它们都被称为数字。

当接收 JSON 数字时,以两种格式之一存储该数字。如果该数字适合 64 位有符号整数,则将其转 换为该格式;否则,将其存储为字符串。尽量保持两个 JSON 数字(例如 JSON.NUMINCRBY 和 JSON.NUMMULTBY)的算术运算精度。如果两个操作数和结果值适合一个 64 位有符号整数,则执行 整数运算。否则,输入操作数将转换为 64 位 IEEE 双精度浮点数,执行算术运算,并将结果转换回字 符串。

算术命令 NUMINCRBY 和 NUMMULTBY:

- 如果两个数字都是整数并且结果超出 int64 的范围,则它会自动变成一个双精度浮点数。
- 如果至少有一个数字是浮点,则结果将是双精度浮点数。
- 如果结果超出双精度值的范围,则该命令将返回 OVERFLOW 错误。

#### **a** Note

在 Redis OSS 引擎版本 6.2.6.R2 之前,当在输入时接收 JSON 数字时,它会转换为两种内部 二进制表示形式之一:64 位有符号整数或 64 位 IEEE 双精度浮点数。不保留原始字符串及其 所有格式。因此,当数字作为 JSON 响应的一部分输出时,它会从内部二进制表示转换为使用 通用格式规则的可打印字符串。这些规则可能会导致生成的字符串与收到的字符串不同。

- 如果两个数字都是整数并且结果超出 int64 的范围,则它会自动变成一个 64 位 IEEE 双精 度浮点数。
- 如果至少有一个数字是浮点,则结果是 64 位 IEEE 双精度浮点数。
- 如果结果超出 64 位 IEEE 双精度值的范围,则该命令将返回 OVERFLOW 错误。

有关可用命令的详细列表,请参阅 [支持的 命令。](#page-108-0)

严格语法评估

MemoryDB 不允许使用无效语法的 JSON 路径,即使路径的子集包含有效路径也是如此。这是为了维 护我们客户的正确行为。
# 支持的 命令

支持以下 Redis OSS JSON 命令:

主题

- [JSON.ARRAPPEND](#page-108-0)
- [JSON.ARRINDEX](#page-110-0)
- [JSON.ARRINSERT](#page-111-0)
- [JSON.ARRLEN](#page-113-0)
- [JSON.ARRPOP](#page-114-0)
- [JSON.ARRTRIM](#page-116-0)
- [JSON.CLEAR](#page-118-0)
- [JSON.DEBUG](#page-119-0)
- [JSON.DEL](#page-121-0)
- [JSON.FORGET](#page-122-0)
- [JSON.GET](#page-122-1)
- [JSON.MGET](#page-124-0)
- [JSON.NUMINCRBY](#page-126-0)
- [JSON.NUMMULTBY](#page-129-0)
- [JSON.OBJLEN](#page-133-0)
- [JSON.OBJKEYS](#page-135-0)
- [JSON.RESP](#page-136-0)
- [JSON.SET](#page-140-0)
- [JSON.STRAPPEND](#page-142-0)
- [JSON.STRLEN](#page-144-0)
- [JSON.TOGGLE](#page-145-0)
- [JSON.TYPE](#page-147-0)

<span id="page-108-0"></span>JSON.ARRAPPEND

将一个或多个值附加到路径上的数组值。

#### 语法

JSON.ARRAPPEND <key> <path> <json> [json ...]

- 密钥(必填)— JSON 文档类型的 Redis OSS 密钥
- path(必需)– 一个 JSON 路径
- json(必需)– 要附加到数组的 JSON 值

#### Return

如果路径是增强的语法:

- 表示每个路径处数组的新长度的整数数组。
- 如果值不是数组,则其对应的返回值为 Null。
- 如果输入 json 参数之一不是有效的 JSON 字符串,则为 SYNTAXERR 错误。
- 如果路径不存在,则为 NONEXISTENT 错误。

如果路径是受限的语法:

- 整数,该数组的新长度。
- 如果选择了多个数组值,该命令将返回上次更新数组的新长度。
- 如果路径中的值不是数组,则为 WRONGTYPE 错误。
- 如果输入 json 参数之一不是有效的 JSON 字符串,则为 SYNTAXERR 错误。
- 如果路径不存在,则为 NONEXISTENT 错误。

示例

```
127.0.0.1:6379> JSON.SET k1 . '[[], ["a"], ["a", "b"]]'
OK
127.0.0.1:6379> JSON.ARRAPPEND k1 $[*] '"c"'
1) (integer) 1
2) (integer) 2
3) (integer) 3
127.0.0.1:6379> JSON.GET k1
```
受限的路径语法:

```
127.0.0.1:6379> JSON.SET k1 . '[[], ["a"], ["a", "b"]]'
OK
127.0.0.1:6379> JSON.ARRAPPEND k1 [-1] '"c"'
(integer) 3
127.0.0.1:6379> JSON.GET k1
"[[],[\"a\"],[\"a\",\"b\",\"c\"]]"
```
<span id="page-110-0"></span>JSON.ARRINDEX

搜索标量 JSON 值在路径的数组中的首次出现。

- 超出范围错误的处理方法是将索引舍入到数组的开头和结尾。
- 如果 start > end,则返回 -1(未找到)。

#### 语法

JSON.ARRINDEX <key> <path> <json-scalar> [start [end]]

- 密钥(必填)— JSON 文档类型的 Redis OSS 密钥
- path(必需)– 一个 JSON 路径
- json-scalar(必需)– 要搜索的标量值;JSON 标量是指不是对象或数组的值。即字符串、数字、布 尔值和 null 都是标量值。
- start(可选)– 起始索引(含)。如果未提供,则默认为 0。
- end(可选)– 结束索引(不含)。如果未提供,则默认为 0,这意味着包含最后一个元素。0 或 -1 意味着包含最后一个元素。

Return

如果路径是增强的语法:

• 整数数组。每个值都是路径内数组中匹配元素的索引。如果未找到,则值为 -1。

• 如果值不是数组,则其对应的返回值为 Null。

如果路径是受限的语法:

- 整数、匹配元素的索引,如果未找到,则为 -1。
- 如果路径中的值不是数组,则为 WRONGTYPE 错误。

示例

增强的路径语法:

```
127.0.0.1:6379> JSON.SET k1 . '[[], ["a"], ["a", "b"], ["a", "b", "c"]]'
OK
127.0.0.1:6379> JSON.ARRINDEX k1 $[*] '"b"'
1) (integer) -1
2) (integer) -1
3) (integer) 1
4) (integer) 1
```
受限的路径语法:

```
127.0.0.1:6379> JSON.SET k1 . '{"children": ["John", "Jack", "Tom", "Bob", "Mike"]}'
OK
127.0.0.1:6379> JSON.ARRINDEX k1 .children '"Tom"'
(integer) 2
```
<span id="page-111-0"></span>JSON.ARRINSERT

将一个或多个值插入到索引之前路径处的数组值中。

语法

JSON.ARRINSERT <key> <path> <index> <json> [json ...]

- 密钥(必填)— JSON 文档类型的 Redis OSS 密钥
- path(必需)– 一个 JSON 路径

• index(必需)– 在其前面插入值的数组索引。

• json(必需)– 要附加到数组的 JSON 值

#### Return

如果路径是增强的语法:

- 表示每个路径处数组的新长度的整数数组。
- 如果值为空数组,则其对应的返回值为 Null。
- 如果值不是数组,则其对应的返回值为 Null。
- 如果索引参数超出界限,则为 OUTOFBOUNDARIES 错误。

如果路径是受限的语法:

- 整数,该数组的新长度。
- 如果路径中的值不是数组,则为 WRONGTYPE 错误。
- 如果索引参数超出界限,则为 OUTOFBOUNDARIES 错误。

示例

增强的路径语法:

```
127.0.0.1:6379> JSON.SET k1 . '[[], ["a"], ["a", "b"]]'
OK
127.0.0.1:6379> JSON.ARRINSERT k1 $[*] 0 '"c"'
1) (integer) 1
2) (integer) 2
3) (integer) 3
127.0.0.1:6379> JSON.GET k1
"[[\"c\"],[\"c\",\"a\"],[\"c\",\"a\",\"b\"]]"
```

```
127.0.0.1:6379> JSON.SET k1 . '[[], ["a"], ["a", "b"]]'
OK
127.0.0.1:6379> JSON.ARRINSERT k1 . 0 '"c"'
```
(integer) 4 127.0.0.1:6379> JSON.GET k1 "[\"c\",[],[\"a\"],[\"a\",\"b\"]]"

<span id="page-113-0"></span>JSON.ARRLEN

获取路径中数组值的长度。

#### 语法

JSON.ARRLEN <key> [path]

- 密钥(必填)— JSON 文档类型的 Redis OSS 密钥
- path(可选)– 一个 JSON 路径。如果未提供,则默认为根目录

#### Return

如果路径是增强的语法:

- 表示每个路径处数组长度的整数数组。
- 如果值不是数组,则其对应的返回值为 Null。
- 如果文档键不存在,则为 Null。

如果路径是受限的语法:

- 批量字符串数组。每个元素都是对象中的键名称。
- 整数,数组长度。
- 如果选择了多个对象,该命令将返回第一个数组的长度。
- 如果路径中的值不是数组,则为 WRONGTYPE 错误。
- 如果路径不存在,则为 WRONGTYPE 错误。
- 如果文档键不存在,则为 Null。

#### 示例

```
127.0.0.1:6379> JSON.SET k1 . '[[], [\"a\"], [\"a\", \"b\"], [\"a\", \"b\", \"c\"]]'
(error) SYNTAXERR Failed to parse JSON string due to syntax error
127.0.0.1:6379> JSON.SET k1 . '[[], ["a"], ["a", "b"], ["a", "b", "c"]]'
OK
127.0.0.1:6379> JSON.ARRLEN k1 $[*]
1) (integer) 0
2) (integer) 1
3) (integer) 2
4) (integer) 3
127.0.0.1:6379> JSON.SET k2 . '[[], "a", ["a", "b"], ["a", "b", "c"], 4]'
OK
127.0.0.1:6379> JSON.ARRLEN k2 $[*]
1) (integer) 0
2) (nil)
3) (integer) 2
4) (integer) 3
5) (nil)
```
受限的路径语法:

```
127.0.0.1:6379> JSON.SET k1 . '[[], ["a"], ["a", "b"], ["a", "b", "c"]]'
OK
127.0.0.1:6379> JSON.ARRLEN k1 [*]
(integer) 0
127.0.0.1:6379> JSON.ARRLEN k1 $[3]
1) (integer) 3
127.0.0.1:6379> JSON.SET k2 . '[[], "a", ["a", "b"], ["a", "b", "c"], 4]'
OK
127.0.0.1:6379> JSON.ARRLEN k2 [*]
(integer) 0
127.0.0.1:6379> JSON.ARRLEN k2 $[1]
1) (nil)
127.0.0.1:6379> JSON.ARRLEN k2 $[2]
1) (integer) 2
```
# <span id="page-114-0"></span>JSON.ARRPOP

从数组中删除并返回索引处的元素。弹出空数组会返回 Null。

#### 语法

JSON.ARRPOP <key> [path [index]]

- 密钥(必填)— JSON 文档类型的 Redis OSS 密钥
- path(可选)– 一个 JSON 路径。如果未提供,则默认为根目录
- index(可选)– 数组中要开始弹出的位置。
	- 如果未提供,则默认为 -1,这表示最后一个元素。
	- 负值表示距离最后一个元素的位置。
	- 超出边界的索引会舍入到其各自的数组边界。

Return

如果路径是增强的语法:

- 表示每个路径上弹出值的批量字符串数组。
- 如果值为空数组,则其对应的返回值为 Null。
- 如果值不是数组,则其对应的返回值为 Null。

如果路径是受限的语法:

- 批量字符串,表示弹出的 JSON 值
- 如果数组为空,则为 Null。
- 如果路径中的值不是数组,则为 WRONGTYPE 错误。

示例

```
127.0.0.1:6379> JSON.SET k1 . '[[], ["a"], ["a", "b"]]'
OK
127.0.0.1:6379> JSON.ARRPOP k1 $[*]
1) (nil)
2) "\"a\""
3) "\"b\""
127.0.0.1:6379> JSON.GET k1
"[[],[],[\"a\"]]"
```
#### 受限的路径语法 ·

```
127.0.0.1:6379> JSON.SET k1 . '[[], ["a"], ["a", "b"]]'
OK
127.0.0.1:6379> JSON.ARRPOP k1
"[\"a\",\"b\"]"
127.0.0.1:6379> JSON.GET k1
"[[],[\"a\"]]"
127.0.0.1:6379> JSON.SET k2 . '[[], ["a"], ["a", "b"]]'
OK
127.0.0.1:6379> JSON.ARRPOP k2 . 0
"[]"
127.0.0.1:6379> JSON.GET k2
"[[\"a\"],[\"a\",\"b\"]]"
```
# <span id="page-116-0"></span>JSON.ARRTRIM

修剪路径处的数组,以便其成为子数组 [start、end](两者都包括在内)。

- 如果该数组为空,则不执行任何操作,返回 0。
- 如果 start <0,则将其视为 0。
- 如果 end >= size(数组的大小),则将其视为 size-1。
- 如果 start >= size 或 start > end,则清空数组并返回 0。

#### 语法

JSON.ARRINSERT <key> <path> <start> <end>

- 密钥(必填)— JSON 文档类型的 Redis OSS 密钥
- path(必需)– 一个 JSON 路径
- start(必需)– 起始索引(含)。
- end(必需)– 结束索引(含)。

#### Return

如果路径是增强的语法:

- 表示每个路径处数组的新长度的整数数组。
- 如果值为空数组,则其对应的返回值为 Null。
- 如果值不是数组,则其对应的返回值为 Null。
- 如果有索引参数超出界限,则为 OUTOFBOUNDARIES 错误。

如果路径是受限的语法:

- 整数,该数组的新长度。
- 如果数组为空,则为 Null。
- 如果路径中的值不是数组,则为 WRONGTYPE 错误。
- 如果有索引参数超出界限,则为 OUTOFBOUNDARIES 错误。

# 示例

增强的路径语法:

```
127.0.0.1:6379> JSON.SET k1 . '[[], ["a"], ["a", "b"], ["a", "b", "c"]]'
OK
127.0.0.1:6379> JSON.ARRTRIM k1 $[*] 0 1
1) (integer) 0
2) (integer) 1
3) (integer) 2
4) (integer) 2 
    127.0.0.1:6379> JSON.GET k1 
    "[[],[\"a\"],[\"a\",\"b\"],[\"a\",\"b\"]]"
```

```
127.0.0.1:6379> JSON.SET k1 . '{"children": ["John", "Jack", "Tom", "Bob", "Mike"]}'
OK
127.0.0.1:6379> JSON.ARRTRIM k1 .children 0 1
(integer) 2
127.0.0.1:6379> JSON.GET k1 .children
"[\"John\",\"Jack\"]"
```
# <span id="page-118-0"></span>JSON.CLEAR

### 清除路径中的数组或对象。

# 语法

JSON.CLEAR <key> [path]

- 密钥(必填)— JSON 文档类型的 Redis OSS 密钥
- path(可选)– 一个 JSON 路径。如果未提供,则默认为根目录

Return

- 整数,已清除的容器数量。
- 清除空数组或对象会导致清除 0 个容器。

#### **a** Note

在 Redis OSS 版本 6.2.6.R2 之前,清空数组或对象帐户以清除 1 个容器。

- 清除非容器值会返回 0。
- 如果路径中未找到任何数组或对象值,则该命令将返回 0。

示例

```
127.0.0.1:6379> JSON.SET k1 . '[[], [0], [0,1], [0,1,2], 1, true, null, "d"]'
OK
127.0.0.1:6379> JSON.CLEAR k1 $[*]
(integer) 6
127.0.0.1:6379> JSON.CLEAR k1 $[*]
(integer) 0
127.0.0.1:6379> JSON.SET k2 . '{"children": ["John", "Jack", "Tom", "Bob", "Mike"]}'
OK
127.0.0.1:6379> JSON.CLEAR k2 .children
(integer) 1
127.0.0.1:6379> JSON.GET k2 .children
"[]"
```
# <span id="page-119-0"></span>JSON.DEBUG

报告信息。支持的子命令有:

- MEMORY <key> [path] 报告 JSON 值的内存使用量(以字节为单位)。如果未提供,则路径默认 为根目录。
- DEPTH <key> [path] 报告 JSON 文档的最大路径深度。

**a** Note

此子命令仅在使用 Redis OSS 引擎版本 6.2.6.R2 或更高版本时可用。

- FIELDS <key> [path] 报告指定文档路径中的字段数。如果未提供,则路径默认为根目录。每个非 容器 JSON 值均计为一个字段。对象和数组以递归方式为其包含的每个 JSON 值计数一个字段。除 根容器外,每个容器值均计为一个额外字段。
- HELP 打印命令的帮助消息。

### 语法

JSON.DEBUG <subcommand & arguments>

# 取决于子命令:

#### **MEMORY**

- 如果路径是增强的语法:
	- 返回一个整数数组,该数组表示每个路径处 JSON 值的内存大小(以字节为单位)。
	- 如果 Redis OSS 密钥不存在,则返回一个空数组。
- 如果路径是受限的语法:
	- 返回整数、内存大小和 JSON 值(以字节为单位)。
	- 如果 Redis OSS 密钥不存在,则返回空值。

DEPTH

- 返回一个表示 JSON 文档最大路径深度的整数。
- 如果 Redis OSS 密钥不存在,则返回空值。

#### FIELDS

- 如果路径是增强的语法:
	- 返回一个整数数组,该数组表示每个路径中 JSON 值的字段数。
	- 如果 Redis OSS 密钥不存在,则返回一个空数组。
- 如果路径是受限的语法:
	- 返回一个整数,即 JSON 值的字段数。
	- 如果 Redis OSS 密钥不存在,则返回空值。

HELP – 返回一个帮助消息数组。

示例

增强的路径语法:

```
127.0.0.1:6379> JSON.SET k1 . '[1, 2.3, "foo", true, null, {}, [], {"a":1, "b":2}, 
 [1, 2, 3]]'
OK
127.0.0.1:6379> JSON.DEBUG MEMORY k1 $[*]
1) (integer) 16
2) (integer) 16
3) (integer) 19
4) (integer) 16
5) (integer) 16
6) (integer) 16
7) (integer) 16
8) (integer) 50
9) (integer) 64
127.0.0.1:6379> JSON.DEBUG FIELDS k1 $[*]
1) (integer) 1
2) (integer) 1
3) (integer) 1
4) (integer) 1
5) (integer) 1
6) (integer) 0
7) (integer) 0
8) (integer) 2
9) (integer) 3
```
127.0.0.1:6379> JSON.SET k1 . '{"firstName":"John","lastName":"Smith","age":27,"weight":135.25,"isAlive":true,"address": {"street":"21 2nd Street","city":"New York","state":"NY","zipcode":"10021-3100"},"phoneNumbers": [{"type":"home","number":"212 555-1234"},{"type":"office","number":"646 555-4567"}],"children":[],"spouse":null}' OK 127.0.0.1:6379> JSON.DEBUG MEMORY k1 (integer) 632 127.0.0.1:6379> JSON.DEBUG MEMORY k1 .phoneNumbers (integer) 166 127.0.0.1:6379> JSON.DEBUG FIELDS k1 (integer) 19 127.0.0.1:6379> JSON.DEBUG FIELDS k1 .address (integer) 4 127.0.0.1:6379> JSON.DEBUG HELP 1) JSON.DEBUG MEMORY <key> [path] - report memory size (bytes) of the JSON element. Path defaults to root if not provided. 2) JSON.DEBUG FIELDS <key> [path] - report number of fields in the JSON element. Path defaults to root if not provided. 3) JSON.DEBUG HELP - print help message.

# <span id="page-121-0"></span>JSON.DEL

删除文档键中路径处的 JSON 值。如果路径是根,则相当于从 Redis OSS 中删除密钥。

#### 语法

JSON.DEL <key> [path]

- 密钥(必填)— JSON 文档类型的 Redis OSS 密钥
- path(可选)– 一个 JSON 路径。如果未提供,则默认为根目录

#### Return

- 已删除元素的数量。
- 如果 Redis OSS 密钥不存在,则返回 0。

• 如果 JSON 路径无效或不存在,则为 0。

#### 示例

增强的路径语法:

```
127.0.0.1:6379> JSON.SET k1 . '{"a":{}, "b":{"a":1}, "c":{"a":1, "b":2}, "d":{"a":1, 
  "b":2, "c":3}, "e": [1,2,3,4,5]}'
OK
127.0.0.1:6379> JSON.DEL k1 $.d.*
(integer) 3
127.0.0.1:6379> JSOn.GET k1
"{\"a\":{},\"b\":{\"a\":1},\"c\":{\"a\":1,\"b\":2},\"d\":{},\"e\":[1,2,3,4,5]}"
127.0.0.1:6379> JSON.DEL k1 $.e[*]
(integer) 5
127.0.0.1:6379> JSOn.GET k1
"{\"a\":{},\"b\":{\"a\":1},\"c\":{\"a\":1,\"b\":2},\"d\":{},\"e\":[]}"
```
#### 受限的路径语法:

127.0.0.1:6379> JSON.SET k1 . '{"a":{}, "b":{"a":1}, "c":{"a":1, "b":2}, "d":{"a":1, "b":2, "c":3}, "e": [1,2,3,4,5]}' OK 127.0.0.1:6379> JSON.DEL k1 .d.\* (integer) 3 127.0.0.1:6379> JSON.GET k1 "{\"a\":{},\"b\":{\"a\":1},\"c\":{\"a\":1,\"b\":2},\"d\":{},\"e\":[1,2,3,4,5]}" 127.0.0.1:6379> JSON.DEL k1 .e[\*] (integer) 5 127.0.0.1:6379> JSON.GET k1 "{\"a\":{},\"b\":{\"a\":1},\"c\":{\"a\":1,\"b\":2},\"d\":{},\"e\":[]}"

# <span id="page-122-0"></span>JSON.FORGET

#### <span id="page-122-1"></span>[JSON.DEL](#page-121-0) 的别名

#### JSON.GET

返回一个或多个路径的序列化 JSON。

#### 语法

JSON.GET <key> [INDENT indentation-string] [NEWLINE newline-string] [SPACE space-string] [NOESCAPE] [path ...]

- 密钥(必填)— JSON 文档类型的 Redis OSS 密钥
- 缩进/换行/空格(可选)– 控制返回的 JSON 字符串的格式,也就是"漂亮的打印格式"。每个字符串 的默认值都是空字符串。他们在任意组合中都可被覆盖。可以按任意顺序指定这些字符串。
- NOESCAPE 可选,允许存在以实现与旧版的兼容性,且没有其他影响。
- path(可选)– 零个或多个 JSON 路径,如果没有给出,则默认为根目录。路径参数必须放在末尾。

Return

增强的路径语法:

如果给出了一条路径:

- 返回值数组的序列化字符串。
- 如果未选择值,则此命令会返回一个空数组。

如果给出了多条路径 ·

- 返回一个字符串化的 JSON 对象,其中的每个路径都是一个键。
- 如果混合了增强的路径语法和受限的路径语法,则结果符合增强的语法。
- 如果路径不存在,则其相应的值为空数组。

示例

```
127.0.0.1:6379> JSON.SET k1 . 
  '{"firstName":"John","lastName":"Smith","age":27,"weight":135.25,"isAlive":true,"address":
{"street":"21 2nd Street","city":"New
```

```
 York","state":"NY","zipcode":"10021-3100"},"phoneNumbers":
[{"type":"home","number":"212 555-1234"},{"type":"office","number":"646 
 555-4567"}],"children":[],"spouse":null}'
OK
127.0.0.1:6379> JSON.GET k1 $.address.*
"[\"21 2nd Street\",\"New York\",\"NY\",\"10021-3100\"]"
127.0.0.1:6379> JSON.GET k1 indent "\t" space " " NEWLINE "\n" $.address.*
"[\n\t\"21 2nd Street\",\n\t\"New York\",\n\t\"NY\",\n\t\"10021-3100\"\n]"
127.0.0.1:6379> JSON.GET k1 $.firstName $.lastName $.age
"{\"$.firstName\":[\"John\"],\"$.lastName\":[\"Smith\"],\"$.age\":[27]}" 
127.0.0.1:6379> JSON.SET k2 . '{"a":{}, "b":{"a":1}, "c":{"a":1, "b":2}}'
OK
127.0.0.1:6379> json.get k2 $..*
"[{},{\"a\":1},{\"a\":1,\"b\":2},1,1,2]"
```
受限的路径语法:

```
 127.0.0.1:6379> JSON.SET k1 . 
  '{"firstName":"John","lastName":"Smith","age":27,"weight":135.25,"isAlive":true,"address":
{"street":"21 2nd Street","city":"New 
  York","state":"NY","zipcode":"10021-3100"},"phoneNumbers":
[{"type":"home","number":"212 555-1234"},{"type":"office","number":"646 
  555-4567"}],"children":[],"spouse":null}'
OK
127.0.0.1:6379> JSON.GET k1 .address
"{\"street\":\"21 2nd Street\",\"city\":\"New York\",\"state\":\"NY\",\"zipcode\":
\"10021-3100\"}"
127.0.0.1:6379> JSON.GET k1 indent "\t" space " " NEWLINE "\n" .address
"{\n\t\"street\": \"21 2nd Street\",\n\t\"city\": \"New York\",\n\t\"state\": \"NY\",\n
\t\"zipcode\": \"10021-3100\"\n}"
127.0.0.1:6379> JSON.GET k1 .firstName .lastName .age
"{\".firstName\":\"John\",\".lastName\":\"Smith\",\".age\":27}"
```
# <span id="page-124-0"></span>JSON.MGET

从多个文档键获取路径的序列化 JSON。对于不存在的键或 JSON 路径,将返回 null。

语法

JSON.MGET <key> [key ...] <path>

• 密钥(必填)-一个或多个文档类型的 Redis OSS 密钥。

• path(必需)– 一个 JSON 路径

Return

- 批量字符串数组。数组的大小等于命令中的键数。数组中的每个元素都填充有(a)由路径定位的序 列化 JSON 或(b)如果键不存在、路径在文档中不存在或路径无效(语法错误),则填充 Null。
- 如果存在任何指定的键且不是 JSON 键,该命令返回 WRONGTYPE 错误。

示例

增强的路径语法:

```
127.0.0.1:6379> JSON.SET k1 . '{"address":{"street":"21 2nd Street","city":"New 
 York","state":"NY","zipcode":"10021"}}'
OK
127.0.0.1:6379> JSON.SET k2 . '{"address":{"street":"5 main 
 Street","city":"Boston","state":"MA","zipcode":"02101"}}'
OK
127.0.0.1:6379> JSON.SET k3 . '{"address":{"street":"100 Park 
 Ave","city":"Seattle","state":"WA","zipcode":"98102"}}'
OK
127.0.0.1:6379> JSON.MGET k1 k2 k3 $.address.city
1) "[\"New York\"]"
2) "[\"Boston\"]"
3) "[\"Seattle\"]"
```

```
127.0.0.1:6379> JSON.SET k1 . '{"address":{"street":"21 2nd Street","city":"New 
 York","state":"NY","zipcode":"10021"}}'
OK
127.0.0.1:6379> JSON.SET k2 . '{"address":{"street":"5 main 
 Street","city":"Boston","state":"MA","zipcode":"02101"}}'
OK
127.0.0.1:6379> JSON.SET k3 . '{"address":{"street":"100 Park 
 Ave","city":"Seattle","state":"WA","zipcode":"98102"}}'
OK
```

```
127.0.0.1:6379> JSON.MGET k1 k2 k3 .address.city
1) "\"New York\""
2) "\"Seattle\""
```
3) "\"Seattle\""

# <span id="page-126-0"></span>JSON.NUMINCRBY

将路径上的数字值增加给定的数字。

语法

JSON.NUMINCRBY <key> <path> <number>

- 密钥(必填)— JSON 文档类型的 Redis OSS 密钥
- path(必需)– 一个 JSON 路径
- number(必填)– 一个数字

#### Return

如果路径是增强的语法:

- 表示每个路径的结果值的批量字符串数组。
- 如果值不是数字,其对应的返回值为 Null。
- 如果该数字无法解析,则为 WRONGTYPE 错误。
- 如果结果超出 64 位 IEEE 双精度范围,则为 OVERFLOW 错误。
- 如果文档键不存在,则为 NONEXISTENT。

如果路径是受限的语法:

- 表示结果值的批量字符串。
- 如果选择了多个值,该命令将返回上次更新值的结果。
- 如果路径中的值不是数字,则为 WRONGTYPE 错误。
- 如果该数字无法解析,则为 WRONGTYPE 错误。
- 如果结果超出 64 位 IEEE 双精度范围,则为 OVERFLOW 错误。
- 如果文档键不存在,则为 NONEXISTENT。

示例

**增**强的路径语法 ·

```
127.0.0.1:6379> JSON.SET k1 . '{"a":[], "b":[1], "c":[1,2], "d":[1,2,3]}'
OK
127.0.0.1:6379> JSON.NUMINCRBY k1 $.d[*] 10
"[11,12,13]"
127.0.0.1:6379> JSON.GET k1
"\{\ \text{``a\ } \text{``i}\ \text{``b}\ \text{``i}\ \text{``c}\ \text{``i}\ \text{``i}\ \text{'''}\ \text{``i}\ \text{'''}\ \text{``i}\ \text{'''}\ \text{``i}\ \text{``i}\ \text{'''}\ \text{``i}\ \text{``i}\ \text{'''}\ \text{``i}\ \text{``i}\ \text{``i}\ \text{``i}\ \text{``i}\ \text{``i}\ \text{``i}\ \text{``i}\ \text{``i}\ \text{``i}\ \text{``i}\ \text{``i}\ \text{``i}\ \text{``i}\ \text{``i}\ \text{``i}\ \text{``i}\ \text{``i}\ \127.0.0.1:6379> JSON.SET k1 $ '{"a":[], "b":[1], "c":[1,2], "d":[1,2,3]}'
OK
127.0.0.1:6379> JSON.NUMINCRBY k1 $.a[*] 1
"[]"
127.0.0.1:6379> JSON.NUMINCRBY k1 $.b[*] 1
"[2]"
127.0.0.1:6379> JSON.NUMINCRBY k1 $.c[*] 1
"[2,3]"
127.0.0.1:6379> JSON.NUMINCRBY k1 $.d[*] 1
"[2,3,4]"
127.0.0.1:6379> JSON.GET k1
"\{\ \text{``a\ } \text{``i}\ },\ \text{``b\ } \text{``i}\ },\ \text{``c\ } \text{``i}\ },\ \text{``d\ } \text{``i}\ },\ \text{``a\ } \text{``i}\ }127.0.0.1:6379> JSON.SET k2 $ '{"a":{}, "b":{"a":1}, "c":{"a":1, "b":2}, "d":{"a":1, 
  "b":2, "c":3}}'
OK
127.0.0.1:6379> JSON.NUMINCRBY k2 $.a.* 1
"[]"
127.0.0.1:6379> JSON.NUMINCRBY k2 $.b.* 1
"[2]"
127.0.0.1:6379> JSON.NUMINCRBY k2 $.c.* 1
"[2,3]"
127.0.0.1:6379> JSON.NUMINCRBY k2 $.d.* 1
"[2,3,4]"
127.0.0.1:6379> JSON.GET k2
"{\"a\":{},\"b\":{\"a\":2},\"c\":{\"a\":2,\"b\":3},\"d\":{\"a\":2,\"b\":3,\"c\":4}}"
127.0.0.1:6379> JSON.SET k3 $ '{"a":{"a":"a"}, "b":{"a":"a", "b":1}, "c":{"a":"a", 
  "b":"b"}, "d":{"a":1, "b":"b", "c":3}}'
OK
127.0.0.1:6379> JSON.NUMINCRBY k3 $.a.* 1
"[null]"
127.0.0.1:6379> JSON.NUMINCRBY k3 $.b.* 1
```

```
"[null,2]"
127.0.0.1:6379> JSON.NUMINCRBY k3 $.c.* 1
"[null,null]"
127.0.0.1:6379> JSON.NUMINCRBY k3 $.d.* 1
"[2,null,4]"
127.0.0.1:6379> JSON.GET k3
"{\"a\":{\"a\":\"a\"},\"b\":{\"a\":\"a\",\"b\":2},\"c\":{\"a\":\"a\",\"b\":\"b\"},\"d
\":{\"a\":2,\"b\":\"b\",\"c\":4}}"
```

```
127.0.0.1:6379> JSON.SET k1 . '{"a":[], "b":[1], "c":[1,2], "d":[1,2,3]}'
OK
127.0.0.1:6379> JSON.NUMINCRBY k1 .d[1] 10
"12"
127.0.0.1:6379> JSON.GET k1
"\{\ \text{``a\ } \text{``i}\ },\ \text{``b\ } \text{``i}\ },\ \text{``c\ } \text{``i}\ },\ \text{``d\ } \text{``i}\ },\ \text{``a\ } \text{``i}\ }127.0.0.1:6379> JSON.SET k1 . '{"a":[], "b":[1], "c":[1,2], "d":[1,2,3]}'
OK
127.0.0.1:6379> JSON.NUMINCRBY k1 .a[*] 1
(error) NONEXISTENT JSON path does not exist
127.0.0.1:6379> JSON.NUMINCRBY k1 .b[*] 1
"2"
127.0.0.1:6379> JSON.GET k1
"{\"a\":[],\"b\":[2],\"c\":[1,2],\"d\":[1,2,3]}"
127.0.0.1:6379> JSON.NUMINCRBY k1 .c[*] 1
"3"
127.0.0.1:6379> JSON.GET k1
"\{\ \text{``a\''}: []\ \text{``b\''}: [2], \ \text{``c\''}: [2,3], \ \text{``d\''}: [1,2,3] \}''127.0.0.1:6379> JSON.NUMINCRBY k1 .d[*] 1
"4"
127.0.0.1:6379> JSON.GET k1
"\{\ \text{``a\''}: []\ \text{``b\''}: [2],\ \text{``c\''}: [2,3],\ \text{``d\''}: [2,3,4] \}''127.0.0.1:6379> JSON.SET k2 . '{"a":{}, "b":{"a":1}, "c":{"a":1, "b":2}, "d":{"a":1, 
  "b":2, "c":3}}'
OK
127.0.0.1:6379> JSON.NUMINCRBY k2 .a.* 1
(error) NONEXISTENT JSON path does not exist
127.0.0.1:6379> JSON.NUMINCRBY k2 .b.* 1
"2"
```

```
127.0.0.1:6379> JSON.GET k2
"{\"a\":{},\"b\":{\"a\":2},\"c\":{\"a\":1,\"b\":2},\"d\":{\"a\":1,\"b\":2,\"c\":3}}"
127.0.0.1:6379> JSON.NUMINCRBY k2 .c.* 1
"3"
127.0.0.1:6379> JSON.GET k2
"{\"a\":{},\"b\":{\"a\":2},\"c\":{\"a\":2,\"b\":3},\"d\":{\"a\":1,\"b\":2,\"c\":3}}"
127.0.0.1:6379> JSON.NUMINCRBY k2 .d.* 1
"4"
127.0.0.1:6379> JSON.GET k2
"{\"a\":{},\"b\":{\"a\":2},\"c\":{\"a\":2,\"b\":3},\"d\":{\"a\":2,\"b\":3,\"c\":4}}"
127.0.0.1:6379> JSON.SET k3 . '{"a":{"a":"a"}, "b":{"a":"a", "b":1}, "c":{"a":"a", 
  "b":"b"}, "d":{"a":1, "b":"b", "c":3}}'
OK
127.0.0.1:6379> JSON.NUMINCRBY k3 .a.* 1
(error) WRONGTYPE JSON element is not a number
127.0.0.1:6379> JSON.NUMINCRBY k3 .b.* 1
"2"
127.0.0.1:6379> JSON.NUMINCRBY k3 .c.* 1
(error) WRONGTYPE JSON element is not a number
127.0.0.1:6379> JSON.NUMINCRBY k3 .d.* 1
"4"
```
# <span id="page-129-0"></span>JSON.NUMMULTBY

#### 将路径上的数值乘以给定的数字。

#### 语法

JSON.NUMMULTBY <key> <path> <number>

- 密钥(必填)— JSON 文档类型的 Redis OSS 密钥
- path(必需)– 一个 JSON 路径
- number(必填)– 一个数字

#### Return

如果路径是增强的语法:

• 表示每个路径的结果值的批量字符串数组。

- 如果值不是数字,其对应的返回值为 Null。
- 如果该数字无法解析,则为 WRONGTYPE 错误。
- 如果结果超出 64 位 IEEE 双精度范围,则为 OVERFLOW 错误。
- 如果文档键不存在,则为 NONEXISTENT。

如果路径是受限的语法:

- 表示结果值的批量字符串。
- 如果选择了多个值,该命令将返回上次更新值的结果。
- 如果路径中的值不是数字,则为 WRONGTYPE 错误。
- 如果该数字无法解析,则为 WRONGTYPE 错误。
- 如果结果超出 64 位 IEEE 双精度范围,则为 OVERFLOW 错误。
- 如果文档键不存在,则为 NONEXISTENT。

#### 示例

```
127.0.0.1:6379> JSON.SET k1 . '{"a":[], "b":[1], "c":[1,2], "d":[1,2,3]}'
OK
127.0.0.1:6379> JSON.NUMMULTBY k1 $.d[*] 2
"[2,4,6]"
127.0.0.1:6379> JSON.GET k1
"{\"a\":[],\"b\":[1],\"c\":[1,2],\"d\":[2,4,6]}"
127.0.0.1:6379> JSON.SET k1 $ '{"a":[], "b":[1], "c":[1,2], "d":[1,2,3]}'
OK
127.0.0.1:6379> JSON.NUMMULTBY k1 $.a[*] 2
"[]"
127.0.0.1:6379> JSON.NUMMULTBY k1 $.b[*] 2
"[2]"
127.0.0.1:6379> JSON.NUMMULTBY k1 $.c[*] 2
"[2,4]"
127.0.0.1:6379> JSON.NUMMULTBY k1 $.d[*] 2
"[2,4,6]"
127.0.0.1:6379> JSON.SET k2 $ '{"a":{}, "b":{"a":1}, "c":{"a":1, "b":2}, "d":{"a":1, 
  "b":2, "c":3}}'
```
OK

```
127.0.0.1:6379> JSON.NUMMULTBY k2 $.a.* 2
"[]"
127.0.0.1:6379> JSON.NUMMULTBY k2 $.b.* 2
"[2]"
127.0.0.1:6379> JSON.NUMMULTBY k2 $.c.* 2
"[2,4]"
127.0.0.1:6379> JSON.NUMMULTBY k2 $.d.* 2
"[2,4,6]"
127.0.0.1:6379> JSON.SET k3 $ '{"a":{"a":"a"}, "b":{"a":"a", "b":1}, "c":{"a":"a", 
  "b":"b"}, "d":{"a":1, "b":"b", "c":3}}'
OK
127.0.0.1:6379> JSON.NUMMULTBY k3 $.a.* 2
"[null]"
127.0.0.1:6379> JSON.NUMMULTBY k3 $.b.* 2
"[null,2]"
127.0.0.1:6379> JSON.NUMMULTBY k3 $.c.* 2
"[null,null]"
127.0.0.1:6379> JSON.NUMMULTBY k3 $.d.* 2
"[2,null,6]"
```

```
127.0.0.1:6379> JSON.SET k1 . '{"a":[], "b":[1], "c":[1,2], "d":[1,2,3]}'
OK
127.0.0.1:6379> JSON.NUMMULTBY k1 .d[1] 2
"4"
127.0.0.1:6379> JSON.GET k1
"{\"a\":[],\"b\":[1],\"c\":[1,2],\"d\":[1,4,3]}"
127.0.0.1:6379> JSON.SET k1 . '{"a":[], "b":[1], "c":[1,2], "d":[1,2,3]}'
OK
127.0.0.1:6379> JSON.NUMMULTBY k1 .a[*] 2
(error) NONEXISTENT JSON path does not exist
127.0.0.1:6379> JSON.NUMMULTBY k1 .b[*] 2
"2"
127.0.0.1:6379> JSON.GET k1
"{\"a\":[],\"b\":[2],\"c\":[1,2],\"d\":[1,2,3]}"
127.0.0.1:6379> JSON.NUMMULTBY k1 .c[*] 2
"4"
127.0.0.1:6379> JSON.GET k1
```

```
"\{\ \n\text{``a\''}: []\ \text{``b\''}: [2], \ \text{``c\''}: [2,4], \ \text{``d\''}: [1,2,3] \} \127.0.0.1:6379> JSON.NUMMULTBY k1 .d[*] 2
"6"
127.0.0.1:6379> JSON.GET k1
"\{\}\a\'\':\{\]\}\ \|\phi\|':\{\2\},\{\|c\|':\{\2,4\},\{\|d\|':\{\2,4,6\}\}\127.0.0.1:6379> JSON.SET k2 . '{"a":{}, "b":{"a":1}, "c":{"a":1, "b":2}, "d":{"a":1, 
  "b":2, "c":3}}'
OK
127.0.0.1:6379> JSON.NUMMULTBY k2 .a.* 2
(error) NONEXISTENT JSON path does not exist
127.0.0.1:6379> JSON.NUMMULTBY k2 .b.* 2
"2"
127.0.0.1:6379> JSON.GET k2
"{\"a\":{},\"b\":{\"a\":2},\"c\":{\"a\":1,\"b\":2},\"d\":{\"a\":1,\"b\":2,\"c\":3}}"
127.0.0.1:6379> JSON.NUMMULTBY k2 .c.* 2
"4"
127.0.0.1:6379> JSON.GET k2
"{\"a\":{},\"b\":{\"a\":2},\"c\":{\"a\":2,\"b\":4},\"d\":{\"a\":1,\"b\":2,\"c\":3}}"
127.0.0.1:6379> JSON.NUMMULTBY k2 .d.* 2
"6"
127.0.0.1:6379> JSON.GET k2
"{\"a\":{},\"b\":{\"a\":2},\"c\":{\"a\":2,\"b\":4},\"d\":{\"a\":2,\"b\":4,\"c\":6}}"
127.0.0.1:6379> JSON.SET k3 . '{"a":{"a":"a"}, "b":{"a":"a", "b":1}, "c":{"a":"a", 
  "b":"b"}, "d":{"a":1, "b":"b", "c":3}}'
OK
127.0.0.1:6379> JSON.NUMMULTBY k3 .a.* 2
(error) WRONGTYPE JSON element is not a number
127.0.0.1:6379> JSON.NUMMULTBY k3 .b.* 2
"2"
127.0.0.1:6379> JSON.GET k3
"{\"a\":{\"a\":\"a\"},\"b\":{\"a\":\"a\",\"b\":2},\"c\":{\"a\":\"a\",\"b\":\"b\"},\"d
\":{\"a\":1,\"b\":\"b\",\"c\":3}}"
127.0.0.1:6379> JSON.NUMMULTBY k3 .c.* 2
(error) WRONGTYPE JSON element is not a number
127.0.0.1:6379> JSON.NUMMULTBY k3 .d.* 2
"6"
127.0.0.1:6379> JSON.GET k3
"{\"a\":{\"a\":\"a\"},\"b\":{\"a\":\"a\",\"b\":2},\"c\":{\"a\":\"a\",\"b\":\"b\"},\"d
\":{\"a\":2,\"b\":\"b\",\"c\":6}}"
```
# <span id="page-133-0"></span>JSON.OBJLEN

### 获取路径对象值中的键数。

# 语法

JSON.OBJLEN <key> [path]

- 密钥(必填)— JSON 文档类型的 Redis OSS 密钥
- path(可选)– 一个 JSON 路径。如果未提供,则默认为根目录

Return

如果路径是增强的语法:

- 表示每个路径的对象长度的整数数组。
- 如果值不是对象,其对应的返回值为 Null。
- 如果文档键不存在,则为 Null。

如果路径是受限的语法:

- 整数,对象中的键数。
- 如果选择了多个对象,该命令将返回第一个对象的长度。
- 如果路径中的值不是对象,则为 WRONGTYPE 错误。
- 如果路径不存在,则为 WRONGTYPE 错误。
- 如果文档键不存在,则为 Null。

# 示例

```
127.0.0.1:6379> JSON.SET k1 $ '{"a":{}, "b":{"a":"a"}, "c":{"a":"a", "b":"bb"}, "d":
{"a":1, "b":"b", "c":{"a":3,"b":4}}, "e":1}'
OK
127.0.0.1:6379> JSON.OBJLEN k1 $.a
1) (integer) 0
127.0.0.1:6379> JSON.OBJLEN k1 $.a.*
```
(empty array) 127.0.0.1:6379> JSON.OBJLEN k1 \$.b 1) (integer) 1 127.0.0.1:6379> JSON.OBJLEN k1 \$.b.\* 1) (nil) 127.0.0.1:6379> JSON.OBJLEN k1 \$.c 1) (integer) 2 127.0.0.1:6379> JSON.OBJLEN k1 \$.c.\* 1) (nil) 2) (nil) 127.0.0.1:6379> JSON.OBJLEN k1 \$.d 1) (integer) 3 127.0.0.1:6379> JSON.OBJLEN k1 \$.d.\* 1) (nil) 2) (nil) 3) (integer) 2 127.0.0.1:6379> JSON.OBJLEN k1 \$.\* 1) (integer) 0 2) (integer) 1 3) (integer) 2 4) (integer) 3 5) (nil)

```
127.0.0.1:6379> JSON.SET k1 . '{"a":{}, "b":{"a":"a"}, "c":{"a":"a", "b":"bb"}, "d":
{"a":1, "b":"b", "c":{"a":3,"b":4}}, "e":1}'
OK
127.0.0.1:6379> JSON.OBJLEN k1 .a
(integer) 0
127.0.0.1:6379> JSON.OBJLEN k1 .a.*
(error) NONEXISTENT JSON path does not exist
127.0.0.1:6379> JSON.OBJLEN k1 .b
(integer) 1
127.0.0.1:6379> JSON.OBJLEN k1 .b.*
(error) WRONGTYPE JSON element is not an object
127.0.0.1:6379> JSON.OBJLEN k1 .c
(integer) 2
127.0.0.1:6379> JSON.OBJLEN k1 .c.*
(error) WRONGTYPE JSON element is not an object
127.0.0.1:6379> JSON.OBJLEN k1 .d
(integer) 3
```
127.0.0.1:6379> JSON.OBJLEN k1 .d.\* (integer) 2 127.0.0.1:6379> JSON.OBJLEN k1 .\* (integer) 0

<span id="page-135-0"></span>JSON.OBJKEYS

获取路径对象值中的键名。

语法

JSON.OBJKEYS <key> [path]

- 密钥(必填)— JSON 文档类型的 Redis OSS 密钥
- path(可选)– 一个 JSON 路径。如果未提供,则默认为根目录

Return

如果路径是增强的语法:

- 批量字符串数组的数组。每个元素都是匹配对象中的键数组。
- 如果值不是对象,其对应的返回值为空值。
- 如果文档键不存在,则为 Null。

如果路径是受限的语法:

- 批量字符串数组。每个元素都是对象中的键名称。
- 如果选择了多个对象,该命令将返回第一个对象的键。
- 如果路径中的值不是对象,则为 WRONGTYPE 错误。
- 如果路径不存在,则为 WRONGTYPE 错误。
- 如果文档键不存在,则为 Null。

示例

```
127.0.0.1:6379> JSON.SET k1 $ '{"a":{}, "b":{"a":"a"}, "c":{"a":"a", "b":"bb"}, "d":
{"a":1, "b":"b", "c":{"a":3,"b":4}}, "e":1}'
OK
127.0.0.1:6379> JSON.OBJKEYS k1 $.*
1) (empty array)
2) 1) "a"
3) 1) "a" 
    2) "b"
4) 1) "a" 
    2) "b" 
    3) "c"
5) (empty array)
127.0.0.1:6379> JSON.OBJKEYS k1 $.d
1) 1) "a" 
    2) "b" 
    3) "c"
```
受限的路径语法:

```
127.0.0.1:6379> JSON.SET k1 $ '{"a":{}, "b":{"a":"a"}, "c":{"a":"a", "b":"bb"}, "d":
{"a":1, "b":"b", "c":{"a":3,"b":4}}, "e":1}'
OK
127.0.0.1:6379> JSON.OBJKEYS k1 .*
1) "a"
127.0.0.1:6379> JSON.OBJKEYS k1 .d
1) "a"
2) "b"
3) "c"
```
# <span id="page-136-0"></span>JSON.RESP

在 Redis OSS 序列化协议 (RESP) 中返回给定路径处的 JSON 值。如果值为容器,则响应为 RESP 数 组或嵌套数组。

- JSON 空值映射到 RESP Null 批量字符串。
- JSON 布尔值映射到相应的 RESP 简单字符串。
- 整数被映射到 RESP 整数。
- 64 位 IEEE 双浮点数映射到 RESP 批量字符串。
- JSON 字符串被映射到 RESP 批量字符串。
- JSON 数组表示为 RESP 数组,其中第一个元素是简单字符串 [,然后是数组的元素。
- JSON 对象表示为 RESP 数组,其中第一个元素是简单字符串 {,然后是键值对,每个键值对都是 RESP 批量字符串。

#### 语法

JSON.RESP <key> [path]

- 密钥(必填)— JSON 文档类型的 Redis OSS 密钥
- path(可选)– 一个 JSON 路径。如果未提供,则默认为根目录

#### Return

如果路径是增强的语法:

- 数组的数组。每个数组元素都代表一个路径上值的 RESP 形式。
- 如果文档键不存在,则为空数组。

如果路径是受限的语法:

- 表示路径中值的 RESP 形式的数组。
- 如果文档键不存在,则为 Null。

#### 示例

```
127.0.0.1:6379> JSON.SET k1 . 
  '{"firstName":"John","lastName":"Smith","age":27,"weight":135.25,"isAlive":true,"address":
{"street":"21 2nd Street","city":"New 
 York","state":"NY","zipcode":"10021-3100"},"phoneNumbers":
[{"type":"home","number":"212 555-1234"},{"type":"office","number":"646 
  555-4567"}],"children":[],"spouse":null}'
OK
127.0.0.1:6379> JSON.RESP k1 $.address
```
1) 1) { 2) 1) "street" 2) "21 2nd Street" 3) 1) "city" 2) "New York" 4) 1) "state" 2) "NY" 5) 1) "zipcode" 2) "10021-3100" 127.0.0.1:6379> JSON.RESP k1 \$.address.\* 1) "21 2nd Street" 2) "New York" 3) "NY" 4) "10021-3100" 127.0.0.1:6379> JSON.RESP k1 \$.phoneNumbers 1) 1) [ 2) 1) { 2) 1) "type" 2) "home" 3) 1) "number" 2) "555 555-1234" 3) 1) { 2) 1) "type" 2) "office" 3) 1) "number" 2) "555 555-4567" 127.0.0.1:6379> JSON.RESP k1 \$.phoneNumbers[\*] 1) 1) { 2) 1) "type" 2) "home" 3) 1) "number" 2) "212 555-1234" 2) 1) { 2) 1) "type" 2) "office" 3) 1) "number" 2) "555 555-4567"

```
127.0.0.1:6379> JSON.SET k1 . 
  '{"firstName":"John","lastName":"Smith","age":27,"weight":135.25,"isAlive":true,"address":
{"street":"21 2nd Street","city":"New 
 York","state":"NY","zipcode":"10021-3100"},"phoneNumbers":
[{"type":"home","number":"212 555-1234"},{"type":"office","number":"646 
  555-4567"}],"children":[],"spouse":null}'
OK
127.0.0.1:6379> JSON.RESP k1 .address
1) {
2) 1) "street" 
    2) "21 2nd Street"
3) 1) "city" 
    2) "New York"
4) 1) "state" 
    2) "NY"
5) 1) "zipcode" 
    2) "10021-3100"
127.0.0.1:6379> JSON.RESP k1 
  1) { 
  2) 1) "firstName" 
     2) "John" 
  3) 1) "lastName" 
     2) "Smith" 
  4) 1) "age" 
     2) (integer) 27 
  5) 1) "weight" 
     2) "135.25" 
  6) 1) "isAlive" 
     2) true 
  7) 1) "address" 
     2) 1) { 
        2) 1) "street" 
            2) "21 2nd Street" 
        3) 1) "city" 
            2) "New York" 
        4) 1) "state" 
            2) "NY" 
        5) 1) "zipcode" 
            2) "10021-3100" 
  8) 1) "phoneNumbers" 
     2) 1) [
```
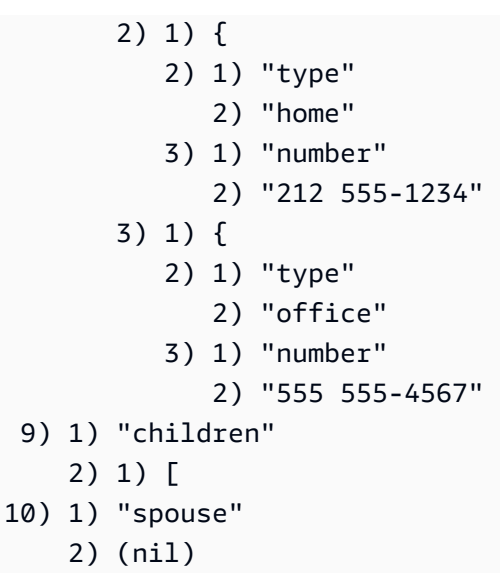

# <span id="page-140-0"></span>JSON.SET

在路径中设置 JSON 值。

如果路径调用对象成员:

- 如果父元素不存在,该命令将返回 NONEXISTENT 错误。
- 如果父元素存在但不是对象,该命令将返回 ERROR。
- 如果父元素存在并且是对象:
	- 如果成员不存在,当且仅当父对象是路径中的最后一个子对象时,才会将新成员附加到父对象。否 则,该命令将返回 NONEXISTENT 错误。
	- 如果成员存在,则其值将替换为 JSON 值。

如果路径调用数组索引:

- 如果父元素不存在,该命令将返回 NONEXISTENT 错误。
- 如果父元素存在但不是数组,该命令将返回 ERROR。
- 如果父元素存在但索引超出界限,该命令返回 OUTOFBOUNDARIES 错误。
- 如果父元素存在且索引有效,该元素将被新的 JSON 值替换。

如果路径调用对象或数组,该值(对象或数组)将被新的 JSON 值替换。

#### 语法

JSON.SET <key> <path> <json> [NX | XX]

[NX | XX],其中您可以有 0 或 1 个 [NX | XX] 标识符

- 密钥(必填)— JSON 文档类型的 Redis OSS 密钥
- path(必需)– JSON 路径。对于新的 Redis OSS 密钥,JSON 路径必须是根 "."。
- NX(可选)— 如果路径是根路径,则仅在 Redis OSS 密钥不存在时才设置该值,即插入新文档。 如果路径不是根目录,仅在路径不存在时设置该值,即在文档中插入一个值。
- XX(可选)— 如果路径是根路径,则仅当 Redis OSS 密钥存在时才设置该值,即替换现有文档。 如果路径不是根目录,则仅在路径存在时设置该值,即更新现有值。

Return

- 成功时使用简单字符串"OK"。
- 如果未满足 NX 或 XX 条件,则为 Null。

```
示例
```
增强的路径语法:

```
127.0.0.1:6379> JSON.SET k1 . '{"a":{"a":1, "b":2, "c":3}}'
OK
127.0.0.1:6379> JSON.SET k1 $.a.* '0'
OK
127.0.0.1:6379> JSON.GET k1
"{\"a\":{\"a\":0,\"b\":0,\"c\":0}}"
127.0.0.1:6379> JSON.SET k2 . '{"a": [1,2,3,4,5]}'
OK
127.0.0.1:6379> JSON.SET k2 $.a[*] '0'
OK
127.0.0.1:6379> JSON.GET k2
"{\"a\":[0,0,0,0,0]}"
```

```
127.0.0.1:6379> JSON.SET k1 . '{"c":{"a":1, "b":2}, "e": [1,2,3,4,5]}'
OK
```
127.0.0.1:6379> JSON.SET k1 .c.a '0' OK 127.0.0.1:6379> JSON.GET k1 "{\"c\":{\"a\":0,\"b\":2},\"e\":[1,2,3,4,5]}" 127.0.0.1:6379> JSON.SET k1 .e[-1] '0' **OK** 127.0.0.1:6379> JSON.GET k1  $"\{\Upsilon'c\Upsilon':\{\Upsilona\Upsilon':\emptyset,\UUb\UT:2\},\UUe\UT:[1,2,3,4,0] \}$ " 127.0.0.1:6379> JSON.SET k1 .e[5] '0' (error) OUTOFBOUNDARIES Array index is out of bounds

# <span id="page-142-0"></span>JSON.STRAPPEND

将字符串附加到路径的 JSON 字符串。

#### 语法

JSON.STRAPPEND <key> [path] <json\_string>

- 密钥(必填)— JSON 文档类型的 Redis OSS 密钥
- path(可选)– 一个 JSON 路径。如果未提供,则默认为根目录
- json\_string(必需)– 字符串的 JSON 表示。请注意,JSON 字符串必须用引号括起来,即"'foo'"。

#### Return

如果路径是增强的语法 ·

- 表示每个路径字符串的新长度的整数数组。
- 如果路径上的值不是字符串,其对应的返回值为 Null。
- 如果输入 json 参数不是有效的 JSON 字符串,则为 SYNTAXERR 错误。
- 如果路径不存在,则为 NONEXISTENT 错误。

如果路径是受限的语法:

- 整数,该字符串的新长度。
- 如果选择了多个字符串值,该命令将返回上次更新字符串的新长度。
- 如果路径中的值不是字符串,则为 WRONGTYPE 错误。

• 如果输入 json 参数不是有效的 JSON 字符串,则为 WRONGTYPE 错误。

• 如果路径不存在,则为 NONEXISTENT 错误。

# 示例

增强的路径语法:

```
127.0.0.1:6379> JSON.SET k1 $ '{"a":{"a":"a"}, "b":{"a":"a", "b":1}, "c":{"a":"a", 
  "b":"bb"}, "d":{"a":1, "b":"b", "c":3}}'
OK
127.0.0.1:6379> JSON.STRAPPEND k1 $.a.a '"a"'
1) (integer) 2
127.0.0.1:6379> JSON.STRAPPEND k1 $.a.* '"a"'
1) (integer) 3
127.0.0.1:6379> JSON.STRAPPEND k1 $.b.* '"a"'
1) (integer) 2
2) (nil)
127.0.0.1:6379> JSON.STRAPPEND k1 $.c.* '"a"'
1) (integer) 2
2) (integer) 3
127.0.0.1:6379> JSON.STRAPPEND k1 $.c.b '"a"'
1) (integer) 4
127.0.0.1:6379> JSON.STRAPPEND k1 $.d.* '"a"'
1) (nil)
2) (integer) 2
3) (nil)
```

```
127.0.0.1:6379> JSON.SET k1 . '{"a":{"a":"a"}, "b":{"a":"a", "b":1}, "c":{"a":"a", 
  "b":"bb"}, "d":{"a":1, "b":"b", "c":3}}'
OK
127.0.0.1:6379> JSON.STRAPPEND k1 .a.a '"a"'
(integer) 2
127.0.0.1:6379> JSON.STRAPPEND k1 .a.* '"a"'
(integer) 3
127.0.0.1:6379> JSON.STRAPPEND k1 .b.* '"a"'
(integer) 2
127.0.0.1:6379> JSON.STRAPPEND k1 .c.* '"a"'
(integer) 3
127.0.0.1:6379> JSON.STRAPPEND k1 .c.b '"a"'
```
```
(integer) 4
127.0.0.1:6379> JSON.STRAPPEND k1 .d.* '"a"'
(integer) 2
```
JSON.STRLEN

获取路径中 JSON 字符串值的长度。

#### 语法

JSON.STRLEN <key> [path]

- 密钥(必填)— JSON 文档类型的 Redis OSS 密钥
- path(可选)– 一个 JSON 路径。如果未提供,则默认为根目录

### Return

如果路径是增强的语法 ·

- 表示每个路径的字符串值长度的整数数组。
- 如果值不是字符串,其对应的返回值为 Null。
- 如果文档键不存在,则为 Null。

如果路径是受限的语法:

- 整数,该字符串的长度。
- 如果选择了多个字符串值,该命令将返回第一个字符串的长度。
- 如果路径中的值不是字符串,则为 WRONGTYPE 错误。
- 如果路径不存在,则为 NONEXISTENT 错误。
- 如果文档键不存在,则为 Null。

## 示例

#### 增强的路径语法:

```
127.0.0.1:6379> JSON.SET k1 $ '{"a":{"a":"a"}, "b":{"a":"a", "b":1}, "c":{"a":"a", 
  "b":"bb"}, "d":{"a":1, "b":"b", "c":3}}'
```
OK 127.0.0.1:6379> JSON.STRLEN k1 \$.a.a 1) (integer) 1 127.0.0.1:6379> JSON.STRLEN k1 \$.a.\* 1) (integer) 1 127.0.0.1:6379> JSON.STRLEN k1 \$.c.\* 1) (integer) 1 2) (integer) 2 127.0.0.1:6379> JSON.STRLEN k1 \$.c.b 1) (integer) 2 127.0.0.1:6379> JSON.STRLEN k1 \$.d.\* 1) (nil) 2) (integer) 1 3) (nil)

受限的路径语法:

```
127.0.0.1:6379> JSON.SET k1 $ '{"a":{"a":"a"}, "b":{"a":"a", "b":1}, "c":{"a":"a", 
  "b":"bb"}, "d":{"a":1, "b":"b", "c":3}}'
OK
127.0.0.1:6379> JSON.STRLEN k1 .a.a
(integer) 1
127.0.0.1:6379> JSON.STRLEN k1 .a.*
(integer) 1
127.0.0.1:6379> JSON.STRLEN k1 .c.*
(integer) 1
127.0.0.1:6379> JSON.STRLEN k1 .c.b
(integer) 2
127.0.0.1:6379> JSON.STRLEN k1 .d.*
(integer) 1
```
JSON.TOGGLE

在路径的 true 和 false 之间切换布尔值。

语法

JSON.TOGGLE <key> [path]

• 密钥(必填)— JSON 文档类型的 Redis OSS 密钥

• path(可选)– 一个 JSON 路径。如果未提供,则默认为根目录

Return

如果路径是增强的语法:

- 表示每个路径的结果布尔值的整数数组(0 false, 1 true)。
- 如果值不是布尔值,其对应的返回值为 Null。
- 如果文档键不存在,则为 NONEXISTENT。

如果路径是受限的语法:

- 表示结果布尔值的字符串 ("true"/"false")。
- 如果文档键不存在,则为 NONEXISTENT。
- 如果路径中的值不是布尔值,则为 WRONGTYPE 错误。

### 示例

#### 增强的路径语法:

```
127.0.0.1:6379> JSON.SET k1 . '{"a":true, "b":false, "c":1, "d":null, "e":"foo", "f":
[ ] , "g": \{\} \}'OK
127.0.0.1:6379> JSON.TOGGLE k1 $.*
1) (integer) 0
2) (integer) 1
3) (nil)
4) (nil)
5) (nil)
6) (nil)
7) (nil)
127.0.0.1:6379> JSON.TOGGLE k1 $.*
1) (integer) 1
2) (integer) 0
3) (nil)
4) (nil)
5) (nil)
6) (nil)
7) (nil)
```
### 受限的路径语法:

```
127.0.0.1:6379> JSON.SET k1 . true
OK
127.0.0.1:6379> JSON.TOGGLE k1
"false"
127.0.0.1:6379> JSON.TOGGLE k1
"true"
127.0.0.1:6379> JSON.SET k2 . '{"isAvailable": false}'
OK
127.0.0.1:6379> JSON.TOGGLE k2 .isAvailable
"true"
127.0.0.1:6379> JSON.TOGGLE k2 .isAvailable
"false"
```
# JSON.TYPE

### 报告给定路径的值类型。

### 语法

```
JSON.TYPE <key> [path]
```
- 密钥(必填)— JSON 文档类型的 Redis OSS 密钥
- path(可选)– 一个 JSON 路径。如果未提供,则默认为根目录

#### Return

### 如果路径是增强的语法:

- 表示每个路径的值类型的字符串数组。类型为 {"null"、"boolean"、"string"、"number"、"integer"、"object" 和 "array"} 之一。
- 如果路径不存在,则其相应的返回值为 Null。
- 如果文档键不存在,则为空数组。

## 如果路径是受限的语法:

- 字符串,值的类型
- 如果文档键不存在,则为 Null。
- 如果 JSON 路径无效或不存在,则为 Null。

示例

增强的路径语法:

127.0.0.1:6379> JSON.SET k1 . '[1, 2.3, "foo", true, null, {}, []]' **OK** 127.0.0.1:6379> JSON.TYPE k1 \$[\*] 1) integer 2) number 3) string 4) boolean 5) null 6) object 7) array

### 受限的路径语法 ·

```
127.0.0.1:6379> JSON.SET k1 . 
  '{"firstName":"John","lastName":"Smith","age":27,"weight":135.25,"isAlive":true,"address":
{"street":"21 2nd Street","city":"New 
 York","state":"NY","zipcode":"10021-3100"},"phoneNumbers":
[{"type":"home","number":"212 555-1234"},{"type":"office","number":"646 
  555-4567"}],"children":[],"spouse":null}'
OK
127.0.0.1:6379> JSON.TYPE k1
object
127.0.0.1:6379> JSON.TYPE k1 .children
array
127.0.0.1:6379> JSON.TYPE k1 .firstName
string
127.0.0.1:6379> JSON.TYPE k1 .age
integer
127.0.0.1:6379> JSON.TYPE k1 .weight
number
127.0.0.1:6379> JSON.TYPE k1 .isAlive
boolean
```
127.0.0.1:6379> JSON.TYPE k1 .spouse null

# 标记 MemoryDB 资源

为了帮助您管理集群和其他 MemoryDB 资源,您可以标签的形式为每个资源分配您自己的元数据。标 签使您能够以不同的方式对 AWS 资源进行分类,例如按用途、所有者或环境进行分类。这在您具有相 同类型的很多资源时会很有用 – 您可以根据分配给特定资源的标签快速识别该资源。本主题介绍标签 并说明如何创建标签。

### **A** Warning

作为最佳实践,我们建议您不要在标签中包含敏感数据。

### 标签基本知识

标签是您分配给 AWS 资源的标签。每个标签都包含定义的一个密钥和一个可选值。标签使您能够 以不同的方式对 AWS 资源进行分类,例如按用途或所有者进行分类。例如,您可以为账户中的 MemoryDB 集群定义一组标签,以帮助跟踪每个集群的拥有者和用户组。

我们建议您针对每类资源设计一组标签,以满足您的需要。使用一组连续的标签键,管理 资源时会更 加轻松。您可以根据添加的标签搜索和筛选资源。有关如何实施有效的资源标记策略的更多信息,请参 阅 [AWS 白皮书标记最佳实践。](https://d1.awsstatic.com/whitepapers/aws-tagging-best-practices.pdf)

标签对 MemoryDB 没有任何语义意义,应严格按字符串进行解析。同时,标签不会自动分配至您的资 源。您可以修改标签的密钥和值,还可以随时删除资源的标签。您可以将标签的值设置为 nu11。如果 您添加的标签的值与该实例上现有标签的值相同,新的值就会覆盖旧值。如果删除资源,资源的所有标 签也会被删除。

你可以使用 AWS Management Console、和 MemoryDB AWS CLI API 来处理标签。

如果您使用的是 IAM,则可以控制 AWS 账户中哪些用户有权创建、编辑或删除标签。有关更多信息, 请参阅 [资源级权限](#page-367-0)。

### <span id="page-149-0"></span>您可以为之添加标签的资源

您可以标记您的账户中已存在的大多数 MemoryDB 资源。下表列出了支持标记的资源。如果您使用的 是 AWS Management Console,则可以使用标[签编辑器对资源应用标签](https://docs.aws.amazon.com/ARG/latest/userguide/tag-editor.html)。在您创建资源时,某些资源 屏幕支持为资源指定标签;例如,包含 Name 键和您指定的值的标签。在大多数情况下,控制台会在 资源创建后 (而不是在资源创建期间)立即应用标签。控制台可能根据名称标签对资源进行组织,但 此标签对 MemoryDB 服务没有任何语义意义。

此外,某些资源创建操作允许您在创建资源时为其指定标签。如果无法在资源创建期间应用标签,系统 会回滚资源创建过程。这样可确保要么创建带有标签的资源,要么根本不创建资源,即任何时候都不会 创建出未标记的资源。通过在创建时标记资源,您不需要在资源创建后运行自定义标记脚本。

如果您使用的是 Amazon MemoryDB API、C AWS LI 或 AWS 软件开发工具包,则可以使用相关 MemoryDB API 操作中的Tags参数来应用标签。它们是:

- CreateCluster
- CopySnapshot
- CreateParameterGroup
- CreateSubnetGroup
- CreateSnapshot
- CreateACL
- CreateUser

下表描述了可以标记的 MemoryDB 资源,以及可以使用 MemoryDB API、CL AWS I 或 SDK 在创建时 标记的资源。 AWS

MemoryDB 资源标记支持

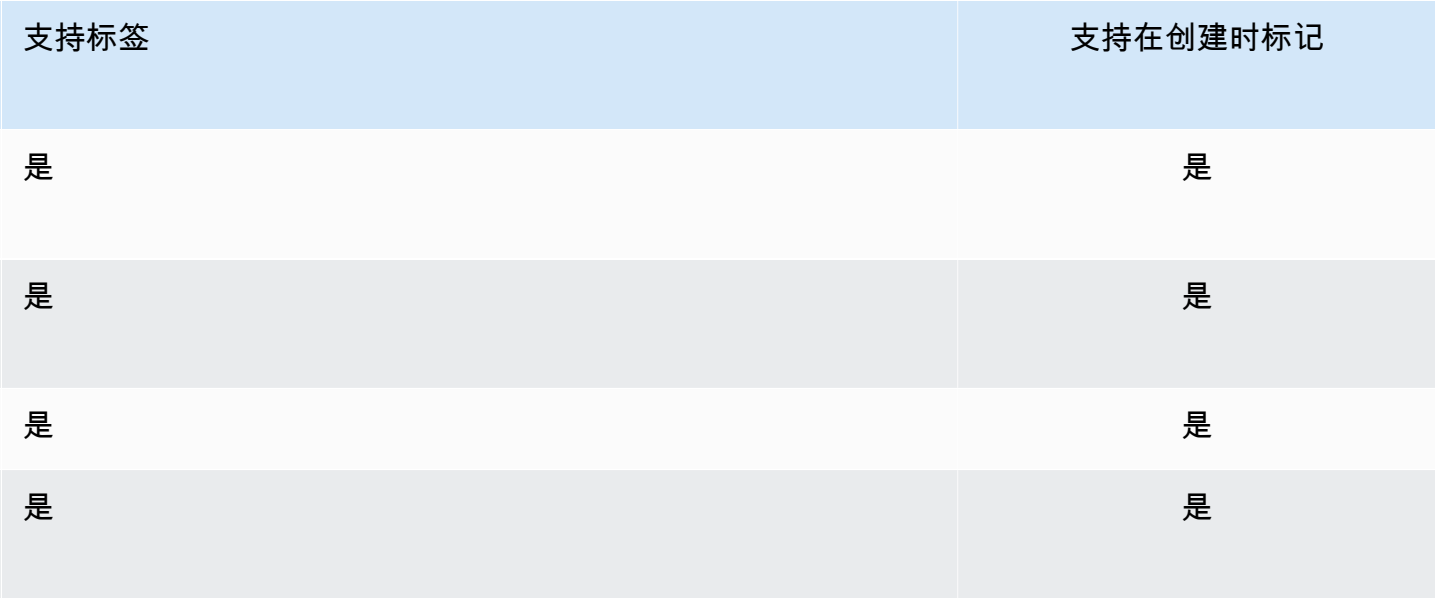

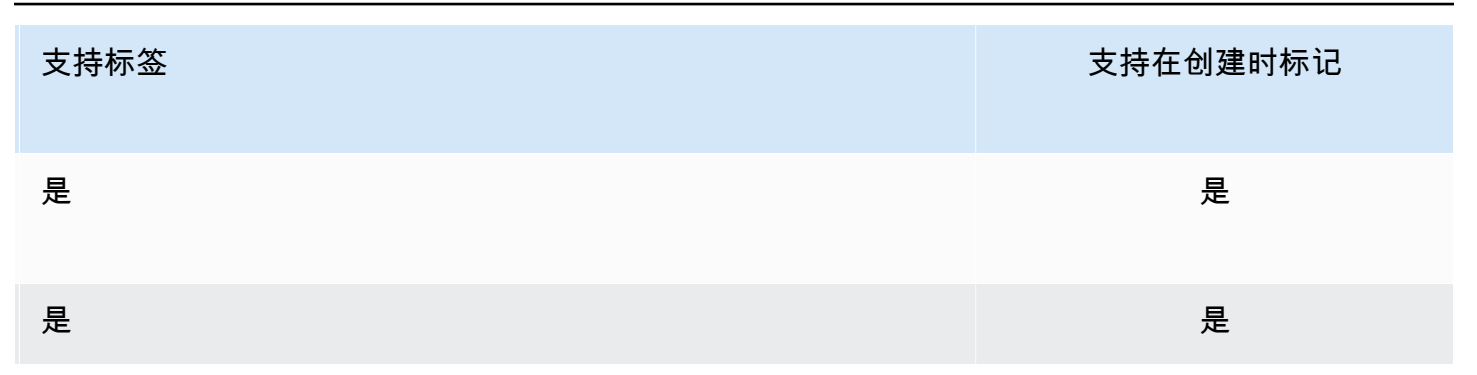

对于支持在创建时进行标记的 MemoryDB API 操作,您可以在 IAM policies 中应用基于标签的资源级 权限,以对可在创建时标记资源的用户和组实施精细控制。资源从创建开始就会受到适当的保护 – 标 签会立即应用于资源。因此,控制资源使用的任何基于标签的资源级权限都会立即生效。可以更准确地 对您的资源进行跟踪和报告。您可以强制对新资源使用标记,可以控制对资源设置哪些标签键和值。

有关更多信息,请参阅 [标记资源示例](#page-152-0)。

有关标记资源以便于计费的更多信息,请参阅 [使用成本分配标签监控成本](#page-153-0)。

## 标记集群和快照

以下规则适用于请求操作中的标记:

- CreateCluster :
	- 如果提供了 --cluster-name:

如果请求中包含标签,则对集群进行标记。

• 如果提供了 --snapshot-name:

如果请求中包含标签,则仅使用这些标签对集群进行标记。如果请求中未包含任何标签,则将向集 群添加快照标签。

- CreateSnapshot :
	- 如果提供了 --cluster-name:

如果请求中包含标签,则仅将请求标签添加到快照。如果请求中未包含任何标签,则集群标签将添 加到快照。

• 自动快照:

标签将传播自集群标签。

• CopySnapshot :

如果请求中包含标签,则仅将请求标签添加到快照。如果请求中未包含任何标签,则源快照标签将添 加到复制的快照。

• TagResource和 UntagResource:

向资源添加/删除标签。

标签限制

下面是适用于标签的基本限制:

- 每个资源的标签数上限 50
- 对于每个资源,每个标签键都必须是唯一的,每个标签键只能有一个值。
- 最大键长度 128 个 Unicode 字符 (采用 UTF-8 格式)。
- 最大值长度 256 个 Unicode 字符 (采用 UTF-8 格式)。
- 虽然 MemoryDB 允许在其标签中使用任何字符,但其他服务对此具有严格限制。允许在不同的服务 中使用的字符包括:可以使用 UTF-8 表示的字母、数字和空格以及以下字符:+ - = . \_ : / @
- 标签键和值区分大小写。
- 该aws:前缀已保留供 AWS 使用。如果某个标签具有带有此标签键,则您无法编辑该标签的键或 值。具有 aws: 前缀的标签不计入每个资源的标签数限制。

您不能仅依据标签终止或删除资源,而必须指定资源的标识符。例如,要删除您使用名为 DeleteMe 的标签键标记的快照,您必须将 DeleteSnapshot 操作与快照的资源标识符(如 snap-1234567890abcdef0)结合使用。

有关可以标记的 MemoryDB 资源的详细信息,请参阅 [您可以为之添加标签的资源。](#page-149-0)

<span id="page-152-0"></span>标记资源示例

• 向集群添加标签。

```
aws memorydb tag-resource \
--resource-arn arn:aws:memorydb:us-east-1:111111222233:cluster/my-cluster \
--tags Key="project",Value="XYZ" Key="memorydb",Value="Service"
```
• 使用标签创建集群。

```
aws memorydb create-cluster \
```

```
--cluster-name testing-tags \
--description cluster-test \
--subnet-group-name test \
--node-type db.r6g.large \
--acl-name open-access \
--tags Key="project",Value="XYZ" Key="memorydb",Value="Service"
```
• 创建具有标签的快照。

在此情况下,如果您根据请求添加标签,即使集群包含标签,快照也将仅接收请求标签。

```
aws memorydb create-snapshot \
--cluster-name testing-tags \
--snapshot-name bkp-testing-tags-mycluster \
--tags Key="work",Value="foo"
```
# <span id="page-153-0"></span>使用成本分配标签监控成本

在 MemoryDB 中为资源添加成本分配标签时,您可以通过按资源标签值对发票上的费用进行分组来跟 踪成本。

MemoryDB 成本分配标签是您定义的键-值对,并与 MemoryDB 资源关联。键和值区分大小写。您可 以使用标签键定义类别,而标签值作为该类别中的项目。例如,通过定义标签键 CostCenter 和标 签值 10010,可以表示将资源分配给 10010 成本中心。再如,通过为标签使用 Environment 键和 test 或 production 值,可以将资源指定为测试或生产用途。我们建议您使用一组一致的标签键, 从而方便跟踪与资源相关联的成本。

使用成本分配标签来整理 AWS 账单,以反映您自己的成本结构。为此,请注册以获取包含标签键值的 AWS 账户账单。然后,如需查看组合资源的成本,请按有同样标签键值的资源组织您的账单信息。例 如,您可以将特定的应用程序名称用作几个资源的标签,然后组织账单信息,以查看在数个服务中的使 用该应用程序的总成本。

您也可以合并标签以采用更高详细信息级别跟踪成本。例如,要按区域跟踪服务成本,可以使用标签 键 Service 和 Region。这样,一个资源的值可以有 MemoryDB 和 Asia Pacific (Singapore) 值,另一个资源可以有 MemoryDB 和 Europe (Frankfurt) 值。之后,您可以按区域查看 MemoryDB 的总体成本细分。有关更多信息,请参阅《AWS Billing 用户指南》中[的使用成本分配标](https://docs.aws.amazon.com/awsaccountbilling/latest/aboutv2/cost-alloc-tags.html) [签](https://docs.aws.amazon.com/awsaccountbilling/latest/aboutv2/cost-alloc-tags.html)。

可以向 MemoryDB 集群添加 MemoryDB 成本分配标签。在您添加、列出、修改、复制或删除标签 时,操作仅应用到指定的集群。

MemoryDB 成本分配标签的特性

• 成本分配标签应用到在 CLI 和 API 操作中指定为 ARN 的 MemoryDB 资源。资源类型将是 "cluster"。

ARN 格式:arn:aws:memorydb:*<region>*:*<customer-id>*:*<resourcetype>*/*<resource-name>*

示例 ARN : arn:aws:memorydb:us-east-1:1234567890:cluster/my-cluster

- 标签键是标签的名称,属于必填内容。键的字符串值的长度可以在 1 到 128 个 Unicode 字符之间, 并且不能带有前缀 aws:。字符串只能包含一组 Unicode 字母、数字、空格、下划线(\_)、句点 (.)、冒号(:)、斜杠(\)、等号(=)、加号(+)、连字符(-)或 @ 符号。
- 标签值是标签的可选值。值的字符串值的长度可以在 1 到 256 个 Unicode 字符之间,并且不能带 有前缀 aws:。字符串只能包含一组 Unicode 字母、数字、空格、下划线(\_)、句点(.)、冒号 (:)、斜杠(\)、等号(=)、加号(+)、连字符(-)或 @ 符号。
- 一个 MemoryDB 资源最多可以有 50 个标签。
- 在标签集中,值不必具有唯一性。例如,在您的标签集内,键 Service 和 Application 可同时具 有值 MemoryDB。

AWS 不会对您的标签应用任何语义含义。标签会严格地作为字符串进行解析。 AWS 不会自动在任何 MemoryDB 资源上设置任何标签。

# 使用管理您的成本分配标签 AWS CLI

您可以使用 AWS CLI 添加、修改或移除成本分配标签。

示例 arn : arn:aws:memorydb:us-east-1:1234567890:cluster/my-cluster

#### 主题

- [使用列出标签 AWS CLI](#page-155-0)
- [使用添加标签 AWS CLI](#page-156-0)
- [使用修改标签 AWS CLI](#page-157-0)
- [使用移除标签 AWS CLI](#page-157-1)

# <span id="page-155-0"></span>使用列出标签 AWS CLI

您可以使用列表标签操作[列 AWS CLI出](https://docs.aws.amazon.com/cli/latest/reference/memorydb/list-tags.html)现有 MemoryDB 资源上的标签。

以下代码使用列出区域 us-east-1 my-cluster 中的 MemoryDB 集群上的标签。 AWS CLI

```
对于 Linux、macOS 或 Unix:
```

```
aws memorydb list-tags \ 
   --resource-arn arn:aws:memorydb:us-east-1:0123456789:cluster/my-cluster
```
对于 Windows:

```
aws memorydb list-tags ^ 
   --resource-arn arn:aws:memorydb:us-east-1:0123456789:cluster/my-cluster
```
此操作的输出类似于下文,即列出资源上的所有标签。

```
{ 
     "TagList": [ 
         { 
             "Value": "10110", 
             "Key": "CostCenter" 
        }, 
        \{ "Value": "EC2", 
             "Key": "Service" 
        } 
     ]
}
```
如果资源上没有标签,则输出将为空 TagList。

{ "TagList": [] }

[有关更多信息,请参阅 memoryDB 列表标签。 AWS CLI](https://docs.aws.amazon.com/cli/latest/reference/memorydb/list-tags.html)

## <span id="page-156-0"></span>使用添加标签 AWS CLI

您可以使用 CL [tag-resource](https://docs.aws.amazon.com/cli/latest/reference/memorydb/tag-resource.html) I 操作向现有 MemoryDB 资源添加标签。 AWS CLI 如果资源上不存在标 签键,则键和值将添加到资源。如果资源上已存在该键,则与该键关联的值将更新为新值。

以下代码使用将密钥Servicememorydb和值us-east-1分别添加 AWS CLI 到 us-Region east-1 区 域的集群my-cluster中。

对于 Linux、macOS 或 Unix:

```
aws memorydb tag-resource \ 
  --resource-arn arn:aws:memorydb:us-east-1:0123456789:cluster/my-cluster \ 
 --tags Key=Service,Value=memorydb \ 
         Key=Region,Value=us-east-1
```
对于 Windows ·

```
aws memorydb tag-resource ^ 
 --resource-arn arn:aws:memorydb:us-east-1:0123456789:cluster/my-cluster ^ 
 --tags Key=Service,Value=memorydb ^ 
         Key=Region,Value=us-east-1
```
此操作的输出将类似于下文,先列出资源上的所有标签,后面跟随操作。

```
{ 
     "TagList": [ 
         { 
            "Value": "memorydb", 
            "Key": "Service" 
        }, 
         { 
            "Value": "us-east-1", 
            "Key": "Region" 
         } 
    ]
}
```
有关更多信息,请参阅 memoryDB AWS CLI [tag-resource](https://docs.aws.amazon.com/cli/latest/reference/memorydb/tag-resource.html) 的。

当您使用 create [-c](https://docs.aws.amazon.com/cli/latest/reference/memorydb/create-cluster.html) luster 操作创建新集群时,也可以使用向集群添加标签。 AWS CLI

## <span id="page-157-0"></span>使用修改标签 AWS CLI

您可以使用 AWS CLI 来修改 MemoryDB 集群上的标签。

修改标签:

- 使用 [tag-resource](https://docs.aws.amazon.com/cli/latest/reference/memorydb/tag-resource.html) 可添加新标签和值,或更改与现有标签关联的值。
- 使用 [untag-resource](https://docs.aws.amazon.com/cli/latest/reference/memorydb/untag-resource.html) 移除资源的指定标签。

以上任意操作的输出将是指定集群上标签及其值的列表。

## <span id="page-157-1"></span>使用移除标签 AWS CLI

[您可以使用取消标记资源操作 AWS CLI ,从 MemoryDB 集群中的现有集群中移除标签。](https://docs.aws.amazon.com/cli/latest/reference/memorydb/untag-resource.html)

以下代码使用Region从 us-east-1 区域的集群my-cluster中删除带有密钥Service的标签。 AWS CLI

对于 Linux、macOS 或 Unix:

```
aws memorydb untag-resource \ 
 --resource-arn arn:aws:memorydb:us-east-1:0123456789:cluster/my-cluster \ 
  --tag-keys Region Service
```
对于 Windows:

```
aws memorydb untag-resource ^ 
  --resource-arn arn:aws:memorydb:us-east-1:0123456789:cluster/my-cluster ^ 
  --tag-keys Region Service
```
此操作的输出将类似于下文,先列出资源上的所有标签,后面跟随操作。

```
{ 
     "TagList": []
}
```
[有关更多信息,请参阅 memoryDB 取消标记资源。 AWS CLI](https://docs.aws.amazon.com/cli/latest/reference/memorydb/untag-resource.html)

# 使用 MemoryDB API 管理成本分配标签

您可以使用 MemoryDB API 添加、修改或删除成本分配标签。

成本分配标签应用到适用于集群的 MemoryDB。要添加标签的集群是使用 ARN(Amazon 资源名称) 指定的。

示例 arn : arn:aws:memorydb:us-east-1:1234567890:cluster/my-cluster

### 主题

- [使用 MemoryDB API 列出标签](#page-158-0)
- [使用 MemoryDB API 添加标签](#page-158-1)
- [使用 MemoryDB API 修改标签](#page-159-0)
- [使用 MemoryDB API 移除标签](#page-159-1)

# <span id="page-158-0"></span>使用 MemoryDB API 列出标签

您可以使用 MemoryDB API 通过操作列出现有资源上的标签[。ListTags](https://docs.aws.amazon.com/memorydb/latest/APIReference/API_ListTags.html)

以下代码使用 MemoryDB API 列出 us-east-1 区域中的资源 my-cluster 上的标签。

```
https://memory-db.us-east-1.amazonaws.com/ 
    ?Action=ListTags 
    &ResourceArn=arn:aws:memorydb:us-east-1:0123456789:cluster/my-cluster 
    &SignatureVersion=4 
    &SignatureMethod=HmacSHA256 
    &Version=2021-01-01 
    &Timestamp=20210802T192317Z 
    &X-Amz-Credential=<credential>
```
# <span id="page-158-1"></span>使用 MemoryDB API 添加标签

您可以使用该操作使用 MemoryDB API 向现有 MemoryDB 集群添加标签。[TagResource如](https://docs.aws.amazon.com/memorydb/latest/APIReference/API_TagResource.html)果资源上不 存在标签键,则键和值将添加到资源。如果资源上已存在该键,则与该键关联的值将更新为新值。

以下代码使用 MemoryDB API 向 us-east-1 区域中的资源 my-cluster 添加键 Service 和 Region,两个键的值分别为 memorydb 和 us-east-1。

```
https://memory-db.us-east-1.amazonaws.com/ 
    ?Action=TagResource 
    &ResourceArn=arn:aws:memorydb:us-east-1:0123456789:cluster/my-cluster 
    &SignatureVersion=4
```
 &SignatureMethod=HmacSHA256 &Tags.member.1.Key=Service &Tags.member.1.Value=memorydb &Tags.member.2.Key=Region &Tags.member.2.Value=us-east-1 &Version=2021-01-01 &Timestamp=20210802T192317Z &X-Amz-Credential=<credential>

<span id="page-159-0"></span>有关更多信息,请参阅[TagResource](https://docs.aws.amazon.com/memorydb/latest/APIReference/API_TagResource.html)。

使用 MemoryDB API 修改标签

您可以使用 MemoryDB API 修改 MemoryDB 集群上的标签。

修改标签的值:

- 使用[TagResource](https://docs.aws.amazon.com/memorydb/latest/APIReference/API_TagResource.html)操作来添加新标签和值或更改现有标签的值。
- 用于[UntagResource](https://docs.aws.amazon.com/memorydb/latest/APIReference/API_UntagResource.html)从资源中移除标签。

<span id="page-159-1"></span>以上任意操作的输出将是指定资源上标签及其值的列表。

使用 MemoryDB API 移除标签

您可以使用该操作使用 MemoryDB API 从现有 MemoryDB 集群中删除标签。[UntagResource](https://docs.aws.amazon.com/memorydb/latest/APIReference/API_UntagResource.html)

下面的代码使用 MemoryDB API 移除了 us-east-1 区域中集群 my-cluster 的包含键 Service 和 Region 的标签。

```
https://memory-db.us-east-1.amazonaws.com/ 
    ?Action=UntagResource 
    &ResourceArn=arn:aws:memorydb:us-east-1:0123456789:cluster/my-cluster 
    &SignatureVersion=4 
    &SignatureMethod=HmacSHA256 
    &TagKeys.member.1=Service 
    &TagKeys.member.2=Region 
    &Version=2021-01-01 
    &Timestamp=20210802T192317Z 
    &X-Amz-Credential=<credential>
```
# 管理维护

每个集群都有一个每周维护时段,在此期间会应用任何系统更改。如果在创建或修改集群时未指定首 选维护时段,则 MemoryDB 随机选择一周中的某一天,在您区域的维护时段内分配 60 分钟的维护时 段。

这个 60 分钟维护时段是随机从每个地区的 8 小时时间段中选择出来的。下表列出了每个区域分配默认 维护时段的时间段。您可以选择区域的维护时段之外的首选维护时段。

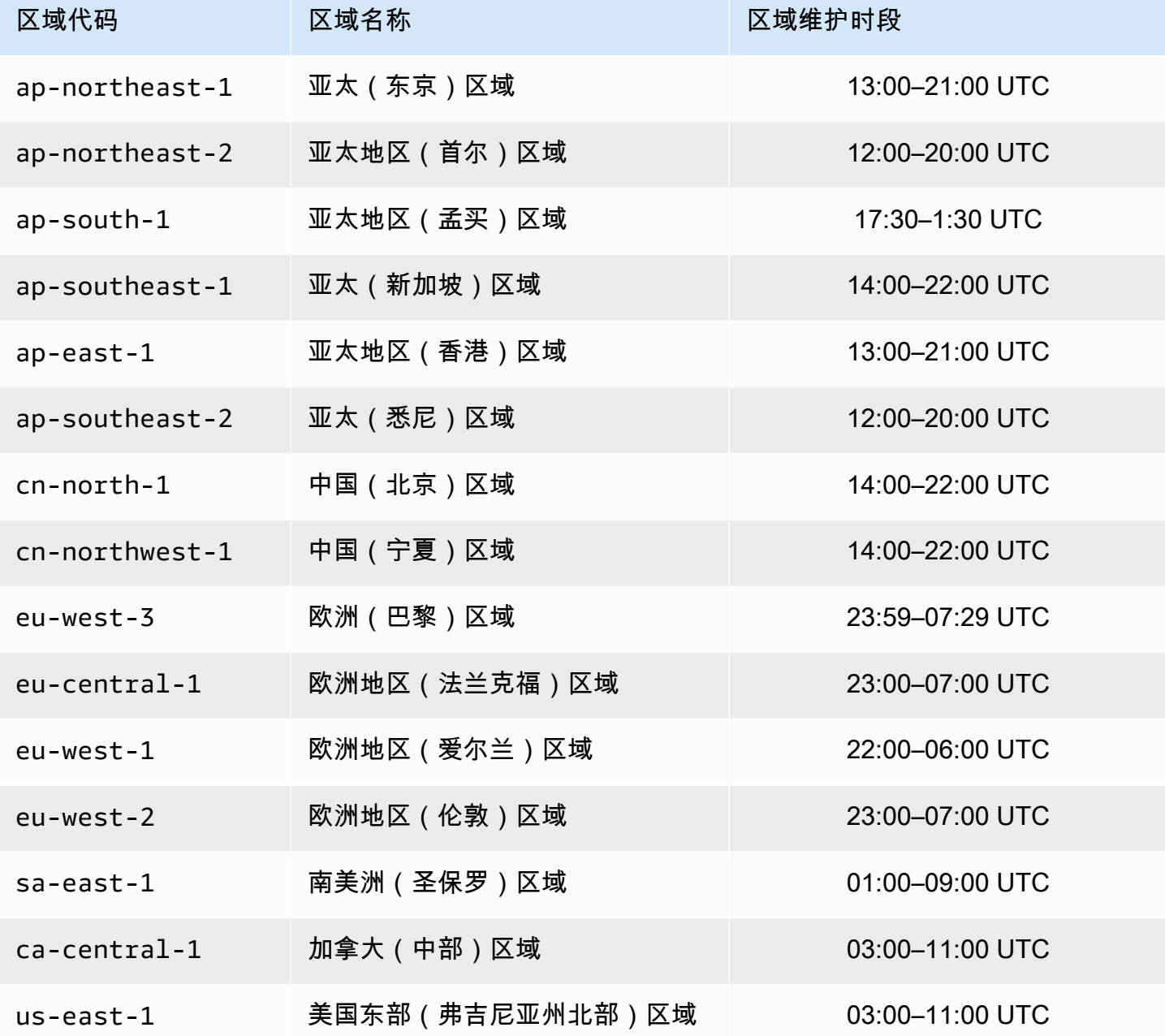

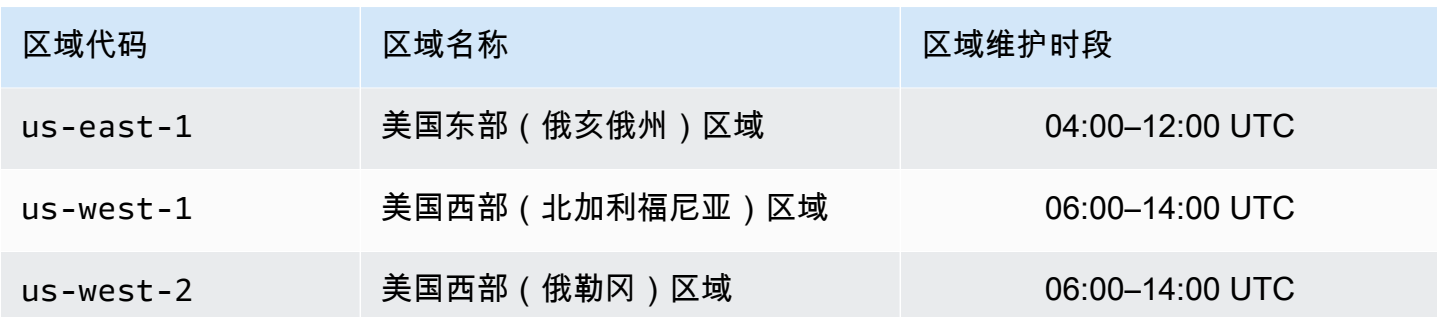

### 更改您的集群的维护时段

维护时段应当选在使用量最小的时段上,因而可能必须不时予以修改。您可以修改您的集群以指定一个 持续时间长达 24 小时的时间范围,您已请求的任何维护活动均应在此期间发生。您请求的任何延期或 待处理集群修改都将在此期间进行。

### 更多信息

有关维护时段和节点替换的信息,请参阅:

- [替换节点](#page-55-0) 管理节点替换
- [修改 MemoryDB 集群](#page-71-0)  更改集群的维护时段

# 最佳实践

接下来,您可以找到 MemoryDB 的推荐最佳实践。遵循最佳实践可改进您集群的性能和可靠性。

### 主题

- [受限的 Redis OSS 命令](#page-162-0)
- [MemoryDB 中的弹性](#page-163-0)
- [最佳实践:发布/订阅和增强型 I/O 多路复用](#page-165-0)
- [最佳实践:在线调整集群大小](#page-165-1)

# <span id="page-162-0"></span>受限的 Redis OSS 命令

为了提供托管服务体验,MemoryDB 限制了对某些需要高级特权的特定命令的访问。以下命令不可 用:

- acl deluser
- acl load
- acl save
- acl setuser
- bgrewriteaof
- bgsave
- cluster addslot
- cluster delslot
- cluster setslot
- config
- debug
- migrate
- module
- psync
- replicaof
- save
- shutdown
- slaveof
- sync

# <span id="page-163-0"></span>MemoryDB 中的弹性

AWS 全球基础设施是围绕 AWS 区域和可用区构建的。 AWS 区域提供多个物理隔离和隔离的可用 区,这些可用区通过低延迟、高吞吐量和高度冗余的网络相连。利用可用区,您可以设计和操作在可用 区之间无中断地自动实现故障转移的应用程序和数据库。与传统的单个或多个数据中心基础架构相比, 可用区具有更高的可用性、容错性和可扩展性。

有关 AWS 区域和可用区的更多信息,请参阅[AWS 全球基础设施。](https://aws.amazon.com/about-aws/global-infrastructure/)

除了 AWS 全球基础架构外,MemoryDB 还提供多项功能来帮助支持您的数据弹性和快照需求。

### 主题

• [缓解故障](#page-163-1)

### <span id="page-163-1"></span>缓解故障

在规划 MemoryDB 实施时,应做好计划,尽量减少故障对应用程序和数据的影响。本部分中的主题涵 盖了可用来防止应用程序和数据出现故障的方法。

### 缓解故障:MemoryDB 集群

MemoryDB 集群包含一个应用程序可从中读取和写入的主节点和 0 至 5 个只读副本节点。但是,为获 得高可用性,我们强烈建议至少使用 1 个副本。在向主节点写入数据时,会在事务日志中保存并在副 本节点上异步更新此数据。

在只读副本发生故障的情况下

- 1. MemoryDB 将检测发生失效副本。
- 2. MemoryDB 使发生故障的节点脱机。
- 3. MemoryDB 在同一可用区中启动和预配置替换节点。
- 4. 新节点与事务日志同步。

在此期间,应用程序可使用其他节点继续读取和写入。

MemoryDB 多可用区

如果在 MemoryDB 集群上激活多可用区,则系统将自动检测并替换失效的主节点。

1. MemoryDB 检测到主节点故障。

2. MemoryDB 失效转移到与失效主节点一致的副本。

3. MemoryDB 在发生故障的主集群的可用区中启动副本。

4. 新节点与事务日志同步。

故障转移到副本节点的速度通常比创建并预置新主节点的速度要快。这意味着,您的应用程序可更快地 恢复对主节点的写入。

有关更多信息,请参阅 [利用多可用区最大限度地减少 MemoryDB 停机时间。](#page-168-0)

# <span id="page-165-0"></span>最佳实践:发布/订阅和增强型 I/O 多路复用

使用 Redis OSS 版本 7 或更高版本时,我们建议使[用分片 Pub/Sub。您](https://redis.io/docs/manual/pubsub/#sharded-pubsub)还可以使用[增强的 I/O 多路复](https://aws.amazon.com/memorydb/features/#Ultra-fast_performance) [用来改善吞吐量和延迟,该多路复](https://aws.amazon.com/memorydb/features/#Ultra-fast_performance)用在使用 Redis OSS 版本 7 或更高版本时自动可用,无需更改客户 端。它是发布/订阅工作负载的理想之选,此类工作负载通常受多个客户端连接的吞吐量限制。

# <span id="page-165-1"></span>最佳实践:在线调整集群大小

重新分片涉及在集群中增加或删除分片或节点以及重新分配密钥空间。因此,多重因素会对重新分片的 操作产生影响,如集群的负载、内存使用率和整体数据大小。对于最佳体验,我们建议您遵循整体集群 最佳实践进行统一工作负载模式分配。此外,我们建议执行以下步骤。

在启动重新分片前,建议进行以下操作:

- 测试应用程序 尽可能在过渡环境中在重新分片期间测试应用程序行为。
- 获取扩展问题的提前通知 重新分片是一项需使用大量计算资源的操作。因 此,我们建议在重新分片期间,多核心实例的情况下 CPU 保持 80% 以下的 利用率,单核心实例的情况下 CPU 保持 50% 以下的利用率。在应用程序开 始监测扩展问题前监控 MemoryDB 指标并启动重新分片。跟踪的有用指标为 CPUUtilization、NetworkBytesIn、NetworkBytesOut、CurrConnections、NewConnections 和 BytesUsedForMemoryDB。
- 横向缩减前请确保有足够的空余内存可用 如果要进行横向缩减,请确保要保留的分片上的可用空 余内存至少是您计划删除的分片上已用内存的 1.5 倍。
- 在非高峰时间启动重新分片 此做法有助于减少重新分片操作期间对客户端的延迟和吞吐量的影 响。同样有助于更快完成重新分片,因为有更多资源可用于槽重新分配。
- 审核客户端超时行为 部分客户端可能会在联机集群调整大小期间出现更高的延迟。为客户端库配 置更高的超时会有所帮助,即便服务器处于更高的负载条件下,系统也有时间进行连接。在某些情况 下,您可能会打开与服务器的大量连接。在这些情况下,请考虑增加指数回退以便重新连接逻辑。这 样做可防止突增的新连接同时连接服务器。

在重新分片期间,建议进行以下操作:

- 避免耗费大量资源的命令 避免运行任何计算型和输入/输出密集型操作,例如 KEYS 和 SMEMBERS 命令。我们推荐此方法是因为这些操作可增加集群上的负载并能对集群的性能产生影响。改用 SCAN 和 SSCAN 命令。
- 遵循 Lua 最佳实践 避免长时间运行 Lua 脚本并始终预先声明在 Lua 脚本中使用的密钥。我们建议 使用此方法确定 Lua 脚本未使用跨槽命令。请确保 Lua 脚本中使用的密钥属于同一槽。

重新分片完成后,请注意以下事项:

- 如果目标分片上的内存不足,缩减可能会部分完成。如果发生此结果,必要时请查看可用内存并重新 进行操作。
- 带有大型项目的槽不会迁移。特别是带有超过 256 MB 后序列化的槽不会迁移。
- 在重新分片操作期间,Lua 脚本中不支持 FLUSHALL 和 FLUSHDB 命令。

# 了解 MemoryDB 复制

MemoryDB 通过数据在最多 500 个分片中进行分区来实现复制。

集群中的每个分片都包含一个读/写主节点和最多 5 个只读副本节点。每个主节点每秒可以承受最多 100 Mb。您可以创建具有更多分片和更少副本的集群,每个集群最多可包含 500 个节点。此集群配置 的范围可以从 500 个分片和 0 个副本到 100 个分片和 4 个副本,这是允许的最大副本数。

### 一致性

在 MemoryDB 中,主节点具有强一致性。在返回给客户端之前,成功的写入操作会长期存储在分布式 多可用区事务日志中。对主节点执行的读取操作始终返回最新的数据,这些数据反映了来自所有先前成 功的写入操作的影响。在主失效转移全程保持强一致性。

在 MemoryDB 中,副本节点具有最终一致性。从副本读取操作(使用 READONLY 命令)并非总能反映 来自最近成功的写入操作的影响,其中延迟指标已发布到 CloudWatch 上。但是,从单个副本执行的读 取操作的顺序是一致的。成功的写入操作对每个副本节点的生效顺序与在主节点上执行的写入操作的顺 序相同。

# 在集群中的复制

分片中的每个只读副本均保留分片主节点中数据的一份副本。可通过事务日志使用异步复制机制使只读 副本与主集群同步。应用程序可以从集群中的任何节点进行读取。应用程序只能对主节点进行写入。只 读副本可增强读取可扩展性。由于 MemoryDB 将数据存储在持久事务日志中,因此不存在数据丢失的 风险。数据分配在 MemoryDB 集群中的分片上。

应用程序使用 MemoryDB 集群 的集群端点来连接该集群中的节点。有关更多信息,请参阅[查找连接端](#page-83-0) [点](#page-83-0)。

MemoryDB 集群具有区域性,只能包含来自同一个区域的节点。要增强容错能力,您必须在该区域内 的多个可用区中预配置主副本和只读副本。

强烈建议所有 MemoryDB 集群都使用提供多可用区的复制。有关更多信息,请参阅<u>[利用多可用区最大](#page-168-0)</u> [限度地减少 MemoryDB 停机时间。](#page-168-0)

# <span id="page-168-0"></span>利用多可用区最大限度地减少 MemoryDB 停机时间

有许多情况下,MemoryDB 可能需要替换主节点;这些情况包括特定类型的计划维护以及主节点或可 用区出现故障的意外事件。

节点故障的响应取决于哪个节点出现故障。但是,在所有情况下,MemoryDB 都确保在节点更换或失 效转移期间不会出现任何数据的丢失。例如,如果副本出现故障,则会替换故障节点,并同步事务日志 中的数据。如果主节点出现故障,则会触发失效转移到一致副本,从而确保失效转移期间不会发生任何 数据的丢失。现在,写入数据通过新主节点提供。随即替换旧主节点,并从事务日志同步。

如果主节点在单节点分片(没有副本)上失效,则在替换主节点并同步事务日志之前,MemoryDB 将 停止接受写入。

节点替换会导致集群出现停机时间,但如果多可用区处于活动状态,则会最大限度缩短停机时间。主节 点的角色会自动将故障转移到其中一个副本。MemoryDB 会透明地处理这一点,因此无需创建和预置 新的主节点。此故障转移和副本提升可确保您在提升完成后立即继续写入新的主节点。

如果由于维护更新或服务更新而启动了计划的节点替换,请注意,在集群处理传入的写请求时,完成计 划的节点替换。

MemoryDB 集群上的多可用区提高容错能力。在集群的主节点出于任何原因变得无法连接或发生故障 时,此情况尤其如此。MemoryDB 集群上的多可用区要求每个分片具有多个节点,并且可以自动启 用。

#### 主题

- [故障情形及多可用区响应](#page-168-1)
- [测试自动失效转移](#page-171-0)

<span id="page-168-1"></span>故障情形及多可用区响应

如果多可用区处于活动状态,则失效的主节点将失效转移到可用副本。副本自动与事务日志同步并变为 主节点,这比创建并重新预配置新的主节点快得多。提升过程通常只需几秒钟的时间,然后您可以再次 对集群进行写入。

在多可用区处于活动状态时,MemoryDB 将持续监控主节点的状态。如果主节点发生故障,则根据故 障的类型执行以下操作之一。

#### 主题

• [仅主节点出现故障时的故障情形](#page-169-0)

• [当主节点和一些副本发生故障时的故障情形](#page-169-1)

• [整个集群出现故障时的故障情形](#page-170-0)

<span id="page-169-0"></span>仅主节点出现故障时的故障情形

如果只有主节点失效,则副本将自动变为主节点。然后,将在与发生故障的主节点相同的可用区域中创 建和预置替换只读副本。

仅当主节点出现故障时,MemoryDB 多可用区才执行以下操作:

1. 发生故障的主节点脱机。

2. up-to-date 副本会自动变为主副本。

一旦失效转移过程完成(通常只需几秒钟的时间),写入操作就会恢复。

3. 启动和预配置替代副本。

将在可用区(发生故障的主节点的位置)启动替换副本,以便维护节点的分配。

4. 副本与事务日志同步。

有关查找集群的终端节点的信息,请参阅以下主题:

• [查找 MemoryDB 集群的端点\(MemoryDB API\)](#page-87-0)

<span id="page-169-1"></span>当主节点和一些副本发生故障时的故障情形

如果主群集和至少一个副本出现故障,则 up-to-date 副本将升级为主群集。并在与故障节点相同的可 用区中创建新副本。

在主节点和一些副本发生故障时,MemoryDB 多可用区执行以下操作:

1. 发生故障的主节点和发生故障的副本脱机。

2. 可用副本将变为主节点。

一旦失效转移过程完成(通常只需几秒钟的时间),写入操作就会恢复。

3. 创建和预配置替换副本。

将在可用区(发生故障的节点的位置)创建替换副本,以便维护节点的分配。

4. 所有节点都与事务日志同步。

有关查找集群的终端节点的信息,请参阅以下主题:

- [查找 MemoryDB 集群的终端节点 \(CLI AWS \)](#page-85-0)
- [查找 MemoryDB 集群的端点\(MemoryDB API\)](#page-87-0)

<span id="page-170-0"></span>整个集群出现故障时的故障情形

如果整个集群全部发生故障,则在与原始节点相同的可用区中重新创建所有节点并预配置。

在此场景中,不会发生数据的丢失,原因在于数据保留在事务日志中。

当整个集群发生故障时,MemoryDB 多可用区将执行以下操作:

- 1. 发生故障的主节点和副本脱机。
- 2. 已创建并配置替换主节点,并与事务日志同步。
- 3. 创建和预置替换副本,并与事务日志同步。

将在可用区(发生故障的节点的位置)创建替换,以便维护节点的分配。

有关查找集群的终端节点的信息,请参阅以下主题:

- [查找 MemoryDB 集群的终端节点 \(CLI AWS \)](#page-85-0)
- [查找 MemoryDB 集群的端点\(MemoryDB API\)](#page-87-0)

# <span id="page-171-0"></span>测试自动失效转移

您可以使用 MemoryDB 控制台、 AWS CLI和 MemoryDB API 测试自动失效转移。

在测试时,请注意以下内容:

- 在任意 24 小时期间,此操作最多可以使用五次。
- 如果在不同集群的分片上调用此操作,您可以让调用同时进行。
- 在某些情况下,您可能会在同一 MemoryDB 集群中的不同分片上多次调用此操作。在这种情况下, 必须先完成第一个节点替换,然后再进行后续调用。
- 要确定节点替换是否已完成,请使用 MemoryDB 控制台 AWS CLI、或 MemoryDB API 检查事件。 查找下列与 Fai1overShard 相关的事件,此处按事件的可能发生顺序列出:
	- 1. 集群消息:FailoverShard API called for shard <shard-id>
	- 2. 集群消息:Failover from primary node <primary-node-id> to replica node <node-id> completed
	- 3. 集群消息:Recovering nodes <node-id>
	- 4. 集群消息:Finished recovery for nodes <node-id>

有关更多信息,请参阅下列内容:

- [DescribeEvents](https://docs.aws.amazon.com/memorydb/latest/APIReference/API_DescribeEvents.html)在 MemoryDB API 参考中
- 此 API 旨在测试发生 MemoryDB 故障转移时您的应用程序的行为。它不是用于启动故障转移以解决 集群问题的操作工具。此外,在某些情况下,例如大规模运营事件, AWS 可能会阻止此 API。

## 主题

- [使用测试自动故障转移 AWS Management Console](#page-171-1)
- [使用测试自动故障转移 AWS CLI](#page-172-0)
- [使用 MemoryDB API 测试自动失效转移](#page-173-0)

<span id="page-171-1"></span>使用测试自动故障转移 AWS Management Console

使用以下过程测试通过控制台进行自动故障转移。

- 1. [登录 AWS Management Console 并打开 MemoryDB 控制台,网址为 https://](https://console.aws.amazon.com/memorydb/) [console.aws.amazon.com/memorydb/。](https://console.aws.amazon.com/memorydb/)
- 2. 选择要测试的集群左侧的单选按钮。此集群必须至少有一个副本节点。
- 3. 在 Details 区域中,确认此集群已启用多可用区。如果集群未启用多可用区,则选择其他集群或者 修改此集群以启用多可用区。有关更多信息,请参阅 [修改 MemoryDB 集群。](#page-71-0)
- 4. 选择集群的名称。
- 5. 在分片和节点页面上,对于要测试失效转移的分片,选择分片的名称。
- 6. 在节点上,选择失效转移主节点。
- 7. 选择 Continue 可对主节点进行故障转移,选择 Cancel 可取消操作,不对主节点进行故障转移。

故障转移过程中,控制台继续将节点状态显示为可用。要跟踪您的故障转移测试进度,请从控制台 导航窗格选择 Events。在 Events 选项卡上,观察指示故障转移已开始(FailoverShard API called)和已完成(Recovery completed)的事件。

<span id="page-172-0"></span>使用测试自动故障转移 AWS CLI

您可以使用 failover-shard AWS CLI 操作在任何启用多可用区的集群上测试自动[故障转移。](https://docs.aws.amazon.com/cli/latest/reference/memorydb/failover-shard.html)

#### 参数

- --cluster-name 必需。要测试的集群。
- --shard-name 必需。要在其上测试自动故障转移的分片的名称。在 24 小时滚动期间您最多可以 测试 5 个分片。

以下示例使用调failover-shard用 MemoryDB 集群0001中的分片。 AWS CLI my-cluster

对于 Linux、macOS 或 Unix:

```
aws memorydb failover-shard \ 
    --cluster-name my-cluster \ 
    --shard-name 0001
```
对于 Windows:

```
aws memorydb failover-shard ^ 
    --cluster-name my-cluster ^ 
    --shard-name 0001
```
要跟踪故障转移的进度,请使用 AWS CLI describe-events操作。

返回以下 JSON 响应:

```
{ 
     "Events": [ 
          { 
               "SourceName": "my-cluster", 
               "SourceType": "cluster", 
               "Message": "Failover to replica node my-cluster-0001-002 completed", 
               "Date": "2021-08-22T12:39:37.568000-07:00" 
          }, 
          { 
               "SourceName": "my-cluster", 
               "SourceType": "cluster", 
               "Message": "Starting failover for shard 0001", 
               "Date": "2021-08-22T12:39:10.173000-07:00" 
          } 
    \mathbf{I}}
```
## 有关更多信息,请参阅下列内容:

- [失效转移分片](https://docs.aws.amazon.com/cli/latest/reference/memorydb/failover-shard.html)
- [describe-events](https://docs.aws.amazon.com/cli/latest/reference/memorydb/describe-events.html)

<span id="page-173-0"></span>使用 MemoryDB API 测试自动失效转移

以下示例调用 集群 memorydb00 中的分片 0003 上的 FailoverShard。

## Example 测试自动失效转移

```
https://memory-db.us-east-1.amazonaws.com/ 
     ?Action=FailoverShard 
     &ShardName=0003 
     &ClusterName=memorydb00 
     &Version=2021-01-01 
     &SignatureVersion=4 
     &SignatureMethod=HmacSHA256 
     &Timestamp=20210801T192317Z 
     &X-Amz-Credential=<credential>
```
要跟踪失效转移的进度,请使用 MemoryDB DescribeEvents API 操作。

有关更多信息,请参阅下列内容:

- [FailoverShard](https://docs.aws.amazon.com/memorydb/latest/APIReference/API_FailoverShard.html)
- [DescribeEvents](https://docs.aws.amazon.com/memorydb/latest/APIReference/API_DescribeEvents.html)

# 更改副本数量

您可以使用 AWS Management Console、AWS CLI 或 MemoryDB API 动态地增加或减少您的 MemoryDB 集群中的只读副本数量。所有分片的副本数量必须相同。

# 增加集群中的副本数量

您可以将一个 MemoryDB 集群中每个分片的副本数量最多增加到 5 个。可使用 AWS Management Console、AWS CLI 或 MemoryDB API 完成此操作。

## 主题

- [使用 AWS Management Console](#page-176-0)
- [使用 AWS CLI](#page-176-1)
- [使用 MemoryDB API](#page-179-0)

### <span id="page-176-0"></span>使用 AWS Management Console

要增加 MemoryDB 集群(控制台)中的副本数量,请参阅 [从集群中添加/移除节点](#page-74-0)。

## <span id="page-176-1"></span>使用 AWS CLI

要增加 MemoryDB 集群中的副本数量,请使用带有以下参数的 update-cluster 命令:

- --cluster-name 必需。确定要在其中增加副本数量的集群。
- --replica-configuration 必需。允许设置副本数量。若要增加副本数量,请将 ReplicaCount 属性设置为您希望在此操作结束时在此分片中所具有的副本数量。

### Example

以下示例将集群 my-cluster 中的副本数量增加到 2 个。

对于 Linux、macOS 或 Unix:

```
aws memorydb update-cluster \ 
     --cluster-name my-cluster \ 
     --replica-configuration \ 
         ReplicaCount=2
```
对于 Windows:

```
aws memorydb update-cluster ^ 
     --cluster-name my-cluster ^ 
     --replica-configuration ^ 
         ReplicaCount=2
```
## 返回以下 JSON 响应:

```
{ 
     "Cluster": { 
         "Name": "my-cluster", 
         "Status": "updating", 
         "NumberOfShards": 1, 
         "ClusterEndpoint": { 
              "Address": "clustercfg.my-cluster.xxxxx.memorydb.us-east-1.amazonaws.com", 
              "Port": 6379 
         }, 
         "NodeType": "db.r6g.large", 
         "EngineVersion": "6.2", 
         "EnginePatchVersion": "6.2.6", 
         "ParameterGroupName": "default.memorydb-redis6", 
         "ParameterGroupStatus": "in-sync", 
         "SubnetGroupName": "my-sg", 
         "TLSEnabled": true, 
         "ARN": "arn:aws:memorydb:us-east-1:xxxxxxexamplearn:cluster/my-cluster", 
         "SnapshotRetentionLimit": 0, 
         "MaintenanceWindow": "wed:03:00-wed:04:00", 
         "SnapshotWindow": "04:30-05:30", 
         "DataTiering": "false", 
         "AutoMinorVersionUpgrade": true 
     }
}
```
若要在已更新集群的状态从更新变为可用后查看其详细信息,请使用以下命令:

对于 Linux、macOS 或 Unix:

```
aws memorydb describe-clusters \ 
     --cluster-name my-cluster 
     --show-shard-details
```
对于 Windows:

```
aws memorydb describe-clusters ^ 
     --cluster-name my-cluster 
     --show-shard-details
```
返回以下 JSON 响应:

```
{ 
    "Clusters": [ 
        { 
            "Name": "my-cluster", 
            "Status": "available", 
            "NumberOfShards": 1, 
            "Shards": [ 
\overline{\mathcal{L}} "Name": "0001", 
                   "Status": "available", 
                   "Slots": "0-16383", 
                   "Nodes": [ 
 { 
                           "Name": "my-cluster-0001-001", 
                           "Status": "available", 
                           "AvailabilityZone": "us-east-1a", 
                           "CreateTime": "2021-08-21T20:22:12.405000-07:00", 
                           "Endpoint": { 
                              "Address": "clustercfg.my-cluster.xxxxxx.memorydb.us-
east-1.amazonaws.com", 
                              "Port": 6379 
 } 
\},
 { 
                           "Name": "my-cluster-0001-002", 
                           "Status": "available", 
                           "AvailabilityZone": "us-east-1b", 
                           "CreateTime": "2021-08-21T20:22:12.405000-07:00", 
                           "Endpoint": { 
                              "Address": "clustercfg.my-cluster.xxxxxx.memorydb.us-
east-1.amazonaws.com", 
                              "Port": 6379 
 } 
\},
 { 
                           "Name": "my-cluster-0001-003", 
                           "Status": "available", 
                           "AvailabilityZone": "us-east-1a", 
                           "CreateTime": "2021-08-22T12:59:31.844000-07:00", 
                           "Endpoint": { 
                              "Address": "clustercfg.my-cluster.xxxxxx.memorydb.us-
east-1.amazonaws.com",
```

```
 "Port": 6379 
 } 
 } 
 ], 
                    "NumberOfNodes": 3 
 } 
            ], 
             "ClusterEndpoint": { 
                "Address": "clustercfg.my-cluster.xxxxxx.memorydb.us-
east-1.amazonaws.com", 
                "Port": 6379 
            }, 
            "NodeType": "db.r6g.large", 
            "EngineVersion": "6.2", 
            "EnginePatchVersion": "6.2.6", 
            "ParameterGroupName": "default.memorydb-redis6", 
            "ParameterGroupStatus": "in-sync", 
            "SubnetGroupName": "my-sg", 
            "TLSEnabled": true, 
            "ARN": "arn:aws:memorydb:us-east-1:xxxxxxexamplearn:cluster/my-cluster", 
            "SnapshotRetentionLimit": 0, 
            "MaintenanceWindow": "wed:03:00-wed:04:00", 
            "SnapshotWindow": "04:30-05:30", 
            "ACLName": "my-acl", 
            "DataTiering": "false", 
            "AutoMinorVersionUpgrade": true 
        } 
     ]
}
```
有关使用 CLI 增加副本数量的更多信息,请参阅 AWS CLI 命令参考 中的 [update-cluster。](https://docs.aws.amazon.com/memorydb/latest/APIReference/API_UpdateCluster.html)

## <span id="page-179-0"></span>使用 MemoryDB API

要增加 MemoryDB 分片中的副本数量,请使用带有以下参数的 UpdateCluster 操作:

- ClusterName 必需。确定要在其中增加副本数量的集群。
- ReplicaConfiguration 必需。允许设置副本数量。若要增加副本数量,请将 ReplicaCount 属性设置为您希望在此操作结束时在此分片中所具有的副本数量。
### Example

以下示例将集群 sample-cluster 中的副本数量增加到 3 个。在完成此示例后,每个分片中将有 3 个副本。无论是带单个分片的 MemoryDB 集群还是带多个分片的 MemoryDB 集群,此数字都适用。

```
https://memory-db.us-east-1.amazonaws.com/ 
       ?Action=UpdateCluster 
       &ReplicaConfiguration.ReplicaCount=3 
       &ClusterName=sample-cluster 
       &Version=2021-01-01 
       &SignatureVersion=4 
       &SignatureMethod=HmacSHA256 
       &Timestamp=20210802T192317Z 
       &X-Amz-Credential=<credential>
```
有关使用 API 增加副本数量的更多信息,请参阅 [UpdateCluster。](https://docs.aws.amazon.com/memorydb/latest/APIReference/API_UpdateCluster.html)

## 减少集群中的副本数量

您可以减少 MemoryDB 集群中的副本数量。您可以将副本数量减少为 0,但如果主节点出现故障,则 无法失效转移到副本。

您可以使用 AWS Management Console、AWS CLI 或 MemoryDB API 来减少集群中的副本数量。

主题

- [使用 AWS Management Console](#page-181-0)
- [使用 AWS CLI](#page-181-1)
- [使用 MemoryDB API](#page-184-0)

<span id="page-181-0"></span>使用 AWS Management Console

<span id="page-181-1"></span>要减少 MemoryDB 集群(控制台)中的副本数量,请参阅 [从集群中添加/移除节点](#page-74-0)。

使用 AWS CLI

要减少 MemoryDB 集群中的副本数量,请使用带有以下参数的 update-cluster 命令:

- --cluster-name 必需。确定要在其中减少副本数量的集群。
- --replica-configuration 必需。

ReplicaCount – 设置此属性指定想要的副本节点数量。

Example

以下示例使用 --replica-configuration 将集群 my-cluster 中的副本数量减少为指定值。

对于 Linux、macOS 或 Unix:

```
aws memorydb update-cluster \ 
     --cluster-name my-cluster \ 
     --replica-configuration \ 
         ReplicaCount=1
```
对于 Windows:

aws memorydb update-cluster ^

```
 --cluster-name my-cluster ^ 
 --replica-configuration ^ 
    ReplicaCount=1 ^
```
## 返回以下 JSON 响应:

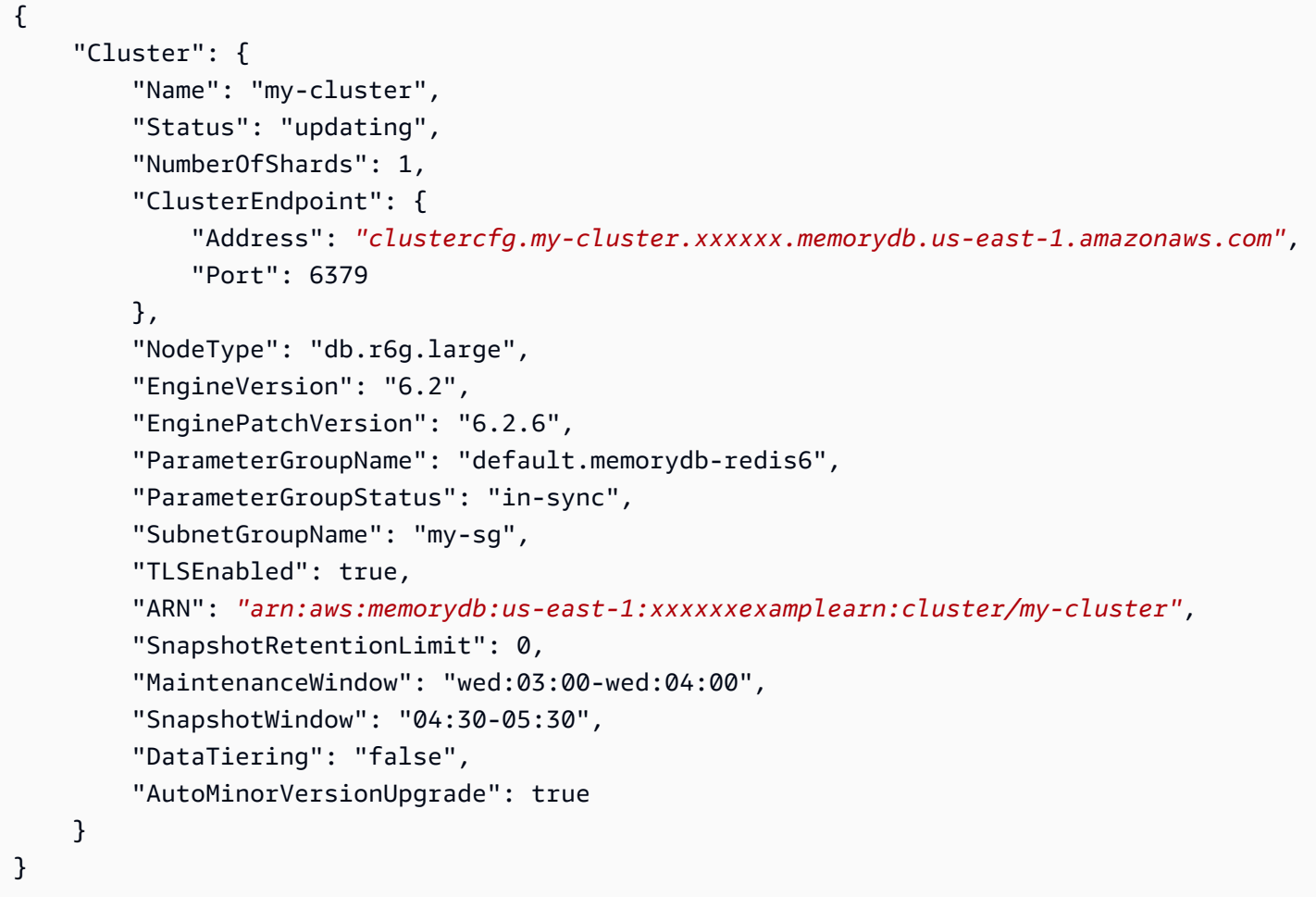

若要在已更新集群的状态从更新变为可用后查看其详细信息,请使用以下命令:

对于 Linux、macOS 或 Unix:

```
aws memorydb describe-clusters \ 
     --cluster-name my-cluster 
     --show-shard-details
```
对于 Windows:

aws memorydb describe-clusters ^

```
 --cluster-name my-cluster 
 --show-shard-details
```
## 返回以下 JSON 响应:

```
{ 
    "Clusters": [ 
        { 
           "Name": "my-cluster", 
           "Status": "available", 
           "NumberOfShards": 1, 
           "Shards": [ 
\overline{a} "Name": "0001", 
                  "Status": "available", 
                  "Slots": "0-16383", 
                  "Nodes": [ 
 { 
                         "Name": "my-cluster-0001-001", 
                         "Status": "available", 
                         "AvailabilityZone": "us-east-1a", 
                         "CreateTime": "2021-08-21T20:22:12.405000-07:00", 
                         "Endpoint": { 
                             "Address": "clustercfg.my-cluster.xxxxxx.memorydb.us-
east-1.amazonaws.com", 
                             "Port": 6379 
 } 
\},
 { 
                         "Name": "my-cluster-0001-002", 
                         "Status": "available", 
                         "AvailabilityZone": "us-east-1b", 
                         "CreateTime": "2021-08-21T20:22:12.405000-07:00", 
                         "Endpoint": { 
                             "Address": "clustercfg.my-cluster.xxxxxx.memorydb.us-
east-1.amazonaws.com", 
                             "Port": 6379 
 } 
 } 
 ], 
                  "NumberOfNodes": 2 
 }
```
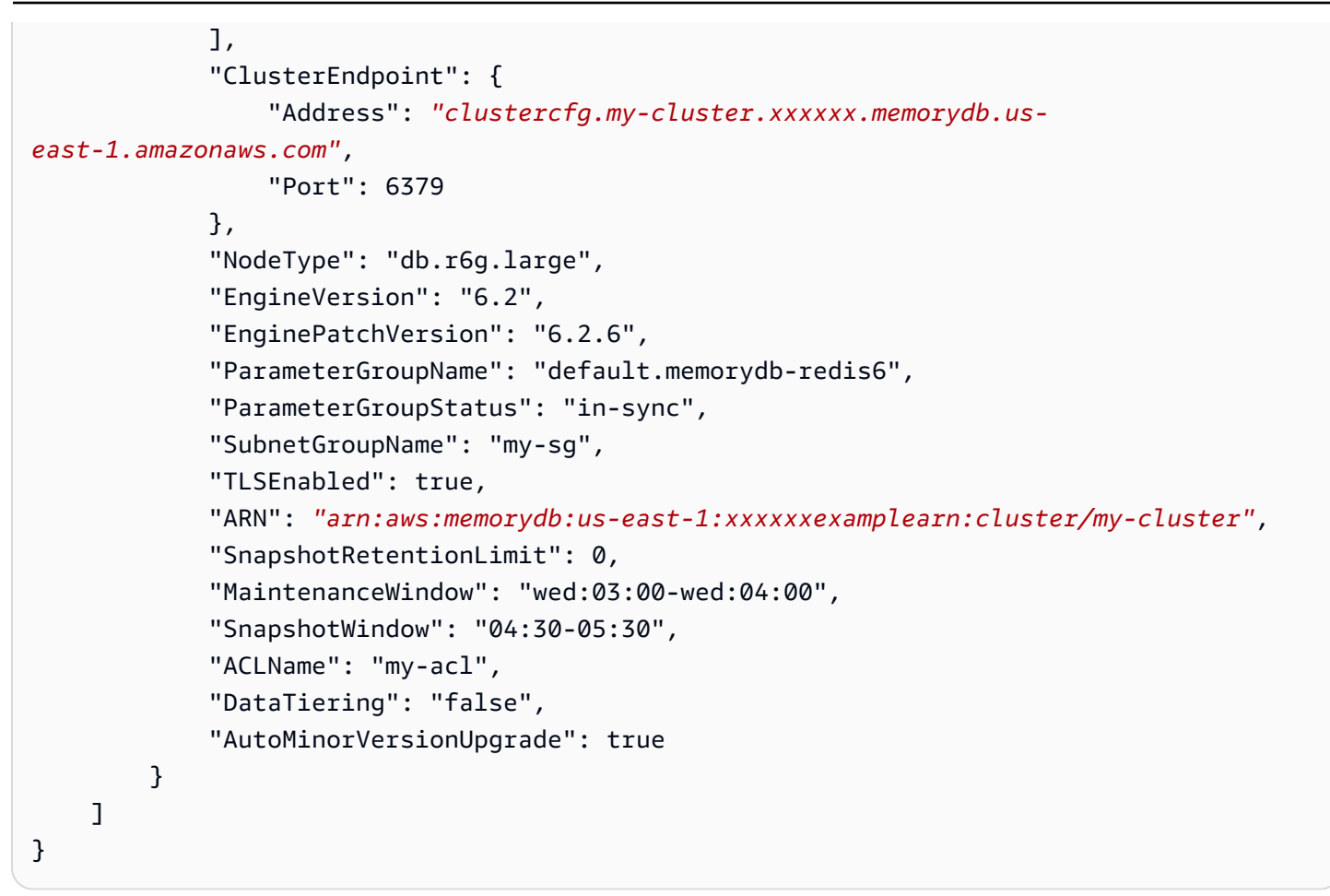

有关使用 CLI 减少副本数量的更多信息,请参阅 AWS CLI 命令参考 中的 [update-cluster。](https://docs.aws.amazon.com/cli/latest/reference/memorydb/update-cluster.html)

<span id="page-184-0"></span>使用 MemoryDB API

要减少 MemoryDB 集群中的副本数量,请使用带有以下参数的 UpdateCluster 操作:

- ClusterName 必需。确定要在其中减少副本数量的集群。
- ReplicaConfiguration 必需。允许设置副本数量。

ReplicaCount – 设置此属性指定想要的副本节点数量。

#### Example

以下示例使用 ReplicaCount 将集群 sample-cluster 中的副本数量减少为 1 个。在完成此示例 后,每个分片中将有一个副本。无论是带单个分片的 MemoryDB 集群还是带多个分片的 MemoryDB 集群,此数字都适用。

https://memory-db.us-east-1.amazonaws.com/

```
 ?Action=UpdateCluster 
 &ReplicaConfiguration.ReplicaCount=1 
 &ClusterName=sample-cluster 
 &Version=2021-01-01 
 &SignatureVersion=4 
 &SignatureMethod=HmacSHA256 
 &Timestamp=20210802T192317Z 
 &X-Amz-Credential=<credential>
```
有关使用 API 减少副本数量的更多信息,请参阅 [UpdateCluster。](https://docs.aws.amazon.com/memorydb/latest/APIReference/API_UpdateCluster.html)

# 快照和还原

MemoryDB 集群会自动将数据备份到多可用区事务日志,但您可以选择定期或按需创建集群 point-intime 快照。这些快照可用于重新创建之前某个时间点的集群或为全新集群做种。快照包含集群的元数 据以及集群中的所有数据。所有快照都会写入 Amazon Simple Storage Service(Amazon S3),该服 务提供持久存储。您随时可通过创建新的 MemoryDB 集群并向该集群填充快照中的数据来还原数据。 使用 MemoryDB,你可以使用 AWS Management Console、 AWS Command Line Interface (AWS CLI) 和 MemoryDB API 来管理快照。

#### 主题

- [快照约束](#page-186-0)
- [快照费用](#page-186-1)
- [计划自动快照](#page-187-0)
- [手动创建快照](#page-188-0)
- [生成最终快照](#page-191-0)
- [描述快照](#page-193-0)
- [复制快照](#page-196-0)
- [导出快照](#page-199-0)
- [从快照还原](#page-208-0)
- [使用外部创建的快照为新集群做种](#page-213-0)
- [标记快照](#page-219-0)
- [删除快照](#page-220-0)

## <span id="page-186-0"></span>快照约束

在计划或创建快照时考虑以下约束:

- 对于 MemoryDB 集群,为支持的所有节点类型提供快照和还原。
- 在任何连续的 24 小时期间,针对每个集群所创建的手动快照不能超过 20 个。
- MemoryDB 仅支持在集群级别拍摄快照。MemoryDB 不支持在分片或节点级别拍摄快照。
- 在快照过程中,您无法在集群上运行任何其他 API 或 CLI 操作。
- 如果您删除集群并请求最终快照,则 MemoryDB 始终从主节点创建快照。这可确保您在删除集群之 前捕获最新的数据。

## <span id="page-186-1"></span>快照费用

使用 MemoryDB,您可以免费为每个活动 MemoryDB 集群存储一个快照。对于所有 AWS 区域,针对 其他快照所用的存储空间按每月 0.085 美元/GB 的费率收费。对于创建快照或者将快照中的数据还原 到 MemoryDB 集群,没有数据传输费。

# <span id="page-187-0"></span>计划自动快照

对于任何 MemoryDB 集群,您可以启用自动快照。当启用自动快照时,MemoryDB 每天为集群创建一 个快照。自动备份不会对集群产生任何影响,而且更改是即时发生的。有关更多信息,请参阅 [从快照](#page-208-0) [还原](#page-208-0)。

当您计划自动快照时,应规划以下设置:

• 快照时段 – MemoryDB 每天开始创建快照的时间段。快照时段的最小长度为 60 分钟。您可以将快照 时段设置为自己最方便的任何时间,或设置为在一天中使用率特别高的时间段之外执行快照操作。

如果您未指定快照时段,则 MemoryDB 会自动分配一个。

• 快照保留期限 – 快照在 Amazon S3 中保留的天数。例如,如果您将保留期限设置为 5,则当天进行 的快照将保留 5 天。保留期限过期时,会自动删除快照。

最大快照保留期限为 35 天。如果快照保留期限设置为 0,则会为集群禁用自动快照。MemoryDB 数 据仍完全耐用,即使禁用了自动快照。

在创建 MemoryDB 集群时,您可以使用 MemoryDB 控制台、或 MemoryDB API 启用或禁用自动快 照。 AWS CLI您可在创建 MemoryDB 集群时启动自动快照,具体方法是选中快照部分中的启动自动快 照复选框。有关更多信息,请参阅 [创建 MemoryDB 集群。](#page-25-0)

## <span id="page-188-0"></span>手动创建快照

除了自动快照以外,您还可以随时创建手动快照。与在指定保留期之后自动删除的自动快照不同,手动 快照并没有在超过之后就会自动删除的保留期。您必须手动删除任何手动快照。即使您删除某个集群或 节点,该集群或节点的所有手动快照都会保留。如果您不再需要保留某个手动快照,您必须自行显式删 除它。

手动快照对于测试和存档非常有用。例如,假设您开发了一组基线数据用于测试。您可以创建这些数据 的手动快照并在需要时还原数据。对用于修改数据的应用程序进行测试之后,您可通过创建新集群并从 基线快照还原来重置数据。集群准备就绪后,您可以再次针对基线数据测试应用程序并且可根据需要随 时重复此过程。

除了直接创建手动快照外,您还可以通过下列方法之一创建手动快照:

- [复制快照](#page-196-0) 源快照是自动还是手动创建并不重要。
- [生成最终快照](#page-191-0) 创建快照,然后立即删除集群。

#### 其他重要性主题

- [快照约束](#page-186-0)
- [快照费用](#page-186-1)

您可以使用 AWS Management Console、或 MemoryDB API 创建节点的手动快照。 AWS CLI

创建手动快照(控制台)

创建集群的快照(控制台)

- 1. [登录 AWS Management Console 并打开 MemoryDB 控制台,网址为 https://](https://console.aws.amazon.com/memorydb/) [console.aws.amazon.com/memorydb/。](https://console.aws.amazon.com/memorydb/)
- 2. 在左侧导航窗格中,选择集群。

此时会显示 MemoryDB 集群屏幕。

- 3. 选择要备份的 MemoryDB 集群名称左侧的单选按钮。
- 4. 选择操作,然后选择拍摄快照。
- 5. 在快照窗口,在快照名称框中键入快照名称。建议该名称指明所备份的集群以及进行快照的日期和 时间。

集群命名约束如下:

- 必须包含 1 40 个字母数字字符或连字符。
- 必须以字母开头。
- 不能包含两个连续连字符。
- 不能以连字符结束。
- 6. 在加密下,选择是使用默认加密密钥还是客户托管密钥。有关更多信息,请参阅 [MemoryDB 传输](#page-317-0) [中加密\(TLS\)。](#page-317-0)
- 7. 在 "标签" 下,可以选择添加标签以搜索和筛选快照或跟踪 AWS 成本。
- 8. 选择拍摄快照。

集群的状态将变为快照。当状态变回可用时,快照已完成。

创建手动快照 (AWS CLI)

要使用创建群集的手动快照 AWS CLI,请使用带有以下参数的create-snapshot AWS CLI 操作:

• --cluster-name – 用作快照源的 MemoryDB 集群的名称。在备份 MemoryDB 集群时使用此参 数。

集群命名约束如下:

- 必须包含 1 40 个字母数字字符或连字符。
- 必须以字母开头。
- 不能包含两个连续连字符。
- 不能以连字符结束。
- --snapshot-name 要创建的快照的名称。

#### 相关 主题

有关更多信息,请参阅 AWS CLI 命令参考 中的 create-snapshot。

创建手动快照(MemoryDB API)

要使用 MemoryDB API 创建集群的手动快照,请使用带以下参数的 CreateSnapshot MemoryDB API 操作:

• ClusterName – 用作快照源的 MemoryDB 集群的名称。在备份 MemoryDB 集群时使用此参数。

集群命名约束如下:

- 必须包含 1 40 个字母数字字符或连字符。
- 必须以字母开头。
- 不能包含两个连续连字符。
- 不能以连字符结束。
- SnapshotName 要创建的快照的名称。

相关 主题

有关更多信息,请参阅[CreateSnapshot。](https://docs.aws.amazon.com/memorydb/latest/APIReference/API_CreateSnapshot.html)

## <span id="page-191-0"></span>生成最终快照

您可以使用 MemoryDB 控制台 AWS CLI、或 MemoryDB API 创建最终快照。

创建最终快照(控制台)

使用 MemoryDB 控制台删除 MemoryDB 集群时,您可以创建最终快照。

要在删除 MemoryDB 集群时创建最终快照,请在删除页面上选择是,并在 [步骤 4:删除集群](#page-39-0) 上为快照 提供一个名称。

创建最终快照 (AWS CLI)

使用 AWS CLI删除 MemoryDB 集群时,您可以创建最终快照。

删除 MemoryDB 集群时

要在删除集群时创建最终快照,请使用带有以下参数的delete-cluster AWS CLI 操作:

• --cluster-name – 要删除的集群的名称。

• --final-snapshot-name – 最终快照的名称。

以下代码在删除集群 myCluster 时拍摄最终快照 bkup-20210515-final。

对于 Linux、macOS 或 Unix:

```
aws memorydb delete-cluster \ 
         --cluster-name myCluster \ 
         --final-snapshot-name bkup-20210515-final
```
对于 Windows ·

```
aws memorydb delete-cluster ^ 
         --cluster-name myCluster ^ 
         --final-snapshot-name bkup-20210515-final
```
有关更多信息,请参阅AWS CLI 命令参考中的 [delete-cluster。](https://docs.aws.amazon.com/cli/latest/reference/memorydb/delete-cluster.html)

创建最终快照(MemoryDB API)

使用 MemoryDB API 删除 MemoryDB 集群时,您可以创建最终快照。

删除 MemoryDB 集群时

要创建最终快照,请使用带以下参数的 DeleteCluster MemoryDB API 操作。

- ClusterName 要删除的集群的名称。
- FinalSnapshotName 快照的名称。

以下 MemoryDB API 操作在bkup-20210515-final删除集群时myCluster创建快照。

```
https://memory-db.us-east-1.amazonaws.com/ 
     ?Action=DeleteCluster 
     &ClusterName=myCluster 
     &FinalSnapshotName=bkup-20210515-final 
     &Version=2021-01-01 
     &SignatureVersion=4 
     &SignatureMethod=HmacSHA256 
     &Timestamp=20210515T192317Z 
     &X-Amz-Credential=<credential>
```
有关更多信息,请参阅[DeleteCluster。](https://docs.aws.amazon.com/memorydb/latest/APIReference/API_DeleteCluster.html)

## <span id="page-193-0"></span>描述快照

以下过程演示如何显示快照列表。如果需要,您还可以查看特定快照的详细信息。

描述快照 (控制台)

要显示快照,请使用 AWS Management Console

#### 1. 登录控制台

- 2. 在左侧导航窗格中,选择快照。
- 3. 使用搜索筛选手动、自动或所有快照。
- 4. 要查看特定快照的详细信息,请选中快照名称左侧的单选按钮。选择操作,然后选择查看详细信 息。
- 5. 或者,在查看详细信息页面中执行其他快照操作,例如复制、恢复或删除。您还可以为快照添加标 签

描述快照 (AWS CLI)

要显示快照列表及特定快照的可选详情,请使用 describe-snapshots CLI 操作。

示例

以下操作使用参数 --max-results 列出与您的账户关联的最多 20 个快照。忽略参数 --maxresults 最多可列出 50 个快照。

aws memorydb describe-snapshots --max-results *20*

以下操作使用参数 --cluster-name 仅列出与集群 my-cluster 关联的快照。

aws memorydb describe-snapshots --cluster-name *my-cluster*

以下操作使用参数 --snapshot-name 显示快照 my-snapshot 的详细信息。

aws memorydb describe-snapshots --snapshot-name *my-snapshot*

有关更多信息,请参阅 [describe-snapshots](https://docs.aws.amazon.com/cli/latest/reference/memorydb/describe-snapshots.html)。

描述快照(MemoryDB API)

要显示快照列表,请使用 DescribeSnapshots 操作。

### 示例

以下操作使用参数 MaxResults 列出与您的账户关联的最多 20 个快照。忽略参数 MaxResults 最多 可列出 50 个快照。

```
https://memory-db.us-east-1.amazonaws.com/ 
     ?Action=DescribeSnapshots 
     &MaxResults=20 
     &SignatureMethod=HmacSHA256 
     &SignatureVersion=4 
     &Timestamp=20210801T220302Z 
     &Version=2021-01-01 
     &X-Amz-Algorithm=Amazon4-HMAC-SHA256 
     &X-Amz-Date=20210801T220302Z 
     &X-Amz-SignedHeaders=Host 
     &X-Amz-Expires=20210801T220302Z 
     &X-Amz-Credential=<credential> 
     &X-Amz-Signature=<signature>
```
以下操作使用参数 ClusterName 列出与集群 MyCluster 关联的所有快照。

```
https://memory-db.us-east-1.amazonaws.com/ 
     ?Action=DescribeSnapshots 
     &ClusterName=MyCluster 
     &SignatureMethod=HmacSHA256 
     &SignatureVersion=4 
     &Timestamp=20210801T220302Z 
     &Version=2021-01-01 
     &X-Amz-Algorithm=Amazon4-HMAC-SHA256 
     &X-Amz-Date=20210801T220302Z 
     &X-Amz-SignedHeaders=Host 
     &X-Amz-Expires=20210801T220302Z 
     &X-Amz-Credential=<credential> 
     &X-Amz-Signature=<signature>
```
以下操作使用参数 SnapshotName 显示快照 MyBackup 的详细信息。

```
https://memory-db.us-east-1.amazonaws.com/ 
     ?Action=DescribeSnapshots 
     &SignatureMethod=HmacSHA256 
     &SignatureVersion=4 
     &SnapshotName=MyBackup
```
 &Timestamp=20210801T220302Z &Version=2021-01-01 &X-Amz-Algorithm=Amazon4-HMAC-SHA256 &X-Amz-Date=20210801T220302Z &X-Amz-SignedHeaders=Host &X-Amz-Expires=20210801T220302Z &X-Amz-Credential=<credential> &X-Amz-Signature=<signature>

有关更多信息,请参阅[DescribeSnapshots](https://docs.aws.amazon.com/memorydb/latest/APIReference/API_DescribeSnapshots.html)。

## <span id="page-196-0"></span>复制快照

您可以复制任何快照,无论它是自动还是手动创建的。当复制快照时,除非明确覆盖,否则目标将使用 与源相同的 KMS 加密密钥。您还可以导出自己的快照,以便从 MemoryDB 外部访问它。有关导出快 照的指南,请参阅 [导出快照](#page-199-0)。

以下过程演示如何复制快照。

复制快照(控制台)

复制快照(控制台)

- 1. [登录 AWS Management Console 并打开 MemoryDB 控制台,网址为 https://](https://console.aws.amazon.com/memorydb/) [console.aws.amazon.com/memorydb/。](https://console.aws.amazon.com/memorydb/)
- 2. 要查看您的快照列表,请从左侧导航窗格中,选择快照。
- 3. 在快照列表中,选择要复制的快照的名称左侧的单选按钮。
- 4. 选择操作,然后选择复制。
- 5. 在复制快照页面中,执行以下操作:
	- a. 在新快照名称框中,输入新快照的名称。
	- b. 将可选 Target S3 Bucket 框留空。该字段只能用于导出快照,它需要特殊的 S3 权限。有关 导出快照的信息,请参阅 [导出快照](#page-199-0)。
	- c. 选择是使用默认 AWS KMS 加密密钥还是使用自定义密钥。有关更多信息,请参阅 [MemoryDB 传输中加密\(TLS\)](#page-317-0)。
	- d. 或者,为快照副本添加标签。
	- e. 选择复制。

复制快照 (AWS CLI)

要复制快照,请使用 copy-snapshot 操作。

#### 参数

- --source-snapshot-name 要复制的快照的名称。
- --target-snapshot-name 快照副本的名称。
- --target-bucket 为导出快照预留。在复制快照时,请勿使用此参数。有关更多信息,请参阅 [导出快照](#page-199-0)。

### 对于 Linux、macOS 或 Unix:

```
aws memorydb copy-snapshot \ 
     --source-snapshot-name automatic.my-primary-2021-03-27-03-15 \ 
     --target-snapshot-name my-snapshot-copy
```
对于 Windows:

```
aws memorydb copy-snapshot ^ 
     --source-snapshot-name automatic.my-primary-2021-03-27-03-15 ^ 
     --target-snapshot-name my-snapshot-copy
```
有关更多信息,请参阅 [copy-snapshot](https://docs.aws.amazon.com/cli/latest/reference/memorydb/copy-snapshot.html)。

复制快照(MemoryDB API)

要复制快照,请使用带有以下参数的 copy-snapshot 操作:

#### 参数

- SourceSnapshotName 要复制的快照的名称。
- TargetSnapshotName 快照副本的名称。
- TargetBucket 为导出快照预留。在复制快照时,请勿使用此参数。有关更多信息,请参阅 [导出](#page-199-0) [快照](#page-199-0)。

以下示例复制自动快照。

#### Example

```
https://memory-db.us-east-1.amazonaws.com/ 
     ?Action=CopySnapshot 
     &SourceSnapshotName=automatic.my-primary-2021-03-27-03-15 
     &TargetSnapshotName=my-snapshot-copy 
     &SignatureVersion=4 
     &SignatureMethod=HmacSHA256 
     &Timestamp=20210801T220302Z 
     &Version=2021-01-01 
     &X-Amz-Algorithm=Amazon4-HMAC-SHA256
```
 &X-Amz-Date=20210801T220302Z &X-Amz-SignedHeaders=Host &X-Amz-Expires=20210801T220302Z &X-Amz-Credential=<credential> &X-Amz-Signature=<signature>

有关更多信息,请参阅[CopySnapshot。](https://docs.aws.amazon.com/memorydb/latest/APIReference/API_CopySnapshot.html)

# <span id="page-199-0"></span>导出快照

MemoryDB 支持将你的 MemoryDB 快照导出到亚马逊简单存储服务 (Amazon S3) 存储桶,这样你就 可以从 MemoryDB 外部访问它。导出的 MemoryDB 快照完全符合开源 Redis OSS,并且可以使用相 应的 Redis OSS 版本或工具进行加载。您可以使用 MemoryDB 控制台 AWS CLI、或 MemoryDB API 导出快照。

如果您需要在其他 AWS 区域启动集群,则导出快照会很有帮助。您可以将数据导出到一个 AWS 区 域,将.rdb 文件复制到新 AWS 区域,然后使用该.rdb 文件为新集群做种子,而不必等待新集群通过使 用进行填充。有关为新集群做种的信息,请参阅 [使用外部创建的快照为新集群做种](#page-213-0)。您可能希望导出 集群数据的另一个原因是将 .rdb 文件用于脱机处理。

#### **A** Important

• MemoryDB 快照和您要将其复制到的 Amazon S3 存储桶必须位于同一 AWS 区域。

尽管复制到 Amazon S3 存储桶的快照已加密,但我们强烈建议您不要将要存储快照的 Amazon S3 存储桶的访问权限授予他人。

• 使用数据分层功能的集群不支持将快照导出到 Amazon S3。有关更多信息,请参阅 [数据分](#page-58-0) [层](#page-58-0)。

在将快照导出到 Amazon S3 存储桶之前,您必须将 Amazon S3 存储桶与快照位于同一 AWS 区域。 向 MemoryDB 授予对存储桶的访问权限。前两个步骤向您演示了如何执行此操作。

#### **A** Warning

以下方案会以您可能不希望的方式公开您的数据:

• 其他人具有您将快照导出到其中的 Amazon S3 存储桶的访问权限时。

要控制对快照的访问权限,请将对 Amazon S3 存储桶的访问权限仅授予您允许访问数据的 人员。有关管理对 Amazon S3 存储桶的访问权限的信息,请参阅 Amazon S3 开发人员指 南中的[管理访问权限](https://docs.aws.amazon.com/AmazonS3/latest/dev/s3-access-control.html)。

• 当其他人有权使用 CopySnapshot API 操作时。

有权限使用 CopySnapshot API 操作的用户或组可以创建自己的 Amazon S3 存储桶并将快 照复制到其中。要控制对快照的访问权限,请使用 AWS Identity and Access Management

(IAM) 策略来控制谁有权使用 CopySnapshot API。有关使用 IAM 控制 MemoryDB API 操 作使用的更多信息,请参阅 MemoryDB 用户指南中的 [MemoryDB 中的身份和访问管理](#page-338-0)。

### 主题

- [步骤 1:创建 Amazon S3 存储桶](#page-200-0)
- [步骤 2:授予 MemoryDB 对 Amazon S3 存储桶的访问权限](#page-200-1)
- [步骤 3:导出 MemoryDB 快照](#page-202-0)

## <span id="page-200-0"></span>步骤 1:创建 Amazon S3 存储桶

以下过程使用 Amazon S3 控制台创建您可以在其中导出和存储 MemoryDB 快照的 Amazon S3 存储 桶。

### 创建 Amazon S3 存储桶

- 1. 登录 AWS Management Console 并打开 Amazon S3 控制台[,网址为 https://](https://console.aws.amazon.com/s3/) [console.aws.amazon.com/s3/](https://console.aws.amazon.com/s3/)。
- 2. 选择创建存储桶。
- 3. 在 Create a Bucket Select a Bucket Name and Region 中,执行以下操作:
	- a. 在 Bucket Name(存储桶名称)中键入 Amazon S3 存储桶的名称。
	- b. 从区域列表中,为您的 Amazon S3 存储桶选择一个 AWS 区域。此 AWS 区域必须与您要导 出的 MemoryDB 快照位于同一 AWS 区域。
	- c. 选择创建。

有关[创建](https://docs.aws.amazon.com/AmazonS3/latest/userguide/create-bucket-overview.html) Amazon S3 存储桶的更多信息,请参阅 Amazon Simple Storage Service 用户指南中的创建 [存储桶](https://docs.aws.amazon.com/AmazonS3/latest/userguide/create-bucket-overview.html)。

## <span id="page-200-1"></span>步骤 2:授予 MemoryDB 对 Amazon S3 存储桶的访问权限

AWS 2019 年 3 月 20 日之前推出的区域默认处于启用状态。您可以立即开始在这些 AWS 地区工 作。2019 年 3 月 20 日之后推出的区域默认情况下处于禁用状态。您必须按[照管理 AWS 区域](https://docs.aws.amazon.com/general/latest/gr/rande-manage.html)所述, 先启用或选择加入这些区域,然后才能使用它们。

授予 MemoryDB 访问某个区域内您的 S3 存储桶的权限 AWS

要在某个 AWS 区域的 Amazon S3 存储桶上创建适当的权限,请执行以下步骤。

向 MemoryDB 授予对 S3 存储桶的访问权限

- 1. 登录 AWS Management Console 并打开 Amazon S3 控制台[,网址为 https://](https://console.aws.amazon.com/s3/) [console.aws.amazon.com/s3/](https://console.aws.amazon.com/s3/)。
- 2. 选择要将快照复制到其中的 Amazon S3 存储桶的名称。这应该是您在[步骤 1:创建 Amazon S3](#page-200-0)  [存储桶](#page-200-0)中创建的 S3 存储桶。
- 3. 选择权限选项卡,在权限下面,选择存储桶策略。
- 4. 更新策略以授予 MemoryDB 执行操作所需的权限:
	- 将 [ "Service" : "*region-full-name*.memorydb-snapshot.amazonaws.com" ] 添加到 Principal。
	- 添加将快照导出到 Amazon S3 存储桶所需的以下权限。
		- "s3:PutObject"
		- "s3:GetObject"
		- "s3:ListBucket"
		- "s3:GetBucketAcl"
		- "s3:ListMultipartUploadParts"
		- "s3:ListBucketMultipartUploads"

以下是更新策略具体形式的示例。

```
{ 
     "Version": "2012-10-17", 
     "Id": "Policy15397346", 
     "Statement": [ 
          { 
              "Sid": "Stmt15399483", 
              "Effect": "Allow", 
              "Principal": { 
                   "Service": "aws-region.memorydb-snapshot.amazonaws.com" 
              }, 
              "Action": [ 
                   "s3:PutObject", 
                   "s3:GetObject",
```
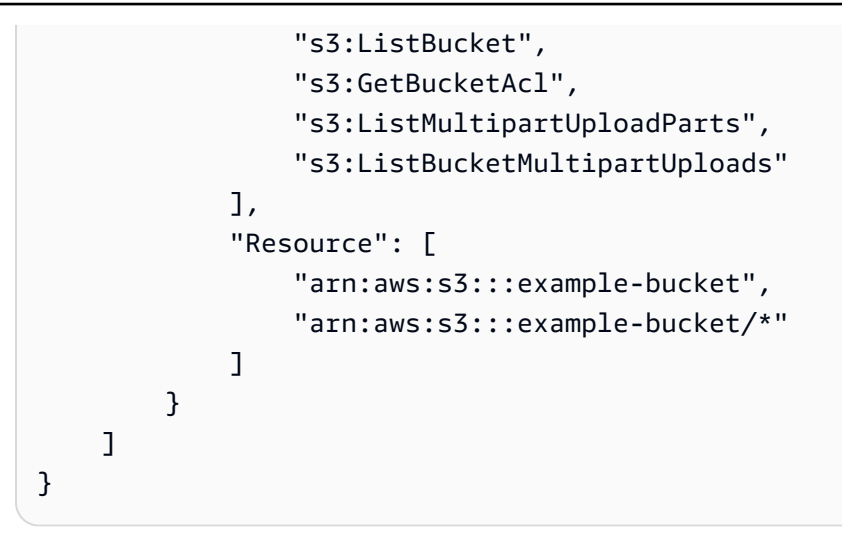

## <span id="page-202-0"></span>步骤 3:导出 MemoryDB 快照

现在您已经创建了 S3 存储桶并向 MemoryDB 授予了访问它的权限。将 S3 对象所有权更改为启用 ACL - 首选存储桶拥有者。接下来,你可以使用 MemoryDB 控制台、CL AWS I 或 MemoryDB API 将 快照导出到控制台。下面假设您拥有以下附加的 S3 特定 IAM 权限。

```
{ 
  "Version": "2012-10-17", 
  "Statement": [{ 
   "Effect": "Allow", 
   "Action": [ 
    "s3:GetBucketLocation", 
    "s3:ListAllMyBuckets", 
    "s3:PutObject", 
    "s3:GetObject", 
    "s3:DeleteObject", 
    "s3:ListBucket" 
   ], 
   "Resource": "arn:aws:s3:::*" 
  }]
}
```
## 导出 MemoryDB 快照(控制台)

以下步骤使用 MemoryDB 控制台将备份导出到 Amazon S3 存储桶,以便从 MemoryDB 外部访问 它。Amazon S3 存储桶必须与 MemoryDB 快照位于同一 AWS 区域。

#### 将 MemoryDB 快照导出到 Amazon S3 桶

- 1. [登录 AWS Management Console 并打开 MemoryDB 控制台,网址为 https://](https://console.aws.amazon.com/memorydb/) [console.aws.amazon.com/memorydb/。](https://console.aws.amazon.com/memorydb/)
- 2. 要查看您的快照列表,请从左侧导航窗格中,选择快照。
- 3. 在快照列表中,选择要导出的快照名称左侧的单选按钮。
- 4. 选择复制。
- 5. 在 Create a Copy of the Backup?(创建备份副本?)中,执行以下操作:
	- a. 在新快照名称框中,输入新快照的名称。

名称必须在 1 到 1000 个字符之间,并能够以 UTF-8 编码。

MemoryDB 对您在此处输入的值添加分片标识符和,rdb。例如,如果您输入 my exported-snapshot,则 MemoryDB 创建 my-exported-snapshot-0001.rdb。

b. 从目标 S3 位置列表中,选择要将快照复制到其中的 Amazon S3 存储桶(您在 [步骤 1:创建](#page-200-0) [Amazon S3 存储桶](#page-200-0) 中创建的存储桶)的名称。

目标 S3 位置必须是快照 AWS 区域中具有以下权限的 Amazon S3 存储桶,导出过程才能成 功。

- 对象访问 Read(读取)和 Write(写入)。
- 权限访问 Read(读取)。

有关更多信息,请参阅 [步骤 2:授予 MemoryDB 对 Amazon S3 存储桶的访问权限。](#page-200-1)

- c. 选择复制。
- **a** Note

如果您的 S3 存储桶没有供 MemoryDB 将快照导出到其中所需的权限,则您将收到以下某个错 误消息。返回到 [步骤 2:授予 MemoryDB 对 Amazon S3 存储桶的访问权限,](#page-200-1)添加指定权限并 重试导出快照的操作。

• 未授予 MemoryDB 在 S3 存储桶上的 READ 权限 %s。

解决方案:在存储桶上添加 Read 权限。

• 未授予 MemoryDB 在 S3 存储桶上的 WRITE 权限 %s。

解决方案:在存储桶上添加 Write 权限。

• 未授予 MemoryDB 在 S3 存储桶上的 READ\_ACP 权限 %s。

解决方案:为存储桶的权限访问添加 Read。

如果您想将快照复制到其他 AWS 区域,请使用 Amazon S3 将其复制。有关更多信息,请参阅 Amazon Simple Storage Service 用户指南中的[复制对象。](https://docs.aws.amazon.com/AmazonS3/latest/userguide/copy-object.html)

导出 MemoryDB 快照 (CLI AWS )

使用带有以下参数的 copy-snapshot CLI 操作将快照导出到 Amazon S3 存储桶:

#### 参数

- --source-snapshot-name 要复制的快照的名称。
- --target-snapshot-name 快照副本的名称。

名称必须在 1 到 1000 个字符之间,并能够以 UTF-8 编码。

MemoryDB 对您在此处输入的值添加分片标识符和 .rdb。例如,如果您输入 my-exportedsnapshot,则 MemoryDB 创建 my-exported-snapshot-0001.rdb。

• --target-bucket – 您要将快照导出到其中的 Amazon S3 存储桶的名称。在指定存储桶中生成快 照的副本。

--target-bucket必须是快照 AWS 所在区域中具有以下权限的 Amazon S3 存储桶,导出过程才 能成功。

- 对象访问 Read(读取)和 Write(写入)。
- 权限访问 Read(读取)。

有关更多信息,请参阅 [步骤 2:授予 MemoryDB 对 Amazon S3 存储桶的访问权限。](#page-200-1)

以下操作将快照复制到 my-s3-bucket。

对于 Linux、macOS 或 Unix:

```
aws memorydb copy-snapshot \ 
     --source-snapshot-name automatic.my-primary-2021-06-27-03-15 \
```

```
 --target-snapshot-name my-exported-snapshot \ 
 --target-bucket my-s3-bucket
```
对于 Windows:

aws memorydb copy-snapshot ^ --source-snapshot-name *automatic.my-primary-2021-06-27-03-15* ^ --target-snapshot-name *my-exported-snapshot* ^ --target-bucket *my-s3-bucket*

**a** Note

如果您的 S3 存储桶没有供 MemoryDB 将快照导出到其中所需的权限,则您将收到以下某个错 误消息。返回到 [步骤 2:授予 MemoryDB 对 Amazon S3 存储桶的访问权限,](#page-200-1)添加指定权限并 重试导出快照的操作。

• 未授予 MemoryDB 在 S3 存储桶上的 READ 权限 %s。

解决方案:在存储桶上添加 Read 权限。

• 未授予 MemoryDB 在 S3 存储桶上的 WRITE 权限 %s。

解决方案:在存储桶上添加 Write 权限。

• 未授予 MemoryDB 在 S3 存储桶上的 READ\_ACP 权限 %s。

解决方案:为存储桶的权限访问添加 Read。

有关更多信息,请参阅 AWS CLI 命令参考 中的 copy-snapshot。

如果您想将快照复制到其他 AWS 区域,请使用 Amazon S3 副本。有关更多信息,请参阅 Amazon Simple Storage Service 用户指南中的[复制对象。](https://docs.aws.amazon.com/AmazonS3/latest/userguide/copy-object.html)

导出 MemoryDB 快照(MemoryDB API)

使用带有以下参数的 CopySnapshot API 操作将快照导出到 Amazon S3 存储桶。

参数

- SourceSnapshotName 要复制的快照的名称。
- TargetSnapshotName 快照副本的名称。

名称必须在 1 到 1000 个字符之间,并能够以 UTF-8 编码。

MemoryDB 对您在此处输入的值添加分片标识符和 .rdb。例如,如果您输入 my-exportedsnapshot,则将获得 my-exported-snapshot-0001.rdb。

• TargetBucket – 您要将快照导出到其中的 Amazon S3 存储桶的名称。在指定存储桶中生成快照的 副本。

TargetBucket必须是快照 AWS 所在区域中具有以下权限的 Amazon S3 存储桶,导出过程才能成 功。

- 对象访问 Read(读取)和 Write(写入)。
- 权限访问 Read(读取)。

有关更多信息,请参阅 [步骤 2:授予 MemoryDB 对 Amazon S3 存储桶的访问权限。](#page-200-1)

以下示例演示将自动快照复制到 Amazon S3 存储桶 my-s3-bucket。

#### Example

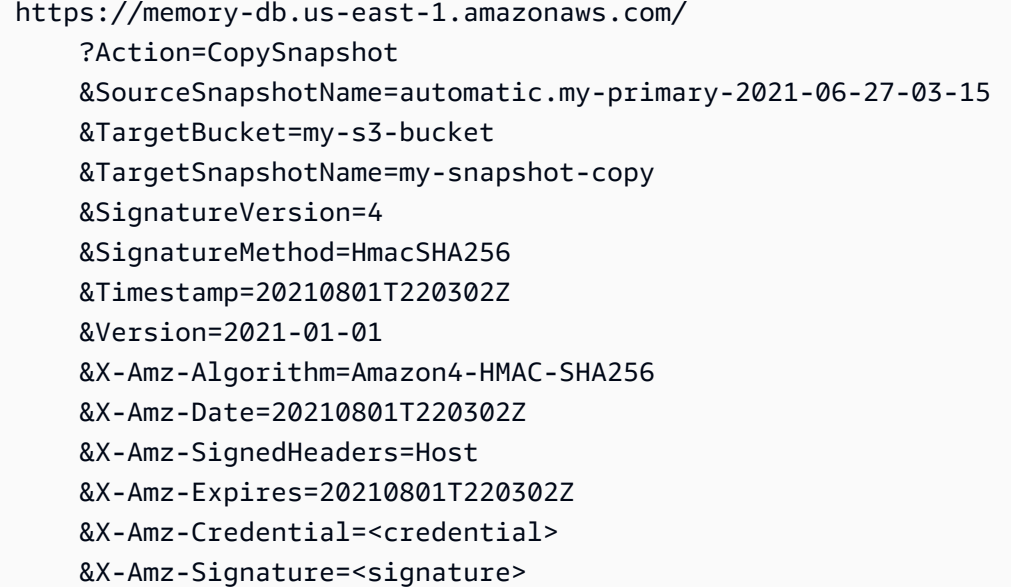

#### **a** Note

如果您的 S3 存储桶没有供 MemoryDB 将快照导出到其中所需的权限,则您将收到以下某个错 误消息。返回到 [步骤 2:授予 MemoryDB 对 Amazon S3 存储桶的访问权限,](#page-200-1)添加指定权限并 重试导出快照的操作。

• 未授予 MemoryDB 在 S3 存储桶上的 READ 权限 %s。

解决方案:在存储桶上添加 Read 权限。

• 未授予 MemoryDB 在 S3 存储桶上的 WRITE 权限 %s。

解决方案:在存储桶上添加 Write 权限。

• 未授予 MemoryDB 在 S3 存储桶上的 READ\_ACP 权限 %s。

解决方案:为存储桶的权限访问添加 Read。

### 有关更多信息,请参阅[CopySnapshot。](https://docs.aws.amazon.com/memorydb/latest/APIReference/API_CopySnapshot.html)

如果您想将快照复制到其他 AWS 区域,请使用 Amazon S3 副本将导出的快照复制到另一个 AWS 区 域的 Amazon S3 存储桶。有关更多信息,请参阅 Amazon Simple Storage Service 用户指南中的[复制](https://docs.aws.amazon.com/AmazonS3/latest/userguide/copy-object.html) [对象](https://docs.aws.amazon.com/AmazonS3/latest/userguide/copy-object.html)。

# <span id="page-208-0"></span>从快照还原

您可以随时将数据从 MemoryDB 或 ElastiCache (Redis OSS) .rdb 快照文件恢复到新集群。

MemoryDB 还原过程支持以下内容:

• 从您从 ElastiCache (Redis OSS) 创建的一个或多个.rdb 快照文件迁移到 MemoryDB 集群。

.rdb 文件必须放在 S3 中来执行还原。

- 在新集群中指定多个分片,其数量不同于创建快照文件时所用集群中分片的数量。
- 为新集群指定不同节点类型 较大或更小的节点类型。如果扩展到较小的节点类型,请确保新的节 点类型有足够的内存来存放您的数据和 Redis OSS 开销。
- 以不同于创建快照文件时所用集群中的方法,配置新 MemoryDB 集群的槽。

**A** Important

- MemoryDB 集群不支持多个数据库。因此,还原到 MemoryDB 时,如果 .rdb 文件引用多个 数据库,还原将会失败。
- 您不能将使用数据分层功能的集群(例如,r6gd 节点类型的集群)快照还原到不使用数据分 层功能的集群(例如,r6g 节点类型的集群)。

从快照还原集群时是否进行任何更改取决于您所做的选择。您可以在还原集群页面中使用 MemoryDB 控制台进行还原。在使用 AWS CLI 或 MemoryDB API 进行还原时,您可以通过设置参数值来做出这 些选择。

在还原操作过程中,MemoryDB 会创建新集群,然后使用快照文件中的数据填充。此过程完成后,集 群即完成预热,准备好接受请求。

**A** Important

在继续之前,请确保您已创建要从中进行还原的集群快照。有关更多信息,请参阅 [手动创建快](#page-188-0) [照](#page-188-0)。

如果要从外部创建的快照进行还原,请参阅 [使用外部创建的快照为新集群做种](#page-213-0)。

以下过程向您展示了如何使用 MemoryDB 控制台、或 MemoryDB API 将 AWS CLI快照还原到新集 群。

从快照还原(控制台)

将快照还原到新集群(控制台)

- 1. [登录 AWS Management Console 并打开 MemoryDB 控制台,网址为 https://](https://console.aws.amazon.com/memorydb/) [console.aws.amazon.com/memorydb/。](https://console.aws.amazon.com/memorydb/)
- 2. 在导航窗格中,选择快照。
- 3. 在快照列表中,选中要还原的快照名称旁边的按钮。
- 4. 选择操作,然后选择还原
- 5. 在集群配置下,输入以下内容:
	- a. 集群名称– 必填。新集群的名称。
	- b. 描述 可选。新集群的描述。
- 6. 完成子网组部分:
	- 对于子网组,创建新的子网组,或从可用列表中选择要应用于此集群的现有子网组。如果要创 建一个新的:
		- 输入名称
		- 输入描述
		- 如果启用了多可用区,则子网组必须至少包含两个位于不同可用区中的子网。有关更多信 息,请参阅 [子网和子网组](#page-431-0)。
		- 如果要创建新的子网组但不具有现有 VPC,则系统会要求您创建 VPC。有关更多信息,请 参阅《Amazon VPC 用户指南》中[的什么是 Amazon VPC?。](https://docs.aws.amazon.com/vpc/latest/userguide/what-is-amazon-vpc.html)
- 7. 完成集群设置部分:
	- a. 为了 Redis OSS 版本兼容性,请接受默认设置6.0。
	- b. 对于端口,请接受默认 Redis OSS 端口 6379,或者,如果您有理由使用其他端口,请输入端 口号。
	- c. 对于参数组,请接受 default.memorydb-redis6 参数组。

参数组控制集群的运行时参数。有关参数组的更多信息,请参阅 [Redis OSS 的特定参数。](#page-259-0)

d. 对于节点类型,请为所需节点类型(及其关联的内存大小)选择一个值。

如果您选择 r6gd 系列的节点类型,则系统会自动在集群中启用数据分层。有关更多信息,请 参阅 [数据分层](#page-58-0)。

e. 对于分片数,选择要用于此集群的分片数。

您可以动态更改集群中的分片数量。有关更多信息,请参阅 [扩展 MemoryDB 集群。](#page-222-0)

f. 对于每个分片的副本数量,请选择每个分片中需要的只读副本节点数。

存在以下限制;。

- 如果启用了多可用区,请确保每个分片至少有一个副本。
- 使用控制台创建集群时,每个分片的副本数相同。
- g. 选择 下一步。
- h. 完成高级设置部分:
	- i. 对于安全组,选择要用于该集群的安全组。安全组 充当防火墙来控制对集群的网络访 问。您可以为 VPC 使用默认安全组或创建新安全组。

有关安全组的更多信息,请参阅 Amazon VPC 用户指南中的[您的 VPC 的安全组。](https://docs.aws.amazon.com/vpc/latest/userguide/VPC_SecurityGroups.html)

- ii. 数据通过以下方式加密:
	- Encryption at rest(静态加密)– 对磁盘上存储的数据启用加密。有关更多信息,请参 阅[静态加密](https://docs.aws.amazon.com/memorydb/latest/devguide/at-rest-encryption.html)。

#### **a** Note

您可以选择提供不同的加密密钥,方法是选择 "客户托管 AWS KMS 密钥" 并选 择密钥。

• Encryption in-transit(传输中加密)– 对传输中数据启用加密。默认为启用状态。有关 更多信息,请参阅[传输中加密](https://docs.aws.amazon.com/memorydb/latest/devguide/in-transit-encryption.html)。

如果您选择不加密,则系统将使用默认用户创建一个名为"开放访问"的开放访问控制列 表。有关更多信息,请参阅 [使用访问控制列表\(ACL\)对用户进行身份验证。](#page-318-0)

iii. 对于快照,请选择性地指定快照保留期和快照时段。默认情况下,启用自动快照处于选中 状态。

iv. 对于维护时段,请选择性地指定维护时段。维护时段是每周中 MemoryDB 为您的集群计 划系统维护的时间,通常以小时为时间长度。您可以允许 MemoryDB 选择维护时段的日 期和时间(无首选项),或者自行选择日期、时间和持续时间(指定维护时段)。如果 您在列表中选择 Specify maintenance window,则为您的维护时段选择 Start day、Start time 和 Duration(以小时为单位)。所有时间均为 UCT 时间。

有关更多信息,请参阅 [管理维护](#page-160-0)。

- v. 对于 通知,选择现有 Amazon Simple Notification Service (Amazon SNS) 主题,或选择 手动 ARN 输入,然后输入主题的 Amazon 资源名称(ARN)。Amazon SNS 允许将通 知推送到与 Internet 连接的智能设备。默认设置是禁用通知。欲了解更多信息,请参阅 [https://aws.amazon.com/sns/。](https://aws.amazon.com/sns/)
- i. 对于标签,您可以选择应用标签来搜索和筛选集群或跟踪 AWS 成本。
- j. 查看您的所有输入和选择,然后进行任意所需的更正。准备就绪后,请选择创建集群启动集群 或选择取消取消操作。

当您的集群状态为 available 时,您可向其授予 EC2 访问权限,连接到集群并开始使用它。有关更 多信息,请参阅 [步骤 2:授予对集群的访问权限](#page-35-0) 和 [步骤 3:连接到集群。](#page-37-0)

#### **A** Important

一旦您的集群变为可用状态,您便需要为集群处于活动状态的每个小时或分钟支付费用 (即使您并未主动使用集群)。要停止此集群产生的费用,您必须将其删除。请参阅 [步骤](#page-39-0) [4:删除集群。](#page-39-0)

从快照恢复 (AWS CLI)

使用 create-cluster 操作时,请确保包括参数 --snapshot-name 或 --snapshot-arns,以使 用来自快照的数据为新集群做种。

有关更多信息,请参阅下列内容:

- [创建集群 \(AWS CLI\)](#page-33-0) 在 MemoryDB 用户指南中。
- 在《 AWS CLI 命令@@ [参考》中创建集群。](https://docs.aws.amazon.com/cli/latest/reference/memorydb/create-cluster.html)

从快照还原(MemoryDB API)

您可以使用 MemoryDB API 操作 CreateCluster 还原 MemoryDB 快照。

使用 CreateCluster 操作时,请确保包括参数 SnapshotName 或 SnapshotArns,以使用来自快 照的数据为新集群做种。

有关更多信息,请参阅下列内容:

- [创建集群\(MemoryDB API\)](#page-34-0) 在 MemoryDB 用户指南中。
- [CreateCluster在](https://docs.aws.amazon.com/memorydb/latest/APIReference/API_CreateCluster.html) MemoryDB API 参考中。

## <span id="page-213-0"></span>使用外部创建的快照为新集群做种

当你创建新的 MemoryDB 集群时,你可以使用 Redis OSS .rdb 快照文件中的数据为其做种子。

要从 MemoryDB 快照或 ElastiCache (Redis OSS) 快照中播种新的 MemoryDB 集群,请参阅。[从快照](#page-208-0) [还原](#page-208-0)

当你使用 Redis OSS .rdb 文件为新的 MemoryDB 集群做种子时,你可以执行以下操作:

- 指定新集群中的分片数量。此数量可以与用于创建快照文件的集群中的分片数量不同。
- 为新集群指定不同的节点类型 大于或小于创建快照的集群中使用的节点类型。如果您扩展到较小 的节点类型,请确保新的节点类型有足够的内存来存放您的数据和 Redis OSS 开销。

#### **A** Important

• 您必须确保快照数据不超过节点的资源容量。

如果快照太大,则所生成集群的状态将为 restore-failed。如果发生这种情况,您必须 删除集群,从头再来。

有关节点类型和规范的完整列表,请参阅 [MemoryDB 节点类型特定的参数。](#page-272-0)

• 您只能使用 Amazon S3 服务器端加密 (SSE-S3) 对 Redis OSS .rdb 文件进行加密。有关更 多信息,请参阅[使用服务器端加密保护数据](https://docs.aws.amazon.com/AmazonS3/latest/dev/serv-side-encryption.html)。

<span id="page-213-1"></span>步骤 1:在外部集群上创建 Redis OSS 快照

创建快照为您的 MemoryDB 集群做种

- 1. 连接到您现有的 Redis OSS 实例。
- 2. 运行 Redis OSS BGSAVE 或SAVE操作来创建快照。记录 .rdb 文件的位置。

BGSAVE 是异步的,在处理期间不阻止其他客户端。有关更多信息,请参阅 Redis OSS 网站上的 [BGSAVE](http://redis.io/commands/bgsave)。

SAVE 同步的,在完成之前会阻止其他进程。有关更多信息,请参阅 Redis OSS 网站上的 ["保](http://redis.io/commands/save) [存](http://redis.io/commands/save)"。

有关创建快照的更多信息,请参阅 [Redis OSS 网站上的 Redis OSS 持久性。](http://redis.io/topics/persistence)

### <span id="page-214-0"></span>步骤 2:创建 Amazon S3 存储桶和文件夹

创建快照文件后,您需要将其上传到 Amazon S3 存储桶中的文件夹。要执行该操作,您必须先拥有 Amazon S3 存储桶以及该存储桶中的文件夹。如果您已有 Amazon S3 存储桶和文件夹并具备相应权 限,则可以跳到 [步骤 3:将快照上传到 Amazon S3。](#page-215-0)

### 创建 Amazon S3 存储桶

- 1. 登录 AWS Management Console 并打开 Amazon S3 控制台[,网址为 https://](https://console.aws.amazon.com/s3/) [console.aws.amazon.com/s3/](https://console.aws.amazon.com/s3/)。
- 2. 按照 Amazon Simple Storage Service 用户指南中[的创建存储桶](https://docs.aws.amazon.com/AmazonS3/latest/userguide/create-bucket-overview.html)的说明,创建 Amazon S3 存储 桶。

Amazon S3 存储桶的名称必须符合 DNS 标准。否则,MemoryDB 无法访问您的备份文件。DNS 合规性规则包括:

- 名称的长度必须为至少 3 个字符,且不能超过 63 个字符。
- 名称必须是由句点(.)分隔的一个或多个标签组成的系列,其中每个标签:
	- 以小写字母或数字开头。
	- 以小写字母或数字结尾。
	- 仅包含小写字母、数字和短划线。
- 名称不能采用 IP 地址格式(例如 192.0.2.0)。

我们强烈建议您在与新 MemoryDB 集群相同的 AWS 区域中创建 Amazon S3 存储桶。此方式可 确保当 MemoryDB 从 Amazon S3 读取 .rdb 文件时,数据传输速度达到最高。

#### **a** Note

为了使您的数据尽可能安全,请尽可能限制您的 Amazon S3 存储桶的权限。同时,权限 仍然需要允许存储桶及其内容用于为新的 MemoryDB 集群设定种子。

向 Amazon S3 存储桶添加文件夹

1. 登录 AWS Management Console 并打开 Amazon S3 控制台[,网址为 https://](https://console.aws.amazon.com/s3/) [console.aws.amazon.com/s3/](https://console.aws.amazon.com/s3/)。

- 2. 选择将 .rdb 文件上传到的存储桶的名称。
- 3. 请选择 Create folder(创建文件夹)。
- 4. 输入新文件夹的名称。
- 5. 选择保存。

记录存储桶名称和文件夹名称。

### <span id="page-215-0"></span>步骤 3:将快照上传到 Amazon S3

现在,上传您在[步骤 1:在外部集群上创建 Redis OSS 快照中](#page-213-1)创建的 .rdb 文件。将其上传到您在 [步](#page-214-0) [骤 2:创建 Amazon S3 存储桶和文件夹](#page-214-0) 中创建的 Amazon S3 存储桶和文件夹。有关该任务的更多信 息,请参阅[上传对象](https://docs.aws.amazon.com/AmazonS3/latest/userguide/upload-objects.html)。在步骤 2 和 3 之间,选择您创建的文件夹的名称。

将 .rdb 文件上传到 Amazon S3 文件夹

- 1. 登录 AWS Management Console 并打开 Amazon S3 控制台[,网址为 https://](https://console.aws.amazon.com/s3/) [console.aws.amazon.com/s3/](https://console.aws.amazon.com/s3/)。
- 2. 选择您在步骤 2 中创建的 Amazon S3 存储桶的名称。
- 3. 选择您在步骤 2 中创建的文件夹的名称。
- 4. 选择上传。
- 5. 选择 Add files。
- 6. 浏览查找要上传的一个或多个文件,然后选择文件。要选择多个文件,请在选择每个文件名时按住 Ctrl 键。
- 7. 选择 Open(打开)。
- 8. 确认上传页面中列出了正确的文件,然后选择上传。

记下 .rdb 文件的路径。例如,如果存储桶名称为 myBucket 并且路径为 myFo1der/redis.rdb,请 输入 myBucket/myFolder/redis.rdb。使用此快照中的数据为新集群做种时需要此路径。

有关更多信息,请参阅 Amazon Simple Storage Service 用户指南中[的存储桶命名规则](https://docs.aws.amazon.com/AmazonS3/latest/userguide/bucketnamingrules.html)。

步骤 4:授予 MemoryDB 对 .rdb 文件的读取访问权限

AWS 2019 年 3 月 20 日之前推出的区域默认处于启用状态。您可以立即开始在这些 AWS 地区工 作。2019 年 3 月 20 日之后推出的区域默认情况下处于禁用状态。您必须按[照管理 AWS 区域](https://docs.aws.amazon.com/general/latest/gr/rande-manage.html)所述, 先启用或选择加入这些区域,然后才能使用它们。
授予 MemoryDB 对 .rdb 文件的读取访问权限

向 MemoryDB 授予对快照文件的读取访问权限

- 1. 登录 AWS Management Console 并打开 Amazon S3 控制台[,网址为 https://](https://console.aws.amazon.com/s3/) [console.aws.amazon.com/s3/](https://console.aws.amazon.com/s3/)。
- 2. 选择包含您 .rdb 文件的 S3 存储桶的名称。
- 3. 选择包含 .rdb 文件的文件夹的名称。
- 4. 选择 .rdb 快照文件的名称。所选文件的名称将显示在页面顶部的选项卡上方。
- 5. 选择权限选项卡。
- 6. 在 Permissions(权限)下,选择 Bucket policy(存储桶策略),然后选择 Edit(编辑)。
- 7. 更新策略以授予 MemoryDB 执行操作所需的权限:
	- 将 [ "Service" : "*region-full-name*.memorydb-snapshot.amazonaws.com" ] 添加到 Principal。
	- 添加将快照导出到 Amazon S3 存储桶所需的以下权限:
		- "s3:GetObject"
		- "s3:ListBucket"
		- "s3:GetBucketAcl"

以下是更新策略具体形式的示例。

```
{ 
     "Version": "2012-10-17", 
     "Id": "Policy15397346", 
     "Statement": [ 
          { 
               "Sid": "Stmt15399483", 
               "Effect": "Allow", 
               "Principal": { 
                   "Service": "us-east-1.memorydb-snapshot.amazonaws.com" 
               }, 
               "Action": [ 
                   "s3:GetObject", 
                   "s3:ListBucket", 
                   "s3:GetBucketAcl" 
               ], 
               "Resource": [
```
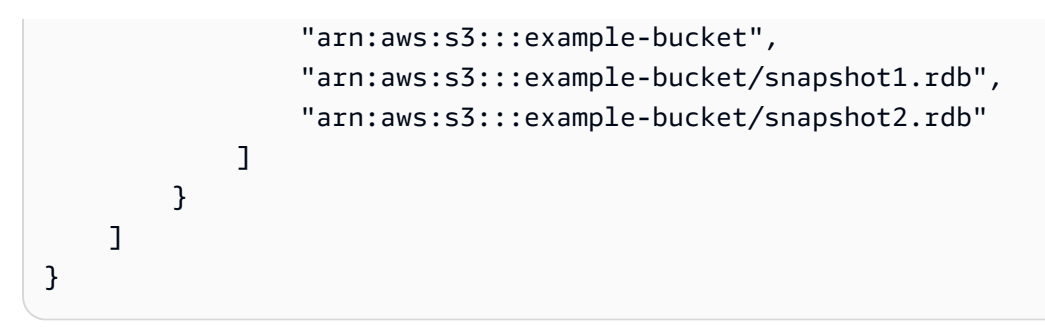

8. 选择保存。

步骤 5:使用 .rdb 文件数据为 MemoryDB 集群做种

现在,您已准备好创建 MemoryDB 集群并使用 .rdb 文件中的数据为其做种。要创建集群,请按照 [创](#page-25-0) [建 MemoryDB 集群](#page-25-0) 中的说明操作。

你用来告诉 MemoryDB 在哪里可以找到你上传到 Amazon S3 的 Redis OSS 快照的方法取决于你创建 集群时使用的方法:

使用 .rdb 文件数据为 MemoryDB 集群做种

• 使用 MemoryDB 控制台

选择 Redis OSS 引擎后,展开高级 Redis OSS 设置部分,然后找到将数据导入到集群。在 Seed RDB file S3 location(使用 RDB 文件 S3 位置设定种子)框中,键入文件的 Amazon S3 路径。 如果您有多个 .rdb 文件,则以逗号分隔的列表形式键入各文件的路径。Amazon S3 路径类似于 *myBucket*/*myFolder*/*myBackupFilename*.rdb。

• 使用 AWS CLI

如果您使用 create-cluster 或 create-cluster 操作,请使用 参数 --snapshot-arns 为各 .rdb 文件指定完全限定的 ARN。例 如,arn:aws:s3:::*myBucket*/*myFolder*/*myBackupFilename*.rdb。ARN 必须解析为您存储 在 Amazon S3 中的快照文件。

• 使用 MemoryDB API

如果您使用 CreateCluster 或 CreateCluster MemoryDB API 操 作,请使用参数 SnapshotArns 为各 .rdb 文件指定完全限定的 ARN。例 如,arn:aws:s3:::*myBucket*/*myFolder*/*myBackupFilename*.rdb。ARN 必须解析为您存储 在 Amazon S3 中的快照文件。

在创建集群的过程中,快照中的数据将写入集群。您可通过查看 MemoryDB 事件消息来监控进度。 为此,请参阅 MemoryDB 控制台,然后选择事件。您也可以使用 M AWS emoryDB 命令行界面或 MemoryDB API 来获取事件消息。

## 标记快照

您可以标签形式将自己的元数据分配给各个快照。标签可让您按各种标准(例如用途、所有者或环境) 对快照进行分类。这在您具有相同类型的很多资源时会很有用 – 您可以根据分配给特定资源的标签快 速识别该资源。有关更多信息,请参阅 [您可以为之添加标签的资源](#page-149-0)。

成本分配标签是一种通过标签值对发票上的费用进行分组来跟踪多项 AWS 服务成本的方法。要了解有 关成本分配标签的更多信息,请参阅[使用成本分配标签](https://docs.aws.amazon.com/awsaccountbilling/latest/aboutv2/cost-alloc-tags.html)。

使用 MemoryDB 控制台 AWS CLI、或 MemoryDB API,您可以在快照上添加、列出、修改、移除或 复制成本分配标签。有关更多信息,请参阅 [使用成本分配标签监控成本](#page-153-0)。

### 删除快照

自动快照会在其保留期限过期时自动删除。如果您删除某个集群,则会删除其所有的自动快照。

MemoryDB 提供了一个删除 API 操作,可用于随时删除快照,无论快照是自动还是手动创建的。由于 手动快照没有保留期限,所以手动删除是移除备份的唯一方法。

您可以使用 MemoryDB 控制台 AWS CLI、或 MemoryDB API 删除快照。

删除快照(控制台)

以下过程使用 MemoryDB 控制台删除快照。

删除快照

- 1. [登录 AWS Management Console 并打开 MemoryDB 控制台,网址为 https://](https://console.aws.amazon.com/memorydb/) [console.aws.amazon.com/memorydb/。](https://console.aws.amazon.com/memorydb/)
- 2. 在左侧导航窗格中,选择快照。

此时会显示"快照"屏幕,其中包含您的快照列表。

- 3. 选择要删除的快照名称左侧的单选按钮。
- 4. 选择 操作,然后选择 删除。
- 5. 如果要删除此快照,请在文本框中输入 delete,然后选择删除。要取消删除,请选择取消。状态 将变为正在删除。

删除快照 (AWS CLI)

使用带有以下参数的删除快照 AWS CLI 操作来删除快照。

• --snapshot-name – 要删除的快照名称。

以下代码删除快照 myBackup。

aws memorydb delete-snapshot --snapshot-name *myBackup*

有关更多信息,请参阅 AWS CLI 命令参考中的 [delete-snapshot。](https://docs.aws.amazon.com/cli/latest/reference/memorydb/delete-snapshot.html)

删除快照(MemoryDB API)

使用带以下参数的 DeleteSnapshot API 操作删除快照。

• SnapshotName – 要删除的快照名称。

### 以下代码删除快照 myBackup。

```
https://memory-db.us-east-1.amazonaws.com/ 
    ?Action=DeleteSnapshot 
    &SignatureVersion=4 
    &SignatureMethod=HmacSHA256 
    &SnapshotName=myBackup 
    &Timestamp=20210802T192317Z 
    &Version=2021-01-01 
    &X-Amz-Credential=<credential>
```
#### 有关更多信息,请参阅[DeleteSnapshot](https://docs.aws.amazon.com/memorydb/latest/APIReference/API_DeleteSnapshot.html)。

# 扩展

您的应用程序需要处理的数据量几乎不会保持不变。它会随着您的业务增长或遇到正常的业务波动时增 减。如果您自行管理应用程序,则需要预配置足量硬件来满足您的需求高峰,这会产生很高的费用。通 过使用 MemoryDB,您可以进行扩展以满足当前需求,只需为实际用量付费。

以下信息可帮助您查找有关要执行的扩展操作的正确主题。

扩展 MemoryDB

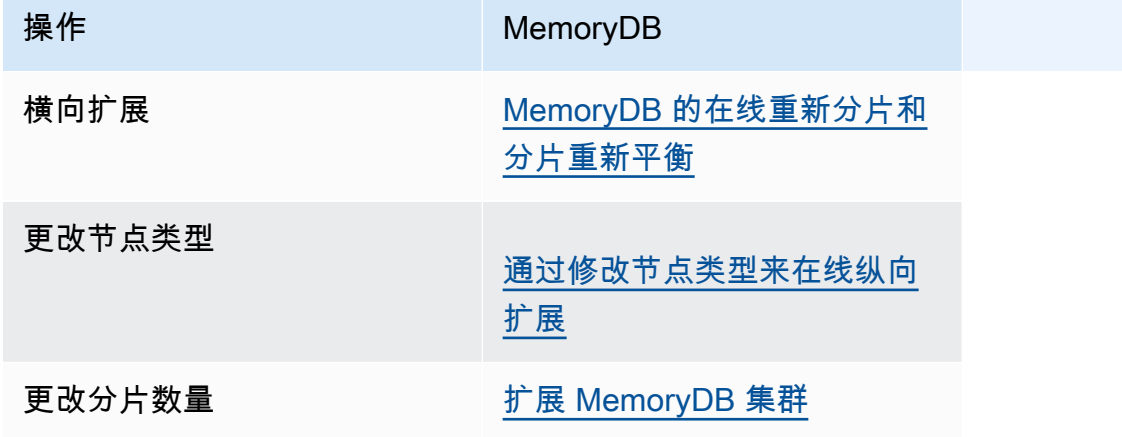

### <span id="page-222-0"></span>扩展 MemoryDB 集群

由于对您的集群的需求发生变化,您可能决定通过更改 MemoryDB 集群中的分片数量来提高性能或降 低成本。我们建议使用在线水平扩展来实现这一目的,因为采用这种方法,您的集群在扩展过程中可以 继续为请求提供服务。

您决定重新调节集群的情况包括以下几种:

• 内存压力:

如果集群中的节点存在内存压力,您可能会决定进行横向扩展,以便获得更多资源来更好地存储数据 并为请求提供服务。

您可以通过监控以下指标来确定您的节点是否承受内存压力:FreeableMemorySwapUsage、和 BytesUsedForMemoryDB。

• CPU 或网络瓶颈:

如果延迟/吞吐量问题给您的集群带来麻烦,您可能需要进行横向扩展来解决这些问题。

您可以通过监控以下指标来监控延迟和吞吐量级别:CPU利用 率、、NetworkBytesInNetworkBytesOutCurrConnections、和。NewConnections

• 您的集群过度扩展:

对集群的当前需求是缩减集群不会降低性能,并可以降低成本。

您可以使用以下指标监控集群的使用情况,以确定是否可以安全地进行扩 展:FreeableMemory、、BytesUsedForMemoryDB SwapUsage、CPUUssization、NetworkBytesIn、NetworkBytesOutCurrConnections、 和。NewConnections

扩展的性能影响

当使用离线过程进行扩展时,您的集群在大部分过程中处于离线状态,因此无法为请求提供服务。当使 用在线方法进行扩展时,由于扩展是计算密集型操作,因此会导致一定程度的性能下降,但是在整个扩 展操作过程中您的集群仍然会继续为请求提供服务。性能的降低程度取决于您的常规 CPU 利用率和数 据。

有两种方法可以扩展您的 MemoryDB 集群:横向和纵向扩展。

- 利用横向扩展,可以通过添加或移除分片来更改集群中的分片数量。在线重新分片过程允许在集群继 续处理传入请求时进行缩减/扩展。
- 纵向扩展 更改节点类型以调整集群大小。在线纵向扩展允许在集群继续处理传入请求时进行扩展/ 缩减。

如果您要通过缩减或缩小集群的大小和内存容量,请确保新配置有足够的内存来存放您的数据和 Redis OSS 开销。

MemoryDB 的离线重新分片和分片重新平衡

离线分片重新配置带来的主要优势便是,除了在集群中添加或删除分片以外,您还可以执行更多操作。 在进行离线重新分片时,除了更改集群中的分片数量,您还可以执行以下操作:

- 更改集群的节点类型。
- 升级为更新的引擎版本。

#### **a** Note

启用了数据分层的集群不支持离线重新分片。有关更多信息,请参阅[数据分层](#page-58-0)。

离线分片重新配置的主要缺点是,从过程的还原部分开始直到更新应用程序中的终端节点,集群一直处 于离线状态。您的集群处于离线状态的时间长短因集群中的数据量而异。

在离线状态下重新配置分片 MemoryDB 集群

- 1. 创建现有 MemoryDB 集群的手动快照。有关更多信息,请参阅 [手动创建快照。](#page-188-0)
- 2. 通过从快照中还原来创建新集群。有关更多信息,请参阅 [从快照还原](#page-208-0)。
- 3. 将您的应用程序中的终端节点更新为新集群的终端节点。有关更多信息,请参阅 [查找连接端点](#page-83-0)。

<span id="page-223-0"></span>MemoryDB 的在线重新分片和分片重新平衡

通过 MemoryDB 使用在线重新分片和分片重新平衡,您可以在无需停机的情况下动态扩展 MemoryDB。此方法意味着,即使在进行扩展或重新平衡的过程中,您的集群也可以继续为请求提供服 务。

您可执行以下操作:

• 横向扩展 – 通过向 MemoryDB 集群添加分片来增加读写容量。

如果您向集群添加一个或多个分片,则每个新分片中的节点数量与最小的现有分片中的节点数量相 同。

• 横向缩减 – 通过删除 MemoryDB 集群中的分片降低读写容量,从而降低成本。

目前,以下限制适用于 MemoryDB 在线重新分片:

• 槽或键空间和大型项目存在以下限制:

如果分片中的任何密钥包含一个大型项,在横向扩展或重新平衡时关键字不会迁移到新分片。此功能 会导致分片不平衡。

如果某个分片中的任何密钥包含大型项目(序列化后大于 256MB 的项目),则在缩减时不会删除该 分片。此功能可导致某些分片无法删除。

• 在横向扩展时,任何新分片中的节点数量等于现有分片中的节点数量。

有关更多信息,请参阅 [最佳实践:在线调整集群大小](#page-165-0)。

您可以使用 AWS Management Console、 AWS CLI和 MemoryDB API 水平扩展或重新平衡 MemoryDB 集群。

通过在线重新分片功能添加分片

你可以使用 AWS Management Console、 AWS CLI或 MemoryDB API 向你的 MemoryDB 集群添加分 片。

添加分片(控制台)

您可以使用将一个或多个分片 AWS Management Console 添加到您的 MemoryDB 集群。以下步骤描 述了这个过程。

- 1. [登录 AWS Management Console 并打开 MemoryDB 控制台,网址为 https://](https://console.aws.amazon.com/memorydb/) [console.aws.amazon.com/memorydb/。](https://console.aws.amazon.com/memorydb/)
- 2. 从集群列表中,选择要从中添加分片的集群的名称。
- 3. 在分片和节点选项卡下,选择添加/删除分片
- 4. 在新分片数中,输入所需的分片数。
- 5. 选择确认保留更改,或选择取消放弃更改。

添加分片(AWS CLI)

以下过程介绍了如何通过使用 AWS CLI添加分片的方法重新配置 MemoryDB 集群中的分片。

在update-cluster中使用以下参数:

#### 参数

• --cluster-name – 必需。指定在哪个集群上执行分片重新配置操作。

• --shard-configuration – 必需。允许设置分片数量。

• ShardCount – 设置此属性指定所需要的分片数量。

#### Example

以下示例将集群 my-cluster 中的分片数量修改为 2。

对于 Linux、macOS 或 Unix:

```
aws memorydb update-cluster \ 
     --cluster-name my-cluster \ 
     --shard-configuration \ 
         ShardCount=2
```
对于 Windows:

```
aws memorydb update-cluster ^ 
     --cluster-name my-cluster ^ 
     --shard-configuration ^ 
         ShardCount=2
```
返回以下 JSON 响应:

```
{ 
     "Cluster": { 
          "Name": "my-cluster", 
          "Status": "updating", 
          "NumberOfShards": 2, 
          "AvailabilityMode": "MultiAZ", 
          "ClusterEndpoint": { 
              "Address": "clustercfg.my-cluster.xxxxxx.memorydb.us-east-1.amazonaws.com", 
              "Port": 6379 
         },
```
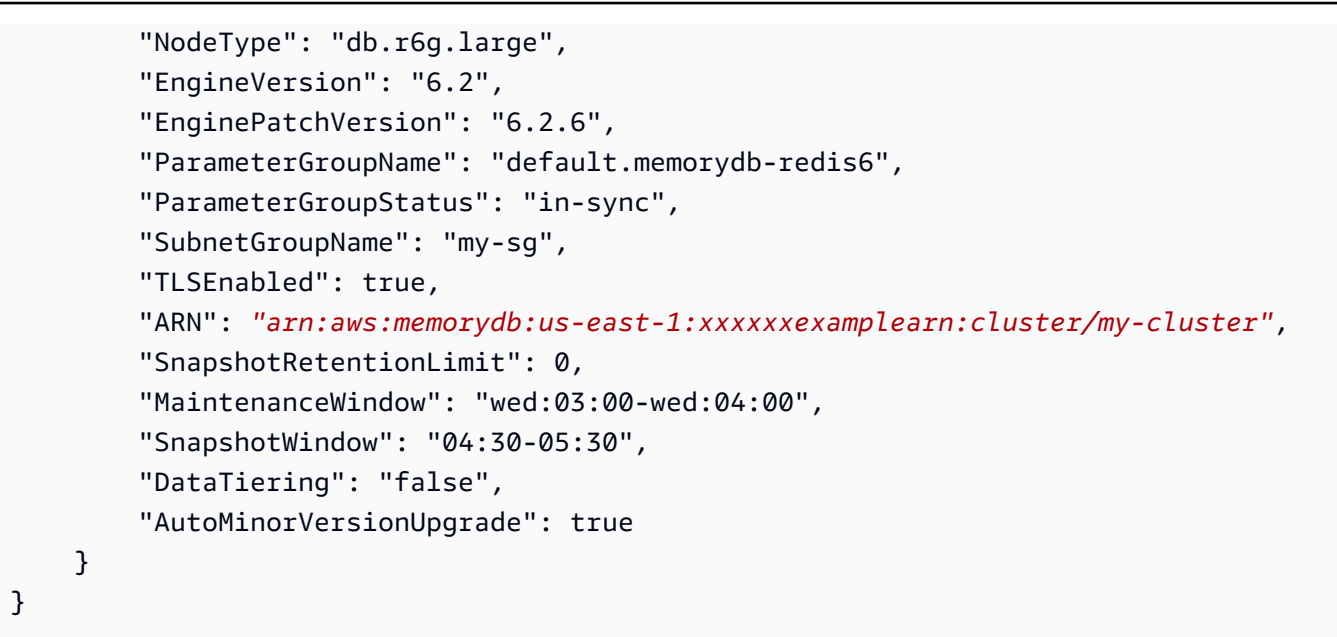

若要在已更新集群的状态从更新变为可用后查看其详细信息,请使用以下命令:

对于 Linux、macOS 或 Unix:

```
aws memorydb describe-clusters \ 
     --cluster-name my-cluster 
     --show-shard-details
```
对于 Windows:

```
aws memorydb describe-clusters ^ 
     --cluster-name my-cluster 
     --show-shard-details
```
返回以下 JSON 响应:

```
{ 
     "Clusters": [ 
         { 
              "Name": "my-cluster", 
              "Status": "available", 
              "NumberOfShards": 2, 
              "Shards": [ 
\overline{a} "Name": "0001", 
                       "Status": "available",
```

```
 "Slots": "0-8191", 
                  "Nodes": [ 
 { 
                        "Name": "my-cluster-0001-001", 
                        "Status": "available", 
                        "AvailabilityZone": "us-east-1a", 
                         "CreateTime": "2021-08-21T20:22:12.405000-07:00", 
                        "Endpoint": { 
                            "Address": "clustercfg.my-cluster.xxxxxx.memorydb.us-
east-1.amazonaws.com", 
                            "Port": 6379 
 } 
\}, \{ { 
                        "Name": "my-cluster-0001-002", 
                        "Status": "available", 
                        "AvailabilityZone": "us-east-1b", 
                        "CreateTime": "2021-08-21T20:22:12.405000-07:00", 
                        "Endpoint": { 
                            "Address": "clustercfg.my-cluster.xxxxxx.memorydb.us-
east-1.amazonaws.com", 
                            "Port": 6379 
 } 
 } 
 ], 
                  "NumberOfNodes": 2 
              }, 
\overline{a} "Name": "0002", 
                 "Status": "available", 
                 "Slots": "8192-16383", 
                 "Nodes": [ 
 { 
                        "Name": "my-cluster-0002-001", 
                        "Status": "available", 
                        "AvailabilityZone": "us-east-1b", 
                        "CreateTime": "2021-08-22T14:26:18.693000-07:00", 
                        "Endpoint": { 
                            "Address": "clustercfg.my-cluster.xxxxxx.memorydb.us-
east-1.amazonaws.com", 
                            "Port": 6379 
 } 
\}, \{ {
```

```
 "Name": "my-cluster-0002-002", 
                             "Status": "available", 
                             "AvailabilityZone": "us-east-1a", 
                             "CreateTime": "2021-08-22T14:26:18.765000-07:00", 
                             "Endpoint": { 
                                 "Address": "clustercfg.my-cluster.xxxxxx.memorydb.us-
east-1.amazonaws.com", 
                                 "Port": 6379 
 } 
 } 
 ], 
                     "NumberOfNodes": 2 
 } 
             ], 
             "ClusterEndpoint": { 
                 "Address": "clustercfg.my-cluster.xxxxxx.memorydb.us-
east-1.amazonaws.com", 
                 "Port": 6379 
             }, 
             "NodeType": "db.r6g.large", 
             "EngineVersion": "6.2", 
             "EnginePatchVersion": "6.2.6", 
             "ParameterGroupName": "default.memorydb-redis6", 
             "ParameterGroupStatus": "in-sync", 
             "SubnetGroupName": "my-sg", 
             "TLSEnabled": true, 
             "ARN": "arn:aws:memorydb:us-east-1:xxxxxxexamplearn:cluster/my-cluster", 
             "SnapshotRetentionLimit": 0, 
             "MaintenanceWindow": "wed:03:00-wed:04:00", 
             "SnapshotWindow": "04:30-05:30", 
             "ACLName": "my-acl", 
             "DataTiering": "false", 
             "AutoMinorVersionUpgrade": true 
         } 
    \mathbf{I}}
```
有关更多信息,请参阅《命令参考》中的 [update-cluster](https://docs.aws.amazon.com/cli/latest/reference/memorydb/update-cluster.html)。 AWS CLI

添加分片(MemoryDB API)

您可以通过 UpdateCluster 操作使用 MemoryDB API 在线重新配置 MemoryDB 集群中的分片。

在UpdateCluster中使用以下参数:

#### 参数

- ClusterName 必需。指定在哪个集群上执行分片重新配置操作。
- ShardConfiguration 必需。允许设置分片数量。
	- ShardCount 设置此属性指定所需要的分片数量。

有关更多信息,请参阅[UpdateCluster。](https://docs.aws.amazon.com/memorydb/latest/APIReference/API_UpdateCluster.html)

通过在线重新分片功能删除分片

您可以使用 AWS Management Console、 AWS CLI或 MemoryDB API 从 MemoryDB 集群中移除分 片。

删除分片(控制台)

以下过程介绍了如何通过使用 AWS Management Console删除分片的方法重新配置 MemoryDB 集群 中的分片。

#### **A** Important

在从集群中删除分片之前,MemoryDB 可确保所有数据将适合其余分片。如果数据适合,将根 据要求从集群中删除分片。如果数据不适合剩余的分片,则过程将终止,并且集群的分片配置 将保留为与发出请求之前相同。

您可以使用从 MemoryDB 集群中移除一个或多个分片。 AWS Management Console 您无法移除集群 中的所有分片。而是必须删除集群。有关更多信息,请参阅 [步骤 4:删除集群](#page-39-0)。以下步骤描述了移除 一个或多个分片的过程。

- 1. [登录 AWS Management Console 并打开 MemoryDB 控制台,网址为 https://](https://console.aws.amazon.com/memorydb/) [console.aws.amazon.com/memorydb/。](https://console.aws.amazon.com/memorydb/)
- 2. 从集群列表中,选择要从中删除分片的集群的名称。
- 3. 在分片和节点选项卡下,选择添加/删除分片
- 4. 在新分片数中,输入所需的分片数(最少为 1)。
- 5. 选择确认保留更改,或选择取消放弃更改。

删除分片(AWS CLI)

以下过程介绍了如何通过使用 AWS CLI删除分片的方法重新配置 MemoryDB 集群中的分片。

#### **A** Important

在从集群中删除分片之前,MemoryDB 可确保所有数据将适合其余分片。如果数据适合,将根 据要求从集群中删除分片,并将其密钥空间映射到其余分片。如果数据不适合剩余的分片,则 过程将终止,并且集群的分片配置将保留为与发出请求之前相同。

您可以使用从 MemoryDB 集群中移除一个或多个分片。 AWS CLI 您无法移除集群中的所有分片。而 是必须删除集群。有关更多信息,请参阅步骤 4:删除集群。

在update-cluster中使用以下参数:

#### 参数

- --cluster-name 必需。指定在哪个集群上执行分片重新配置操作。
- --shard-configuration 必需。允许使用 ShardCount 属性设置分片数量:

ShardCount – 设置此属性指定所需要的分片数量。

#### Example

以下示例将集群 my-cluster 中的分片数量修改为 2。

对于 Linux、macOS 或 Unix:

```
aws memorydb update-cluster \ 
     --cluster-name my-cluster \ 
     --shard-configuration \ 
         ShardCount=2
```
对于 Windows:

```
aws memorydb update-cluster ^ 
     --cluster-name my-cluster ^ 
     --shard-configuration ^ 
         ShardCount=2
```
#### 返回以下 JSON 响应:

```
{ 
     "Cluster": { 
         "Name": "my-cluster", 
         "Status": "updating", 
         "NumberOfShards": 2, 
         "AvailabilityMode": "MultiAZ", 
         "ClusterEndpoint": { 
              "Address": "clustercfg.my-cluster.xxxxxx.memorydb.us-east-1.amazonaws.com", 
              "Port": 6379 
         }, 
         "NodeType": "db.r6g.large", 
         "EngineVersion": "6.2", 
         "EnginePatchVersion": "6.2.6", 
         "ParameterGroupName": "default.memorydb-redis6", 
         "ParameterGroupStatus": "in-sync", 
         "SubnetGroupName": "my-sg", 
         "TLSEnabled": true, 
         "ARN": "arn:aws:memorydb:us-east-1:xxxxxxexamplearn:cluster/my-cluster", 
         "SnapshotRetentionLimit": 0, 
         "MaintenanceWindow": "wed:03:00-wed:04:00", 
         "SnapshotWindow": "04:30-05:30", 
         "DataTiering": "false", 
         "AutoMinorVersionUpgrade": true 
     }
}
```
若要在已更新集群的状态从更新变为可用后查看其详细信息,请使用以下命令:

对于 Linux、macOS 或 Unix:

```
aws memorydb describe-clusters \ 
     --cluster-name my-cluster 
     --show-shard-details
```
对于 Windows:

```
aws memorydb describe-clusters ^ 
     --cluster-name my-cluster 
     --show-shard-details
```
返回以下 JSON 响应:

```
{ 
    "Clusters": [ 
        { 
            "Name": "my-cluster", 
            "Status": "available", 
            "NumberOfShards": 2, 
            "Shards": [ 
\overline{a} "Name": "0001", 
                   "Status": "available", 
                   "Slots": "0-8191", 
                   "Nodes": [ 
 { 
                          "Name": "my-cluster-0001-001", 
                          "Status": "available", 
                          "AvailabilityZone": "us-east-1a", 
                          "CreateTime": "2021-08-21T20:22:12.405000-07:00", 
                          "Endpoint": { 
                              "Address": "clustercfg.my-cluster.xxxxxx.memorydb.us-
east-1.amazonaws.com", 
                              "Port": 6379 
 } 
\},
 { 
                          "Name": "my-cluster-0001-002", 
                          "Status": "available", 
                          "AvailabilityZone": "us-east-1b", 
                          "CreateTime": "2021-08-21T20:22:12.405000-07:00", 
                          "Endpoint": { 
                              "Address": "clustercfg.my-cluster.xxxxxx.memorydb.us-
east-1.amazonaws.com", 
                              "Port": 6379 
 } 
 } 
 ], 
                   "NumberOfNodes": 2 
               }, 
\overline{a} "Name": "0002", 
                   "Status": "available", 
                   "Slots": "8192-16383", 
                   "Nodes": [
```

```
 { 
                           "Name": "my-cluster-0002-001", 
                           "Status": "available", 
                           "AvailabilityZone": "us-east-1b", 
                           "CreateTime": "2021-08-22T14:26:18.693000-07:00", 
                           "Endpoint": { 
                               "Address": "clustercfg.my-cluster.xxxxxx.memorydb.us-
east-1.amazonaws.com", 
                               "Port": 6379 
 } 
\}, \{ { 
                           "Name": "my-cluster-0002-002", 
                           "Status": "available", 
                           "AvailabilityZone": "us-east-1a", 
                           "CreateTime": "2021-08-22T14:26:18.765000-07:00", 
                           "Endpoint": { 
                               "Address": "clustercfg.my-cluster.xxxxxx.memorydb.us-
east-1.amazonaws.com", 
                               "Port": 6379 
 } 
 } 
 ], 
                   "NumberOfNodes": 2 
 } 
            ], 
            "ClusterEndpoint": { 
                "Address": "clustercfg.my-cluster.xxxxxx.memorydb.us-
east-1.amazonaws.com", 
                "Port": 6379 
            }, 
            "NodeType": "db.r6g.large", 
            "EngineVersion": "6.2", 
            "EnginePatchVersion": "6.2.6", 
            "ParameterGroupName": "default.memorydb-redis6", 
            "ParameterGroupStatus": "in-sync", 
            "SubnetGroupName": "my-sg", 
            "TLSEnabled": true, 
            "ARN": "arn:aws:memorydb:us-east-1:xxxxxxexamplearn:cluster/my-cluster", 
            "SnapshotRetentionLimit": 0, 
            "MaintenanceWindow": "wed:03:00-wed:04:00", 
            "SnapshotWindow": "04:30-05:30", 
            "ACLName": "my-acl", 
            "DataTiering": "false",
```
]

}

```
 "AutoMinorVersionUpgrade": true
```

```
}
```
有关更多信息,请参阅《命令参考》中的 [update-cluster](https://docs.aws.amazon.com/cli/latest/reference/memorydb/update-cluster.html)。 AWS CLI

移除分片(MemoryDB API)

您可以通过 UpdateCluster 操作使用 MemoryDB API 在线重新配置 MemoryDB 集群中的分片。

以下过程介绍了如何通过使用 MemoryDB API 删除分片的方法重新配置 MemoryDB 集群中的分片。

#### **A** Important

在从集群中移除分片之前,MemoryDB 可确保所有数据适合其余分片。如果数据适合,将根据 要求从集群中删除分片,并将其密钥空间映射到其余分片。如果数据不适合剩余的分片,则过 程将终止,并且集群的分片配置将保留为与发出请求之前相同。

您可以使用 MemoryDB API 从 MemoryDB 集群中移除一个或多个分片。您无法移除集群中的所有分 片。而是必须删除集群。有关更多信息,请参阅 [步骤 4:删除集群](#page-39-0)。

在UpdateCluster中使用以下参数:

#### 参数

- ClusterName 必需。指定在哪个集群上执行分片重新配置操作。
- ShardConfiguration 必需。允许使用 ShardCount 属性设置分片数量:

ShardCount – 设置此属性指定所需要的分片数量。

<span id="page-234-0"></span>通过修改节点类型来在线纵向扩展

通过对 MemoryDB 使用在线纵向扩展,您可以在最短停机的情况下动态扩展集群。这样,即使在扩展 时,您的集群也可以处理请求。

**a** Note

不支持在使用数据分层功能的集群(例如,使用 r6gd 节点类型的集群)和不使用数据分层功 能的集群(例如,使用 r6g 节点类型的集群)之间扩缩。有关更多信息,请参阅 [数据分层](#page-58-0)。

您可执行以下操作:

• 纵向扩展 – 通过调整 MemoryDB 集群的节点类型以使用较大的节点类型来增加读取和写入容量。

MemoryDB 动态调整集群大小,同时保持在线并处理请求。

• 缩减 – 通过向下调整节点类型以使用较小节点来减少读写容量。同样,MemoryDB 动态调整集群大 小,同时保持在线并处理请求。在这种情况下,您可以通过缩小节点来降低成本。

**a** Note

扩展和缩减过程依赖于使用新选择的节点类型创建集群并将新节点与先前节点同步。要确保平 滑的扩展/缩减流程,请执行以下操作:

- 虽然纵向扩展过程旨在保持完全在线,但它确实依赖于在旧节点和新节点之间同步数据。我 们建议您在预期数据流量最小时启动扩展/缩减。
- 尽可能在生产前调试环境中测试扩展期间的应用程序行为。

在线纵向扩展

主题

- [纵向扩展 MemoryDB 集群\(控制台\)](#page-235-0)
- [扩展 MemoryDB 集群 \(CLI AWS \)](#page-236-0)
- [纵向扩展 MemoryDB 集群\(MemoryDB API\)](#page-237-0)

<span id="page-235-0"></span>纵向扩展 MemoryDB 集群(控制台)

以下过程介绍如何使用 AWS Management Console纵向扩展 MemoryDB 集群。在此过程 中,MemoryDB 集群将继续处理请求,且停机时间降至最短。

纵向扩展集群(控制台)

- 1. [登录 AWS Management Console 并打开 MemoryDB 控制台,网址为 https://](https://console.aws.amazon.com/memorydb/) [console.aws.amazon.com/memorydb/。](https://console.aws.amazon.com/memorydb/)
- 2. 从集群列表中,选择集群。
- 3. 选择 Actions(操作),然后选择 Modify(修改)。
- 4. 在修改集群对话框中:
	- 从 Node type 列表中选择您希望扩展到的节点类型。要扩展,请选择大于现有节点的节点类 型。
- 5. 选择保存更改。

集群状态更改为正在修改。当状态变为 available 时,即表示修改完成,您可以开始使用新集群。

<span id="page-236-0"></span>扩展 MemoryDB 集群 (CLI AWS )

以下过程介绍如何使用 AWS CLI纵向扩展 MemoryDB 集群。在此过程中,MemoryDB 集群将继续处 理请求,且停机时间降至最短。

向上扩展 MemoryDB 集群 (CLI AWS )

1. 通过运行带有以下参数的 AWS CLI list-allowed-node-type-updates命令来确定可以扩展 到的节点类型。

对于 Linux、macOS 或 Unix:

```
aws memorydb list-allowed-node-type-updates \ 
      --cluster-name my-cluster-name
```
对于 Windows:

```
aws memorydb list-allowed-node-type-updates ^
      --cluster-name my-cluster-name
```
以上命令的输出类似于此处所示(JSON 格式)。

```
 "ScaleUpNodeTypes": [ 
     "db.r6g.2xlarge",
```
{

```
 "db.r6g.large" 
       ], 
       "ScaleDownNodeTypes": [ 
            "db.r6g.large" 
       ], 
}
```
有关更多信息,请参阅《AWS CLI 参考资料》中的 [list-allowed-node-type-up](https://docs.aws.amazon.com/cli/latest/reference/memorydb/list-allowed-node-type-updates.html) dates。

- 2. 使用 AWS CLI update-cluster命令和以下参数修改集群以向上扩展到新的更大的节点类型。
	- --cluster-name 要纵向扩展的集群的名称。
	- --node-type 要扩展集群的新节点类型。此值必须是步骤 1 中由 list-allowed-nodetype-updates 命令返回的节点类型之一。

对于 Linux、macOS 或 Unix:

```
aws memorydb update-cluster \ 
  --cluster-name my-cluster \ 
  --node-type db.r6g.2xlarge
```
对于 Windows:

```
aws memorydb update-cluster ^ 
      --cluster-name my-cluster ^ 
      --node-type db.r6g.2xlarge ^
```
有关更多信息,请参阅 [update-cluster。](https://docs.aws.amazon.com/cli/latest/reference/memorydb/update-cluster.html)

<span id="page-237-0"></span>纵向扩展 MemoryDB 集群(MemoryDB API)

以下过程使用 MemoryDB API 将集群从其当前节点类型扩展为较大的新节点类型。在此过程 中,MemoryDB 会更新 DNS 条目使其指向新的节点。您可以在该集群继续保持在线并处理传入请求时 扩展启用自动失效转移的集群。

纵向扩展为较大的节点类型所需的时间因节点类型和当前集群中的数据量不同而异。

#### 纵向扩展 MemoryDB 集群(MemoryDB API)

- 1. 使用带以下参数的 MemoryDB API ListAllowedNodeTypeUpdates 操作确定您可纵向扩展的 节点类型。
	- ClusterName 集群的名称。使用此参数可描述特定集群而非所有集群。

```
https://memory-db.us-east-1.amazonaws.com/ 
     ?Action=ListAllowedNodeTypeUpdates 
     &ClusterName=MyCluster 
     &Version=2021-01-01 
     &SignatureVersion=4 
     &SignatureMethod=HmacSHA256 
     &Timestamp=20210802T192317Z 
     &X-Amz-Credential=<credential>
```
有关更多信息,请参阅《M emoryDB API 参考[》ListAllowedNodeTypeUpdates中](https://docs.aws.amazon.com/memorydb/latest/APIReference/API_ListAllowedNodeTypeUpdates.html)的。

- 2. 使用带以下参数的 UpdateCluster MemoryDB API 操作将当前集群扩展为新的节点类型。
	- ClusterName 集群的名称。
	- NodeType 此集群中集群的较大的新节点类型。此值必须是步骤 1 中由 ListAllowedNodeTypeUpdates 操作返回的实例类型之一。

```
https://memory-db.us-east-1.amazonaws.com/ 
     ?Action=UpdateCluster 
     &NodeType=db.r6g.2xlarge 
     &ClusterName=myCluster 
     &SignatureVersion=4 
     &SignatureMethod=HmacSHA256 
     &Timestamp=20210801T220302Z 
     &Version=2021-01-01 
     &X-Amz-Algorithm=Amazon4-HMAC-SHA256 
     &X-Amz-Date=20210801T220302Z 
     &X-Amz-SignedHeaders=Host 
     &X-Amz-Expires=20210801T220302Z 
     &X-Amz-Credential=<credential> 
     &X-Amz-Signature=<signature>
```
#### 有关更多信息,请参阅[UpdateCluster。](https://docs.aws.amazon.com/memorydb/latest/APIReference/API_UpdateCluster.html)

#### 在线缩减

#### 主题

- [缩减 MemoryDB 集群\(控制台\)](#page-239-0)
- [缩小 MemoryDB 集群 \(CLI AWS \)](#page-239-1)
- [缩减 MemoryDB 集群\(MemoryDB API\)](#page-241-0)

<span id="page-239-0"></span>缩减 MemoryDB 集群(控制台)

以下过程介绍如何使用 AWS Management Console缩减 MemoryDB 集群。在此过程中,MemoryDB 集群将继续处理请求,且停机时间降至最短。

缩减 MemoryDB 集群(控制台)

- 1. [登录 AWS Management Console 并打开 MemoryDB 控制台,网址为 https://](https://console.aws.amazon.com/memorydb/) [console.aws.amazon.com/memorydb/。](https://console.aws.amazon.com/memorydb/)
- 2. 从集群列表中,选择首选集群。
- 3. 选择 Actions(操作),然后选择 Modify(修改)。
- 4. 在修改集群对话框中:
	- 从 Node type 列表中选择您希望扩展到的节点类型。要缩减,请选择小于现有节点的节点类 型。请注意,并不是可缩减到所有节点类型。
- 5. 选择保存更改。

集群状态更改为正在修改。当状态变为 available 时,即表示修改完成,您可以开始使用新集群。

<span id="page-239-1"></span>缩小 MemoryDB 集群 (CLI AWS )

以下过程介绍如何使用 AWS CLI缩减 MemoryDB 集群。在此过程中,MemoryDB 集群将继续处理请 求,且停机时间降至最短。

缩小 MemoryDB 集群 (CLI AWS )

1. 通过运行带有以下参数的 AWS CLI list-allowed-node-type-updates命令来确定可以缩减 到的节点类型。

对于 Linux、macOS 或 Unix:

```
aws memorydb list-allowed-node-type-updates \ 
      --cluster-name my-cluster-name
```
#### 对于 Windows:

```
aws memorydb list-allowed-node-type-updates ^
      --cluster-name my-cluster-name
```
以上命令的输出类似于此处所示(JSON 格式)。

```
{ 
       "ScaleUpNodeTypes": [ 
            "db.r6g.2xlarge", 
            "db.r6g.large" 
       ], 
       "ScaleDownNodeTypes": [ 
           "db.r6g.large" 
       ], 
}
```
有关更多信息,请参阅 [list-allowed-node-type-updates。](https://docs.aws.amazon.com/cli/latest/reference/memorydb/list-allowed-node-type-updates.html)

- 2. 使用 update-cluster 命令和以下参数修改集群以缩减为较小的新节点类型。
	- --cluster-name 要缩减的集群的名称。
	- --node-type 要扩展集群的新节点类型。此值必须是步骤 1 中由 list-allowed-nodetype-updates 命令返回的节点类型之一。

对于 Linux、macOS 或 Unix:

```
aws memorydb update-cluster \ 
      --cluster-name my-cluster \ 
      --node-type db.r6g.large
```

```
对于 Windows:
```

```
aws memorydb update-cluster ^ 
      --cluster-name my-cluster ^
```
--node-type *db.r6g.large*

有关更多信息,请参阅 [update-cluster。](https://docs.aws.amazon.com/cli/latest/reference/memorydb/update-cluster.html)

<span id="page-241-0"></span>缩减 MemoryDB 集群(MemoryDB API)

以下过程使用 MemoryDB API 将集群从其当前节点类型扩展为较小的新节点类型。在此过程 中,MemoryDB 集群将继续处理请求,且停机时间降至最短。

缩减为较小的节点类型所需的时间因节点类型和当前集群中的数据量而异。

缩减(MemoryDB API)

- 1. 使用带有以下参数的 [ListAllowedNodeTypeUpdates](https://docs.aws.amazon.com/memorydb/latest/APIReference/API_ListAllowedNodeTypeUpdates.html)API 来确定可以缩减为哪些节点类型:
	- ClusterName 集群的名称。使用此参数可描述特定集群而非所有集群。

```
https://memory-db.us-east-1.amazonaws.com/ 
     ?Action=ListAllowedNodeTypeUpdates 
     &ClusterName=MyCluster 
     &Version=2021-01-01 
     &SignatureVersion=4 
     &SignatureMethod=HmacSHA256 
     &Timestamp=20210802T192317Z 
     &X-Amz-Credential=<credential>
```
- 2. 使用带有以下参数的 [UpdateClusterA](https://docs.aws.amazon.com/memorydb/latest/APIReference/API_UpdateCluster.html)PI 将当前集群缩小到新的节点类型。
	- ClusterName 集群的名称。
	- NodeType 此集群中集群的较小的新节点类型。此值必须是步骤 1 中由 ListAllowedNodeTypeUpdates 操作返回的实例类型之一。

```
https://memory-db.us-east-1.amazonaws.com/ 
     ?Action=UpdateCluster 
     &NodeType=db.r6g.2xlarge 
     &ClusterName=myReplGroup 
     &SignatureVersion=4 
     &SignatureMethod=HmacSHA256 
     &Timestamp=20210801T220302Z 
     &Version=2021-01-01
```
 &X-Amz-Algorithm=Amazon4-HMAC-SHA256 &X-Amz-Date=20210801T220302Z &X-Amz-SignedHeaders=Host &X-Amz-Expires=20210801T220302Z &X-Amz-Credential=<credential>

&X-Amz-Signature=<signature>

# 使用参数组配置引擎参数

MemoryDB 使用参数来控制节点和集群的运行时属性。通常,更新的引擎版本包含用于支持更新功能 的其他参数。有关参数表,请参阅[Redis OSS 的特定参数。](#page-259-0)

正如您所预期的,某些参数值(例如 maxmemory)由引擎和节点类型决定。有关由节点类型决定的这 些参数值的表,请参阅[MemoryDB 节点类型特定的参数](#page-272-0)。

#### 主题

- [参数管理](#page-243-0)
- [参数组层](#page-244-0)
- [创建参数组](#page-244-1)
- [按名称列出参数组](#page-249-0)
- [列出参数组的值](#page-254-0)
- [修改参数组](#page-255-0)
- [删除参数组](#page-257-0)
- [Redis OSS 的特定参数](#page-259-0)

## <span id="page-243-0"></span>参数管理

参数已分组到指定的参数组中,以便更轻松地管理参数。参数组表示在启动期间传递给引擎软件的参数 的特定值组合。这些值确定每个节点上的引擎进程在运行时的行为方式。特定参数组中的参数值应用于 与该组关联的所有节点(不论这些节点属于哪个集群)。

要优化集群的性能,您可以修改某些参数值或更改集群的参数组。

- 您无法修改或删除默认参数组。如果您需要自定义参数值,则必须创建自定义参数组。
- 参数组系列与您分配给参数组的集群必须兼容。例如,如果您的集群运行的是 Redis OSS 版本 6, 则只能使用 memorydb\_redis6 系列中的默认或自定义参数组。
- 当您更改集群的参数时,更改将立即应用于集群。无论是更改集群的参数组本身还是更改集群参数组 中的参数值,都是如此。

## <span id="page-244-0"></span>参数组层

MemoryDB 参数组等级

全局默认值

该地区所有 MemoryDB 客户的顶级根参数组。

全局默认参数组:

• 预留供 MemoryDB 使用,对客户不可用。

客户默认值

创建供用户使用的全局默认参数组的副本。

客户默认参数组:

- 由 MemoryDB 创建和拥有。
- 可供客户用作参数组,用于运行此参数组所支持引擎版本的任意集群。
- 无法由客户编辑。

客户拥有

客户默认参数组的副本。客户拥有的参数组在客户创建参数组时创建。

客户拥有的参数组:

- 由客户创建并拥有。
- 可以分配给任意客户兼容的集群。
- 可由客户修改用于创建自定义参数组。

并非所有参数值均可修改。有关更多信息,请参阅 [Redis OSS 的特定参数。](#page-259-0)

### <span id="page-244-1"></span>创建参数组

如果存在一个或多个要从默认值更改的参数值,则需要创建新参数组。您可以使用 MemoryDB 控制台 AWS CLI、或 MemoryDB API 创建参数组。

创建参数组(控制台)

以下过程介绍了如何使用 MemoryDB 控制台创建参数组。

使用 MemoryDB 控制台创建参数组

- 1. [登录 AWS Management Console 并打开 MemoryDB 控制台,网址为 https://](https://console.aws.amazon.com/memorydb/) [console.aws.amazon.com/memorydb/。](https://console.aws.amazon.com/memorydb/)
- 2. 要查看所有可用的参数组列表,请在导航窗格左侧选择Parameter Groups。
- 3. 要创建参数组,请选择 Create parameter group。

创建参数组页面将显示。

4. 在 Name 框中,键入此参数组的唯一名称。

在创建集群或修改集群的参数组时,您将按参数组的名称选择参数组。因此,建议名称具有信息 性,并且以某种方法标识该参数组的系列。

参数组命名约束如下:

- 必须以 ASCII 字母开头。
- 只能包含 ASCII 字母、数字和连字符。
- 长度必须介于 1 到 255 个字符之间。
- 不能包含两个连续连字符。
- 不能以连字符结束。
- 5. 在 Description 框中,键入参数组的说明。
- 6. 在 Redis OSS 版本兼容性框中,选择该参数组对应的引擎版本。
- 7. 在标签中,可以选择添加标签以搜索和筛选参数组或跟踪 AWS 成本。
- 8. 要创建参数组,请选择 Create。

要在不创建参数组的情况下终止此过程,请选择 Cancel。

9. 创建参数组后,它将具有系列的默认值。要更改默认值,您必须修改参数组。有关更多信息,请参 阅 [修改参数组](#page-255-0)。

创建参数组 (AWS CLI)

要使用创建参数组 AWS CLI,请使用create-parameter-group带有这些参数的命令。

• --parameter-group-name – 参数组的名称。

参数组命名约束如下:

- 必须以 ASCII 字母开头。
- 只能包含 ASCII 字母、数字和连字符。
- 长度必须介于 1 到 255 个字符之间。
- 不能包含两个连续连字符。
- 不能以连字符结束。
- --family 参数组的引擎和版本系列。
- --description 用户提供的参数组描述。

#### Example

以下示例使用 memorydb\_redis6 系列作为模板来创建名为 myRedis6x 的参数组。

对于 Linux、macOS 或 Unix:

```
aws memorydb create-parameter-group \ 
     --parameter-group-name myRedis6x \ 
     --family memorydb_redis6 \ 
     --description "My first parameter group"
```
对于 Windows:

```
aws memorydb create-parameter-group ^ 
     --parameter-group-name myRedis6x ^ 
     --family memorydb_redis6 ^ 
     --description "My first parameter group"
```
该命令的输出内容应类似如下所示。

```
{ 
     "ParameterGroup": { 
         "Name": "myRedis6x", 
         "Family": "memorydb_redis6", 
         "Description": "My first parameter group", 
         "ARN": "arn:aws:memorydb:us-east-1:012345678912:parametergroup/myredis6x" 
     }
```
}

创建参数组后,它将具有系列的默认值。要更改默认值,您必须修改参数组。有关更多信息,请参阅 [修改参数组](#page-255-0)。

有关更多信息,请参阅 [create-parameter-group](https://docs.aws.amazon.com/cli/latest/reference/memorydb/create-parameter-group.html)。

创建参数组(MemoryDB API)

要使用 MemoryDB API 创建参数组,请使用带以下参数的 CreateParameterGroup 操作。

• ParameterGroupName – 参数组的名称。

参数组命名约束如下:

- 必须以 ASCII 字母开头。
- 只能包含 ASCII 字母、数字和连字符。
- 长度必须介于 1 到 255 个字符之间。
- 不能包含两个连续连字符。
- 不能以连字符结束。
- Family 参数组的引擎和版本系列。例如,memorydb\_redis6。
- Description 用户提供的参数组描述。

#### Example

以下示例使用 memorydb\_redis6 系列作为模板来创建名为 myRedis6x 的参数组。

```
https://memory-db.us-east-1.amazonaws.com/ 
    ?Action=CreateParameterGroup 
    &Family=memorydb_redis6
    &ParameterGroupName=myRedis6x
    &Description=My%20first%20parameter%20group
    &SignatureVersion=4 
    &SignatureMethod=HmacSHA256 
    &Timestamp=20210802T192317Z 
    &Version=2021-01-01 
    &X-Amz-Credential=<credential>
```
来自此操作的响应应类似如下所示。

```
<CreateParameterGroupResponse xmlns="http://memory-db.us-east-1.amazonaws.com/
doc/2021-01-01/"> 
   <CreateParameterGroupResult> 
     <ParameterGroup> 
       <Name>myRedis6x</Name> 
       <Family>memorydb_redis6</Family> 
       <Description>My first parameter group</Description> 
       <ARN>arn:aws:memorydb:us-east-1:012345678912:parametergroup/myredis6x</ARN> 
     </ParameterGroup> 
   </CreateParameterGroupResult> 
   <ResponseMetadata> 
     <RequestId>d8465952-af48-11e0-8d36-859edca6f4b8</RequestId> 
   </ResponseMetadata>
</CreateParameterGroupResponse>
```
创建参数组后,它将具有系列的默认值。要更改默认值,您必须修改参数组。有关更多信息,请参阅 [修改参数组](#page-255-0)。

有关更多信息,请参阅 [CreateParameterGroup](https://docs.aws.amazon.com/memorydb/latest/APIReference/API_CreateParameterGroup.html)。

## <span id="page-249-0"></span>按名称列出参数组

您可以使用 MemoryDB 控制台 AWS CLI、或 MemoryDB API 列出参数组。

按名称列出参数组(控制台)

以下过程介绍了如何使用 MemoryDB 控制台查看参数组列表。

使用 MemoryDB 控制台列出参数组

- 1. [登录 AWS Management Console 并打开 MemoryDB 控制台,网址为 https://](https://console.aws.amazon.com/memorydb/) [console.aws.amazon.com/memorydb/。](https://console.aws.amazon.com/memorydb/)
- 2. 要查看所有可用的参数组列表,请在导航窗格左侧选择Parameter Groups。

按名称列出参数组 (AWS CLI)

要使用生成参数组列表 AWS CLI,请使用命令describe-parameter-groups。如果提供了参数组 的名称,将只会列出该参数组。如果未提供参数组的名称,将列出最多--max-resu1ts 个参数组。 在任一情况下,都会列出参数组的名称、系列和描述。

Example

```
以下示例代码列出了参数组 myRedis6x。
```
对于 Linux、macOS 或 Unix:

```
aws memorydb describe-parameter-groups \ 
     --parameter-group-name myRedis6x
```
对于 Windows:

```
aws memorydb describe-parameter-groups ^ 
     --parameter-group-name myRedis6x
```
该命令的输出内容将类似如下所示,列出参数组的名称、系列和描述。

```
{ 
     "ParameterGroups": [ 
       { 
            "Name": "myRedis6x",
```

```
 "Family": "memorydb_redis6", 
           "Description": "My first parameter group", 
                  "ARN": "arn:aws:memorydb:us-east-1:012345678912:parametergroup/
myredis6x" 
      } 
     ]
}
```
Example

以下示例代码列出了在 Redis OSS 引擎版本 5.0.6 及更高版本上运行的参数组 myRedis6X。

对于 Linux、macOS 或 Unix:

```
aws memorydb describe-parameter-groups \ 
     --parameter-group-name myRedis6x
```
对于 Windows:

```
aws memorydb describe-parameter-groups ^ 
     --parameter-group-name myRedis6x
```
该命令的输出内容将类似如下所示,列出参数组的名称、系列和描述。

```
{ 
     "ParameterGroups": [ 
     \{ "Name": "myRedis6x", 
           "Family": "memorydb_redis6", 
           "Description": "My first parameter group", 
                   "ARN": "arn:aws:memorydb:us-east-1:012345678912:parametergroup/
myredis6x" 
      } 
    \mathbf{I}}
```
Example

以下示例代码列出最多 20 个参数组。

```
aws memorydb describe-parameter-groups --max-results 20
```
该命令的 JSON 输出内容将类似如下所示,列出每个参数组的名称、系列和描述。

```
{ 
     "ParameterGroups": [ 
          { 
              "ParameterGroupName": "default.memorydb-redis6", 
              "Family": "memorydb_redis6", 
              "Description": "Default parameter group for memorydb_redis6", 
              "ARN": "arn:aws:memorydb:us-east-1:012345678912:parametergroup/
default.memorydb-redis6" 
         }, 
          ... 
     ]
}
```
有关更多信息,请参阅 [describe-parameter-groups](https://docs.aws.amazon.com/cli/latest/reference/memorydb/describe-parameter-groups.html)。

```
按名称列出参数组(MemoryDB API)
```
要使用 MemoryDB API 生成参数组的列表,请使用 DescribeParameterGroups 操作。如果提供 了参数组的名称,将只会列出该参数组。如果未提供参数组的名称,将列出最多 MaxResults 个参数 组。在任一情况下,都会列出参数组的名称、系列和描述。

Example

以下示例代码列出最多 20 个参数组。

```
https://memory-db.us-east-1.amazonaws.com/ 
    ?Action=DescribeParameterGroups 
    &MaxResults=20
    &SignatureVersion=4 
    &SignatureMethod=HmacSHA256 
    &Timestamp=20210802T192317Z 
    &Version=2021-01-01 
    &X-Amz-Credential=<credential>
```
来自此操作的响应应类似如下所示,列出每个参数组 memorydb\_redis6 时的名称、系列和描述。

```
<DescribeParameterGroupsResponse xmlns="http://memory-db.us-east-1.amazonaws.com/
doc/2021-01-01/"> 
   <DescribeParameterGroupsResult> 
     <ParameterGroups>
```
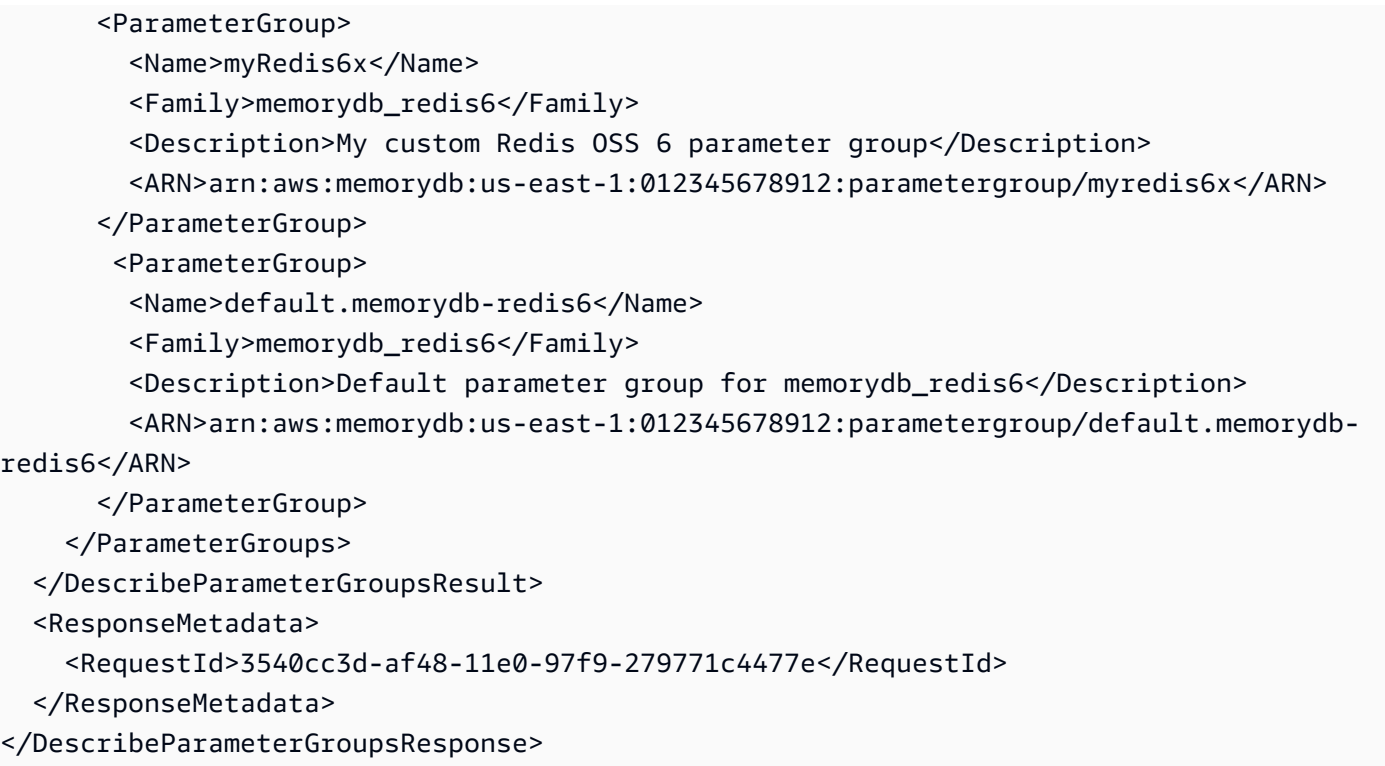

#### Example

以下示例代码列出了参数组 myRedis6x。

```
https://memory-db.us-east-1.amazonaws.com/ 
    ?Action=DescribeParameterGroups 
    &ParameterGroupName=myRedis6x
    &SignatureVersion=4 
    &SignatureMethod=HmacSHA256 
    &Timestamp=20210802T192317Z 
    &Version=2021-01-01 
    &X-Amz-Credential=<credential>
```
来自此操作的响应将类似如下所示,列出名称、系列和描述。

```
<DescribeParameterGroupsResponse xmlns="http://memory-db.us-east-1.amazonaws.com/
doc/2021-01-01/"> 
   <DescribeParameterGroupsResult> 
     <ParameterGroups> 
       <ParameterGroup> 
         <Name>myRedis6x</Name> 
         <Family>memorydb_redis6</Family> 
         <Description>My custom Redis OSS 6 parameter group</Description>
```

```
 <ARN>arn:aws:memorydb:us-east-1:012345678912:parametergroup/myredis6x</ARN> 
       </ParameterGroup> 
     </ParameterGroups> 
   </DescribeParameterGroupsResult> 
   <ResponseMetadata> 
     <RequestId>3540cc3d-af48-11e0-97f9-279771c4477e</RequestId> 
   </ResponseMetadata>
</DescribeParameterGroupsResponse>
```
有关更多信息,请参阅 [DescribeParameterGroups](https://docs.aws.amazon.com/memorydb/latest/APIReference/API_DescribeParameterGroups.html)。

## 列出参数组的值

您可以使用 MemoryDB 控制台、或 MemoryDB API 列出参数组的 AWS CLI参数及其值。

列出参数组的值(控制台)

以下过程介绍了如何使用 MemoryDB 控制台列出参数组的参数及其值。

使用 MemoryDB 控制台列出参数组的参数及其值

- 1. [登录 AWS Management Console 并打开 MemoryDB 控制台,网址为 https://](https://console.aws.amazon.com/memorydb/) [console.aws.amazon.com/memorydb/。](https://console.aws.amazon.com/memorydb/)
- 2. 要查看所有可用的参数组列表,请在导航窗格左侧选择Parameter Groups。
- 3. 通过选择参数组名称的名称(而不是名称旁边的框)来选择要列出其中包含的参数及其值的参数 组。

屏幕底部将列出这些参数及其值。由于参数的数量,您可能需要上下滚动来查找所需的参数。

列出参数组的值 (AWS CLI)

要使用列出参数组的参数及其值 AWS CLI,请使用命令describe-parameters。

Example

以下示例代码列出了参数组 myRedis6x 的所有参数及其值。

对于 Linux、macOS 或 Unix:

```
aws memorydb describe-parameters \ 
     --parameter-group-name myRedis6x
```
对于 Windows:

```
aws memorydb describe-parameters ^ 
     --parameter-group-name myRedis6x
```
有关更多信息,请参阅 [describe-parameters](https://docs.aws.amazon.com/cli/latest/reference/memorydb/describe-parameters.html)。

列出参数组的值(MemoryDB API)

要使用 MemoryDB API 列出参数组的参数及其值,请使用 DescribeParameters 操作。

有关更多信息,请参阅 [DescribeParameters](https://docs.aws.amazon.com/memorydb/latest/APIReference/API_DescribeParameters.html)。

### 修改参数组

#### **A** Important

您无法修改任何默认参数组。

您可以修改参数组中的某些参数值。这些参数值应用于与参数组关联的集群。有关参数值更改何时应用 于参数组的更多信息,请参阅[Redis OSS 的特定参数。](#page-259-0)

修改参数组(控制台)

以下过程介绍了如何使用 MemoryDB 控制台更改参数值。您可以使用相同的过程来更改任意参数的 值。

使用 MemoryDB 控制台更改参数值

- 1. [登录 AWS Management Console 并打开 MemoryDB 控制台,网址为 https://](https://console.aws.amazon.com/memorydb/) [console.aws.amazon.com/memorydb/。](https://console.aws.amazon.com/memorydb/)
- 2. 要查看所有可用的参数组列表,请在导航窗格左侧选择Parameter Groups。
- 3. 通过选择参数组名称左侧的单选按钮来选择要修改的参数组。

选择操作,然后选择查看详细信息。或者选择参数组名称以转到详细信息页面。

- 4. 要修改参数,请选择编辑。所有可编辑的参数都将启用编辑功能。您可能需要跨页移动才能找到待 更改参数。或者在搜索框中按名称、值或类型搜索参数。
- 5. 对参数进行任何必要的修改。
- 6. 要保存您的更改,请选择保存更改。
- 7. 如果您修改了跨页显示的参数值,则可以通过选择预览更改来查看所有更改。要确认更改,请选 择保存更改。要进行更多修改,请选择返回。
- 8. 参数详细信息页面还允许您选择重置为默认值。要重置为默认值,请选择重置为默认值。复选框将 出现在所有参数的左侧。您可以选择待重置项,然后选择进行重置以确认。

选择确认以确认对话框中的重置操作。

9. 参数详细信息页面允许您设置要每页可查看的参数数量。使用右侧的齿轮进行这些更改。您还可以 在详细信息页面上按您所需来启用/禁用列。这些更改将持续到控制台的会话中。

要查找您更改的参数名称,请参阅[Redis OSS 的特定参数。](#page-259-0)

修改参数组 (AWS CLI)

要使用更改参数的值 AWS CLI,请使用命令update-parameter-group。

要查找您要更改的参数名称和允许的值,请参阅[Redis OSS 的特定参数](#page-259-0)

有关更多信息,请参阅[update-parameter-group](https://docs.aws.amazon.com/cli/latest/reference/memorydb/update-parameter-group.html)。

修改参数组(MemoryDB API)

要使用 MemoryDB API 更改参数组的参数值,请使用 UpdateParameterGroup 操作。

要查找您要更改的参数名称和允许的值,请参阅[Redis OSS 的特定参数](#page-259-0)

有关更多信息,请参阅 [UpdateParameterGroup](https://docs.aws.amazon.com/memorydb/latest/APIReference/API_UpdateParameterGroup.html)。

### 删除参数组

您可以使用 MemoryDB 控制台、或 MemoryDB API AWS CLI删除自定义参数组。

如果参数组与任何集群关联,则无法将其删除。也无法删除任一默认参数组。

删除参数组(控制台)

以下过程介绍了如何使用 MemoryDB 控制台删除参数组。

使用 MemoryDB 控制台删除参数组

- 1. [登录 AWS Management Console 并打开 MemoryDB 控制台,网址为 https://](https://console.aws.amazon.com/memorydb/) [console.aws.amazon.com/memorydb/。](https://console.aws.amazon.com/memorydb/)
- 2. 要查看所有可用的参数组列表,请在导航窗格左侧选择Parameter Groups。
- 3. 通过选择参数组名称左侧的单选按钮来选择要删除的参数组。

选择 操作,然后选择 删除。

- 4. Delete Parameter Groups 确认屏幕随即出现。
- 5. 要删除参数组,请在确认文本框中输入删除。

要保留参数组,请选择 Cancel。

删除参数组 (AWS CLI)

要使用删除参数组 AWS CLI,请使用命令delete-parameter-group。对于要删除的参数组,由 --parameter-group-name 指定的参数组不能具有与之关联的任何集群,也不能是默认参数组。

以下示例代码删除 myRedis6x 参数组。

#### Example

对于 Linux、macOS 或 Unix:

```
aws memorydb delete-parameter-group \ 
     --parameter-group-name myRedis6x
```
对于 Windows:

aws memorydb delete-parameter-group ^

--parameter-group-name *myRedis6x*

有关更多信息,请参阅[delete-parameter-group](https://docs.aws.amazon.com/cli/latest/reference/memorydb/delete-parameter-group.html)。

删除参数组(MemoryDB API)

要使用 MemoryDB API 删除参数组,请使用 DeleteParameterGroup 操作。对于要删除的参数组, 由 ParameterGroupName 指定的参数组不能具有与之关联的任何集群,也不能是默认参数组。

Example

以下示例代码删除 myRedis6x 参数组。

```
https://memory-db.us-east-1.amazonaws.com/ 
    ?Action=DeleteParameterGroup 
    &ParameterGroupName=myRedis6x
    &SignatureVersion=4 
    &SignatureMethod=HmacSHA256 
    &Timestamp=20210802T192317Z 
    &Version=2021-01-01 
    &X-Amz-Credential=<credential>
```
有关更多信息,请参阅 [DeleteParameterGroup](https://docs.aws.amazon.com/memorydb/latest/APIReference/API_DeleteParameterGroup.html)。

# <span id="page-259-0"></span>Redis OSS 的特定参数

如果您没有为 Redis OSS 集群指定参数组,则将使用适合您的引擎版本的默认参数组。您无法更改默 认参数组中的任何参数的值。但是,您可以随时创建自定义参数组并将其分配给集群,只要可按条件修 改的参数的值在两个参数组中相同。有关更多信息,请参阅 [创建参数组](#page-244-0)。

#### 主题

- [Redis OSS 7 参数变更](#page-259-1)
- [Redis OSS 6 参数](#page-263-0)
- [MemoryDB 节点类型特定的参数](#page-272-0)

#### <span id="page-259-1"></span>Redis OSS 7 参数变更

#### **a** Note

MemoryDB 推出[了向量搜索](https://docs.aws.amazon.com/memorydb/latest/devguide/vector-search.html)的预览版,其中包括一个新的不可变参数 组。default.memorydb-redis7.search.preview此参数组在 MemoryDB 控制台中可 用,也可以在使用 create [-cluster CLI 命令创建新 vector-search-enabled 集群时](https://docs.aws.amazon.com/cli/latest/reference/memorydb/create-cluster.html)使用。该预 览版在以下 AWS 地区推出:美国东部(弗吉尼亚北部)、美国东部(俄亥俄州)、美国西部 (俄勒冈)、亚太地区(东京)和欧洲(爱尔兰)。

#### 参数组家族:memorydb\_redis7

Redis OSS 7 中添加的参数如下所示。

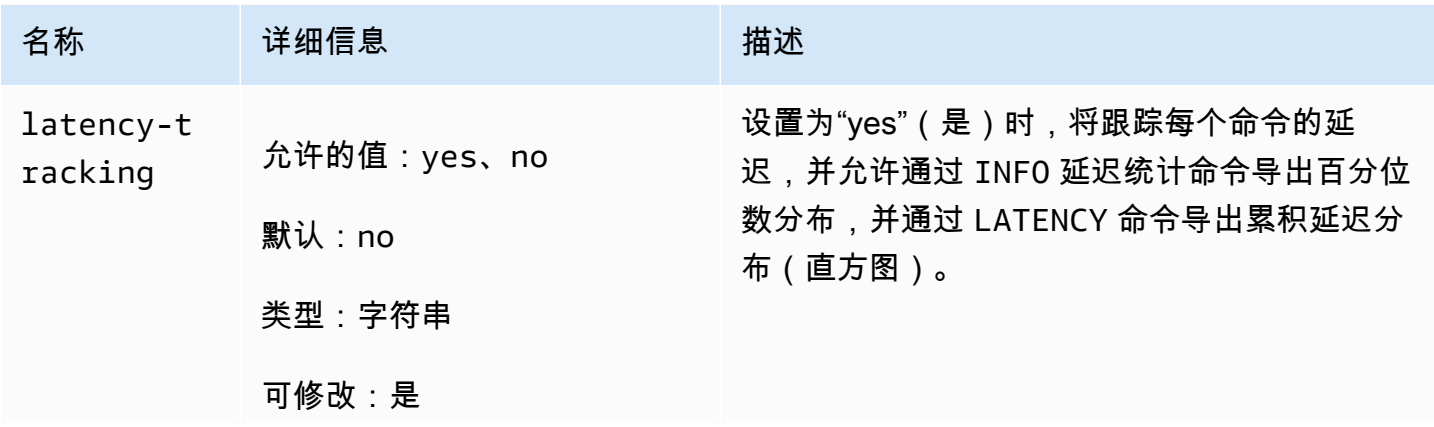

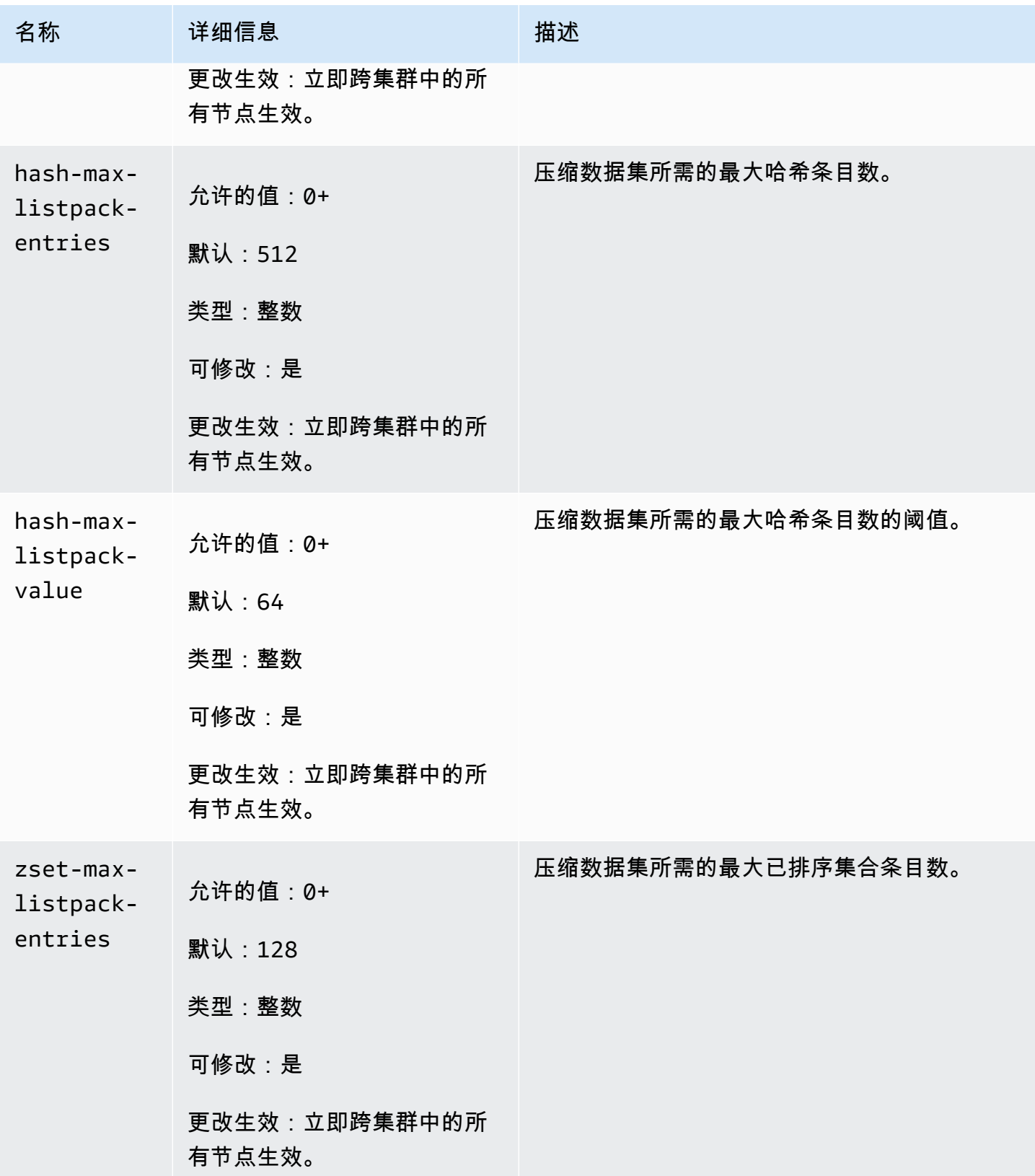

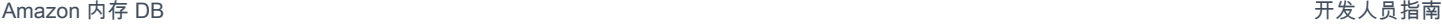

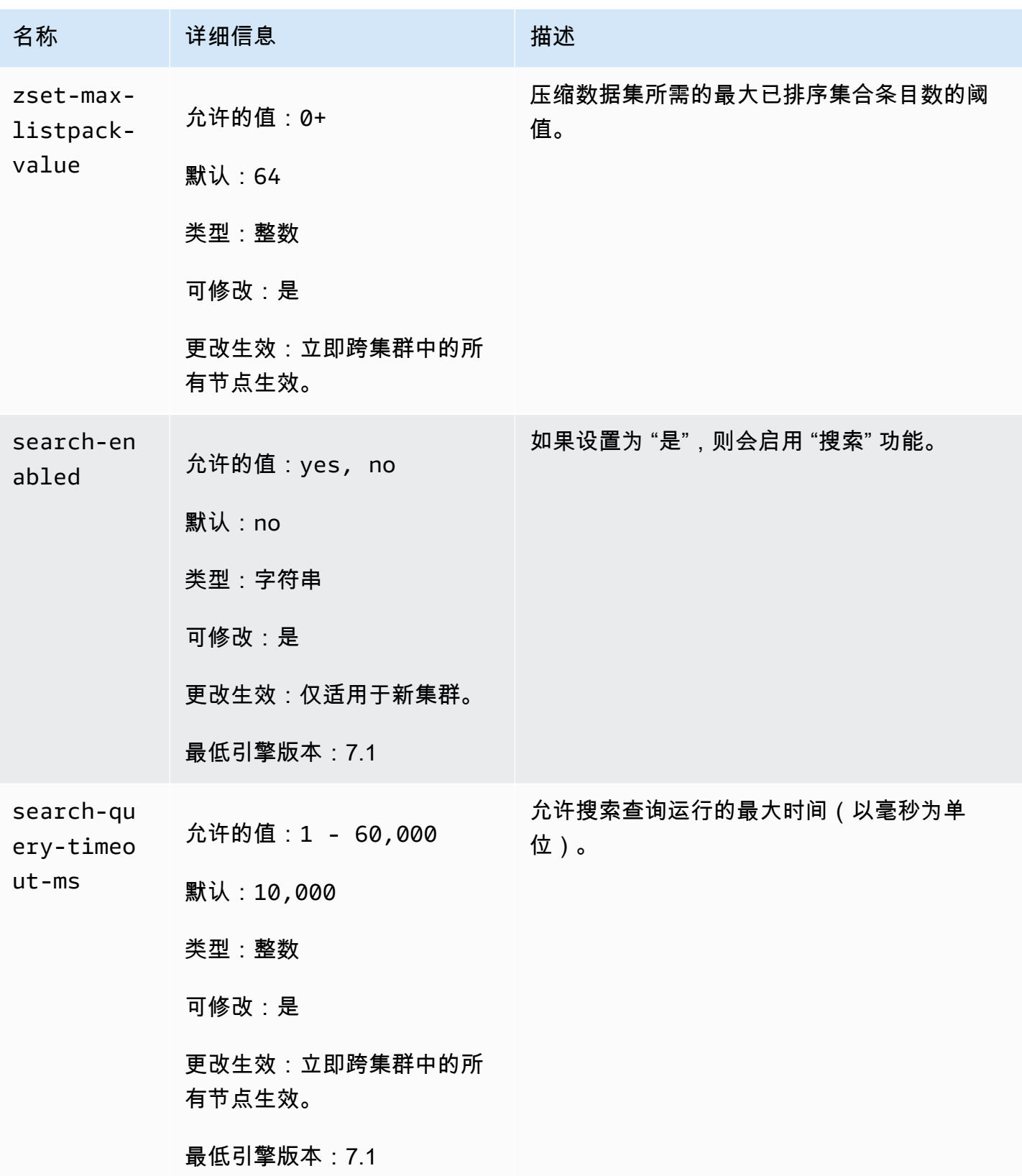

在 Redis OSS 7 中更改的参数如下所示。

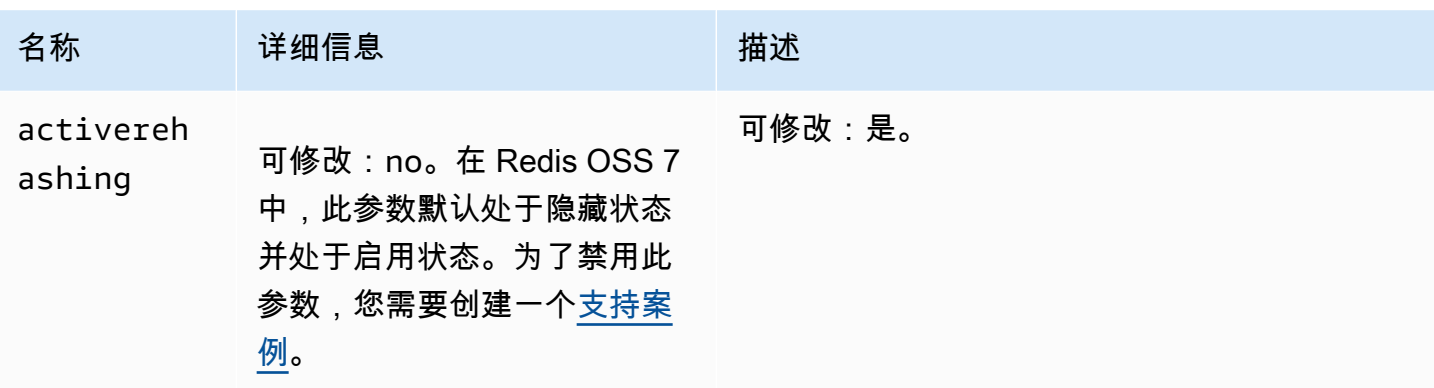

在 Redis OSS 7 中删除的参数如下所示。

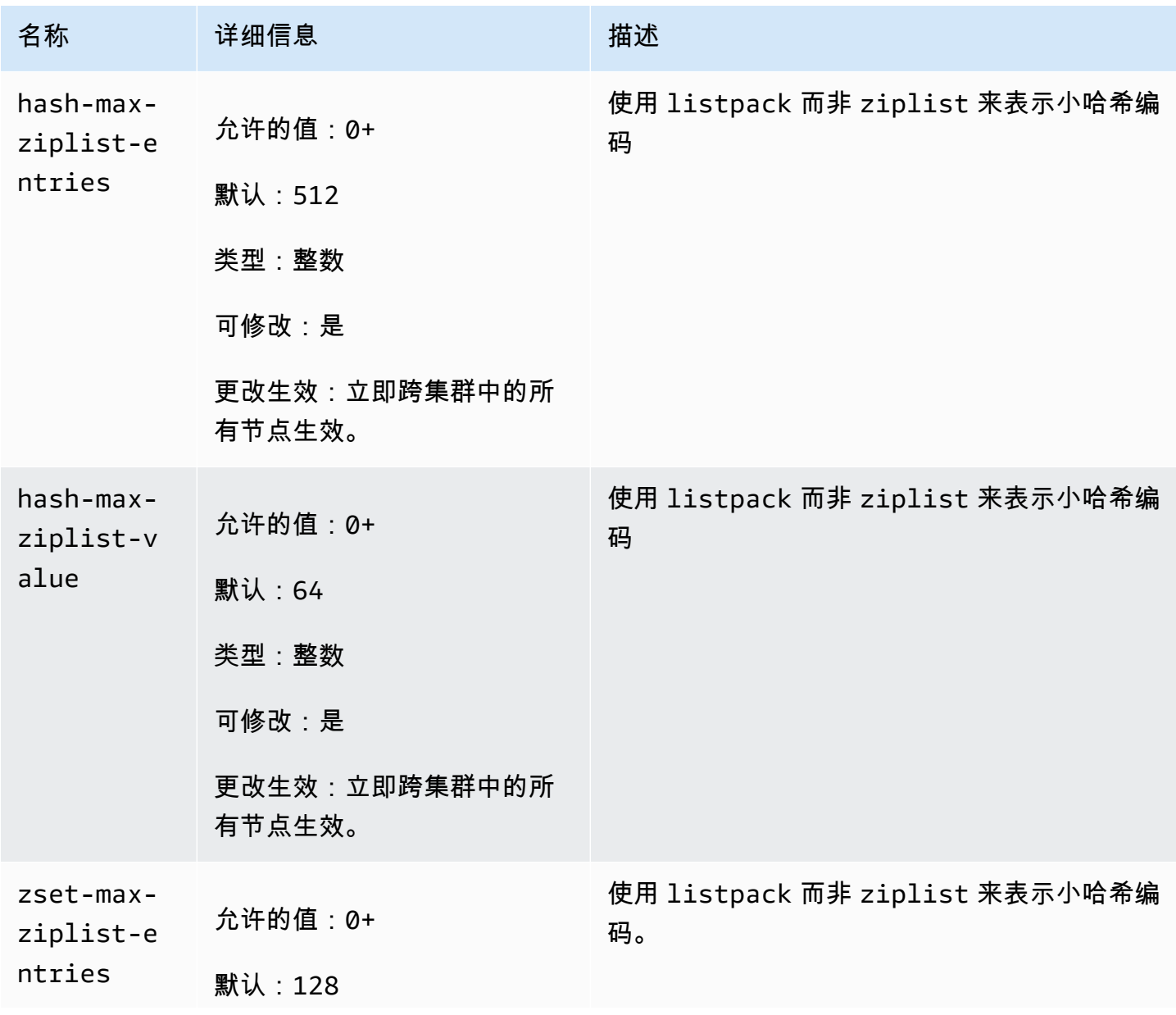

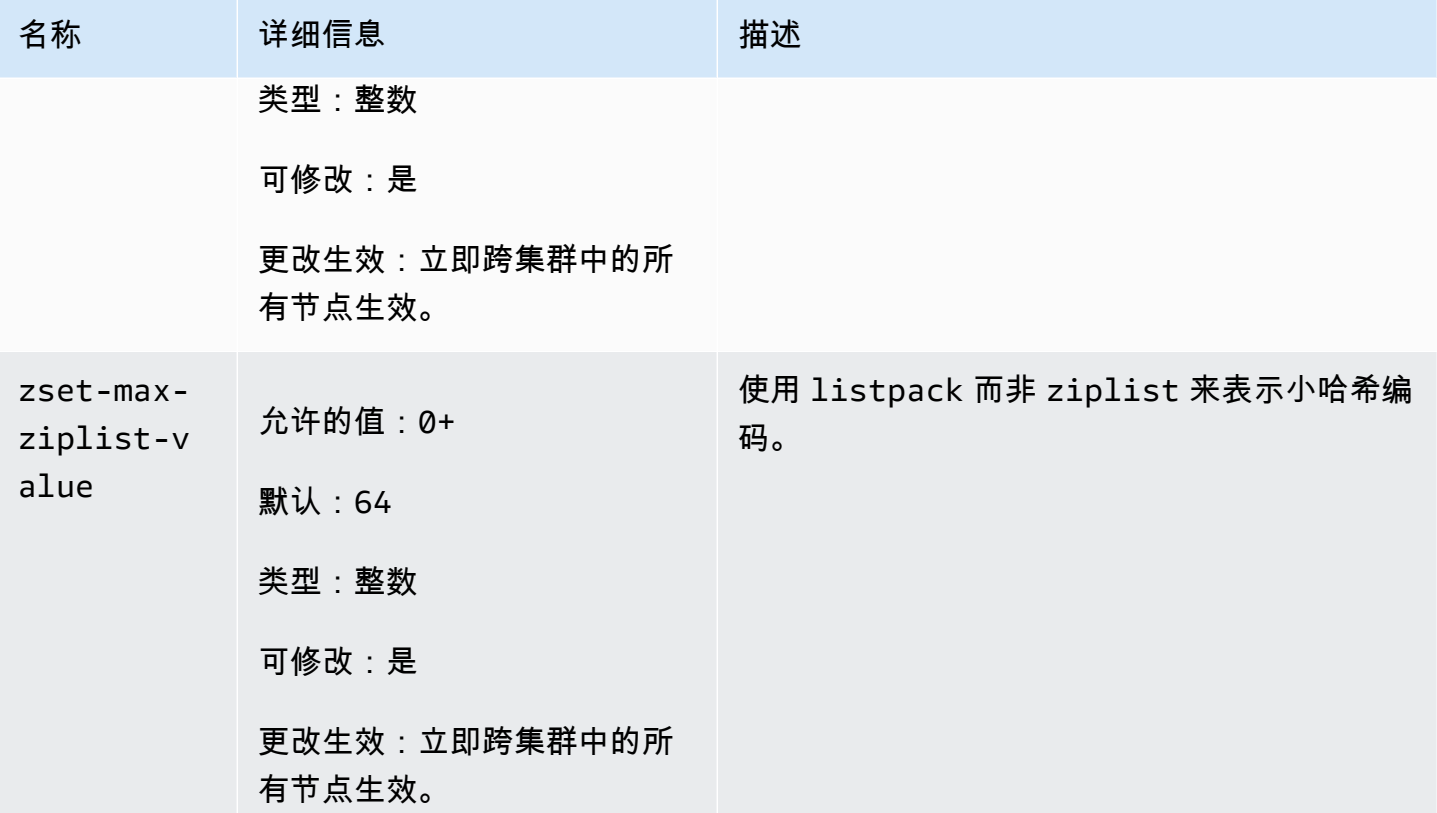

### <span id="page-263-0"></span>Redis OSS 6 参数

### **a** Note

在 Redis OSS 引擎版本 6.2 中, 当引入 r6gd 节点系列仅volatile-lru与之配[合数据分层](#page-58-0)使 用时noeviction,r6gd 节点allkeys-lru类型支持最大内存策略。

### 参数组系列: memorydb\_redis6

Redis OSS 6 中添加的参数如下所示。

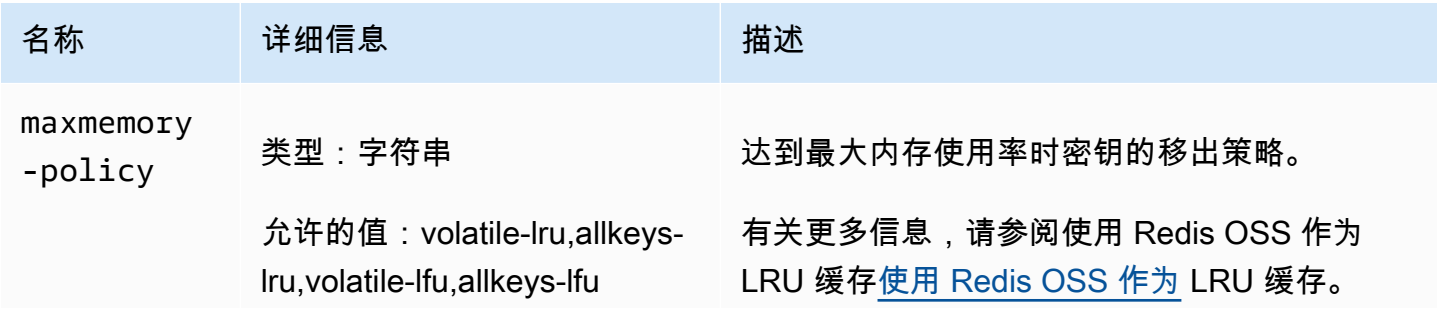

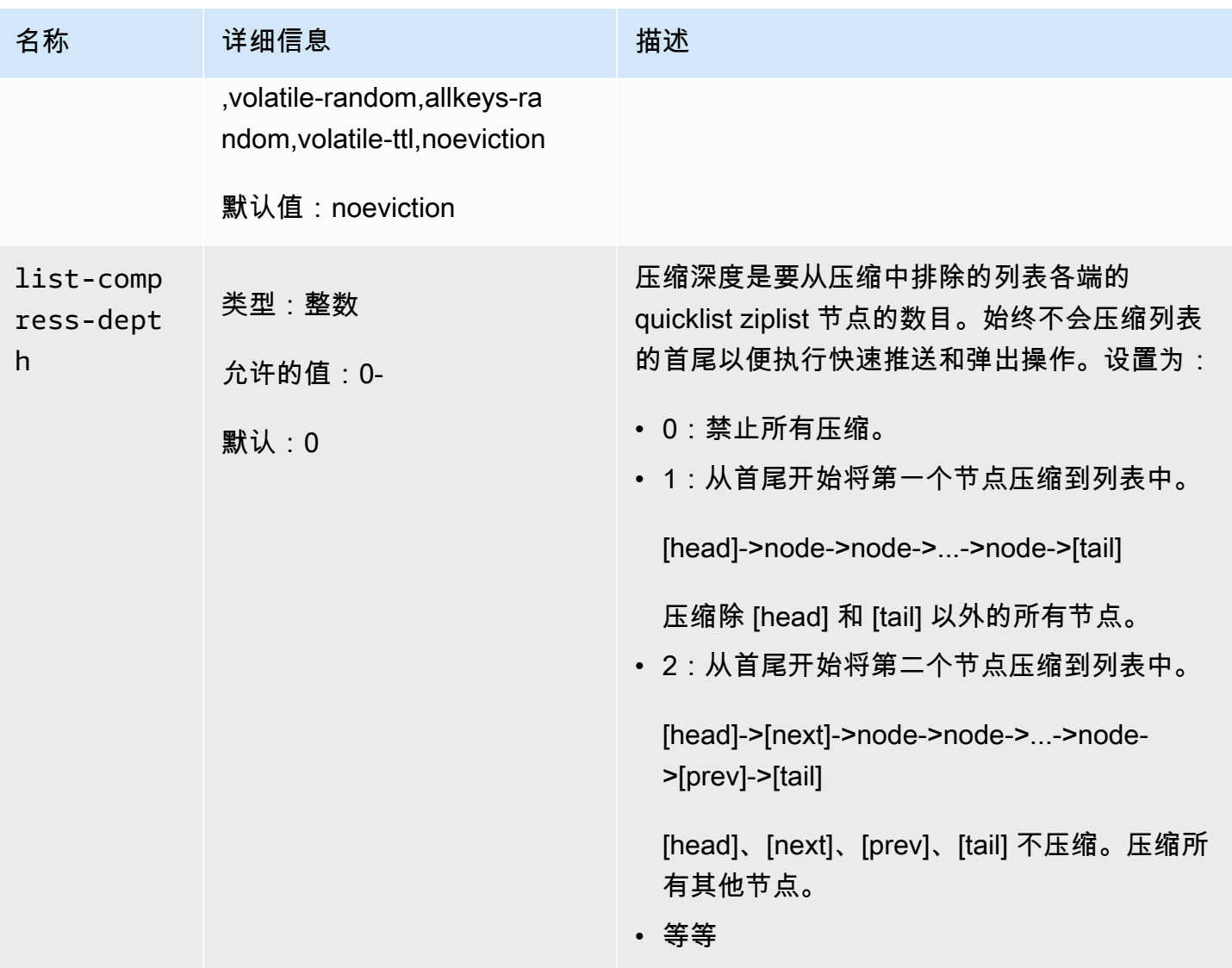

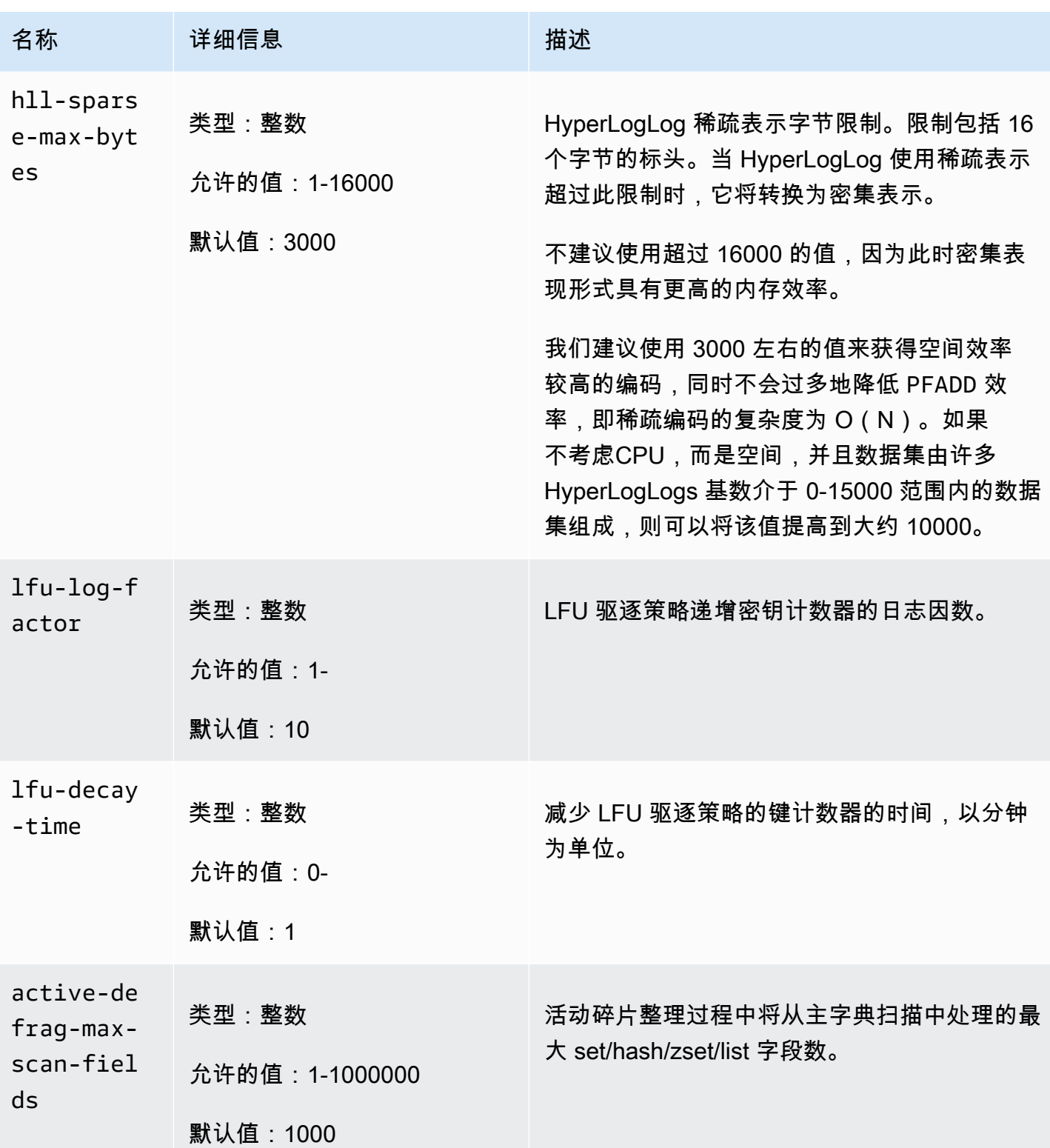

Amazon 内存 DB 开发人员指南

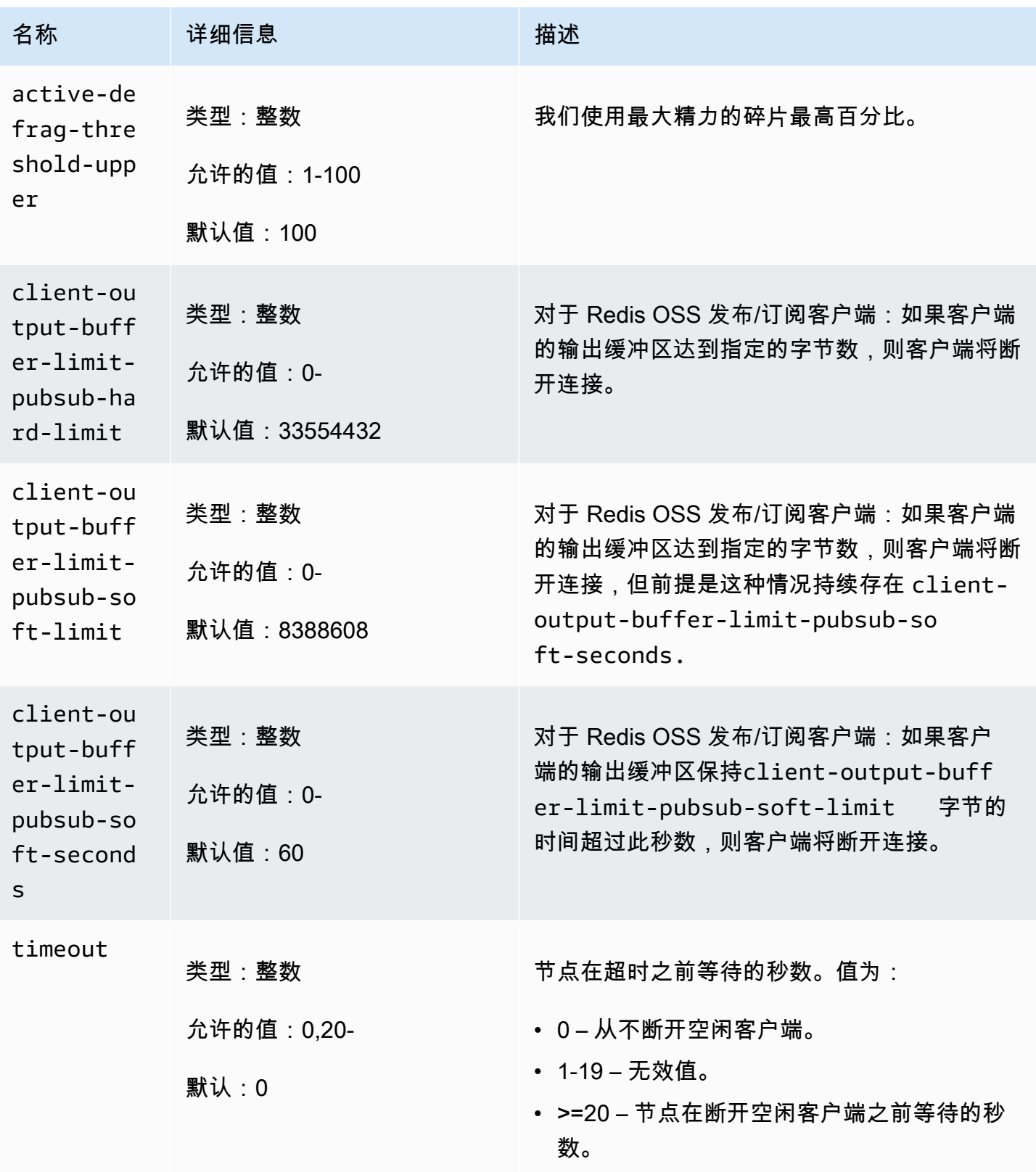

Amazon 内存 DB 开发人员指南

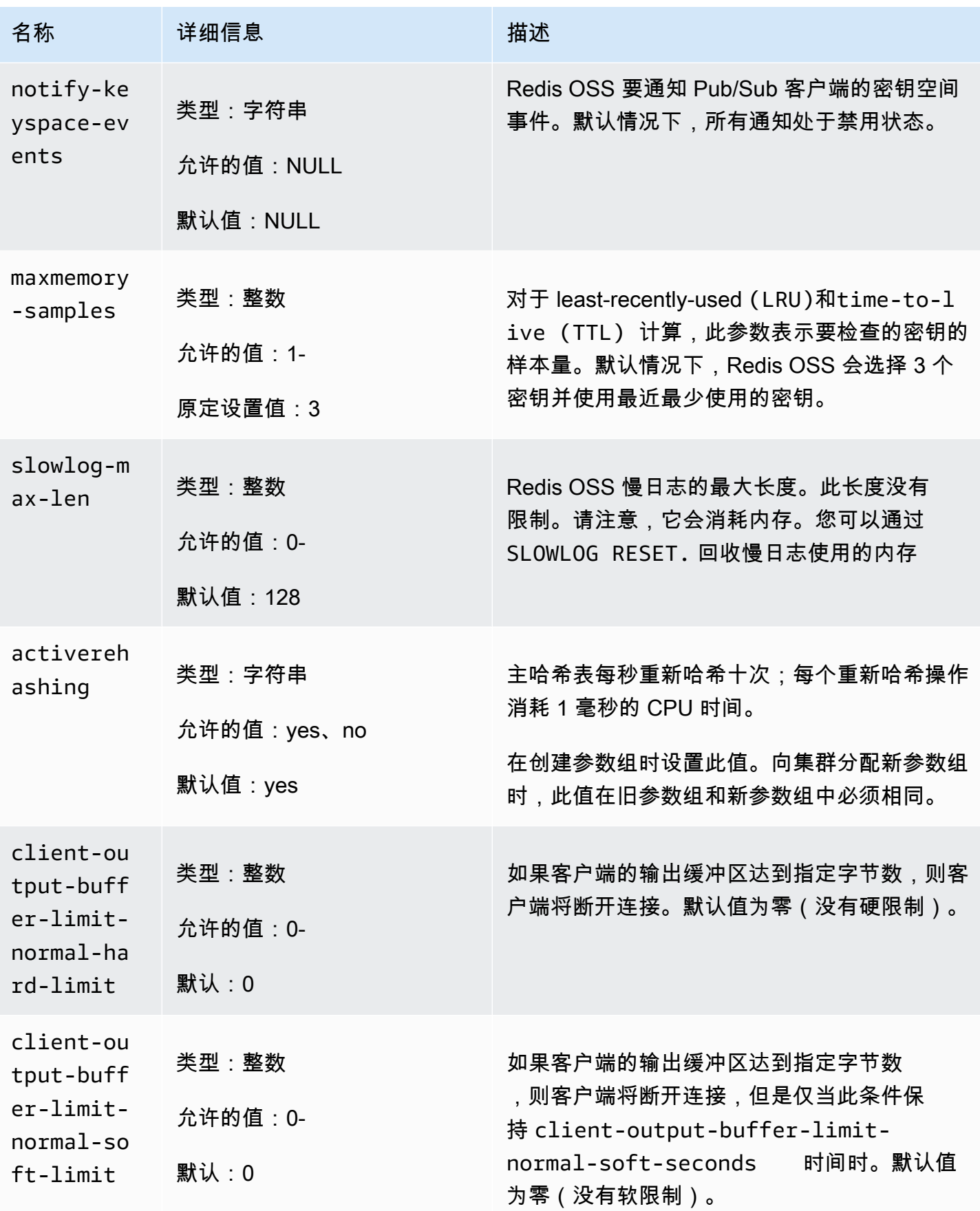

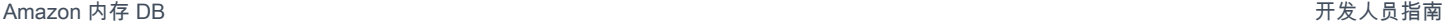

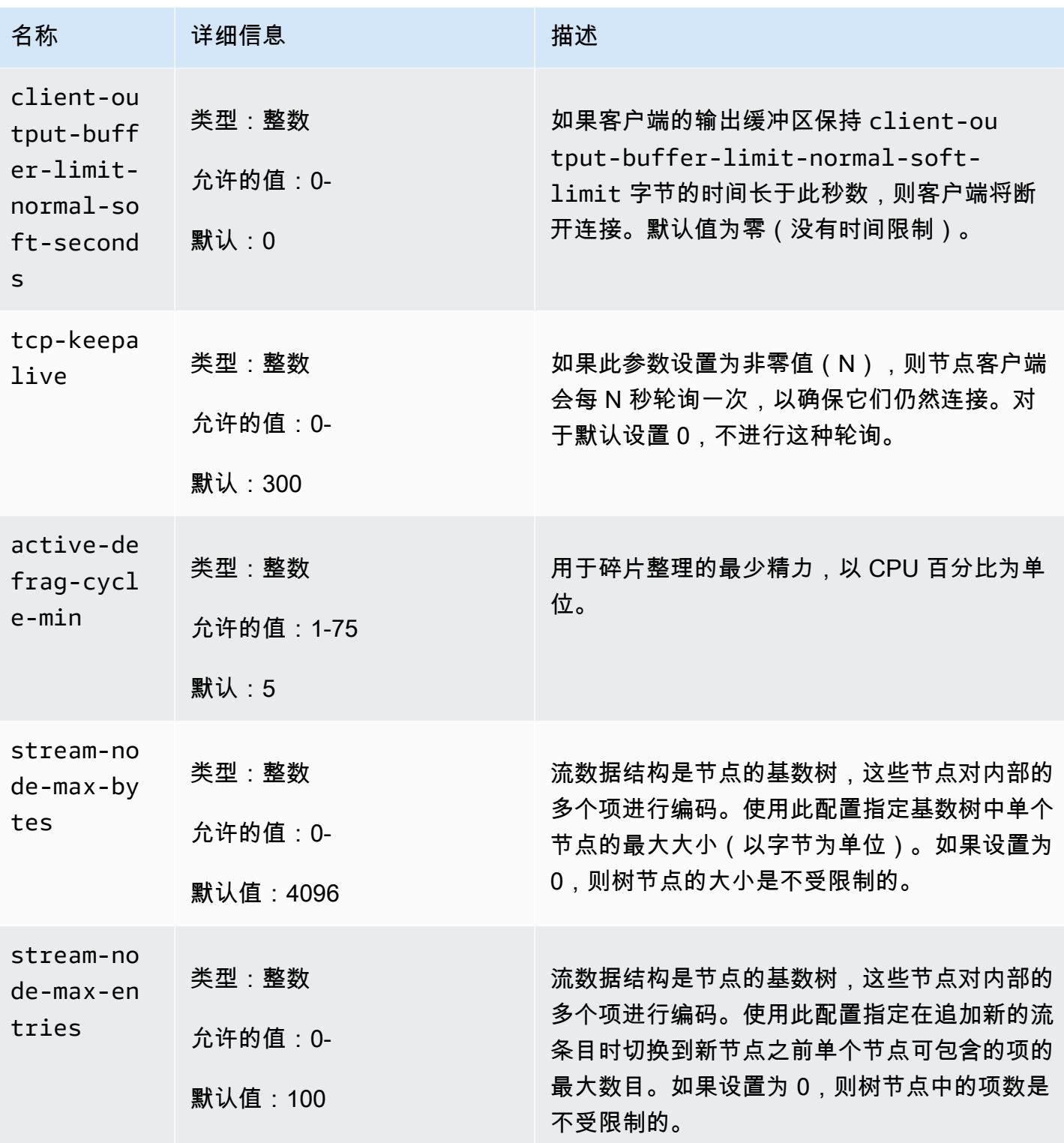

Amazon 内存 DB 开发人员指南

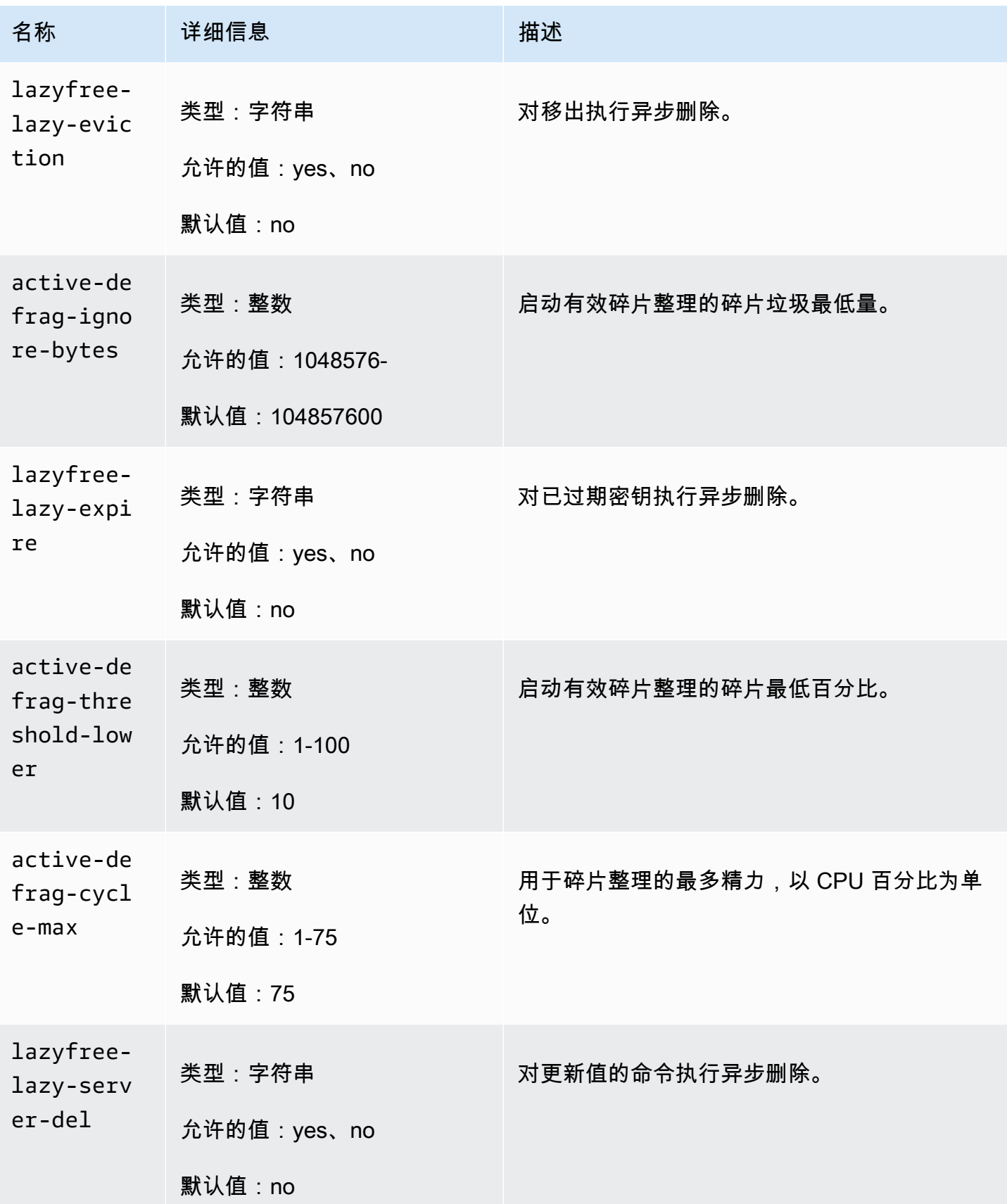

Amazon 内存 DB 开发人员指南

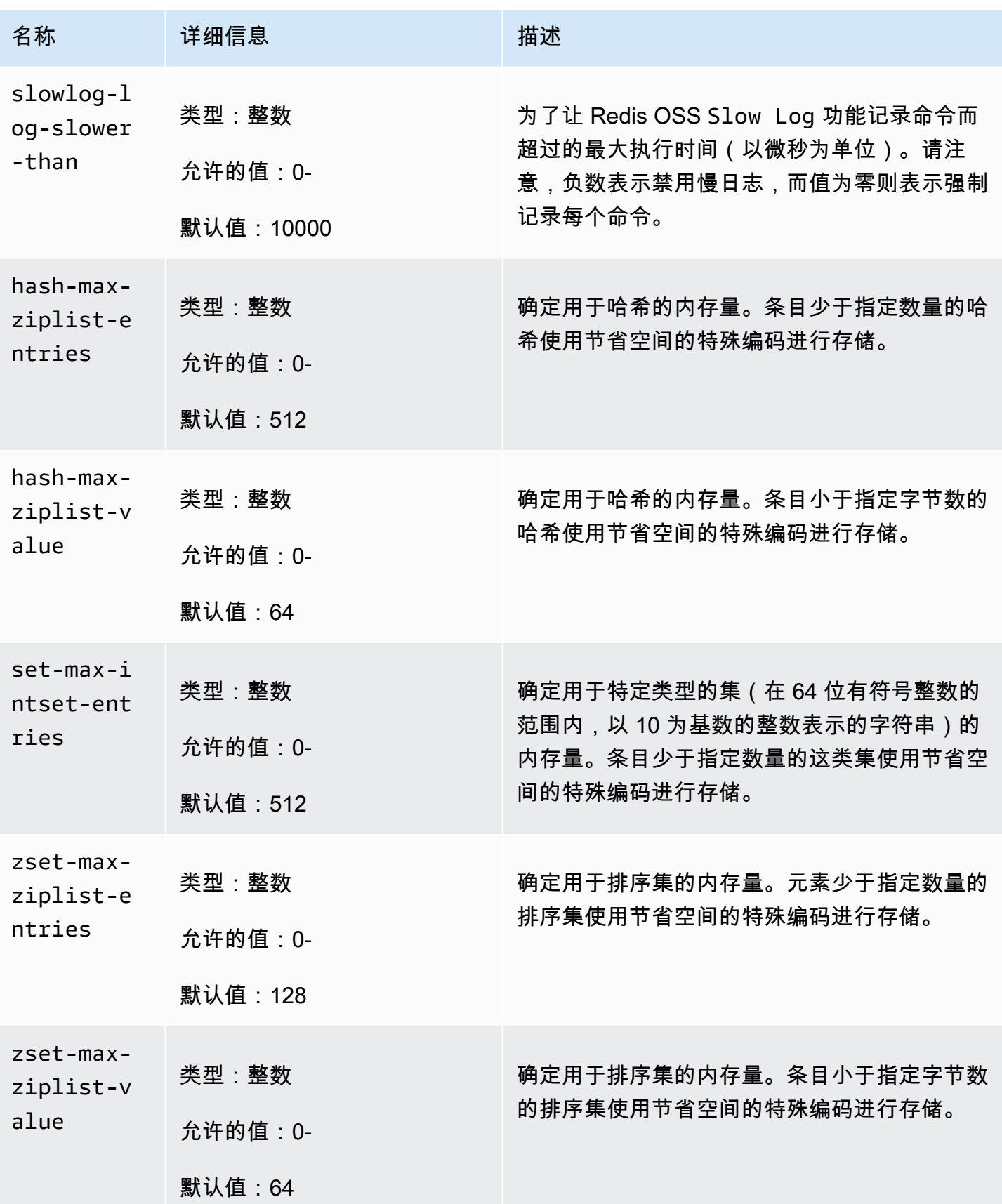

Amazon 内存 DB 开发人员指南

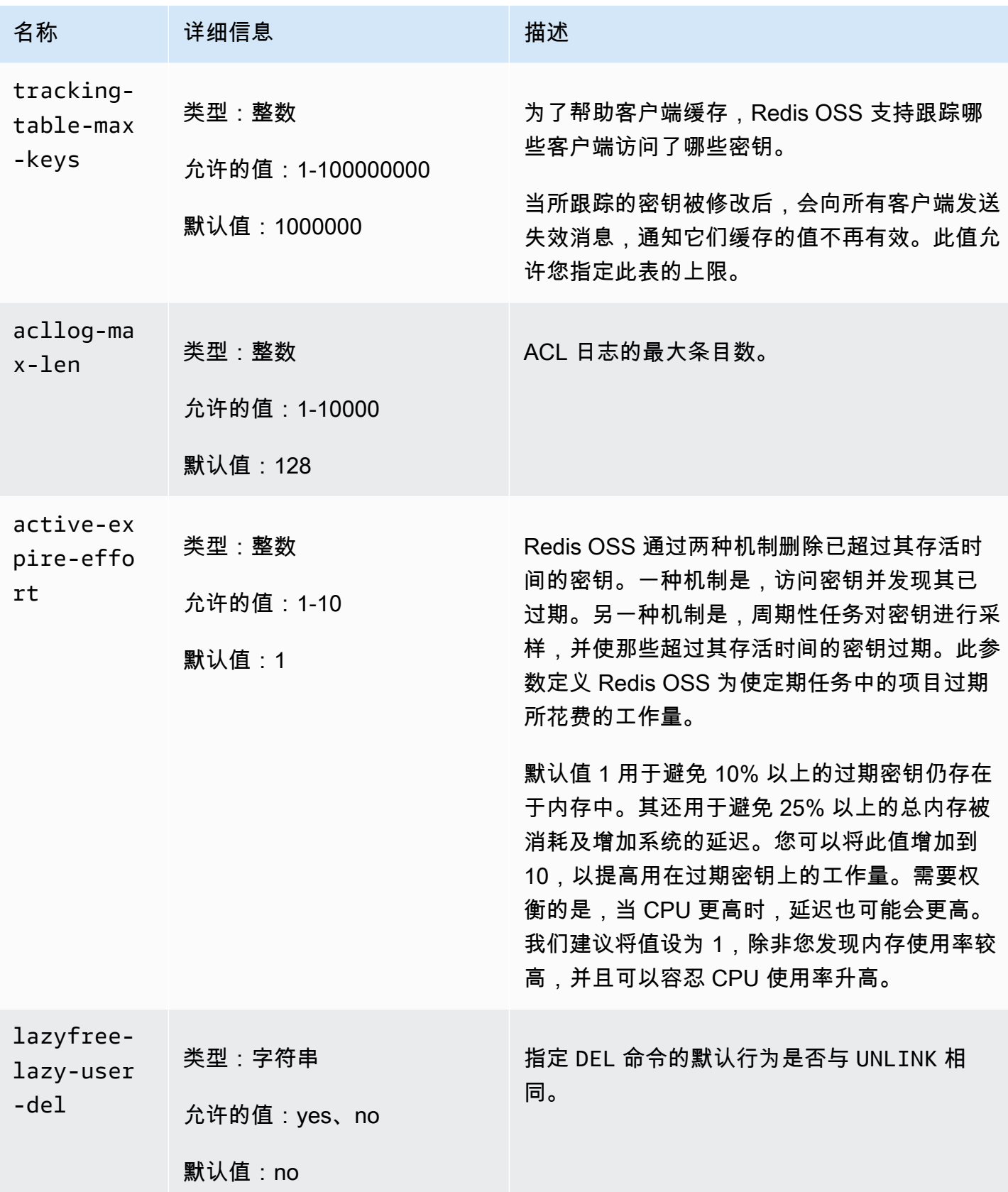

Amazon 内存 DB 开发人员指南

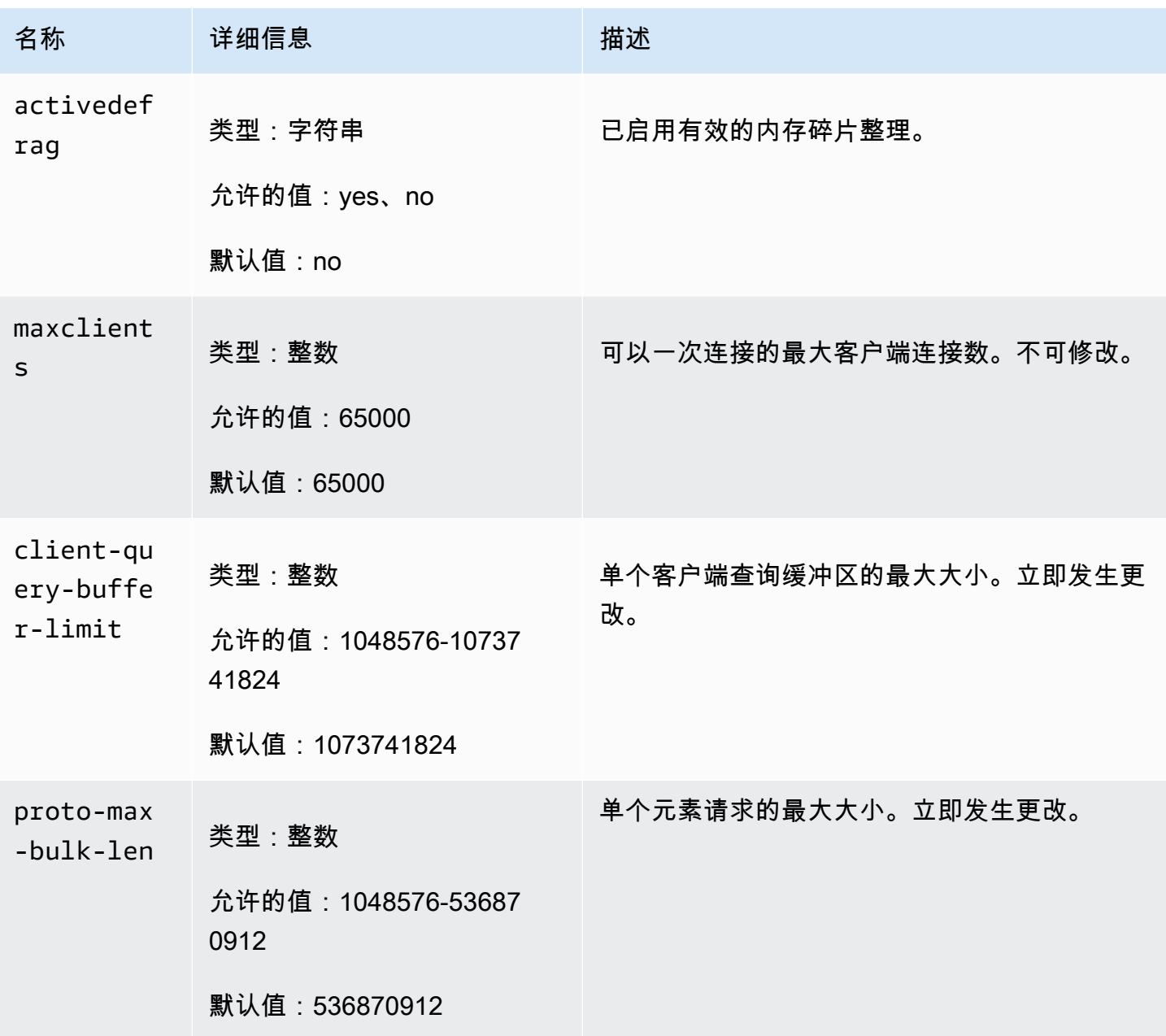

<span id="page-272-0"></span>MemoryDB 节点类型特定的参数

虽然大多数参数具有单个值,但是某些参数根据使用的节点类型具有不同的值。下表显示了每种节点 类型的 maxmemory 的默认值。maxmemory 的值是节点上可供您使用(数据和其他用途)的最大字节 数。

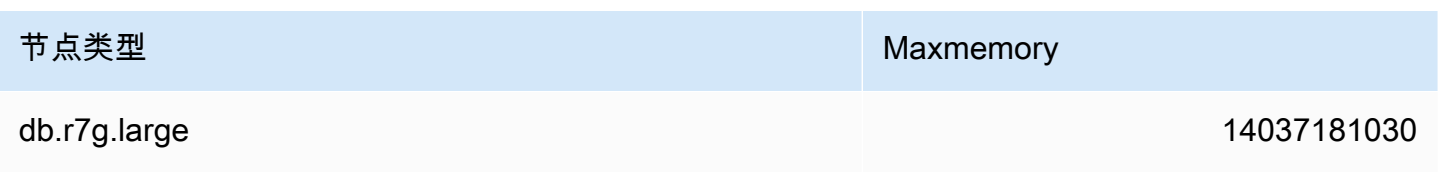

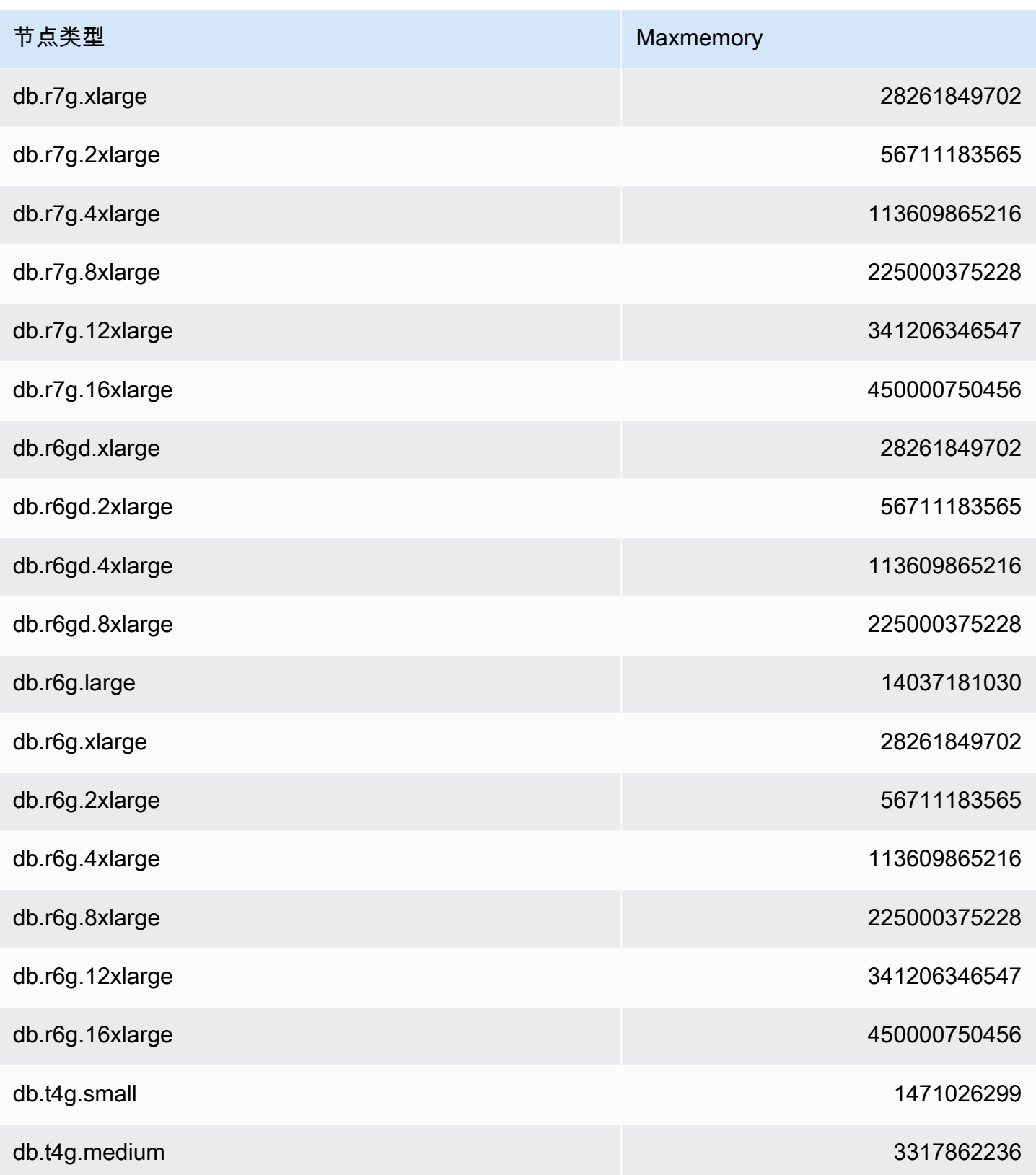

#### **a** Note

所有 MemoryDB 实例类型必须在 Amazon 虚拟私有云(VPC)中创建。

# 教程:配置 Lambda 函数以访问亚马逊 VPC 中的 MemoryDB

在本教程中,你可以学习如何:

- 在 us-east-1 区域的默认亚马逊虚拟私有云(亚马逊 VPC)中创建 MemoryDB 集群。
- 创建一个 Lambda 函数来访问集群。在创建 Lambda 函数时,您需要提供 Amazon VPC 和 VPC 安全组中的子网 ID,以允许 Lambda 函数访问 VPC 中的资源。为了便干在本教程中进行说 明,Lambda 函数生成一个 UUID,将其写入集群,然后从集群中检索它。
- 手动调用 Lambda 函数并验证它是否访问了您的 VPC 中的集群。
- 清理为本教程设置的 Lambda 函数、集群和 IAM 角色。

#### 主题

- [步骤 1:创建集群](#page-274-0)
- [第 2 步:创建 Lambda 函数](#page-277-0)
- [步骤 3:测试 Lambda 函数](#page-281-0)
- [步骤 4:清理\(可选\)](#page-281-1)

### <span id="page-274-0"></span>步骤 1:创建集群

要创建集群,请按照以下步骤操作。

#### 主题

- [步骤 1.1:创建集群](#page-275-0)
- [步骤 1.2:复制集群终端节点](#page-275-1)
- [步骤 1.3:创建 IAM 角色](#page-275-2)
- [步骤 1.4:创建访问控制列表 \(ACL\)](#page-277-1)

### <span id="page-275-0"></span>步骤 1.1:创建集群

在此步骤中,您将使用 (CLI) 在账户的 us-east-1 区域的默认 Amazon VPC 中创建一个集群。 AWS Command Line Interface 有关使用 MemoryDB 控制台或 API 创建集群的信息,请参阅[。步骤 1:创建](#page-25-0) [集群](#page-25-0)

```
aws memorydb create-cluster --cluster-name cluster-01 --engine-version 7.0 --acl-name 
 open-access \
--description "MemoryDB IAM auth application" \
--node-type db.r6g.large
```
<span id="page-275-1"></span>请注意,"状态"字段的值设置为 CREATING。MemoryDB 可能需要几分钟才能完成集群的创建。

步骤 1.2:复制集群终端节点

使用命令验证 MemoryDB 是否已完成集群的 describe-clusters创建。

```
aws memorydb describe-clusters \
--cluster-name cluster-01
```
复制输出中显示的集群终端节点地址。在为 Lambda 函数创建部署包时,您将需要此地址。

<span id="page-275-2"></span>步骤 1.3:创建 IAM 角色

1. 为您的角色创建 IAM 信任政策文档,如下所示,允许您的账户承担新角色。将策略保存到名为 trust-policy.json 的文件中。请务必将本政策中的账号\_id 123456789012 替换为你的账户 ID。

```
{
"Version": "2012-10-17", 
     "Statement": [{ 
          "Effect": "Allow", 
          "Principal": { "AWS": "arn:aws:iam::123456789012:root" }, 
          "Action": "sts:AssumeRole" 
     }, 
     { 
       "Effect": "Allow", 
       "Principal": { 
          "Service": "lambda.amazonaws.com" 
       }, 
       "Action": "sts:AssumeRole"
```
}

}]

2. 创建 IAM policy 文档,如下所示。将策略保存到名为 policy.json 的文件中。请务必将本政策中的 账号\_id 123456789012 替换为你的账户 ID。

```
{
"Version": "2012-10-17", 
   "Statement": [ 
     { 
        "Effect" : "Allow", 
        "Action" : [ 
          "memorydb:Connect" 
        ], 
        "Resource" : [ 
          "arn:aws:memorydb:us-east-1:123456789012:cluster/cluster-01", 
          "arn:aws:memorydb:us-east-1:123456789012:user/iam-user-01" 
       ] 
     } 
  \mathbf{I}}
```
3. 创建一个 IAM 角色。

```
aws iam create-role \
--role-name "memorydb-iam-auth-app" \
--assume-role-policy-document file://trust-policy.json
```
4. 创建 IAM 策略。

```
aws iam create-policy \ 
   --policy-name "memorydb-allow-all" \ 
   --policy-document file://policy.json
```
5. 向角色附加 IAM policy。请务必将本政策中的账户 ID 123456789012 替换为你的账户 ID。

```
aws iam attach-role-policy \ 
  --role-name "memorydb-iam-auth-app" \ 
  --policy-arn "arn:aws:iam::123456789012:policy/memorydb-allow-all"
```
### <span id="page-277-1"></span>步骤 1.4:创建访问控制列表 (ACL)

1. 创建启用 IAM 的新用户。

```
aws memorydb create-user \ 
   --user-name iam-user-01 \
--authentication-mode Type=iam \
--access-string "on ~* +@all"
```
2. 创建 ACL 并将其附加到集群。

```
aws memorydb create-acl \ 
   --acl-name iam-acl-01 \ 
   --user-names iam-user-01
aws memorydb update-cluster \ 
   --cluster-name cluster-01 \ 
   --acl-name iam-acl-01
```
# <span id="page-277-0"></span>第 2 步:创建 Lambda 函数

要创建 Lambda 函数,请执行以下步骤。

#### 主题

- [步骤 2.1:创建部署包](#page-277-2)
- 步骤 2.2 : 创建 IAM 角色 ( 执行角色 )
- [步骤 2.3:上传部署包\(创建 Lambda 函数\)](#page-280-1)

<span id="page-277-2"></span>步骤 2.1:创建部署包

在本教程中,我们为您的 Lambda 函数提供了 Python 中的示例代码。

#### Python

以下示例 Python 代码读取项目并将其写入您的 MemoryDB 集群。复制代码,并将其保存到名为 app.py 的文件中。请务必将代码中的cluster\_endpoint值替换为您在步骤 1.2 中复制的端点地 址。

from typing import Tuple, Union

```
from urllib.parse import ParseResult, urlencode, urlunparse
import botocore.session
import redis
from botocore.model import ServiceId
from botocore.signers import RequestSigner
from cachetools import TTLCache, cached
import uuid
class MemoryDBIAMProvider(redis.CredentialProvider): 
     def __init__(self, user, cluster_name, region="us-east-1"): 
         self.user = user 
         self.cluster_name = cluster_name 
         self.region = region 
         session = botocore.session.get_session() 
         self.request_signer = RequestSigner( 
             ServiceId("memorydb"), 
             self.region, 
             "memorydb", 
             "v4", 
             session.get_credentials(), 
             session.get_component("event_emitter"), 
        \lambda # Generated IAM tokens are valid for 15 minutes 
     @cached(cache=TTLCache(maxsize=128, ttl=900)) 
     def get_credentials(self) -> Union[Tuple[str], Tuple[str, str]]: 
         query_params = {"Action": "connect", "User": self.user} 
        url = urlunparse( ParseResult( 
                  scheme="https", 
                  netloc=self.cluster_name, 
                  path="/", 
                  query=urlencode(query_params), 
                  params="", 
                  fragment="", 
) ) 
         signed_url = self.request_signer.generate_presigned_url(
```

```
{"method": "GET", "url": url, "body": \{\}, "headers": \{\}, "context": \{\},
 operation_name="connect", 
 expires_in=900,
```

```
 region_name=self.region, 
\overline{\phantom{a}} # RequestSigner only seems to work if the URL has a protocol, but 
         # MemoryDB only accepts the URL without a protocol 
         # So strip it off the signed URL before returning 
         return (self.user, signed_url.removeprefix("https://"))
def lambda_handler(event, context): 
     username = "iam-user-01" # replace with your user id 
     cluster_name = "cluster-01" # replace with your cache name 
     cluster_endpoint = "clustercfg.cluster-01.xxxxxx.memorydb.us-east-1.amazonaws.com" 
  # replace with your cluster endpoint 
     creds_provider = MemoryDBIAMProvider(user=username, cluster_name=cluster_name) 
     redis_client = redis.Redis(host=cluster_endpoint, port=6379, 
  credential_provider=creds_provider, ssl=True, ssl_cert_reqs="none") 
     key='uuid' 
     # create a random UUID - this will be the sample element we add to the cluster 
    uuid in = uuid.uuid4().hex
     redis_client.set(key, uuid_in) 
     result = redis_client.get(key) 
     decoded_result = result.decode("utf-8") 
     # check the retrieved item matches the item added to the cluster and print 
     # the results 
    if decoded result == uuid in:
         print(f"Success: Inserted {uuid_in}. Fetched {decoded_result} from MemoryDB.") 
     else: 
         raise Exception(f"Bad value retrieved. Expected {uuid_in}, got 
  {decoded_result}") 
     return "Fetched value from MemoryDB"
```
此代码使用 Python redis-py 库将项目放入集群并检索它们。此代码用于cachetools将生成的 IAM 身份验证令牌缓存 15 分钟。要创建包含redis-py和的部署包cachetools,请执行以下步骤。

在包含app.py源代码文件的项目目录中,创建一个要将redis-py和cachetools库安装到的文件夹 包。

mkdir package

安装redis-py并cachetools使用 pip。

```
pip install --target ./package redis
```
pip install --target ./package cachetools

创建包含redis-py和cachetools库的.zip 文件。在 Linux 和 macOS 中,运行以下命令。在 Windows 中,使用你首选的 zip 实用程序创建一个.zip 文件,根目录为 ${\tt redis}$ -py和cache ${\tt tools}$ 库。

cd package zip -r ../my\_deployment\_package.zip

将您的函数代码添加到 .zip 文件。在 Linux 和 macOS 中,运行以下命令:在 Windows 中,使用你首 选的 zip 实用程序将 app.py 添加到.zip 文件的根目录中。

```
cd ..
zip my_deployment_package.zip app.py
```
<span id="page-280-0"></span>步骤 2.2:创建 IAM 角色(执行角色)

将名为的 AWS 托管策略附加AWSLambdaVPCAccessExecutionRole到该角色。

```
aws iam attach-role-policy \ 
  --role-name "memorydb-iam-auth-app" \ 
  --policy-arn "arn:aws:iam::aws:policy/service-role/AWSLambdaVPCAccessExecutionRole"
```
<span id="page-280-1"></span>步骤 2.3:上传部署包(创建 Lambda 函数)

在此步骤中,您将使用创建函数命令创建 Lambda 函数 (AccessMemoryDB)。 AWS CLI

在包含您的部署包.zip 文件的项目目录中,运行以下 Lambda create-function CLI 命令。

对于角色选项,请使用您在步骤 2.2 中创建的执行角色的 ARN。在 vpc-config 中,输入以逗号分隔的 默认 VPC 子网列表和默认 VPC 的安全组 ID。您还可以在 Amazon VPC 控制台中找到这些值。要查 找您的默认 VPC 子网,请选择您的 VPC,然后选择您 AWS 账户的默认 VPC。要查找此 VPC 的安全 组,请转至安全并选择安全组。请确保您选择了 us-east-1 区域。

```
aws lambda create-function \
--function-name AccessMemoryDB \
--region us-east-1 \
--zip-file fileb://my_deployment_package.zip \
--role arn:aws:iam::123456789012:role/memorydb-iam-auth-app \
--handler app.lambda_handler \
```

```
--runtime python3.12 \
-timeout 30 \
--vpc-config SubnetIds=comma-separated-vpc-subnet-ids,SecurityGroupIds=default-
security-group-id
```
### <span id="page-281-0"></span>步骤 3:测试 Lambda 函数

在此步骤中,您将使用调用命令手动调用 Lambda 函数。当 Lambda 函数执行时,它会生成一个 UUID 并将其写入您在 Lambda 代码中指定的 ElastiCache 缓存中。然后,Lambda 函数将从缓存中检 索项目。

1. 使用调用命令 AWS Lambda 调用 Lambda 函数 (AccessMemoryDB)。

```
aws lambda invoke \
--function-name AccessMemoryDB \
--region us-east-1 \
output.txt
```
- 2. 按以下讨程验证 Lambda 函数是否已成功执行:
	- 查看 output.txt 文件。
	- 打开 CloudWatch 控制台并选择函数的 CloudWatch 日志组 (/aws/lambda/AccessRedis),验证 日志中的结果。日志流应包含类似于以下内容的输出:

```
Success: Inserted 826e70c5f4d2478c8c18027125a3e01e. Fetched 
 826e70c5f4d2478c8c18027125a3e01e from MemoryDB.
```
• 在 AWS Lambda 控制台中查看结果。

# <span id="page-281-1"></span>步骤 4:清理(可选)

要进行清理,请执行以下步骤。

#### 主题

- [步骤 4.1:删除 Lambda 函数](#page-282-0)
- [步骤 4.2:删除 MemoryDB 集群](#page-282-1)
- [步骤 4.3:移除 IAM 角色和策略](#page-282-2)

### <span id="page-282-0"></span>步骤 4.1:删除 Lambda 函数

```
aws lambda delete-function \ 
  --function-name AccessMemoryDB
```
<span id="page-282-1"></span>步骤 4.2:删除 MemoryDB 集群

请删除集群。

```
aws memorydb delete-cluster \ 
  --cluster-name cluster-01
```
移除用户和 ACL。

```
aws memorydb delete-user \ 
  --user-id iam-user-01
aws memorydb delete-acl \ 
  --acl-name iam-acl-01
```
<span id="page-282-2"></span>步骤 4.3:移除 IAM 角色和策略

```
aws iam detach-role-policy \ 
  --role-name "memorydb-iam-auth-app" \ 
  --policy-arn "arn:aws:iam::123456789012:policy/memorydb-allow-all" 
aws iam detach-role-policy \
--role-name "memorydb-iam-auth-app" \
--policy-arn "arn:aws:iam::aws:policy/service-role/AWSLambdaVPCAccessExecutionRole" 
aws iam delete-role \ 
  --role-name "memorydb-iam-auth-app" 
  aws iam delete-policy \ 
   --policy-arn "arn:aws:iam::123456789012:policy/memorydb-allow-all"
```
# 向量搜索

MemoryDB 向量搜索扩展了 MemoryDB 的功能。向量搜索可以与现有的 MemoryDB 功能结合使用。 不使用向量搜索的应用程序不受此功能的影响。矢量搜索在 MemoryDB 可用的所有地区都可用。

矢量搜索可简化您的应用程序架构,同时提供高速矢量搜索。适用于 MemoryDB 的向量搜索非常适合 将峰值性能和规模作为最重要选择标准的用例。您可以使用现有的 MemoryDB 数据或 Redis OSS API 来构建机器学习和生成式 AI 用例,例如检索增强生成、异常检测、文档检索和实时推荐。

截至2024年6月26日,在流行的矢量 AWS 数据库中,MemoryDB以最高的召回率提供了最快的矢量搜 索性能。 AWS

主题

- [向量搜索概述](#page-283-0)
- [用例](#page-290-0)
- [向量搜索功能和限制](#page-293-0)
- [使用 AWS Management Console](#page-297-0)
- [使用 AWS Command Line Interface](#page-298-0)
- [向量搜索命令](#page-299-0)

# <span id="page-283-0"></span>向量搜索概述

向量搜索在索引创建、维护和使用的基础上建立。每个向量搜索操作都指定一个单一索引,其操作被限 定于该索引,也就是说,对一个索引的操作不受任何其他索引操作的影响。除了创建和销毁索引的操作 之外,可以随时对任何索引执行任意数量的操作,这意味着在集群级别,可以同时对多个索引执行多个 操作。

单个索引是存在于唯一命名空间中的命名对象,该命名空间与其他 Redis OSS 命名空间分开:键、 函数等。从概念上讲,每个索引都类似于传统的数据库表,它的结构有两个维度:列和行。表中的 每一行都对应一个 Redis OSS 密钥。索引中的每一列对应该键的一个成员或部分。在本文档中,术 语"键"、"行"和"记录"的含义相同,可以互换使用。同样,术语"列"、"字段"、"路径"和"成员"的含义在本 质上是相同的,可以互换使用。

没有用于添加、删除或修改索引数据的特殊命令。然而,使用现有的 HASH 或 JSON 命令对索引中的 键进行修改也会自动更新索引。

#### 主题

- [索引和 Redis OSS 密钥空间](#page-284-0)
- [索引字段类型](#page-284-1)
- [向量索引算法](#page-285-0)
- [向量搜索查询表达式](#page-285-1)
- [INFO 命令](#page-288-0)
- [向量搜索安全](#page-290-1)

# <span id="page-284-0"></span>索引和 Redis OSS 密钥空间

索引是在 Redis OSS 密钥空间的子集上构建和维护的。多个索引可以不受限制地选择 Redis OSS 密钥 空间的不相交或重叠子集。每个索引的键空间由创建索引时提供的键前缀列表定义。前缀列表是可选 的,如果省略,整个 Redis OSS 密钥空间将成为该索引的一部分。索引还具有类型,并且仅涵盖具有 匹配类型的键。当前,仅支持 JSON 和哈希索引。哈希索引仅为前缀列表所涵盖的哈希键编制索引, 同样,JSON 索引仅为其前缀列表所涵盖的 JSON 键编制索引。在索引的键空间前缀列表中,未指定 类型的键将被忽略,并且也不会影响搜索操作。

当 HASH 或 JSON 命令修改索引键空间内的键时,该索引就会更新。此过程包括提取每个索引的已声 明字段,并使用新值更新索引。更新过程在后台线程中完成,这意味着索引可能需要过一段时间后,才 能最终与其键空间内容保持一致。因此,插入或更新键后,可能短时间内不会出现在搜索结果中。在系 统负载繁重和/或数据大量变动期间,在搜索结果中看到变化的延迟可能会更长。

索引的创建是一个多步骤过程。第一步是执行定义索引的 [FT.CRE](https://docs.aws.amazon.com/memorydb/latest/devguide/vector-search-commands-ft.create.html) ATE 命令。成功执行创建命令后会 自动启动第二步:回填。回填过程在后台线程中运行,扫描 Redis OSS 密钥空间,查找位于新索引前 缀列表中的密钥。找到的每个键都会添加到索引中。最终,整个键空间都会接受扫描,完成索引创建过 程。请注意,在回填过程运行时,允许对索引键进行变更并且没有任何限制,索引回填过程只有在所有 键都正确编制索引后才会完成。在索引回填时,不允许尝试查询操作,否则回填终止并显示错误。可以 通过执行 FT.INFO 查看索引的输出("backfill\_status")来确定回填过程的完成情况。

### <span id="page-284-1"></span>索引字段类型

索引的每个字段(列)都有创建索引时声明的特定类型,并且有一个键内位置。对于哈希键,位置是哈 希中的字段名称。对于 JSON 键,位置是 JSON 路径描述。修改键时,系统会提取与已声明字段关联 的数据,将其转换为声明的类型并存储在索引中。如果数据丢失或无法成功转换为声明的类型,则该字 段将从索引中省略。有四种类型的字段,如下所述:

• 数值字段包含一个数字。对于 JSON 字段,必须遵守 JSON 数字规则。对于哈希,字段应包含以固 定或浮点数标准格式编写的数值 ASCII 文本。无论键内的表示形式如何,字段都将转换为在索引中

存储的 64 位浮点数。数值字段可以与范围搜索运算符搭配使用。基础数字以浮点数形式存储并且有 精度限制,因此适用于浮点数比较的常用规则对于数值字段也适用。

- 标签字段包含零个或多个标签值,编码为单个 UTF-8 字符串。字符串解析为使用分隔符(默认为英 文逗号,但可更改)分隔的标签值,并删除前导和尾随空格。单个标签字段中可以包含任意数量的标 签值。对于标签字段,可以在查询时对标签值进行筛选,并且可以选择区分大小写或不区分大小写。
- 文本字段包含一组字节,不一定符合 UTF-8 标准。对于文本字段,可使用与应用程序相关的值对查 询结果进行修饰。例如,URL 或文档内容等。
- 向量字段包含一个数字向量,也称为嵌入。向量字段支持使用指定的算法和距离度量对固定大小的向 量进行 K 近邻搜索(KNN)。对于哈希索引,该字段应包含以二进制格式(小端序 IEEE 754)编码 的整个向量。对于 JSON 键,路径应引用大小正确且填充数字的数组。请注意,当将 JSON 数组用 作向量字段时,JSON 键中数组的内部表示形式会转换为所选算法所需的格式,从而减少内存消耗和 精度。使用 JSON 命令进行的后续读取操作所产生值的精度会降低。

### <span id="page-285-0"></span>向量索引算法

系统提供两种向量索引算法:

- Flat Flat 算法是对索引中每个向量进行暴力线性处理,提供距离计算精度范围内的精确答案。由于 索引采用线性处理,因此对于大型索引,此算法的运行时间可能非常长。
- HNSW(分层导航小世界)— HNSW 算法是一种替代方案,它提供了正确答案的近似值,以换取大 幅缩短的执行时间。该算法由 M、EF\_CONSTRUCTION 和 EF\_RUNTIME 三个参数控制。前两个参数 在创建索引时指定,无法更改。EF\_RUNTIME 参数的默认值在创建索引时指定,但之后可以在任何 单独的查询操作中更改。这三个参数相互作用,在摄取和查询操作期间平衡内存和 CPU 消耗,并控 制精确 KNN 搜索近似值的质量(称为查准率)。

两种向量搜索算法(Flat 和 HNSW)都支持可选的 INITIAL\_CAP 参数。指定此参数时,它会为索引 预先分配内存,从而减少内存管理开销并提高向量摄取速度。

类似于 HNSW 的向量搜索算法可能无法高效处理对先前插入向量的删除或覆盖。使用这些操作可能会 导致索引内存消耗内存过多和/或查准质量下降。重新编制索引是恢复最佳内存使用率和/或查准率的一 种方法。

### <span id="page-285-1"></span>向量搜索查询表达式

[FT.SEARCH](https://docs.aws.amazon.com/memorydb/latest/devguide/vector-search-commands-ft.search.html) 和 [FT.AGGREGATE](https://docs.aws.amazon.com/memorydb/latest/devguide/vector-search-commands-ft.aggregate.html) 命令需要查询表达式。该表达式是一个单字符串参数,由一个或多 个运算符组成。每个运算符使用索引中的一个字段来标识索引中键的子集。可以使用布尔组合器和括号 将多个运算符组合起来,以进一步增强或限制收集的键集合(或结果集)。

#### 通配符

通配符运算符,即星号("\*"),可匹配索引中的所有键。

#### 数值范围

数值范围运算符使用以下语<u>法</u>:

```
<range-search> ::= '@' <numeric-field-name> ':' '[' <bound> <bound> ']'
<bound> ::= <number> | '(' <number>
<number> ::= <integer> | <fixed-point> | <floating-point> | 'Inf' | '-Inf' | '+Inf'
```
< numeric-field-name > 必须是声明的类型字段NUMERIC。默认情况下包含边界值,但可以使用前导左 圆括号 ["("] 来排除边界值。通过使用 Inf、+Inf 或 -Inf 作为边界之一,可以将范围搜索转换为单个 关系比较(<、<=、>、>=)。无论指定哪种数值格式(整数、固定点、浮点、无穷大),数字都会转 换为 64 位浮点数进行比较,并相应地降低精度。

Example 示例

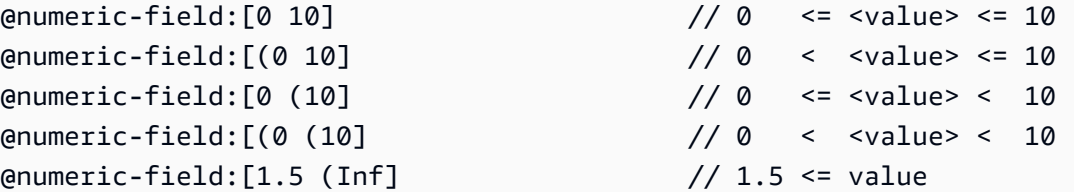

标签比较

标签比较运算符使用以下语法:

<tag-search> ::= '@' <tag-field-name> ':' '{' <tag> [ '|' <tag> ]\* '}'

如果运算符中的任何标签与记录的标签字段中的任何标签匹配,则该记录将包含在结果集中。采用 <tag-field-name> 设计的字段必须是用 TAG 类型声明的索引字段。标签比较的示例包括:

```
@tag-field:{ atag }
@tag-field: { tag1 | tag2 }
```
### 布尔值组合

数值或标签运算符的结果集可以使用布尔逻辑(和/或)进行组合。圆括号可用于对运算符进行分组和/ 或更改计算顺序。布尔逻辑运算符的语法为:

```
<expression> ::= <phrase> | <phrase> '|' <expression> | '(' <expression> ')'
<phrase> ::= <term> | <term> <phrase>
<term> ::= <range-search> | <tag-search> | '*'
```
将多个术语组合成短语时使用"and"运算。使用竖线("|")组合多个短语时使用"or"运算。

向量搜索

向量索引支持两种不同的搜索方法:最近邻和范围。最近邻搜索在索引中找到最接近所提供的(参考) 向量的数字 K,这通俗地称为 KNN,表示 "K" 最近邻居。KNN 搜索的语法是:

```
<vector-knn-search> ::= <expression> '=>[KNN' <k> '@' <vector-field-name> '$' 
  <parameter-name> <modifiers> ']'
<modifiers> ::= [ 'EF_RUNTIME' <integer> ] [ 'AS' <distance-field-name>]
```
向量 KNN 搜索仅适用于满足的向量,<expression>这些向量可以是上面定义的运算符的任意组合: 通配符、范围搜索、标签搜索和/或它们的布尔组合。

- <k> 是一个整数,指定要返回的近邻向量的数量。
- <vector-field-name> 必须指定类型为 VECTOR 的已声明字段。
- <parameter-name> 字段指定 FT.SEARCH 或 FT.AGGREGATE 命令 PARAM 表中的一个条目。此 参数是距离计算的参考向量值。向量的值以小端序 IEEE 754 二进制格式编码到 PARAM 值中(与哈 希向量字段的编码相同)。
- 对于 HNSW 类型的向量索引,可以使用可选的 EF\_RUNTIME 子句覆盖创建索引时建立的 EF\_RUNTIME 参数的默认值。
- 可选的 <distance-field-name> 为结果集提供了一个字段名称,用于包含参考向量和定位键之 间的计算距离。

范围搜索可找到距离参考向量指定距离(半径)内的所有向量。范围搜索的语法是:

```
<vector-range-search> ::= '@' <vector-field-name> ':' '[' 'VECTOR_RANGE' ( <radius> | 
  '$' <radius-parameter> ) $<reference-vector-parameter> ']' [ '=' '>' '{' <modifiers> 
'}' ]
<modifiers> ::= <modifier> | <modifiers>, <modifier> 
<modifer> ::= [ '$yield_distance_as' ':' <distance-field-name> ] [ '$epsilon' ':' 
 <epsilon-value> ]
```
其中:
- <vector-field-name>是要搜索的向量字段的名称。
- <radius> or \$<radius-parameter>是搜索距离的数字限制。
- \$<reference-vector-parameter> 是包含参考向量的参数的名称。向量的值以小端的 IEEE 754 二进制格式编码为 PARAM 值(与 HASH 向量字段的编码相同)
- 可选项为结果集<distance-field-name>提供了一个字段名称,用于包含参考向量和每个键之间 的计算距离。
- 可选<epsilon-value> 控制搜索操作的边界,遍历距离<radius> \* (1.0 + <epsilonvalue>) 内的向量以寻找候选结果。默认值为 .01。

# INFO 命令

矢量搜索对 Redis OSS [INFO](https://redis.io/commands/info/) 命令进行了补充,增加了几个统计数据和计数器部分。请求检索 SEARCH 部分将检索以下所有部分:

## **search\_memory** 部分

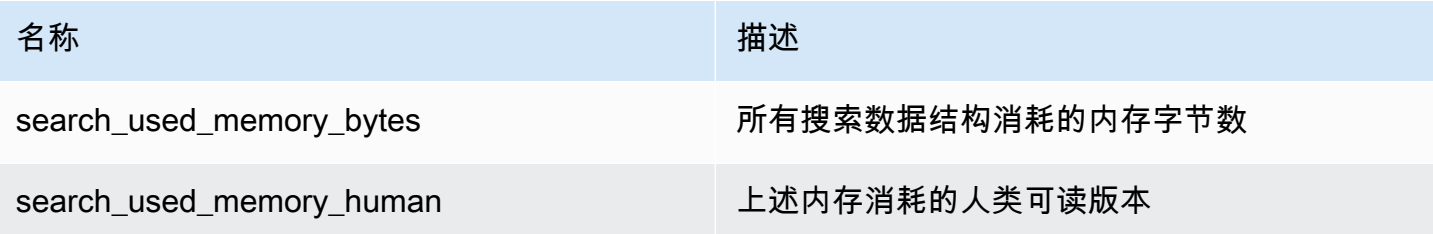

# **search\_index\_stats** 部分

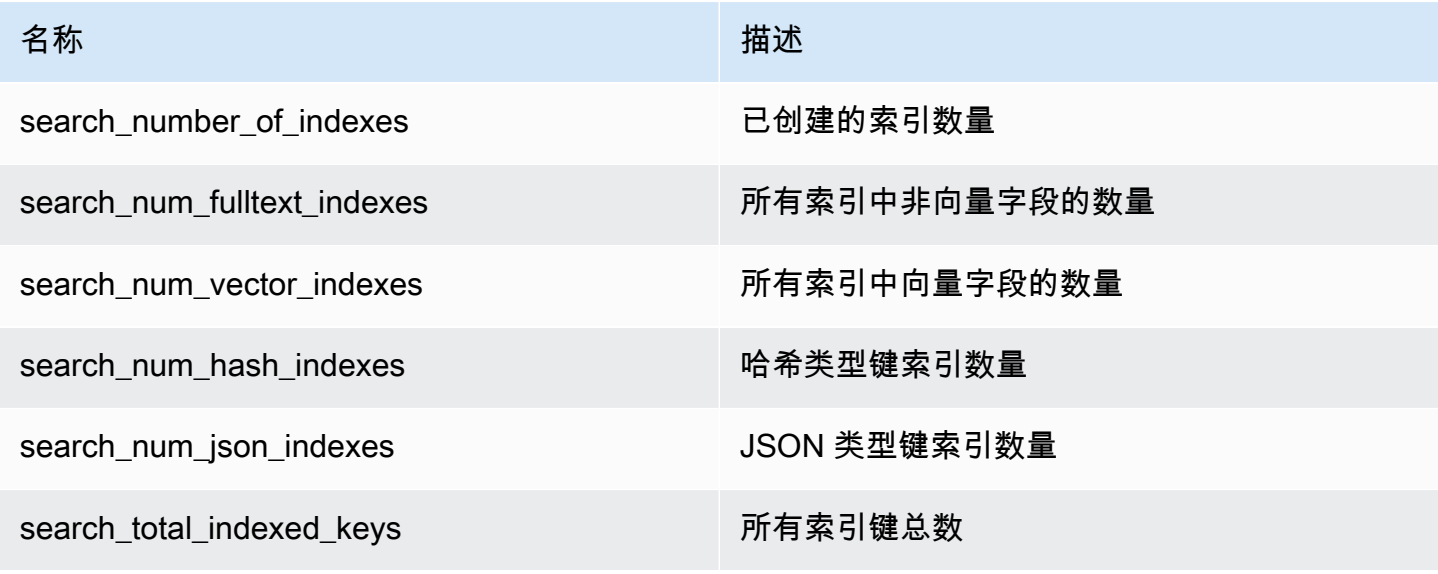

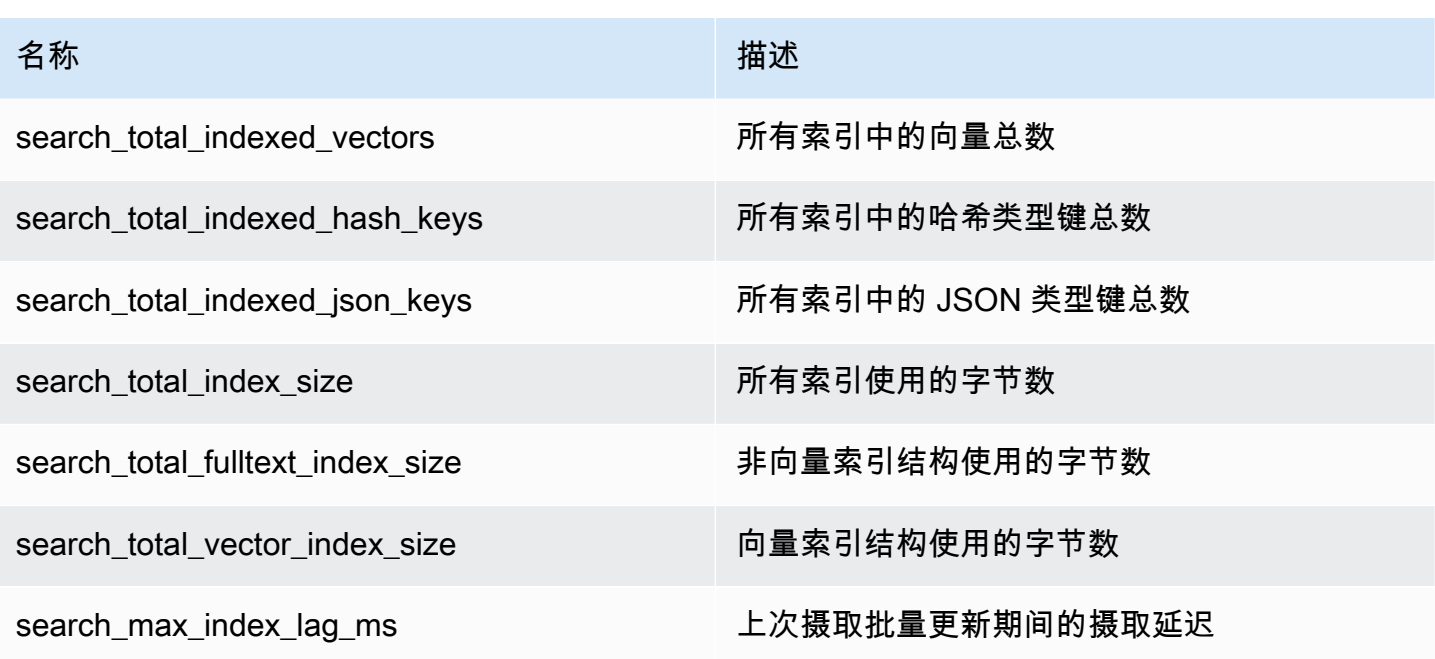

# **search\_ingestion** 部分

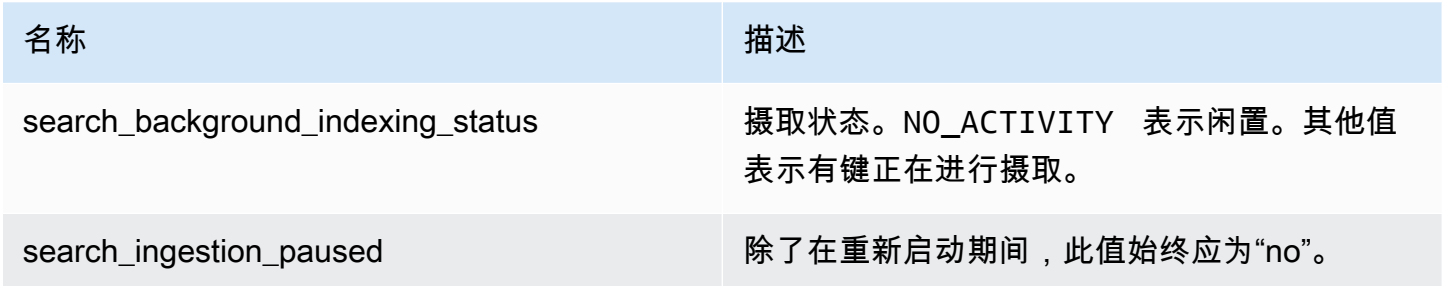

# **search\_backfill** 部分

## **a** Note

本部分中记录的某些字段只有在当前存在回填操作时才可见。

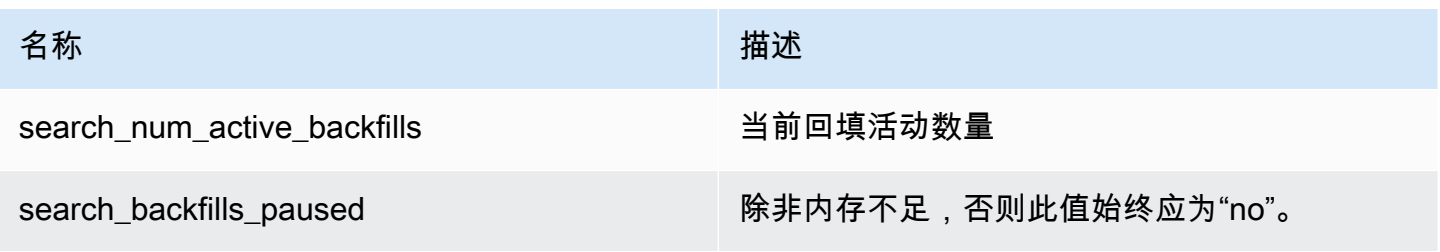

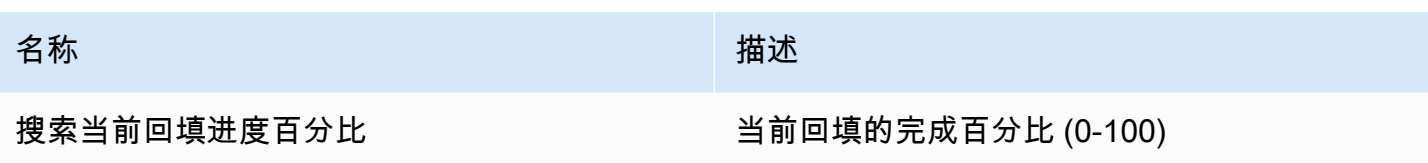

## **search\_query** 部分

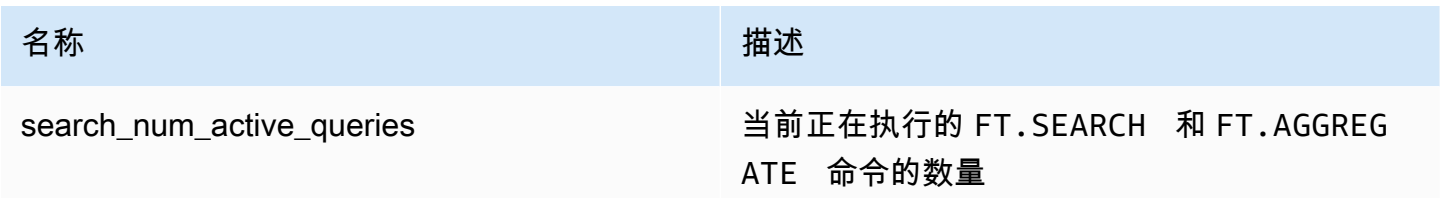

# 向量搜索安全

用于命令和数据@@ [访问的 Redis OSS ACL\(访问控制列表\)安](https://redis.io/docs/management/security/acl/)全机制已扩展到控制搜索工具。系统 完全支持针对单个搜索命令进行 ACL 控制。提供了一个新的 ACL 类别 @search,并更新了许多现有 类别(@fast、@read、@write 等),以包含新命令。搜索命令不会修改键数据,这意味着将保留现 有的 ACL 写入访问机制。哈希和 JSON 操作的访问规则不因索引的存在而改变;这些命令仍然受到普 通键级别访问控制的约束。

带有索引的搜索命令也可以通过 Redis OSS ACL 控制其访问权限。访问检查在整个索引级别执行,而 不是在每个键级别执行。这意味着,只有当用户有权访问该索引键空间前缀列表中所有可能的键时,系 统才会向该用户授予对该索引的权限。换句话说,索引的实际内容并不能控制访问权限。用于安全 检查的是前缀列表定义的索引理论内容。这样就很容易造成一种情况,即用户可以读取和/或写入某个 键,但却无法访问包含该键的索引。请注意,创建或使用索引只需要具有对键空间的读取访问权限,而 不考虑是否有写入访问权限。

有关通过 MemoryDB 使用 ACL 的更多信息,请参阅[使用访问控制列表\(ACL\)对用户进行身份验证。](https://docs.aws.amazon.com/memorydb/latest/devguide/clusters.acls.html)

# 用例

以下是向量搜索使用案例。

检索增强生成(RAG)

检索增强生成(RAG)利用向量搜索从大型数据语料库中检索相关段落,以增强大型语言模型 (LLM)。具体而言,编码器会将输入上下文和搜索查询嵌入向量,然后使用近似的最近邻搜索找到语 义相似段落。这些检索到的段落会与原始上下文连接在一起,为 LLM 提供额外相关信息,从而向用户 返回更准确的响应。

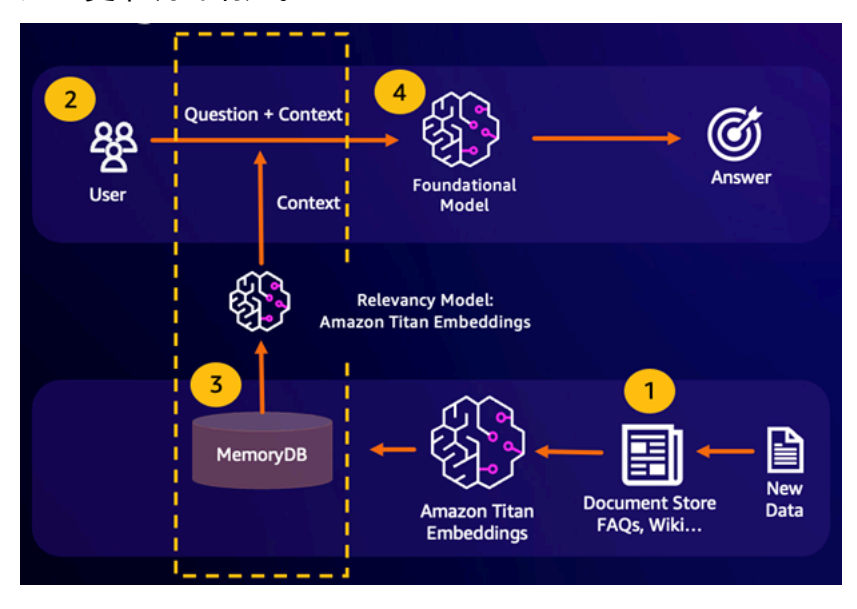

持久的语义缓存

语义缓存是一个通过存储 FM 的先前结果来降低计算成本的过程。通过重复使用先前推断的结果而不是 重新计算它们,语义缓存减少了通过 FM 进行推理期间所需的计算量。MemoryDB 支持持久的语义缓 存,从而避免丢失过去推断的数据。这使您的生成式 AI 应用程序能够在个位数毫秒内响应先前语义相 似问题的答案,同时通过避免不必要的 LLM 推断来降低成本。

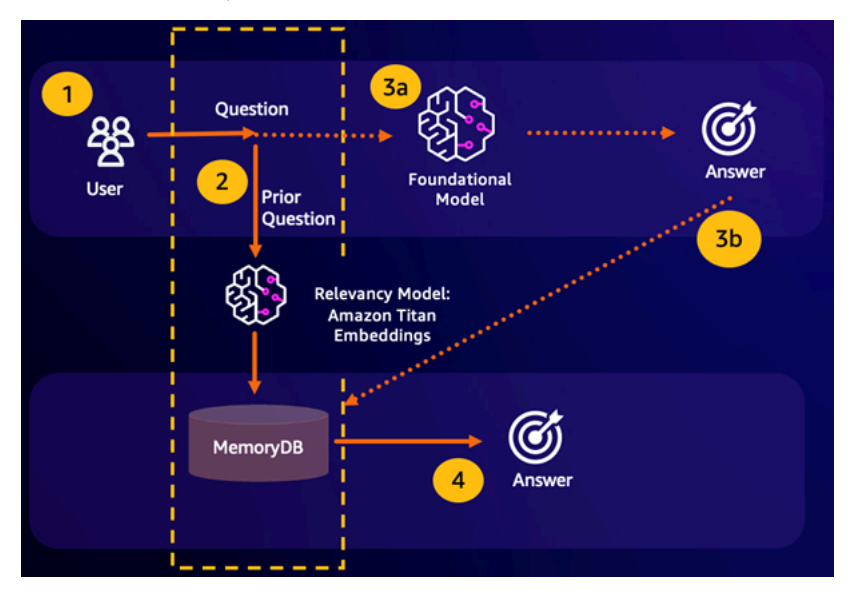

• 语义搜索命中 – 如果根据定义的相似度分数,客户的查询在语义上与前一个问题相似,FM 缓冲区内 存(MemoryDB)会在第 4 步中返回前一个问题的答案,并且不会通过第 3 步调用 FM。这将避免基 础模型(FM)延迟和相关成本,为客户提供更快的体验。

• 语义搜索未命中 – 如果根据定义的相似度分数,客户的查询在语义上与之前的查询不相似,则客户 将在第 3a 步中调用 FM 提供对客户的响应。然后,从 FM 生成的响应将作为向量存储到 MemoryDB 中,供将来的查询使用(第 3b 步),以最大限度地降低语义相似问题上的 FM 成本。在此流程中, 由于原始查询没有语义上相似的问题,因此不会调用第 4 步。

## 欺诈侦测

欺诈检测是一种异常检测形式,在它将有效事务表示为向量,并与全新事务的向量表示进行比较。当这 些全新事务的向量与表示有效事务数据的向量相似性较低时,就会检测到欺诈。这样就可以通过对正常 行为进行建模来检测欺诈,而不必试图预测每一个可能的欺诈实例。通过 MemoryDB,组织能够在高 吞吐量时期执行此操作,最大程度减少误报,并保持毫秒级低延迟。

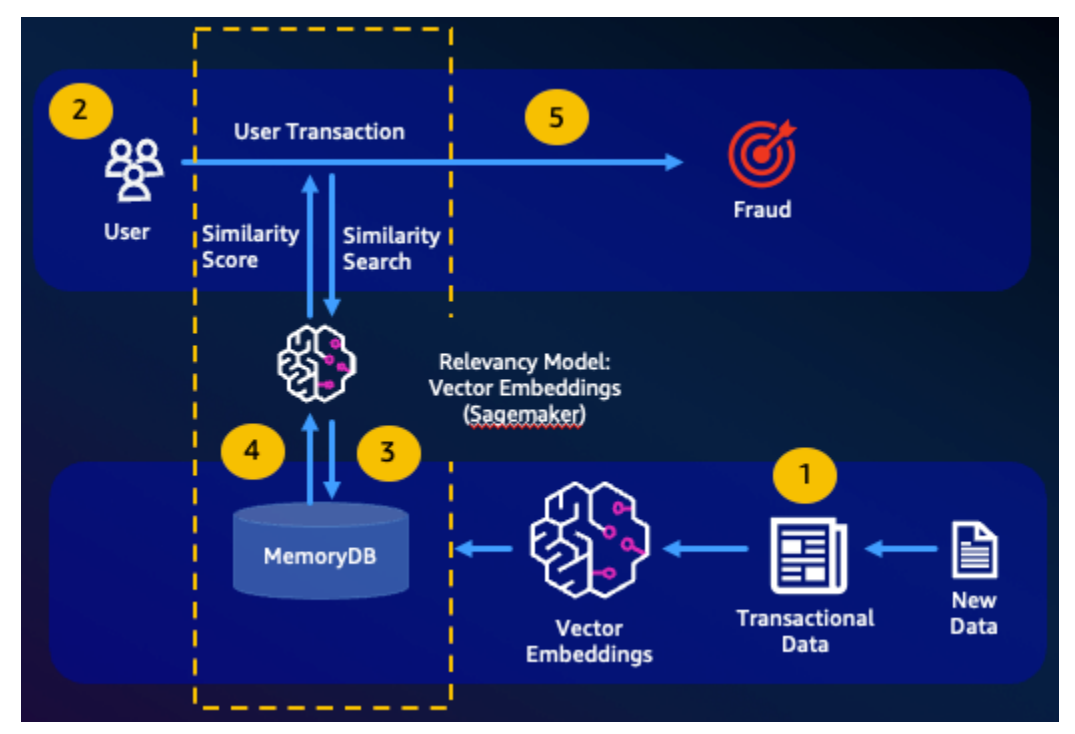

# 其他使用案例

- 推荐引擎可以通过将内容表示为向量,来为用户找到相似产品或内容。向量是通过对属性和模式进行 分析而创建的。根据用户模式和属性,通过查找与已获得用户正面评价的内容相似度最高的向量,可 以向用户推荐之前未看到过的新内容。
- 文档搜索引擎将文本文档表示为密集数字向量并捕捉语义。在搜索时,引擎会将搜索查询转换为向 量,并使用近似近邻搜索来查找与查询向量相似度最高的文档。这种向量相似度方法允许根据语义而 不仅仅是根据关键字的匹配来匹配文档。

# 向量搜索功能和限制

# 向量搜索可用性

R6g、r7g 和 t4g 节点类型支持支持向量搜索的 MemoryDB 配置,并且适用于所有可用 MemoryDB 的 区域。 AWS

无法修改现有集群以启用搜索。但是,可以根据禁用搜索的集群的快照创建启用搜索的集群。

# 参数限制

下表列出了预览中各种向量搜索项目的限制:

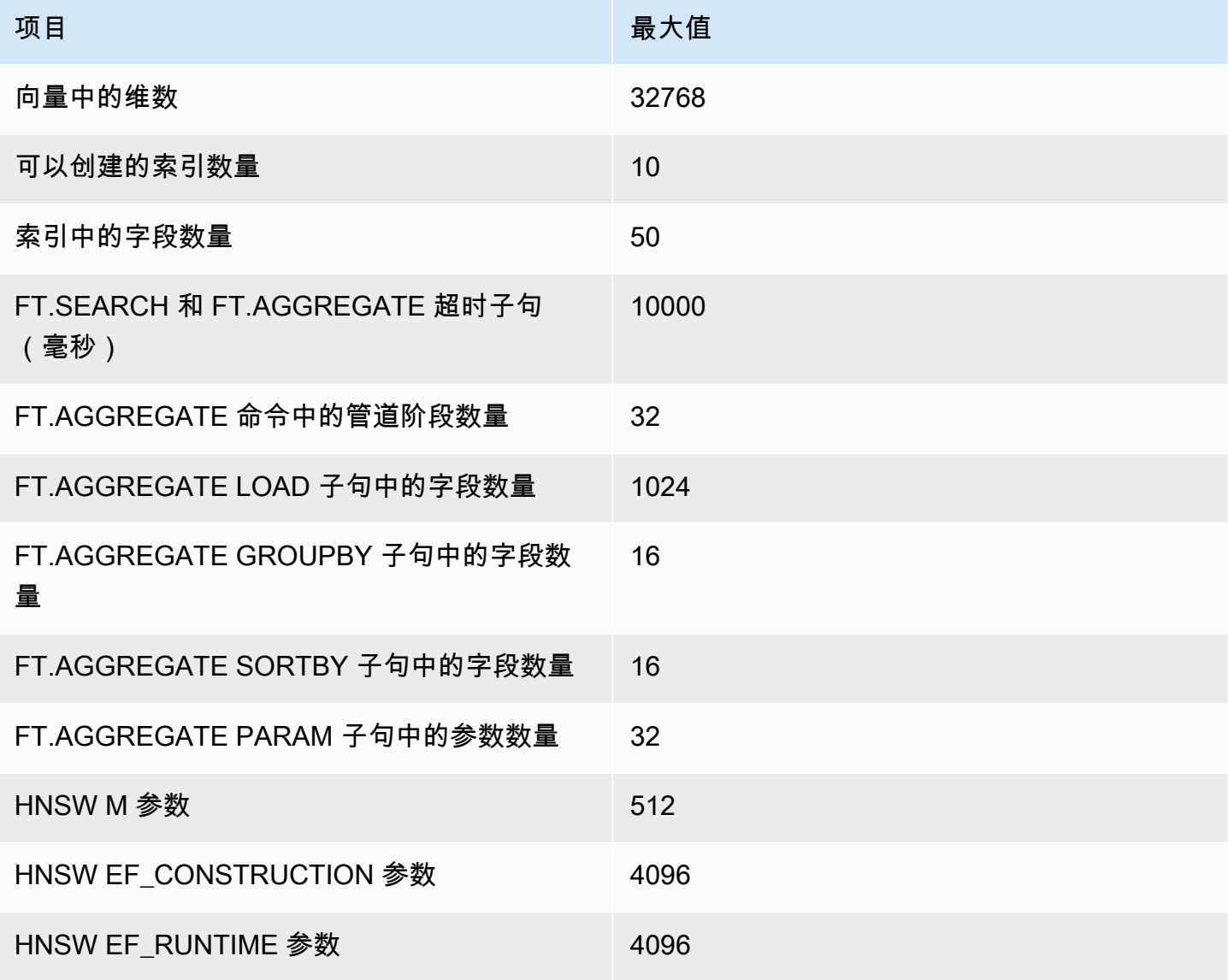

# 扩展限制

MemoryDB 的向量搜索目前仅限于单个分片,不支持水平扩展。向量搜索支持垂直扩展和副本扩展。

## 操作限制

索引持久性和回填

矢量搜索功能保留了索引的定义和索引的内容。这意味着,在任何导致节点启动或重新启动的操作请求 或事件中,将从最新的快照中恢复索引定义和内容,并从日志中重播任何待处理的交易。无需用户执行 任何操作即可启动此操作。数据恢复后,重建过程将作为回填操作执行。这在功能上等同于系统自动为 每个定义的索引执行 [FT.CREATE](https://docs.aws.amazon.com/memorydb/latest/devguide/vector-search-commands-ft.create.html) 命令。请注意,数据恢复后,很可能在索引回填完成之前,节点便 可用于应用程序操作,这意味着应用程序将再次看到回填,例如,使用回填索引的搜索命令可能会遭到 拒绝。有关回填的更多信息,请参阅[向量搜索概述](#page-284-0)。

索引回填的完成在主索引和副本之间不同步。应用程序可能会意外看到这种不同步的情况,因此建议应 用程序在启动搜索操作之前,先在主副本和所有副本上验证回填完成情况。

## 快照导入/导出和实时迁移

搜索索引存在于 RDB 文件中,这会限制数据兼容传输。由 MemoryDB 向量搜索功能定义的向量索引 的格式只能由另一个启用 MemoryDB 向量的集群理解。此外,预览集群中的 RDB 文件可以由 GA 版 本的 MemoryDB 集群导入,它将在加载 RDB 文件时重建索引内容。

但是,不包含索引的 RDB 文件不受这种限制。因此,只要在导出前删除索引,就可以将预览群集中的 数据导出到非预览群集。

## 内存消耗

内存消耗基于向量数量、维度数、M 值和非向量数据量,例如与矢量关联的元数据或实例中存储的其 他数据。

所需的总内存是实际向量数据所需的空间和向量索引所需的空间的组合。矢量数据所需的空间是通过测 量在 HASH 或 JSON 数据结构中存储向量所需的实际容量以及距离最近的内存板的开销来计算的,以 实现最佳内存分配。每个向量索引都使用对存储在这些数据结构中的矢量数据的引用,并使用有效的内 存优化来删除索引中矢量数据的任何重复副本。

向量的数量取决于您决定如何将数据表示为向量。例如,您可以选择将单个文档表示成几个块,其中每 个区块代表一个向量。或者,您可以选择将整个文档表示为单个向量。

向量的维数取决于您选择的嵌入模型。例如,如果您选择使用[AWS 泰坦嵌](https://aws.amazon.com/bedrock/titan/)入模型,则维度数将为 1536。

M 参数表示索引构造期间为每个新元素创建的双向链接的数量。MemoryDB 将此值默认为 16;但是, 您可以覆盖此值。较高的 M 参数更适合高维度和/或高召回要求,而低 M 参数更适合低维度和/或低召 回要求。M 值会随着索引变大而增加内存消耗,从而增加内存消耗。

在控制台体验中,MemoryDB 提供了一种在集群设置下选中 "启用矢量搜索" 后,根据矢量工作负载的 特征选择正确的实例类型的简便方法。

#### **Cluster settings**

#### The Enable vector search Info

You can store vector embeddings and perform vector similarity searches.

(3) Vector search is compatible with MemoryDB version 7.1 in a single shard configuration. Once the cluster is created with vector search enabled, the number of shards cannot be modified.

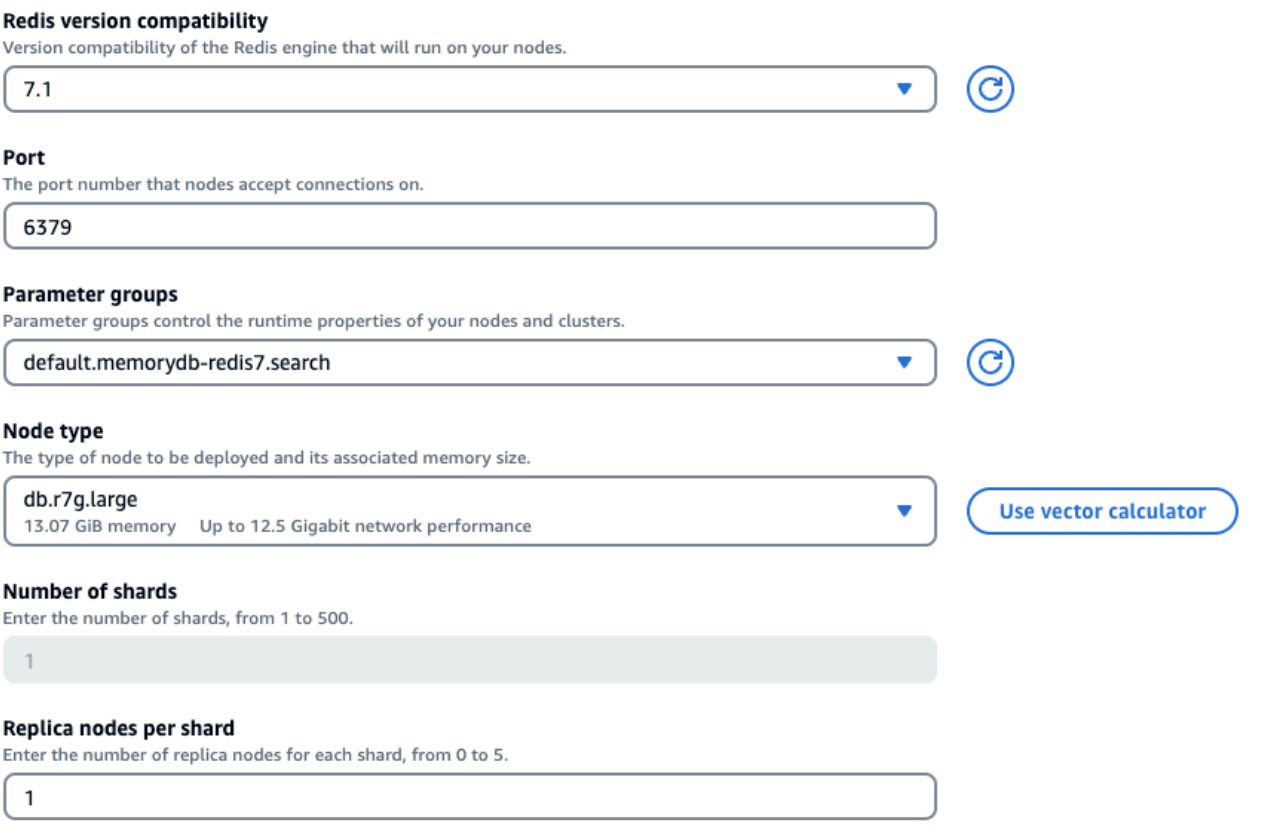

## 工作负载示例

客户想要在其内部财务文件之上构建一个语义搜索引擎。他们目前持有100万份财务文档,这些文件使 用1536个维度的泰坦嵌入模型将每个文档分成10个向量,并且没有非向量数据。客户决定使用默认值 16 作为 M 参数。

- 向量:1 M \* 10 个区块 = 1000 万个向量
- 尺寸: 1536
- 非矢量数据 (GB):0 GB
- M 参数:16

有了这些数据,客户可以在控制台中单击使用矢量计算器按钮,根据其参数获取推荐的实例类型:

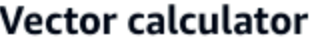

Vector calculator will use your inputs to provide you with an estimate for your node type. Learn more Z

### **Number of vectors**

10000000

### **Number of dimensions**

Dimensionality of vectors

1536

### Amount of non-vector data (GiB) - optional

Estimated amount of metadata and other non-vector data

0

### M parameter - optional

M parameter represents the number of bi-directional links created for every new element during construction

16

A reasonable range for M is 2-512. Higher M parameters work better on datasets with high dimensionality and/or high recall, while lower M parameters work better for datasets with low dimensionality and/or low recalls. The default M parameter is 16.

**Cancel** 

**Calculate** 

x

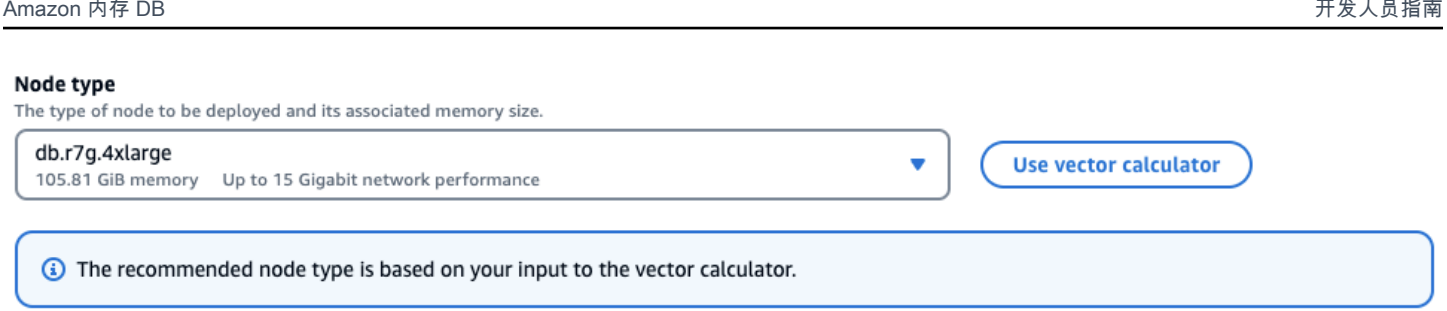

在此示例中,矢量计算器将根据提供的参数寻找最小的 M [emoryDB r7g 节点类型,](https://aws.amazon.com/memorydb/pricing/)该类型可以容纳存 储向量所需的内存。请注意,这是一个近似值,您应该测试实例类型以确保它符合您的要求。

根据上述计算方法和示例工作负载中的参数,此矢量数据将需要 104.9 GB 来存储数据和单个索引。在 这种情况下,建议使用db.r7g.4xlarge实例类型,因为它有 105.81 GB 的可用内存。下一个最小的 节点类型太小,无法容纳向量工作负载。

由于每个向量索引都使用对存储的矢量数据的引用,并且不会在向量索引中创建向量数据的额外副本, 因此索引消耗的空间也相对较少。这在创建多个索引时非常有用,在部分矢量数据已被删除的情况下, 重建 HNSW 图将有助于为高质量的矢量搜索结果创建最佳节点连接。

# 在回填期间内存不足

与 Redis OSS 写入操作类似,索引回填也受到限制。 out-of-memory 如果在回填过程中 Redis OSS 内存已满,则所有回填都将暂停。有可用内存后,回填过程会恢复。当由于内存不足导致回填暂停时, 也可以删除内容和编制索引。

# 事务

命令 FT.CREATE、FT.DROPINDEX、FT.ALIASADD、FT.ALIASDEL和 FT.ALIASUPDATE 不能在 事务上下文中执行,也就是说,不能在 MULTI/EXEC 块或 LUA 或 FUNCTION 脚本中执行。

# 使用 AWS Management Console

要在控制台中创建支持矢量搜索的集群,您需要在集群设置下启用矢量搜索。向量搜索适用于 MemoryDB 版本 7.2,采用单个分片配置。

### **Cluster settings**

IV Enable vector search Info You can store vector embeddings and perform vector similarity searches.

3) Vector search is compatible with MemoryDB version 7.1 in a single shard configuration. Once the cluster is created with vector search enabled, the number of shards cannot be modified.

有关在中使用矢量搜索的更多信息 AWS Management Console,请参[阅创建集群\(控制台\)](#page-25-0)。

# 使用 AWS Command Line Interface

要创建启用矢量搜索的 MemoryDB 集群,您可以使用 MemoryDB [create-cluster](https://docs.aws.amazon.com/cli/latest/reference/memorydb/create-cluster.html) 命令传递一个不可变 的参数组来启用矢量搜索功能。default.memorydb-redis7.search

```
aws memorydb create-cluster \ 
   --cluster-name <value> \ 
   --node-type <value> \ 
   --engine redis \ 
   --engine-version 7.1 \ 
  --num-shards 1 \setminus --acl-name <value> \ 
   --parameter-group-name default.memorydb-redis7.search
```
或者,您也可以创建一个新的参数组来启用矢量搜索,如以下示例所示。您可以在此处了解有关参数组 的[更多信息](#page-243-0)。

```
aws memorydb create-parameter-group \ 
   --parameter-group-name my-search-parameter-group \ 
   --family memorydb_redis7
```
接下来,在新创建的参数组中将启用搜索的参数更新为 "是"。

```
aws memorydb update-parameter-group \ 
   --parameter-group-name my-search-parameter-group \ 
   --parameter-name-values "ParameterName=search-enabled,ParameterValue=yes"
```
现在,您可以使用此自定义参数组代替默认参数组,在 MemoryDB 集群上启用矢量搜索。

# 向量搜索命令

以下是受支持的向量搜索命令列表。

主题

- [FT.CREATE](#page-299-0)
- [FT.SEARCH](#page-303-0)
- [FT.AGGREGATE](#page-305-0)
- [FT.DROPINDEX](#page-306-0)
- [FT.INFO](#page-307-0)
- [FT.\\_LIST](#page-309-0)
- [FT.ALIASADD](#page-309-1)
- [FT.ALIASDEL](#page-309-2)
- [FT.ALIASUPDATE](#page-310-0)
- [FT.\\_ALIASLIST](#page-310-1)
- [FT.PROFILE](#page-310-2)
- [FT.EXPLAIN](#page-311-0)
- [FT.EXPLAINCLI](#page-311-1)

# <span id="page-299-0"></span>FT CREATE

创建索引并启动该索引的回填。有关更多信息,请参阅<u>[向量搜索概述](https://docs.aws.amazon.com/memorydb/latest/devguide/vector-search-overview.html)</u>,了解索引构造的详细信息。

语法

```
FT.CREATE <index-name>
ON HASH | JSON
[PREFIX <count> <prefix1> [<prefix2>...]]
SCHEMA 
(<field-identifier> [AS <alias>] 
   NUMERIC 
| TAG [SEPARATOR <sep>] [CASESENSITIVE] 
| TEXT
| VECTOR [HNSW|FLAT] <attr_count> [<attribute_name> <attribute_value>])
```
 $)+$ 

### 架构

- 字段标识符:
	- 对于哈希键,字段标识符是一个字段名称。
	- 对于 JSON 密钥,字段标识符是一个 JSON 路径。

有关更多信息,请参阅 [索引字段类型](#page-284-1)。

- 字段类型:
	- TAG:有关更多信息,请参阅[标签。](https://redis.io/docs/interact/search-and-query/advanced-concepts/tags/)
	- NUMERIC:字段包含一个数字。
	- TEXT:字段包含任何数据块。
	- VECTOR:支持向量搜索的向量字段。
		- 算法 可以是 HNSW(分层可导航小世界)或 FLAT(暴力)。
		- attr\_count 将作为算法配置传递的属性数量,包括名称和值。
		- {attribute name} {attribute value} 定义索引配置的特定算法键/值对。

对于 FLAT 算法, 属性为:

必需:

- DIM 向量中的维度数。
- DISTANCE\_METRIC 可以是 [L2 | IP | COSINE] 之一。
- TYPE 向量类型。FLOAT32 是一种受支持的类型。

可选:

• INITIAL CAP – 索引中影响索引内存分配大小的初始向量容量。

对于 HNSW 算法,属性为:

### 必需:

- TYPE 向量类型。FLOAT32 是一种受支持的类型。
- DIM 向量维度,以正整数形式指定。最大值:32768
- DISTANCE METRIC 可以是 [L2 | IP | COSINE] 之一。

可选:

- INITIAL\_CAP 索引中影响索引内存分配大小的初始向量容量。默认为 1024。
- M 图中每层中每个节点允许的最大出站边缘数量。在零层,出站边缘的最大数目将为 2M。 默认值为 16,最大值为 512。
- EF\_CONSTRUCTION 控制索引构建期间检查的向量数量。此参数的值越大,查准率就越 高,但索引创建时间也会越长。默认值为 200。最大值为 4096。
- EF\_RUNTIME 控制查询操作期间检查的向量数量。此参数的值越大,查全率就越高,但查 询时间也会越长。可以在查询时覆盖此参数的值。默认值为 10。最大值为 4096。

**Return** 

返回简单的字符串 OK 消息或错误响应。

示例

**a** Note

以下示例在将数据发送到 [Redis OSS 之前使用 redis-cli](https://redis.io/docs/connect/cli/) 原生的参数,例如对数据进行去引号和 去转义。要使用其他编程语言客户端(Python、Ruby、C# 等),请遵循这些环境处理字符串 和二进制数据的处理规则。有关支持的客户端的更多信息,请参阅[构建工具 AWS](https://aws.amazon.com/developer/tools/)

Example 1:创建一些索引

为大小为 2 的向量创建索引

FT.CREATE hash\_idx1 ON HASH PREFIX 1 hash: SCHEMA vec AS VEC VECTOR HNSW 6 DIM 2 TYPE FLOAT32 DISTANCE\_METRIC L2 **OK** 

使用 HNSW 算法创建 6 维 JSON 索引:

FT.CREATE json\_idx1 ON JSON PREFIX 1 json: SCHEMA \$.vec AS VEC VECTOR HNSW 6 DIM 6 TYPE FLOAT32 DISTANCE\_METRIC L2 OK

Example 示例 2:填充一些数据

以下命令的格式化使其可以作为 redis-cli 终端程序的参数执行。使用编程语言客户端(例如 Python、Ruby、C# 等)的开发人员需要遵循其环境的处理规则来处理字符串和二进制数据。

创建一些哈希和 json 数据:

HSET hash:0 vec "\x00\x00\x00\x00\x00\x00\x00\x00" HSET hash:1 vec "\x00\x00\x00\x00\x00\x00\x00\x80\xbf" JSON.SET json:0 . '{"vec":[1,2,3,4,5,6]}' JSON.SET json:1 . '{"vec":[10,20,30,40,50,60]}' JSON.SET json:2 . '{"vec":[1.1,1.2,1.3,1.4,1.5,1.6]}'

请注意以下几点:

- 哈希和 JSON 数据的键具有索引定义的前缀。
- 向量位于索引定义的相应路径上。
- 哈希向量以十六进制数据形式输入,而 JSON 数据以数字形式输入。
- 向量的长度适当,二维哈希向量条目包含两个浮点数的十六进制数据,六维 JSON 向量条目包含六 个数字。

Example 示例 3:删除并重新创建索引

```
FT.DROPINDEX json_idx1
OK
FT.CREATE json_idx1 ON JSON PREFIX 1 json: SCHEMA $.vec AS VEC VECTOR FLAT 6 DIM 6 TYPE 
 FLOAT32 DISTANCE_METRIC L2
```
OK

请注意,新的 JSON 索引使用 FLAT 算法而不是 HNSW 算法。另请注意,将重新为现有的 JSON 数据 编制索引:

```
FT.SEARCH json_idx1 "*=>[KNN 100 @VEC $query_vec]" PARAMS 2 query_vec 
  "\x00\x00\x00\x00\x00\x00\x00\x00\x00\x00\x00\x00\x00\x00\x00\x00\x00\x00\x00\x00\x00\x00\x00\x00" 
 DIALECT 2
1) (integer) 3
2) "json:2"
3) 1) "__VEC_score" 
    2) "11.11"
```

```
 3) "$" 
    4) "[{\"vec\":[1.1, 1.2, 1.3, 1.4, 1.5, 1.6]}]"
4) "json:0"
5) 1) "__VEC_score" 
   2) "91" 
    3) "$" 
    4) "[{\"vec\":[1.0, 2.0, 3.0, 4.0, 5.0, 6.0]}]"
6) "json:1"
7) 1) "__VEC_score" 
    2) "9100" 
    3) "$" 
    4) "[{\"vec\":[10.0, 20.0, 30.0, 40.0, 50.0, 60.0]}]"
```
# <span id="page-303-0"></span>FT.SEARCH

使用提供的查询表达式查找索引中的键。查找到键后,可以返回这些键中已编入索引的字段数量和/或 内容。有关更多信息,请参阅[向量搜索查询表达式](https://docs.aws.amazon.com/memorydb/latest/devguide/vector-search-overview.html#vector-search-query-expression)。

要创建用于这些示例的数据,请参阅 [FT.C](https://docs.aws.amazon.com/memorydb/latest/devguide/vector-search-commands-ft.create.html) REATE 命令。

语法

```
FT.SEARCH <index-name> <query>
[RETURN <token_count> (<field-identifier> [AS <alias>])+]
[TIMEOUT timeout] 
[PARAMS <count> <name> <value> [<name> <value>]]
[LIMIT <offset> <count>]
[COUNT]
```
- RETURN:此子句确定返回键的哪些字段。每个字段的可选 AS 子句会在结果中覆盖该字段的名 称。只能指定已为此索引声明的字段。
- LIMIT: <offset><count>:此子句提供分页功能,仅返回满足偏移量和计数值的键。如果省略此子 句,则默认为"LIMIT 0 10",即最多返回 10 个键。
- PARAMS:键值对数量的两倍。可以在查询表达式中引用参数键/值对。有关更多信息,请参阅[向量](https://docs.aws.amazon.com/memorydb/latest/devguide/vector-search-overview.html#vector-search-query-expression) [搜索查询表达式](https://docs.aws.amazon.com/memorydb/latest/devguide/vector-search-overview.html#vector-search-query-expression)。
- COUNT:此子句不返回键的内容,只返回键的数量。这就相当于使用"LIMIT 0 0"。

Return

返回数组或错误响应。

- 如果操作成功完成,则返回一个数组。第一个元素是与查询匹配的键的总数。其余元素是键名称和字 段列表配对。字段列表是另一个数组,包含字段名称和对应值的配对。
- 如果索引正在回填,该命令会立即返回错误响应。
- 如果超时,该命令将返回错误响应。

示例:进行一些搜索

### **a** Note

以下示例在将数据发送到 [Redis OSS 之前使用 redis-cli](https://redis.io/docs/connect/cli/) 原生的参数,例如对数据进行去引号和 去转义。要使用其他编程语言客户端(Python、Ruby、C# 等),请遵循这些环境处理字符串 和二进制数据的处理规则。有关支持的客户端的更多信息,请参阅[构建工具 AWS](https://aws.amazon.com/developer/tools/)

### 哈希搜索

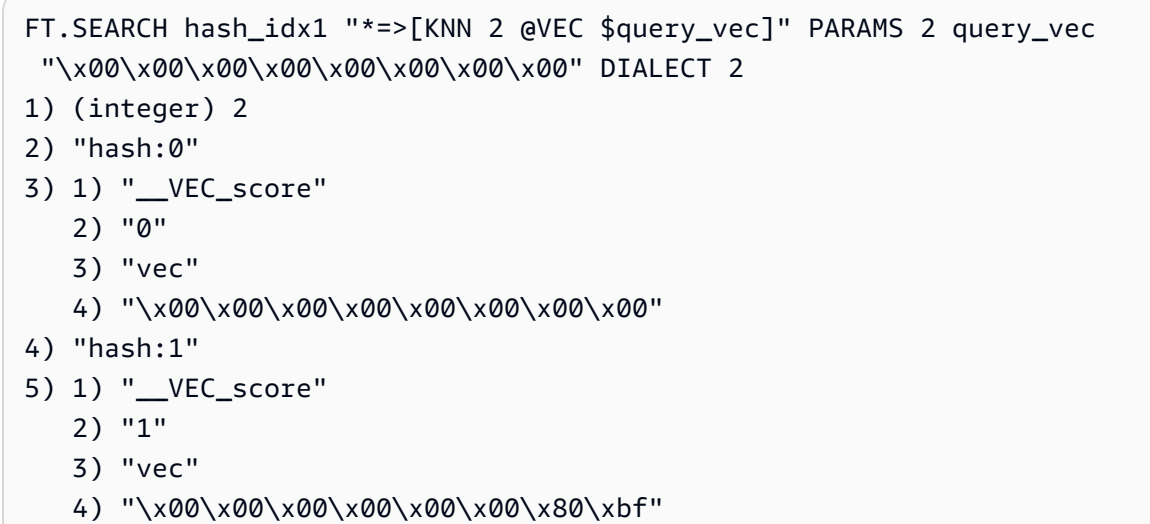

这将生成两个结果,按其分数排序,即与查询向量的距离(以十六进制输入)。

### JSON 搜索

```
FT.SEARCH json_idx1 "*=>[KNN 2 @VEC $query_vec]" PARAMS 2 query_vec 
  "\x00\x00\x00\x00\x00\x00\x00\x00\x00\x00\x00\x00\x00\x00\x00\x00\x00\x00\x00\x00\x00\x00\x00\x00" 
  DIALECT 2
1) (integer) 2
2) "json:2"
3) 1) "__VEC_score"
```

```
 2) "11.11" 
    3) "$" 
    4) "[{\"vec\":[1.1, 1.2, 1.3, 1.4, 1.5, 1.6]}]"
4) "json:0"
5) 1) "__VEC_score" 
    2) "91" 
    3) "$" 
    4) "[{\"vec\":[1.0, 2.0, 3.0, 4.0, 5.0, 6.0]}]"
```
将生成两个最接近的结果,按分数排序,请注意,JSON 向量值会转换为浮点数,查询向量仍然是向量 数据。另请注意,由于 KNN 参数为 2,因此只返回两个结果。值越大,返回的结果越多:

```
FT.SEARCH json_idx1 "*=>[KNN 100 @VEC $query_vec]" PARAMS 2 query_vec 
  "\x00\x00\x00\x00\x00\x00\x00\x00\x00\x00\x00\x00\x00\x00\x00\x00\x00\x00\x00\x00\x00\x00\x00\x00" 
  DIALECT 2
1) (integer) 3
2) "json:2"
3) 1) "__VEC_score" 
    2) "11.11" 
    3) "$" 
    4) "[{\"vec\":[1.1, 1.2, 1.3, 1.4, 1.5, 1.6]}]"
4) "json:0"
5) 1) "__VEC_score" 
   2) "91" 
    3) "$" 
    4) "[{\"vec\":[1.0, 2.0, 3.0, 4.0, 5.0, 6.0]}]"
6) "json:1"
7) 1) "__VEC_score" 
    2) "9100" 
    3) "$" 
    4) "[{\"vec\":[10.0, 20.0, 30.0, 40.0, 50.0, 60.0]}]"
```
## <span id="page-305-0"></span>FT.AGGREGATE

FT.SEARCH 命令的超集,允许对查询表达式选择的键进行大量额外处理。

### 语法

```
FT.AGGREGATE index query 
   [LOAD * | [count field [field ...]]] 
   [TIMEOUT timeout] 
   [PARAMS count name value [name value ...]]
```
 [FILTER expression] [LIMIT offset num] [GROUPBY count property [property ...] [REDUCE function count arg [arg ...] [AS name] [REDUCE function count arg [arg ...] [AS name] ...]] ...]] [SORTBY count [ property ASC | DESC [property ASC | DESC ...]] [MAX num]] [APPLY expression AS name]

- FILTER、LIMIT、GROUPBY、SORTBY 和 APPLY 子句可以任意次数重复,并且可以自由混合使 用。它们按指定的顺序应用,其中一个子句的输出作为下一个子句的输入。
- 在上述语法中,"属性"要么是在 [FT.CREATE](https://docs.aws.amazon.com/memorydb/latest/devguide/vector-search-commands-ft.create.html) 命令中为此索引声明的字段,要么是之前的 APPLY 子 句或 REDUCE 函数的输出。
- LOAD 子句仅限于加载已在索引中声明的字段。"LOAD \*"将加载索引中声明的所有字段。
- 支持以下 reducer 函数: COUNT、COUNT\_DISTINCTISH、SUM、MIN、MAX、AVG、STDDEV、QUANTILE、TOLIST、FIRST\_ 和 RANDOM\_SAMPLE。有关更多信息,请参[阅聚合](https://redis.io/docs/interact/search-and-query/search/aggregations/)。
- LIMIT <offset><count>:保留从 <offset> 开始的记录,并持续保留 <count> 条记录,所有其他记录 都将丢弃。
- PARAMS:键值对数量的两倍。可以在查询表达式中引用参数键/值对。有关更多信息,请参阅[向量](https://docs.aws.amazon.com/memorydb/latest/devguide/vector-search-overview.html#vector-search-query-expression) [搜索查询表达式](https://docs.aws.amazon.com/memorydb/latest/devguide/vector-search-overview.html#vector-search-query-expression)。

### Return

返回数组或错误响应。

- 如果操作成功完成,则返回一个数组。第一个元素是没有特殊含义的整数(应忽略)。其余元素是最 后一个阶段输出的结果。每个元素都是由字段名称和值对组成的数组。
- 如果索引正在回填,该命令会立即返回错误响应。
- 如果超时,该命令将返回错误响应。

# <span id="page-306-0"></span>FT.DROPINDEX

删除一个索引。将删除索引定义和相关内容。Redis OSS 密钥不受影响。

语法

FT.DROPINDEX <index-name>

### Return

返回一条简单的字符串 OK 消息或错误响应。

# <span id="page-307-0"></span>FT.INFO

## 语法

FT.INFO <index-name>

## FT.INFO 页面的输出是由键值对组成的数组,如下表所述:

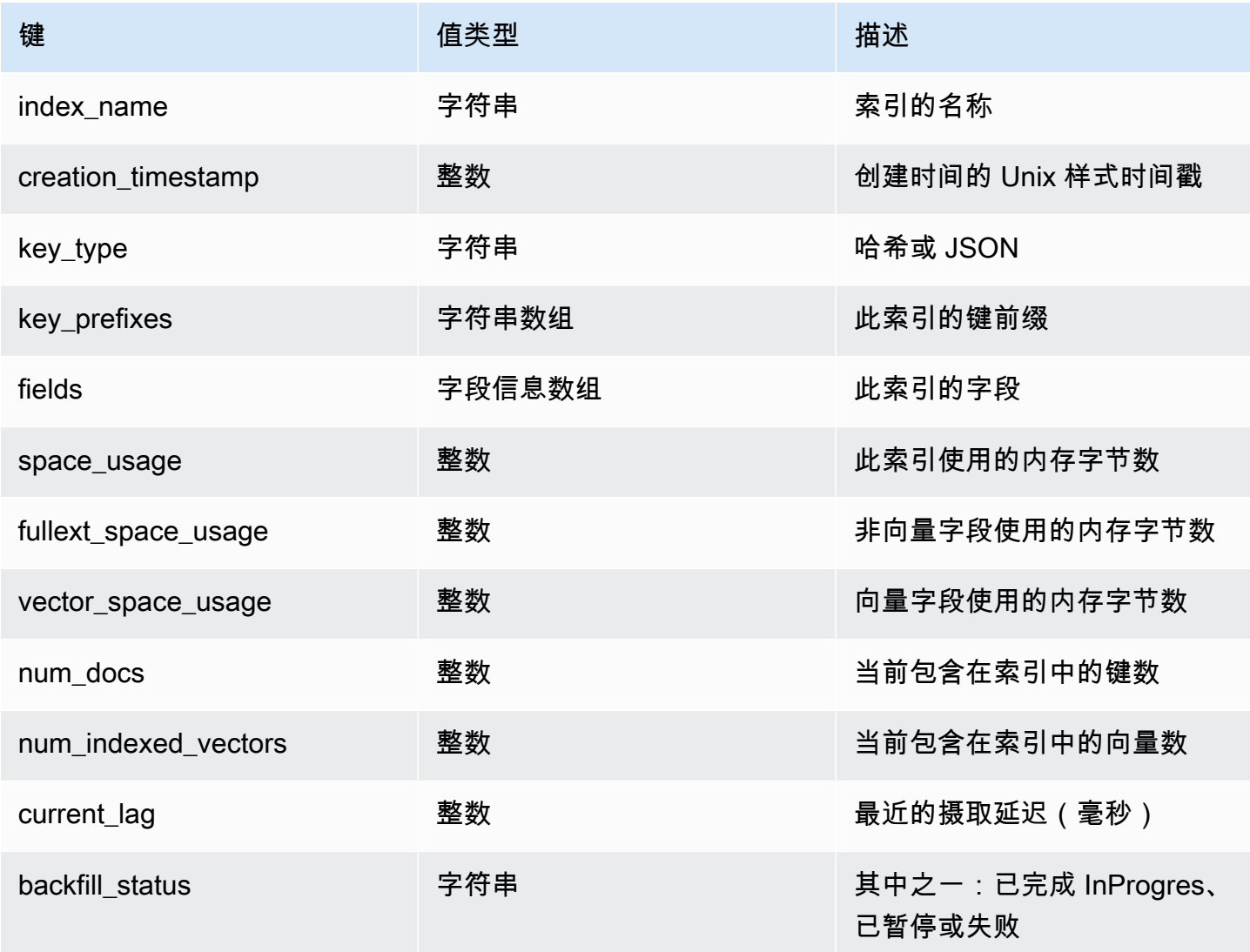

## 下表描述了每个字段的信息:

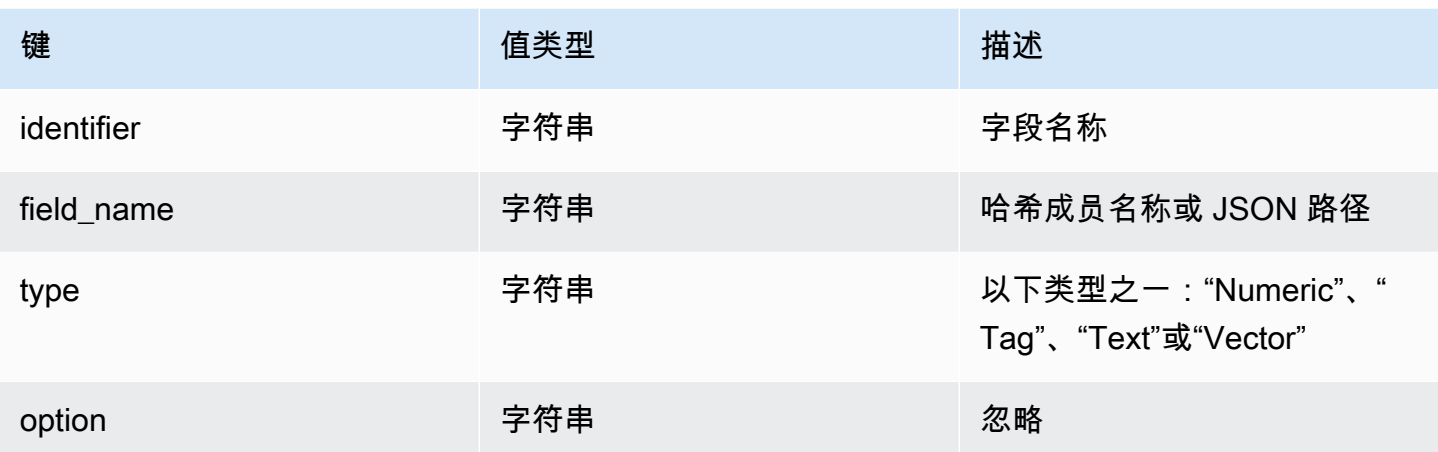

如果字段的类型为 Vector,则根据算法的不同,可能会包含额外信息。

HNSW 算法:

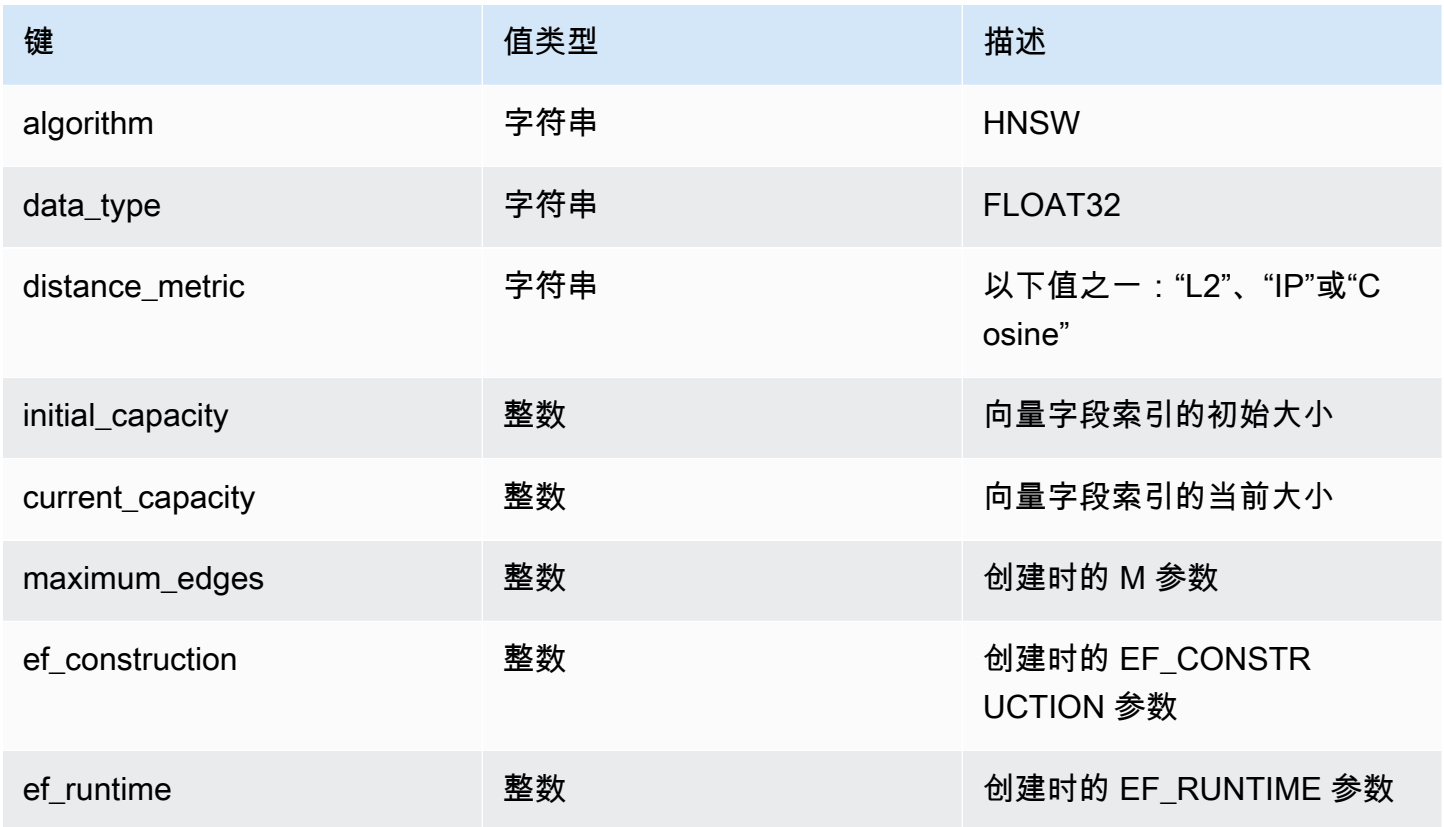

FLAT 算法:

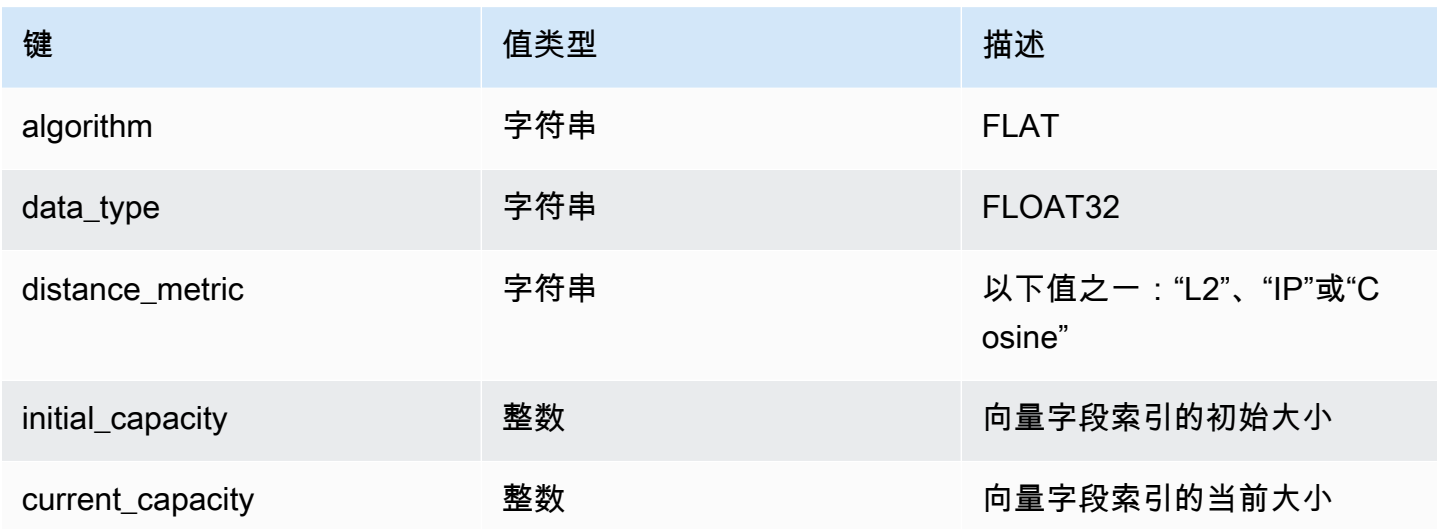

# <span id="page-309-0"></span>FT.\_LIST

## 列出所有索引。

## 语法

FT.\_LIST

Return

返回索引名称数组

# <span id="page-309-1"></span>FT.ALIASADD

为索引添加别名。新别名可以在需要索引名称的任何位置使用。

## 语法

FT.ALIASADD <alias> <index-name>

### Return

返回一条简单的字符串 OK 消息或错误响应。

# <span id="page-309-2"></span>FT.ALIASDEL

删除索引的现有别名。

### 语法

FT.ALIASDEL <alias>

**Return** 

返回一条简单的字符串 OK 消息或错误响应。

# <span id="page-310-0"></span>FT.ALIASUPDATE

更新现有别名以指向不同的物理索引。该命令只影响将来对别名的引用。当前正在进行的操作 (FT.SEARCH、FT.AGGREGATE)不受此命令的影响。

语法

FT.ALIASUPDATE <alias> <index>

Return

返回一条简单的字符串 OK 消息或错误响应。

<span id="page-310-1"></span>FT. ALIASLIST

列出索引别名。

语法

FT.\_ALIASLIST

Return

返回一个数组,其大小与当前别名的数量相同。此数组的每个元素都是别名索引对。

# <span id="page-310-2"></span>FT.PROFILE

运行查询并返回有关该查询的配置文件信息。

### 语法

FT.PROFILE

<index> SEARCH | AGGREGATE [LIMITED] QUERY <query ....>

Return

由两个元素组成的数组。第一个元素是分析 FT.SEARCH 或 FT.AGGREGATE 命令的结果。第二个元素 是由性能和分析信息组成的数组。

# <span id="page-311-0"></span>FT.EXPLAIN

解析查询并返回有关如何解析该查询的信息。

语法

FT.EXPLAIN <index> <query>

**Return** 

包含解析结果的字符串。

# <span id="page-311-1"></span>FT.EXPLAINCLI

与 FT.EXPLAIN 命令相同,除了结果以更适合 redis-cli 的不同格式显示。

语法

FT.EXPLAINCLI <index> <query>

## **Return**

包含解析结果的字符串。

# MemoryDB 中的安全性

云安全 AWS 是重中之重。作为 AWS 客户,您可以受益于专为满足大多数安全敏感型组织的要求而构 建的数据中心和网络架构。

安全是双方 AWS 的共同责任。[责任共担模式将](https://aws.amazon.com/compliance/shared-responsibility-model/)此描述为云的安全性和云中的安全性:

- 云安全 AWS 负责保护在 AWS 云中运行 AWS 服务的基础架构。 AWS 还为您提供可以安全使用 的服务。作为[AWS 合规计划合规计划合规计划合的](https://aws.amazon.com/compliance/programs/)一部分,第三方审计师定期测试和验证我们安全 的有效性。要了解适用于 MemoryDB 的合规性计划,请参阅按合规计划划分[的范围内AWS 服务按](https://aws.amazon.com/compliance/services-in-scope/) [合规计划](https://aws.amazon.com/compliance/services-in-scope/)划分。
- 云端安全-您的责任由您使用的 AWS 服务决定。您还需要对其他因素负责,包括您的数据的敏感 性、您公司的要求以及适用的法律法规。

本文档可帮助您了解在使用 MemoryDB 时如何应用责任共担模型。它说明了如何配置 MemoryDB 以实现您的安全性和合规性目标。您还将学习如何使用其他 AWS 服务来帮助您监控和保护您的 MemoryDB 资源。

### 内容

- [MemoryDB 中的数据保护](#page-312-0)
- [MemoryDB 中的身份和访问管理](#page-338-0)
- [日记账记录和监控](#page-383-0)
- [MemoryDB 的合规性验证](#page-418-0)
- [MemoryDB 中的基础架构安全](#page-419-0)
- [互联网络流量隐私保护](#page-419-1)
- [MemoryDB 中的服务更新](#page-447-0)

# <span id="page-312-0"></span>MemoryDB 中的数据保护

分 AWS [担责任模型适](https://aws.amazon.com/compliance/shared-responsibility-model/)用于中的数据保护。如本模型所述 AWS ,负责保护运行所有内容的全球基础架 构 AWS Cloud。您负责维护对托管在此基础架构上的内容的控制。您还负责您所使用的 AWS 服务 的 安全配置和管理任务。有关数据隐私的更多信息,请参阅[数据隐私常见问题](https://aws.amazon.com/compliance/data-privacy-faq)。有关欧洲数据保护的信 息,请参阅 AWS Security Blog 上的 [AWS Shared Responsibility Model and GDPR](https://aws.amazon.com/blogs/security/the-aws-shared-responsibility-model-and-gdpr/) 博客文章。

出于数据保护目的,我们建议您保护 AWS 账户 凭证并使用 AWS IAM Identity Center 或 AWS Identity and Access Management (IAM) 设置个人用户。这样,每个用户只获得履行其工作职责所需的权限。 我们还建议您通过以下方式保护数据:

- 对每个账户使用多重身份验证(MFA)。
- 使用 SSL/TLS 与资源通信。 AWS 我们要求使用 TLS 1.2,建议使用 TLS 1.3。
- 使用设置 API 和用户活动日志 AWS CloudTrail。
- 使用 AWS 加密解决方案以及其中的所有默认安全控件 AWS 服务。
- 使用高级托管安全服务(例如 Amazon Macie),它有助于发现和保护存储在 Amazon S3 中的敏感 数据。
- 如果您在 AWS 通过命令行界面或 API 进行访问时需要经过 FIPS 140-2 验证的加密模块,请使用 FIPS 端点。有关可用的 FIPS 端点的更多信息,请参[阅《美国联邦信息处理标准 \(FIPS\) 第 140-2](https://aws.amazon.com/compliance/fips/)  [版》](https://aws.amazon.com/compliance/fips/)。

我们强烈建议您切勿将机密信息或敏感信息(如您客户的电子邮件地址)放入标签或自由格式文本字 段(如名称字段)。这包括您使用控制台、API 或 SDK 或以其他 AWS 服务 方式使用控制台 AWS CLI、API 或 AWS SDK 的情况。在用于名称的标签或自由格式文本字段中输入的任何数据都可能会用 于计费或诊断日志。如果您向外部服务器提供网址,强烈建议您不要在网址中包含凭证信息来验证对该 服务器的请求。

# MemoryDB 中的数据安全

为了帮助保护您的数据安全,MemoryDB 和 Amazon EC2 提供了防止未经授权访问服务器上数据的机 制。

MemoryDB 还为集群中的数据提供加密功能:

- 传输中加密可对从一个位置移动到另一个位置的数据进行加密,例如在集群中的节点之间或在集群与 应用程序之间移动数据。
- 静态加密可在快照操作期间对事务日志和磁盘上的数据进行加密。

您还可以使用 [使用访问控制列表\(ACL\)对用户进行身份验证](#page-318-0) 控制用户对集群的访问。

### 主题

- [MemoryDB 中的静态加密](#page-315-0)
- [MemoryDB 传输中加密\(TLS\)](#page-317-0)
- [使用访问控制列表\(ACL\)对用户进行身份验证](#page-318-0)
- [使用 IAM 进行身份验证](#page-331-0)

# <span id="page-315-0"></span>MemoryDB 中的静态加密

为了帮助保护您的数据安全,MemoryDB 和 Amazon S3 提供了不同的方式来限制对集群中数据的访 问。有关更多信息,请参阅 [MemoryDB 和 Amazon VPC](#page-419-2) 和 [MemoryDB 中的身份和访问管理。](#page-338-0)

MemoryDB 静态加密始终通过加密永久数据来提高数据安全性。它对以下方面进行加密:

- 事务日志中的数据
- 同步、快照和交换操作期间的磁盘
- 存储在 Amazon S3 中的快照

MemoryDB 提供默认(托管服务)的静态加密,以及[在AWS 密钥管理服务\(KMS\)](https://docs.aws.amazon.com/kms/latest/developerguide/overview.html) 中使用您自己的 对称客户托管式根密钥的功能。

在预设情况下,在启用数据分层的集群中存储在 SSD(固态硬盘)上的数据始终加密。

有关传输中加密的信息,请参阅[MemoryDB 传输中加密\(TLS\)](#page-317-0)

### 主题

- [使用 KMS 中的客户托管密 AWS 钥](#page-315-1)
- [另请参阅](#page-317-1)

## <span id="page-315-1"></span>使用 KMS 中的客户托管密 AWS 钥

MemoryDB 支持对称的客户托管式根密钥(KMS 密钥),用于静态加密。客户管理的 KMS 密钥是您 在 AWS 账户中创建、拥有和管理的加密密钥。有关更多信息,请参阅AWS 密钥管理服务开发人员指 南中的[客户根密钥](https://docs.aws.amazon.com/kms/latest/developerguide/concepts.html#root_keys)。密钥必须先在 AWS KMS 中创建,然后才能用于 MemoryDB。

要了解如何创建 AWS KMS 根密钥,请参[阅密AWS 钥管理服务开发人员指南中的创建密钥。](https://docs.aws.amazon.com/kms/latest/developerguide/create-keys.html)

MemoryDB 允许您与 KMS 集成。 AWS 有关更多信息,请参阅 AWS Key Management Service 开发 人员指南中的[使用授权](https://docs.aws.amazon.com/kms/latest/developerguide/grants.html)。客户无需执行任何操作即可启用 MemoryDB 与 KMS 的 AWS 集成。

kms:ViaService条件密钥将 AWS KMS 密钥的使用限制为来自指定 AWS 服务的请求。 要kms:ViaService与 MemoryDB 一起使用,请在条件键值中包含两个 ViaService 名 称:。memorydb.amazon\_region.amazonaws.com有关更多信息,请参阅 [kms: ViaService](https://docs.aws.amazon.com/kms/latest/developerguide/policy-conditions.html#conditions-kms-via-service)。 您可以使用[AWS CloudTrail](https://docs.aws.amazon.com/awscloudtrail/latest/userguide/cloudtrail-user-guide.html)来跟踪 MemoryDB 代表您发送 AWS Key Management Service 的请求。 与客户托管密钥 AWS Key Management Service 相关的所有API调用都有相应的 CloudTrail 日志。您 还可以通过调用 [ListGrantsK](https://docs.aws.amazon.com/kms/latest/APIReference/API_ListGrants.html)MS API 调用查看 MemoryDB 创建的授权。

使用客户托管式密钥对集群进行加密后,集群的所有快照都将按如下方式进行加密:

- 使用与集群关联的客户托管式密钥对每日自动快照进行加密。
- 删除集群时创建的最终快照也使用与集群关联的客户托管式密钥进行加密。
- 默认情况下,使用与集群关联的密钥对手动创建的快照进行加密。您可以通过选择其他客户自主管理 型密钥来覆此行为。
- 复制快照将默认使用与源快照关联的客户托管式密钥。您可以通过选择其他客户自主管理型密钥来覆 此行为。

## **a** Note

- 将快照导出到所选的 Amazon S3 存储桶时,无法使用客户托管式密钥。但是,导出到 Amazon S3 的所有快照都将使[用服务器端加密进行加密。](https://docs.aws.amazon.com/AmazonS3/latest/dev/UsingServerSideEncryption.html)您可以选择将快照文件复制到新的 S3 对象并使用客户托管式 KMS 密钥进行加密,将文件复制到使用 KMS 密钥通过默认加密 设置的另一个 S3 存储桶,或者更改文件本身中的加密选项。
- 对于未使用客户托管式密钥进行加密的手动创建快照,您还可以使用客户托管式密钥对其 进行加密。使用此选项,即使未在原始集群上加密数据,也可以使用 KMS 密钥对存储在 Amazon S3 中的快照文件进行加密。

从快照还原允许您从可用的加密选项中进行选择,类似于创建新集群时可用的加密选项。

- 如果删除密钥或[禁用](https://docs.aws.amazon.com/kms/latest/developerguide/enabling-keys.html)密钥并为用于加密集群的密钥[撤销授权](https://docs.aws.amazon.com/kms/latest/APIReference/API_RevokeGrant.html),则集群将变得不可恢复。换句话说,硬 件故障后无法对其进行修改或恢复。 AWS KMS 只有在等待至少七天后才会删除根密钥。删除密钥 后,您可以使用其他客户托管式密钥创建快照以用于存档目的。
- 自动密钥轮换会保留 AWS KMS 根密钥的属性,因此轮换不会影响您访问 MemoryDB 数据的能力。 加密 MemoryDB 集群不支持手动密钥轮换,手动密钥轮换涉及创建新的根密钥和将任何参考更新到 旧密钥。要了解详情,请参阅AWS 密钥管理服务开发人员指南中的[轮换客户根密钥。](https://docs.aws.amazon.com/kms/latest/developerguide/rotate-keys.html)
- 使用 KMS 密钥加密 MemoryDB 集群需要每个集群具有一个授权。在集群的整个生命周期中使用此 授权。此外,在快照创建期间使用每个快照一个授权。在创建快照后,此授权将停用。
- 有关 AWS KMS 授权和限制的更多信息,请参阅《AWS 密钥管理服务开发者指南》中的[配额。](https://docs.aws.amazon.com/kms/latest/developerguide/limits.html)

## <span id="page-317-1"></span>另请参阅

- [MemoryDB 传输中加密\(TLS\)](#page-317-0)
- [MemoryDB 和 Amazon VPC](#page-419-2)
- [MemoryDB 中的身份和访问管理](#page-338-0)

# <span id="page-317-0"></span>MemoryDB 传输中加密(TLS)

为了帮助保护您的数据安全,MemoryDB 和 Amazon EC2 提供了防止未经授权访问服务器上数据的机 制。通过传输中加密功能,MemoryDB 为您提供了在不同位置之间移动数据时用来保护数据的工具。 例如,您可能从集群中的主节点向只读副本节点移动数据,或在集群与应用程序之间移动数据。

## 主题

- [传输中加密概览](#page-317-2)
- [另请参阅](#page-317-3)

## <span id="page-317-2"></span>传输中加密概览

MemoryDB 传输中加密是一项功能,可在数据从一个位置传输到另一个位置时,在最脆弱的地方提高 数据的安全性。

MemoryDB 传输中加密可实现以下功能:

- 加密连接 服务器和客户端连接都采用传输层安全性协议(TLS)加密。
- 加密复制 对在主节点与副本节点之间移动的数据进行加密。
- 服务器身份验证 客户端可通过身份验证确定它们连接到正确的服务器。

自 2023 年 7 月 20 日起,TLS 1.2 是新集群和现有集群的最低支持版本。使用此[链接](https://aws.amazon.com/blogs/security/tls-1-2-required-for-aws-endpoints/) 了解有关 TLS 1.2 的更多信息,网址: AWS。

有关连接到 MemoryDB 集群的更多信息,请参阅 [使用 redis-cli 连接到 MemoryDB 节点。](#page-37-0)

## <span id="page-317-3"></span>另请参阅

- [MemoryDB 中的静态加密](#page-315-0)
- [使用访问控制列表\(ACL\)对用户进行身份验证](https://docs.aws.amazon.com/memorydb/latest/devguide/clusters.acls.html)
- [MemoryDB 和 Amazon VPC](#page-419-2)

• [MemoryDB 中的身份和访问管理](#page-338-0)

# <span id="page-318-0"></span>使用访问控制列表(ACL)对用户进行身份验证

您可以使用访问控制列表(ACL)对用户进行身份验证。

ACL 允许您通过对用户进行分组控制集群访问权限。这些访问控制列表旨在作为一种集群访问组织方 式。

通过 ACL,您可以使用访问字符串创建用户并为其分配特定权限,如下一节所述。您可以将用户分配 到与特定角色(管理员、人力资源)一致的访问控制列表,然后将这些访问控制列表部署到一个或多个 MemoryDB 集群。这样,您可以在使用相同 MemoryDB 集群的客户端之间建立安全边界,并阻止客户 端彼此访问数据。

ACL 旨在支持在 Redis OSS 6 中引入 [Redis ACL](https://redis.io/docs/manual/security/acl/)。当通过 MemoryDB 集群使用 ACL 时,有一定限 制:

- 不能在访问字符串中指定密码。您可以通过[CreateUser](https://docs.aws.amazon.com/memorydb/latest/APIReference/API_CreateUser.html)[或UpdateUser](https://docs.aws.amazon.com/memorydb/latest/APIReference/API_UpdateUser.html)呼叫来设置密码。
- 对于用户权利,您可以将 on 和 off 作为访问字符串的一部分进行传递。如果两者在访问字符串中 都未指定,则将为用户分配 off 并且用户没有访问集群的权限。
- 您不能使用已禁止命令。如果您指定了已禁止命令,则会引发异常。有关此类命令列表,请参阅 [受](#page-162-0) [限的 Redis OSS 命令。](#page-162-0)
- 您不能将 reset 命令作为访问字符串的一部分。您可以使用 API 参数指定密码,MemoryDB 会管理 这些密码。因此,您不能使用 reset,因为此命令会移除用户的所有密码。
- Redis OSS 6 引入了 [ACL LIS](https://redis.io/commands/acl-list) T 命令。此命令将返回用户列表以及应用于各用户的 ACL 规 则。MemoryDB 支持该ACL LIST命令,但不像 Redis OSS 那样支持密码哈希。使用 MemoryDB, 您可以使用该[DescribeUsers操](https://docs.aws.amazon.com/memorydb/latest/APIReference/API_DescribeUsers.html)作来获取类似的信息,包括访问字符串中包含的规则。但 是,[DescribeUsers无](https://docs.aws.amazon.com/memorydb/latest/APIReference/API_DescribeUsers.html)法检索用户密码。

MemoryDB 支持的其他只读命令包括 [ACL WHOAMI、](https://redis.io/commands/acl-whoami)[ACL USERS](https://redis.io/commands/acl-users) 和 [ACL CAT](https://redis.io/commands/acl-cat)。MemoryDB 不支 持任何其他基于写入的 ACL 命令。

下面将更详细地介绍如何通过 MemoryDB 使用 ACL。

### 主题

- [使用访问字符串指定权限](#page-319-0)
- [向量搜索功能](#page-320-0)

### • [为 MemoryDB 集群应用 ACL](#page-321-0)

<span id="page-319-0"></span>使用访问字符串指定权限

要指定对 MemoryDB 集群的权限,您可以使用或创建访问字符串并将其分配给用户。 AWS CLI AWS Management Console

根据定义,访问字符串是指应用于用户的、以空格分隔的规则列表。它们定义了用户可以执行的命令以 及用户可以对其进行操作的密钥。要执行命令,用户必须有权访问正在执行的命令以及命令访问的所有 密钥。规则从左到右累积应用,如果提供的字符串中存在冗余,则可以使用更简单的字符串代替提供的 字符串。

有关 ACL 规则的语法的信息,请参阅 [ACL。](https://redis.io/topics/acl)

在以下示例中,访问字符串表示具有所有可用密钥和命令访问权限的活动用户。

on ~\* &\* +@all

访问字符串语法分解如下:

- on 用户是活动用户。
- ~\* 具有对所有可用密钥的访问权限。
- &\*— 可以访问所有发布订阅频道。
- +@all 具有对所有可用命令的访问权限。

上述设置的限制性最小。您可以修改这些设置以使其更加安全。

在以下示例中,访问字符串表示一个用户,其访问权限限于对以"app::"键空间开头的键进行读取访问

on ~app::\* -@all +@read

您可以通过列出用户有权访问的命令来进一步优化这些权限:

+*command1* – 用户对命令的访问被限制为 *command1*。

+@category – 用户的访问被限制为某个类别的命令。

有关向用户分配访问字符串的信息,请参阅 [使用控制台和 CLI 创建用户和访问控制列表。](#page-321-1)

如果要将现有工作负载迁移到 MemoryDB,则可以通过调用 ACL LIST(不包括用户和任何哈希密 码)来检索访问字符串。

## <span id="page-320-0"></span>向量搜索功能

**a** Note

此功能是 MemoryDB 的预览版,可能会发生变化。

对于[向量搜索](#page-283-0),所有搜索命令都属于该 @search 类别,而现有类别 @read、@write、@fast 和 @slow 则会更新为包括搜索命令。如果用户无权访问某个类别,那么该用户也无权访问该类别中的任 何命令。例如,如果用户无权访问 @search,那么该用户也无法执行任何与搜索相关的命令。

下表指示搜索命令到相应类别的映射。

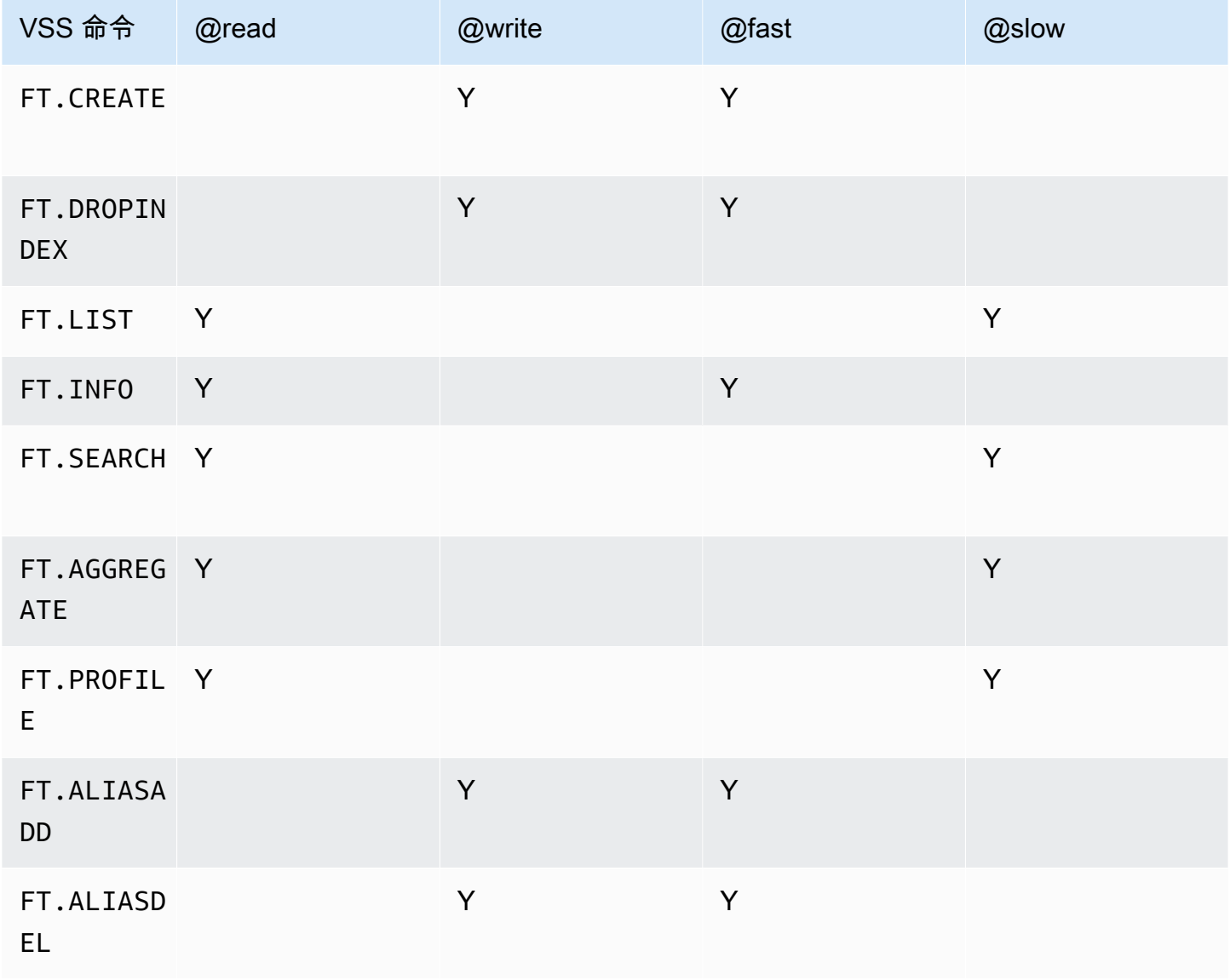

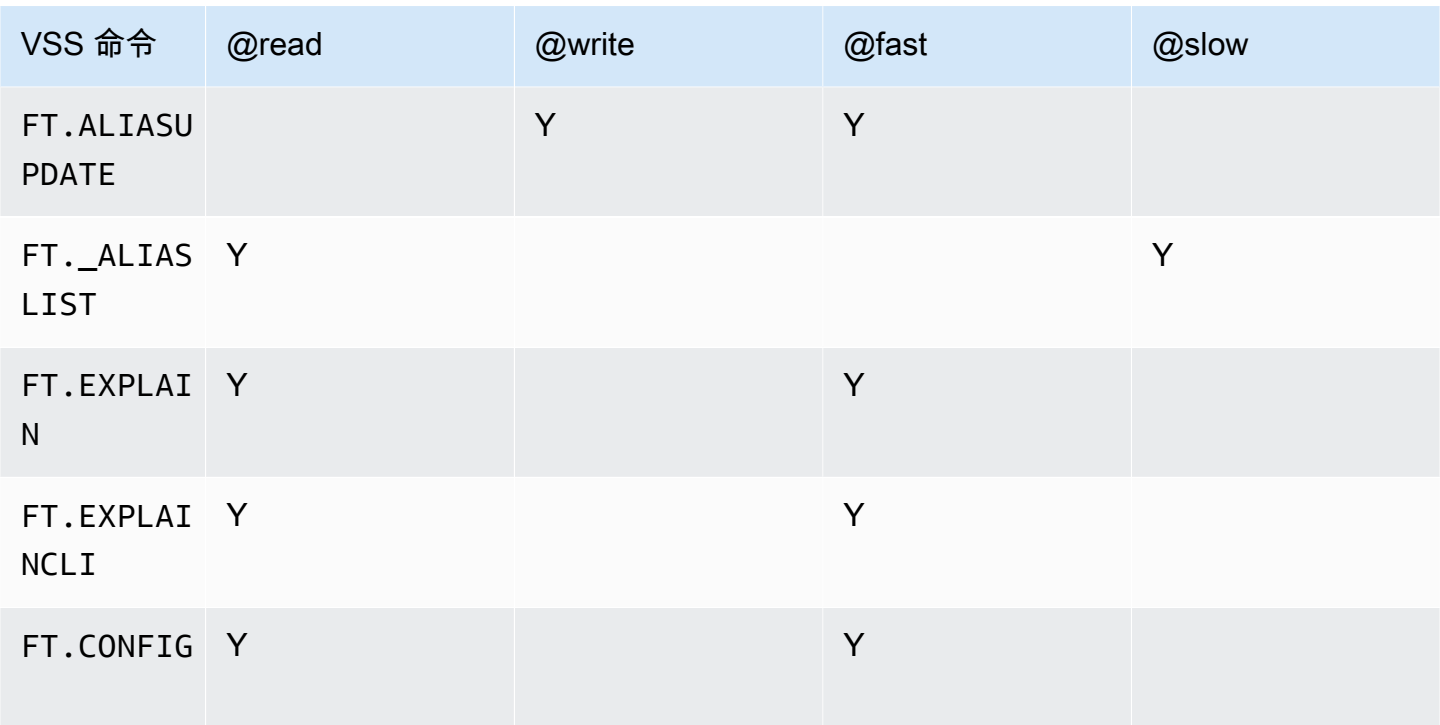

<span id="page-321-0"></span>为 MemoryDB 集群应用 ACL

要使用 MemoryDB ACL,请执行以下步骤:

- 1. 创建一个或多个用户。
- 2. 创建 ACL 并将用户添加到此列表中。
- 3. 将 ACL 分配到集群。

下方详细地说明了这些步骤。

### 主题

- [使用控制台和 CLI 创建用户和访问控制列表](#page-321-1)
- [使用控制台和 CLI 管理访问控制列表](#page-326-0)
- [将访问控制列表分配到集群](#page-330-0)

<span id="page-321-1"></span>使用控制台和 CLI 创建用户和访问控制列表

ACL 用户的用户信息为用户名以及可选的密码和访问字符串。访问字符串提供对密钥和命令的权限级 别。用户名对于用户是唯一的,是传递给引擎的内容。

确保您提供的 ACL 符合用户组的预期目的。例如,如果您创建一个名为 Administrators 的 ACL, 则添加到该组的任何用户都应将其访问字符串设置为对密钥和命令具有完全访问权限。对于 ecommerce ACL 中的用户,您可以将其访问字符串设置为只读访问。

MemoryDB 为每个账户和用户名 "default" 自动配置一个默认用户。它未与任何集群关联,除非明 确添加到 ACL 中。您无法修改或删除该用户。此用户旨在与先前 Redis OSS 版本的默认行为兼容,并 且具有允许其调用所有命令和访问所有密钥的访问字符串。

将为每个包含默认用户的账户创建一个不可变"开放访问"ACL。这是默认用户可加入的唯一的 ACL。 当您创建一个集群时,必须选择一个与该集群关联的 ACL。虽然您可以选择对默认用户应用"开放访 问"ACL,但我们强烈建议为权限仅限于其业务需求的用户创建 ACL。

未启用 TLS 的集群必须使用"开放访问"ACL 提供开放身份验证。

可以创建没有用户的 ACL。空 ACL 无权访问集群,只能与启动 TLS 的集群关联。

创建用户时,最多可以设置两个密码。修改密码时,将保持与集群之间的所有现有连接。

特别是,在使用 MemoryDB 的 ACL 时,请注意以下用户密码限制:

- 密码必须是 16-128 个可打印字符。
- 不允许使用以下非字母数字字符:, "" / @。

使用控制台和 CLI 管理用户

创建用户(控制台)

在控制台上创建用户

- 1. [登录 AWS Management Console 并打开 MemoryDB 控制台,网址为 https://](https://console.aws.amazon.com/memorydb/) [console.aws.amazon.com/memorydb/。](https://console.aws.amazon.com/memorydb/)
- 2. 在左侧导航窗格中,选择用户。
- 3. 选择创建用户
- 4. 在创建用户页面上,输入名称。

集群命名约束如下:

- 必须包含 1 40 个字母数字字符或连字符。
- 必须以字母开头。
- 不能包含两个连续连字符。
- 不能以连字符结束。
- 5. 在密码下,最多可以输入两个密码。
- 6. 在访问字符串下,输入访问字符串。访问字符串设置允许用户使用的密钥和命令的权限级别。
- 7. 对于标签,您可以选择应用标签来搜索和筛选用户或跟踪您的 AWS 费用。

8. 选择创建。

使用创建用户 AWS CLI

使用 CLI 创建用户

• 使用 [create-user](https://docs.aws.amazon.com/cli/latest/reference/memorydb/create-user.html) 命令可创建新的用户。

对于 Linux、macOS 或 Unix:

```
aws memorydb create-user \ 
   --user-name user-name-1 \ 
  --access-string "~objects:* ~items:* ~public:*" \
   --authentication-mode \ 
         Passwords="abc",Type=password
```
对于 Windows ·

```
aws memorydb create-user ^ 
   --user-name user-name-1 ^ 
   --access-string "~objects:* ~items:* ~public:*" ^ 
   --authentication-mode \ 
         Passwords="abc",Type=password
```
修改用户(控制台)

在控制台上修改用户

- 1. [登录 AWS Management Console 并打开 MemoryDB 控制台,网址为 https://](https://console.aws.amazon.com/memorydb/) [console.aws.amazon.com/memorydb/。](https://console.aws.amazon.com/memorydb/)
- 2. 在左侧导航窗格中,选择用户。
- 3. 选择要修改的用户旁边的单选按钮,然后选择操作 -> 修改
- 4. 如果要修改密码,请选择修改密码单选按钮。请注意,如设有两个密码,则修改其中之一时必须同 时输入两个密码。
- 5. 如果要更新访问字符串,则请输入新的访问字符串。
- 6. 选择 Modify(修改)。

使用修改用户 AWS CLI

使用 CLI 修改用户

- 1. 使用 [update-user](https://docs.aws.amazon.com/cli/latest/reference/memorydb/update-user.html) 命令修改用户。
- 2. 当修改用户时,与该用户关联的访问控制列表以及与 ACL 关联的任何集群将进行更新。将会保持 所有现有连接。示例如下。

对于 Linux、macOS 或 Unix:

```
aws memorydb update-user \ 
   --user-name user-name-1 \ 
   --access-string "~objects:* ~items:* ~public:*"
```
对于 Windows:

```
aws memorydb update-user ^ 
   --user-name user-name-1 ^ 
   --access-string "~objects:* ~items:* ~public:*"
```
查看用户详细信息(控制台)

#### 在控制台查看用户详细信息

- 1. [登录 AWS Management Console 并打开 MemoryDB 控制台,网址为 https://](https://console.aws.amazon.com/memorydb/) [console.aws.amazon.com/memorydb/。](https://console.aws.amazon.com/memorydb/)
- 2. 在左侧导航窗格中,选择用户。
- 3. 在用户名下选择用户或使用搜索框查找用户。
- 4. 在用户设置下,查看用户的访问字符串、密码数量、状态和 Amazon 资源名称(ARN)。

5. 在访问控制列表(ACL)下,查看用户所属的 ACL。

6. 在标签下,查看与用户关联的任何标签。

## 使用查看用户详细信息 AWS CLI

使用 [describe-users](https://docs.aws.amazon.com/cli/latest/reference/memorydb/describe-users.html) 命令查看用户的详细信息。

```
aws memorydb describe-users \ 
   --user-name my-user-name
```
删除 用户(控制台)

#### 在控制台上删除用户

- 1. [登录 AWS Management Console 并打开 MemoryDB 控制台,网址为 https://](https://console.aws.amazon.com/memorydb/) [console.aws.amazon.com/memorydb/。](https://console.aws.amazon.com/memorydb/)
- 2. 在左侧导航窗格中,选择用户。
- 3. 选择要修改的用户旁边的单选按钮,然后选择操作 -> 删除
- 4. 要进行确认,请在确认文本框中输入 delete,然后选择确认。
- 5. 要取消,请选择取消。

使用删除用户 AWS CLI

使用 CLI 删除用户

• 使用 [delete-user](https://docs.aws.amazon.com/cli/latest/reference/memorydb/delete-user.html) 命令删除用户。

此账户将被删除并从其所属的任何访问控制列表中移除。示例如下:

对于 Linux、macOS 或 Unix:

```
aws memorydb delete-user \ 
   --user-name user-name-2
```
对于 Windows:

```
aws memorydb delete-user ^ 
   --user-name user-name-2
```
使用控制台和 CLI 管理访问控制列表

您可以创建访问控制列表来组织和控制用户对一个或多个集群的访问,如下所示。

使用以下步骤通过控制台管理访问控制列表。

创建访问控制列表(ACL)(控制台)

#### 使用控制台创建访问控制列表

- 1. [登录 AWS Management Console 并打开 MemoryDB 控制台,网址为 https://](https://console.aws.amazon.com/memorydb/) [console.aws.amazon.com/memorydb/。](https://console.aws.amazon.com/memorydb/)
- 2. 在左侧导航窗格中,选择访问控制列表(ACL)。
- 3. 选择创建 ACL。
- 4. 在创建访问控制列表(ACL)页面上,输入 ACL 名称。

### 集群命名约束如下:

- 必须包含 1 40 个字母数字字符或连字符。
- 必须以字母开头。
- 不能包含两个连续连字符。
- 不能以连字符结束。
- 5. 在选定用户下,执行以下操作之一:
	- a. 通过选择创建用户创建新用户
	- b. 添加用户,方法是选择管理,再从管理用户对话框中选择用户,然后选择选择。
- 6. 对于标签,您可以选择应用标签来搜索和筛选您的 ACL 或跟踪 AWS 成本。
- 7. 选择创建。

使用创建访问控制列表 (ACL) AWS CLI

通过 CLI 使用以下过程创建访问控制列表。

## 使用 CLI 创建新 ACL 并添加用户

• 使用 [create-acl](https://docs.aws.amazon.com/cli/latest/reference/memorydb/create-acl.html) 命令创建 ACL。

对于 Linux、macOS 或 Unix:

```
aws memorydb create-acl \ 
   --acl-name "new-acl-1" \ 
   --user-names "user-name-1" "user-name-2"
```
对于 Windows:

```
aws memorydb create-acl ^ 
   --acl-name "new-acl-1" ^ 
   --user-names "user-name-1" "user-name-2"
```
修改访问控制列表(ACL)(控制台)

使用控制台修改访问控制列表

- 1. [登录 AWS Management Console 并打开 MemoryDB 控制台,网址为 https://](https://console.aws.amazon.com/memorydb/) [console.aws.amazon.com/memorydb/。](https://console.aws.amazon.com/memorydb/)
- 2. 在左侧导航窗格中,选择访问控制列表(ACL)。
- 3. 选择要修改的 ACL,然后选择 修改
- 4. 在修改页面的所选用户下,执行下列操作之一:
	- a. 通过选择创建用户添加到 ACL。
	- b. 添加或移除用户,方法是选择管理,再从管理用户对话框中选择或取消选中用户,然后选择选 择。
- 5. 在创建访问控制列表(ACL)页面上,输入 ACL 名称。

集群命名约束如下:

- 必须包含 1 40 个字母数字字符或连字符。
- 必须以字母开头。
- 不能包含两个连续连字符。
- 不能以连字符结束。
- 6. 在选定用户下,执行以下操作之一:
	- a. 通过选择创建用户创建新用户
	- b. 添加用户,方法是选择管理,再从管理用户对话框中选择用户,然后选择选择。

7. 选择修改保存更改,或选择取消放弃更改。

使用修改访问控制列表 (ACL) AWS CLI

使用 CLI 通过添加新用户或移除当前成员来修改 ACL

• 使用 [update-acl](https://docs.aws.amazon.com/cli/latest/reference/memorydb/update-acl.html) 命令修改 ACL。

对于 Linux、macOS 或 Unix:

```
aws memorydb update-acl --acl-name new-acl-1 \setminus--user-names-to-add user-name-3 \
--user-names-to-remove user-name-2
```
对于 Windows:

```
aws memorydb update-acl --acl-name new-acl-1 ^{\circ}--user-names-to-add user-name-3 ^
--user-names-to-remove user-name-2
```
## a Note

此命令将结束属于从 ACL 中移除的用户的任何打开的连接。

查看访问控制列表(ACL)详细信息(控制台)

### 在控制台上查看 ACL 详细信息

- 1. [登录 AWS Management Console 并打开 MemoryDB 控制台,网址为 https://](https://console.aws.amazon.com/memorydb/) [console.aws.amazon.com/memorydb/。](https://console.aws.amazon.com/memorydb/)
- 2. 在左侧导航窗格上,选择访问控制列表(ACL)。
- 3. 在 ACL 名称下选择 ACL 或使用搜索框查找 ACL。
- 4. 在用户下,查看与 ACL 关联的用户列表。
- 5. 在关联集群下,查看 ACL 所属的集群。
- 6. 在标签下,查看与 ACL 关联的任何标签。

#### 使用查看访问控制列表 (ACL) AWS CLI

使用 [describe-acls](https://docs.aws.amazon.com/cli/latest/reference/memorydb/describe-acls.html) 命令查看 ACL 详细信息。

```
aws memorydb describe-acls \ 
   --acl-name test-group
```
删除访问控制列表(ACL)(控制台)

#### 使用控制台删除访问控制列表

- 1. [登录 AWS Management Console 并打开 MemoryDB 控制台,网址为 https://](https://console.aws.amazon.com/memorydb/) [console.aws.amazon.com/memorydb/。](https://console.aws.amazon.com/memorydb/)
- 2. 在左侧导航窗格中,选择访问控制列表(ACL)。
- 3. 选择要修改的 ACL,然后选择删除
- 4. 在删除页面上,在确认框中输入 delete,并选择删除或取消,以避免删除 ACL。

将删除 ACL 本身,而不是属于该组的用户。

使用删除访问控制列表 (ACL) AWS CLI

使用 CLI 删除 ACL

• 使用 [delete-acl](https://docs.aws.amazon.com/cli/latest/reference/memorydb/delete-acl.html) 命令删除 ACL。

对于 Linux、macOS 或 Unix:

```
aws memorydb delete-acl / 
    --acl-name
```
对于 Windows:

```
aws memorydb delete-acl ^ 
    --acl-name
```
上述示例将返回以下响应。

```
aws memorydb delete-acl --acl-name "new-acl-1"
{
```

```
 "ACLName": "new-acl-1", 
     "Status": "deleting", 
     "EngineVersion": "6.2", 
     "UserNames": [ 
          "user-name-1", 
          "user-name-3" 
     ], 
     "clusters": [], 
     "ARN":"arn:aws:memorydb:us-east-1:493071037918:acl/new-acl-1"
}
```
## 将访问控制列表分配到集群

创建 ACL 并添加用户后,将 ACL 分配给集群,这是实施 ACL 的最后步骤。

使用控制台将访问控制列表分配到集群

要使用向集群添加 ACL AWS Management Console,请参阅[创建 MemoryDB 集群。](#page-25-0)

为群集分配访问控制列表使用 AWS CLI

以下 AWS CLI 操作创建一个启用传输中加密 (TLS) 且acl-name参数值为的集群*my-acl-name*。用已 存在的子网组替换子网组 subnet-group。

关键参数

- **--engine-version** 必须是 6.2。
- **--tls-enabled** 用于身份验证和关联 ACL。
- **--acl-name** 此值提供由具有集群指定访问权限的用户组成的访问控制列表。

对于 Linux、macOS 或 Unix:

```
aws memorydb create-cluster \ 
     --cluster-name "new-cluster" \ 
     --description "new-cluster" \ 
     --engine-version "6.2" \ 
     --node-type db.r6g.large \ 
     --tls-enabled \ 
     --acl-name "new-acl-1" \ 
     --subnet-group-name "subnet-group"
```
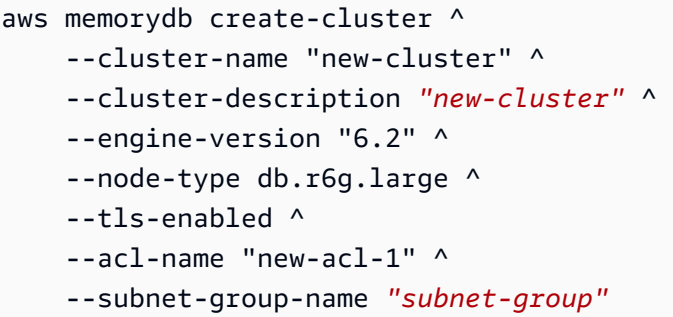

以下 AWS CLI 操作修改了启用传输中加密 (TLS) 且acl-name参数值new-acl-2为的集群。

对于 Linux、macOS 或 Unix:

```
aws memorydb update-cluster \ 
     --cluster-name cluster-1 \ 
     --acl-name "new-acl-2"
```
对于 Windows:

```
aws memorydb update-cluster ^ 
     --cluster-name cluster-1 ^ 
     --acl-name "new-acl-2"
```
# 使用 IAM 进行身份验证

主题

- [概述](#page-331-0)
- [限制](#page-332-0)
- [设置](#page-332-1)
- [连接](#page-334-0)

# <span id="page-331-0"></span>概述

使用 IAM 身份验证,当您的集群配置为使用 Redis OSS 版本 7 或更高版本时,您可以使用 AWS IAM 身份验证与 MemoryDB 的连接。这使您可以增强安全模型并简化许多管理安全任务。通过 IAM 身份验 证,您可以为每个单独的 MemoryDB 集群和 MemoryDB 用户配置精细的访问控制,并遵循最低权限 权限原则。适用于 MemoryDB 的 IAM 身份验证的工作原理是在 Redis OSS 或命令中提供短期的 IAM 身份验证令牌,而不是长期存在的 MemoryDB 用户密码。AUTH HELLO有关 IAM 身份验证令牌的更多 信息,请参阅《 AWS 通用参考指南》中的[签名版本 4 签名流程](https://docs.aws.amazon.com/general/latest/gr/signature-version-4.html)和下面的代码示例。

您可以使用 IAM 身份及其相关策略来进一步限制 Redis OSS 的访问权限。您还可以直接向来自联合身 份提供商的用户授予对 MemoryDB 集群的访问权限。

要 AWS 将 IAM 与 MemoryDB 配合使用,您首先需要创建一个身份验证模式设置为 IAM 的 MemoryDB 用户,然后才能创建或重复使用 IAM 身份。IAM 身份需要关联策略才能向 MemoryDB 集 群和 MemoryDB 用户授予 memorydb:Connect 操作权限。配置完成后,您可以使用 IAM 用户或角 色的 AWS 证书创建 IAM 身份验证令牌。最后,在连接到 MemoryDB 集群节点时,您需要在 Redis OSS 客户端中提供短期的 IAM 身份验证令牌作为密码。支持凭证提供程序的 Redis OSS 客户端可以 自动为每个新连接生成临时证书。MemoryDB 将对启用 IAM 的 MemoryDB 用户的连接请求执行 IAM 身份验证,并将通过 IAM 验证连接请求。

#### <span id="page-332-0"></span>限制

使用 IAM 身份验证时,以下限制适用:

- 使用 Redis OSS 引擎 7.0 或更高版本时,可以使用 IAM 身份验证。
- IAM 身份验证令牌的有效期为 15 分钟。对于长期连接,我们建议使用支持凭证提供程序接口的 Redis OSS 客户端。
- 经过 IAM 身份验证的 MemoryDB 连接将在 12 小时后自动断开。通过使用新 IAM 身份验证令牌发送 AUTH 或 HELLO 命令,可以将连接延长 12 小时。
- MULTI EXEC 命令不支持 IAM 身份验证。
- 目前,IAM 身份验证并不支持所有的全局条件上下文键。有关全局条件上下文键的更多信息,请参 阅《IAM 用户指南》中的 [AWS 全局条件上下文键。](https://docs.aws.amazon.com/IAM/latest/UserGuide/reference_policies_condition-keys.html)

#### <span id="page-332-1"></span>设置

要设置 IAM 身份验证,请执行以下操作:

#### 1. 创建集群

```
aws memorydb create-cluster \ 
     --cluster-name cluster-01 \ 
     --description "MemoryDB IAM auth application"
```

```
 --node-type db.r6g.large \ 
 --engine-version 7.0 \ 
 --acl-name open-access
```
2. 为您的角色创建 IAM 信任政策文档,如下所示,允许您的账户承担新角色。将策略保存到名为 trust-policy.json 的文件中。

```
{ 
     "Version": "2012-10-17", 
     "Statement": { 
          "Effect": "Allow", 
          "Principal": { "AWS": "arn:aws:iam::123456789012:root" }, 
          "Action": "sts:AssumeRole" 
     }
}
```
3. 创建 IAM policy 文档,如下所示。将策略保存到名为 policy.json 的文件中。

```
{ 
   "Version": "2012-10-17", 
   "Statement": [ 
     { 
        "Effect" : "Allow", 
        "Action" : [ 
          "memorydb:connect" 
        ], 
        "Resource" : [ 
          "arn:aws:memorydb:us-east-1:123456789012:cluster/cluster-01", 
          "arn:aws:memorydb:us-east-1:123456789012:user/iam-user-01" 
       \mathbf{I} } 
   ]
}
```
4. 创建一个 IAM 角色。

```
aws iam create-role \ 
   --role-name "memorydb-iam-auth-app" \ 
   --assume-role-policy-document file://trust-policy.json
```
5. 创建 IAM 策略。

aws iam create-policy \

```
 --policy-name "memorydb-allow-all" \ 
 --policy-document file://policy.json
```
6. 向角色附加 IAM policy。

```
aws iam attach-role-policy \ 
  --role-name "memorydb-iam-auth-app" \ 
  --policy-arn "arn:aws:iam::123456789012:policy/memorydb-allow-all"
```
7. 创建启用 IAM 的新用户。

```
aws memorydb create-user \ 
   --user-name iam-user-01 \ 
   --authentication-mode Type=iam \ 
   --access-string "on ~* +@all"
```
8. 创建 ACL 并附加用户。

```
aws memorydb create-acl \ 
   --acl-name iam-acl-01 \ 
   --user-names iam-user-01
aws memorydb update-cluster \ 
   --cluster-name cluster-01 \ 
   --acl-name iam-acl-01
```
# <span id="page-334-0"></span>连接

使用令牌作为密码进行连接

您首先需要使用 [AWS SigV4 预签名请求](https://docs.aws.amazon.com/general/latest/gr/sigv4-signed-request-examples.html)生成有效期较短的 IAM 身份验证令牌。之后,您需要在连接 到 MemoryDB 集群时提供 IAM 身份验证令牌作为密码,如下例所示。

```
String userName = "insert user name"
String clusterName = "insert cluster name"
String region = "insert region"
// Create a default AWS Credentials provider.
// This will look for AWS credentials defined in environment variables or system 
  properties.
AWSCredentialsProvider awsCredentialsProvider = new 
  DefaultAWSCredentialsProviderChain();
```

```
// Create an IAM authentication token request and signed it using the AWS credentials.
// The pre-signed request URL is used as an IAM authentication token for MemoryDB.
IAMAuthTokenRequest iamAuthTokenRequest = new IAMAuthTokenRequest(userName, 
  clusterName, region);
String iamAuthToken = 
  iamAuthTokenRequest.toSignedRequestUri(awsCredentialsProvider.getCredentials());
// Construct Redis OSS URL with IAM Auth credentials provider
RedisURI redisURI = RedisURI.builder() 
     .withHost(host) 
     .withPort(port) 
     .withSsl(ssl) 
     .withAuthentication(userName, iamAuthToken) 
     .build();
// Create a new Lettuce Redis OSS client
RedisClusterClient client = RedisClusterClient.create(redisURI);
client.connect();
```
#### 以下为 IAMAuthTokenRequest 的定义。

```
public class IAMAuthTokenRequest { 
     private static final HttpMethodName REQUEST_METHOD = HttpMethodName.GET; 
     private static final String REQUEST_PROTOCOL = "http://"; 
     private static final String PARAM_ACTION = "Action"; 
     private static final String PARAM_USER = "User"; 
     private static final String ACTION_NAME = "connect"; 
     private static final String SERVICE_NAME = "memorydb"; 
     private static final long TOKEN_EXPIRY_SECONDS = 900; 
     private final String userName; 
     private final String clusterName; 
     private final String region; 
     public IAMAuthTokenRequest(String userName, String clusterName, String region) { 
         this.userName = userName; 
         this.clusterName = clusterName; 
         this.region = region; 
     } 
     public String toSignedRequestUri(AWSCredentials credentials) throws 
 URISyntaxException {
```

```
 Request<Void> request = getSignableRequest(); 
     sign(request, credentials); 
     return new URIBuilder(request.getEndpoint()) 
         .addParameters(toNamedValuePair(request.getParameters())) 
         .build() 
         .toString() 
         .replace(REQUEST_PROTOCOL, ""); 
 } 
 private <T> Request<T> getSignableRequest() { 
     Request<T> request = new DefaultRequest<>(SERVICE_NAME); 
     request.setHttpMethod(REQUEST_METHOD); 
     request.setEndpoint(getRequestUri()); 
     request.addParameters(PARAM_ACTION, Collections.singletonList(ACTION_NAME)); 
     request.addParameters(PARAM_USER, Collections.singletonList(userName)); 
     return request; 
 } 
 private URI getRequestUri() { 
     return URI.create(String.format("%s%s/", REQUEST_PROTOCOL, clusterName)); 
 } 
 private <T> void sign(SignableRequest<T> request, AWSCredentials credentials) { 
     AWS4Signer signer = new AWS4Signer(); 
     signer.setRegionName(region); 
     signer.setServiceName(SERVICE_NAME); 
    DateTime dateTime = DateTime.now();
     dateTime = dateTime.plus(Duration.standardSeconds(TOKEN_EXPIRY_SECONDS)); 
     signer.presignRequest(request, credentials, dateTime.toDate()); 
 } 
 private static List<NameValuePair> toNamedValuePair(Map<String, List<String>> in) { 
     return in.entrySet().stream() 
         .map(e -> new BasicNameValuePair(e.getKey(), e.getValue().get(0))) 
         .collect(Collectors.toList()); 
 }
```
#### 使用凭证提供程序进行连接

以下代码显示了如何使用 IAM 身份验证凭证提供程序通过 MemoryDB 进行身份验证。

}

```
String userName = "insert user name"
String clusterName = "insert cluster name"
String region = "insert region"
// Create a default AWS Credentials provider.
// This will look for AWS credentials defined in environment variables or system 
  properties.
AWSCredentialsProvider awsCredentialsProvider = new 
  DefaultAWSCredentialsProviderChain();
// Create an IAM authentication token request. Once this request is signed it can be 
  used as an
// IAM authentication token for MemoryDB.
IAMAuthTokenRequest iamAuthTokenRequest = new IAMAuthTokenRequest(userName, 
  clusterName, region);
// Create a Redis OSS credentials provider using IAM credentials.
RedisCredentialsProvider redisCredentialsProvider = new 
  RedisIAMAuthCredentialsProvider( 
     userName, iamAuthTokenRequest, awsCredentialsProvider); 
// Construct Redis OSS URL with IAM Auth credentials provider
RedisURI redisURI = RedisURI.builder() 
     .withHost(host) 
     .withPort(port) 
     .withSsl(ssl) 
     .withAuthentication(redisCredentialsProvider) 
    .build();
// Create a new Lettuce Redis OSS cluster client
RedisClusterClient client = RedisClusterClient.create(redisURI);
client.connect();
```
以下是 Lettuce Redis OSS 集群客户端的示例,该客户端将 IAM 封装在证书提供程序 AuthTokenRequest 中,以便在需要时自动生成临时证书。

```
public class RedisIAMAuthCredentialsProvider implements RedisCredentialsProvider { 
     private static final long TOKEN_EXPIRY_SECONDS = 900; 
     private final AWSCredentialsProvider awsCredentialsProvider; 
     private final String userName; 
     private final IAMAuthTokenRequest iamAuthTokenRequest; 
     private final Supplier<String> iamAuthTokenSupplier;
```

```
 public RedisIAMAuthCredentialsProvider(String userName, 
        IAMAuthTokenRequest iamAuthTokenRequest, 
        AWSCredentialsProvider awsCredentialsProvider) { 
        this.userName = userName; 
        this.awsCredentialsProvider = awsCredentialsProvider; 
        this.iamAuthTokenRequest = iamAuthTokenRequest; 
        this.iamAuthTokenSupplier = 
 Suppliers.memoizeWithExpiration(this::getIamAuthToken, TOKEN_EXPIRY_SECONDS, 
 TimeUnit.SECONDS); 
    } 
    @Override 
    public Mono<RedisCredentials> resolveCredentials() { 
        return Mono.just(RedisCredentials.just(userName, iamAuthTokenSupplier.get())); 
    } 
    private String getIamAuthToken() { 
        return 
 iamAuthTokenRequest.toSignedRequestUri(awsCredentialsProvider.getCredentials()); 
    }
```
# MemoryDB 中的身份和访问管理

AWS Identity and Access Management (IAM) AWS 服务 可帮助管理员安全地控制对 AWS 资源的访问 权限。IAM 管理员控制可以通过身份验证(登录)和授权(具有权限)使用 MemoryDB 资源的人员。 您可以使用 IAM AWS 服务 ,无需支付额外费用。

主题

- [受众](#page-339-0)
- [使用身份进行身份验证](#page-339-1)
- [使用策略管理访问](#page-342-0)
- [MemoryDB 如何与 IAM 配合使用](#page-343-0)
- [适用于 MemoryDB 的基于身份的策略示例](#page-352-0)
- [对 MemoryDB 身份和访问进行故障排除](#page-354-0)
- [访问控制](#page-356-0)
- [管理 MemoryDB 资源的访问权限的概述](#page-357-0)

# <span id="page-339-0"></span>受众

您的使用方式 AWS Identity and Access Management (IAM) 会有所不同,具体取决于您在 MemoryDB 中所做的工作。

服务用户 – 如果使用 MemoryDB 服务来完成任务,则您的管理员会为您提供所需的凭证和权限。当您 使用更多 MemoryDB 特征来完成工作时,您可能需要额外权限。了解如何管理访问权限有助于您向管 理员请求适合的权限。如果您无法访问 MemoryDB 中的特征,请参阅 [对 MemoryDB 身份和访问进行](#page-354-0) [故障排除](#page-354-0)。

服务管理员 – 如果您在公司负责管理 MemoryDB 资源,则您可能具有 MemoryDB 的完全访问权限。 您有责任确定您的服务用户应访问哪些 MemoryDB 特征和资源。然后,您必须向 IAM 管理员提交请求 以更改服务用户的权限。请查看该页面上的信息以了解 IAM 的基本概念。要了解有关您的公司如何将 IAM 与 MemoryDB 搭配使用的更多信息,请参阅 [MemoryDB 如何与 IAM 配合使用。](#page-343-0)

IAM 管理员 – 如果您是 IAM 管理员,您可能希望了解有关如何编写策略以管理对 MemoryDB 的访 问权限的详细信息。要查看您可在 IAM 中使用的 MemoryDB 基于身份的策略示例,请参阅 [适用于](#page-352-0)  [MemoryDB 的基于身份的策略示例](#page-352-0)。

# <span id="page-339-1"></span>使用身份进行身份验证

身份验证是您 AWS 使用身份凭证登录的方式。您必须以 IAM 用户身份或通过担 AWS 账户根用户任 IAM 角色进行身份验证(登录 AWS)。

您可以使用通过身份源提供的凭据以 AWS 联合身份登录。 AWS IAM Identity Center (IAM Identity Center)用户、贵公司的单点登录身份验证以及您的 Google 或 Facebook 凭据就是联合身份的示例。 当您以联合身份登录时,您的管理员以前使用 IAM 角色设置了身份联合验证。当你使用联合访问 AWS 时,你就是在间接扮演一个角色。

根据您的用户类型,您可以登录 AWS Management Console 或 AWS 访问门户。有关登录的更多信息 AWS,请参阅《AWS 登录 用户指南[》中的如何登录到您 AWS 账户](https://docs.aws.amazon.com/signin/latest/userguide/how-to-sign-in.html)的。

如果您 AWS 以编程方式访问,则会 AWS 提供软件开发套件 (SDK) 和命令行接口 (CLI),以便使用您 的凭据对请求进行加密签名。如果您不使用 AWS 工具,则必须自己签署请求。有关使用推荐的方法自 行签署请求的更多信息,请参阅 IAM 用户指南中的[签署 AWS API 请求。](https://docs.aws.amazon.com/IAM/latest/UserGuide/reference_aws-signing.html)

无论使用何种身份验证方法,您可能需要提供其他安全信息。例如, AWS 建议您使用多重身份验证 (MFA) 来提高账户的安全性。要了解更多信息,请参阅《AWS IAM Identity Center 用户指南》中[的多](https://docs.aws.amazon.com/singlesignon/latest/userguide/enable-mfa.html) [重身份验证](https://docs.aws.amazon.com/singlesignon/latest/userguide/enable-mfa.html)和《IAM 用户指南》中的[在 AWS中使用多重身份验证\(MFA\)。](https://docs.aws.amazon.com/IAM/latest/UserGuide/id_credentials_mfa.html)

# AWS 账户 root 用户

创建时 AWS 账户,首先要有一个登录身份,该身份可以完全访问账户中的所有资源 AWS 服务 和资 源。此身份被称为 AWS 账户 root 用户,使用您创建账户时使用的电子邮件地址和密码登录即可访问 该身份。强烈建议您不要使用根用户对行日常任务。保护好根用户凭证,并使用这些凭证来执行仅根 用户可以执行的任务。有关要求您以根用户身份登录的任务的完整列表,请参阅《IAM 用户指南》中 的[需要根用户凭证的任务](https://docs.aws.amazon.com/IAM/latest/UserGuide/root-user-tasks.html)。

## 联合身份

作为最佳实践,要求人类用户(包括需要管理员访问权限的用户)使用与身份提供商的联合身份验证 AWS 服务 通过临时证书进行访问。

联合身份是指您的企业用户目录、Web 身份提供商、Identity C enter 目录中的用户,或者任何使用 AWS 服务 通过身份源提供的凭据进行访问的用户。 AWS Directory Service当联合身份访问时 AWS 账户,他们将扮演角色,角色提供临时证书。

要集中管理访问权限,建议您使用 AWS IAM Identity Center。您可以在 IAM Identity Center 中创建用 户和群组,也可以连接并同步到您自己的身份源中的一组用户和群组,以便在您的所有 AWS 账户 和 应用程序中使用。有关 IAM Identity Center 的信息,请参阅《AWS IAM Identity Center 用户指南》中 的[什么是 IAM Identity Center?](https://docs.aws.amazon.com/singlesignon/latest/userguide/what-is.html)

## IAM 用户和群组

I [AM 用户是](https://docs.aws.amazon.com/IAM/latest/UserGuide/id_users.html)您 AWS 账户 内部对个人或应用程序具有特定权限的身份。在可能的情况下,我们建议使 用临时凭证,而不是创建具有长期凭证(如密码和访问密钥)的 IAM 用户。但是,如果您有一些特定 的使用场景需要长期凭证以及 IAM 用户,建议您轮换访问密钥。有关更多信息,请参阅《IAM 用户指 南》中的 [对于需要长期凭证的使用场景定期轮换访问密钥。](https://docs.aws.amazon.com/IAM/latest/UserGuide/best-practices.html#rotate-credentials)

[IAM 组是](https://docs.aws.amazon.com/IAM/latest/UserGuide/id_groups.html)一个指定一组 IAM 用户的身份。您不能使用组的身份登录。您可以使用组来一次性为多个 用户指定权限。如果有大量用户,使用组可以更轻松地管理用户权限。例如,您可能具有一个名为 IAMAdmins 的组,并为该组授予权限以管理 IAM 资源。

用户与角色不同。用户唯一地与某个人员或应用程序关联,而角色旨在让需要它的任何人代入。用户具 有永久的长期凭证,而角色提供临时凭证。要了解更多信息,请参阅《IAM 用户指南》中的[何时创建](https://docs.aws.amazon.com/IAM/latest/UserGuide/id.html#id_which-to-choose)  [IAM 用户\(而不是角色\)。](https://docs.aws.amazon.com/IAM/latest/UserGuide/id.html#id_which-to-choose)

### IAM 角色

I [AM 角色是](https://docs.aws.amazon.com/IAM/latest/UserGuide/id_roles.html)您内部具有特定权限 AWS 账户 的身份。它类似于 IAM 用户,但与特定人员不关联。您可 以 AWS Management Console 通过[切换角色在中临时担任 IAM 角色。](https://docs.aws.amazon.com/IAM/latest/UserGuide/id_roles_use_switch-role-console.html)您可以通过调用 AWS CLI 或

AWS API 操作或使用自定义 URL 来代入角色。有关使用角色的方法的更多信息,请参阅《IAM 用户 指南》中的[使用 IAM 角色。](https://docs.aws.amazon.com/IAM/latest/UserGuide/id_roles_use.html)

具有临时凭证的 IAM 角色在以下情况下很有用:

- 联合用户访问 要向联合身份分配权限,请创建角色并为角色定义权限。当联合身份进行身份验证 时,该身份将与角色相关联并被授予由此角色定义的权限。有关联合身份验证的角色的信息,请参 阅《IAM 用户指南》中的[为第三方身份提供商创建角色。](https://docs.aws.amazon.com/IAM/latest/UserGuide/id_roles_create_for-idp.html)如果您使用 IAM Identity Center,则需要配 置权限集。为控制您的身份在进行身份验证后可以访问的内容,IAM Identity Center 将权限集与 IAM 中的角色相关联。有关权限集的信息,请参阅《AWS IAM Identity Center 用户指南》中的 [权限集。](https://docs.aws.amazon.com/singlesignon/latest/userguide/permissionsetsconcept.html)
- 临时 IAM 用户权限 IAM 用户可代入 IAM 用户或角色,以暂时获得针对特定任务的不同权限。
- 跨账户存取 您可以使用 IAM 角色以允许不同账户中的某个人(可信主体)访问您的账户中的资 源。角色是授予跨账户访问权限的主要方式。但是,对于某些资源 AWS 服务,您可以将策略直接附 加到资源(而不是使用角色作为代理)。要了解用于跨账户访问的角色和基于资源的策略之间的差 别,请参阅《IAM 用户指南》中的 [IAM 中的跨账户资源访问。](https://docs.aws.amazon.com/IAM/latest/UserGuide/access_policies-cross-account-resource-access.html)
- 跨服务访问 有些 AWS 服务 使用其他 AWS 服务服务中的功能。例如,当您在某个服务中进行调 用时,该服务通常会在 Amazon EC2 中运行应用程序或在 Simple Storage Service (Amazon S3) 中 存储对象。服务可能会使用发出调用的主体的权限、使用服务角色或使用服务相关角色来执行此操 作。
	- 转发访问会话 (FAS) 当您使用 IAM 用户或角色在中执行操作时 AWS,您被视为委托人。使用 某些服务时,您可能会执行一个操作,然后此操作在其他服务中启动另一个操作。FAS 使用调用 委托人的权限以及 AWS 服务 向下游服务发出请求的请求。 AWS 服务只有当服务收到需要与其他 AWS 服务 或资源交互才能完成的请求时,才会发出 FAS 请求。在这种情况下,您必须具有执行 这两个操作的权限。有关发出 FAS 请求时的策略详情,请参阅[转发访问会话。](https://docs.aws.amazon.com/IAM/latest/UserGuide/access_forward_access_sessions.html)
	- 服务角色 服务角色是服务代表您在您的账户中执行操作而分派的 [IAM 角色。](https://docs.aws.amazon.com/IAM/latest/UserGuide/id_roles.html)IAM 管理员可以在 IAM 中创建、修改和删除服务角色。有关更多信息,请参阅《IAM 用户指南》中[的创建向 AWS 服](https://docs.aws.amazon.com/IAM/latest/UserGuide/id_roles_create_for-service.html) [务委派权限的角色](https://docs.aws.amazon.com/IAM/latest/UserGuide/id_roles_create_for-service.html)。
	- 服务相关角色-服务相关角色是一种与服务相关联的服务角色。 AWS 服务服务可以代入代表您执 行操作的角色。服务相关角色出现在您的中 AWS 账户 ,并且归服务所有。IAM 管理员可以查看 但不能编辑服务相关角色的权限。
- 在 A@@ mazon EC2 上运行的应用程序 您可以使用 IAM 角色管理在 EC2 实例上运行并发出 AWS CLI 或 AWS API 请求的应用程序的临时证书。这优先于在 EC2 实例中存储访问密钥。要向 EC2 实例分配 AWS 角色并使其可供其所有应用程序使用,您需要创建附加到该实例的实例配置文 件。实例配置文件包含角色,并使 EC2 实例上运行的程序能够获得临时凭证。有关更多信息,请参 阅《IAM 用户指南》中的[使用 IAM 角色为 Amazon EC2 实例上运行的应用程序授予权限。](https://docs.aws.amazon.com/IAM/latest/UserGuide/id_roles_use_switch-role-ec2.html)

要了解是使用 IAM 角色还是 IAM 用户,请参阅IAM 用户指南中的[何时创建 IAM 角色\(而不是用](https://docs.aws.amazon.com/IAM/latest/UserGuide/id.html#id_which-to-choose_role) [户\)](https://docs.aws.amazon.com/IAM/latest/UserGuide/id.html#id_which-to-choose_role)。

# <span id="page-342-0"></span>使用策略管理访问

您可以 AWS 通过创建策略并将其附加到 AWS 身份或资源来控制中的访问权限。策略是其中的一个 对象 AWS ,当与身份或资源关联时,它会定义其权限。 AWS 在委托人(用户、root 用户或角色会 话)发出请求时评估这些策略。策略中的权限确定是允许还是拒绝请求。大多数策略都以 JSON 文档 的 AWS 形式存储在中。有关 JSON 策略文档的结构和内容的更多信息,请参阅 IAM 用户指南中的 [JSON 策略概览](https://docs.aws.amazon.com/IAM/latest/UserGuide/access_policies.html#access_policies-json)。

管理员可以使用 AWS JSON 策略来指定谁有权访问什么。也就是说,哪个主体可以对什么资源执行操 作,以及在什么条件下执行。

默认情况下,用户和角色没有权限。要授予用户对所需资源执行操作的权限,IAM 管理员可以创建 IAM 策略。管理员随后可以向角色添加 IAM 策略,用户可以代入角色。

IAM 策略定义操作的权限,无关乎您使用哪种方法执行操作。例如,假设您有一个允许 iam:GetRole 操作的策略。拥有该策略的用户可以从 AWS Management Console AWS CLI、或 AWS API 获取角色 信息。

### 基于身份的策略

基于身份的策略是可附加到身份(如 IAM 用户、用户组或角色)的 JSON 权限策略文档。这些策略 控制用户和角色可在何种条件下对哪些资源执行哪些操作。要了解如何创建基于身份的策略,请参阅 《IAM 用户指南》中的[创建 IAM 策略。](https://docs.aws.amazon.com/IAM/latest/UserGuide/access_policies_create.html)

基于身份的策略可以进一步归类为内联策略或托管策略。内联策略直接嵌入单个用户、组或角色中。托 管策略是独立的策略,您可以将其附加到中的多个用户、群组和角色 AWS 账户。托管策略包括 AWS 托管策略和客户托管策略。要了解如何在托管式策略和内联策略之间进行选择,请参阅 IAM 用户指 南中的[在托管式策略与内联策略之间进行选择](https://docs.aws.amazon.com/IAM/latest/UserGuide/access_policies_managed-vs-inline.html#choosing-managed-or-inline)。

## 基于资源的策略

基于资源的策略是附加到资源的 JSON 策略文档。基于资源的策略的示例包括 IAM 角色信任策略和 Amazon S3 存储桶策略。在支持基于资源的策略的服务中,服务管理员可以使用它们来控制对特定资 源的访问。对于在其中附加策略的资源,策略定义指定主体可以对该资源执行哪些操作以及在什么条件 下执行。您必须在基于资源的策略中[指定主体](https://docs.aws.amazon.com/IAM/latest/UserGuide/reference_policies_elements_principal.html)。委托人可以包括账户、用户、角色、联合用户或 AWS 服务。

基于资源的策略是位于该服务中的内联策略。您不能在基于资源的策略中使用 IAM 中的 AWS 托管策 略。

访问控制列表 (ACL)

访问控制列表(ACL)控制哪些主体(账户成员、用户或角色)有权访问资源。ACL 与基于资源的策 略类似,尽管它们不使用 JSON 策略文档格式。

Amazon S3 和 Amazon VPC 就是支持 ACL 的服务示例。 AWS WAF要了解有关 ACL 的更多信息, 请参阅《Amazon Simple Storage Service 开发人员指南》中的[访问控制列表\(ACL\)概览](https://docs.aws.amazon.com/AmazonS3/latest/dev/acl-overview.html)。

## 其他策略类型

AWS 支持其他不太常见的策略类型。这些策略类型可以设置更常用的策略类型向您授予的最大权限。

- 权限边界:权限边界是一个高级特征,用于设置基于身份的策略可以为 IAM 实体(IAM 用户或角 色)授予的最大权限。您可为实体设置权限边界。这些结果权限是实体基于身份的策略及其权限边 界的交集。在 Principal 中指定用户或角色的基于资源的策略不受权限边界限制。任一项策略中的 显式拒绝将覆盖允许。有关权限边界的更多信息,请参阅《IAM 用户指南》中的 [IAM 实体的权限边](https://docs.aws.amazon.com/IAM/latest/UserGuide/access_policies_boundaries.html) [界](https://docs.aws.amazon.com/IAM/latest/UserGuide/access_policies_boundaries.html)。
- 服务控制策略 (SCP)-SCP 是 JSON 策略,用于指定组织或组织单位 (OU) 的最大权限。 AWS Organizations AWS Organizations 是一项用于对您的企业拥有的多 AWS 账户 项进行分组和集中管 理的服务。如果在组织内启用了所有功能,则可对任意或全部账户应用服务控制策略 (SCP)。SCP 限制成员账户中的实体(包括每个 AWS 账户根用户实体)的权限。有关 Organizations 和 SCP 的 更多信息,请参阅《AWS Organizations 用户指南》中的 [SCP 的工作原理](https://docs.aws.amazon.com/organizations/latest/userguide/orgs_manage_policies_about-scps.html)。
- 会话策略 会话策略是当您以编程方式为角色或联合用户创建临时会话时作为参数传递的高级策 略。结果会话的权限是用户或角色的基于身份的策略和会话策略的交集。权限也可以来自基于资源的 策略。任一项策略中的显式拒绝将覆盖允许。有关更多信息,请参阅《IAM 用户指南》中的[会话策](https://docs.aws.amazon.com/IAM/latest/UserGuide/access_policies.html#policies_session) [略](https://docs.aws.amazon.com/IAM/latest/UserGuide/access_policies.html#policies_session)。

# 多个策略类型

当多个类型的策略应用于一个请求时,生成的权限更加复杂和难以理解。要了解在涉及多种策略类型时 如何 AWS 确定是否允许请求,请参阅 IAM 用户指南中的[策略评估逻辑。](https://docs.aws.amazon.com/IAM/latest/UserGuide/reference_policies_evaluation-logic.html)

# <span id="page-343-0"></span>MemoryDB 如何与 IAM 配合使用

在使用 IAM 管理对 MemoryDB 的访问之前,您应该了解哪些 IAM 功能可用于 MemoryDB。

你可以在 MemoryDB 中使用的 IAM 功能

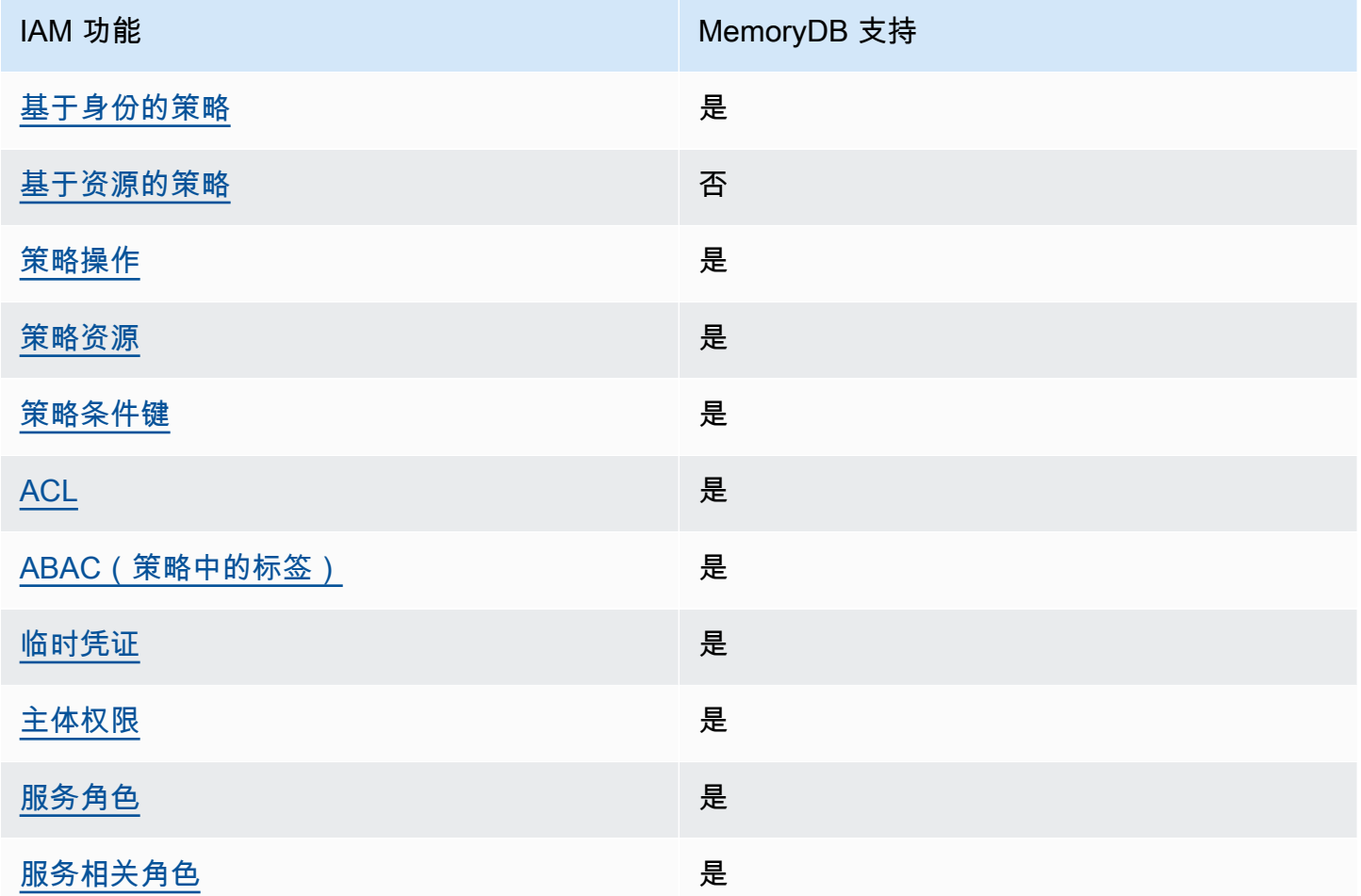

要全面了解 MemoryDB 和其他 AWS 服务如何与大多数 IAM 功能配合使用,请参阅 IAM 用户指南中 的与 IAM 配合使用的AWS [服务。](https://docs.aws.amazon.com/IAM/latest/UserGuide/reference_aws-services-that-work-with-iam.html)

<span id="page-344-0"></span>适用于 MemoryDB 的基于身份的策略

支持基于身份的策略:是

基于身份的策略是可附加到身份(如 IAM 用户、用户组或角色)的 JSON 权限策略文档。这些策略 控制用户和角色可在何种条件下对哪些资源执行哪些操作。要了解如何创建基于身份的策略,请参阅 《IAM 用户指南》中的[创建 IAM 策略。](https://docs.aws.amazon.com/IAM/latest/UserGuide/access_policies_create.html)

通过使用 IAM 基于身份的策略,您可以指定允许或拒绝的操作和资源以及允许或拒绝操作的条件。您 无法在基于身份的策略中指定主体,因为它适用于其附加的用户或角色。要了解可在 JSON 策略中使 用的所有元素,请参阅《IAM 用户指南》中的 [IAM JSON 策略元素引用。](https://docs.aws.amazon.com/IAM/latest/UserGuide/reference_policies_elements.html)

适用于 MemoryDB 的基于身份的策略示例

要查看 MemoryDB 基于身份的策略的示例,请参阅 [适用于 MemoryDB 的基于身份的策略示例。](#page-352-0)

<span id="page-345-0"></span>MemoryDB 内基于资源的策略

支持基于资源的策略:否

基于资源的策略是附加到资源的 JSON 策略文档。基于资源的策略的示例包括 IAM 角色信任策略和 Amazon S3 存储桶策略。在支持基于资源的策略的服务中,服务管理员可以使用它们来控制对特定资 源的访问。对于在其中附加策略的资源,策略定义指定主体可以对该资源执行哪些操作以及在什么条件 下执行。您必须在基于资源的策略中[指定主体](https://docs.aws.amazon.com/IAM/latest/UserGuide/reference_policies_elements_principal.html)。委托人可以包括账户、用户、角色、联合用户或 AWS 服务。

要启用跨账户存取,您可以将整个账户或其他账户中的 IAM 实体指定为基于资源的策略中的主体。将 跨账户主体添加到基于资源的策略只是建立信任关系工作的一半而已。当委托人和资源处于不同位置时 AWS 账户,可信账户中的 IAM 管理员还必须向委托人实体(用户或角色)授予访问资源的权限。他们 通过将基于身份的策略附加到实体以授予权限。但是,如果基于资源的策略向同一个账户中的主体授予 访问权限,则不需要额外的基于身份的策略。有关更多信息,请参阅《IAM 用户指南》中的 [IAM 中的](https://docs.aws.amazon.com/IAM/latest/UserGuide/access_policies-cross-account-resource-access.html) [跨账户资源访问](https://docs.aws.amazon.com/IAM/latest/UserGuide/access_policies-cross-account-resource-access.html)。

<span id="page-345-1"></span>适用于 MemoryDB 的策略操作

支持策略操作:是

管理员可以使用 AWS JSON 策略来指定谁有权访问什么。也就是说,哪个主体可以对什么资源执行操 作,以及在什么条件下执行。

JSON 策略的 Action 元素描述可用于在策略中允许或拒绝访问的操作。策略操作通常与关联的 AWS API 操作同名。有一些例外情况,例如没有匹配 API 操作的仅限权限 操作。还有一些操作需要在策略 中执行多个操作。这些附加操作称为相关操作。

在策略中包含操作以授予执行关联操作的权限。

要查看 MemoryDB 操作列表,请参阅《服务授权参考[》中的 MemoryDB 定义的操作](https://docs.aws.amazon.com/IAM/latest/UserGuide/list_awskeymanagementservice.html#awskeymanagementservice-actions-as-permissions)。

MemoryDB 中的策略操作在操作前使用以下前缀:

MemoryDB

要在单个语句中指定多项操作,请使用逗号将它们隔开。

```
"Action": [ 
       "MemoryDB:action1", 
       "MemoryDB:action2" 
 ]
```
您也可以使用通配符(\*)指定多个操作。例如,要指定以单词 Describe 开头的所有操作,包括以下 操作:

"Action": "MemoryDB:Describe\*"

要查看 MemoryDB 基于身份的策略的示例,请参阅 [适用于 MemoryDB 的基于身份的策略示例。](#page-352-0)

<span id="page-346-0"></span>适用于 MemoryDB 的策略资源

支持策略资源:是

管理员可以使用 AWS JSON 策略来指定谁有权访问什么。也就是说,哪个主体 可以对什么资源执 行操作,以及在什么条件下执行。

Resource JSON 策略元素指定要向其应用操作的一个或多个对象。语句必须包含 Resource 或 NotResource 元素。作为最佳实践,请使用其 [Amazon 资源名称 \(ARN\)](https://docs.aws.amazon.com/general/latest/gr/aws-arns-and-namespaces.html) 指定资源。对于支持特定资 源类型(称为资源级权限)的操作,您可以执行此操作。

对于不支持资源级权限的操作(如列出操作),请使用通配符 (\*) 指示语句应用于所有资源。

"Resource": "\*"

要查看 MemoryDB 资源类型及其 ARN 的列表,请参阅《服务授权参考[》中的 MemoryDB 定义的资](https://docs.aws.amazon.com/IAM/latest/UserGuide/list_awskeymanagementservice.html#awskeymanagementservice-resources-for-iam-policies) [源](https://docs.aws.amazon.com/IAM/latest/UserGuide/list_awskeymanagementservice.html#awskeymanagementservice-resources-for-iam-policies)。要了解您可以使用哪些操作来指定每种资源的 ARN,请参阅 MemoryDB [定义的操作](https://docs.aws.amazon.com/IAM/latest/UserGuide/list_awskeymanagementservice.html#awskeymanagementservice-actions-as-permissions)。

<span id="page-346-1"></span>要查看 MemoryDB 基于身份的策略的示例,请参阅 [适用于 MemoryDB 的基于身份的策略示例。](#page-352-0)

MemoryDB 的策略条件键

支持特定于服务的策略条件密钥:是

管理员可以使用 AWS JSON 策略来指定谁有权访问什么。也就是说,哪个主体可以对什么资源执行操 作,以及在什么条件下执行。

在 Condition 元素(或 Condition 块)中,可以指定语句生效的条件。Condition 元素是可选 的。您可以创建使用[条件运算符](https://docs.aws.amazon.com/IAM/latest/UserGuide/reference_policies_elements_condition_operators.html)(例如,等于或小于)的条件表达式,以使策略中的条件与请求中的值 相匹配。

如果您在一个语句中指定多个 Condition 元素,或在单个 Condition 元素中指定多个键,则 AWS 使用逻辑 AND 运算评估它们。如果您为单个条件键指定多个值,则使用逻辑OR运算来 AWS 评估条 件。在授予语句的权限之前必须满足所有的条件。

在指定条件时,您也可以使用占位符变量。例如,只有在使用 IAM 用户名标记 IAM 用户时,您才能为 其授予访问资源的权限。有关更多信息,请参阅《IAM 用户指南》中的 [IAM 策略元素:变量和标签。](https://docs.aws.amazon.com/IAM/latest/UserGuide/reference_policies_variables.html)

AWS 支持全局条件密钥和特定于服务的条件密钥。要查看所有 AWS 全局条件键,请参阅 IAM 用户指 南中的[AWS 全局条件上下文密钥。](https://docs.aws.amazon.com/IAM/latest/UserGuide/reference_policies_condition-keys.html)

要查看 MemoryDB 基于身份的策略的示例,请参阅 [适用于 MemoryDB 的基于身份的策略示例。](#page-352-0)

使用条件键

您可以指定决定 IAM policy 如何生效的条件。在 MemoryDB 中,您可以使用 JSON 策略 的Condition元素将请求上下文中的密钥与您在策略中指定的密钥值进行比较。有关更多信息,请参 阅 [IAM JSON 策略元素:条件](https://docs.aws.amazon.com/IAM/latest/UserGuide/reference_policies_elements_condition.html)。

要查看 MemoryDB 条件键列表,请参阅《服务授权参考》中的 [MemoryDB 条件密钥](https://docs.aws.amazon.com/IAM/latest/UserGuide/list_awskeymanagementservice.html#awskeymanagementservice-policy-keys)。

有关全局条件键的列表,请参阅 [AWS 全局条件上下文键。](https://docs.aws.amazon.com/IAM/latest/UserGuide/reference_policies_condition-keys.html)

指定条件:使用条件键

要实现精细控制,您可以编写一个 IAM 权限策略,指定控制特定请求上的一组单个参数的条件。然 后,您可以将该策略应用于您使用 IAM 控制台创建的 IAM 用户、群组或角色。

要应用条件,请将条件信息添加到 IAM policy 语句。例如,要禁止创建任何禁用 TLS 的 MemoryDB 集群,可以在策略声明中指定以下条件。

```
{ 
   "Version": "2012-10-17", 
   "Statement": [ 
     { 
        "Effect": "Deny",
```

```
 "Action": [ 
            "memorydb:CreateCluster" 
         ], 
         "Resource": [ 
           \mathbf{u} * \mathbf{u} ], 
         "Condition": { 
            "Bool": { 
               "memorydb:TLSEnabled": "false" 
            } 
         } 
      } 
   ]
}
```
有关标记的更多信息,请参阅[标记 MemoryDB 资源。](#page-149-0)

有关使用策略条件运算符的更多信息,请参阅 [MemoryDB API 权限:操作、资源和条件参考](#page-383-0)。

策略示例:使用条件实现精细参数控制

本节显示了对前面列出的 MemoryDB 参数实施细粒度访问控制的示例策略。

1. Memorydb: tlsenabled — 指定仅在启用 TLS 的情况下创建集群。

```
{ 
     "Version": "2012-10-17", 
     "Statement": [ 
\overline{a} "Effect": "Allow", 
              "Action": [ 
                  "memorydb:CreateCluster" 
              ], 
              "Resource": [ 
                  "arn:aws:memorydb:*:*:parametergroup/*", 
                  "arn:aws:memorydb:*:*:subnetgroup/*", 
                  "arn:aws:memorydb:*:*:acl/*" 
 ] 
         }, 
         { 
              "Effect": "Allow", 
              "Action": [ 
                  "memorydb:CreateCluster" 
              ],
```

```
 "Resource": [ 
\mathbf{u} \star \mathbf{u} ], 
              "Condition": { 
                   "Bool": { 
                       "memorydb:TLSEnabled": "true" 
 } 
              } 
          } 
     ]
}
```
2. memorydbUserAuthenticationMode:: — 指定可以使用特定类型的身份验证模式(例如 IAM)创建 用户。

```
{ 
     "Version": "2012-10-17", 
     "Statement": [ 
          { 
              "Effect": "Allow", 
              "Action": [ 
                  "memorydb:Createuser" 
              ], 
              "Resource": [ 
                  "arn:aws:memorydb:*:*:user/*" 
              ], 
              "Condition": { 
                   "StringEquals": { 
                       "memorydb:UserAuthenticationMode": "iam" 
 } 
              } 
         } 
     ]
}
```
如果您要设置基于 "拒绝" 的策略,则无论情况如何,都建议使[用StringEqualsIgnoreCase](https://docs.aws.amazon.com/IAM/latest/UserGuide/reference_policies_elements_condition_operators.html#Conditions_String)运算符来 避免使用特定用户身份验证模式类型的所有呼叫。

```
{ 
   "Version": "2012-10-17", 
   "Statement": [ 
     {
```

```
 "Effect": "Deny", 
        "Action": [ 
          "memorydb:CreateUser" 
        ], 
        "Resource": "*", 
        "Condition": { 
          "StringEqualsIgnoreCase": { 
             "memorydb:UserAuthenticationMode": "password" 
          } 
        } 
     } 
   ]
}
```
<span id="page-350-0"></span>MemoryDB 中的访问控制列表(ACL)

支持 ACL:是

访问控制列表(ACL)控制哪些主体(账户成员、用户或角色)有权访问资源。ACL 与基于资源的策 略类似,尽管它们不使用 JSON 策略文档格式。

<span id="page-350-1"></span>使用 MemoryDB 的基于属性的访问权限控制(ABAC)

支持 ABAC(策略中的标签):是

基于属性的访问控制 (ABAC) 是一种授权策略,该策略基于属性来定义权限。在中 AWS,这些属性称 为标签。您可以将标签附加到 IAM 实体(用户或角色)和许多 AWS 资源。标记实体和资源是 ABAC 的第一步。然后设计 ABAC 策略,以在主体的标签与他们尝试访问的资源标签匹配时允许操作。

ABAC 在快速增长的环境中非常有用,并在策略管理变得繁琐的情况下可以提供帮助。

要基于标签控制访问,您需要使用 aws:ResourceTag/*key-name*、aws:RequestTag/*key-name* 或 aws:TagKeys 条件键在策略的[条件元素中](https://docs.aws.amazon.com/IAM/latest/UserGuide/reference_policies_elements_condition.html)提供标签信息。

如果某个服务对于每种资源类型都支持所有这三个条件键,则对于该服务,该值为是。如果某个服务仅 对于部分资源类型支持所有这三个条件键,则该值为部分。

有关 ABAC 的更多信息,请参阅《IAM 用户指南》中[的什么是 ABAC?](https://docs.aws.amazon.com/IAM/latest/UserGuide/introduction_attribute-based-access-control.html)。要查看设置 ABAC 步骤的教 程,请参阅《IAM 用户指南》中的[使用基于属性的访问权限控制\(ABAC\)](https://docs.aws.amazon.com/IAM/latest/UserGuide/tutorial_attribute-based-access-control.html)。

# <span id="page-351-0"></span>将临时凭证用于 MemoryDB

支持临时证书:是

当你使用临时证书登录时,有些 AWS 服务 不起作用。有关更多信息,包括哪些 AWS 服务 适用于临 时证书,请参阅 IAM 用户指南中的[AWS 服务 与 IA](https://docs.aws.amazon.com/IAM/latest/UserGuide/reference_aws-services-that-work-with-iam.html) M 配合使用的信息。

如果您使用除用户名和密码之外的任何方法登录,则 AWS Management Console 使用的是临时证书。 例如,当您 AWS 使用公司的单点登录 (SSO) 链接进行访问时,该过程会自动创建临时证书。当您以 用户身份登录控制台,然后切换角色时,您还会自动创建临时凭证。有关切换角色的更多信息,请参阅 《IAM 用户指南》中的[切换到角色\(控制台\)。](https://docs.aws.amazon.com/IAM/latest/UserGuide/id_roles_use_switch-role-console.html)

您可以使用 AWS CLI 或 AWS API 手动创建临时证书。然后,您可以使用这些临时证书进行访问 AWS。 AWS 建议您动态生成临时证书,而不是使用长期访问密钥。有关更多信息,请参阅 [IAM 中的](https://docs.aws.amazon.com/IAM/latest/UserGuide/id_credentials_temp.html) [临时安全凭证](https://docs.aws.amazon.com/IAM/latest/UserGuide/id_credentials_temp.html)。

## <span id="page-351-1"></span>MemoryDB 的跨服务主体权限

支持转发访问会话 (FAS):是

当您使用 IAM 用户或角色在中执行操作时 AWS,您被视为委托人。使用某些服务时,您可能会执行一 个操作,然后此操作在其他服务中启动另一个操作。FAS 使用调用委托人的权限以及 AWS 服务 向下 游服务发出请求的请求。 AWS 服务只有当服务收到需要与其他 AWS 服务 或资源交互才能完成的请求 时,才会发出 FAS 请求。在这种情况下,您必须具有执行这两个操作的权限。有关发出 FAS 请求时的 策略详情,请参阅[转发访问会话](https://docs.aws.amazon.com/IAM/latest/UserGuide/access_forward_access_sessions.html)。

## <span id="page-351-2"></span>MemoryDB 的服务角色

支持服务角色:是

服务角色是由一项服务担任、代表您执行操作的 [IAM 角色。](https://docs.aws.amazon.com/IAM/latest/UserGuide/id_roles.html)IAM 管理员可以在 IAM 中创建、修改和删 除服务角色。有关更多信息,请参阅《IAM 用户指南》中的[创建向 AWS 服务委派权限的角色。](https://docs.aws.amazon.com/IAM/latest/UserGuide/id_roles_create_for-service.html)

**A** Warning

更改服务角色的权限可能会破坏 MemoryDB 的功能。仅当 MemoryDB 提供相关指导时才编辑 服务角色。

# <span id="page-351-3"></span>MemoryDB 的服务相关角色

支持服务相关角色:是

服务相关角色是一种与服务相关联的 AWS 服务服务角色。服务可以代入代表您执行操作的角色。服务 相关角色出现在您的中 AWS 账户 ,并且归服务所有。IAM 管理员可以查看但不能编辑服务相关角色 的权限。

有关创建或管理服务相关角色的详细信息,请参阅[能够与 IAM 搭配使用的AWS 服务。](https://docs.aws.amazon.com/IAM/latest/UserGuide/reference_aws-services-that-work-with-iam.html)在表中查找服务 相关角色列中包含 Yes 的表。选择是链接以查看该服务的服务相关角色文档。

# <span id="page-352-0"></span>适用于 MemoryDB 的基于身份的策略示例

默认情况下,用户和角色没有创建或修改 MemoryDB 资源的权限。他们也无法使用 AWS Management Console、 AWS Command Line Interface (AWS CLI) 或 AWS API 执行任务。要授予用 户对所需资源执行操作的权限,IAM 管理员可以创建 IAM 策略。管理员随后可以向角色添加 IAM 策 略,用户可以代入角色。

要了解如何使用这些示例 JSON 策略文档创建基于 IAM 身份的策略,请参阅 IAM 用户指南中的 [创建](https://docs.aws.amazon.com/IAM/latest/UserGuide/access_policies_create-console.html)  [IAM 策略。](https://docs.aws.amazon.com/IAM/latest/UserGuide/access_policies_create-console.html)

有关 MemoryDB 定义的操作和资源类型(包括每种资源类型的 ARN 格式)的详细信息,请参阅《服 务授权参考》中的 M [emoryDB 的操作、资源和条件键。](https://docs.aws.amazon.com/IAM/latest/UserGuide/list_awskeymanagementservice.html)

#### 主题

- [策略最佳实践](#page-352-1)
- [使用 MemoryDB 控制台](#page-353-0)
- [允许用户查看他们自己的权限](#page-353-1)

# <span id="page-352-1"></span>策略最佳实践

基于身份的策略确定某个人是否可以创建、访问或删除您账户中的 MemoryDB 资源。这些操作可能会 使 AWS 账户产生成本。创建或编辑基于身份的策略时,请遵循以下指南和建议:

- 开始使用 AWS 托管策略并转向最低权限权限 要开始向用户和工作负载授予权限,请使用为许多 常见用例授予权限的AWS 托管策略。它们在你的版本中可用 AWS 账户。我们建议您通过定义针对 您的用例的 AWS 客户托管策略来进一步减少权限。有关更多信息,请参阅《IAM 用户指南》中的 [AWS 托管策略或](https://docs.aws.amazon.com/IAM/latest/UserGuide/access_policies_managed-vs-inline.html#aws-managed-policies)[工作职能的AWS 托管策略](https://docs.aws.amazon.com/IAM/latest/UserGuide/access_policies_job-functions.html)。
- 应用最低权限 在使用 IAM 策略设置权限时,请仅授予执行任务所需的权限。为此,您可以定义 在特定条件下可以对特定资源执行的操作,也称为最低权限许可。有关使用 IAM 应用权限的更多信 息,请参阅《IAM 用户指南》中的 [IAM 中的策略和权限。](https://docs.aws.amazon.com/IAM/latest/UserGuide/access_policies.html)
- 使用 IAM 策略中的条件进一步限制访问权限 您可以向策略添加条件来限制对操作和资源的访问。 例如,您可以编写策略条件来指定必须使用 SSL 发送所有请求。如果服务操作是通过特定的方式使 用的,则也可以使用条件来授予对服务操作的访问权限 AWS 服务,例如 AWS CloudFormation。有 关更多信息,请参阅《IAM 用户指南》中的 [IAM JSON 策略元素:条件。](https://docs.aws.amazon.com/IAM/latest/UserGuide/reference_policies_elements_condition.html)
- 使用 IAM Access Analyzer 验证您的 IAM 策略,以确保权限的安全性和功能性 IAM Access Analyzer 会验证新策略和现有策略,以确保策略符合 IAM 策略语言 (JSON) 和 IAM 最佳实践。IAM Access Analyzer 提供 100 多项策略检查和可操作的建议,以帮助您制定安全且功能性强的策略。有 关更多信息,请参阅《IAM 用户指南》中的 [IAM Acess Analyzer 策略验证。](https://docs.aws.amazon.com/IAM/latest/UserGuide/access-analyzer-policy-validation.html)
- 需要多重身份验证 (MFA)-如果 AWS 账户您的场景需要 IAM 用户或根用户,请启用 MFA 以提高安 全性。若要在调用 API 操作时需要 MFA,请将 MFA 条件添加到您的策略中。有关更多信息,请参 阅《IAM 用户指南》中的[配置受 MFA 保护的 API 访问。](https://docs.aws.amazon.com/IAM/latest/UserGuide/id_credentials_mfa_configure-api-require.html)

有关 IAM 中的最佳实操的更多信息,请参阅《IAM 用户指南》中的 [IAM 中的安全最佳实操。](https://docs.aws.amazon.com/IAM/latest/UserGuide/best-practices.html)

# <span id="page-353-0"></span>使用 MemoryDB 控制台

要访问 MemoryDB 控制台,您必须拥有一组最低权限。这些权限必须允许您列出和查看有关您的 MemoryDB 资源的详细信息。 AWS 账户如果创建比必需的最低权限更为严格的基于身份的策略,对 于附加了该策略的实体(用户或角色),控制台将无法按预期正常运行。

对于仅调用 AWS CLI 或 AWS API 的用户,您无需为其设置最低控制台权限。相反,只允许访问与其 尝试执行的 API 操作相匹配的操作。

为确保用户和角色仍然可以使用 MemoryDB 控制台,还需要将 MemoryDB Conso $\sf{leAccess}$ 或ReadOnly AWS 托管策略附加到实体。有关更多信息,请参阅《IAM 用户指南》中[的为用户添加权](https://docs.aws.amazon.com/IAM/latest/UserGuide/id_users_change-permissions.html#users_change_permissions-add-console) [限](https://docs.aws.amazon.com/IAM/latest/UserGuide/id_users_change-permissions.html#users_change_permissions-add-console)。

## <span id="page-353-1"></span>允许用户查看他们自己的权限

该示例说明了您如何创建策略,以允许 IAM 用户查看附加到其用户身份的内联和托管策略。此策略包 括在控制台上或使用 AWS CLI 或 AWS API 以编程方式完成此操作的权限。

```
{ 
     "Version": "2012-10-17", 
     "Statement": [ 
          { 
               "Sid": "ViewOwnUserInfo", 
               "Effect": "Allow", 
               "Action": [
```

```
 "iam:GetUserPolicy", 
                   "iam:ListGroupsForUser", 
                   "iam:ListAttachedUserPolicies", 
                   "iam:ListUserPolicies", 
                   "iam:GetUser" 
               ], 
               "Resource": ["arn:aws:iam::*:user/${aws:username}"] 
          }, 
          { 
               "Sid": "NavigateInConsole", 
               "Effect": "Allow", 
               "Action": [ 
                   "iam:GetGroupPolicy", 
                   "iam:GetPolicyVersion", 
                   "iam:GetPolicy", 
                   "iam:ListAttachedGroupPolicies", 
                   "iam:ListGroupPolicies", 
                   "iam:ListPolicyVersions", 
                   "iam:ListPolicies", 
                   "iam:ListUsers" 
               ], 
               "Resource": "*" 
          } 
     ]
}
```
# <span id="page-354-0"></span>对 MemoryDB 身份和访问进行故障排除

使用以下信息可帮助您诊断和修复在使用 MemoryDB 和 IAM 时可能遇到的常见问题。

# 主题

- [我无权在 MemoryDB 中执行操作](#page-354-1)
- [我无权执行 iam:PassRole](#page-355-0)
- [我想允许 AWS 账户之外的人访问我的 MemoryDB 资源](#page-355-1)

# <span id="page-354-1"></span>我无权在 MemoryDB 中执行操作

如果 AWS Management Console 告诉您您无权执行某项操作,则必须联系管理员寻求帮助。管理员是 指提供用户名和密码的人员。

当 mateojackson 用户尝试使用控制台查看有关虚构 *my-example-widget* 资源的详细信息,但不 拥有虚构 MemoryDB:*GetWidget* 权限时,会发生以下示例错误。

User: arn:aws:iam::123456789012:user/mateojackson is not authorized to perform: MemoryDB:*GetWidget* on resource: *my-example-widget*

在这种情况下,Mateo 请求他的管理员更新其策略,以允许他使用 MemoryDB:*GetWidget* 操作访问 *my-example-widget* 资源。

<span id="page-355-0"></span>我无权执行 iam:PassRole

如果您收到一个错误,表明您无权执行 iam:PassRole 操作,则必须更新策略以允许您将角色传递给 MemoryDB。

有些 AWS 服务 允许您将现有角色传递给该服务,而不是创建新的服务角色或服务相关角色。为此, 您必须具有将角色传递到服务的权限。

当名为 marymajor 的 IAM 用户尝试使用控制台在 MemoryDB 中执行操作时,会发生以下示例错误。 但是,服务必须具有服务角色所授予的权限才可执行此操作。Mary 不具有将角色传递到服务的权限。

User: arn:aws:iam::123456789012:user/marymajor is not authorized to perform: iam:PassRole

在这种情况下,必须更新 Mary 的策略以允许她执行 iam:PassRole 操作。

如果您需要帮助,请联系您的 AWS 管理员。您的管理员是提供登录凭证的人。

<span id="page-355-1"></span>我想允许 AWS 账户之外的人访问我的 MemoryDB 资源

您可以创建一个角色,以便其他账户中的用户或您组织外的人员可以使用该角色来访问您的资源。您可 以指定谁值得信赖,可以担任角色。对于支持基于资源的策略或访问控制列表(ACL)的服务,您可以 使用这些策略向人员授予对您的资源的访问权。

要了解更多信息,请参阅以下内容:

- 要了解 MemoryDB 是否支持这些特征,请参阅 [MemoryDB 如何与 IAM 配合使用](#page-343-0)。
- 要了解如何提供对您拥有的资源的访问权限 AWS 账户 ,请参阅 [IAM 用户指南中的向您拥有 AWS](https://docs.aws.amazon.com/IAM/latest/UserGuide/id_roles_common-scenarios_aws-accounts.html)  [账户 的另一个 IAM 用户提供访问](https://docs.aws.amazon.com/IAM/latest/UserGuide/id_roles_common-scenarios_aws-accounts.html)权限。
- 要了解如何向第三方提供对您的资源的访问[权限 AWS 账户,请参阅 IAM 用户指南中的向第三方提](https://docs.aws.amazon.com/IAM/latest/UserGuide/id_roles_common-scenarios_third-party.html) [供](https://docs.aws.amazon.com/IAM/latest/UserGuide/id_roles_common-scenarios_third-party.html)访问权限。 AWS 账户
- 要了解如何通过联合身份验证提供访问权限,请参阅《IAM 用户指南》中的[为经过外部身份验证的](https://docs.aws.amazon.com/IAM/latest/UserGuide/id_roles_common-scenarios_federated-users.html) [用户\(联合身份验证\)提供访问权限](https://docs.aws.amazon.com/IAM/latest/UserGuide/id_roles_common-scenarios_federated-users.html)。
- 要了解使用角色和基于资源的策略进行跨账户访问之间的差别,请参阅《IAM 用户指南》中的 [IAM](https://docs.aws.amazon.com/IAM/latest/UserGuide/access_policies-cross-account-resource-access.html) [中的跨账户资源访问](https://docs.aws.amazon.com/IAM/latest/UserGuide/access_policies-cross-account-resource-access.html)。

# <span id="page-356-0"></span>访问控制

您可以拥有有效的凭据来验证您的请求,但是除非您拥有权限,否则您无法创建或访问 MemoryDB 资 源。例如,您必须拥有创建 MemoryDB 集群的权限。

以下各节介绍如何管理 MemoryDB 的权限。我们建议您先阅读概述。

- [管理 MemoryDB 资源的访问权限的概述](#page-357-0)
- [为 MemoryDB 使用基于身份的策略\(IAM 策略\)](#page-362-0)

# <span id="page-357-0"></span>管理 MemoryDB 资源的访问权限的概述

每个 AWS 资源都归一个 AWS 账户所有,创建或访问资源的权限受权限策略的约束。账户管理员可以 向 IAM 身份(即:用户、组和角色)附加权限策略。此外,MemoryDB 还支持为资源附加权限策略。

**a** Note

帐户管理员(或管理员用户)是具有管理员权限的用户。有关更多信息,请参阅《IAM 用户指 南》中的 [IAM 最佳实操。](https://docs.aws.amazon.com/IAM/latest/UserGuide/best-practices.html)

要提供访问权限,请为您的用户、组或角色添加权限:

• 中的用户和群组 AWS IAM Identity Center:

创建权限集合。按照《AWS IAM Identity Center 用户指南》中[创建权限集的](https://docs.aws.amazon.com/singlesignon/latest/userguide/howtocreatepermissionset.html)说明进行操作。

• 通过身份提供商在 IAM 中托管的用户:

创建适用于身份联合验证的角色。按照《IAM 用户指南》中[为第三方身份提供商创建角色\(联合身](https://docs.aws.amazon.com/IAM/latest/UserGuide/id_roles_create_for-idp.html) [份验证\)](https://docs.aws.amazon.com/IAM/latest/UserGuide/id_roles_create_for-idp.html)的说明进行操作。

- IAM 用户:
	- 创建您的用户可以担任的角色。按照《IAM 用户指南》中[为 IAM 用户创建角色的](https://docs.aws.amazon.com/IAM/latest/UserGuide/id_roles_create_for-user.html)说明进行操作。
	- (不推荐使用)将策略直接附加到用户或将用户添加到用户组。按照《IAM 用户指南》中[向用户](https://docs.aws.amazon.com/IAM/latest/UserGuide/id_users_change-permissions.html#users_change_permissions-add-console) [添加权限\(控制台\)](https://docs.aws.amazon.com/IAM/latest/UserGuide/id_users_change-permissions.html#users_change_permissions-add-console)中的说明进行操作。

#### 主题

- [MemoryDB 资源和操作](#page-358-0)
- [了解资源所有权](#page-359-0)
- [管理对资源的访问](#page-359-1)
- [为 MemoryDB 使用基于身份的策略\(IAM 策略\)](#page-362-0)
- [资源级权限](#page-367-0)
- [为 MemoryDB 使用服务相关角色](#page-368-0)
- [AWS MemoryDB 的托管策略](#page-377-0)
- [MemoryDB API 权限:操作、资源和条件参考](#page-383-0)

# <span id="page-358-0"></span>MemoryDB 资源和操作

在 MemoryDB 中,主要资源是群集。

这些资源具有关联的唯一 Amazon 资源名称(ARN),如下表所示。

# **a** Note

为了使资源级权限生效,ARN 字符串上的资源名称应该为小写。

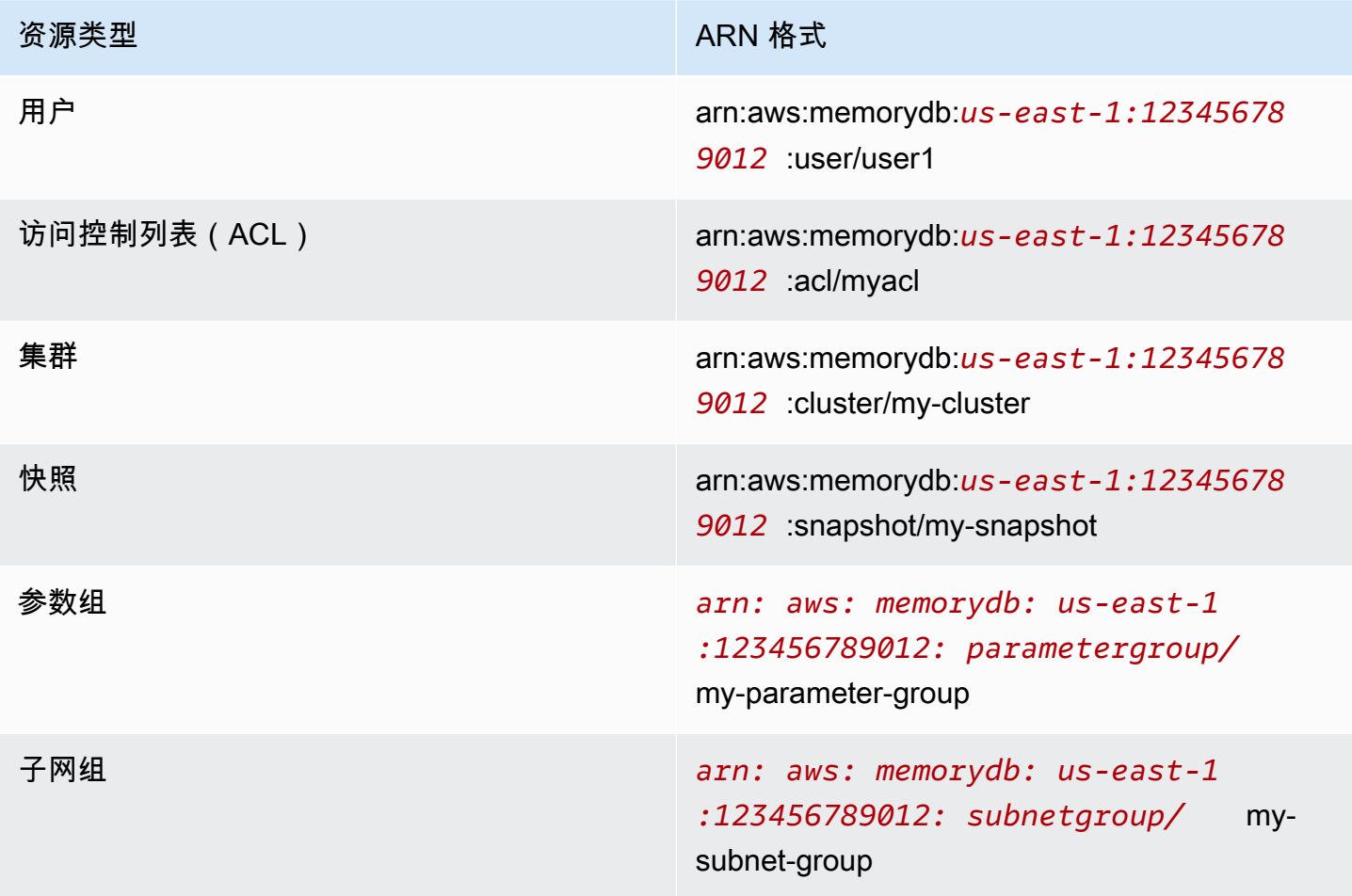

MemoryDB 提供一组操作用来处理 MemoryDB 资源。[有关可用操作的列表,请参阅 MemoryDB 操](https://docs.aws.amazon.com/memorydb/latest/APIReference/API_Operations.html) [作。](https://docs.aws.amazon.com/memorydb/latest/APIReference/API_Operations.html)

# <span id="page-359-0"></span>了解资源所有权

资源所有者是创建资源的 AWS 账户。也就是说,资源所有者是对创建资源的请求进行身份验证的委托 人实体的 AWS 账户。委托人实体可以是根账户、IAM 用户或 IAM 角色。以下示例说明了它的工作原 理:

- 假设您使用账户的根 AWS 账户凭证创建集群。在这种情况下,您的 AWS 账户就是资源的所有者。 在 MemoryDB 中,该资源为集群。
- 假设您在 AWS 账户中创建了一个 IAM 用户,并向该用户授予创建集群的权限。在这种情况下,用 户可以创建集群。但是,该用户所属的您的 AWS 账户拥有群集资源。
- 假设您在 AWS 账户中创建了一个拥有创建集群权限的 IAM 角色。在这种情况下,任何可以代入该 角色的人都可以创建集群。该角色所属的您的 AWS 账户拥有群集资源。

## <span id="page-359-1"></span>管理对资源的访问

权限策略规定谁可以访问哪些内容。下一节介绍创建权限策略时的可用选项。

**a** Note

本节讨论在 MemoryDB 的上下文中使用 IAM。这里不提供有关 IAM 服务的详细信息。有关完 整的 IAM 文档,请参阅《IAM 用户指南》中的[什么是 IAM?](https://docs.aws.amazon.com/IAM/latest/UserGuide/introduction.html)。有关 IAM 策略语法和说明的信 息,请参阅《IAM 用户指南》中的 [AWS IAM 策略参考](https://docs.aws.amazon.com/IAM/latest/UserGuide/reference_policies.html)。

附加到 IAM 身份的策略称为基于身份的策略(IAM policy)。附加到资源的策略称为基于资源的策略。

#### 主题

- [基于身份的策略\(IAM policy\)](#page-359-2)
- [指定策略元素:操作、效果、资源和主体](#page-360-0)
- [在策略中指定条件](#page-361-0)

<span id="page-359-2"></span>基于身份的策略(IAM policy)

您可以向 IAM 身份附加策略。例如,您可以执行以下操作:

• 向您账户中的用户或组附加权限策略 – 账户管理员可以使用与特定用户关联的权限策略来授予权 限。在这种情况下,权限可供该用户创建 MemoryDB 资源,例如集群、参数组或安全组。
- 向角色附加权限策略(授予跨帐户权限) 您可以向 IAM 角色附加基于身份的权限策略,以授予跨 帐户的权限。例如,账户 A 中的管理员可以创建一个角色来向另一个 AWS 账户(例如账户 B)或 AWS 服务授予跨账户权限,如下所示:
	- 1. 账户 A 管理员可以创建一个 IAM 角色,然后向该角色附加授予其访问账户 A 中资源的权限策略。
	- 2. 账户 A 管理员可以把信任策略附加至用来标识账户 B 的角色,账户 B 由此可以作为主体代入该角 色。
	- 3. 然后,账户 B 管理员可以向账户 B 中的任何用户委派担任该角色的权限。这样,账户 B 中的用户 就可以创建或访问账户 A 中的资源。在某些情况下,您可能需要向 AWS 服务授予代入该角色的 权限。为支持此方法,信任策略中的委托人也可以是 AWS 服务委托人。

有关使用 IAM 委托权限的更多信息,请参阅 IAM 用户指南中的[访问权限管理。](https://docs.aws.amazon.com/IAM/latest/UserGuide/access.html)

以下是允许用户对您的 AWS 账户执行DescribeClusters操作的策略示例。MemoryDB 还支持使用 API 操作的资源 ARN 来标识特定资源。(此方法也称为资源级权限。)

```
{ 
    "Version": "2012-10-17", 
    "Statement": [{ 
        "Sid": "DescribeClusters", 
        "Effect": "Allow", 
        "Action": [ 
           "memorydb:DescribeClusters"], 
        "Resource": resource-arn
        } 
   \mathbf{I}}
```
有关对 MemoryDB 使用基于身份的策略的更多信息,请参阅 [为 MemoryDB 使用基于身份的策略](#page-362-0) [\(IAM 策略\)。](#page-362-0)有关用户、组、角色和权限的更多信息,请参阅 IAM 用户指南中的[身份\(用户、组和](https://docs.aws.amazon.com/IAM/latest/UserGuide/id.html) [角色\)](https://docs.aws.amazon.com/IAM/latest/UserGuide/id.html)。

指定策略元素:操作、效果、资源和主体

对于每个 MemoryDB 资源(请参阅[MemoryDB 资源和操作\)](#page-358-0),该服务定义了一组 API 操作(请 参阅[操作](https://docs.aws.amazon.com/memorydb/latest/APIReference/API_Operations.html))。为授予这些 API 操作的权限,MemoryDB 定义了一组您可以在策略中指定的操作。 例如,对于 MemoryDB 集群资源,定义了以下操作:CreateCluster、DeleteCluster 和 DescribeClusters。执行一个 API 操作可能需要多个操作的权限。

以下是最基本的策略元素:

- 资源:在策略中,您可以使用 Amazon Resource Name(ARN)标识策略应用到的资源。有关更多 信息,请参阅 [MemoryDB 资源和操作。](#page-358-0)
- 操作 您可以使用操作关键字标识要允许或拒绝的资源操作。例如,根据指定的权限Effect, 该memorydb:CreateCluster权限允许或拒绝用户执行 MemoryDB CreateCluster 操作的权 限。
- 效果:您可以指定当用户请求特定操作(可以是允许或拒绝)时的效果。如果没有显式授予(允许) 对资源的访问权限,则隐式拒绝访问。您也可显式拒绝对资源的访问。例如,您可以执行此操作,以 确保用户无法访问资源,即使有其他策略授予了访问权限也是如此。
- 主体 在基于身份的策略(IAM 策略)中,附加了策略的用户是隐式主体。对于基于资源的策略, 您可以指定要接收权限的用户、帐户、服务或其他实体(仅适用于基于资源的策略)。

有关 IAM policy 语法和描述的更多信息,请参阅 IAM 用户指南中的[AWS IAM policy 参考](https://docs.aws.amazon.com/IAM/latest/UserGuide/reference_policies.html)。

有关显示所有 MemoryDB API 操作的表格,请参阅[。MemoryDB API 权限:操作、资源和条件参考](#page-383-0)

在策略中指定条件

当您授予权限时,可使用 IAM 策略语言来指定规定策略何时生效的条件。例如,您可能希望策略仅在 特定日期后应用。有关使用策略语言指定条件的更多信息,请参阅《IAM 用户指南》中的[条件。](https://docs.aws.amazon.com/IAM/latest/UserGuide/reference_policies_elements.html#Condition)

<span id="page-362-0"></span>为 MemoryDB 使用基于身份的策略(IAM 策略)

本主题提供了基于身份的策略的示例,在这些策略中,账户管理员可以向 IAM 身份(即:用户、组和 角色)附加权限策略。

### **A** Important

我们建议您先阅读以下主题,这些主题解释了管理 MemoryDB 资源访问权限的基本概念和选 项。有关更多信息,请参阅 [管理 MemoryDB 资源的访问权限的概述。](#page-357-0)

本主题的各个部分涵盖以下内容:

- [使用 MemoryDB 控制台所需的权限](#page-363-0)
- [AWS-MemoryDB 的托管\(预定义\)策略](#page-380-0)
- [客户管理型策略示例](#page-364-0)

下面介绍权限策略示例。

```
{ 
    "Version": "2012-10-17", 
    "Statement": [{ 
         "Sid": "AllowClusterPermissions", 
         "Effect": "Allow", 
         "Action": [ 
            "memorydb:CreateCluster", 
            "memorydb:DescribeClusters", 
            "memorydb:UpdateCluster"], 
         "Resource": "*" 
         }, 
         { 
           "Sid": "AllowUserToPassRole", 
           "Effect": "Allow", 
           "Action": [ "iam:PassRole" ], 
           "Resource": "arn:aws:iam::123456789012:role/EC2-roles-for-cluster" 
         } 
   \mathbf{I}}
```
该策略包含两条语句:

- 第一条语句授予在该账户拥有的任何集群上执行 MemoryDB 操作 (memorydb:CreateClustermemorydb:DescribeClusters、 和memorydb:UpdateCluster)的权限。
- 第二条语句授予对 Resource 值末尾指定的 IAM 角色名称的 IAM 操作(iam:PassRole)的权 限。

该策略不指定 Principa1 元素,因为在基于身份的策略中,您未指定获取权限的委托人。附加了策略 的用户是隐式委托人。向 IAM 角色附加权限策略后,该角色的信任策略中标识的主体将获取权限。

有关显示所有 MemoryDB API 操作及其适用的资源的表格,请参阅[。MemoryDB API 权限:操作、资](#page-383-0) [源和条件参考](#page-383-0)

<span id="page-363-0"></span>使用 MemoryDB 控制台所需的权限

权限参考表列出了 MemoryDB API 操作并显示了每个操作所需的权限。有关 MemoryDB API 操作的更 多信息,请参阅 [MemoryDB API 权限:操作、资源和条件参考](#page-383-0)。

要使用 MemoryDB 控制台,请先授予其他操作的权限,如以下权限策略所示。

```
{ 
     "Version": "2012-10-17", 
     "Statement": [{ 
          "Sid": "MinPermsForMemDBConsole", 
          "Effect": "Allow", 
          "Action": [ 
               "memorydb:Describe*", 
              "memorydb:List*", 
              "ec2:DescribeAvailabilityZones", 
              "ec2:DescribeVpcs", 
              "ec2:DescribeAccountAttributes", 
              "ec2:DescribeSecurityGroups", 
              "cloudwatch:GetMetricStatistics", 
              "cloudwatch:DescribeAlarms", 
              "s3:ListAllMyBuckets", 
              "sns:ListTopics", 
              "sns:ListSubscriptions" ], 
          "Resource": "*" 
          } 
     ]
}
```
MemoryDB 控制台出于以下原因需要上述其他权限:

- MemoryDB 操作权限使控制台可以显示账户中的 MemoryDB 资源。
- 控制台需要 ec2 操作权限来查询 Amazon EC2,以便可以显示可用区、VPC、安全组及账户属性。
- cloudwatch操作权限使控制台能够检索 Amazon CloudWatch 指标和警报,并将其显示在控制台 中。
- sns 操作权限使控制台可以检索 Amazon Simple Notification Service(Amazon SNS)主题和订 阅,并将其显示在控制台中。

<span id="page-364-0"></span>客户管理型策略示例

如果您未使用默认策略并选择使用自定义托管策略,请确保以下两项之一。您应该有权调 用 iam:createServiceLinkedRole ( 有关更多信息,请参阅示例 4 : 允许用户调用 IAM [CreateServiceLinkedRole API\)](#page-366-0)。或者您应该已经创建了 MemoryDB 服务相关角色。

再加上使用 MemoryDB 控制台所需的最低权限,本节中的示例策略将授予其他权限。这些示例还与 S AWS DK 和. AWS CLI有关使用 MemoryDB 控制台所需的权限的更多信息,请参阅 [使用 MemoryDB](#page-363-0)  [控制台所需的权限](#page-363-0)。

有关设置 IAM 用户和组的说明,请参阅 IAM 用户指南中的[创建您的第一个 IAM 用户和管理员组。](https://docs.aws.amazon.com/IAM/latest/UserGuide/getting-started_create-admin-group.html)

## **A** Important

在生产中使用 IAM 策略之前,请始终全面测试这些策略。当您使用 MemoryDB 控 制台时,一些看起来简单的 MemoryDB 操作可能需要其他操作来支持它们。例 如,memorydb:CreateCluster 授予创建 MemoryDB 集群的权限。但是,为执行此操 作,MemoryDB 控制台使用一些 Describe 和 List 操作来填充控制台列表。

## 示例

- [示例 1:允许用户对 MemoryDB 资源进行只读访问](#page-365-0)
- [示例 2:允许用户执行常见的 MemoryDB 系统管理员任务](#page-365-1)
- [示例 3:允许用户访问所有 MemoryDB API 操作](#page-366-1)
- [示例 4:允许用户调用 IAM CreateServiceLinkedRole API](#page-366-0)

## <span id="page-365-0"></span>示例 1:允许用户对 MemoryDB 资源进行只读访问

以下策略授予允许用户列出资源 MemoryDB 操作权限。通常,您将此类型的权限策略挂载到管理人员 组。

```
{ 
     "Version": "2012-10-17", 
     "Statement":[{ 
        "Sid": "MemDBUnrestricted", 
        "Effect":"Allow", 
        "Action": [ 
             "memorydb:Describe*", 
             "memorydb:List*"], 
        "Resource":"*" 
        } 
   \mathbf{I}}
```
<span id="page-365-1"></span>示例 2:允许用户执行常见的 MemoryDB 系统管理员任务

常见的系统管理员任务包括:修改集群、参数和参数组。系统管理员还可能需要获得有关 MemoryDB 事件的信息。以下策略授予执行这些常见系统管理员任务的 MemoryDB 操作的用户权限。通常,您将 此类型的权限策略挂载到系统管理员组。

```
{ 
    "Version": "2012-10-17", 
    "Statement":[{ 
        "Sid": "MDBAllowSpecific", 
        "Effect":"Allow", 
        "Action":[ 
            "memorydb:UpdateCluster", 
            "memorydb:DescribeClusters", 
            "memorydb:DescribeEvents", 
            "memorydb:UpdateParameterGroup", 
            "memorydb:DescribeParameterGroups", 
            "memorydb:DescribeParameters", 
            "memorydb:ResetParameterGroup",], 
        "Resource":"*" 
       } 
   \mathbf{I}}
```
## <span id="page-366-1"></span>示例 3: 允许用户访问所有 MemoryDB API 操作

以下策略允许用户访问所有 MemoryDB 操作。建议您仅向管理员用户授予此类型的权限策略。

```
{ 
    "Version": "2012-10-17", 
    "Statement":[{ 
        "Sid": "MDBAllowAll", 
        "Effect":"Allow", 
        "Action":[ 
             "memorydb:*" ], 
        "Resource":"*" 
        } 
    ]
}
```
<span id="page-366-0"></span>示例 4: 允许用户调用 IAM CreateServiceLinkedRole API

以下策略允许用户调用 IAM CreateServiceLinkedRole API。我们建议您对调用变化 MemoryDB 操作的用户应用此类型的权限策略。

```
{ 
   "Version":"2012-10-17", 
   "Statement":[ 
     { 
        "Sid":"CreateSLRAllows", 
        "Effect":"Allow", 
        "Action":[ 
          "iam:CreateServiceLinkedRole" 
        ], 
        "Resource":"*", 
        "Condition":{ 
          "StringLike":{ 
             "iam:AWS ServiceName":"memorydb.amazonaws.com" 
          } 
        } 
     } 
   ]
}
```
## 资源级权限

您可以通过在 IAM policy 中指定资源来限制权限范围。许多 AWS CLI API 操作支持的资源类型因操作 的行为而异。每条 IAM policy 语句为对一个资源执行的一个操作授予权限。如果操作不对指定资源执 行操作,或者您授予对所有资源执行操作的权限,则策略中资源的值为通配符(\*)。对于许多 API 操 作,可以通过指定资源的 Amazon 资源名称(ARN)或与多个资源匹配的 ARN 模式来限制用户可修改 的资源。要按资源限制权限,请指定资源的 ARN。

MemoryDB 资源 ARN 格式

## **a** Note

为了使资源级权限生效,ARN 字符串上的资源名称应该为小写。

- 用户 arn:aws:memorydb:*us-east-1:123456789012*:user/user1
- ACL arn:aws:memorydb:*us-east-1:123456789012*:acl/my-acl
- 集群 arn:aws:memorydb:*us-east-1:123456789012*:cluster/my-cluster
- 快照 arn:aws:memorydb:*us-east-1:123456789012*:snapshot/my-snapshot
- *### arn: aws: memorydb: us-east-1:123456789012: parametergroup/* myparameter-group
- *### arn: aws: memorydb: us-east-1:123456789012: subnetgroup/* my-subnetgroup

#### 示例

{

- [示例 1:允许用户完全访问特定 MemoryDB 资源类型](#page-367-0)
- [示例 2:拒绝用户访问集群。](#page-368-0)

<span id="page-367-0"></span>示例 1:允许用户完全访问特定 MemoryDB 资源类型

以下策略明确允许指定的 account-id 完全访问子网组、安全组和集群类型的所有资源。

```
 "Sid": "Example1", 
 "Effect": "Allow", 
 "Action": "memorydb:*", 
 "Resource": [
```

```
 "arn:aws:memorydb:us-east-1:account-id:subnetgroup/*", 
               "arn:aws:memorydb:us-east-1:account-id:securitygroup/*", 
               "arn:aws:memorydb:us-east-1:account-id:cluster/*" 
         ]
}
```
<span id="page-368-0"></span>示例 2:拒绝用户访问集群。

以下示例明确拒绝对特定集群进行指定 account-id 访问。

```
{ 
          "Sid": "Example2", 
          "Effect": "Deny", 
          "Action": "memorydb:*", 
          "Resource": [ 
                    "arn:aws:memorydb:us-east-1:account-id:cluster/name" 
         \mathbf{I}}
```
为 MemoryDB 使用服务相关角色

MemoryDB 使用 AWS Identity and Access Management (IAM) [服务相关角](https://docs.aws.amazon.com/IAM/latest/UserGuide/id_roles_terms-and-concepts.html#iam-term-service-linked-role)色。服务相关角色是一种独 特的 IAM 角色,直接链接到 AWS 服务,例如 MemoryDB。MemoryDB 服务相关角色由 MemoryDB 预定义。它们包含该服务代表您的集群调用 AWS 服务所需的一切权限。

服务相关角色使设置 MemoryDB 变得更加容易,因为您不必手动添加必要的权限。这些角色已存在于 您的 AWS 账户中,但已关联到 MemoryDB 用例并具有预定义的权限。只有 MemoryDB 可以担任这些 角色,并且只有这些角色才能使用预定义的权限策略。只有先删除角色的相关资源,才能删除角色。这 样可以保护您的 MemoryDB 资源,因为您不能无意中删除访问资源的必要权限。

有关支持服务相关角色的其它服务的信息,请参阅[使用 IAM 的AWS 服务并](https://docs.aws.amazon.com/IAM/latest/UserGuide/reference_aws-services-that-work-with-iam.html)查找服务相关角色列中显示 为是的服务。选择是和链接,查看该服务的服务相关角色文档。

目录

- [MemoryDB 的服务相关角色权限](#page-369-0)
- [创建服务相关角色\(IAM\)](#page-372-0)
	- [创建服务相关角色\(IAM 控制台\)](#page-372-1)
	- [创建服务相关角色\(IAM CLI\)](#page-372-2)
	- [创建服务相关角色\(IAM API\)](#page-372-3)
- [编辑 MemoryDB 服务相关角色的描述](#page-373-0)
- [编辑服务相关角色描述\(IAM 控制台\)](#page-373-1)
- [编辑服务相关角色描述\(IAM CLI\)](#page-373-2)
- [编辑服务相关角色描述\(IAM API\)](#page-374-0)
- [删除 MemoryDB 的服务相关角色](#page-374-1)
	- [清除服务相关角色](#page-375-0)
	- [删除服务相关角色\(IAM 控制台\)](#page-375-1)
	- [删除服务相关角色\(IAM CLI\)](#page-376-0)
	- [删除服务相关角色\(IAM API\)](#page-376-1)

<span id="page-369-0"></span>MemoryDB 的服务相关角色权限

MemoryDB 使用名为的服务相关角色 AWSServiceRoleForMemoryDB— 此策略允许 MemoryDB 在必 要时代表您管理 AWS 资源以管理集群。

AWSServiceRoleForMemoryDB 服务相关角色权限策略允许 MemoryDB 对指定资源完成以下操作:

```
{ 
         "Version": "2012-10-17", 
         "Statement": [ 
\{\hspace{.1cm} \} "Effect": "Allow", 
                 "Action": [ 
                     "ec2:CreateTags" 
                 ], 
                 "Resource": "arn:aws:ec2:*:*:network-interface/*", 
                 "Condition": { 
                     "StringEquals": { 
                         "ec2:CreateAction": "CreateNetworkInterface" 
\}, \{ "ForAllValues:StringEquals": { 
                         "aws:TagKeys": [ 
                             "AmazonMemoryDBManaged" 
\blacksquare1 1 1 1 1 1 1
 } 
            }, 
\{\hspace{.1cm} \} "Effect": "Allow", 
                 "Action": [ 
                     "ec2:CreateNetworkInterface"
```

```
 ], 
                  "Resource": [ 
                      "arn:aws:ec2:*:*:network-interface/*", 
                      "arn:aws:ec2:*:*:subnet/*", 
                      "arn:aws:ec2:*:*:security-group/*" 
 ] 
             }, 
\{\hspace{.1cm} \} "Effect": "Allow", 
                  "Action": [ 
                      "ec2:DeleteNetworkInterface", 
                      "ec2:ModifyNetworkInterfaceAttribute" 
                  ], 
                  "Resource": "arn:aws:ec2:*:*:network-interface/*", 
                  "Condition": { 
                      "StringEquals": { 
                          "ec2:ResourceTag/AmazonMemoryDBManaged": "true" 
1 1 1 1 1 1 1
 } 
             }, 
\{\hspace{.1cm} \} "Effect": "Allow", 
                  "Action": [ 
                      "ec2:DeleteNetworkInterface", 
                      "ec2:ModifyNetworkInterfaceAttribute" 
                  ], 
                  "Resource": "arn:aws:ec2:*:*:security-group/*" 
             }, 
             { 
                  "Effect": "Allow", 
                  "Action": [ 
                      "ec2:DescribeSecurityGroups", 
                      "ec2:DescribeNetworkInterfaces", 
                      "ec2:DescribeAvailabilityZones", 
                      "ec2:DescribeSubnets", 
                      "ec2:DescribeVpcs" 
                  ], 
                  "Resource": "*" 
             }, 
\{\hspace{.1cm} \} "Effect": "Allow", 
                  "Action": [ 
                      "cloudwatch:PutMetricData" 
                  ],
```

```
 "Resource": "*", 
               "Condition": { 
                  "StringEquals": { 
                      "cloudwatch:namespace": "AWS/MemoryDB" 
1 1 1 1 1 1 1
 } 
 } 
       ] 
    }
```
有关更多信息,请参阅 [AWS 托管策略:MemoryDB ServiceRolePolicy。](#page-377-0)

允许 IAM 实体创建 AWSServiceRoleForMemoryDB 服务相关角色

向该 IAM 实体的权限中添加以下策略声明:

```
{ 
     "Effect": "Allow", 
     "Action": [ 
         "iam:CreateServiceLinkedRole", 
         "iam:PutRolePolicy" 
     ], 
     "Resource": "arn:aws:iam::*:role/aws-service-role/memorydb.amazonaws.com/
AWSServiceRoleForMemoryDB*", 
     "Condition": {"StringLike": {"iam:AWS ServiceName": "memorydb.amazonaws.com"}}
}
```
允许 IAM 实体删除 AWSServiceRoleForMemoryDB 服务相关角色

向该 IAM 实体的权限中添加以下策略声明:

```
{ 
     "Effect": "Allow", 
     "Action": [ 
         "iam:DeleteServiceLinkedRole", 
         "iam:GetServiceLinkedRoleDeletionStatus" 
     ], 
     "Resource": "arn:aws:iam::*:role/aws-service-role/memorydb.amazonaws.com/
AWSServiceRoleForMemoryDB*", 
     "Condition": {"StringLike": {"iam:AWS ServiceName": "memorydb.amazonaws.com"}}
}
```
或者,您可以使用 AWS 托管策略来提供对 MemoryDB 的完全访问权限。

<span id="page-372-0"></span>创建服务相关角色(IAM)

您可以使用 IAM 控制台、CLI 或 API 创建服务相关角色。

<span id="page-372-1"></span>创建服务相关角色(IAM 控制台)

您可使用 IAM 控制台创建服务相关角色。

创建服务相关角色(控制台)

- 1. 登录 AWS Management Console 并打开 IAM 控制台,[网址为 https://console.aws.amazon.com/](https://console.aws.amazon.com/iam/) [iam/。](https://console.aws.amazon.com/iam/)
- 2. 在 IAM 控制台的左侧导航窗格中,选择 Roles。然后选择创建新角色。
- 3. 在 Select type of trusted entity(选择受信任实体的类型)下,选择 AWS Service(亚马逊云科技 服务)。
- 4. 在或选择一个服务以查看其用例中,选择 MemoryDB。
- 5. 选择下一步: 权限。
- 6. 在 策略名称下,请注意此角色需要 MemoryDBServiceRolePolicy。选择 Next:Tags(下一步: 标签)。
- 7. 请注意,服务相关角色不支持标签。选择下一步: 审核。
- 8. (可选)对于 Role description,编辑新服务相关角色的描述。
- 9. 检查角色,然后选择创建角色。

<span id="page-372-2"></span>创建服务相关角色(IAM CLI)

您可以使用中的 IAM 操作 AWS Command Line Interface 来创建服务相关角色。此角色可以包括服务 代入角色时所需的信任策略和内联策略。

创建服务相关角色(CLI)

使用以下操作:

\$ **aws iam [create-service-linked-role](https://docs.aws.amazon.com/IAM/latest/APIReference/API_CreateServiceLinkedRole.html) --aws-service-name** *memorydb.amazonaws.com*

<span id="page-372-3"></span>创建服务相关角色(IAM API)

您可以使用 IAM API 创建服务相关角色。此角色可以包括服务代入角色时所需的信任策略和内联策 略。

#### 创建服务相关角色(API)

使用 [CreateServiceLinkedRole](https://docs.aws.amazon.com/IAM/latest/APIReference/API_CreateServiceLinkedRole.html) API 调用。在请求中,指定 memorydb.amazonaws.com 的服务名 称。

<span id="page-373-0"></span>编辑 MemoryDB 服务相关角色的描述

MemoryDB 不允许您编辑 AWSServiceRoleForMemoryDB 服务相关角色。创建服务相关角色后,您将 无法更改角色的名称,因为可能有多种实体引用该角色。但是可以使用 IAM 编辑角色描述。

<span id="page-373-1"></span>编辑服务相关角色描述(IAM 控制台)

您可以使用 IAM 控制台编辑服务相关角色的描述。

编辑服务相关角色的描述(控制台)

- 1. 在 IAM 控制台的左侧导航窗格中,选择 Roles。
- 2. 以下代码示例显示如何将 IAM 策略附加到用户。
- 3. 在 Role description 的最右侧,选择 Edit。
- 4. 在框中输入新描述,然后选择 Save(保存)。

<span id="page-373-2"></span>编辑服务相关角色描述(IAM CLI)

您可以使用中的 IAM 操作 AWS Command Line Interface 来编辑与服务相关的角色描述。

更改服务相关角色的描述(CLI)

1. (可选)要查看角色的当前描述,请使用 for AWS CLI IAM 操作[get-role](https://docs.aws.amazon.com/IAM/latest/APIReference/API_GetRole.html)。

Example

\$ **aws iam [get-role](https://docs.aws.amazon.com/IAM/latest/APIReference/API_GetRole.html) --role-name AWSServiceRoleForMemoryDB**

通过 CLI 操作使用角色名称(并非 ARN)指向角色。例如,如果一个角色的 ARN 为 arn:aws:iam::123456789012:role/myrole,则应将角色称为 **myrole**。

2. 要更新服务相关角色的描述,请使用 for I AWS CLI AM 操作[update-role-description](https://docs.aws.amazon.com/IAM/latest/APIReference/API_UpdateRoleDescription.html)。

对于 Linux、macOS 或 Unix:

```
$ aws iam update-role-description \
```

```
 --role-name AWSServiceRoleForMemoryDB \ 
 --description "new description"
```
对于 Windows:

```
$ aws iam update-role-description ^ 
     --role-name AWSServiceRoleForMemoryDB ^ 
     --description "new description"
```
<span id="page-374-0"></span>编辑服务相关角色描述(IAM API)

您可以使用 IAM API 编辑服务相关角色描述。

更改服务相关角色的描述(API)

1. (可选)要查看角色的当前描述,请使用 IAM API 操作 [GetRole。](https://docs.aws.amazon.com/IAM/latest/APIReference/API_GetRole.html)

Example

```
https://iam.amazonaws.com/ 
    ?Action=GetRole
    &RoleName=AWSServiceRoleForMemoryDB
    &Version=2010-05-08 
    &AUTHPARAMS
```
2. 要更新角色的描述,请使用 IAM API 操作 [UpdateRoleDescription](https://docs.aws.amazon.com/IAM/latest/APIReference/API_UpdateRoleDescription.html)。

Example

```
https://iam.amazonaws.com/ 
    ?Action=UpdateRoleDescription
    &RoleName=AWSServiceRoleForMemoryDB
    &Version=2010-05-08 
    &Description="New description"
```
### <span id="page-374-1"></span>删除 MemoryDB 的服务相关角色

如果不再需要使用某个需要服务相关角色的功能或服务,我们建议您删除该角色。这样就没有未被主动 监控或维护的未使用实体。但是,您必须先清除您的服务相关角色,然后才能将其删除。

<span id="page-375-0"></span>MemoryDB 不会为您删除服务相关角色。

清除服务相关角色

您必须先确认该角色没有与之关联的资源(集群),然后才能使用 IAM 删除服务相关角色。

在 IAM 控制台中检查服务相关角色是否具有活动会话

- 1. 登录 AWS Management Console 并打开 IAM 控制台,[网址为 https://console.aws.amazon.com/](https://console.aws.amazon.com/iam/) [iam/。](https://console.aws.amazon.com/iam/)
- 2. 在 IAM 控制台的左侧导航窗格中,选择 Roles。然后选择 AWSServiceRoleForMemoryDB 角色的 名称(不是复选框)。
- 3. 在所选角色的 Summary 页面上,选择 Access Advisor 选项卡。
- 4. 在访问顾问选项卡查看服务相关角色的近期活动。

删除需要的 MemoryDB 资源 AWSServiceRoleForMemoryDB (控制台)

- 要删除集群,请参阅以下内容:
	- [使用 AWS Management Console](#page-39-0)
	- [使用 AWS CLI](#page-40-0)
	- [使用 MemoryDB API](#page-40-1)

<span id="page-375-1"></span>删除服务相关角色(IAM 控制台)

您可以使用 IAM 控制台删除服务相关角色。

删除服务相关角色 (控制台)

- 1. 登录 AWS Management Console 并打开 IAM 控制台,[网址为 https://console.aws.amazon.com/](https://console.aws.amazon.com/iam/) [iam/。](https://console.aws.amazon.com/iam/)
- 2. 在 IAM 控制台的左侧导航窗格中,选择 Roles。然后,选中要删除的角色名称旁边的复选框,而 不是名称或行本身。
- 3. 对于页面顶部的角色操作,请选择删除角色。
- 4. 在确认页面中,查看上次访问服务的数据,该数据显示了每个选定角色上次访问 AWS 服务的时 间。这样可帮助您确认角色当前是否处于活动状态。如果要继续,请选择 Yes, Delete 以提交服务 相关角色进行删除。

5. 监视 IAM 控制台通知,以监控服务相关角色的删除进度。由于 IAM 服务相关角色删除是异步的, 因此,在您提交角色进行删除后,删除任务可能成功,也可能失败。如果任务失败,您可以从通知 中选择 View details 或 View Resources 以了解删除失败的原因。

<span id="page-376-0"></span>删除服务相关角色(IAM CLI)

您可以使用中的 IAM 操作 AWS Command Line Interface 来删除服务相关角色。

删除服务相关角色(CLI)

1. 如果您不知道要删除的服务相关角色的名称,请输入以下命令。此命令会列出您账户中的角色及其 Amazon 资源名称(ARN)。

\$ **aws iam [get-role](https://docs.aws.amazon.com/IAM/latest/APIReference/API_GetRole.html) --role-name** *role-name*

通过 CLI 操作使用角色名称(并非 ARN)指向角色。例如,如果某个角色具有 ARN arn:aws:iam::123456789012:role/myrole,则将该角色称为 **myrole**。

2. 如果服务相关角色正被使用或具有关联的资源,则无法删除它,因此您必须提交删除请求。如果不 满足这些条件,该请求可能会被拒绝。您必须从响应中捕获 deletion-task-id 以检查删除任 务的状态。输入以下命令以提交服务相关角色的删除请求。

\$ **aws iam [delete-service-linked-role](https://docs.aws.amazon.com/IAM/latest/APIReference/API_DeleteServiceLinkedRole.html) --role-name** *role-name*

3. 输入以下命令以检查删除任务的状态。

\$ **aws iam [get-service-linked-role-deletion-status](https://docs.aws.amazon.com/IAM/latest/APIReference/API_GetServiceLinkedRoleDeletionStatus.html) --deletion-task-id** *deletion-taskid*

删除任务的状态可能是 NOT\_STARTED、IN\_PROGRESS、SUCCEEDED 或 FAILED。如果删除失 败,则调用会返回失败的原因,以便您进行问题排查。

<span id="page-376-1"></span>删除服务相关角色(IAM API)

您可以使用 IAM API 删除服务相关角色。

删除服务相关角色(API)

1. 要提交服务相关角色的删除请求,请调用 [DeleteServiceLinkedRole](https://docs.aws.amazon.com/IAM/latest/APIReference/API_DeleteServiceLinkedRole.html)。在请求中,指定角色名称。

如果服务相关角色正被使用或具有关联的资源,则无法删除它,因此您必须提交删除请求。如果不 满足这些条件,该请求可能会被拒绝。您必须从响应中捕获 DeletionTaskId 以检查删除任务的 状态。

2. 要检查删除的状态,请调用 [GetServiceLinkedRoleDeletionStatus。](https://docs.aws.amazon.com/IAM/latest/APIReference/API_GetServiceLinkedRoleDeletionStatus.html)在请求中,指定 DeletionTaskId。

删除任务的状态可能是 NOT\_STARTED、IN\_PROGRESS、SUCCEEDED 或 FAILED。如果删除失 败,则调用会返回失败的原因,以便您进行问题排查。

## AWS MemoryDB 的托管策略

要向用户、群组和角色添加权限,使用 AWS 托管策略比自己编写策略要容易得多。创建仅为团队提 供所需权限的 [IAM 客户管理型策略需](https://docs.aws.amazon.com/IAM/latest/UserGuide/access_policies_create-console.html)要时间和专业知识。要快速入门,您可以使用我们的 AWS 托管 策略。这些政策涵盖常见用例,可在您的 AWS 账户中使用。有关 AWS 托管策略的更多信息,请参阅 IAM 用户指南中的[AWS 托管策略](https://docs.aws.amazon.com/IAM/latest/UserGuide/access_policies_managed-vs-inline.html#aws-managed-policies)。

AWS 服务维护和更新 AWS 托管策略。您无法更改 AWS 托管策略中的权限。服务偶尔会向 AWS 管 理型策略添加额外权限以支持新特征。此类更新会影响附加策略的所有身份(用户、组和角色)。当启 动新特征或新操作可用时,服务最有可能会更新 AWS 管理型策略。服务不会从 AWS 托管策略中移除 权限,因此策略更新不会破坏您的现有权限。

此外,还 AWS 支持跨多个服务的工作职能的托管策略。例如,ReadOnlyAccess AWS 托管策略提供 对所有 AWS 服务和资源的只读访问权限。当服务启动一项新功能时, AWS 会为新操作和资源添加只 读权限。有关工作职能策略的列表和说明,请参阅 IAM 用户指南中的[适用于工作职能的AWS 管理型策](https://docs.aws.amazon.com/IAM/latest/UserGuide/access_policies_job-functions.html) [略](https://docs.aws.amazon.com/IAM/latest/UserGuide/access_policies_job-functions.html)。

<span id="page-377-0"></span>AWS 托管策略: MemoryDB ServiceRolePolicy

您无法将 MemoryDB ServiceRolePolicy AWS 托管策略附加到账户中的身份。此策略是 M AWS emoryDB 服务相关角色的一部分。此角色允许服务管理您账户中的网络接口和安全组。

MemoryDB 使用此策略中的权限来管理 EC2 安全组和网络接口。这是管理 MemoryDB 集群所必需 的。

权限详细信息

该策略包含以下权限。

```
{ 
            "Version": "2012-10-17", 
            "Statement": [ 
                 { 
                       "Effect": "Allow", 
                       "Action": [ 
                            "ec2:CreateTags" 
                       ], 
                       "Resource": "arn:aws:ec2:*:*:network-interface/*", 
                       "Condition": { 
                            "StringEquals": { 
                                  "ec2:CreateAction": "CreateNetworkInterface" 
\mathbb{R}, \mathbb{R}, \mathbb{R}, \mathbb{R}, \mathbb{R}, \mathbb{R}, \mathbb{R}, \mathbb{R}, \mathbb{R}, \mathbb{R}, \mathbb{R}, \mathbb{R}, \mathbb{R}, \mathbb{R}, \mathbb{R}, \mathbb{R}, \mathbb{R}, \mathbb{R}, \mathbb{R}, \mathbb{R}, \mathbb{R}, \mathbb{R},  "ForAllValues:StringEquals": { 
                                  "aws:TagKeys": [ 
                                        "AmazonMemoryDBManaged" 
\blacksquare } 
 } 
                 }, 
\{\hspace{.1cm} \} "Effect": "Allow", 
                       "Action": [ 
                             "ec2:CreateNetworkInterface" 
                       ], 
                       "Resource": [ 
                            "arn:aws:ec2:*:*:network-interface/*", 
                            "arn:aws:ec2:*:*:subnet/*", 
                            "arn:aws:ec2:*:*:security-group/*" 
 ] 
                 }, 
\{\hspace{.1cm} \} "Effect": "Allow", 
                       "Action": [ 
                            "ec2:DeleteNetworkInterface",
```

```
 "ec2:ModifyNetworkInterfaceAttribute" 
                 ], 
                 "Resource": "arn:aws:ec2:*:*:network-interface/*", 
                 "Condition": { 
                      "StringEquals": { 
                          "ec2:ResourceTag/AmazonMemoryDBManaged": "true" 
1 1 1 1 1 1 1
 } 
             }, 
             { 
                 "Effect": "Allow", 
                 "Action": [ 
                      "ec2:DeleteNetworkInterface", 
                      "ec2:ModifyNetworkInterfaceAttribute" 
                 ], 
                 "Resource": "arn:aws:ec2:*:*:security-group/*" 
             }, 
             { 
                 "Effect": "Allow", 
                 "Action": [ 
                      "ec2:DescribeSecurityGroups", 
                      "ec2:DescribeNetworkInterfaces", 
                      "ec2:DescribeAvailabilityZones", 
                      "ec2:DescribeSubnets", 
                      "ec2:DescribeVpcs" 
                 ], 
                 "Resource": "*" 
             }, 
             { 
                 "Effect": "Allow", 
                 "Action": [ 
                      "cloudwatch:PutMetricData" 
                 ], 
                 "Resource": "*", 
                 "Condition": { 
                      "StringEquals": { 
                          "cloudwatch:namespace": "AWS/MemoryDB" 
1 1 1 1 1 1 1
 } 
             } 
         ]
```
}

<span id="page-380-0"></span>AWS-MemoryDB 的托管(预定义)策略

AWS 通过提供由创建和管理的独立 IAM 策略来解决许多常见用例 AWS。托管式策略可授予常用案 例的必要权限,因此,您可以免去调查都需要哪些权限的工作。有关更多信息,请参阅《IAM 用户指 南》中的 [AWS 托管策略。](https://docs.aws.amazon.com/IAM/latest/UserGuide/access_policies_managed-vs-inline.html#aws-managed-policies)

以下 AWS 托管策略是特定于 MemoryDB 的,您可以将其附加到账户中的用户:

<span id="page-380-2"></span>AmazonMemory数据库 ReadOnlyAccess

您可以将 AmazonMemoryDBReadOnlyAccess 策略附加到 IAM 身份。此策略授予允许只读访问所有 MemoryDB 资源的管理权限。

AmazonMemoryDB ReadOnlyAccess-授予对 MemoryDB 资源的只读访问权限。

```
{ 
  "Version": "2012-10-17", 
  "Statement": [{ 
   "Effect": "Allow", 
   "Action": [ 
    "memorydb:Describe*", 
    "memorydb:List*" 
   ], 
   "Resource": "*" 
  }]
}
```
## <span id="page-380-1"></span>AmazonMemory数据库 FullAccess

您可以将 AmazonMemoryDBFullAccess 策略附加到 IAM 身份。此策略授予允许完全访问 MemoryDB 资源的管理权限。

AmazonMemoryDB FullAccess-授予对 MemoryDB 资源的完全访问权限。

```
{ 
  "Version": "2012-10-17", 
  "Statement": [{ 
    "Effect": "Allow", 
    "Action": "memorydb:*", 
    "Resource": "*" 
   }, 
   {
```

```
 "Effect": "Allow", 
    "Action": "iam:CreateServiceLinkedRole", 
    "Resource": "arn:aws:iam::*:role/aws-service-role/memorydb.amazonaws.com/
AWSServiceRoleForMemoryDB", 
    "Condition": { 
     "StringLike": { 
      "iam:AWSServiceName": "memorydb.amazonaws.com" 
     } 
    } 
   } 
  ]
}
```
您还可以创建自己的自定义 IAM 策略,以授予 MemoryDB API 操作的权限。您可以将这些自定义策略 附加到需要这些权限的 IAM 用户或组。

MemoryDB 对托管策略的 AWS 更新

查看自该服务开始跟踪这些更改以来,MemoryDB AWS 托管策略更新的详细信息。有关此页面更改的 自动提示,请订阅 MemoryDB 文档历史记录页面上的 RSS 源。

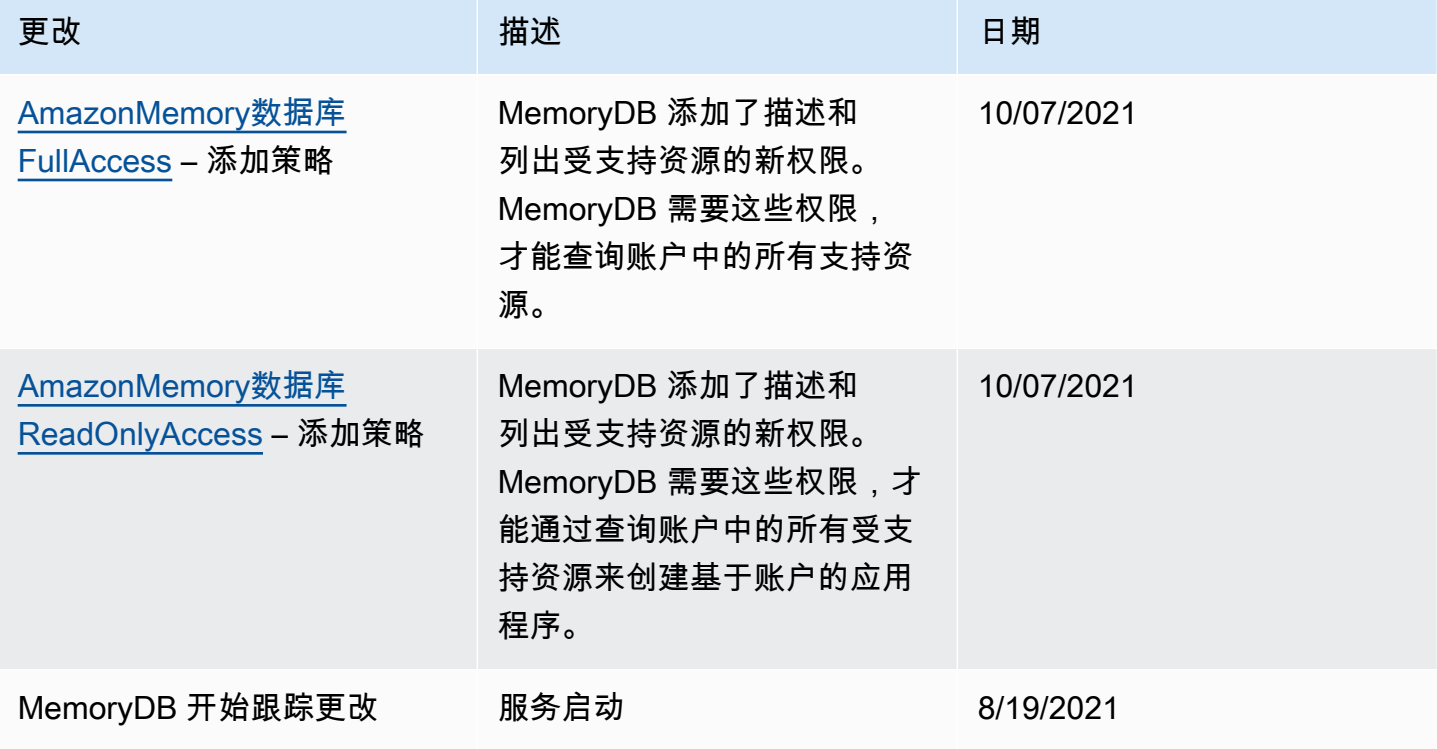

## <span id="page-383-0"></span>MemoryDB API 权限:操作、资源和条件参考

在设置[访问控制](#page-356-0)以及编写可附加到 IAM policy 的权限策略(基于身份或基于资源)时,可将下表作为 参考。该表列出了每个 MemoryDB API 操作以及您可以为其授予执行该操作的权限的相应操作。您可 以在策略的 Action 字段中指定这些操作,并在策略的 Resource 字段中指定资源值。除非另有说 明,否则需要该资源。某些字段同时包含必需资源和可选资源。如果没有资源 ARN,则策略中的资源 为通配符(\*)。

**a** Note

要指定操作,请在 API 操作名称之前使用 memorydb: 前缀(例 如,memorydb:DescribeClusters)。

# 日记账记录和监控

监控是维护 MemoryDB 和其他 AWS 解决方案的可靠性、可用性和性能的重要组成部分。 AWS 提供 了以下监视工具,用于监视 MemoryDB,在出现问题时进行报告,并在适当时自动采取措施:

- Amazon 会实时 CloudWatch监控您的 AWS 资源和您运行 AWS 的应用程序。您可以收集和跟踪 指标,创建自定义的控制平面,以及 设置警报以在指定的指标达到您指定的阈值时通知您或采取措 施。例如,您可以 CloudWatch 跟踪您的 Amazon EC2 实例的 CPU 使用率或其他指标,并在需要 时自动启动新实例。有关更多信息,请参阅 [Amazon CloudWatch 用户指南](https://docs.aws.amazon.com/AmazonCloudWatch/latest/monitoring/)。
- Amazon CloudWatch Logs 允许您监控、存储和访问来自 Amazon EC2 实例和其他来源的日志文 件。 CloudTrail CloudWatch 日志可以监视日志文件中的信息,并在达到特定阈值时通知您。您还可 以在高持久性存储中检索您的日志数据。有关更多信息,请参阅 [Amazon CloudWatch 日志用户指](https://docs.aws.amazon.com/AmazonCloudWatch/latest/logs/) [南](https://docs.aws.amazon.com/AmazonCloudWatch/latest/logs/)。
- AWS CloudTrail捕获由您的账户或代表您的 AWS 账户进行的 API 调用和相关事件,并将日志文件 传输到您指定的 Amazon S3 存储桶。您可以识别哪些用户和帐户拨打了电话 AWS、发出呼叫的源 IP 地址以及呼叫发生的时间。有关更多信息,请参阅 [AWS CloudTrail 《用户指南》。](https://docs.aws.amazon.com/awscloudtrail/latest/userguide/)

# 使用 Amazon 监控 MemoryDB CloudWatch

您可以使用监控 MemoryDB CloudWatch,它收集原始数据并将其处理为可读的近乎实时的指标。这些 统计数据会保存 15 个月,从而使您能够访问历史信息,并能够更好地了解您的 Web 应用程序或服务 的执行情况。此外,可以设置用于监测特定阈值的警报,并在达到相应阈值时发送通知或执行操作。有 关更多信息,请参阅 [Amazon CloudWatch 用户指南](https://docs.aws.amazon.com/AmazonCloudWatch/latest/monitoring/)。

## 以下部分列出了 MemoryDB 的指标和维度。

## 主题

- [主机级指标](#page-384-0)
- [MemoryDB 的指标](#page-385-0)
- [应监控哪些指标?](#page-394-0)
- [选择指标统计数据和周期](#page-397-0)
- [监控 CloudWatch 指标](#page-397-1)

## <span id="page-384-0"></span>主机级指标

AWS/MemoryDB 命名空间包含各个节点的以下主机级指标。

## 另请参阅

• [MemoryDB 的指标](#page-385-0)

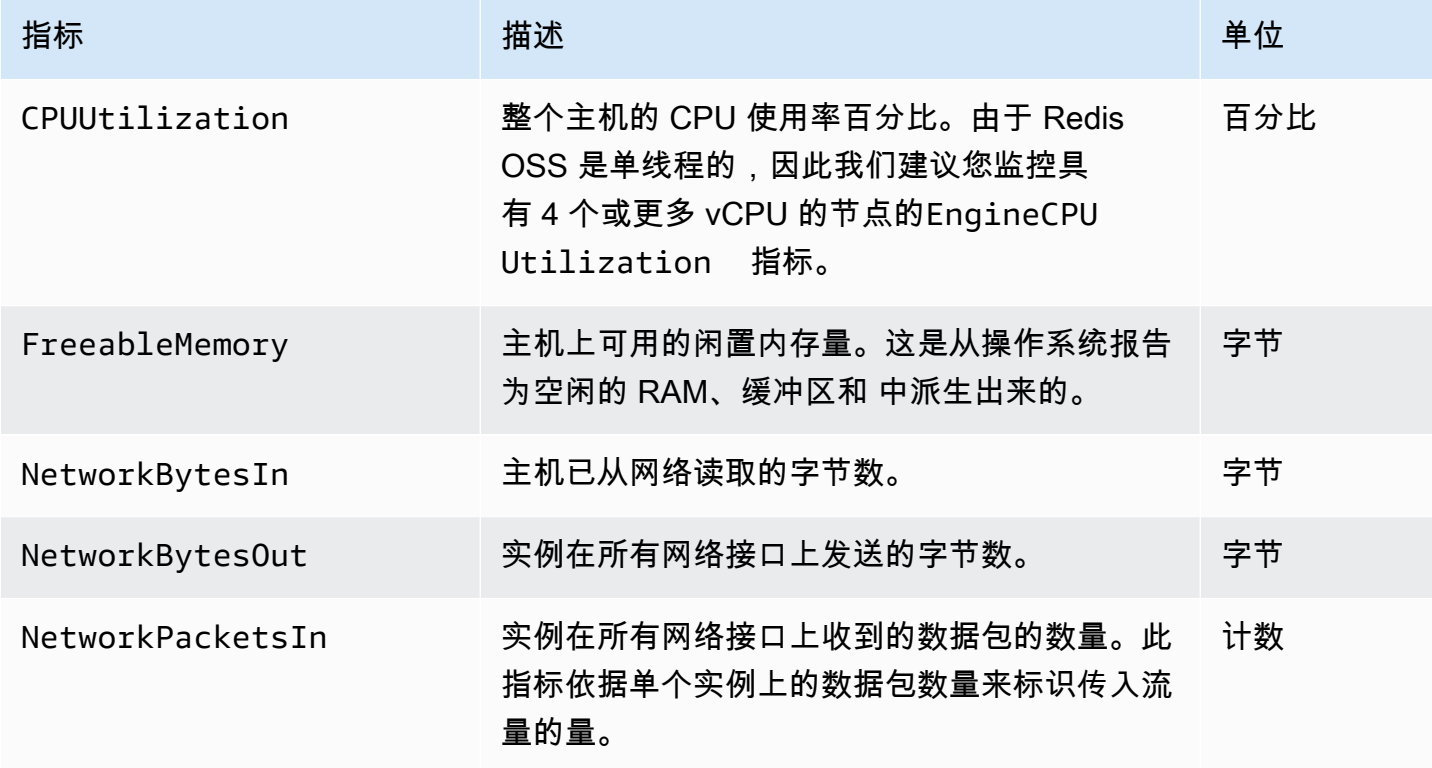

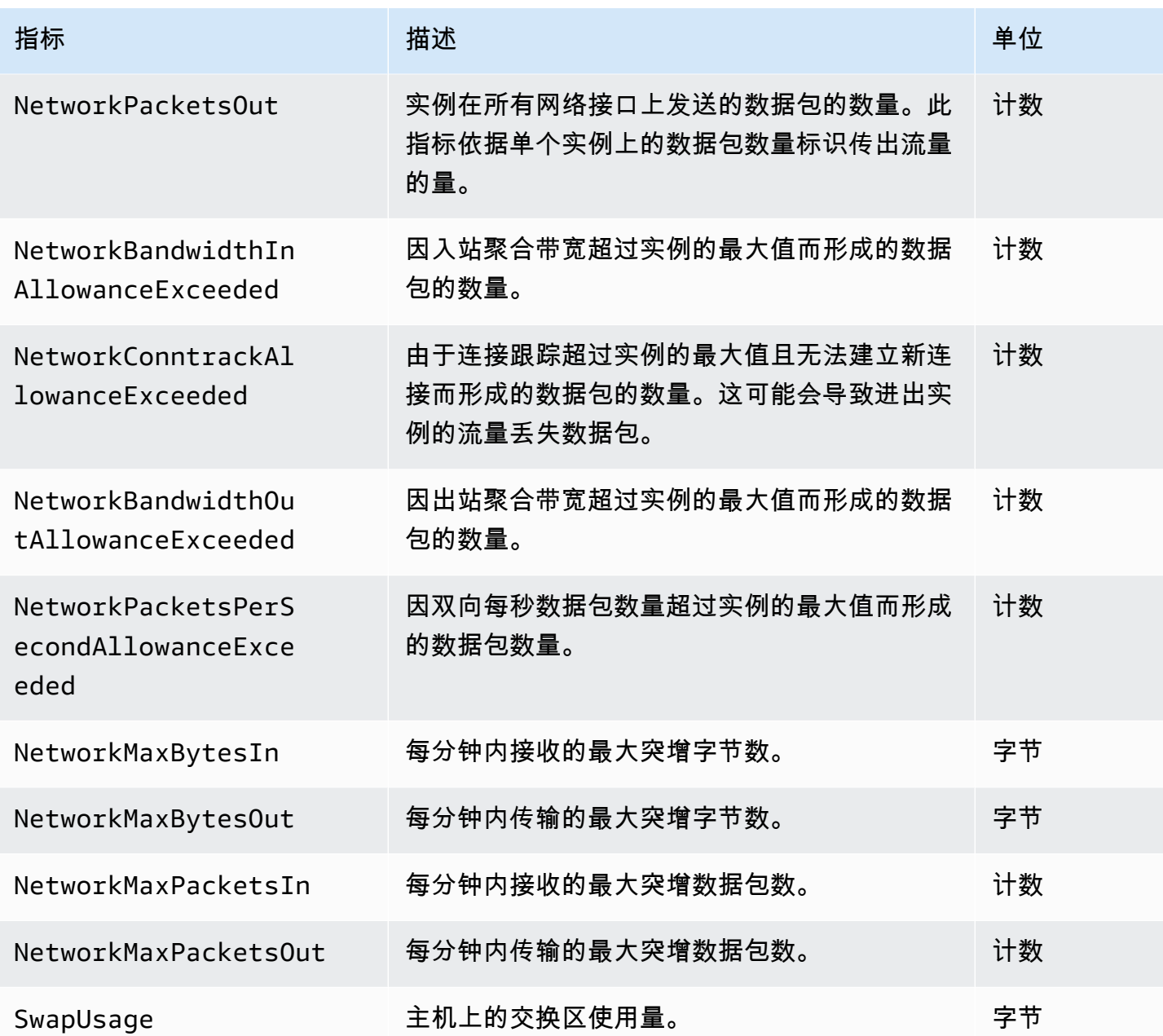

## <span id="page-385-0"></span>MemoryDB 的指标

AWS/MemoryDB命名空间包括以下 Redis OSS 指标。

除了ReplicationLag和之外EngineCPUUtilization,这些指标均源自 Redis OSS info 命令。每 项指标都是按照节点级计算的。

有关 Redis OSS info 命令的完整文档,请参阅 <http://redis.io/commands/info>。

## 另请参阅

# • [主机级指标](#page-384-0)

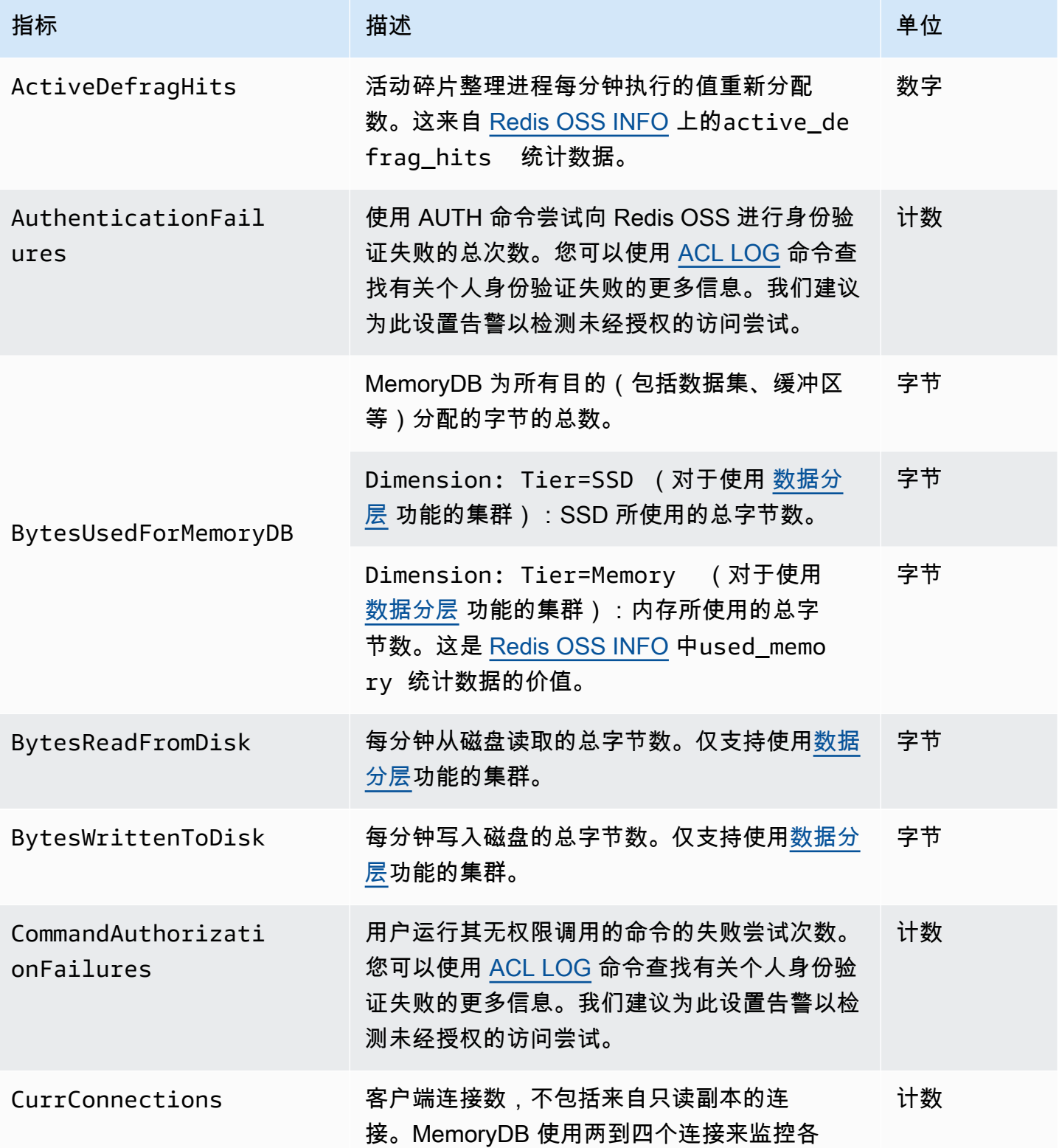

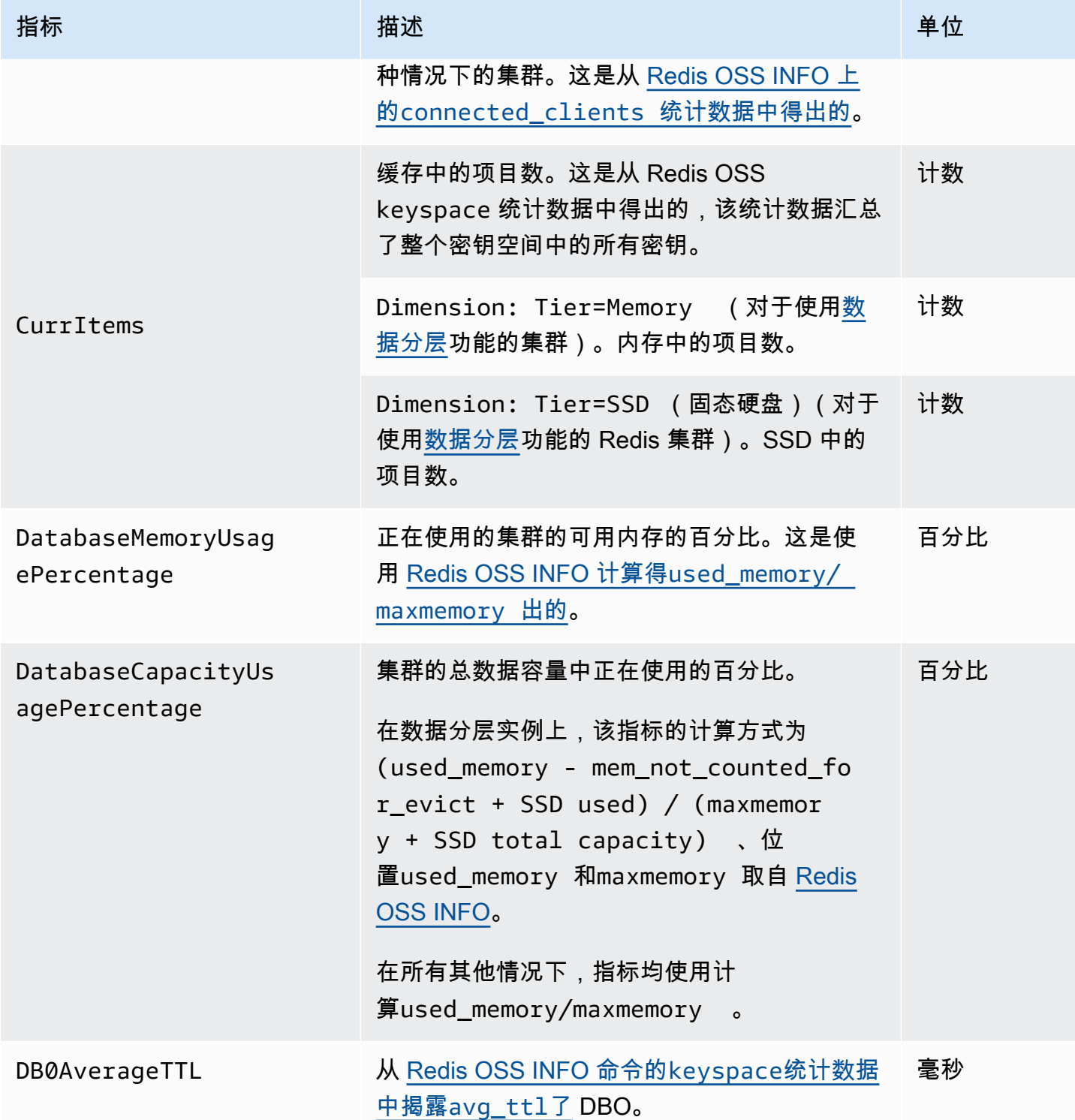

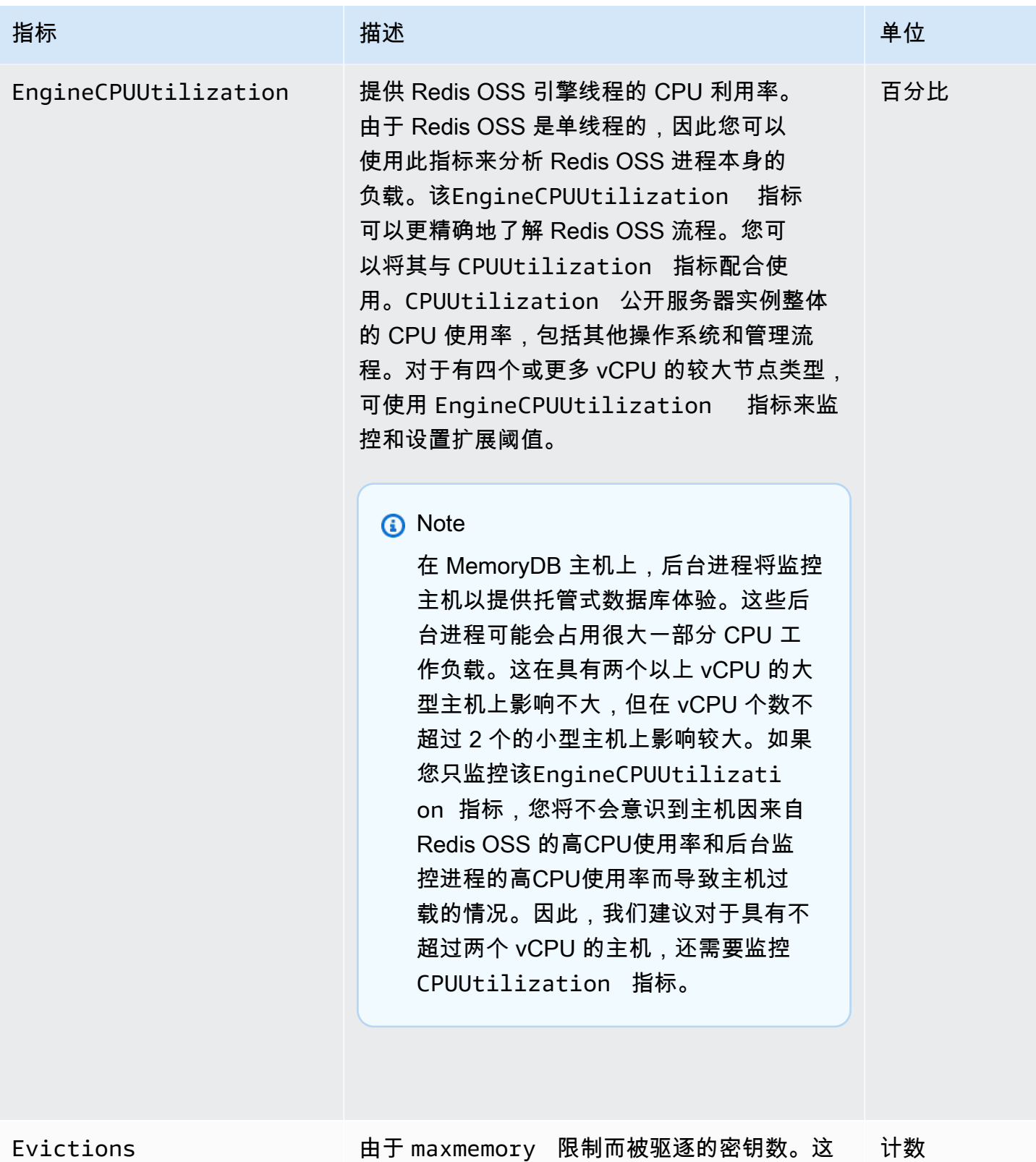

是从 [Redis OSS INFO 上的](http://redis.io/commands/info)evicted\_keys 统 [计数据中得出的。](http://redis.io/commands/info)

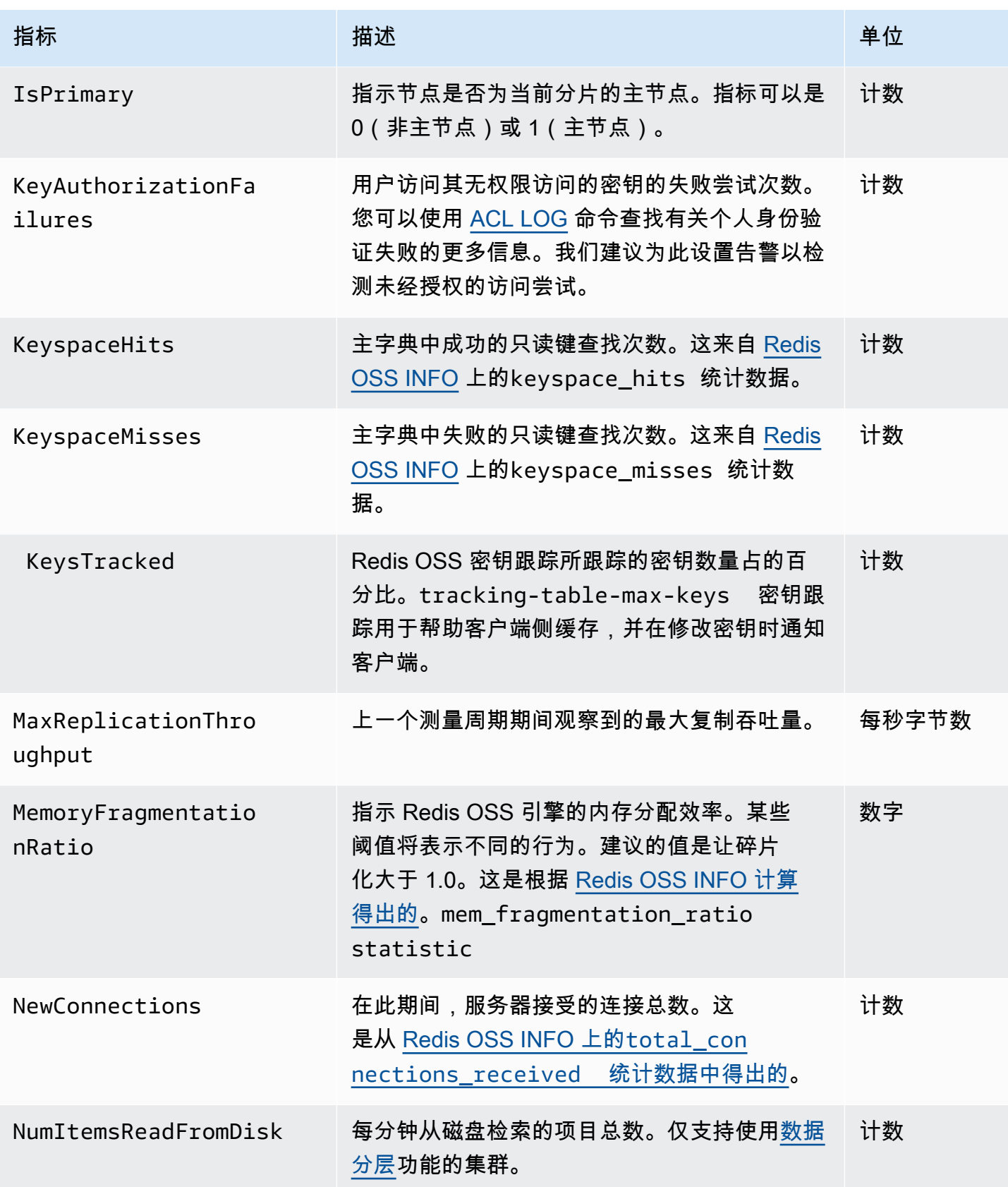

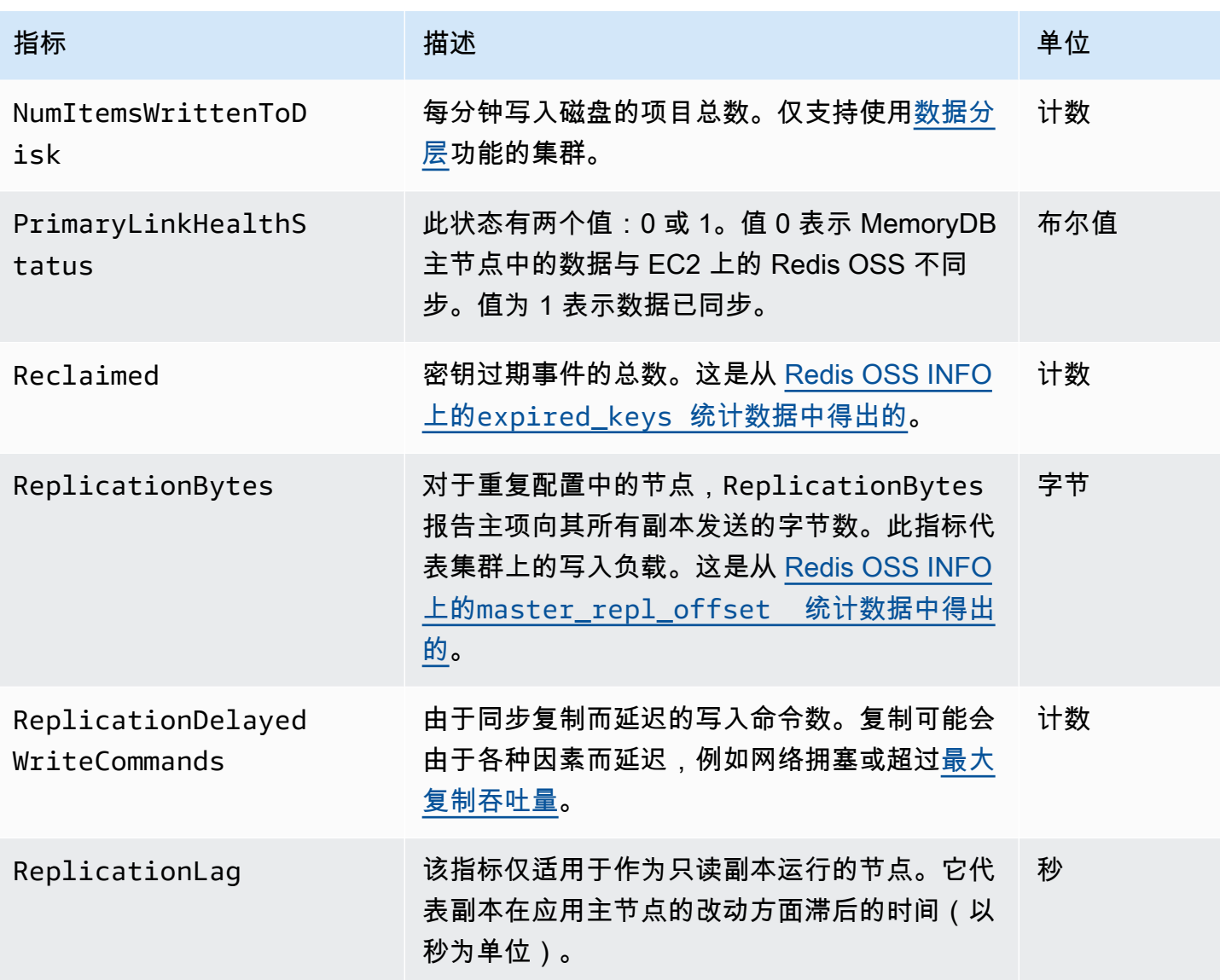

以下是一些类型的命令的集合,派生自 info commandstats。commandstats 部分根据命令类型提供统 计信息,包括调用次数。

有关可用命令的完整列表,请参阅 [Redis OSS 文档中的 redis 命令。](https://redis.io/commands)

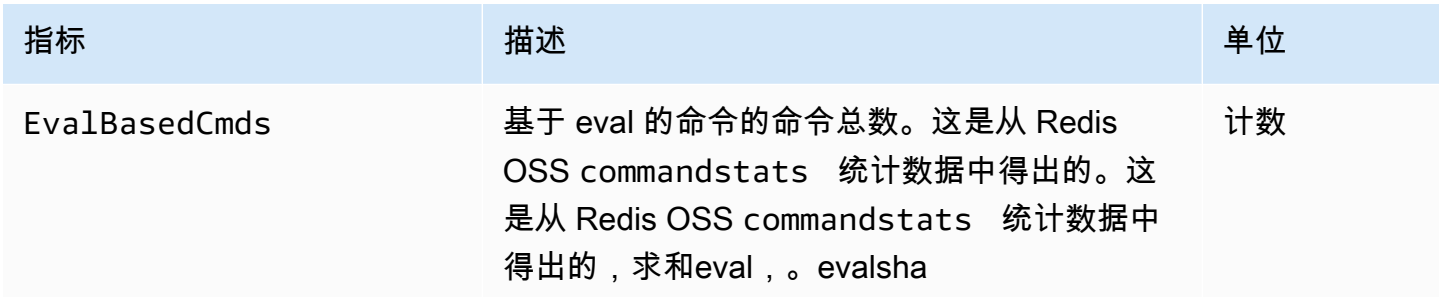

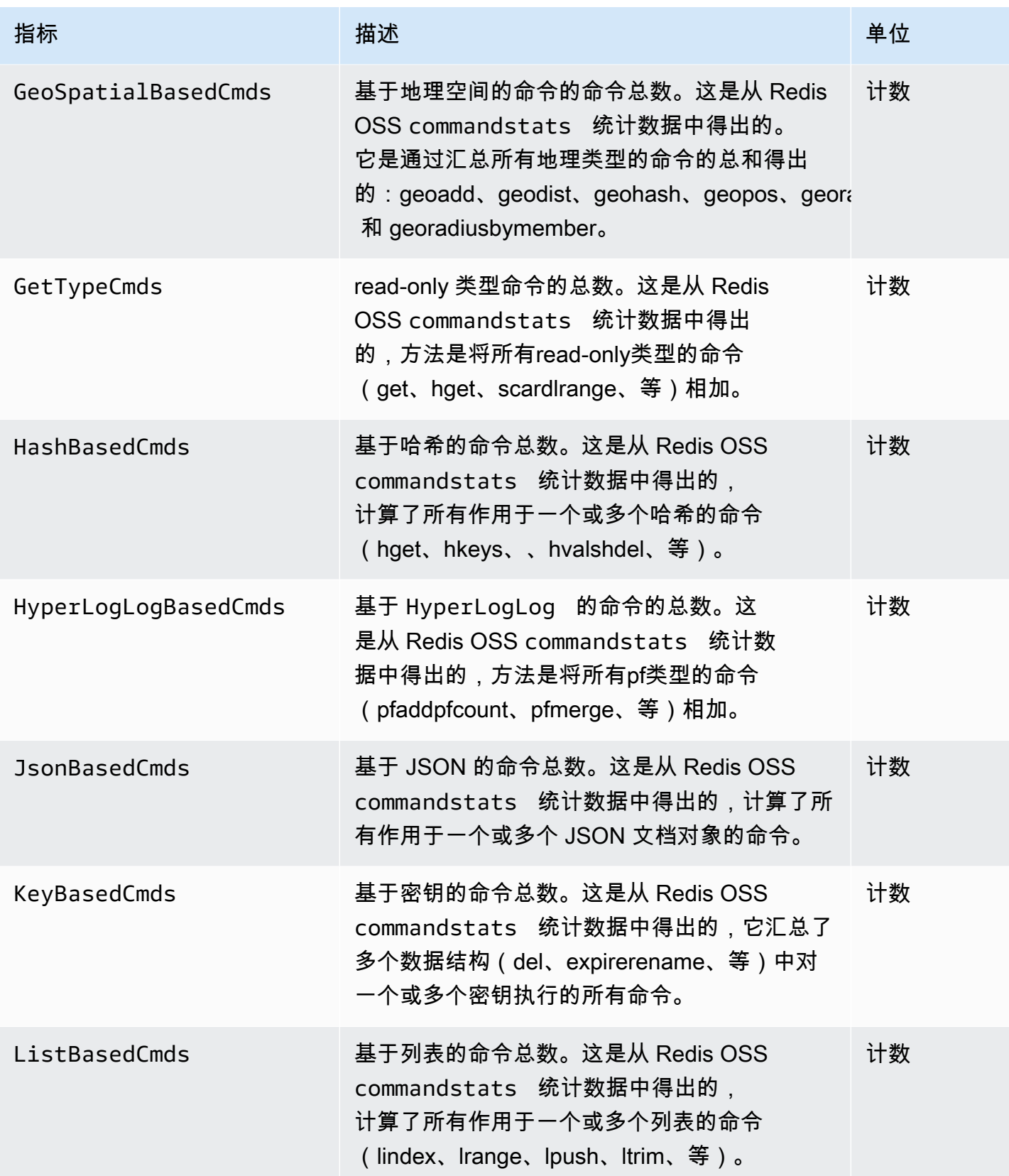

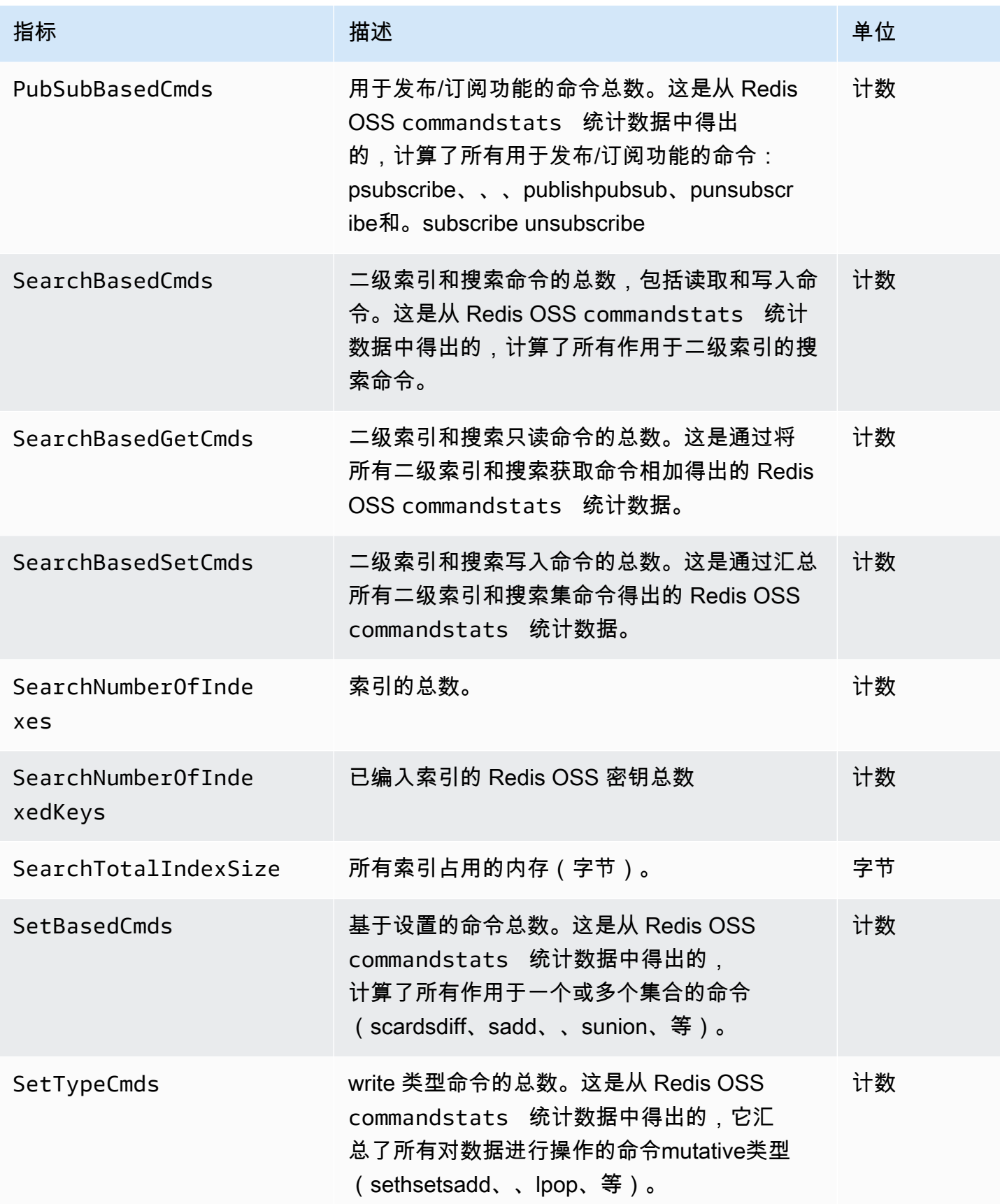

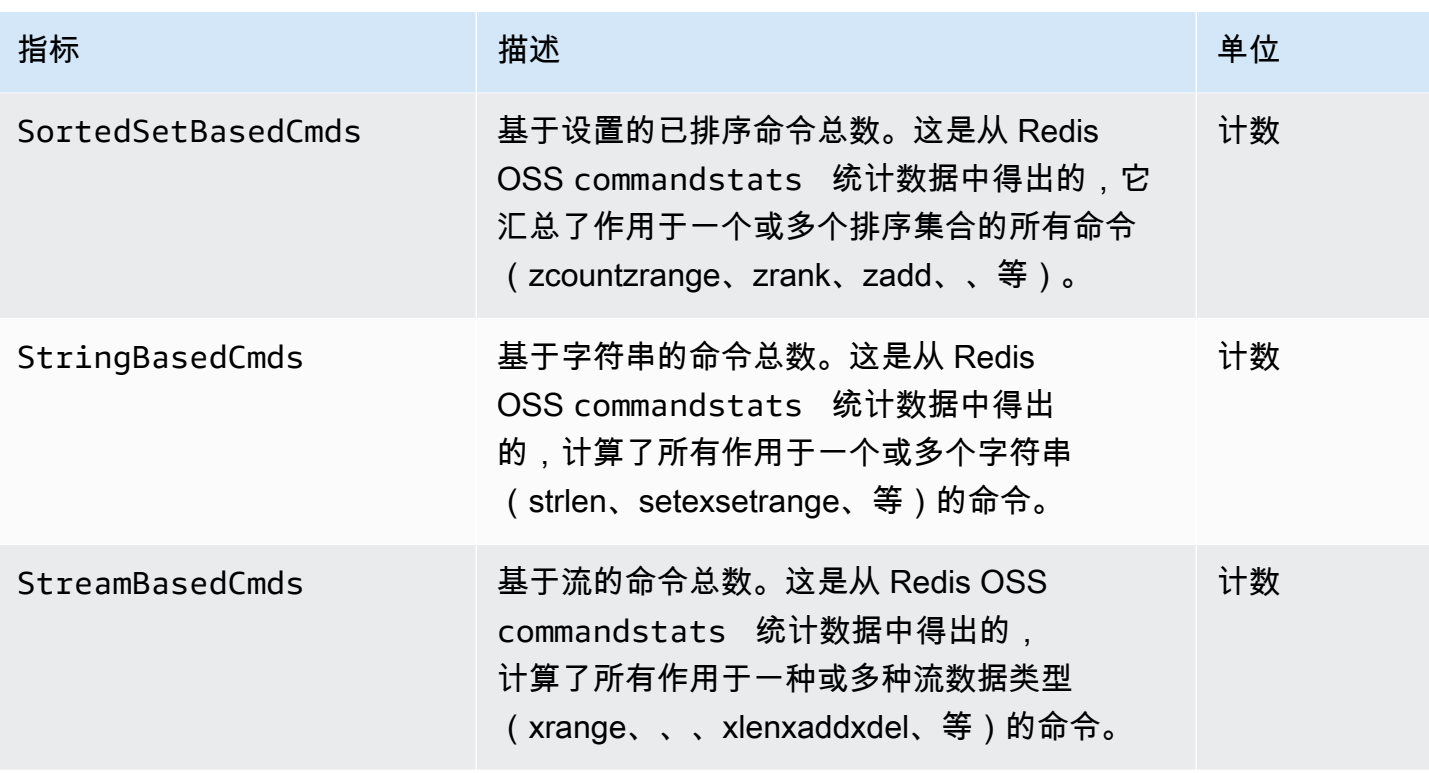

## <span id="page-394-0"></span>应监控哪些指标?

以下 CloudWatch 指标可以很好地深入了解 MemoryDB 的性能。在大多数情况下,我们建议您为这些 指标设置 CloudWatch 警报,以便在出现性能问题之前采取纠正措施。

监控指标

- [CPUUtilization](#page-394-1)
- [EngineCPUUtilization](#page-395-0)
- [SwapUsage](#page-395-1)
- [移出](#page-395-2)
- [CurrConnections](#page-395-3)
- [内存](#page-395-4)
- [网络](#page-395-5)
- [复制](#page-395-6)

<span id="page-394-1"></span>**CPUUtilization** 

这是以百分比形式报告的主机级指标。有关更多信息,请参阅 [主机级指标](#page-384-0)。

对于有 2 个或更少 vCPU 的较小节点类型,可使用 CPUUtilization 指标来监控工作负载。

一般来说,我们建议您将阈值设置为可用 CPU 的 90%。由于 Redis OSS 是单线程的,因此实际阈值 应按节点总容量的一小部分计算。例如,假设您使用具有两个核心的节点类型。在这种情况下,CPU 使用率的阈值为 90/2,或 45%。要查找您的节点类型具有的核心(vCPU)数量,请参阅 MemoryDB [定价](https://aws.amazon.com/memorydb/pricing/?p=ps)。

您需要根据所使用的节点中的核心数,来确定自己的阈值。如果超过此阈值,并且主要工作负载来自读 取请求,则请通过添加只读副本来扩展集群。如果主要工作负载来自写入请求,我们建议您添加更多分 片,以在更多主节点中分配写入工作负载。

**G** Tip

与其使用主机级指标CPUUtilization,不如使用 Redis OSS 指 标EngineCPUUtilization,该指标报告 Redis OSS 引擎核心的使用百分比。要了解此指标 在您的节点上是否可用并了解更多信息,请参阅 [MemoryDB 的指标。](https://docs.aws.amazon.com/memorydb/latest/devguide/metrics.memorydb.html)

对于拥有 4vCPU 或更多的大型节点类型,您可能需要使用该EngineCPUUtilization指标,该指标 报告 Redis OSS 引擎核心的使用百分比。要了解此指标在您的节点上是否可用并了解更多信息,请参 阅 [MemoryDB 的指标。](https://docs.aws.amazon.com/memorydb/latest/devguide/metrics.memorydb.html)

<span id="page-395-0"></span>EngineCPUUtilization

对于拥有 4vCPU 或更多的大型节点类型,您可能需要使用该EngineCPUUtilization指标,该指标 报告 Redis OSS 引擎核心的使用百分比。要了解此指标在您的节点上是否可用并了解更多信息,请参 阅 [MemoryDB 的指标。](https://docs.aws.amazon.com/memorydb/latest/devguide/metrics.memorydb.html)

<span id="page-395-1"></span>SwapUsage

这是以字节为单位报告的主机级指标。有关更多信息,请参阅 [主机级指标](#page-384-0)。

此指标不应超过 50 MB。

<span id="page-395-2"></span>移出

<span id="page-395-3"></span>这是引擎指标。我们建议您根据应用程序需求,为此指标确定自己的警报阈值。

**CurrConnections** 

这是引擎指标。我们建议您根据应用程序需求,为此指标确定自己的警报阈值。

越来越多的CurrConnections可能表明您的应用程序存在问题;您需要调查应用程序行为才能解决此问 题。

<span id="page-395-4"></span>内存

内存是 Redis OSS 的核心方面。了解集群的内存利用率对于避免数据丢失和适应数据集的未来增长是 必要的。有关节点内存利用率的统计信息可在 Redis OSS [INFO](https://redis.io/commands/info) 命令的内存部分找到。

#### <span id="page-395-5"></span>网络

集群网络带宽容量的决定因素之一是您选择的节点类型。有关节点的网络容量的更多信息,请参阅 [Amazon MemoryDB 定价。](https://aws.amazon.com/memorydb/pricing/)

## <span id="page-395-6"></span>复制

可通过 ReplicationBytes 指标了解被复制的数据量。您可以根据复制吞吐量监控 MaxReplicationThroughput。建议在达到最大复制吞吐量时添加更多分片。
ReplicationDelayedWriteCommands 还可以提示工作负载是否超过最大复制吞吐量。有关在 MemoryDB 中使用复制的更多信息,请参[阅了解 MemoryDB 复制](https://docs.aws.amazon.com/memorydb/latest/devguide/replication.html)

## 选择指标统计数据和周期

虽然允许 CloudWatch 您为每个指标选择任何统计数据和周期,但并非所有组合都很有用。例 如,CPU 利用率的平均、最小和最大统计数据均有用,但求和统计数据却无用。

适用于每个单独节点之所有 MemoryDB 示例的发布时间都为 60 秒持续时间。对于任何 60 秒期间,节 点的度量标准将只包含一个单一示例。

监控 CloudWatch 指标

MemoryDB 和 CloudWatch 已集成,因此您可以收集各种指标。您可以使用监控这些指标 CloudWatch。

### **a** Note

以下示例需要 CloudWatch 命令行工具。有关开发者工具的更多信息 CloudWatch 以及要下载 开发者工具,请参阅 [CloudWatch 产品页面。](https://aws.amazon.com/cloudwatch)

以下过程向您展示 CloudWatch 如何使用收集集群过去一小时的存储空间统计信息。

#### **a** Note

下述示例中提供的 StartTime 和 EndTime 值都供说明之用。确保针对您的节点使用适当的 开始和结束时间值替代示例中的相应值。

有关 MemoryDB 限制的信息,请参阅 MemoryDB [的AWS 服务限制。](https://docs.aws.amazon.com/general/latest/gr/aws_service_limits.html#limits_memorydb)

监控 CloudWatch 指标(控制台)

### 收集集群的 CPU 利用率统计数据

- 1. [登录 AWS Management Console 并打开 MemoryDB 控制台,网址为 https://](https://console.aws.amazon.com/memorydb/) [console.aws.amazon.com/memorydb/。](https://console.aws.amazon.com/memorydb/)
- 2. 选择您希望查看其度量标准的节点。

**a** Note

若选择 20 个以上的节点,则将禁用在控制台上查看指标。

a. 在 AWS 管理控制台的集群页面上,单击一个或多个集群的名称。

显示集群的详情页面。

- b. 单击位于窗口顶部的 Nodes 选项卡。
- c. 在详情窗口的 Nodes 选项卡上,选择您希望查看其度量标准的节点。

可用 CloudWatch 指标列表显示在控制台窗口的底部。

d. 单击 CPU 利用率 度量标准。

CloudWatch 控制台将打开,显示您选择的指标。您可以使用统计数据和周期下拉列表框以 及时间范围 选项卡来更改所显示的指标。

使用 CloudWatch CLI 监控 CloudWatch 指标

收集集群的 CPU 利用率统计数据

• 使用aws cloudwatch get-metric-statistics带有以下参数的 CloudWatch 命令(请注意,开始和结束 时间仅作为示例显示;您需要用自己的适当开始和结束时间替换):

对于 Linux、macOS 或 Unix:

```
aws cloudwatch get-metric-statistics CPUUtilization \ 
     --dimensions=ClusterName=mycluster,NodeId=0002" \ 
     --statistics=Average \ 
     --namespace="AWS/MemoryDB" \ 
     --start-time 2013-07-05T00:00:00 \ 
     --end-time 2013-07-06T00:00:00 \ 
     --period=60
```
## 对于 Windows:

```
mon-get-stats CPUUtilization ^ 
     --dimensions=ClusterName=mycluster,NodeId=0002" ^ 
     --statistics=Average ^ 
     --namespace="AWS/MemoryDB" ^ 
     --start-time 2013-07-05T00:00:00 ^ 
     --end-time 2013-07-06T00:00:00 ^ 
     --period=60
```
使用 CloudWatch API 监控 CloudWatch 指标

收集集群的 CPU 利用率统计数据

- GetMetricStatistics使用以下参数调用 CloudWatch API(请注意,开始和结束时间仅作为 示例显示:您需要用自己的适当开始和结束时间代替):
	- Statistics.member.1=Average
	- Namespace=AWS/MemoryDB
	- StartTime=2013-07-05T00:00:00
	- EndTime=2013-07-06T00:00:00
	- Period=60
	- MeasureName=CPUUtilization
	- Dimensions=ClusterName=mycluster,NodeId=0002

### Example

```
http://monitoring.amazonaws.com/ 
     ?SignatureVersion=4 
     &Action=GetMetricStatistics 
     &Version=2014-12-01 
     &StartTime=2013-07-16T00:00:00 
     &EndTime=2013-07-16T00:02:00 
     &Period=60 
     &Statistics.member.1=Average 
     &Dimensions.member.1="ClusterName=mycluster" 
     &Dimensions.member.2="NodeId=0002" 
     &Namespace=Amazon/memorydb 
     &MeasureName=CPUUtilization 
     &Timestamp=2013-07-07T17%3A48%3A21.746Z 
     &AWS;AccessKeyId=<&AWS; Access Key ID> 
     &Signature=<Signature>
```
## 监控 MemoryDB 事件

当集群上发生重大事件时,MemoryDB 会将通知发送到特定 Amazon SNS 主题。示例可以包括添加节 点失败、添加节点成功、修改安全组等内容。通过监控关键事件,您可以了解集群的当前状态,并且能 够根据事件采取相应的纠正措施。

主题

- [管理 MemoryDB Amazon SNS 通知](#page-400-0)
- [查看 MemoryDB 事件](#page-404-0)
- [事件通知和 Amazon SNS](#page-406-0)

## <span id="page-400-0"></span>管理 MemoryDB Amazon SNS 通知

您可以配置 MemoryDB 以使用 Amazon Simple Notification Service(Amazon SNS)发送重要集群事 件的通知。在这些示例中,您将使用 Amazon SNS 主题的 Amazon 资源名称(ARN)配置集群,以便 接收通知。

### **a** Note

此主题假设您已经注册 Amazon SNS,同时已设置并订阅 Amazon SNS 主题。有关如何执行 此操作的信息,请参阅 [Amazon Simple Notification Service 开发人员指南。](https://docs.aws.amazon.com/sns/latest/dg/)

添加 Amazon SNS 主题

以下各节介绍如何使用 AWS 控制台、或 MemoryDB API 添加 Amazon SNS 主题。 AWS CLI

添加 Amazon SNS 主题(控制台)

以下过程说明了如何为集群添加 Amazon SNS 主题。

**a** Note

此过程还可用于修改 Amazon SNS 主题。

为集群添加或修改 Amazon SNS 主题(控制台)

- 1. [登录 AWS Management Console 并打开 MemoryDB 控制台,网址为 https://](https://console.aws.amazon.com/memorydb/) [console.aws.amazon.com/memorydb/。](https://console.aws.amazon.com/memorydb/)
- 2. 在 Clusters(集群)中,选择要为其添加或修改 Amazon SNS 主题 ARN 的集群。
- 3. 选择 Modify(修改)。
- 4. 在 Topic for SNS Notification(SNS 通知的主题)下的 Modify Cluster(修改集群)中,选择要 添加的 SNS 主题,或选择 Manual ARN input(手动 ARN 输入)并键入 Amazon SNS 主题的 ARN。
- 5. 选择 Modify(修改)。

```
添加亚马逊 SNS 主题 (CLI AWS )
```

```
要为集群添加或修改 Amazon SNS 主题,请使用命令。 AWS CLI update-cluster
```
以下代码示例会将 Amazon SNS 主题 ARN 添加到 my-cluster。

对于 Linux、macOS 或 Unix:

```
aws memorydb update-cluster \ 
     --cluster-name my-cluster \ 
     --sns-topic-arn arn:aws:sns:us-east-1:565419523791:memorydbNotifications
```
对于 Windows:

```
aws memorydb update-cluster ^ 
     --cluster-name my-cluster ^ 
     --sns-topic-arn arn:aws:sns:us-east-1:565419523791:memorydbNotifications
```
有关更多信息,请参阅[UpdateCluster。](https://docs.aws.amazon.com/memorydb/latest/APIReference/API_UpdateCluster.html)

添加 Amazon SNS 主题(MemoryDB API)

若要为集群添加或更新 Amazon SNS 主题,请使用下列参数调用 UpdateC1uster 操作:

- ClusterName=my-cluster
- SnsTopicArn=arn%3Aaws%3Asns%3Auseast-1%3A565419523791%3AmemorydbNotifications

若要为集群添加或更新 Amazon SNS 主题,请调用 UpdateCluster 操作。

有关更多信息,请参阅[UpdateCluster。](https://docs.aws.amazon.com/memorydb/latest/APIReference/API_UpdateCluster.html)

启用和禁用 Amazon SNS 通知

您可以打开或关闭针对集群的通知。下面将介绍如何禁用 Amazon SNS 通知。

启用和禁用 Amazon SNS 通知(控制台)

要禁用 Amazon SNS 通知,请使用 AWS Management Console

- 1. [登录 AWS Management Console 并打开 MemoryDB 控制台,网址为 https://](https://console.aws.amazon.com/memorydb/) [console.aws.amazon.com/memorydb/。](https://console.aws.amazon.com/memorydb/)
- 2. 选择要修改其通知的集群左侧的单选按钮。
- 3. 选择 Modify(修改)。
- 4. 在 Topic for SNS Notification 下的 Modify Cluster 中,选择 Disable Notifications。
- 5. 选择 Modify(修改)。

启用和禁用 Amazon SNS 通知 (CLI AWS )

若要禁用 Amazon SNS 通知,请使用包含以下参数的命令 update-cluster:

对于 Linux、macOS 或 Unix:

```
aws memorydb update-cluster \ 
     --cluster-name my-cluster \ 
     --sns-topic-status inactive
```
对于 Windows ·

```
aws memorydb update-cluster ^ 
     --cluster-name my-cluster ^ 
     --sns-topic-status inactive
```
启用和禁用 Amazon SNS 通知(MemoryDB API)

若要禁用 Amazon SNS 通知,请使用下列参数调用 UpdateCluster 操作:

• ClusterName=my-cluster

### • SnsTopicStatus=inactive

### 此调用返回类似于下述信息的输出:

#### Example

https://memory-db.us-east-1.amazonaws.com/ ?Action=UpdateCluster &ClusterName=my-cluster &SnsTopicStatus=inactive &Version=2021-01-01 &SignatureVersion=4 &SignatureMethod=HmacSHA256 &Timestamp=20210801T220302Z &X-Amz-Algorithm=Amazon4-HMAC-SHA256 &X-Amz-Date=20210801T220302Z &X-Amz-SignedHeaders=Host &X-Amz-Expires=20210801T220302Z &X-Amz-Credential=<credential> &X-Amz-Signature=<signature>

## <span id="page-404-0"></span>查看 MemoryDB 事件

MemoryDB 记录与您的集群、安全组和参数组有关的事件。此类信息包括事件的数据和时间、事 件的源名称和源类型,以及事件的描述。您可以使用 MemoryDB 控制台、 AWS CLI describeevents命令或 MemoryDB API 操作轻松地从日志中检索事件。DescribeEvents

以下过程说明了如何查看过去 24 小时(1440 分钟)内的所有 MemoryDB 事件。

查看 MemoryDB 事件(控制台)

以下过程显示了使用 MemoryDB 控制台的事件。

使用 MemoryDB 控制台查看事件

- 1. [登录 AWS Management Console 并打开 MemoryDB 控制台,网址为 https://](https://console.aws.amazon.com/memorydb/) [console.aws.amazon.com/memorydb/。](https://console.aws.amazon.com/memorydb/)
- 2. 在左侧导航窗格中,选择事件。

事件屏幕显示了所有可用事件列表。列表的每一行表示一个事件,并显示事件源、事件类型(例如 cluster、parameter-group、acl、security-group 或 subnet group)、事件的 GMT 时间及事件的 描述。

通过使用 Filter,您可以指定是要查看事件列表中的所有事件,还是仅查看特定类型的事件。

查看 MemoryDB 事件 (CLI AWS )

要使用生成 MemoryDB 事件列表 AWS CLI,请使用命令。describe-events您可以使用可选参数来 控制所列事件的类型、所列事件的时间范围、要列出的事件的最大数目等。

以下代码列出最多 40 个集群事件。

```
aws memorydb describe-events --source-type cluster --max-results 40
```
以下代码列出了过去 24 小时(1440 分钟)内的所有事件。

aws memorydb describe-events --duration *1440*

describe-events 命令的输出类似于此处所示。

```
{
```
"Events": [

```
 { 
               "Date": "2021-03-29T22:17:37.781Z", 
               "Message": "Added node 0001 in Availability Zone us-east-1a", 
               "SourceName": "memorydb01", 
               "SourceType": "cluster" 
          }, 
          { 
               "Date": "2021-03-29T22:17:37.769Z", 
               "Message": "cluster created", 
               "SourceName": "memorydb01", 
               "SourceType": "cluster" 
          } 
    \mathbf{I}}
```
有关更多信息(如可用参数和允许的参数值),请参阅 [describe-events](https://docs.aws.amazon.com/cli/latest/reference/memorydb/describe-events.html)。

查看 MemoryDB 事件(MemoryDB API)

要使用 MemoryDB API 生成 MemoryDB 事件的列表,请使用 DescribeEvents 操作。您可以使用可 选参数来控制所列事件的类型、所列事件的时间范围、要列出的事件的最大数目等。

以下代码列出了 40 个最新的集群事件。

```
https://memory-db.us-east-1.amazonaws.com/ 
    ?Action=DescribeEvents 
    &MaxResults=40 
    &SignatureVersion=4 
    &SignatureMethod=HmacSHA256 
    &SourceType=cluster 
    &Timestamp=20210802T192317Z 
    &Version=2021-01-01 
    &X-Amz-Credential=<credential>
```
以下代码列出了过去 24 小时(1440 分钟)内的集群事件。

```
https://memory-db.us-east-1.amazonaws.com/ 
    ?Action=DescribeEvents 
    &Duration=1440 
    &SignatureVersion=4 
    &SignatureMethod=HmacSHA256 
    &SourceType=cluster 
    &Timestamp=20210802T192317Z
```

```
 &Version=2021-01-01 
 &X-Amz-Credential=<credential>
```
以上操作应生成类似于以下内容的输出。

```
<DescribeEventsResponse xmlns="http://memory-db.us-east-1.amazonaws.com/
doc/2021-01-01/"> 
     <DescribeEventsResult> 
         <Events> 
              <Event> 
                  <Message>cluster created</Message> 
                  <SourceType>cluster</SourceType> 
                  <Date>2021-08-02T18:22:18.202Z</Date> 
                  <SourceName>my-memorydb-primary</SourceName> 
              </Event> 
  (...output omitted...) 
         </Events> 
     </DescribeEventsResult> 
     <ResponseMetadata> 
         <RequestId>e21c81b4-b9cd-11e3-8a16-7978bb24ffdf</RequestId> 
     </ResponseMetadata> 
</DescribeEventsResponse>
```
有关更多信息(如可用参数和允许的参数值),请参阅 [DescribeEvents](https://docs.aws.amazon.com/memorydb/latest/APIReference/API_DescribeEvents.html)。

<span id="page-406-0"></span>事件通知和 Amazon SNS

当集群上发生重要事件时,MemoryDB 可以使用 Amazon Simple Notification Service(SNS)发布消 息。此功能可用于在连接到集群的各个节点端点的客户端计算机上刷新服务器列表。

**a** Note

有关 Amazon Simple Notification Service(SNS)的更多信息(包括定价信息和 Amazon SNS 文档链接),请参阅 [Amazon SNS 产品页面。](https://aws.amazon.com/sns)

通知会发布到指定 Amazon SNS 主题。下面是通知的要求:

- 只能为 MemoryDB 通知配置一个主题。
- 拥有 Amazon SNS 主题的账户必须与拥有启用通知的集群的账户相同。 AWS

## MemoryDB 事件

# 以下 MemoryDB 事件会触发 Amazon SNS 通知:

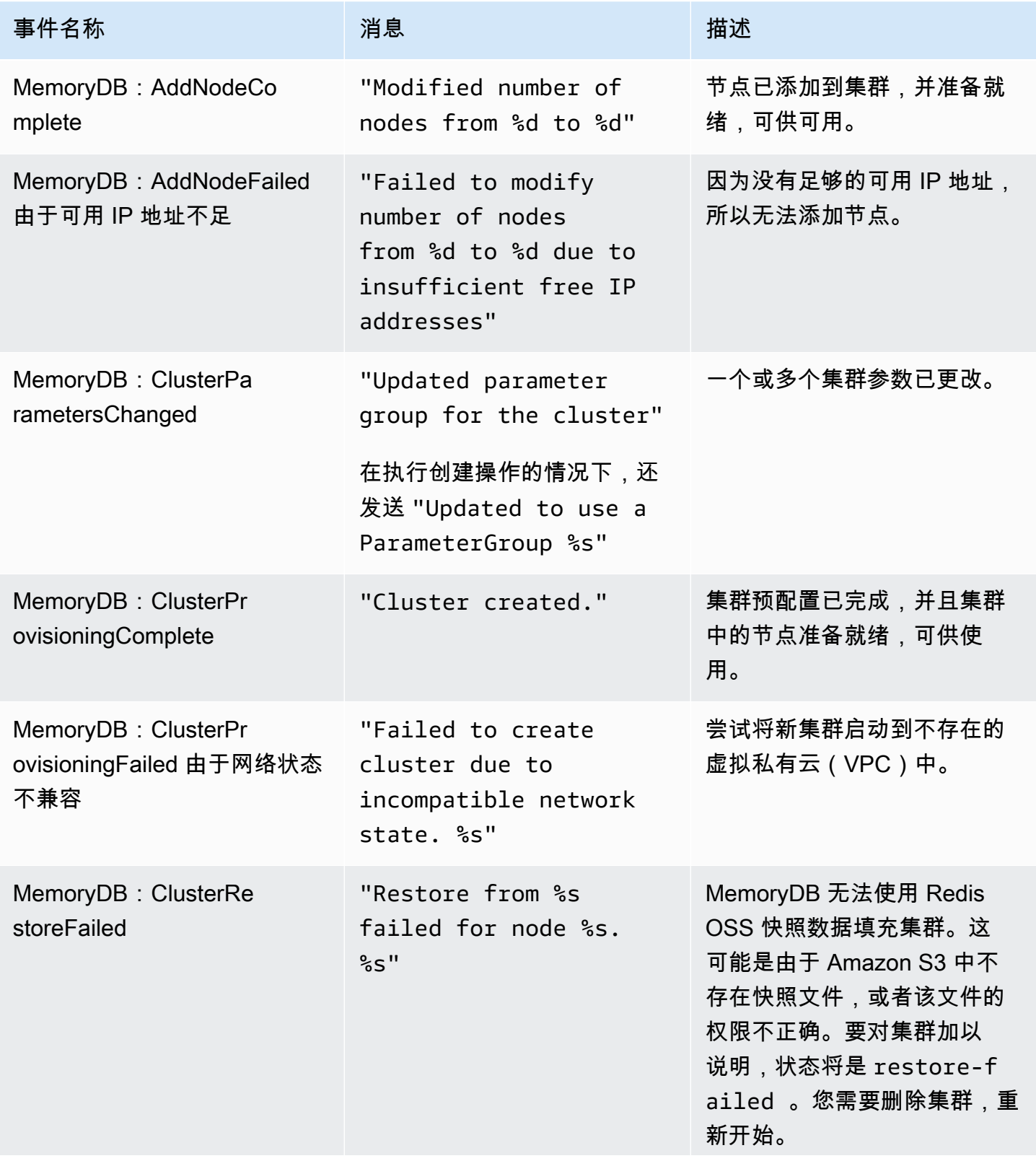

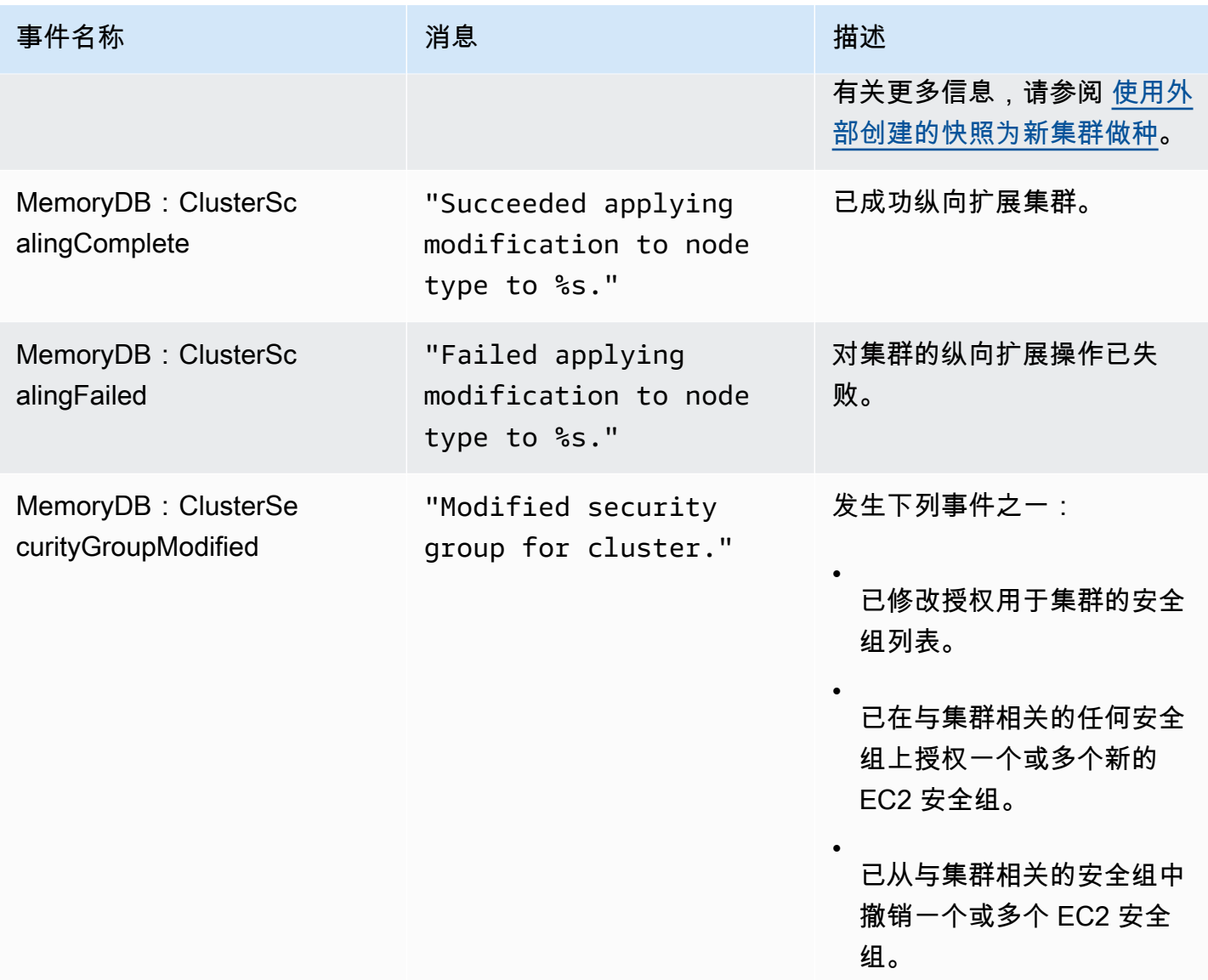

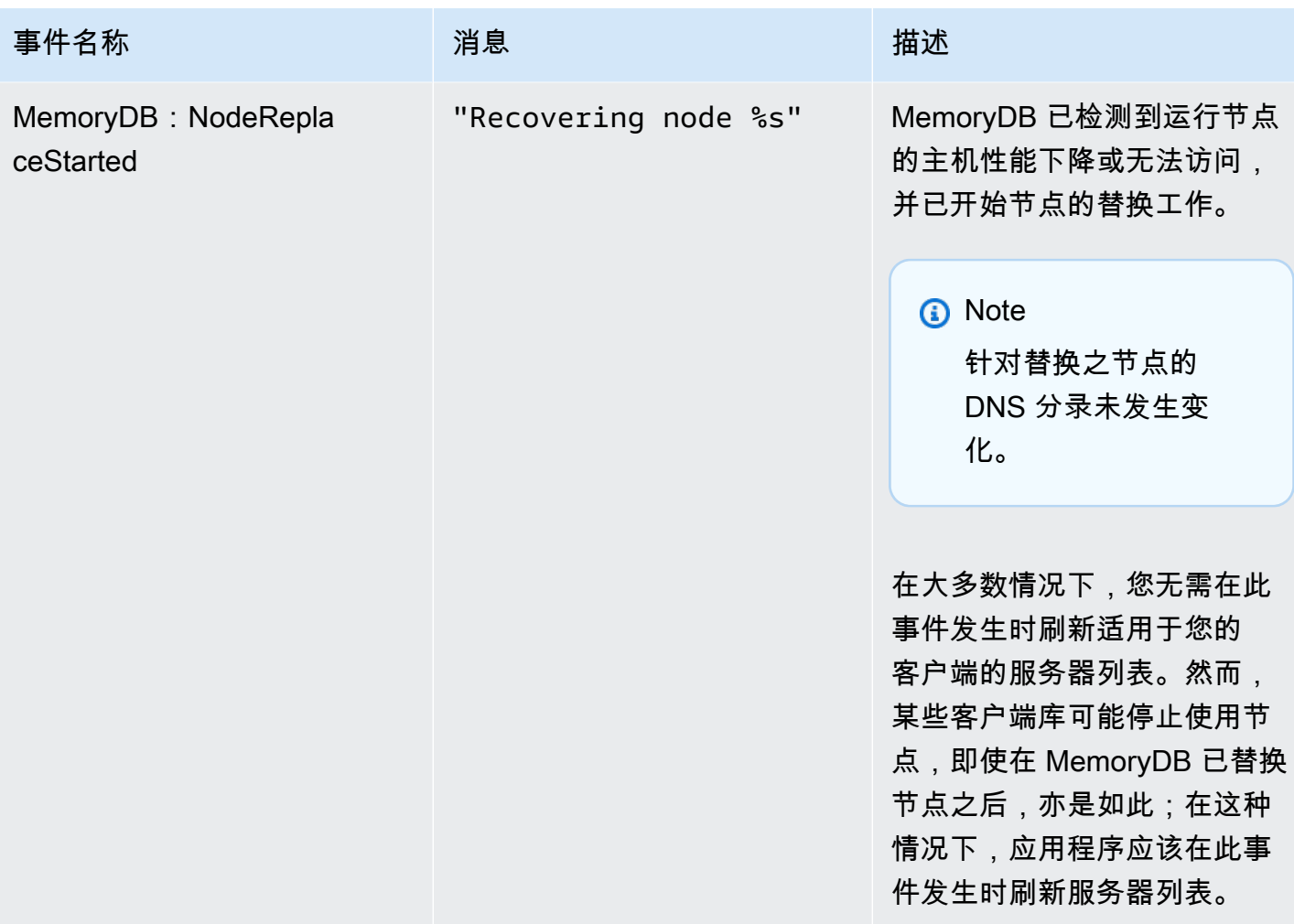

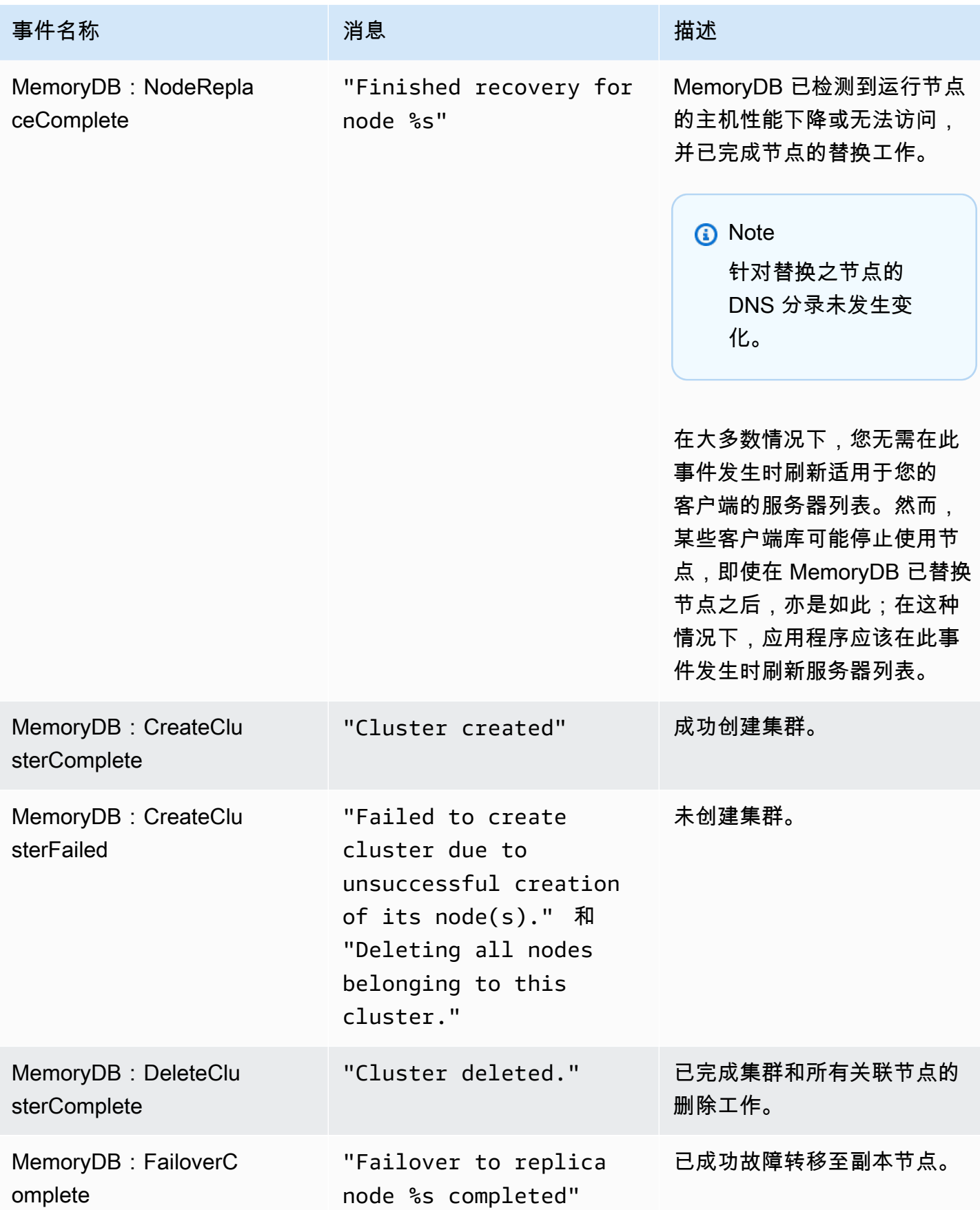

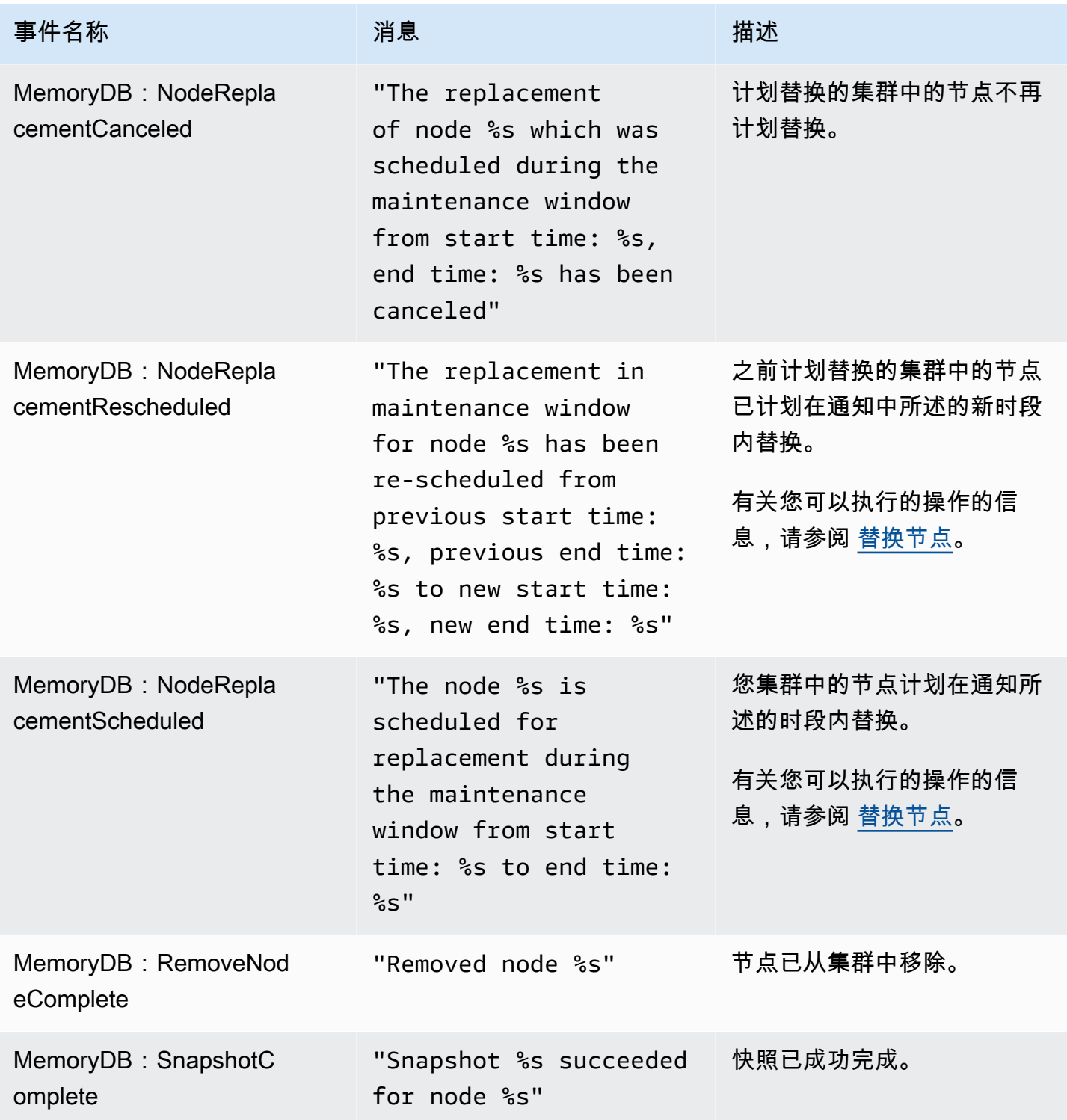

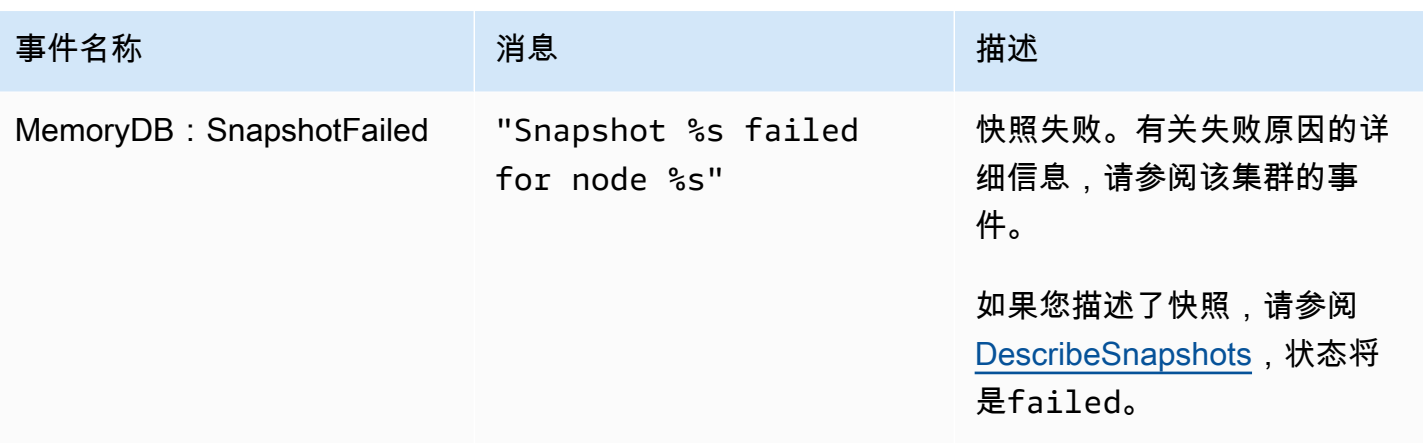

## 使用记录 MemoryDB API 调用 AWS CloudTrail

MemoryDB 与 AWS CloudTrail一项服务集成,该服务提供用户、角色或 AWS 服务在 MemoryDB 中 执行的操作的记录。 CloudTrail 将所有 MemoryDB 的 API 调用捕获为事件,包括来自 MemoryDB 控 制台的调用以及对 MemoryDB API 操作的代码调用。如果您创建了跟踪,则可以允许将 CloudTrail 事件持续传输到 Amazon S3 存储桶,包括 MemoryDB 的事件。如果您未配置跟踪,您仍然可以在 CloudTrail 控制台的 "事件历史记录" 中查看最新的事件。使用收集的信息 CloudTrail,您可以确定向 MemoryDB 发出的请求、发出请求的 IP 地址、谁发出了请求、何时发出请求以及其他详细信息。

要了解更多信息 CloudTrail,请参阅[AWS CloudTrail 用户指南。](https://docs.aws.amazon.com/awscloudtrail/latest/userguide/)

MemoryDB 中的信息 CloudTrail

CloudTrail 在您创建 AWS 账户时已在您的账户上启用。当 MemoryDB 中发生活动时,该活动会与其 他 AWS 服务 CloudTrail 事件一起记录在事件历史记录中。您可以在自己的 AWS 账户中查看、搜索和 下载最近发生的事件。有关更多信息,请参阅[使用事件历史记录查看 CloudTrail 事件](https://docs.aws.amazon.com/awscloudtrail/latest/userguide/view-cloudtrail-events.html)。

要持续记录 AWS 账户中的事件,包括 MemoryDB 的事件,请创建跟踪。跟踪允许 CloudTrail 将日志 文件传输到 Amazon S3 存储桶。默认情况下,在控制台中创建跟踪记录时,此跟踪记录应用于所有 区域。跟踪记录 AWS 分区中所有区域的事件,并将日志文件传送到您指定的 Amazon S3 存储桶。此 外,您可以配置其他 AWS 服务,以进一步分析和处理 CloudTrail 日志中收集的事件数据。有关更多信 息,请参阅下列内容:

- [创建跟踪概述](https://docs.aws.amazon.com/awscloudtrail/latest/userguide/cloudtrail-create-and-update-a-trail.html)
- [CloudTrail 支持的服务和集成](https://docs.aws.amazon.com/awscloudtrail/latest/userguide/cloudtrail-aws-service-specific-topics.html#cloudtrail-aws-service-specific-topics-integrations)
- [配置 Amazon SNS 通知 CloudTrail](https://docs.aws.amazon.com/awscloudtrail/latest/userguide/getting_notifications_top_level.html)
- [接收来自多个区域的 CloudTrail 日志文件](https://docs.aws.amazon.com/awscloudtrail/latest/userguide/receive-cloudtrail-log-files-from-multiple-regions.html)[和接收来自多个账户的 CloudTrail 日志文件](https://docs.aws.amazon.com/awscloudtrail/latest/userguide/cloudtrail-receive-logs-from-multiple-accounts.html)

所有 MemoryDB 操作都由记录。 CloudTrail例如,调用DescribeClusters和UpdateCluster操作 会在 CloudTrail 日志文件中生成条目。CreateCluster

每个事件或日记账条目都包含有关生成请求的人员信息。身份信息可帮助您确定以下内容:

- 请求是使用根用户凭证还是 IAM 用户凭证发出的。
- 请求是使用角色还是联合用户的临时安全凭证发出的。
- 请求是否由其他 AWS 服务发出。

有关更多信息,请参阅[CloudTrail 用户身份元素。](https://docs.aws.amazon.com/awscloudtrail/latest/userguide/cloudtrail-event-reference-user-identity.html)

了解 MemoryDB 日志文件条目

跟踪是一种配置,允许将事件作为日志文件传输到您指定的 Amazon S3 存储桶。 CloudTrail 日志文件 包含一个或多个日志条目。事件代表来自任何来源的单个请求,包括有关请求的操作、操作的日期和时 间、请求参数等的信息。 CloudTrail 日志文件不是公共 API 调用的有序堆栈跟踪,因此它们不会按任 何特定顺序出现。

以下示例显示了演示该CreateCluster操作的 CloudTrail 日志条目。

```
{ 
     "eventVersion": "1.08", 
     "userIdentity": { 
         "type": "IAMUser", 
         "principalId": "EKIAUAXQT3SWDEXAMPLE", 
         "arn": "arn:aws:iam::123456789012:user/john", 
         "accountId": "123456789012", 
         "accessKeyId": "AKIAIOSFODNN7EXAMPLE", 
         "userName": "john" 
     }, 
     "eventTime": "2021-07-10T17:56:46Z", 
     "eventSource": "memorydb.amazonaws.com", 
     "eventName": "CreateCluster", 
     "awsRegion": "us-east-1", 
     "sourceIPAddress": "192.0.2.01", 
     "userAgent": "aws-cli/2.2.29 Python/3.9.6 Darwin/19.6.0 source/x86_64 prompt/off 
 command/memorydb.create-cluster", 
     "requestParameters": { 
         "clusterName": "memorydb-cluster", 
         "nodeType": "db.r6g.large", 
         "subnetGroupName": "memorydb-subnet-group", 
         "aCLName": "open-access"
```

```
 }, 
     "responseElements": { 
         "cluster": { 
              "name": "memorydb-cluster", 
              "status": "creating", 
              "numberOfShards": 1, 
              "availabilityMode": "MultiAZ", 
              "clusterEndpoint": { 
                  "port": 6379 
              }, 
              "nodeType": "db.r6g.large", 
              "engineVersion": "6.2", 
              "enginePatchVersion": "6.2.6", 
              "parameterGroupName": "default.memorydb-redis6", 
              "parameterGroupStatus": "in-sync", 
              "subnetGroupName": "memorydb-subnet-group", 
              "tLSEnabled": true, 
              "aRN": "arn:aws:memorydb:us-east-1:123456789012:cluster/memorydb-cluster", 
              "snapshotRetentionLimit": 0, 
              "maintenanceWindow": "tue:06:30-tue:07:30", 
              "snapshotWindow": "09:00-10:00", 
              "aCLName": "open-access", 
              "dataTiering": "false", 
              "autoMinorVersionUpgrade": true 
         } 
     }, 
     "requestID": "506fc951-9ae2-42bb-872c-98028dc8ed11", 
     "eventID": "2ecf3dc3-c931-4df0-a2b3-be90b596697e", 
     "readOnly": false, 
     "eventType": "AwsApiCall", 
     "managementEvent": true, 
     "recipientAccountId": "123456789012", 
     "eventCategory": "Management"
}
```
以下示例显示了演示该DescribeClusters操作的 CloudTrail 日志条目。请注意,对于所有 MemoryDB Describe 和 List 调用 (Describe\*和List\*), 该responseElements部分将被删除并 显示为。null

```
 "eventVersion": "1.08", 
 "userIdentity": { 
     "type": "IAMUser",
```
{

```
 "principalId": "EKIAUAXQT3SWDEXAMPLE", 
         "arn": "arn:aws:iam::123456789012:user/john", 
         "accountId": "123456789012", 
         "accessKeyId": "AKIAIOSFODNN7EXAMPLE", 
         "userName": "john" 
     }, 
     "eventTime": "2021-07-10T18:39:51Z", 
     "eventSource": "memorydb.amazonaws.com", 
     "eventName": "DescribeClusters", 
     "awsRegion": "us-east-1", 
     "sourceIPAddress": "192.0.2.01", 
     "userAgent": "aws-cli/2.2.29 Python/3.9.6 Darwin/19.6.0 source/x86_64 prompt/off 
  command/memorydb.describe-clusters", 
     "requestParameters": { 
         "maxResults": 50, 
         "showShardDetails": true 
     }, 
     "responseElements": null, 
     "requestID": "5e831993-52bb-494d-9bba-338a117c2389", 
     "eventID": "32a3dc0a-31c8-4218-b889-1a6310b7dd50", 
     "readOnly": true, 
     "eventType": "AwsApiCall", 
     "managementEvent": true, 
     "recipientAccountId": "123456789012", 
     "eventCategory": "Management"
}
```
以下示例显示了记录UpdateCluster操作的 CloudTrail 日志条目。

```
{ 
     "eventVersion": "1.08", 
     "userIdentity": { 
         "type": "IAMUser", 
         "principalId": "EKIAUAXQT3SWDEXAMPLE", 
         "arn": "arn:aws:iam::123456789012:user/john", 
         "accountId": "123456789012", 
         "accessKeyId": "AKIAIOSFODNN7EXAMPLE", 
         "userName": "john" 
     }, 
     "eventTime": "2021-07-10T19:23:20Z", 
     "eventSource": "memorydb.amazonaws.com", 
     "eventName": "UpdateCluster", 
     "awsRegion": "us-east-1",
```

```
 "sourceIPAddress": "192.0.2.01", 
     "userAgent": "aws-cli/2.2.29 Python/3.9.6 Darwin/19.6.0 source/x86_64 prompt/off 
  command/memorydb.update-cluster", 
     "requestParameters": { 
         "clusterName": "memorydb-cluster", 
         "snapshotWindow": "04:00-05:00", 
         "shardConfiguration": { 
              "shardCount": 2 
         } 
     }, 
     "responseElements": { 
         "cluster": { 
              "name": "memorydb-cluster", 
              "status": "updating", 
              "numberOfShards": 2, 
              "availabilityMode": "MultiAZ", 
              "clusterEndpoint": { 
                  "address": "clustercfg.memorydb-cluster.cde8da.memorydb.us-
east-1.amazonaws.com", 
                  "port": 6379 
              }, 
              "nodeType": "db.r6g.large", 
              "engineVersion": "6.2", 
              "EnginePatchVersion": "6.2.6", 
              "parameterGroupName": "default.memorydb-redis6", 
              "parameterGroupStatus": "in-sync", 
              "subnetGroupName": "memorydb-subnet-group", 
              "tLSEnabled": true, 
              "aRN": "arn:aws:memorydb:us-east-1:123456789012:cluster/memorydb-cluster", 
              "snapshotRetentionLimit": 0, 
              "maintenanceWindow": "tue:06:30-tue:07:30", 
              "snapshotWindow": "04:00-05:00", 
              "autoMinorVersionUpgrade": true, 
              "DataTiering": "false" 
         } 
     }, 
     "requestID": "dad021ce-d161-4365-8085-574133afab54", 
     "eventID": "e0120f85-ab7e-4ad4-ae78-43ba15dee3d8", 
     "readOnly": false, 
     "eventType": "AwsApiCall", 
     "managementEvent": true, 
     "recipientAccountId": "123456789012", 
     "eventCategory": "Management"
```
}

以下示例显示了演示该CreateUser操作的 CloudTrail 日志条目。请注意,对于包含敏 感数据的 MemoryDB 调用,该数据将在相应 CloudTrail 的事件中进行编辑,如下节所 示。requestParameters

```
{ 
     "eventVersion": "1.08", 
     "userIdentity": { 
         "type": "IAMUser", 
         "principalId": "EKIAUAXQT3SWDEXAMPLE", 
         "arn": "arn:aws:iam::123456789012:user/john", 
         "accountId": "123456789012", 
         "accessKeyId": "AKIAIOSFODNN7EXAMPLE", 
         "userName": "john" 
     }, 
     "eventTime": "2021-07-10T19:56:13Z", 
     "eventSource": "memorydb.amazonaws.com", 
     "eventName": "CreateUser", 
     "awsRegion": "us-east-1", 
     "sourceIPAddress": "192.0.2.01", 
     "userAgent": "aws-cli/2.2.29 Python/3.9.6 Darwin/19.6.0 source/x86_64 prompt/off 
  command/memorydb.create-user", 
     "requestParameters": { 
         "userName": "memorydb-user", 
         "authenticationMode": { 
              "type": "password", 
              "passwords": [ 
                  "HIDDEN_DUE_TO_SECURITY_REASONS" 
 ] 
         }, 
         "accessString": "~* &* -@all +@read" 
     }, 
     "responseElements": { 
         "user": { 
              "name": "memorydb-user", 
              "status": "active", 
              "accessString": "off ~* &* -@all +@read", 
              "aCLNames": [], 
              "minimumEngineVersion": "6.2", 
              "authentication": { 
                  "type": "password", 
                  "passwordCount": 1
```

```
 }, 
              "aRN": "arn:aws:memorydb:us-east-1:123456789012:user/memorydb-user" 
         } 
     }, 
     "requestID": "ae288b5e-80ab-4ff8-989a-5ee5c67cd193", 
     "eventID": "ed096e3e-16f1-4a23-866c-0baa6ec769f6", 
     "readOnly": false, 
     "eventType": "AwsApiCall", 
     "managementEvent": true, 
     "recipientAccountId": "123456789012", 
     "eventCategory": "Management"
}
```
# MemoryDB 的合规性验证

作为多个合规计划的一部分,第三方审计师评估 MemoryDB 的安全 AWS 性和合规性。这包括:

- 支付卡行业数据安全标准(PCI DSS)。有关更多信息,请参阅 [PCI DSS](https://aws.amazon.com/compliance/pci-dss-level-1-faqs/)。
- 《健康保险流通与责任法案》商业伙伴协议(HIPAA BAA)。有关更多信息,请参阅 [HIPAA 合规](https://aws.amazon.com/compliance/hipaa-compliance) [性](https://aws.amazon.com/compliance/hipaa-compliance)。
- 系统和组织控制(SOC)1、2 和 3。有关更多信息,请参阅 [SOC。](https://aws.amazon.com/compliance/soc-faqs)
- 联邦风险与授权管理项目(FedRAMP)中级。有关更多信息,请参阅 [FedRAMP。](https://aws.amazon.com/compliance/services-in-scope/FedRAMP/)
- ISO/IEC 27001:2013、27017:2015、27018:2019 和 ISO/IEC 9001:2015。有关更多信息,请参阅 [AWS ISO 和 CSA STAR 认证和服务](https://aws.amazon.com/compliance/iso-certified/)。

有关特定合规计划范围内的 AWS 服务列表,请参阅合规[性计划范围内的AWS 服务。](https://aws.amazon.com/compliance/services-in-scope/)

您可以使用下载第三方审计报告 AWS Artifact。有关更多信息,请参阅中的 "[下载报告" 中的 " AWS](https://docs.aws.amazon.com/artifact/latest/ug/downloading-documents.html)  [Artifact](https://docs.aws.amazon.com/artifact/latest/ug/downloading-documents.html)。

您使用 MemoryDB 的合规性责任取决于您数据的敏感度、贵公司的合规性目标以及适用的法律法规。 AWS 提供以下资源来帮助满足合规性:

- [安全性与合规性快速入门指南](https://aws.amazon.com/quickstart/?awsf.quickstart-homepage-filter=categories%23security-identity-compliance) 这些部署指南讨论了架构注意事项,并提供了在 AWS上部署基于安 全性和合规性的基准环境的步骤。
- [AWS 合AWS 规资源](https://aws.amazon.com/compliance/resources/) 此工作簿和指南集可能适用于您的行业和所在地区。
- 《AWS Config 开发人员指南》中的 [Evaluating Resources with Rules](https://docs.aws.amazon.com/config/latest/developerguide/evaluate-config.html) AWS Config 评估您的资源 配置对内部实践、行业指南和法规的遵循情况。
- [AWS Security Hub](https://docs.aws.amazon.com/securityhub/latest/userguide/what-is-securityhub.html) 此 AWS 服务可全面了解您的安全状态 AWS ,帮助您检查是否符合安全行业 标准和最佳实践。
- AWS Audit [Manager](https://docs.aws.amazon.com/audit-manager/latest/userguide/what-is.html)  此 AWS 服务可帮助您持续审计 AWS 使用情况,从而简化风险管理以及遵 守法规和行业标准的方式。

# MemoryDB 中的基础架构安全

作为一项托管服务,MemoryDB 受 [Amazon Web Services:安全流程概述白皮书中描述的 AWS 全球](https://d0.awsstatic.com/whitepapers/Security/AWS_Security_Whitepaper.pdf) [网络安全程序的](https://d0.awsstatic.com/whitepapers/Security/AWS_Security_Whitepaper.pdf)保护。

您可以使用 AWS 已发布的 API 调用通过网络访问 MemoryDB。客户端必须支持传输层安全性 (TLS)1.2 或更高版本。建议使用 TLS 1.3 或更高版本。客户端还必须支持具有完全向前保密 (PFS)的密码套件,例如 Ephemeral Diffie-Hellman(DHE)或 Elliptic Curve Ephemeral Diffie-Hellman(ECDHE)。大多数现代系统(如 Java 7 及更高版本)都支持这些模式。

此外,必须使用访问密钥 ID 和与 IAM 主体关联的秘密访问密钥来对请求进行签名。或者,您可以使用 [AWS Security Token Service\(](https://docs.aws.amazon.com/STS/latest/APIReference/Welcome.html)AWS STS)生成临时安全凭证来对请求进行签名。

# 互联网络流量隐私保护

MemoryDB 使用以下技术来保护您的数据并保护其免受未经授权的访问:

- [MemoryDB 和 Amazon VPC](#page-419-0) 说明了安装所需的安全组类型。
- [MemoryDB API 和接口 VPC 终端节点 \(\)AWS PrivateLink](#page-444-0)允许您在 VPC 和 MemoryDB API 终端节 点之间建立私有连接。
- [MemoryDB 中的身份和访问管理](#page-338-0) 用于授予和限制用户、组和角色的操作。

## <span id="page-419-0"></span>MemoryDB 和 Amazon VPC

Amazon Virtual Private Cloud (Amazon VPC) 服务定义一个与传统数据中心非常相似的虚拟网络。在 通过 Amazon VPC 配置您的虚拟私有云(VPC)时,您可以选择它的 IP 地址范围、创建子网并配置 路由表、网关和安全设置。您还可以将集群添加到虚拟网络,并使用 Amazon VPC 安全组控制对集群 的访问。

本部分说明如何在 VPC 中手动配置 MemoryDB 集群。这些信息适用于希望更深入地了解 MemoryDB 和 Amazon VPC 如何协同工作的用户。

## 主题

- [了解 MemoryDB 和 VPC](#page-421-0)
- [用于访问 Amazon VPC 中 MemoryDB 集群的访问模式](#page-424-0)
- [创建虚拟私有云\(VPC\)](#page-429-0)

## <span id="page-421-0"></span>了解 MemoryDB 和 VPC

MemoryDB 已与 Amazon VPC 完全集成。对于 MemoryDB 用户,这具有以下意义:

- MemoryDB 始终在 VPC 中启动您的集群。
- 如果您不熟悉 AWS,则系统将为您自动创建一个默认 VPC。
- 如果您有默认 VPC 并且在启动集群时未指定子网,该集群会启动到您的默认 Amazon VPC 中。

有关更多信息,请参阅[检测支持的平台以及是否具有默认 VPC。](https://docs.aws.amazon.com/vpc/latest/userguide/default-vpc.html#detecting-platform)

使用 Amazon VPC,您可以在非常类似于传统数据中心的 AWS 云中创建虚拟网络。您可以配置您的 VPC,包括选择其 IP 地址范围、创建子网以及配置路由表、网关和安全设置。

MemoryDB 可以管理软件升级、修补、故障检测和恢复。

VPC 中的 MemoryDB 概述

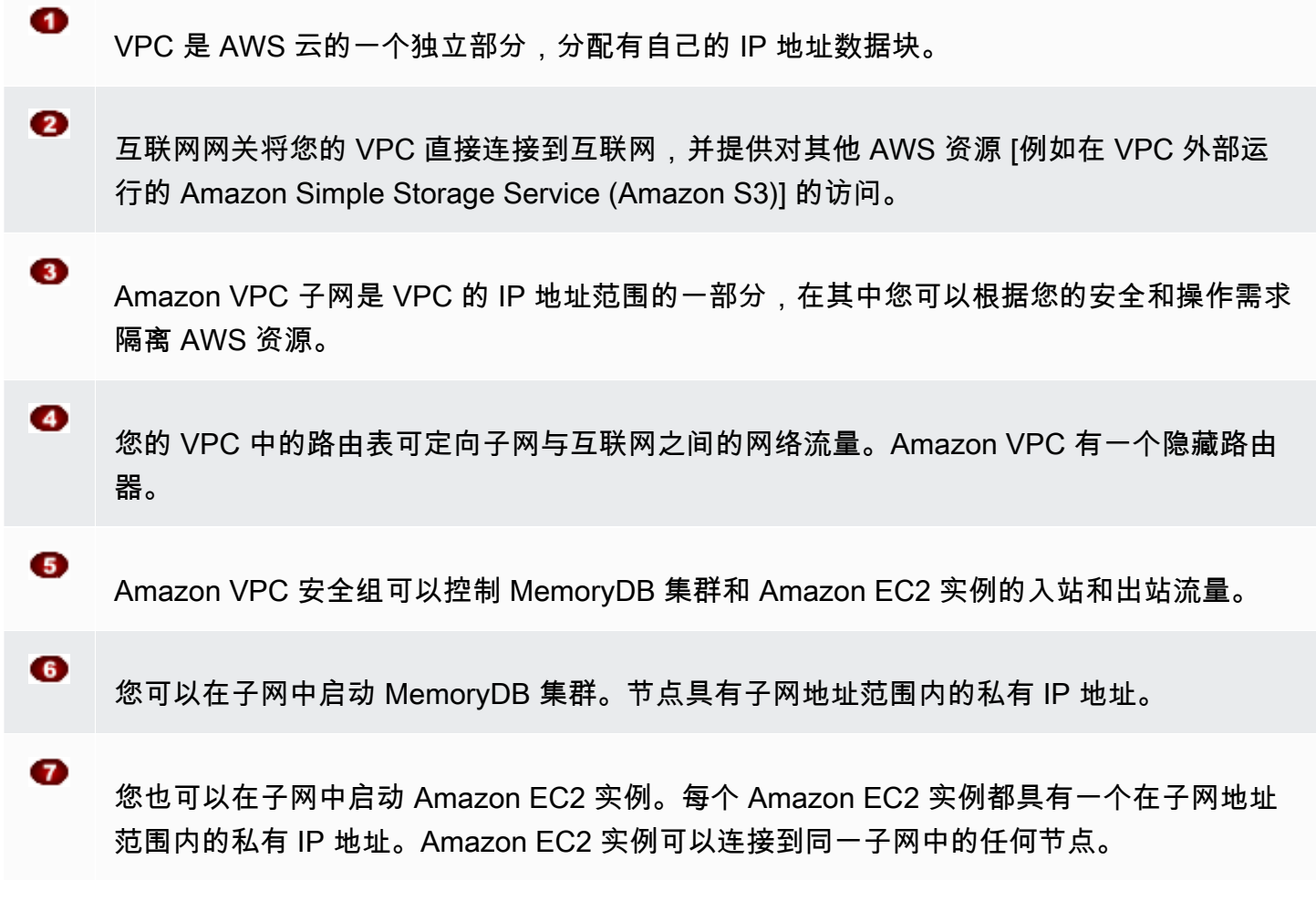

◉ 要可以从互联网访问您的 VPC 中的 Amazon EC2 实例,您需要为此实例分配静态公有地址 (称为弹性 IP 地址)。

先决条件

要在 VPC 中创建 MemoryDB 集群,您的 VPC 必须满足下列要求:

- 您的 VPC 必须允许非专用 Amazon EC2 实例。不能在为专用实例租期配置的 VPC 中使用 MemoryDB。
- 必须为您的 VPC 定义子网组。MemoryDB 使用该子网组选择与节点关联的子网和子网中的 IP 地 址。
- 必须为您的 VPC 定义一个安全组,或者您可以使用提供的默认缓存安全组。
- 每个子网的 CIDR 块必须足够大,以便为 MemoryDB 提供可在维护活动期间使用的备用 IP 地址。

#### 路由和安全性

您可以在 VPC 中配置路由,以控制流量的流向(例如,流向互联网网关或虚拟私有网关)。使用互联 网网关,您的 VPC 可以直接访问不在您的 VPC 中运行的其他 AWS 资源。如果您选择只使用一个虚 拟专用网关连接至贵组织的本地网络,那么您可以通过 VPN 设置您的互联网入口流量路由,并使用本 地安全策略和防火墙来控制出口。在此种情况下,当您通过互联网访问 AWS 资源时,便会产生额外的 带宽费用。

您可以使用 Amazon VPC 安全组来帮助保护 Amazon VPC 中的 MemoryDB 集群和 Amazon EC2 实 例。安全组在实例级上(而非子网级上)与防火墙的功能类似。

**a** Note

我们强烈建议您使用 DNS 名称连接到您的节点,因为基础 IP 地址可能会随时间而改变。

Amazon VPC 文档

Amazon VPC 有一套专门文档,介绍如何创建和使用您的 Amazon VPC。下表显示了在 Amazon VPC 指南何处查找信息。

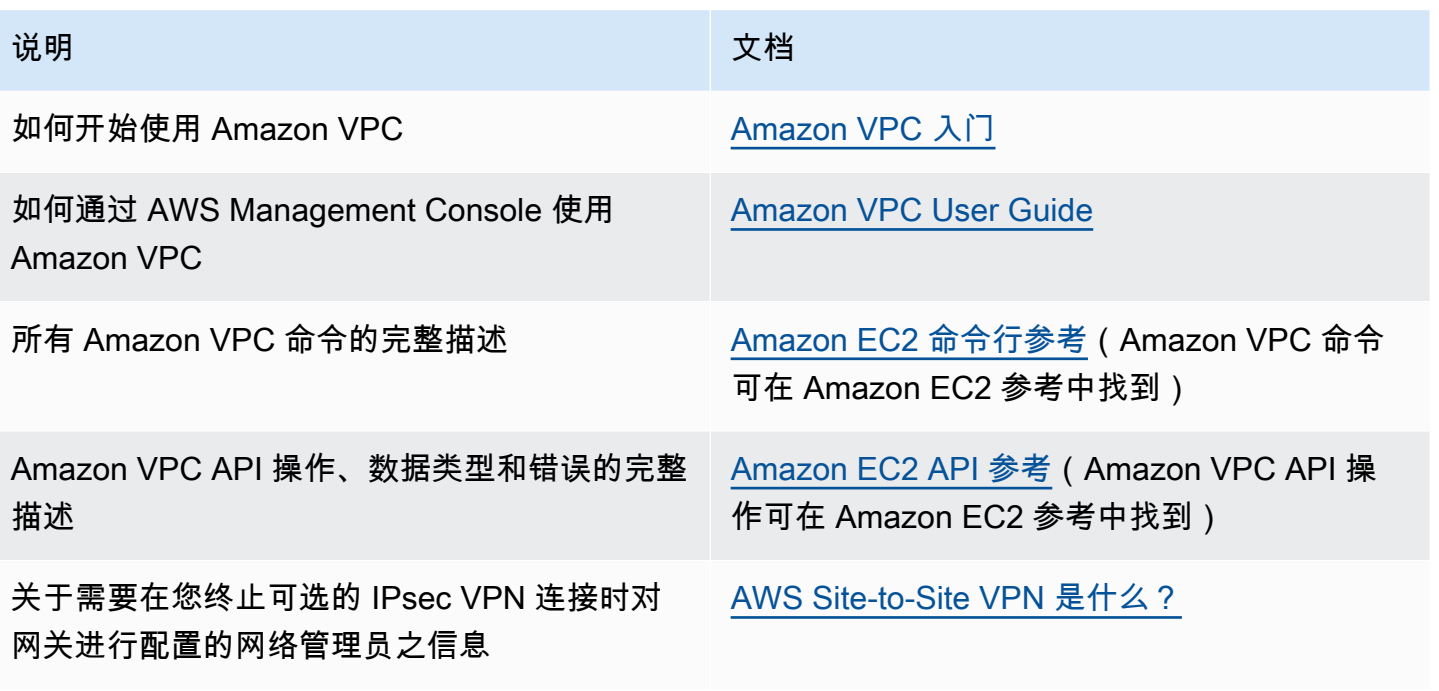

有关 Amazon Virtual Private Cloud 的更多详细信息,请参阅 [Amazon Virtual Private Cloud](https://aws.amazon.com/vpc/)。

## <span id="page-424-0"></span>用于访问 Amazon VPC 中 MemoryDB 集群的访问模式

MemoryDB 支持以下场景访问亚马逊 VPC 中的集群:

### 目录

- [当 MemoryDB 集群和 Amazon EC2 实例位于同一 Amazon VPC 中时访问该集群](#page-424-1)
- [当 MemoryDB 集群和 Amazon EC2 实例位于不同 Amazon VPC 时访问该集群](#page-425-0)
	- [当 MemoryDB 集群和 Amazon EC2 实例位于同一区域的不同 Amazon VPC 时访问该集群](#page-425-1)
		- [使用 Transit Gateway](#page-426-0)
	- [当 MemoryDB 集群和 Amazon EC2 实例位于不同区域的不同 Amazon VPC 时访问该集群](#page-426-1)
		- [使用 Transit VPC](#page-426-2)
- [从在客户的数据中心中运行的应用程序访问 MemoryDB 集群](#page-427-0)
	- [使用 VPN 连接从在客户的数据中心中运行的应用程序访问 MemoryDB 集群](#page-427-1)
	- [使用 Direct Connect 从在客户的数据中心中运行的应用程序访问 MemoryDB 集群](#page-427-2)

<span id="page-424-1"></span>当 MemoryDB 集群和 Amazon EC2 实例位于同一 Amazon VPC 中时访问该集群

最常见的使用场景是,当 EC2 实例上部署的应用程序需要连接到同一 VPC 中的集群时。

要管理同一 VPC 中 EC2 实例与集群之间的访问,最简单方法如下所示:

1. 为集群创建 VPC 安全组。此安全组可用于限制对集群的访问权限。例如,可为此安全组创建自定 义规则,允许使用您创建集群时分配给该集群的端口以及将用来访问集群的 IP 地址进行 TCP 访 问。

MemoryDB 集群的默认端口为 6379。

- 2. 为 EC2 实例(Web 和应用程序服务器)创建 VPC 安全组。如果需要,此安全组可允许通过 VPC 的路由表从 Internet 访问 EC2 实例。例如,您可设置此安全组的规则以允许通过端口 22 对 EC2 实例进行 TCP 访问。
- 3. 在集群的安全组中创建自定义规则,允许从为 EC2 实例创建的安全组连接。这将允许安全组的任 何成员均可访问集群。

在 VPC 安全组中创建允许从另一安全组连接的规则

1. 登录 AWS 管理控制台并打开 Amazon VPC 控制台,[网址为 https://console.aws.amazon.com/](https://console.aws.amazon.com/vpc) [vpc。](https://console.aws.amazon.com/vpc)

MemoryDB 和 Amazon VPC 417

- 2. 在左侧导航窗格中,选择安全组。
- 3. 选择或创建一个要用于集群的安全组。在入站规则下,选择编辑入站规则,然后选择添加规则。此 安全组将允许访问其他安全组的成员。
- 4. 从 Type 中选择 Custom TCP Rule。
	- a. 对于 Port Range,指定在创建集群时使用的端口。

MemoryDB 集群的默认端口为 6379。

- b. 在 Source 框中,开始键入安全组的 ID。从列表中选择要用于 Amazon EC2 实例的安全组。
- 5. 完成后选择 Save。

<span id="page-425-0"></span>当 MemoryDB 集群和 Amazon EC2 实例位于不同 Amazon VPC 时访问该集群

当您的集群与您用来访问它的 EC2 实例位于不同 VPC 中时,可通过多种方式访问集群。如果集群和 EC2 实例位于不同的 VPC 中但位于相同区域中,则可使用 VPC 对等。如果集群和 EC2 实例位于不同 的区域中,您可以在两个区域之间创建 VPN 连接。

### 主题

- [当 MemoryDB 集群和 Amazon EC2 实例位于同一区域的不同 Amazon VPC 时访问该集群](#page-425-1)
- [当 MemoryDB 集群和 Amazon EC2 实例位于不同区域的不同 Amazon VPC 时访问该集群](#page-426-1)

<span id="page-425-1"></span>当 MemoryDB 集群和 Amazon EC2 实例位于同一区域的不同 Amazon VPC 时访问该集群

集群由同一区域中不同 Amazon VPC 中的 Amazon EC2 实例访问 – VPC 对等连接

VPC 对等连接是两个 VPC 之间的网络连接,通过此连接,您可以使用私有 IP 地址在这两个 VPC 之间路由流量。这两个 VPC 中的实例可以彼此通信,就像它们在同一网络中一样。您可以在自己的 Amazon VPC 之间创建 VPC 对等连接,也可以与单个区域内的其他 AWS 账户中的 Amazon VPC 创 建 VPC 对等连接。要了解有关 Amazon VPC 对等连接的更多信息,请参阅 [VPC 文档](https://docs.aws.amazon.com/AmazonVPC/latest/UserGuide/vpc-peering.html)。

通过对等连接访问不同 Amazon VPC 中的集群

- 1. 确保两个 VPC 的 IP 范围不重叠,否则无法使其对等。
- 2. 使两个 VPC 对等。有关更多信息,请参[阅创建并接受 Amazon VPC 对等连接。](https://docs.aws.amazon.com/AmazonVPC/latest/PeeringGuide/create-vpc-peering-connection.html)
- 3. 更新路由表。有关更多信息,请参阅[为 VPC 对等连接更新路由表](https://docs.aws.amazon.com/AmazonVPC/latest/PeeringGuide/vpc-peering-routing.html)

4. 修改 MemoryDB 集群的安全组,以允许来自对等 VPC 中的应用程序安全组的入站连接。有关更 多信息,请参阅[引用对等 VPC 安全组](https://docs.aws.amazon.com/AmazonVPC/latest/PeeringGuide/vpc-peering-security-groups.html)。

通过对等连接访问集群将产生额外的数据传输费用。

### <span id="page-426-0"></span>使用 Transit Gateway

通过传输网关,您可以连接同一 AWS 区域中的 VPC 和 VPN 连接,并在它们之间路由流量。公交网 关跨 AWS 账户运行,您可以使用 Resource Acc AWS ess Manager 与其他账户共享您的公交网关。 在您与其他账户共享公交网关后, AWS 账户所有者可以将其的 VPC 连接到您的公交网关。任一账户 的用户都可以随时删除此挂载。

您可以在中转网关上启用多播,然后创建一个中转网关多播域,允许通过与域关联的 VPC 挂载,将多 播流量从多播源发送到多播组成员。

您还可以在不同 AWS 区域的中转网关之间创建对等连接连接。这使您能够跨不同区域在中转网关的挂 载之间路由流量。

有关更多信息,请参阅[中转网关](https://docs.aws.amazon.com/vpc/latest/tgw/tgw-transit-gateways.html)。

<span id="page-426-1"></span>当 MemoryDB 集群和 Amazon EC2 实例位于不同区域的不同 Amazon VPC 时访问该集群

<span id="page-426-2"></span>使用 Transit VPC

创建一个可充当全球网络中转中心的中转 VPC 是使用 VPC 对等连接的另一种方法,同时也是连接多 个地理位置分散的 VPC 和远程网络的另一种常见策略。传输 VPC 可简化网络管理,并最大程度地减 少连接多个 VPC 和远程网络时所需的连接数。此设计可以节省时间和工作量并降低成本,因为它的实 施几乎消除了在托管传输中心建立实体办事处或部署物理网络设备时所需的传统费用。

跨不同区域中的不同 VPC 进行连接

建立 Transit Amazon VPC 后,在一个区域中的"辐射型"VPC 中部署的应用程序可以连接到另一个区域 中的"辐射型"VPC 中的 MemoryDB 集群。

访问不同 AWS 区域内不同 VPC 中的集群

- 1. 部署传输 VPC 解决方案。有关更多信息,请参阅 [AWS Transit Gateway。](https://aws.amazon.com/transit-gateway/)
- 2. 更新应用和 VPC 中的路由表,以通过 VGW(虚拟专用网关)和 VPN 设备路由流量。对于使用边 界网关协议(BGP)的动态路由,可自动传播您的路由。

3. 修改 MemoryDB 集群的安全组,以允许来自该应用程序实例 IP 范围的入站连接。请注意,这种 情况下,无法引用该应用程序服务器安全组。

跨区域访问集群将造成网络连接延迟并产生其他跨区域数据传输费用。

<span id="page-427-0"></span>从在客户的数据中心中运行的应用程序访问 MemoryDB 集群

另一种可能的方案是混合架构,客户数据中心内的客户端或应用程序可能需要访问 VPC 中的 MemoryDB 集群。此方案也受支持,前提是客户的 VPC 和数据中心之间已通过 VPN 或 Direct Connect 建立连接。

#### 主题

- [使用 VPN 连接从在客户的数据中心中运行的应用程序访问 MemoryDB 集群](#page-427-1)
- [使用 Direct Connect 从在客户的数据中心中运行的应用程序访问 MemoryDB 集群](#page-427-2)

<span id="page-427-1"></span>使用 VPN 连接从在客户的数据中心中运行的应用程序访问 MemoryDB 集群

从数据中心通过 VPN 连接到 MemoryDB

通过 VPN 连接从本地应用程序中访问 VPC 中的集群

- 1. 通过向 VPC 中添加硬件虚拟专用网关来建立 VPN 连接。有关更多信息,请参阅[在您的 VPC 中添](https://docs.aws.amazon.com/AmazonVPC/latest/UserGuide/VPC_VPN.html) [加硬件虚拟专用网关](https://docs.aws.amazon.com/AmazonVPC/latest/UserGuide/VPC_VPN.html)。
- 2. 更新部署 MemoryDB 集群时所在子网的 VPC 路由表,以允许来自本地应用程序服务器的流量。 对于使用 BGP 的动态路由,可自动传播您的路由。
- 3. 修改 MemoryDB 集群的安全组,以允许来自本地应用程序服务器的入站连接。

通过 VPN 连接访问集群将造成网络连接延迟并产生其他数据传输费用。

<span id="page-427-2"></span>使用 Direct Connect 从在客户的数据中心中运行的应用程序访问 MemoryDB 集群

从数据中心或通过 Direct Connect 连接到 MemoryDB

使用 Direct Connect 从在您的网络中运行的应用程序访问 MemoryDB 集群

1. 建立 Direct Connect 连接。有关更多信息,请参阅 Di [AWS rect Connect 入门。](https://docs.aws.amazon.com/directconnect/latest/UserGuide/getting_started.html)

2. 修改 MemoryDB 集群的安全组,以允许来自本地应用程序服务器的入站连接。

通过 DX 连接访问集群可能会造成网络连接延迟并产生其他数据传输费用。

<span id="page-429-0"></span>创建虚拟私有云(VPC)

在本示例中,您基于 Amazon VPC 服务创建一个 虚拟私有云(VPC),其中每个可用区域都有一个私 有子网。

创建 VPC(控制台)

在 Amazon Virtual Private Cloud 内部创建 MemoryDB 集群

- 1. 登录 AWS 管理控制台并通过以下网址打开 Amazon VPC 控制台:[https://](https://console.aws.amazon.com/vpc/)  [console.aws.amazon.com/vpc/](https://console.aws.amazon.com/vpc/)。
- 2. 在 VPC 控制面板上,选择 Create VPC(创建 VPC)。
- 3. 在要创建的 Resources(资源)下,选择 VPC and more(VPC 等)。
- 4. 在 Number of Availability Zones (AZs)(可用区数量)下,选择要在其中启动子网的可用区数量。
- 5. 在 Number of public subnets(公有子网数量)下,选择要添加到 VPC 的公有子网数量。
- 6. 在 Number of private subnets(私有子网数量)下,选择要添加到 VPC 的私有子网数量。

**G** Tip

记录您的子网标识符,以及哪个是公有的,哪个是私有的。稍后,当您启动集群以及向 Amazon VPC 添加 Amazon EC2 实例时, 您将需要此类信息。

- 7. 创建 Amazon VPC 安全组。您将对集群和 Amazon EC2 实例使用此安全组。
	- a. 在 AWS Management Console 的左侧导航窗格中,选择安全组。
	- b. 选择 Create Security Group(创建安全组)。
	- c. 在相应的框内,为您的安全组输入名称和描述。对于 VPC,选择 VPC 标识符。
	- d. 根据需要完成所有设置后,选择 Yes, Create。
- 8. 为您的安全组定义一个网络入口规则。此规则将允许您使用 Secure Shell (SSH) 连接至 Amazon EC2 实例。
	- a. 在左侧导航窗格中,选择 Security Groups (安全组)。
	- b. 在列表中找到您的安全组,然后选择它。
	- c. 在 Security Group 下,选择 Inbound 选项卡。在 Create a new rule 框中,选择 SSH,然后 选择 Add Rule。

为新入站规则设置以下值以允许 HTTP 访问:

- 类型:HTTP
- 来源:0.0.0.0/0
- d. 为新入站规则设置以下值以允许 HTTP 访问:
	- 类型:HTTP
	- 来源:0.0.0.0/0

选择 Apply Rule Changes。

现在,您已准备就绪,可在 VPC 中创[建子网组](https://docs.aws.amazon.com/memorydb/latest/devguide/subnetgroups.html)[并创建集群](https://docs.aws.amazon.com/memorydb/latest/devguide/getting-started.createcluster.html)。

## 子网和子网组

子网组是您可为在 Amazon Virtual Private Cloud(VPC)环境中运行的集群指定的子网(通常为私有 子网)集合。

在 Amazon VPC 中创建集群时,请指定一个子网组或使用提供的默认子网组。MemoryDB 使用该子网 组选择与节点关联的子网和子网中的 IP 地址。

本部分介绍如何创建和利用子网以及子网组来管理对 MemoryDB 资源的访问。

有关 Amazon VPC 环境中子网组使用情况的更多信息,请参阅 [步骤 2:授予对集群的访问权限。](#page-35-0)

支持的 MemoryDB 可用区 ID

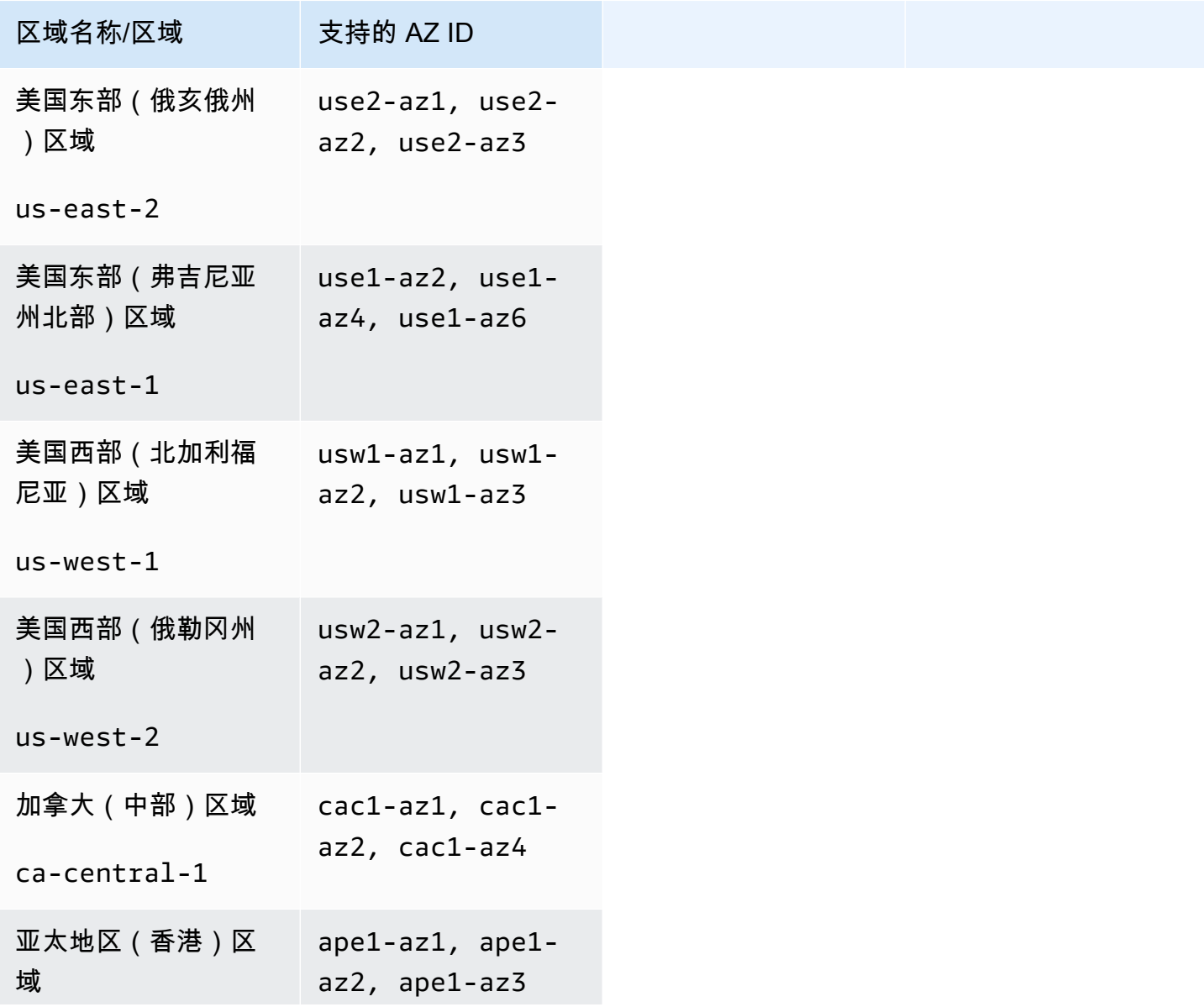
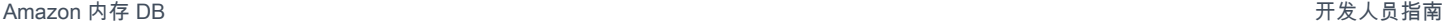

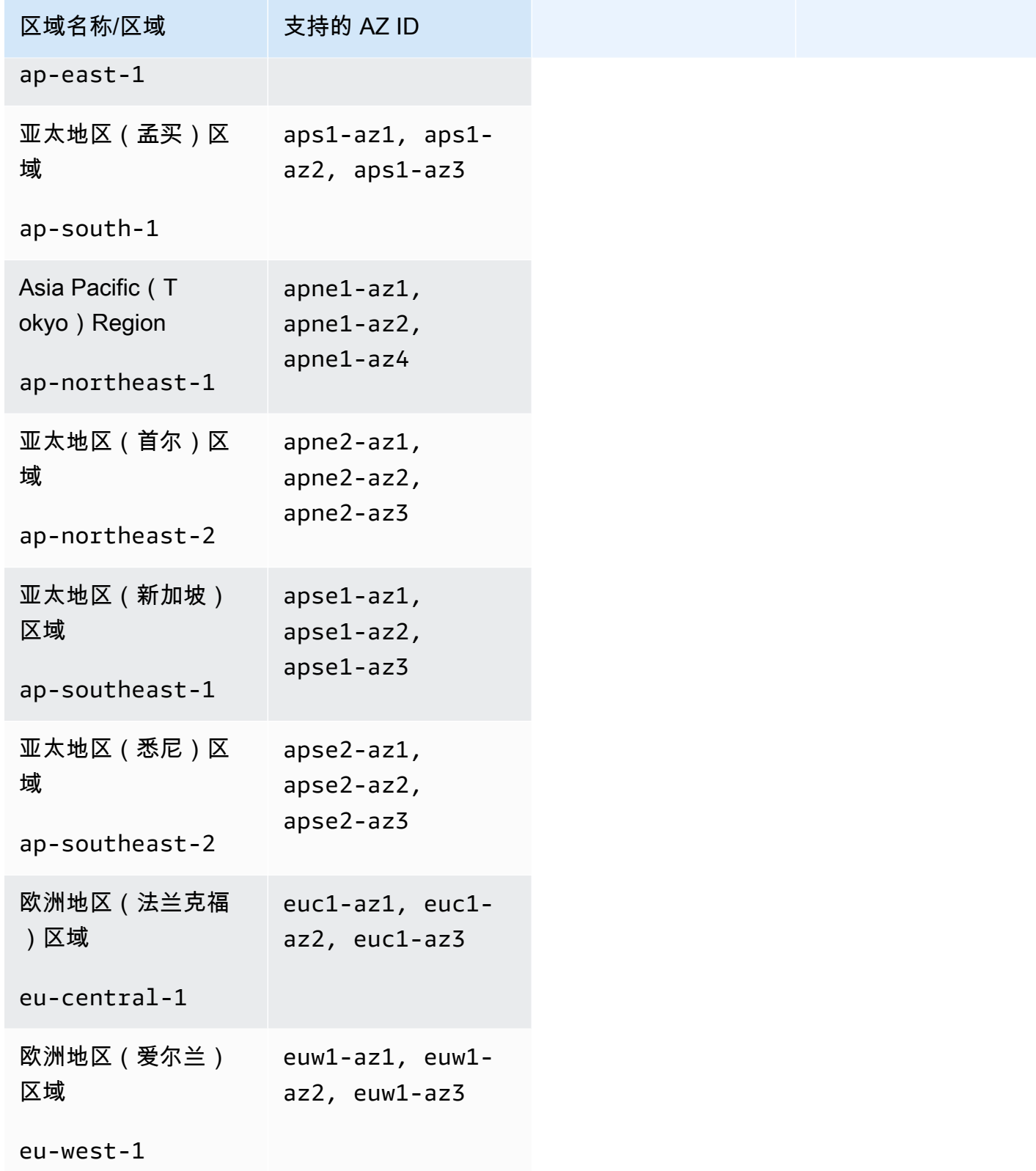

Amazon 内存 DB

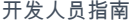

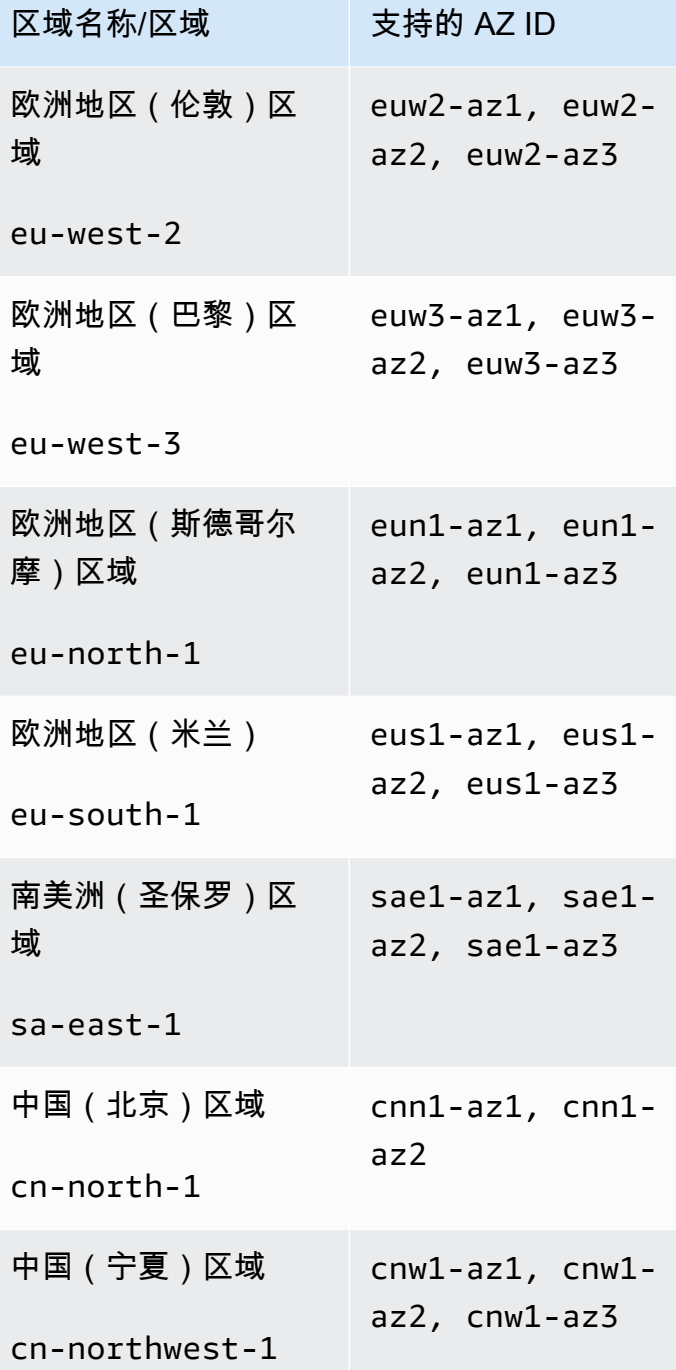

### 主题

- <u>[创建子网组](#page-435-0)</u>
- <u>[更新子网组](#page-438-0)</u>
- [查看子网组详细信息](#page-440-0)
- [删除子网组](#page-443-0)

#### <span id="page-435-0"></span>创建子网组

当您创建新的子网组时,请记下可用 IP 地址的数量。如果子网拥有的空闲 IP 地址寥寥无几,则您还可 以向集群中添加的节点数可能会受限制。要解决此问题,您可以对某一子网组分配一个或多个子网,这 样集群的可用区中便会有充足数量的 IP 地址。之后,便可向您的集群中添加更多节点。

以下过程向您展示如何创建名为mysubnetgroup(控制台) AWS CLI、和 MemoryDB API 的子网 组。

创建子网组(控制台)

以下过程介绍如何创建子网组(控制台)。

创建子网组(控制台)

- 1. [登录 AWS 管理控制台,然后打开 MemoryDB 控制台,网址为 https://console.aws.amazon.com/](https://console.aws.amazon.com/memorydb/) [memorydb/。](https://console.aws.amazon.com/memorydb/)
- 2. 在左侧导航窗格中,选择子网组。
- 3. 选择 Create Subnet Group。
- 4. 在创建子网组页面中,执行以下操作:
	- a. 在 Name 框中,为子网组键入名称。

集群命名约束如下:

- 必须包含 1 40 个字母数字字符或连字符。
- 必须以字母开头。
- 不能包含两个连续连字符。
- 不能以连字符结束。
- b. 在 Description 框中,为子网组键入描述。
- c. 在 VPC ID 框中,选择您创建的 Amazon VPC。如果您尚未创建 VPC,请选择创建 VPC 按 钮,然后按照步骤创建一个。
- d. 在选定子网中,选择私有子网的可用区和 ID,然后选择选择。
- 5. 对于标签,您可以选择应用标签来搜索和筛选子网或跟踪 AWS 成本。
- 6. 根据需要完成所有设置后,选择创建。
- 7. 在出现的确认信息中,选择 Close。

您的新子网组显示在 MemoryDB 控制台的子网组列表中。您可以在窗口底部选择子网组以查看详细信 息,例如与此组关联的所有子网。

创建子网组 (AWS CLI)

在命令提示符处,使用命令 create-subnet-group 创建子网组。

```
对于 Linux、macOS 或 Unix:
```

```
aws memorydb create-subnet-group \ 
     --subnet-group-name mysubnetgroup \ 
     --description "Testing" \ 
     --subnet-ids subnet-53df9c3a
```
对于 Windows:

```
aws memorydb create-subnet-group ^ 
     --subnet-group-name mysubnetgroup ^ 
     --description "Testing" ^ 
     --subnet-ids subnet-53df9c3a
```
该命令应该生成类似于下述信息的输出:

```
 { 
         "SubnetGroup": { 
             "Subnets": [ 
\overline{\mathcal{L}} "Identifier": "subnet-53df9c3a", 
                     "AvailabilityZone": { 
                     "Name": "us-east-1a" 
 } 
 } 
             ], 
             "VpcId": "vpc-3cfaef47", 
             "Name": "mysubnetgroup", 
             "ARN": "arn:aws:memorydb:us-east-1:012345678912:subnetgroup/
mysubnetgroup", 
             "Description": "Testing" 
         } 
     }
```
有关更多信息,请参阅 AWS CLI 主题[create-subnet-group。](https://docs.aws.amazon.com/cli/latest/reference/memorydb/create-subnet-group.html)

创建子网组(MemoryDB API)

通过使用 MemoryDB API, 调用带以下参数的 CreateSubnetGroup:

- SubnetGroupName=*mysubnetgroup*
- Description=*Testing*
- SubnetIds.member.1=*subnet-53df9c3a*

#### <span id="page-438-0"></span>更新子网组

您可以更新子网组的描述,或者修改与子网组关联的子网 ID 列表。如果集群目前正在使用子网组中的 子网,那么您不能删除该子网的 ID。

以下过程介绍如何更新子网组。

更新子网组 (控制台)

#### 更新子网组

- 1. [登录 AWS Management Console 并打开 MemoryDB 控制台,网址为 https://](https://console.aws.amazon.com/memorydb/) [console.aws.amazon.com/memorydb/。](https://console.aws.amazon.com/memorydb/)
- 2. 在左侧导航窗格中,选择子网组。
- 3. 在子网组列表中,选择您希望修改的一个子网组。
- 4. 名称、VPCId 和描述字段不可修改。
- 5. 在选定子网部分,单击管理对子网所需可用区进行任何更改。要保存您的更改,请选择 Save(保 存)。

更新子网组 (AWS CLI)

在命令提示符处,使用命令 update-subnet-group 更新子网组。

对于 Linux、macOS 或 Unix:

```
aws memorydb update-subnet-group \ 
     --subnet-group-name mysubnetgroup \ 
     --description "New description" \ 
     --subnet-ids "subnet-42df9c3a" "subnet-48fc21a9"
```
对于 Windows:

```
aws memorydb update-subnet-group ^ 
     --subnet-group-name mysubnetgroup ^ 
     --description "New description" ^ 
     --subnet-ids "subnet-42df9c3a" "subnet-48fc21a9"
```
该命令应该生成类似于下述信息的输出:

{

```
 "SubnetGroup": { 
         "VpcId": "vpc-73cd3c17", 
         "Description": "New description", 
         "Subnets": [ 
\{\hspace{.1cm} \} "Identifier": "subnet-42dcf93a", 
                 "AvailabilityZone": { 
                     "Name": "us-east-1a" 
 } 
             }, 
\{\hspace{.1cm} \} "Identifier": "subnet-48fc12a9", 
                 "AvailabilityZone": { 
                     "Name": "us-east-1a" 
 } 
 } 
         ], 
         "Name": "mysubnetgroup", 
         "ARN": "arn:aws:memorydb:us-east-1:012345678912:subnetgroup/mysubnetgroup", 
     }
}
```
有关更多信息,请参阅 AWS CLI 主题[update-subnet-group](https://docs.aws.amazon.com/cli/latest/reference/memorydb/update-subnet-group.html)。

更新子网组(MemoryDB API)

通过使用 MemoryDB API,调用带以下参数的 UpdateSubnetGroup:

- SubnetGroupName=*mysubnetgroup*
- 要更改其值的任何其他参数。此示例使用 Description=*New%20description* 更改子网组的描 述。

#### Example

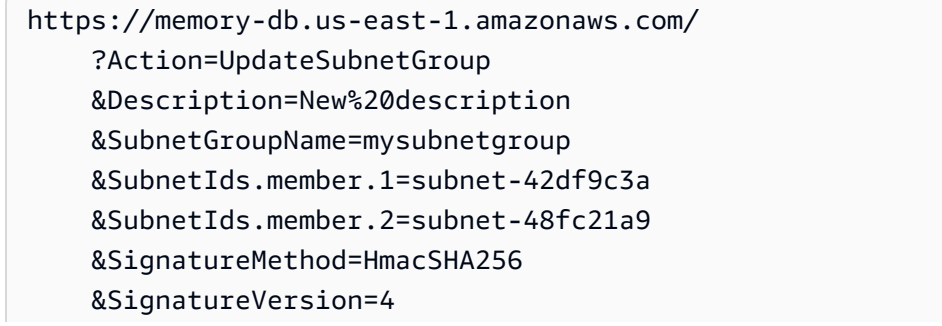

 &Timestamp=20141201T220302Z &Version=2014-12-01 &X-Amz-Algorithm=Amazon4-HMAC-SHA256 &X-Amz-Credential=<credential> &X-Amz-Date=20141201T220302Z &X-Amz-Expires=20141201T220302Z &X-Amz-Signature=<signature> &X-Amz-SignedHeaders=Host

#### a Note

当您创建新的子网组时,请记下可用 IP 地址的数量。如果子网拥有的空闲 IP 地址寥寥无几, 则您还可以向集群中添加的节点数可能会受限制。要解决此问题,您可以对某一子网组分配一 个或多个子网,这样集群的可用区中便会有充足数量的 IP 地址。之后,便可向您的集群中添加 更多节点。

#### <span id="page-440-0"></span>查看子网组详细信息

以下过程介绍如何查看子网组的详细信息。

查看子网组详细信息(控制台)

查看子网组详细信息(控制台)

- 1. [登录 AWS Management Console 并打开 MemoryDB 控制台,网址为 https://](https://console.aws.amazon.com/memorydb/) [console.aws.amazon.com/memorydb/。](https://console.aws.amazon.com/memorydb/)
- 2. 在左侧导航窗格中,选择子网组。
- 3. 在子网组页面上,在名称下选择子网组,或者在搜索栏中输入子网组名称。
- 4. 在子网组页面上,在名称下选择子网组,或者在搜索栏中输入子网组名称。
- 5. 在子网组设置下,查看子网组的名称、描述、VPC ID 和 Amazon 资源名称(ARN)。
- 6. 在子网下,查看子网组的可用区、子网 ID 和 CIDR 块
- 7. 在标签下,查看与子网组关联的任何标签。

查看子网组详情 (AWS CLI)

在命令提示符处,使用命令 describe-subnet-groups 查看指定子网组的详细信息。

对于 Linux、macOS 或 Unix:

aws memorydb describe-subnet-groups \ --subnet-group-name *mysubnetgroup*

#### 对于 Windows:

```
aws memorydb describe-subnet-groups ^ 
     --subnet-group-name mysubnetgroup
```
该命令应该生成类似于下述信息的输出:

```
{ 
     "subnetgroups": [ 
          { 
                "Subnets": [ 
                     { 
                          "Identifier": "subnet-060cae3464095de6e",  
                          "AvailabilityZone": { 
                               "Name": "us-east-1a" 
                          } 
                    },  
                     { 
                          "Identifier": "subnet-049d11d4aa78700c3",  
                          "AvailabilityZone": { 
                               "Name": "us-east-1c" 
                         } 
                     },  
                     { 
                          "Identifier": "subnet-0389d4c4157c1edb4",  
                          "AvailabilityZone": { 
                               "Name": "us-east-1d" 
                          } 
                    } 
               ],  
                "VpcId": "vpc-036a8150d4300bcf2",  
                "Name": "mysubnetgroup",  
                "ARN": "arn:aws:memorydb:us-east-1:53791xzzz7620:subnetgroup/mysubnetgroup",  
                "Description": "test" 
          } 
     ]
}
```
要查看所有子网组的详细信息,请使用相同的命令,但无需指定子网组名称。

aws memorydb describe-subnet-groups

#### 有关更多信息,请参阅 AWS CLI 主题[describe-subnet-groups。](https://docs.aws.amazon.com/cli/latest/reference/memorydb/update-subnet-group.html)

查看子网组(MemoryDB API)

通过使用 MemoryDB API, 调用带以下参数的 DescribeSubnetGroups:

#### SubnetGroupName=*mysubnetgroup*

#### Example

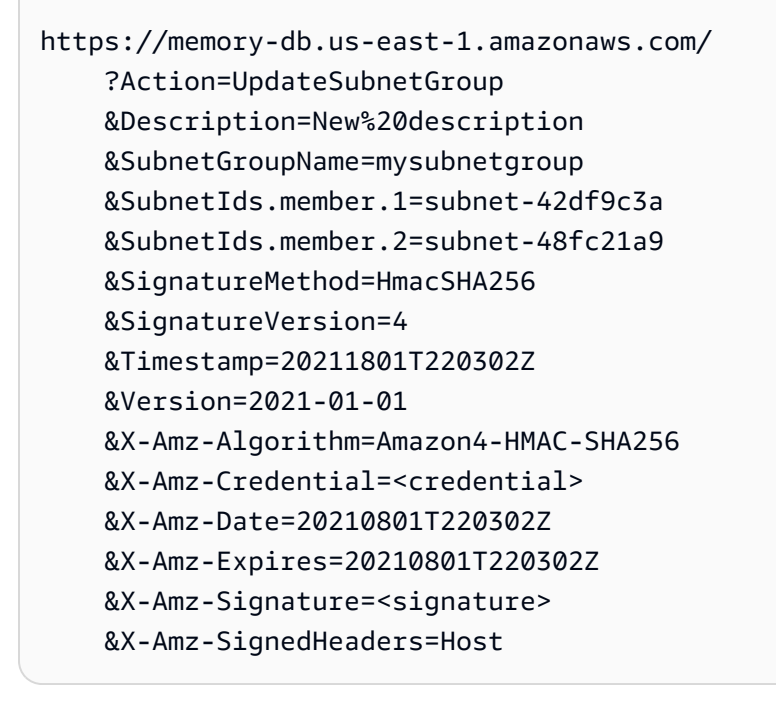

#### <span id="page-443-0"></span>删除子网组

如果您决定不再需要您的子网组,则可删除它。如果集群目前正在使用某个子网组,则无法删除该子网 组。如果删除启用了多可用区的集群上的某个子网组会使集群保留的子网少于两个,您也无法删除该子 网组。您必须先取消勾选多可用区,然后删除子网。

以下过程介绍如何删除子网组。

删除子网组 (控制台)

#### 删除子网组

- 1. [登录 AWS Management Console 并打开 MemoryDB 控制台,网址为 https://](https://console.aws.amazon.com/memorydb/) [console.aws.amazon.com/memorydb/。](https://console.aws.amazon.com/memorydb/)
- 2. 在左侧导航窗格中,选择子网组。
- 3. 在子网组列表中,选择要删除的子网组,再选择操作,然后选择删除。

#### **a** Note

您无法删除默认子网组或与任何集群关联的子网组。

- 4. 删除子网组确认屏幕随即出现。
- 5. 要删除子网组,请在确认文本框中输入 delete。要保留子网组,请选择取消。

#### 删除子网组 (AWS CLI)

使用 AWS CLI,使用以下参数调delete-subnet-group用命令:

• --subnet-group-name *mysubnetgroup*

对于 Linux、macOS 或 Unix:

aws memorydb delete-subnet-group \ --subnet-group-name *mysubnetgroup*

对于 Windows:

aws memorydb delete-subnet-group ^

--subnet-group-name *mysubnetgroup*

#### 有关更多信息,请参阅 AWS CLI 主题[delete-subnet-group](https://docs.aws.amazon.com/cli/latest/reference/memorydb/delete-subnet-group.html)。

删除子网组(MemoryDB API)

https://memory-db.us-east-1.amazonaws.com/

通过使用 MemoryDB API,调用带以下参数的 De $\,$ le $\,$ teSubnet<code>Group</code> :

• SubnetGroupName=*mysubnetgroup*

#### Example

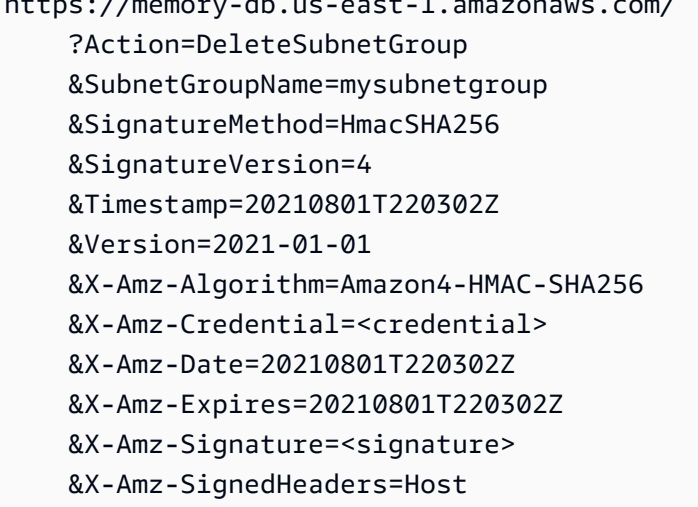

此命令不生成任何输出。

有关更多信息,请参阅 MemoryDB API 主题[。DeleteSubnetGroup](https://docs.aws.amazon.com/memorydb/latest/APIReference/API_DeleteSubnetGroup.html)

## MemoryDB API 和接口 VPC 终端节点 ()AWS PrivateLink

您可以通过创建接口 VPC 终端节点在您的 VPC 和 Amazon MemoryDB API 终端节点之间建立私有连 接。接口端点由提供支持[AWS PrivateLink。](https://aws.amazon.com/privatelink) AWS PrivateLink 允许您在没有互联网网关、NAT 设 备、VPN 连接或 Direct AWS Connect 连接的情况下私密访问 MemoryDB API 操作。

您的 VPC 中的实例不需要公有 IP 地址即可与 MemoryDB API 终端节点通信。您的实例也不需要公有 IP 地址即可使用任何可用的 MemoryDB API 操作。您的 VPC 和 MemoryDB 之间的流量不会离开亚马 逊网络。每个接口终端节点均由子网中的一个或多个弹性网络接口表示。有关弹性网络接口的更多信 息,请参阅《Amazon EC2 用户指南》中的[弹性网络接口。](https://docs.aws.amazon.com/AWSEC2/latest/UserGuide/using-eni.html)

- 有关 VPC 终端节点的更多信息,请参阅 Amazon VPC 用户指南中的接口 VPC 终端节点 (AWS [PrivateLink\)](https://docs.aws.amazon.com/vpc/latest/userguide/vpce-interface.html)。
- 有关 MemoryDB API 操作的更多信息,请参阅 [MemoryDB API 操作。](https://docs.aws.amazon.com/memorydb/latest/APIReference/Welcome.html)

在创建接口 VPC 端点后,如果您为端点启[用私有 DNS](https://docs.aws.amazon.com/vpc/latest/userguide/vpce-interface.html#vpce-private-dns) 主机名,则默认 MemoryDB 端点 (https:// memorydb.*Region*.amazonaws.com)将解析为您的 VPC 端点。如果您尚未启用私有 DNS 主机名, 则 Amazon VPC 将提供一个您可以使用的 DNS 端点名称,格式如下:

VPC\_Endpoint\_ID.memorydb.Region.vpce.amazonaws.com

有关更多信息,请参阅 Amazon VPC 用户指南中的接口 VPC [终端节点 \(AWS](https://docs.aws.amazon.com/vpc/latest/userguide/vpce-interface.html)  [PrivateLink\)](https://docs.aws.amazon.com/vpc/latest/userguide/vpce-interface.html)。MemoryDB 支持调用您的 VPC 中的[所有 API 操作。](https://docs.aws.amazon.com/memorydb/latest/APIReference/API_Operations.html)

**a** Note

只能为 VPC 中的一个 VPC 端点启用私有 DNS 主机名。如果要创建额外的 VPC 端点,则应为 其禁用私有 DNS 主机名。

#### VPC 端点注意事项

在为 MemoryDB API 终端节点设置[接](https://docs.aws.amazon.com/vpc/latest/privatelink/endpoint-services-overview.html)口 VPC 终端节点之前,请务必查看亚马逊 VPC 用户指南中的接 [口终端节点属性和限制](https://docs.aws.amazon.com/vpc/latest/privatelink/endpoint-services-overview.html)。所有与管理 MemoryDB 资源相关的 MemoryDB API 操作均可通过您的 VPC 使用。 AWS PrivateLink MemoryDB API 端点支持 VPC 端点策略。默认情况下,允许通过端点对 MemoryDB API 操作进行完全访问。有关更多信息,请参阅《Amazon VPC 用户指南》中[的使用 VPC](https://docs.aws.amazon.com/vpc/latest/userguide/vpc-endpoints-access.html) [端点控制对服务的访问权限](https://docs.aws.amazon.com/vpc/latest/userguide/vpc-endpoints-access.html)。

为 MemoryDB API 创建接口 VPC 端点

您可以使用亚马逊 VPC 控制台或 MemoryDB API 创建 VPC 终端节点。 AWS CLI有关更多信息,请 参阅《Amazon VPC 用户指南》中[的创建接口端点](https://docs.aws.amazon.com/vpc/latest/privatelink/create-endpoint-service.html)。

在创建接口 VPC 终端节点后,您可以为端点启用私有 DNS 主机名。当你这样做时,默认的 MemoryDB 端点 (https://memorydb。 *##* .amazonaws.com) 解析到您的 VPC 终端节点。有关更多信 息,请参阅《Amazon VPC 用户指南》中[的通过接口端点访问服务](https://docs.aws.amazon.com/vpc/latest/userguide/vpce-interface.html#access-service-though-endpoint)。

为 Amazon MemoryDB API 创建 VPC 端点策略

您可以为 VPC 端点附加控制对 MemoryDB API 的访问的端点策略。此策略指定以下内容:

- 可执行操作的主体。
- 可执行的操作。
- 可对其执行操作的资源。

有关更多信息,请参阅《Amazon VPC 用户指南》中[的使用 VPC 端点控制对服务的访问。](https://docs.aws.amazon.com/vpc/latest/userguide/vpc-endpoints-access.html)

Example MemoryDB API 操作的 VPC 端点策略

下面是用于 MemoryDB API 的端点策略示例。当附加到端点时,此策略会向所有委托人授予对列出的 针对所有资源的 MemoryDB API 操作的访问权限。

```
{ 
  "Statement": [{ 
   "Principal": "*", 
   "Effect": "Allow", 
   "Action": [ 
    "memorydb:CreateCluster", 
    "memorydb:UpdateCluster", 
    "memorydb:CreateSnapshot" 
   ], 
   "Resource": "*" 
  }]
}
```
Example 拒绝来自指定 AWS 账户的所有访问的 VPC 终端节点策略

以下 VPC 终端节点策略拒绝 AWS 账户 *123456789012* 使用该终端节点访问所有资源。此策略允许 来自其他账户的所有操作。

```
{ 
  "Statement": [{ 
    "Action": "*", 
    "Effect": "Allow", 
    "Resource": "*", 
    "Principal": "*" 
   }, 
   { 
    "Action": "*", 
    "Effect": "Deny", 
    "Resource": "*", 
    "Principal": {
```

```
 "AWS": [ 
        "123456789012" 
       ] 
     } 
    } 
  ]
}
```
## MemoryDB 中的服务更新

MemoryDB 会自动监控您的集群和节点队列,以便在服务更新可用时对其进行应用。通常,您可以设 置预定义的维护时段,以便 MemoryDB 可以应用这些更新。但是,在某些情况下,您可能会发现此方 法过于僵化,可能会限制您的业务流程。

利用服务更新,您可以控制何时应用更新以及应用哪些更新。您还可以实时监控对所选 MemoryDB 集 群执行这些更新的进度。

### 管理服务更新

MemoryDB 服务更新将定期发布。如果您有一个或多个符合这些服务更新的合格集群,则更新发布 后,您将通过电子邮件、SNS、Personal Health Dashboard (PHD) 和亚马逊 CloudWatch 事件收到通 知。更新也会显示在 MemoryDB 控制台的服务更新页面上。利用此控制面板,您可以查看 MemoryDB 实例集的所有服务更新及其状态。

您可以控制在自动更新开始前应用更新的时间。我们强烈建议您尽快应用任何安全更新类型的更新,以 确保您的 MemoryDB 始终安装最新的安全补 up-to-date 丁。

以下各节详细探索了这些选项。

#### 主题

• [应用服务更新](#page-447-0)

#### <span id="page-447-0"></span>应用服务更新

您可以从服务更新具有 available(可用)状态起开始向实例集应用服务更新。服务更新为累积更新。 换句话说,您尚未应用的任何更新都包含在您的最新更新中。

如果服务更新启用了自动更新,则可以选择在其可用时不执行任何操作。MemoryDB 将安排在自动更 新开始日期之后的集群维护时段内应用更新。您将收到更新每个阶段的相关通知。

**a** Note

您只能应用那些具有 available(可用)或 scheduled(已安排)状态的服务更新。

有关查看并向适用的 MemoryDB 集群应用任何特定于服务的更新的更多信息,请参阅 [使用控制台应用](#page-448-0) [服务更新](#page-448-0)。

当您的一个或多个 MemoryDB 集群有新的服务更新可用时,您可以使用 MemoryDB 控制台、API 或 AWS CLI 来应用更新。以下各节说明了可用于应用更新的选项。

<span id="page-448-0"></span>使用控制台应用服务更新

要查看可用服务更新的列表和其他信息,请转到控制台中的 Service Updates(服务更新)页面。

- 1. [登录 AWS Management Console 并打开 MemoryDB 控制台,网址为 https://](https://console.aws.amazon.com/memorydb/) [console.aws.amazon.com/memorydb/。](https://console.aws.amazon.com/memorydb/)
- 2. 在导航窗格中,选择 Service Updates(服务更新)。

在服务更新详细信息下,您可以查看以下内容:

- Service update name(服务更新名称):服务更新的唯一名称
- 更新描述:提供有关服务更新的详细信息
- 自动更新开始日期:如果设置了此属性,则在此日期之后,MemoryDB 将安排在适当维护时段中自 动更新集群。您将提前收到确切的计划维护时段的通知,这可能不是自动更新开始日期之后的即时通 知。您仍然可以随时对您的集群应用更新。如果未设置该属性,则服务更新将不会启用自动更新,且 MemoryDB 亦不会自动更新集群。

在 Cluster update status(集群更新状态)部分中,您可以查看尚未应用服务更新或最近才应用服务更 新的集群的列表。您可以查看每个集群的以下内容:

- Cluster name(集群名称):集群的名称
- Nodes updated(已更新节点):特定集群中已更新或仍对特定服务更新可用的各个节点的比率。
- Update Type(更新类型):服务更新的类型,可以是 security-update 或 engine-update
- Status(状态):集群服务更新的状态,为下列状态之一:
	- available(可用):更新适用于必需的集群。
	- in-progres(进行中):正在对此集群应用更新。
- 已计划:已计划更新日期。
- 完成:已成功应用更新。完成状态的集群将在完成后显示 7 天。

如果您选择任何或所有具有 available(可用)或 scheduled(已安排)状态的集群,然后选择 Apply now(立即应用),将开始对这些集群应用更新。

使用 AWS CLI应用服务更新

在收到服务更新可用的通知后,您可以使用 AWS CLI检测和应用这些更新:

• 要检索可用的服务更新的描述,请运行以下命令:

aws memorydb describe-service-updates --status available

有关更多信息,请参阅[describe-service-updates](https://docs.aws.amazon.com/cli/latest/reference/memorydb/describe-service-updates.html)。

• 要对集群列表应用服务更新,请运行以下命令:

aws memorydb batch-update-cluster --service-update ServiceUpdateNameToApply=sample-service-update --cluster-names cluster-1 cluster2

有关更多信息,请参阅[batch-update-cluster](https://docs.aws.amazon.com/cli/latest/reference/memorydb/batch-update-cluster.html)。

# 参考

本部分中的主题涵盖了有关使用 MemoryDB API 和 AWS CLI 的 MemoryDB 部分的信息。本部分还包 含常见错误消息和服务通知。

- [使用 MemoryDB API](#page-451-0)
- [MemoryDB API 参考](https://docs.aws.amazon.com/memorydb/latest/APIReference/Welcome.html)
- [AWS CLI 参考的 MemoryDB 部分](https://docs.aws.amazon.com/cli/latest/reference/memorydb/index.html)

## <span id="page-451-0"></span>使用 MemoryDB API

本部分提供一些针对任务的说明,介绍如何使用和实施 MemoryDB 操作。有关这些操作的完整描述, 请参阅 [MemoryDB API 参考](https://docs.aws.amazon.com/memorydb/latest/APIReference/Welcome.html)。

主题

- [使用查询 API](#page-451-1)
- [可用的库](#page-454-0)
- [对应用程序进行问题排查](#page-454-1)

## <span id="page-451-1"></span>使用查询 API

#### 查询参数

HTTP 基于查询的请求是指使用 HTTP 动作 GET 或 POST 的 HTTP 请求,查询参数的名称为 Action。

每个查询请求必须包括一些通用参数,以处理操作的身份验证和选择事宜。

有些操作会使用参数列表。这些列表都是使用 param.*n* 表示法指定的。*n* 值是从 1 开始的整数。

#### 查询请求身份验证

您只可以通过 HTTP 发送查询请求,并且每个查询请求中必须包含您的签名。本部分描述了如何创建 签名。以下过程中说明的方法称为签名版本 4。

下面介绍了对发送至 AWS 的请求进行身份验证的基本步骤。其中假定您注册了 AWS,并且有一个访 问密钥 ID 和秘密访问密钥。

#### 查询身份验证流程

- 1. 发件人构建一个将要发送至 AWS 的请求。
- 2. 发件人计算请求签名,即带有一个 SHA-1 哈希函数的键控式哈希信息验证码 (HMAC),如本主题 下一部分中所定义的那样。
- 3. 该请求的发件人将请求数据、签名和访问密钥 ID(即所使用的秘密访问密钥的密钥标识符)发送 至 AWS。
- 4. AWS 使用访问密钥 ID 来查询秘密访问密钥。
- 5. AWS 使用与计算请求中签名所用的相同算法根据请求数据和秘密访问密钥生成一个签名。

6. 如果签名匹配,那么请求将被视为可信。如果比较签名这一操作失败,那么请求将被丢弃,同时 AWS 将返回错误响应。

**a** Note

如果请求包含一个 Timestamp 参数,那么针对请求计算的签名将在被赋予值后的 15 分钟失 效。 如果请求包含一个 Expires 参数,那么签名将在 Expires 参数指定的时间失效。

计算请求签名

- 1. 创建标准化的查询字符串,您在此过程的稍后部分需要用到它:
	- a. 根据参数名称、按照自然字节排序对 UTF-8 查询字符串组成部分进行分类。参数可取自 GET URI 或 POST 正文 (当内容类型为 application/x-www-form-urlencoded 时)。
	- b. URL 根据以下规则对参数名称和值进行编码:
		- i. 不对任何由 RFC 3986 定义的非预留字符进行 URL 编码。这些未预留字符是 A–Z、a– z、0–9、连字符 (-)、下划线 (\_)、句点 (.) 和波形符 (~)。
		- ii. 使用 %XY 对所有其他参数进行百分比编码,其中"X"和"Y"分别代表十六进制字符 0-9 和 大写字母 A-F。
		- iii. 以 %XY%ZA... 格式对扩展的 UTF-8 字符进行百分号编码。
		- iv. 将空白字符百分号编码为 %20 (不是普通编码方案中的 +)。
	- c. 使用等号 ( = ) (ASCII 字符 61) 将编码的参数名称与它们的编码值分隔开,即使参数值为空, 亦应如此。
	- d. 使用"和"符号 (&) (ASCII 代码 38) 隔开名称/值对。
- 2. 依照下列伪语法创建用以签名的字符串 ("\n"代表 ASCII 换行)。

```
StringToSign = HTTPVerb + "\n" +
ValueOfHostHeaderInLowercase + "\n" +
HTTPRequestURI + "\n" +
CanonicalizedQueryString <from the preceding step>
```
HTTPRequestURI 组件是 URI 的 HTTP 绝对路径组件,但不包括查询字符串。如果 HTTPRequestURI 为空, 则使用正斜杠 ( / )。

3. 利用您刚创建的字符串计算符合 RFC 2104 的 HMAC,将您的秘密访问密钥当作密钥,并将 SHA256 或 SHA1 作为哈希算法。

有关更多信息,请参阅<https://www.ietf.org/rfc/rfc2104.txt>。

- 4. 将结果值转换为 base64。
- 5. 将此值作为请求中的 Signature 参数值。
- 例如,下面是一个示例请求(为清晰起见,添加了换行符)。

```
https://memory-db.us-east-1.amazonaws.com/ 
     ?Action=DescribeClusters 
     &ClusterName=myCluster 
     &SignatureMethod=HmacSHA256 
     &SignatureVersion=4 
     &Version=2021-01-01
```
对于前述的查询字符串,您将要计算下述字符串的 HMAC 签名。

```
GET\n 
     memory-db.amazonaws.com\n 
     Action=DescribeClusters 
     &ClusterName=myCluster 
     &SignatureMethod=HmacSHA256 
     &SignatureVersion=4 
     &Version=2021-01-01 
     &X-Amz-Algorithm=Amazon4-HMAC-SHA256 
     &X-Amz-Credential=AKIADQKE4SARGYLE%2F20140523%2Fus-east-1%2Fmemorydb%2Faws4_request 
     &X-Amz-Date=20210801T223649Z 
     &X-Amz-SignedHeaders=content-type%3Bhost%3Buser-agent%3Bx-amz-content-sha256%3Bx-
amz-date 
         content-type: 
         host:memory-db.us-east-1.amazonaws.com 
         user-agent:ServicesAPICommand_Client 
     x-amz-content-sha256: 
     x-amz-date:
```
结果是下面的已签名请求。

https://memory-db.us-east-1.amazonaws.com/

 ?Action=DescribeClusters &ClusterName=myCluster &SignatureMethod=HmacSHA256 &SignatureVersion=4 &Version=2021-01-01 &X-Amz-Algorithm=Amazon4-HMAC-SHA256 &X-Amz-Credential=AKIADQKE4SARGYLE/20141201/us-east-1/memorydb/aws4\_request &X-Amz-Date=20210801T223649Z &X-Amz-SignedHeaders=content-type;host;user-agent;x-amz-content-sha256;x-amz-date &X-Amz-Signature=2877960fced9040b41b4feaca835fd5cfeb9264f768e6a0236c9143f915ffa56

有关签名流程和计算请求签名的详细信息,请参阅主题[签名版本 4 签名流程](https://docs.aws.amazon.com/general/latest/gr/signature-version-4.html)及其副主题。

### <span id="page-454-0"></span>可用的库

AWS 为喜欢使用特定于语言的 API(而不是查询 API)构建应用程序的软件开发人员提供了软件开发 工具包 (SDK)。这些开发工具包提供了一些基本功能(未包括在 API 中),如请求身份验证、请求重 试和错误处理,以便您更轻松地开始工作。现已推出适用以下编程语言的开发工具包和其他资源:

- [Java](https://aws.amazon.com/java)
- [Windows 和 .NET](https://aws.amazon.com/net)
- [PHP](https://aws.amazon.com/php)
- [Python](https://aws.amazon.com/python)
- [Ruby](https://aws.amazon.com/ruby)

有关其他语言的信息,请参阅[示例代码和库](https://aws.amazon.com/code)。

#### <span id="page-454-1"></span>对应用程序进行问题排查

MemoryDB 提供具体的描述性错误,以帮助您在与 MemoryDB API 互动时排查问题。

#### 检索错误

通常,在您花费任何时间处理错误结果之前,您都会希望您的应用程序检查某个请求是否生成错误。查 明是否出现错误的最简单方法是寻找 MemoryDB API 中做出响应的 Error 节点。

XPath 语法规则不仅提供了一种搜索 Error 节点存在情况的简单方法,而且提供了一种检索错误代码 和信息的简单方法。下面的代码片段采用 Perl 和 XML::XPath 模块来确定在请求期间是否出现错误。 如果出现了错误,那么代码会刊载第一个错误代码和响应信息。

```
use XML::XPath; 
my $xp = XML::XPath->new(xml =>$response); 
if ( $xp->find("//Error") ) 
{print "There was an error processing your request:\n", " Error code: ",
$xp->findvalue("//Error[1]/Code"), "\n", " ",
$xp->findvalue("//Error[1]/Message"), "\n\n"; }
```
故障排除技巧

我们建议采用下列流程来诊断和解析 MemoryDB API 问题。

• 验证 MemoryDB 是否正确运行。

如要执行此操作,只需打开一个浏览器窗口,然后提交一个查询请求至 MemoryDB 服务(例 如 https://memory-db.us-east-1.amazonaws.com)。MissingAuthenticationTokenException 或 UnknownOperationException 可确认服务有效并对请求做出响应。

• 检查您的请求结构。

每个 MemoryDB 操作都在 MemoryDB API Reference 中有一个参考页面。复查您正在使用的参数是 否正确。为了给予您关于潜在错误内容的意见,请考虑示例请求或用户场景,以查看这些示例是否正 在执行类似操作。

• 检查论坛。

MemoryDB 有一个论坛,您可以在其中搜索他人在开发过程中遇到的问题的解决方案。如要查看论 坛,请参阅

[https://forums.aws.amazon.com/。](https://forums.aws.amazon.com/)

# MemoryDB 的配额

您的 AWS 账户对每项 AWS 服务都有默认配额(以前称为限制)。除非另有说明,否则,每个限额是 区域特定的。您可以请求增加某些配额,但其他一些配额无法增加。

要请求提高配额,请参阅《Service Quotas 用户指南》中[的请求提高配额](https://docs.aws.amazon.com/servicequotas/latest/userguide/request-quota-increase.html)。如果配额在服务限额中尚 不可用,请使用[提高限制表格](https://console.aws.amazon.com/support/home#/case/create?issueType=service-limit-increase)。

您的 AWS 账户具有以下与 MemoryDB 相关的配额。

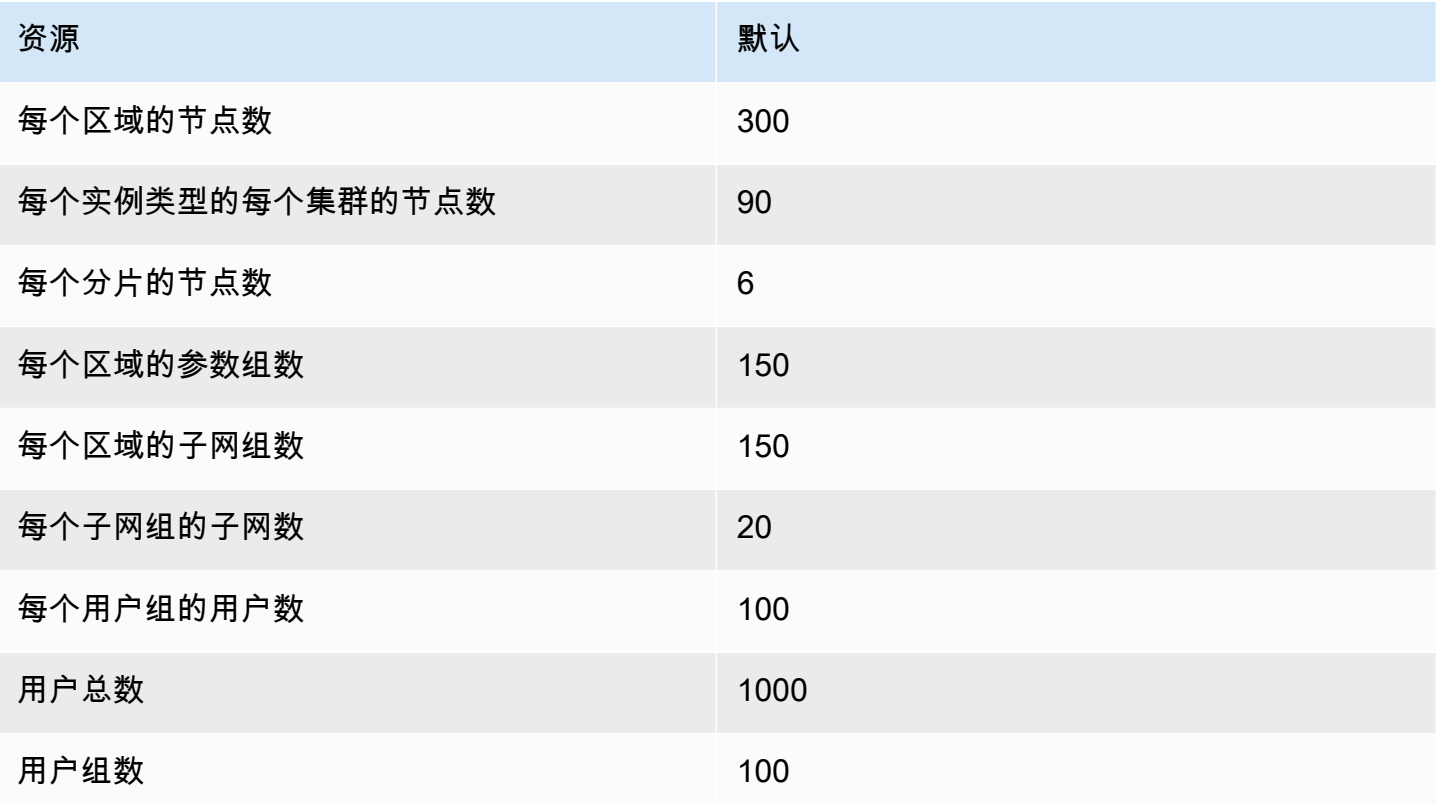

# <span id="page-457-0"></span>MemoryDB 用户指南的文档历史记录

下表介绍了 MemoryDB 的文档版本。

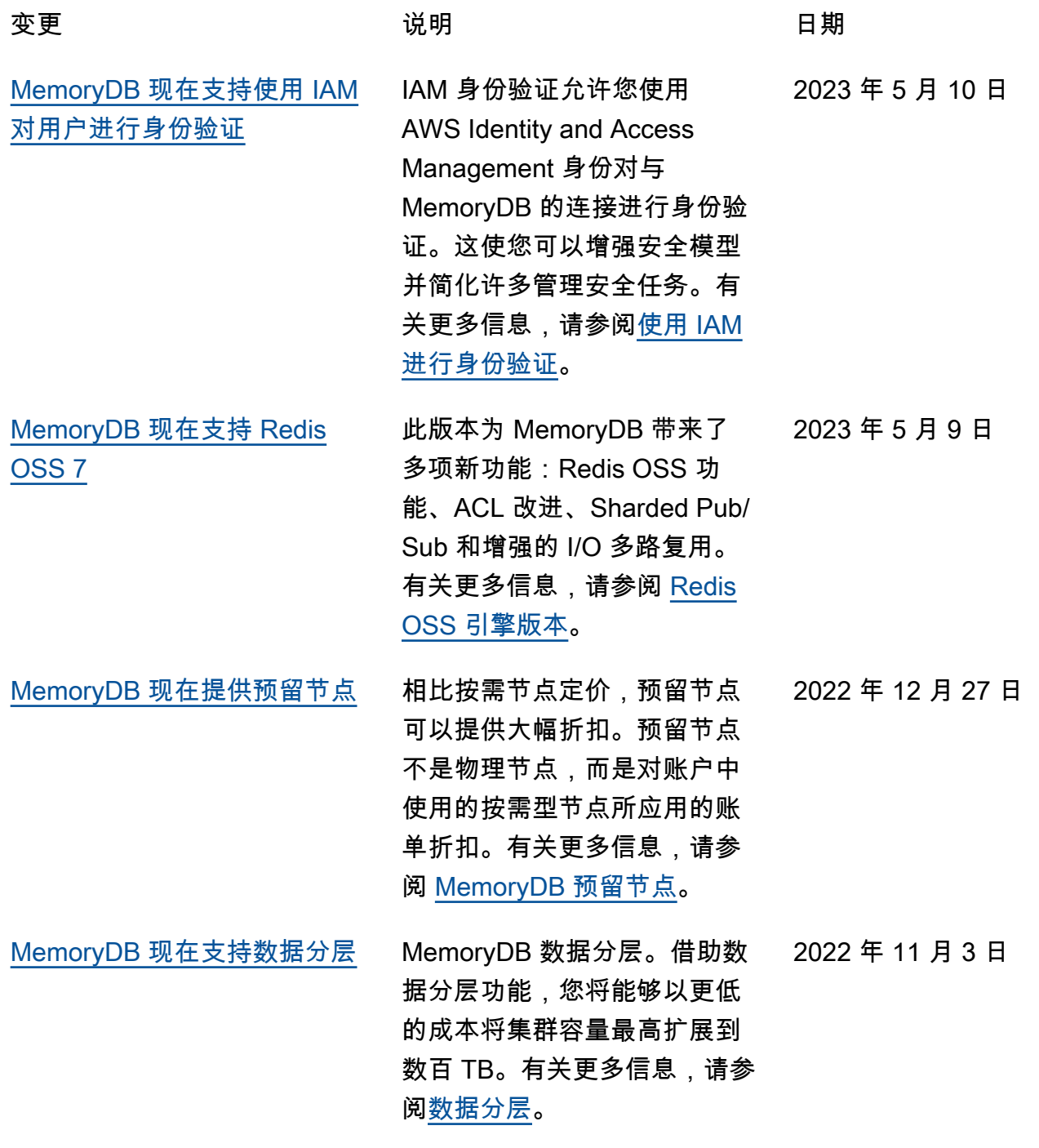

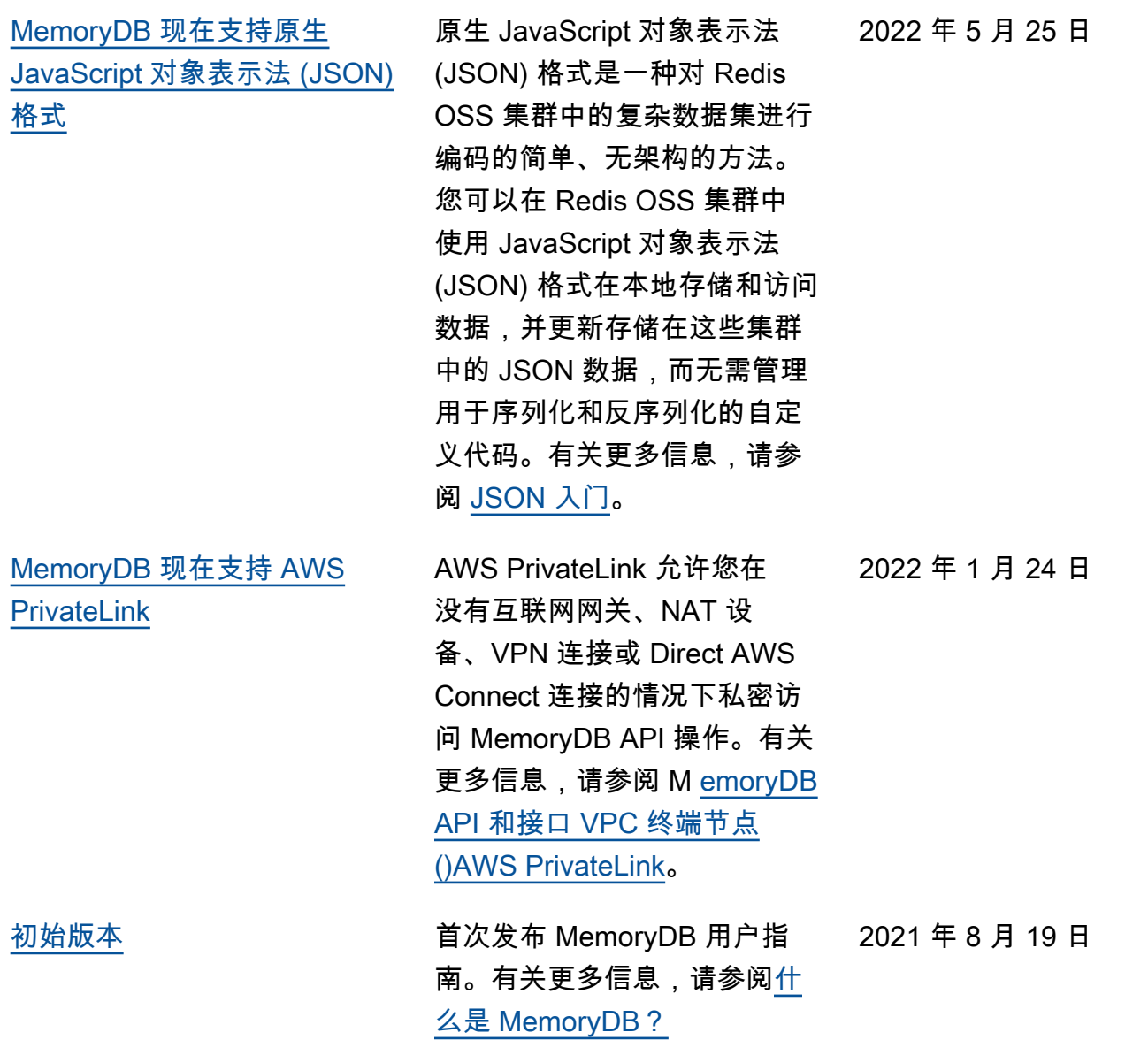

本文属于机器翻译版本。若本译文内容与英语原文存在差异,则一律以英文原文为准。